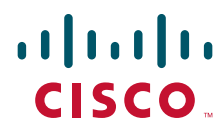

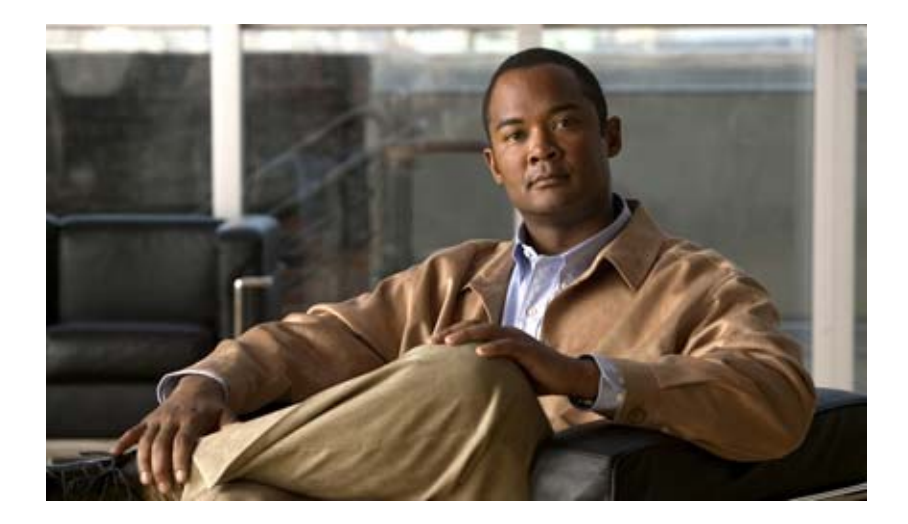

### **Cisco Nexus 7000 Series NX-OS System Management Configuration Guide, Release 5.x**

December 2011

#### **Americas Headquarters**

Cisco Systems, Inc. 170 West Tasman Drive San Jose, CA 95134-1706 USA http://www.cisco.com Tel: 408 526-4000 800 553-NETS (6387) Fax: 408 527-0883

Text Part Number: OL-20635-03

TTHE SPECIFICATIONS AND INFORMATION REGARDING THE PRODUCTS IN THIS MANUAL ARE SUBJECT TO CHANGE WITHOUT NOTICE. ALL STATEMENTS, INFORMATION, AND RECOMMENDATIONS IN THIS MANUAL ARE BELIEVED TO BE ACCURATE BUT ARE PRESENTED WITHOUT WARRANTY OF ANY KIND, EXPRESS OR IMPLIED. USERS MUST TAKE FULL RESPONSIBILITY FOR THEIR APPLICATION OF ANY PRODUCTS.

THE SOFTWARE LICENSE AND LIMITED WARRANTY FOR THE ACCOMPANYING PRODUCT ARE SET FORTH IN THE INFORMATION PACKET THAT SHIPPED WITH THE PRODUCT AND ARE INCORPORATED HEREIN BY THIS REFERENCE. IF YOU ARE UNABLE TO LOCATE THE SOFTWARE LICENSE OR LIMITED WARRANTY, CONTACT YOUR CISCO REPRESENTATIVE FOR A COPY.

The Cisco implementation of TCP header compression is an adaptation of a program developed by the University of California, Berkeley (UCB) as part of UCB's public domain version of the UNIX operating system. All rights reserved. Copyright © 1981, Regents of the University of California.

NOTWITHSTANDING ANY OTHER WARRANTY HEREIN, ALL DOCUMENT FILES AND SOFTWARE OF THESE SUPPLIERS ARE PROVIDED "AS IS" WITH ALL FAULTS. CISCO AND THE ABOVE-NAMED SUPPLIERS DISCLAIM ALL WARRANTIES, EXPRESSED OR IMPLIED, INCLUDING, WITHOUT LIMITATION, THOSE OF MERCHANTABILITY, FITNESS FOR A PARTICULAR PURPOSE AND NONINFRINGEMENT OR ARISING FROM A COURSE OF DEALING, USAGE, OR TRADE PRACTICE.

IN NO EVENT SHALL CISCO OR ITS SUPPLIERS BE LIABLE FOR ANY INDIRECT, SPECIAL, CONSEQUENTIAL, OR INCIDENTAL DAMAGES, INCLUDING, WITHOUT LIMITATION, LOST PROFITS OR LOSS OR DAMAGE TO DATA ARISING OUT OF THE USE OR INABILITY TO USE THIS MANUAL, EVEN IF CISCO OR ITS SUPPLIERS HAVE BEEN ADVISED OF THE POSSIBILITY OF SUCH DAMAGES.

Cisco and the Cisco Logo are trademarks of Cisco Systems, Inc. and/or its affiliates in the U.S. and other countries. A listing of Cisco's trademarks can be found at [www.cisco.com/go/trademarks.](http://www.cisco.com/go/trademarks) Third party trademarks mentioned are the property of their respective owners. The use of the word partner does not imply a partnership relationship between Cisco and any other company. (1005R)

Any Internet Protocol (IP) addresses used in this document are not intended to be actual addresses. Any examples, command display output, and figures included in the document are shown for illustrative purposes only. Any use of actual IP addresses in illustrative content is unintentional and coincidental.

*Cisco Nexus 7000 Series NX-OS System Management Configuration Guide, Release 5.x* ©2008–2011 Cisco Systems, Inc. All rights reserved.

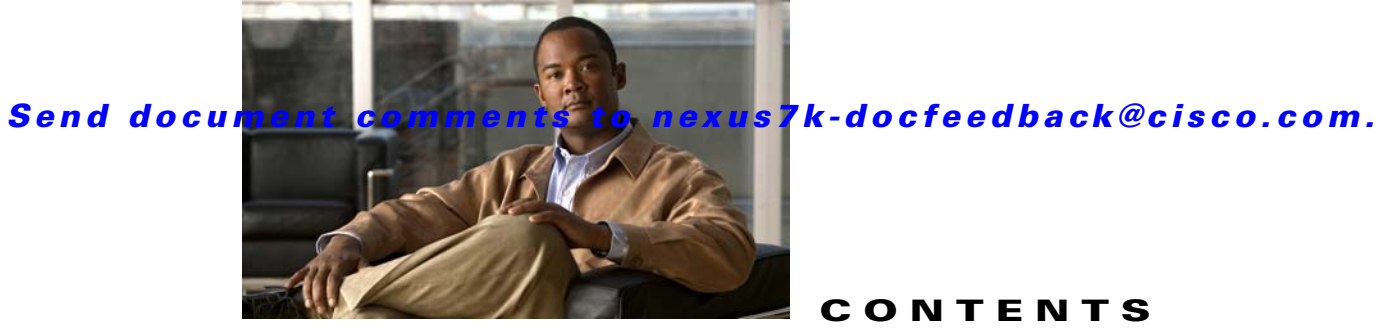

**CONTENTS**

### **[New and Changed Information](#page--1-0) xix**

#### **[Preface](#page-22-0) xxiii**

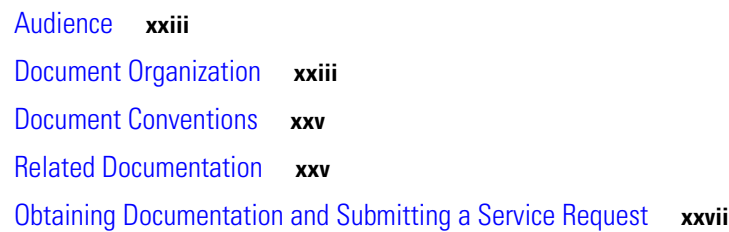

#### **[CHAPTER](#page-28-0) 1 [Overview](#page-28-1) 1-1**

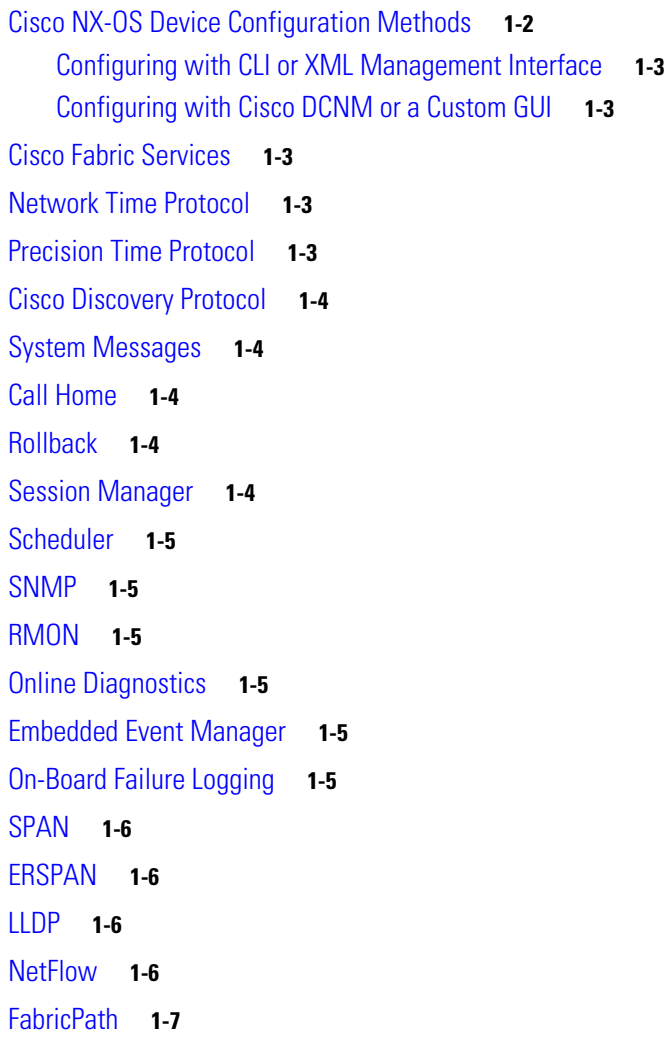

### *Send document comments to nexus7k-docfeedback@cisco.com.*

[Troubleshooting Features](#page-34-1) **1-7**

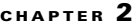

#### **[Configuring CFS](#page-36-1)** 2-1

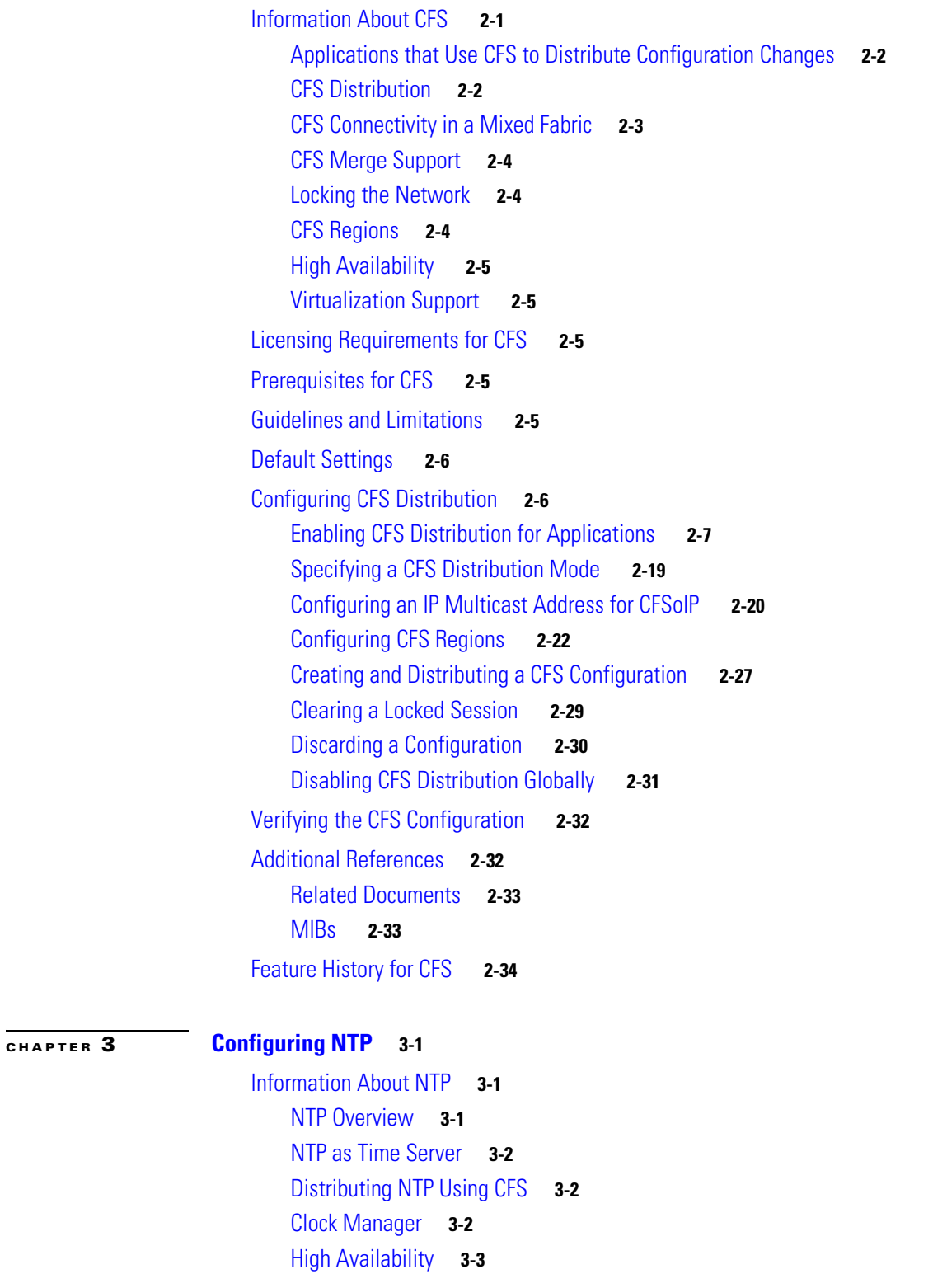

*Send document comments to nexus7k-docfeedback@cisco.com.*

[Virtualization Support](#page--1-2) **3-3** [Licensing Requirements for NTP](#page--1-3) **3-3** [Prerequisites for NTP](#page--1-4) **3-3** [Guidelines and Limitations](#page--1-5) **3-3** [Default Settings](#page--1-6) **3-4** [Configuring NTP](#page--1-7) **3-4** [Enabling or Disabling NTP](#page--1-8) **3-5** [Configuring the Device as an Authoritative NTP Server](#page-75-0) **3-6** [Configuring an NTP Server and Peer](#page-76-0) **3-7** [Configuring NTP Authentication](#page--1-9) **3-10** [Configuring NTP Access Restrictions](#page--1-10) **3-11** [Configuring the NTP Source IP Address](#page--1-11) **3-13** [Configuring the NTP Source Interface](#page--1-12) **3-13** [Configuring NTP Logging](#page--1-13) **3-13** [Enabling CFS Distribution for NTP](#page--1-14) **3-14** [Committing NTP Configuration Changes](#page--1-15) **3-15** [Discarding NTP Configuration Changes](#page--1-9) **3-16** [Releasing the CFS Session Lock](#page--1-16) **3-16** [Verifying the NTP Configuration](#page--1-17) **3-16** [Configuration Examples for NTP](#page--1-18) **3-17** [Additional References](#page--1-19) **3-18** [Related Documents](#page--1-1) **3-19** [MIBs](#page--1-20) **3-19** [Feature History for NTP](#page--1-21) **3-19 [CHAPTER](#page-92-0) 4 [Configuring PTP](#page-92-1) 4-1** [Information About PTP](#page-92-2) **4-1** [PTP Overview](#page-93-0) **4-2** [PTP Device Types](#page-93-1) **4-2** [PTP Process](#page-94-0) **4-3** [Pong](#page-94-1) **4-3** [Clock Manager](#page-94-2) **4-3** [High Availability](#page-94-3) **4-3** [Virtualization Support](#page--1-9) **4-4** [Licensing Requirements for PTP](#page--1-22) **4-4** [Prerequisites for PTP](#page--1-23) **4-4** [Guidelines and Limitations](#page--1-24) **4-4**

Г

### *Send document comments to nexus7k-docfeedback@cisco.com.*

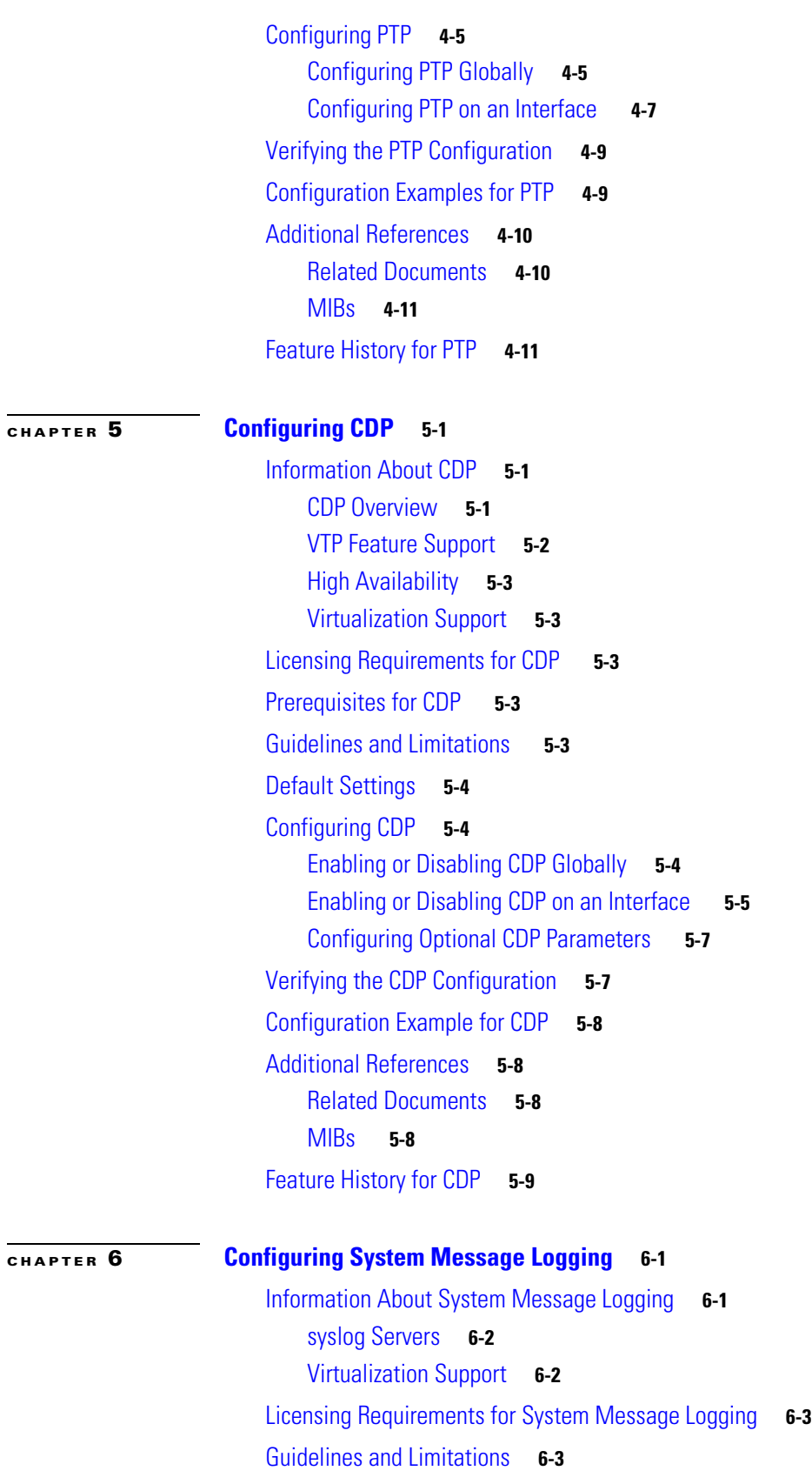

۰

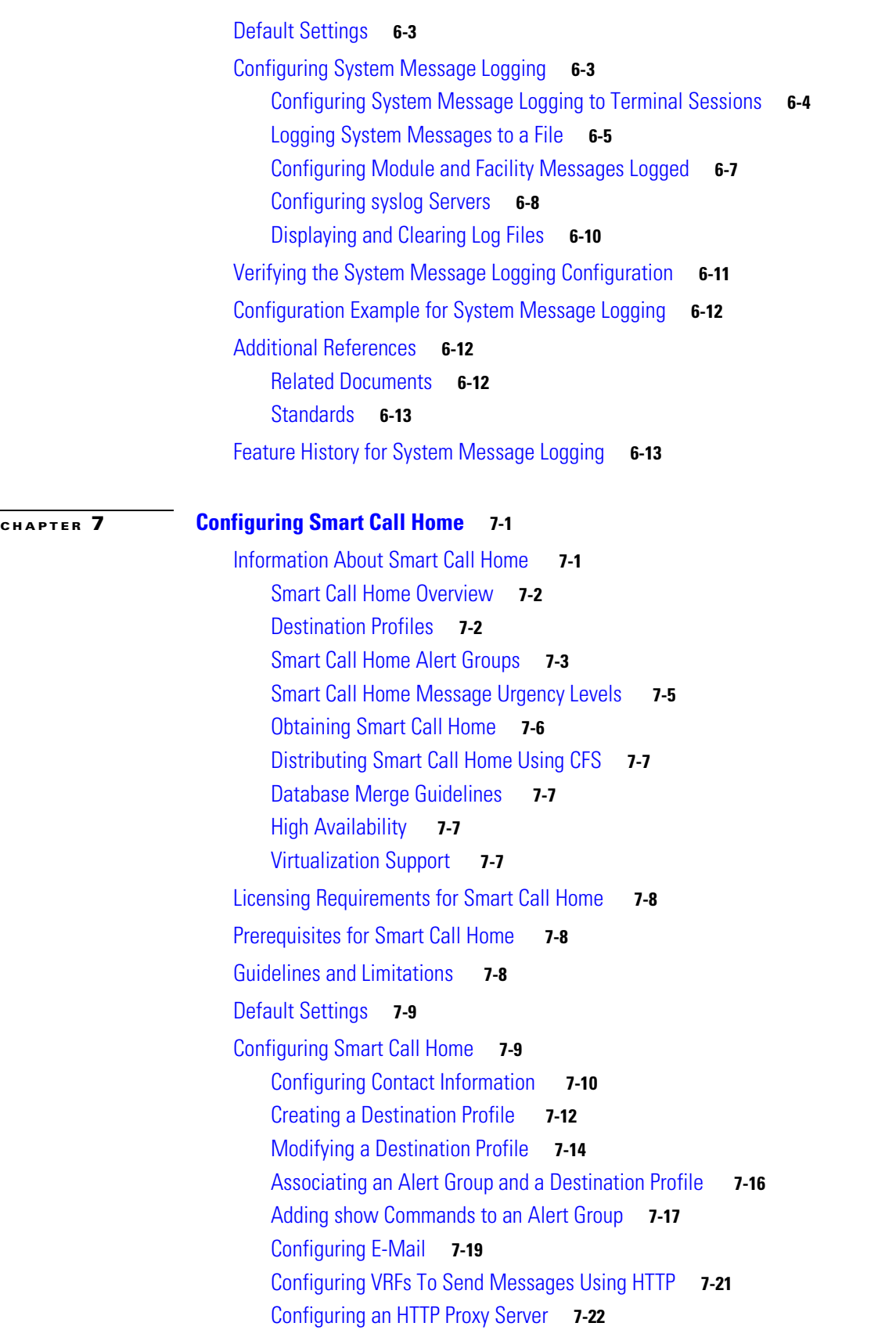

**[CHAPTER](#page-170-0) 8 [Configuring Rollback](#page-170-1) 8-1**

### *Send document comments to nexus7k-docfeedback@cisco.com.*

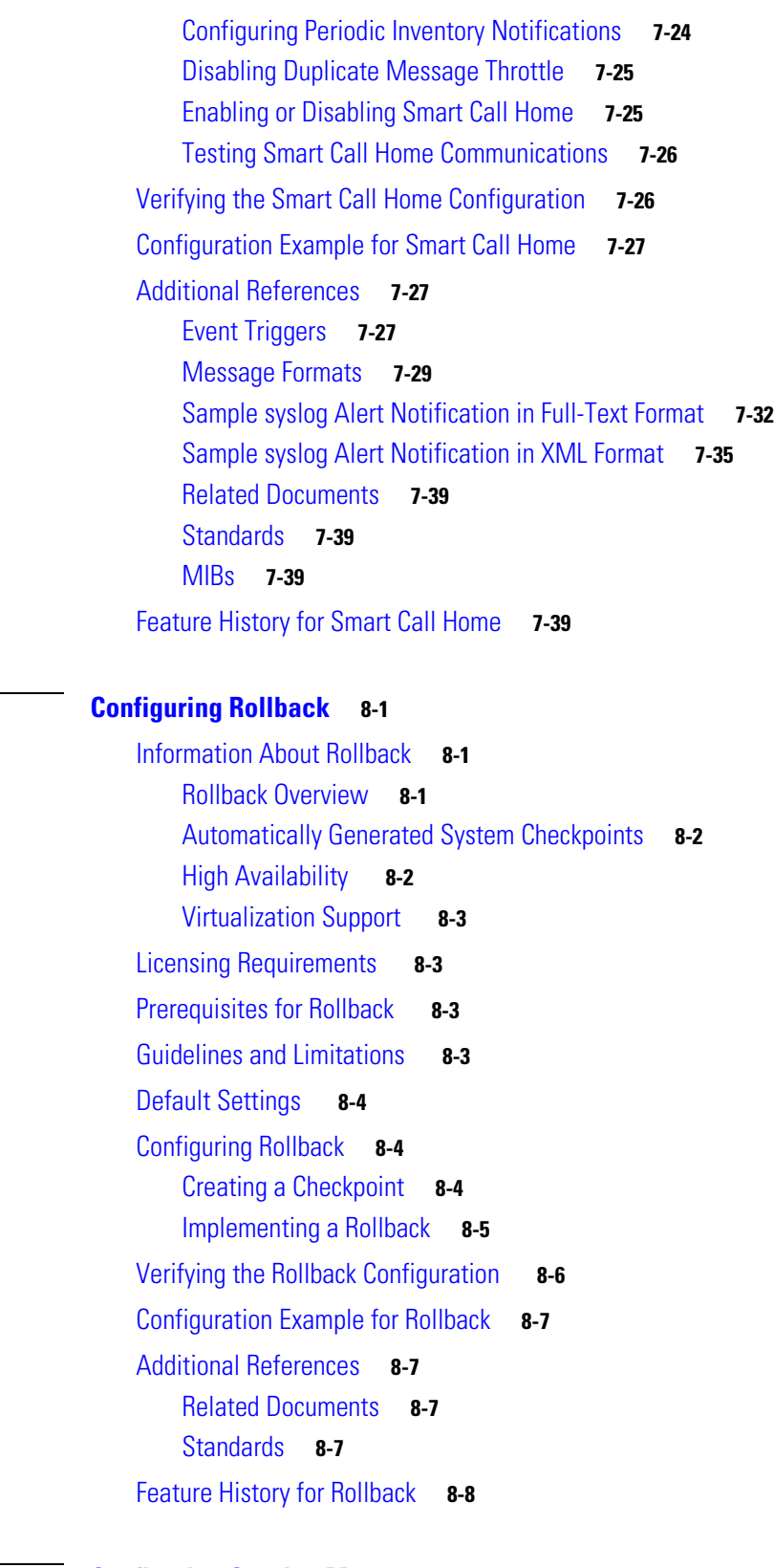

**[CHAPTER](#page-178-0) 9 [Configuring Session Manager](#page-178-1) 9-1**

[Information About Session Manager](#page-178-2) **9-1**

**Cisco Nexus 7000 Series NX-OS System Management Configuration Guide, Release 5.x**

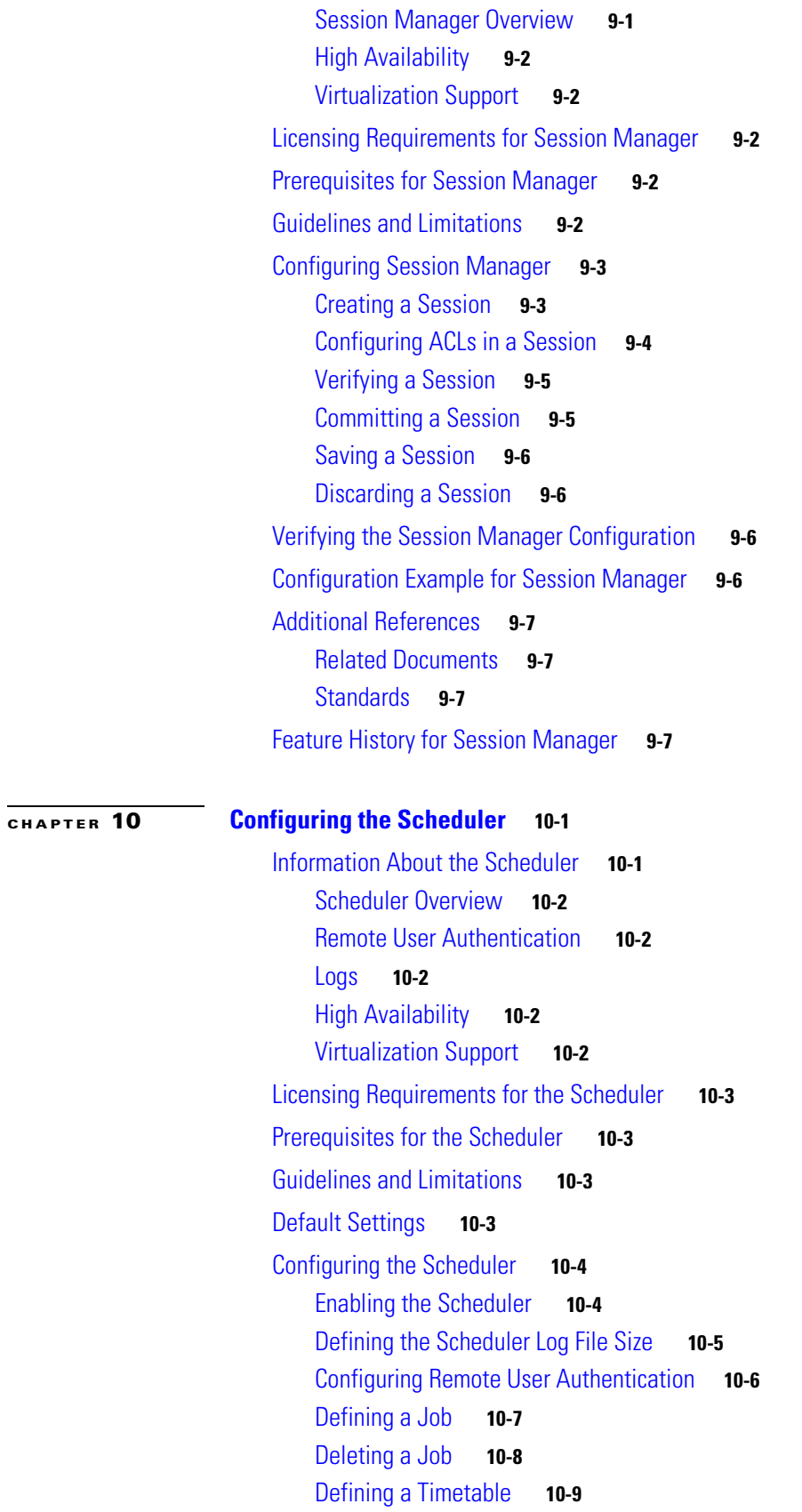

**[CHAPTER](#page--1-29) 11 [Configuring SNMP](#page--1-0) 11-1**

### *Send document comments to nexus7k-docfeedback@cisco.com.*

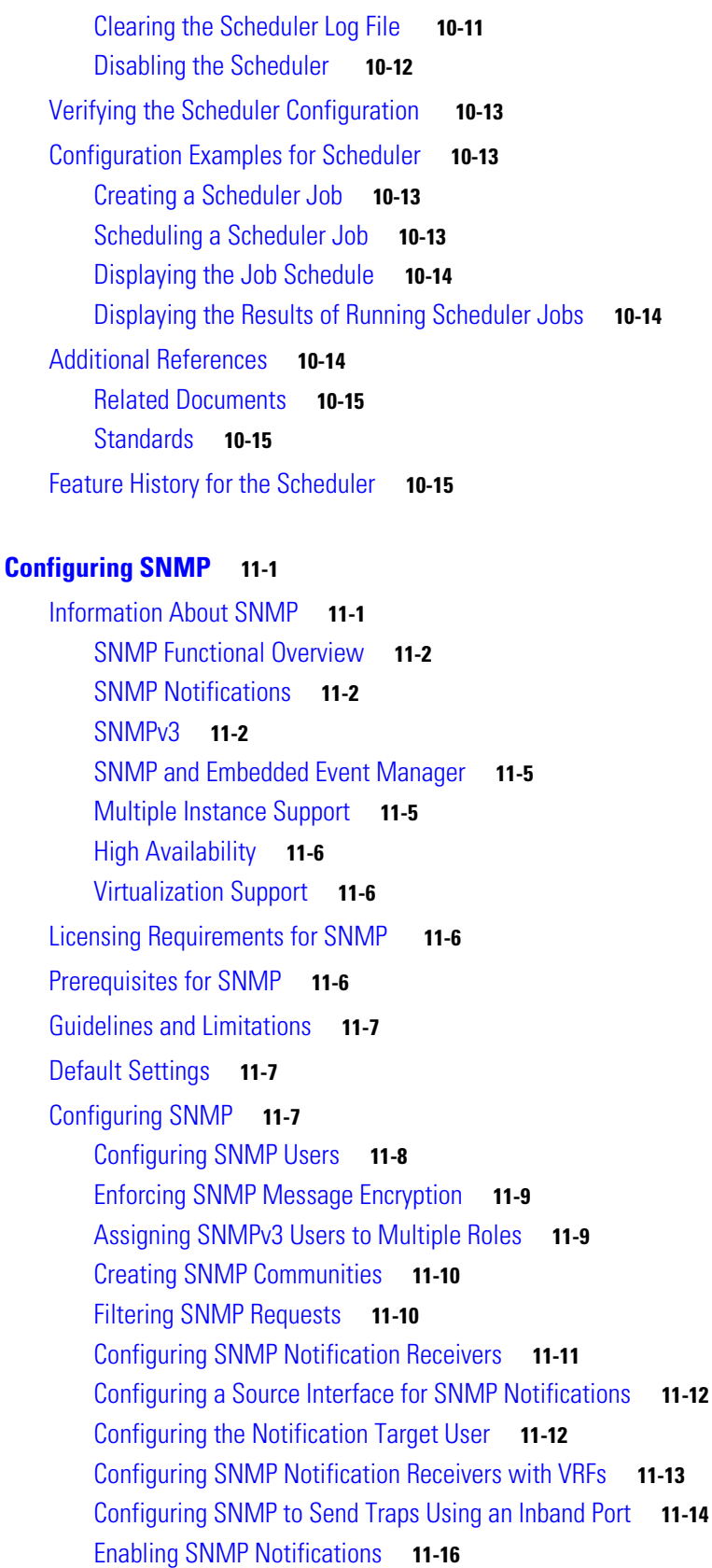

۰

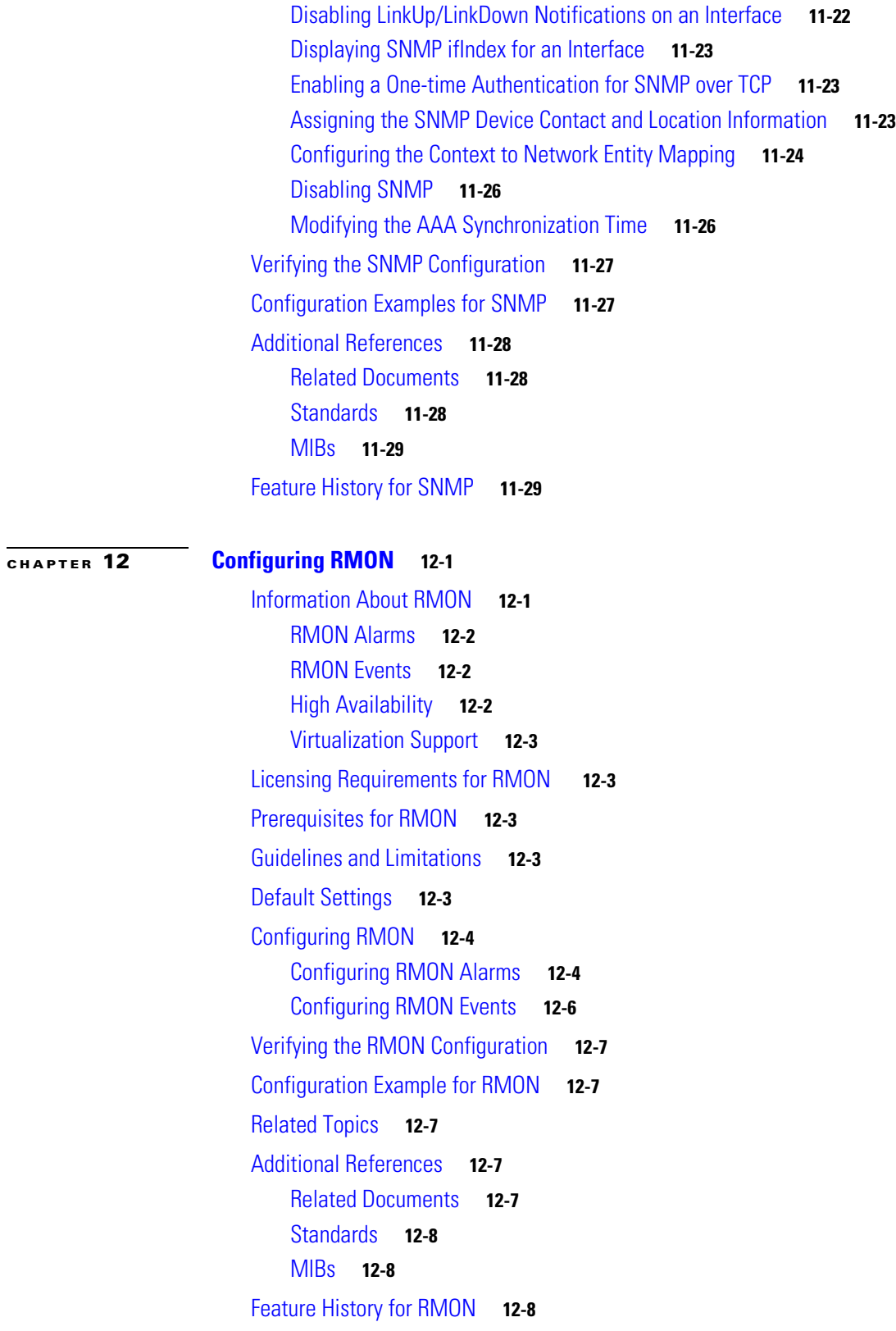

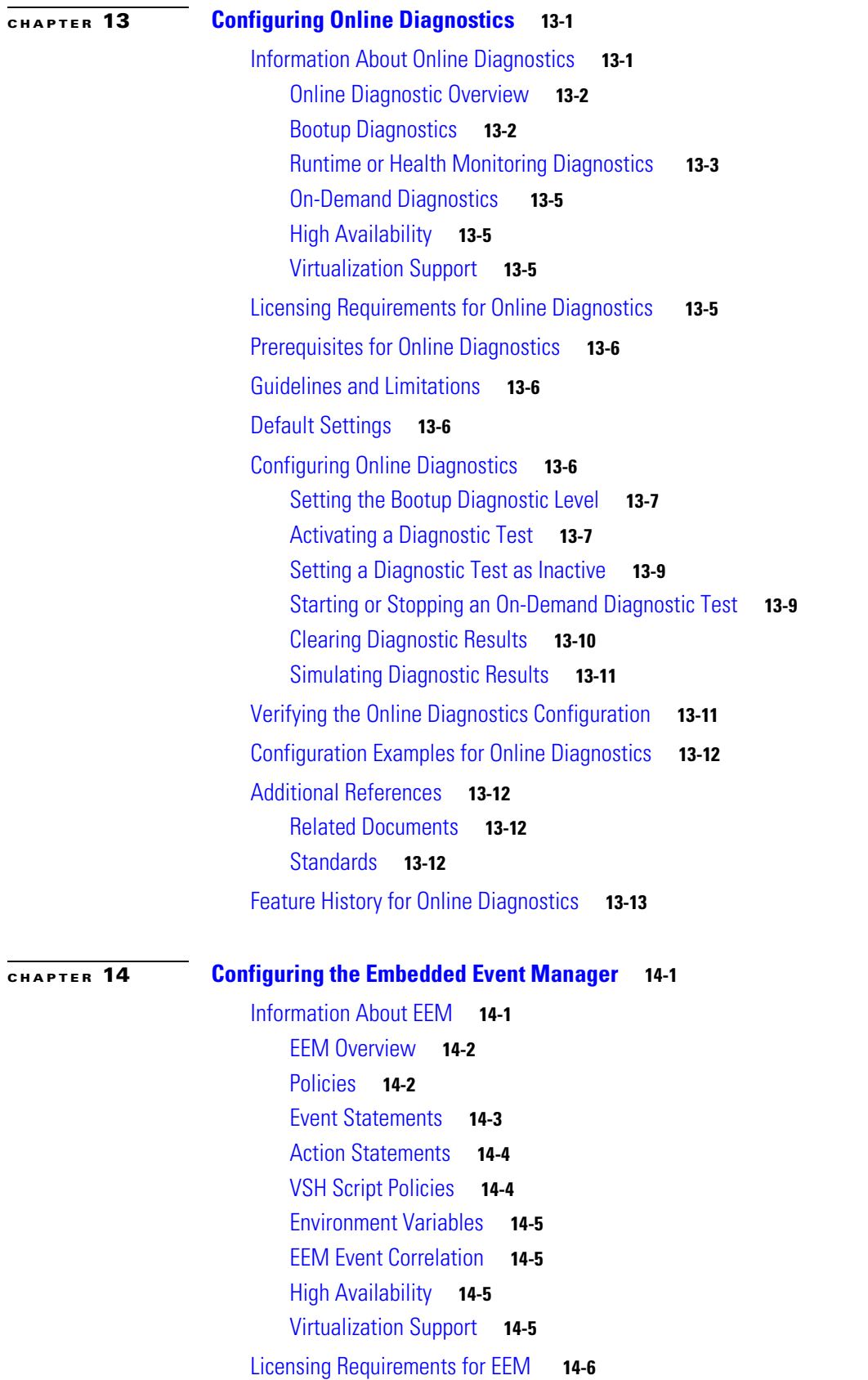

**Cisco Nexus 7000 Series NX-OS System Management Configuration Guide, Release 5.x**

 $\overline{\phantom{a}}$ 

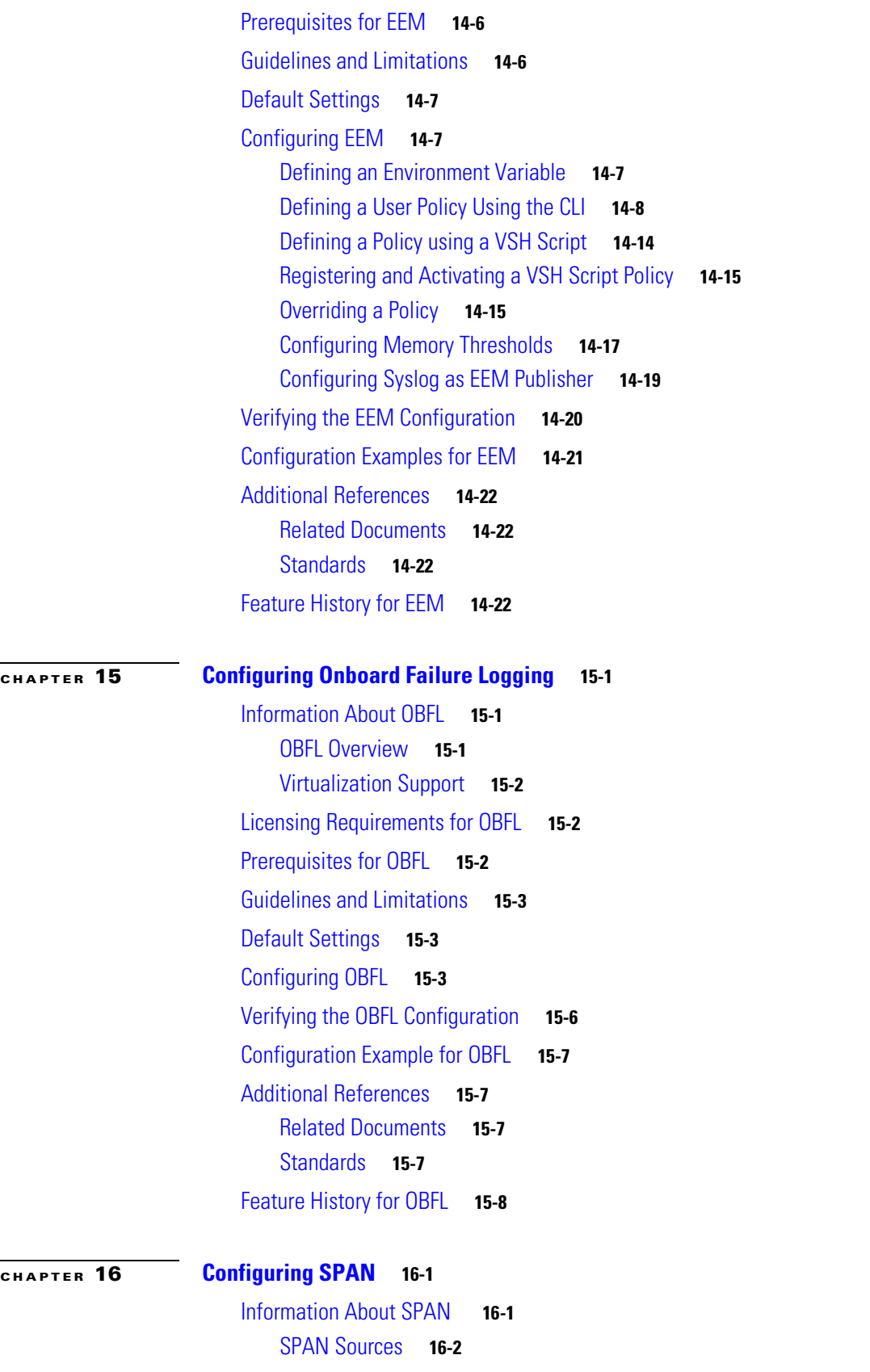

#### *Send document comments to nexus7k-docfeedback@cisco.com.*

[SPAN Destinations](#page-285-1) **16-2** [SPAN Sessions](#page--1-97) **16-3** [Virtual SPAN Sessions](#page--1-98) **16-3** [Multiple SPAN Sessions](#page--1-99) **16-4** [High Availability](#page--1-100) **16-4** [Virtualization Support](#page--1-101) **16-4** [Licensing Requirements for SPAN](#page--1-25) **16-5** [Prerequisites for SPAN](#page--1-102) **16-5** [Guidelines and Limitations](#page--1-103) **16-5** [Default Settings](#page--1-104) **16-7** [Configuring SPAN](#page--1-105) **16-7** [Configuring a SPAN Session](#page--1-106) **16-8** [Configuring a Virtual SPAN Session](#page-294-0) **16-11** [Configuring an RSPAN VLAN](#page-297-0) **16-14** [Shutting Down or Resuming a SPAN Session](#page-298-0) **16-15** [Configuring MTU Truncation for Each SPAN Session](#page-299-0) **16-16** [Configuring a Source Rate Limit for Each SPAN Session](#page-300-0) **16-17** [Configuring the Multicast Best Effort Mode for a SPAN Session](#page-302-0) **16-19** [Verifying the SPAN Configuration](#page-303-0) **16-20** [Configuration Examples for SPAN](#page-304-0) **16-21** [Configuration Example for a SPAN Session](#page-304-1) **16-21** [Configuration Example for a Virtual SPAN Session](#page-304-2) **16-21** [Configuration Example for a SPAN Session with a Private VLAN Source](#page-305-0) **16-22** [Additional References](#page-306-0) **16-23** [Related Documents](#page-306-1) **16-23** [Standards](#page-306-2) **16-23** [Feature History for SPAN](#page-307-0) **16-24**

**[CHAPTER](#page-308-0) 17 [Configuring ERSPAN](#page-308-1) 17-1**

[Information About ERSPAN](#page-308-2) **17-1** [ERSPAN Sources](#page-309-0) **17-2** [ERSPAN Destinations](#page-309-1) **17-2** [ERSPAN Sessions](#page-309-2) **17-2** [Multiple ERSPAN Sessions](#page--1-107) **17-3** [High Availability](#page--1-108) **17-3** [Virtualization Support](#page--1-109) **17-3** [Licensing Requirements for ERSPAN](#page--1-110) **17-4** [Prerequisites for ERSPAN](#page--1-111) **17-4**

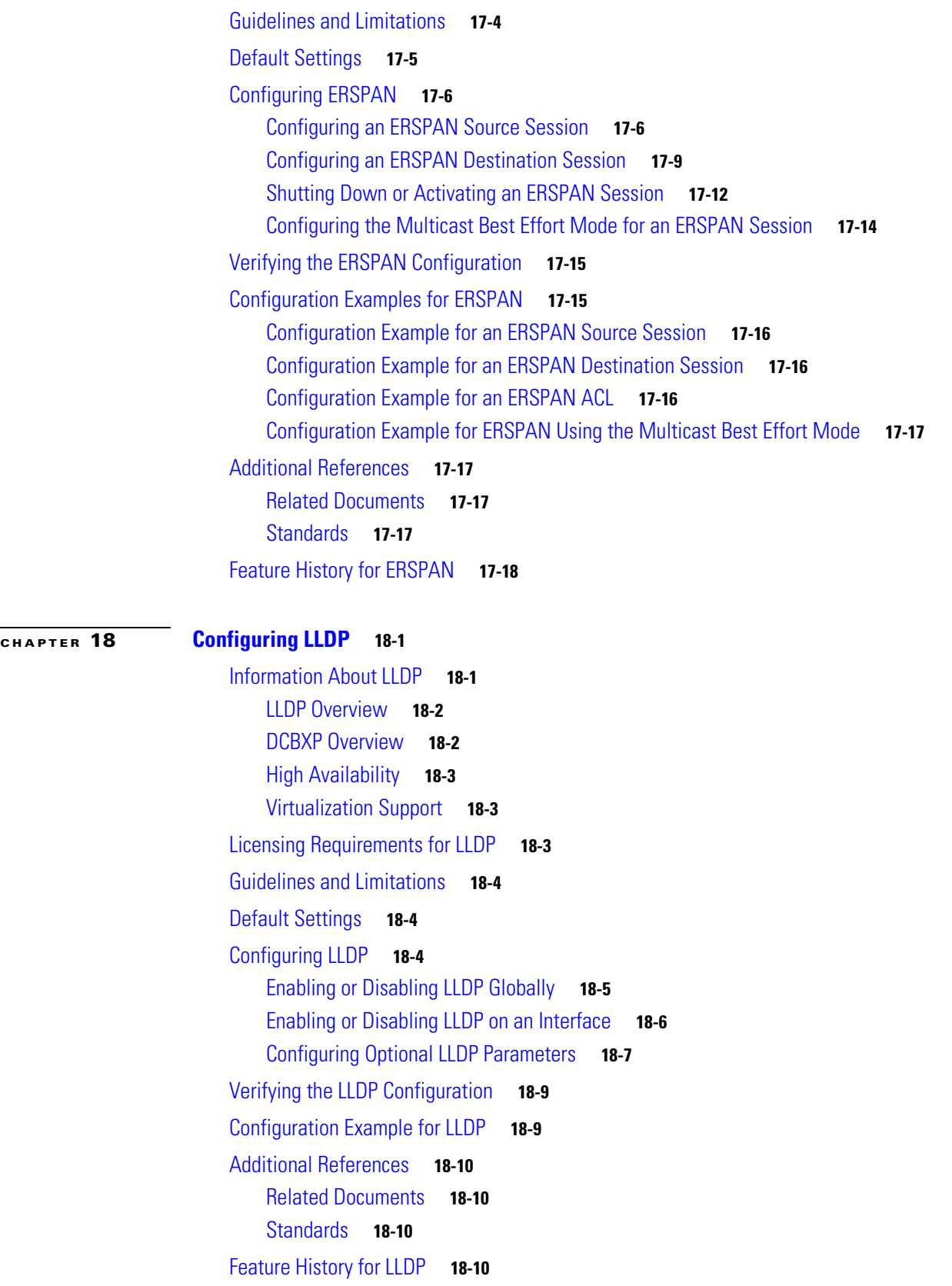

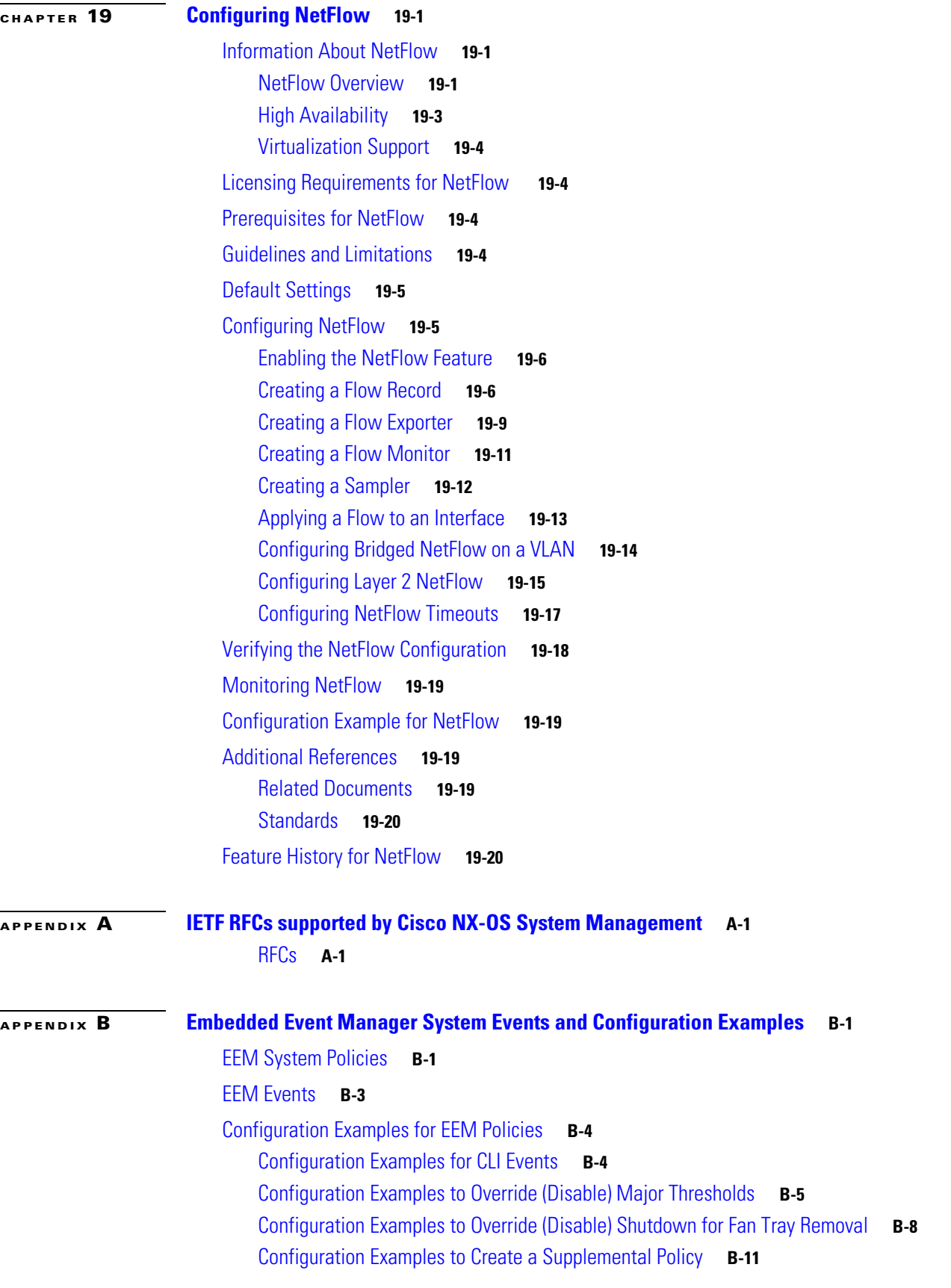

**Cisco Nexus 7000 Series NX-OS System Management Configuration Guide, Release 5.x**

a l

### *Send document comments to nexus7k-docfeedback@cisco.com.*

[Configuration Examples for the Power Over-Budget Policy](#page-368-1) **B-11** [Configuration Examples to Select Modules to Shut Down](#page-369-0) **B-12** [Configuration Examples for the Online Insertion Removal Event](#page-370-0) **B-13** [Configuration Example to Generate a User Syslog](#page-370-1) **B-13** [Configuration Example to Monitor Syslog Messages](#page-371-0) **B-14** [Configuration Examples for SNMP Notification](#page-371-1) **B-14** [Configuration Example for Port Tracking](#page-372-0) **B-15** [Feature History for EEM Policies](#page-372-1) **B-15**

**[APPENDIX](#page--1-121) C [Configuration Limits for Cisco NX-OS System Management](#page--1-0) C-1**

**I [NDEX](#page-376-0)**

*Send document comments to nexus7k-docfeedback@cisco.com.*

a l

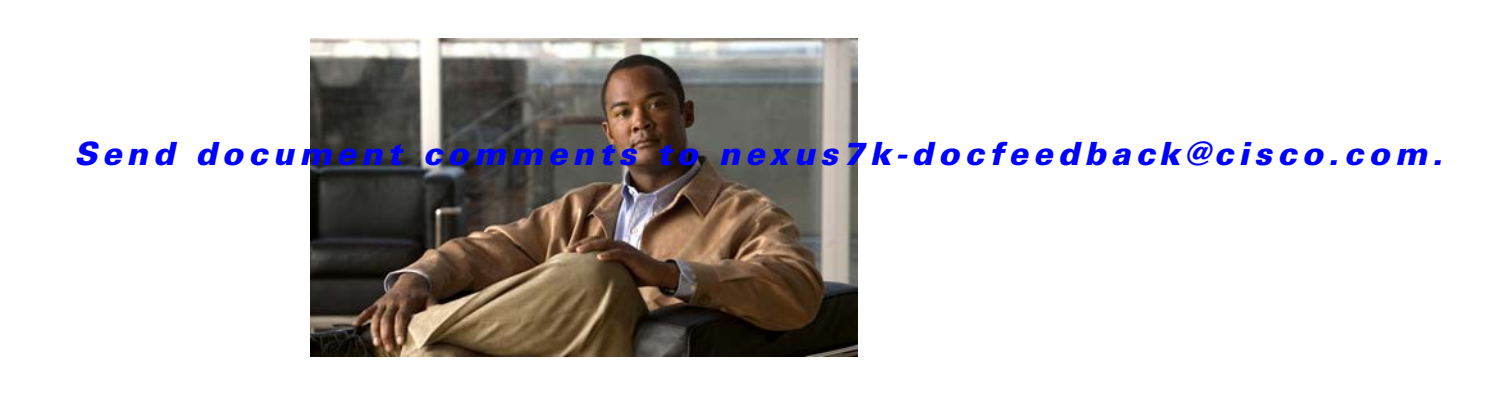

# **New and Changed Information**

This chapter provides release-specific information for each new and changed feature in the *Cisco Nexus 7000 Series NX-OS System Management Configuration Guide, Release 5.x*. The latest version of this document is available at the following Cisco website:

http://www.cisco.com/en/US/products/ps9402/products\_installation\_and\_configuration\_guides\_list.ht ml

To check for additional information about Cisco NX-OS Release 5.x, see the *Cisco Nexus 7000 Series NX-OS Release Notes, Release 5.x* available at the following Cisco website: http://www.cisco.com/en/US/products/ps9402/prod\_release\_notes\_list.html

Table 1 summarizes the new and changed features for the *Cisco Nexus 7000 Series NX-OS System Management Configuration Guide, Release 5.x* and tells you where they are documented.

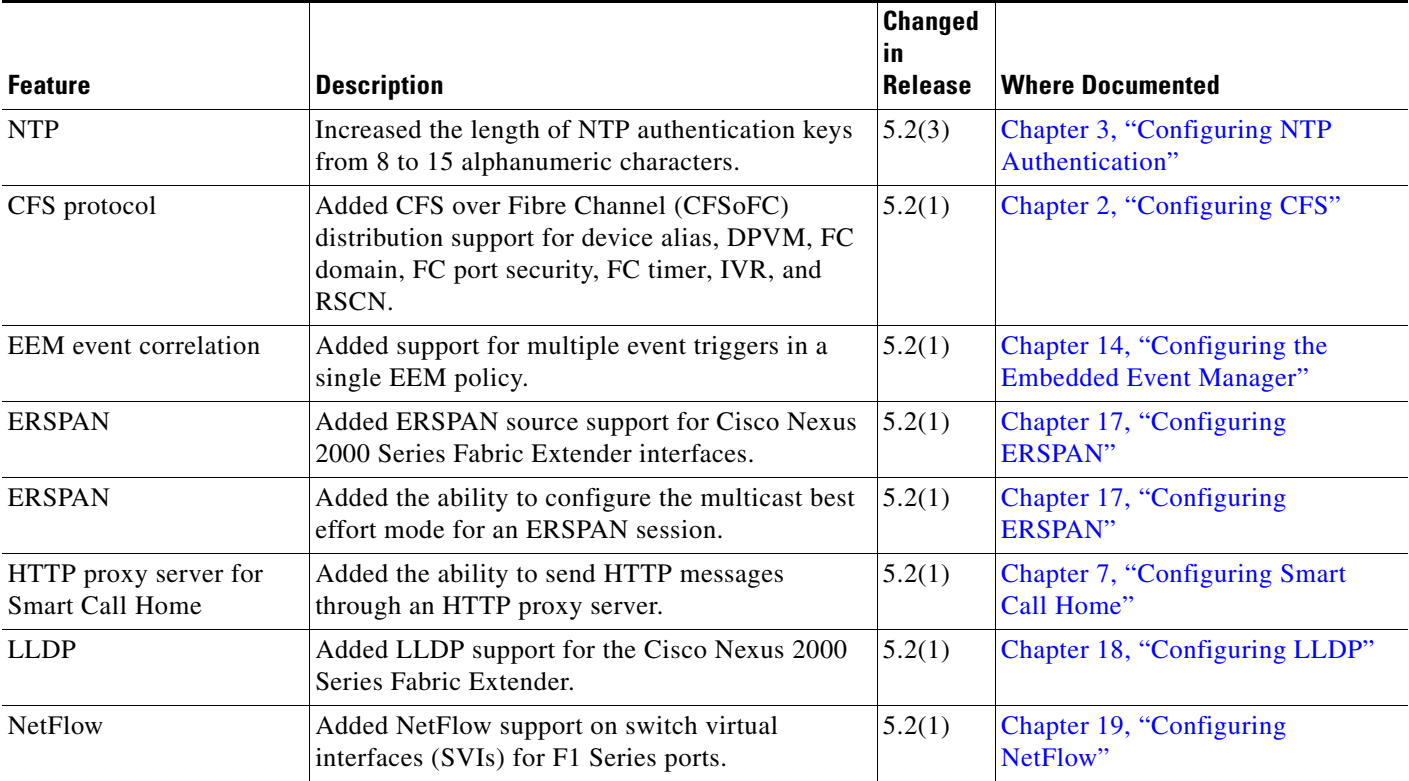

#### *Table 1 New and Changed Features for Release 5.x*

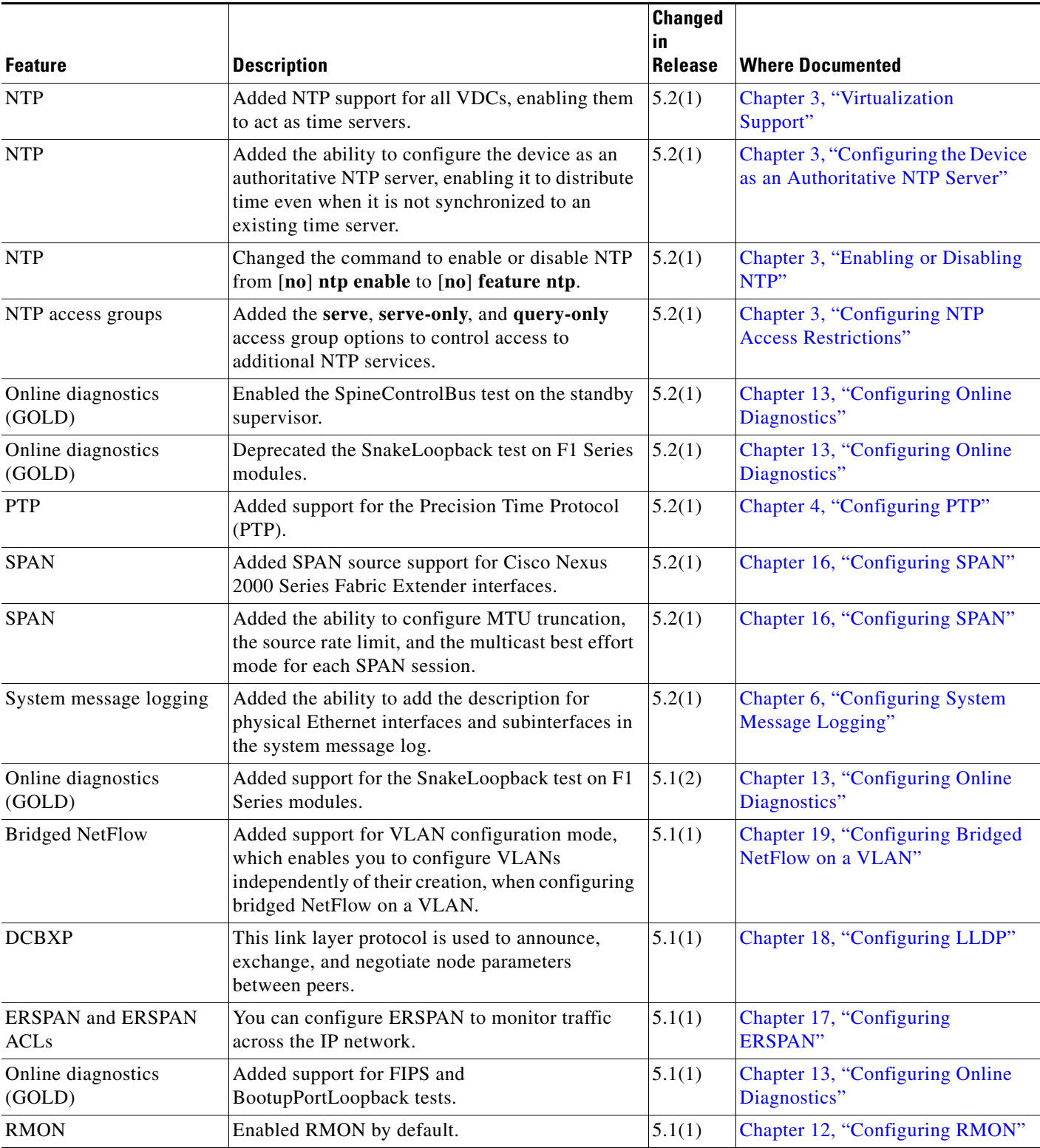

*Table 1 New and Changed Features for Release 5.x (continued)*

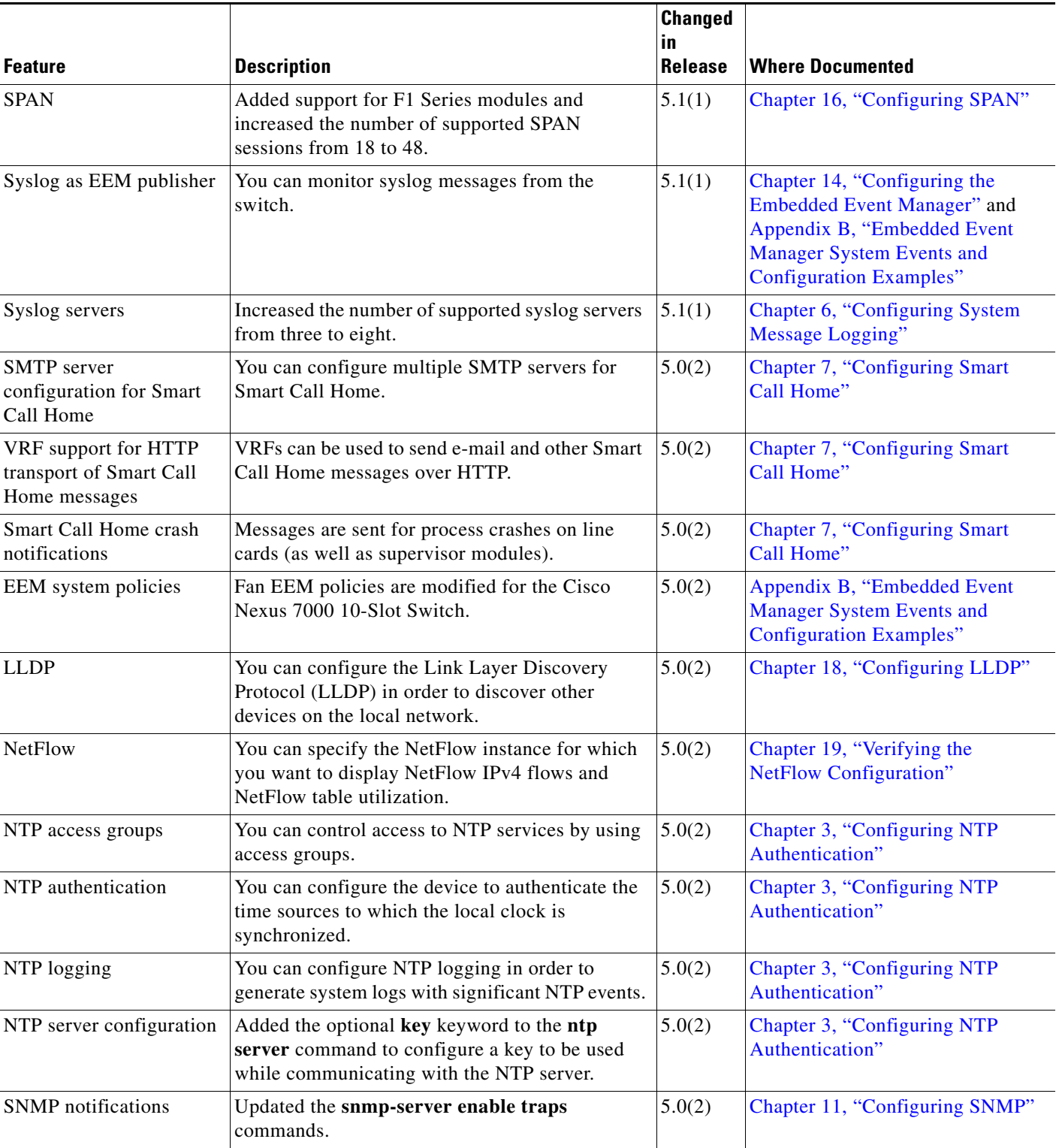

*Table 1 New and Changed Features for Release 5.x (continued)*

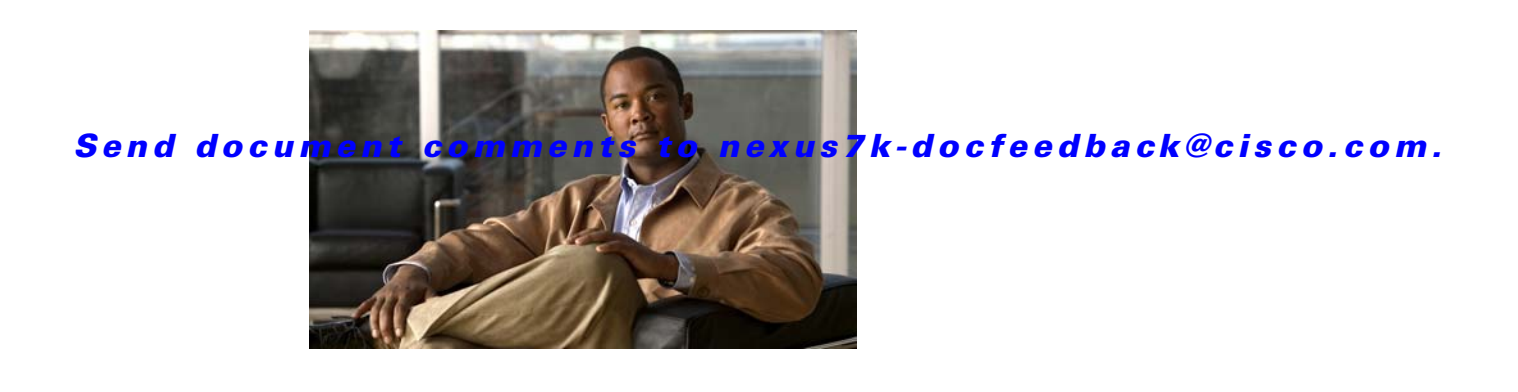

## <span id="page-22-0"></span>**Preface**

This preface describes the audience, organization and conventions of the *Cisco Nexus 7000 Series NX-OS System Management Configuration Guide, Release 5.x*. It also provides information on how to obtain related documentation.

This chapter includes the following sections:

- **•** [Audience, page](#page-22-1) xxiii
- **•** [Document Organization, page](#page-22-2) xxiii
- **•** [Document Conventions, page](#page-24-0) xxv
- **•** [Related Documentation, page](#page-24-1) xxv
- **•** [Obtaining Documentation and Submitting a Service Request, page](#page-26-0) xxvii

## <span id="page-22-1"></span>**Audience**

This publication is for experienced network administrators who configure and maintain Cisco NX-OS devices.

## <span id="page-22-2"></span>**Document Organization**

This document is organized into the following chapters:

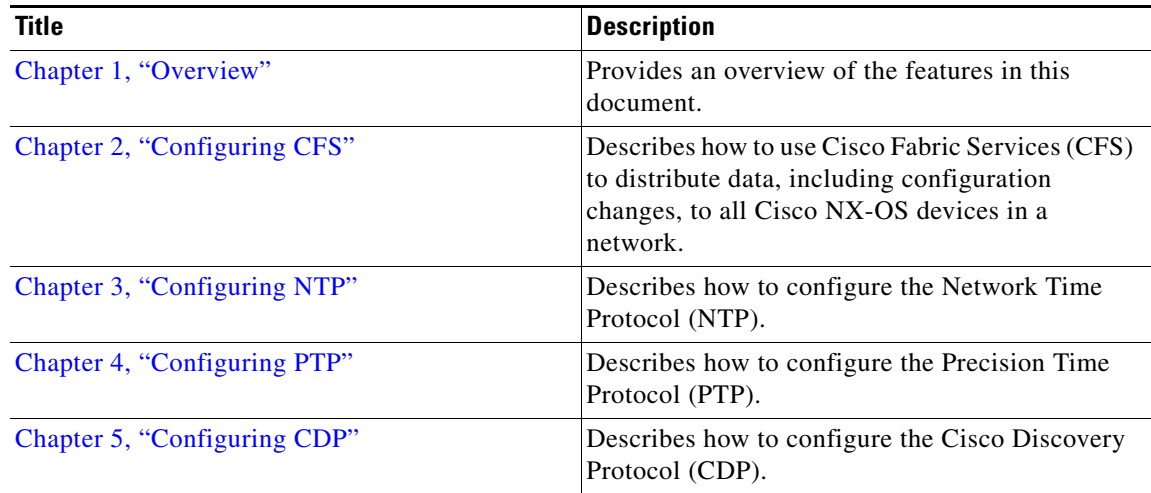

Г

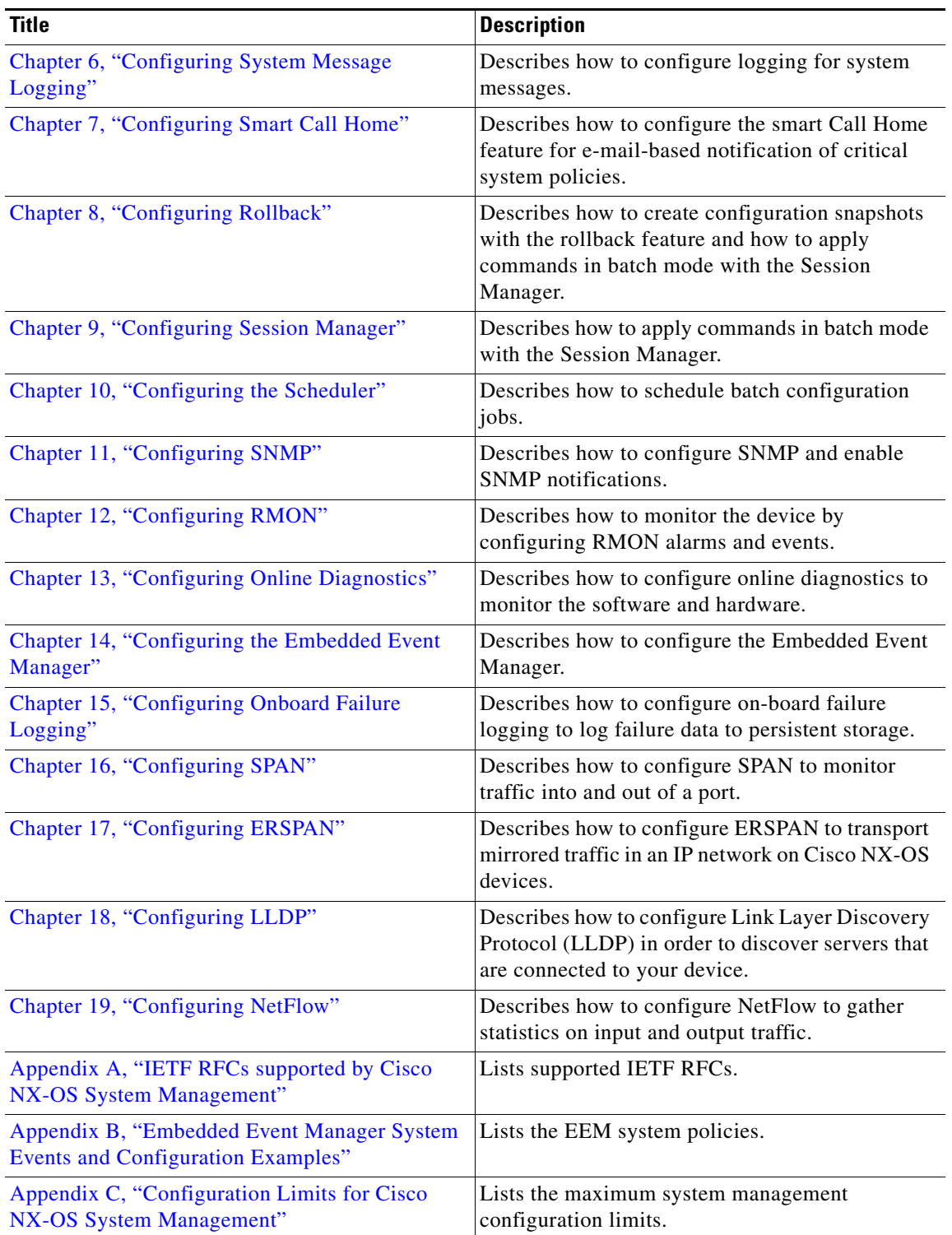

## <span id="page-24-0"></span>**Document Conventions**

Command descriptions use these conventions:

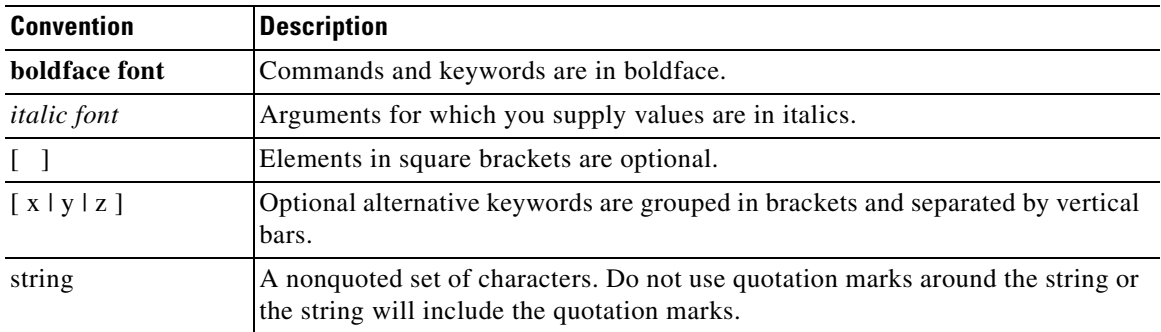

Screen examples use these conventions:

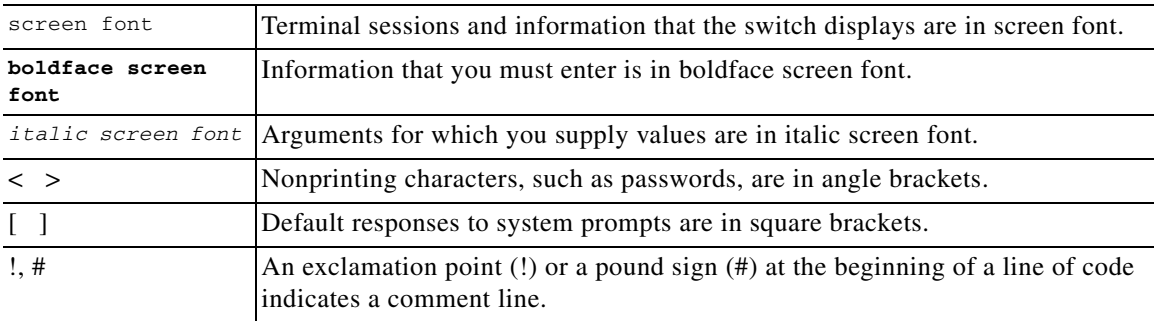

This document uses the following conventions:

**Note** Means reader *take note*. Notes contain helpful suggestions or references to material not covered in the manual.

**Caution** Means *reader be careful*. In this situation, you might do something that could result in equipment damage or loss of data.

## <span id="page-24-1"></span>**Related Documentation**

[Cisco NX-OS](http://www.cisco.com/en/US/products/ps9372/tsd_products_support_series_home.html) includes the following documents:

#### **Release Notes**

*Cisco Nexus 7000 Series NX-OS Release Notes, Release 5.x*

Г

#### **Cisco NX-OS Configuration Guides**

*Configuring the Cisco Nexus 2000 Series Fabric Extender Cisco Nexus 7000 Series NX-OS FabricPath Configuration Guide Configuring Feature Set for FabricPath Cisco NX-OS FCoE Configuration Guide for Cisco Nexus 7000 and Cisco MDS 9500 Cisco Nexus 7000 Series NX-OS Fundamentals Configuration Guide, Release 5.x Cisco Nexus 7000 Series NX-OS High Availability and Redundancy Guide, Release 5.x Cisco Nexus 7000 Series NX-OS Interfaces Configuration Guide, Release 5.x Cisco Nexus 7000 Series NX-OS Layer 2 Switching Configuration Guide, Release 5.x Cisco Nexus 7000 Series NX-OS LISP Configuration Guide Cisco Nexus 7000 Series NX-OS MPLS Configuration Guide Cisco Nexus 7000 Series NX-OS Multicast Routing Configuration Guide, Release 5.x Cisco Nexus 7000 Series NX-OS OTV Configuration Guide Cisco Nexus 7000 Series OTV Quick Start Guide Cisco Nexus 7000 Series NX-OS Quality of Service Configuration Guide, Release 5.x Cisco Nexus 7000 Series NX-OS SAN Switching Configuration Guide Cisco Nexus 7000 Series NX-OS Security Configuration Guide, Release 5.x Cisco Nexus 7000 Series NX-OS System Management Configuration Guide, Release 5.x Cisco Nexus 7000 Series NX-OS Unicast Routing Configuration Guide, Release 5.x Cisco Nexus 7000 Series NX-OS Virtual Device Context Configuration Guide, Release 5.x Cisco Nexus 7000 Series NX-OS Virtual Device Context Quick Start, Release 5.x*

#### **Cisco NX-OS Command References**

*Cisco Nexus 7000 Series NX-OS Command Reference Master Index Cisco Nexus 7000 Series NX-OS FabricPath Command Reference Cisco NX-OS FCoE Command Reference for Cisco Nexus 7000 and Cisco MDS 9500 Cisco Nexus 7000 Series NX-OS Fundamentals Command Reference Cisco Nexus 7000 Series NX-OS High Availability Command Reference Cisco Nexus 7000 Series NX-OS Interfaces Command Reference Cisco Nexus 7000 Series NX-OS Layer 2 Switching Command Reference Cisco Nexus 7000 Series NX-OS LISP Command Reference Cisco Nexus 7000 Series NX-OS MPLS Command Reference Cisco Nexus 7000 Series NX-OS Multicast Routing Command Reference Cisco Nexus 7000 Series NX-OS OTV Command Reference Cisco Nexus 7000 Series NX-OS Quality of Service Command Reference Cisco Nexus 7000 Series NX-OS SAN Switching Command Reference Cisco Nexus 7000 Series NX-OS Security Command Reference*

*Cisco Nexus 7000 Series NX-OS System Management Command Reference Cisco Nexus 7000 Series NX-OS Unicast Routing Command Reference Cisco Nexus 7000 Series NX-OS Virtual Device Context Command Reference*

#### **Other Software Document**

*Cisco NX-OS Licensing Guide Cisco Nexus 7000 Series NX-OS MIB Quick Reference Cisco Nexus 7000 Series NX-OS Software Upgrade and Downgrade Guide, Release 5.x Cisco NX-OS System Messages Reference Cisco Nexus 7000 Series NX-OS Troubleshooting Guide Cisco NX-OS XML Interface User Guide*

## <span id="page-26-0"></span>**Obtaining Documentation and Submitting a Service Request**

For information on obtaining documentation, submitting a service request, and gathering additional information, see the monthly *What's New in Cisco Product Documentation*, which also lists all new and revised Cisco technical documentation, at:

<http://www.cisco.com/en/US/docs/general/whatsnew/whatsnew.html>

Subscribe to the *What's New in Cisco Product Documentation* as a Really Simple Syndication (RSS) feed and set content to be delivered directly to your desktop using a reader application. The RSS feeds are a free service and Cisco currently supports RSS Version 2.0.

Г

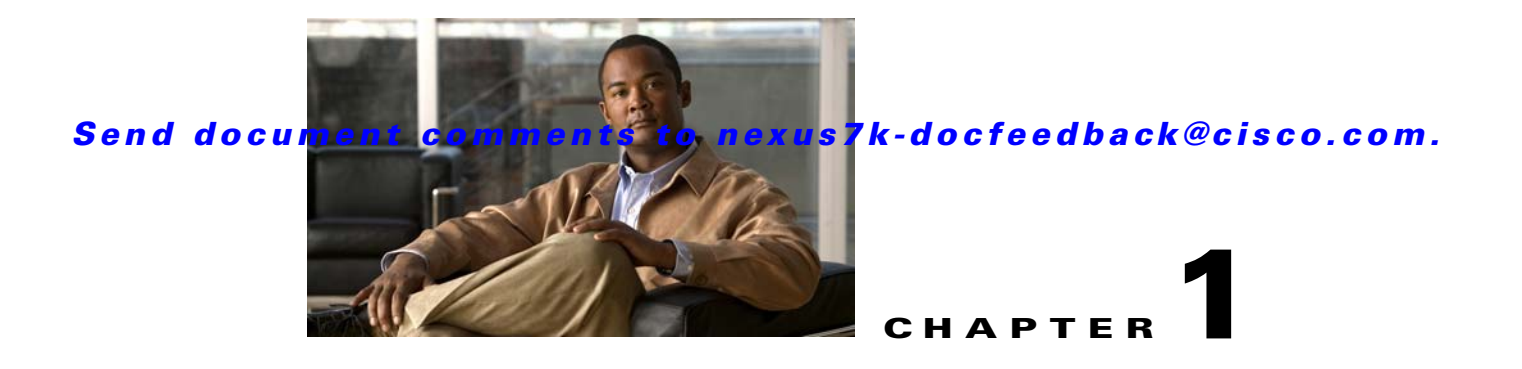

## <span id="page-28-2"></span><span id="page-28-1"></span><span id="page-28-0"></span>**Overview**

This chapter describes the system management features that you can use to monitor and manage Cisco NX-OS devices.

This chapter includes the following sections:

- **•** [Cisco NX-OS Device Configuration Methods, page](#page-29-0) 1-2
- **•** [Cisco Fabric Services, page](#page-30-2) 1-3
- **•** [Network Time Protocol, page](#page-30-3) 1-3
- **•** [Precision Time Protocol, page](#page-30-4) 1-3
- **•** [Cisco Discovery Protocol, page](#page-31-0) 1-4
- **•** [System Messages, page](#page-31-1) 1-4
- **•** [Call Home, page](#page-31-2) 1-4
- **•** [Rollback, page](#page-31-3) 1-4
- **•** [Session Manager, page](#page-31-4) 1-4
- [Scheduler, page](#page-32-0) 1-5
- **•** [SNMP, page](#page-32-1) 1-5
- **•** [RMON, page](#page-32-2) 1-5
- [Online Diagnostics, page](#page-32-3) 1-5
- **•** [Embedded Event Manager, page](#page-32-4) 1-5
- **•** [On-Board Failure Logging, page](#page-32-5) 1-5
- **•** [SPAN, page](#page-33-0) 1-6
- **•** [ERSPAN, page](#page-33-1) 1-6
- **•** [LLDP, page](#page-33-2) 1-6
- **•** [NetFlow, page](#page-33-3) 1-6
- **•** [FabricPath, page](#page-34-0) 1-7
- **•** [Troubleshooting Features, page](#page-34-1) 1-7

## <span id="page-29-0"></span>**Cisco NX-OS Device Configuration Methods**

You can configure devices using direct network configuration methods or web services hosted on a Cisco Data Center Network Management (Cisco DCNM) server.

[Figure](#page-29-1) 1-1 shows the device configuration methods available to a network user.

<span id="page-29-1"></span>*Figure 1-1 Cisco NX-OS Device Configuration Methods*

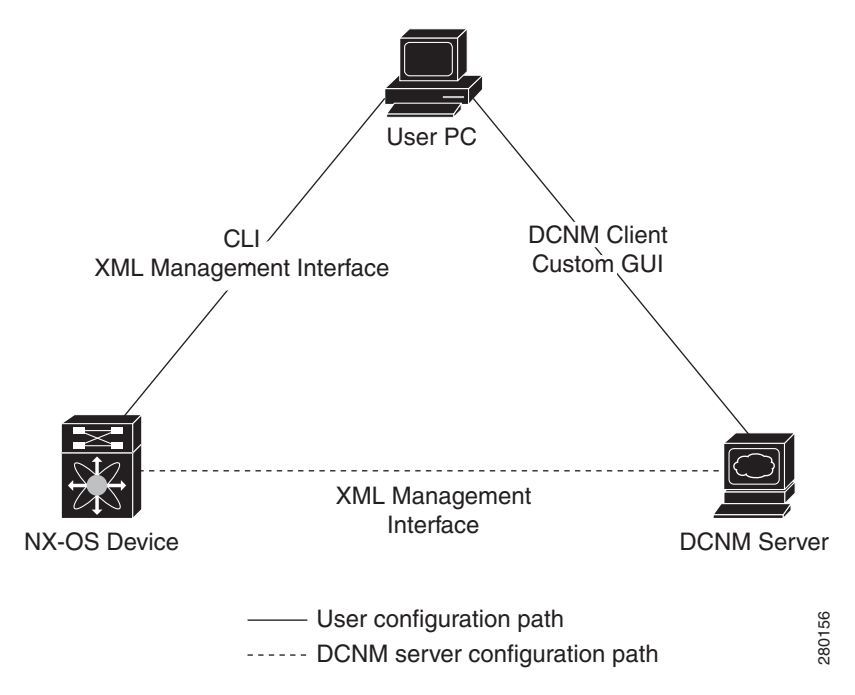

[Table](#page-29-2) 1-1 lists the configuration method and the document where you can find more information.

<span id="page-29-2"></span>*Table 1-1 Configuration Methods Book Links*

| <b>Configuration Method</b>                                                     | <b>Document</b>                                                                |
|---------------------------------------------------------------------------------|--------------------------------------------------------------------------------|
| CLI from a Secure Shell (SSH) session, a Telnet<br>session, or the console port | Cisco Nexus 7000 Series NX-OS Fundamentals<br>Configuration Guide, Release 5.x |
| XML management interface                                                        | Cisco NX-OS XML Interface User Guide                                           |
| Cisco DCNM client                                                               | <b>Fundamentals Configuration Guide, Cisco</b><br>DCNM for LAN, Release 5.x    |
| User-defined GUI                                                                | Web Services API Guide, Cisco DCNM for LAN,<br>Release 5.x                     |

This section includes the following topics:

- **•** [Configuring with CLI or XML Management Interface, page](#page-30-0) 1-3
- **•** [Configuring with Cisco DCNM or a Custom GUI, page](#page-30-1) 1-3

### <span id="page-30-0"></span>**Configuring with CLI or XML Management Interface**

You can configure Cisco NX-OS devices using the command-line interface (CLI) or the XML management interface over Secure Shell (SSH) as follows:

- CLI from an SSH session, a Telnet session, or the console port—You can configure devices using the CLI from an SSH session, a Telnet session, or the console port. SSH provides a secure connection to the device. For more information, see the *Cisco Nexus 7000 Series NX-OS Fundamentals Configuration Guide, Release 5.x*.
- **•** XML management interface over SSH—You can configure devices using the XML management interface, which is a programmatic method based on the NETCONF protocol that complements the CLI functionality. For more information, see the *Cisco NX-OS XML Interface User Guide*.

### <span id="page-30-1"></span>**Configuring with Cisco DCNM or a Custom GUI**

You can configure Cisco NX-OS devices using the Cisco DCNM client or from your own GUI as follows:

- **•** Cisco DCNM Client—You can configure devices using the Cisco DCNM client, which runs on your local PC and uses web services on the Cisco DCNM server. The Cisco DCNM server configures the device over the XML management interface. For more information about the Cisco DCNM client, see the *Fundamentals Configuration Guide, Cisco DCNM for LAN, Release 5.x* .
- **•** Custom GUI—You can create your own GUI to configure devices using the Cisco DCNM web services application program interface (API) on the Cisco DCNM server. You use the SOAP protocol to exchange XML-based configuration messages with the Cisco DCNM server. The Cisco DCNM server configures the device over the XML management interface. For more information about creating custom GUIs, see the *Web Services API Guide, Cisco DCNM for LAN, Release 5.x*.

## <span id="page-30-2"></span>**Cisco Fabric Services**

Cisco Fabric Services (CFS) is a Cisco proprietary feature that distributes data, including configuration changes, to all Cisco NX-OS devices in a network. For more information about CFS, see [Chapter](#page-36-3) 2, ["Configuring CFS."](#page-36-3)

## <span id="page-30-3"></span>**Network Time Protocol**

The Network Time Protocol (NTP) synchronizes the time of day among a set of distributed time servers and clients so that you can correlate time-specific information, such as system logs, received from the devices in your network. For more information about NTP, see Chapter [3, "Configuring NTP."](#page-70-4)

## <span id="page-30-4"></span>**Precision Time Protocol**

The Precision Time Protocol (PTP) is a time synchronization protocol for nodes distributed across a network. Its hardware timestamp feature provides greater accuracy than other time synchronization protocols such as Network Time Protocol (NTP). For more information about PTP, see [Chapter](#page-92-3) 4, ["Configuring PTP."](#page-92-3)

 $\mathbf I$ 

### <span id="page-31-0"></span>**Cisco Discovery Protocol**

You can use the Cisco Discovery Protocol (CDP) to discover and view information about all Cisco equipment that is directly attached to your device. CDP runs on all Cisco-manufactured equipment including routers, bridges, access and communication servers, and switches. CDP is media and protocol independent, and gathers the protocol addresses of neighboring devices, discovering the platform of those devices. CDP runs over the data link layer only. Two systems that support different Layer 3 protocols can learn about each other. For more information about CDP, see Chapter [5, "Configuring](#page-104-4)  [CDP."](#page-104-4)

## <span id="page-31-1"></span>**System Messages**

You can use system message logging to control the destination and to filter the severity level of messages that system processes generate. You can configure logging to a terminal session, a log file, and syslog servers on remote systems.

System message logging is based on RFC 3164. For more information about the system message format and the messages that the device generates, see the *Cisco NX-OS System Messages Reference.* For information about configuring system messages, see Chapter [6, "Configuring System Message](#page-114-3)  [Logging."](#page-114-3)

## <span id="page-31-2"></span>**Call Home**

Call Home provides an e-mail-based notification of critical system policies. Cisco NX-OS provides a range of message formats for optimal compatibility with pager services, standard e-mail, or XML-based automated parsing applications. You can use this feature to page a network support engineer, e-mail a Network Operations Center, or use Cisco Smart Call Home services to automatically generate a case with the Technical Assistance Center. For information about configuring Call Home, see [Chapter](#page--1-122) 7, ["Configuring Smart Call Home."](#page--1-122)

## <span id="page-31-3"></span>**Rollback**

The rollback feature allows you to take a snapshot, or checkpoint, of the device configuration and then reapply that configuration at any point without having to reload. Rollback allows any authorized administrator to apply this checkpoint configuration without requiring expert knowledge of the features configured in the checkpoint.

Session Manager allows you to create a configuration session and apply all commands within that session atomically. For more information, see the Chapter [8, "Configuring Rollback."](#page-170-4)

### <span id="page-31-4"></span>**Session Manager**

Session Manager allows you to create a configuration and apply it in batch mode after the configuration is reviewed and verified for accuracy and completeness. For more information, see [Chapter](#page-178-4) 9, ["Configuring Session Manager."](#page-178-4)

### <span id="page-32-0"></span>**Scheduler**

The scheduler allows you to create and manage jobs such as routinely backing up data or making QoS policy changes. The scheduler can start a job according to your needs—only once at a specified time or at periodic intervals. For more information, see Chapter [10, "Configuring the Scheduler."](#page-186-3)

### <span id="page-32-1"></span>**SNMP**

The Simple Network Management Protocol (SNMP) is an application-layer protocol that provides a message format for communication between SNMP managers and agents. SNMP provides a standardized framework and a common language used for the monitoring and management of devices in a network. For more information, see Chapter [11, "Configuring SNMP."](#page--1-122)

### <span id="page-32-2"></span>**RMON**

RMON is an Internet Engineering Task Force (IETF) standard monitoring specification that allows various network agents and console systems to exchange network monitoring data. Cisco NX-OS supports RMON alarms, events, and logs to monitor Cisco NX-OS devices. For more information, see Chapter [12, "Configuring RMON."](#page--1-122)

### <span id="page-32-3"></span>**Online Diagnostics**

Cisco Generic Online Diagnostics (GOLD) define a common framework for diagnostic operations across Cisco platforms. The online diagnostic framework specifies the platform-independent fault-detection architecture for centralized and distributed systems, including the common diagnostics CLI and the platform-independent fault-detection procedures for boot-up and run-time diagnostics.

The platform-specific diagnostics provide hardware-specific fault-detection tests and allow you to take appropriate corrective action in response to diagnostic test results. For information about configuring online diagnostics, see Chapter [13, "Configuring Online Diagnostics."](#page-240-3)

### <span id="page-32-4"></span>**Embedded Event Manager**

The Embedded Event Manager (EEM) allows you to detect and handle critical events in the system. EEM provides event detection and recovery, including monitoring of events either as they occur or as thresholds are crossed. For information about configuring EEM, see Chapter [14, "Configuring the](#page-254-3)  [Embedded Event Manager."](#page-254-3)

## <span id="page-32-5"></span>**On-Board Failure Logging**

You can configure a device to log failure data to persistent storage, which you can retrieve and display for analysis at a later time. This on-board failure logging (OBFL) feature stores failure and environmental information in nonvolatile memory on the module. This information is useful for analysis of failed modules. For information about configuring OBFL, see Chapter [15, "Configuring Onboard](#page-276-4)  [Failure Logging."](#page-276-4)

#### **SPAN**

### *Send document comments to nexus7k-docfeedback@cisco.com.*

## <span id="page-33-0"></span>**SPAN**

You can configure an Ethernet switched port analyzer (SPAN) to monitor traffic in and out of your device. The SPAN features allow you to duplicate packets from source ports to destination ports. For information about configuring SPAN, see Chapter [16, "Configuring SPAN."](#page-284-3)

### <span id="page-33-1"></span>**ERSPAN**

Encapsulated remote switched port analyzer (ERSPAN) is used to transport mirrored traffic in an IP network. ERSPAN supports source ports, source VLANs, and destinations on different switches, which provide remote monitoring of multiple switches across your network. ERSPAN uses a generic routing encapsulation (GRE) tunnel to carry traffic between switches.

ERSPAN consists of an ERSPAN source session, routable ERSPAN GRE-encapsulated traffic, and an ERSPAN destination session. You separately configure ERSPAN source sessions and destination sessions on different switches.

To configure an ERSPAN source session on one switch, you associate a set of source ports or VLANs with a destination IP address, ERSPAN ID number, and virtual routing and forwarding (VRF) name. To configure an ERSPAN destination session on another switch, you associate the destinations with the source IP address, the ERSPAN ID number, and a VRF name.

The ERSPAN source session copies traffic from the source ports or source VLANs and forwards the traffic using routable GRE-encapsulated packets to the ERSPAN destination session. The ERSPAN destination session switches the traffic to the destinations. For information about configuring ERSPAN, see Chapter [17, "Configuring ERSPAN."](#page-308-3)

### <span id="page-33-2"></span>**LLDP**

Link Layer Discovery Protocol (LLDP) is a vendor-neutral, one-way device discovery protocol that allows network devices to advertise information about themselves to other devices on the network. This protocol runs over the data-link layer, which allows two systems running different network layer protocols to learn about each other. You can enable LLDP globally or per interface. For information about configuring LLDP, see Chapter [18, "Configuring LLDP."](#page-326-3)

### <span id="page-33-3"></span>**NetFlow**

NetFlow allows you to identify packet flows for both ingress and egress IP packets and provide statistics based on these packet flows. NetFlow does not require any change to either the packets themselves or to any networking device. For information about configuring NetFlow, see Chapter [19, "Configuring](#page-336-4)  [NetFlow."](#page-336-4)

## <span id="page-34-0"></span>**FabricPath**

FabricPath brings the benefits of Layer 3 routing to Layer 2 switched networks to build a highly resilient and scalable Layer 2 fabric. The system manager is responsible for starting the FabricPath resources process and monitoring its heartbeats. For information about configuring FabricPath, see the *Cisco Nexus 7000 Series NX-OS FabricPath Configuration Guide*.

## <span id="page-34-1"></span>**Troubleshooting Features**

Cisco NX-OS provides troubleshooting tools such as ping, traceroute, Ethanalyzer, and the Blue Beacon feature. See the *Cisco Nexus 7000 Series NX-OS Troubleshooting Guide* for details on these features.

When a service fails, the system generates information that can be used to determine the cause of the failure. The following sources of information are available:

- **•** Every service restart generates a syslog message of level LOG\_ERR.
- **•** If the Smart Call Home service is enabled, every service restart generates a Smart Call Home event.
- **•** If SNMP traps are enabled, the SNMP agent sends a trap when a service is restarted.
- When a service failure occurs on a local module, you can view a log of the event by entering the **show processes log** command in that module. The process logs are persistent across supervisor switchovers and resets.
- When a service fails, a system core image file is generated. You can view recent core images by entering the **show cores** command on the active supervisor. Core files are not persistent across supervisor switchovers and resets, but you can configure the system to export core files to an external server using a file transfer utility such as Trivial File Transfer Protocol (TFTP) by entering the **system cores** command.
- **•** CISCO-SYSTEM-MIB contains a table for cores (cseSwCoresTable).

For information on collecting and using the generated information relating to service failures, see the *Cisco Nexus 7000 Series NX-OS Troubleshooting Guide*.

 $\mathbf I$
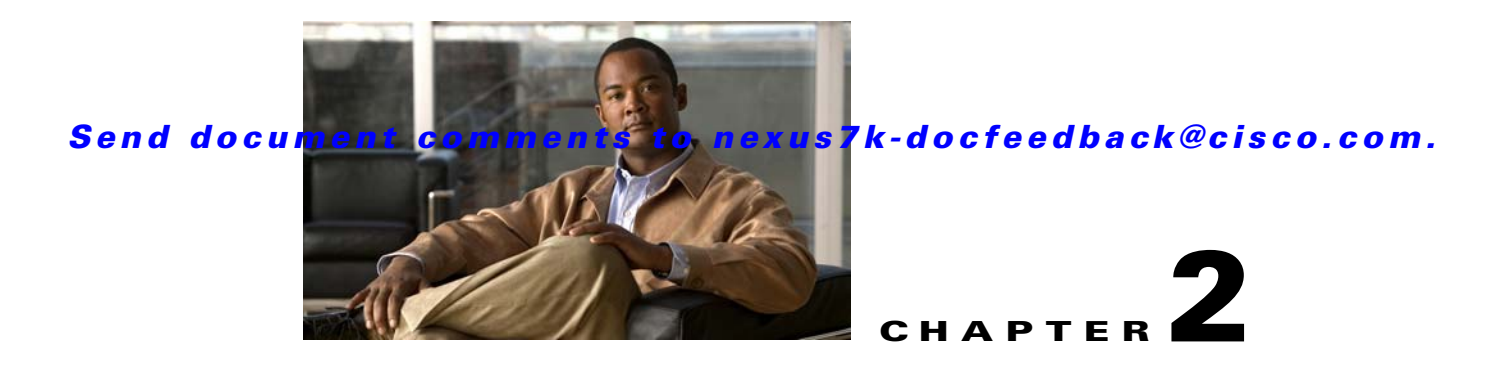

# <span id="page-36-1"></span>**Configuring CFS**

This chapter describes how to use Cisco Fabric Services (CFS), a Cisco proprietary feature that distributes data, including configuration changes, to all Cisco NX-OS devices in a network.

This chapter includes the following sections:

- [Information About CFS, page](#page-36-0) 2-1
- **•** [Licensing Requirements for CFS, page](#page-40-3) 2-5
- [Prerequisites for CFS, page](#page-40-0) 2-5
- **•** [Guidelines and Limitations, page](#page-40-4) 2-5
- **•** [Default Settings, page](#page-41-1) 2-6
- **•** [Configuring CFS Distribution, page](#page-41-0) 2-6
- [Verifying the CFS Configuration, page](#page-67-0) 2-32
- **Additional References**, page 2-32
- **•** [Feature History for CFS, page](#page-69-0) 2-34

# <span id="page-36-0"></span>**Information About CFS**

You can use CFS to distribute and synchronize a configuration on one Cisco device or with all other Cisco devices in your network. CFS provides you with consistent and, in most cases, identical configurations and behavior in your network.

This section includes the following topics:

- [Applications that Use CFS to Distribute Configuration Changes, page](#page-37-0) 2-2
- **•** [CFS Distribution, page](#page-37-1) 2-2
- **•** [CFS Connectivity in a Mixed Fabric, page](#page-38-0) 2-3
- **•** [CFS Merge Support, page](#page-39-1) 2-4
- **•** [Locking the Network, page](#page-39-2) 2-4
- **•** [CFS Regions, page](#page-39-0) 2-4
- [High Availability, page](#page-40-1) 2-5
- **•** [Virtualization Support, page](#page-40-2) 2-5

Г

## <span id="page-37-2"></span><span id="page-37-0"></span>**Applications that Use CFS to Distribute Configuration Changes**

CFS distributes configuration changes for the applications shown in [Table](#page-37-2) 2-1.

| <b>Application</b> | <b>Default State</b> |  |
|--------------------|----------------------|--|
| Call Home          | Disabled             |  |
| Device alias       | Enabled              |  |
| <b>DPVM</b>        | Enabled              |  |
| FC domain          | Disabled             |  |
| FC port security   | Disabled             |  |
| FC timer           | Disabled             |  |
| <b>IVR</b>         | Disabled             |  |
| <b>NTP</b>         | Disabled             |  |
| <b>RADIUS</b>      | Disabled             |  |
| <b>RSCN</b>        | Disabled             |  |
| TACACS+            | Disabled             |  |
| User roles         | Disabled             |  |

*Table 2-1 CFS-Supported Applications* 

## <span id="page-37-1"></span>**CFS Distribution**

CFS distributes configuration changes to multiple devices across a complete network. CFS supports the following types of distribution:

- **•** CFS over Ethernet (CFSoE)—Distributes application data over an Ethernet network.
- **•** CFS over IP (CFSoIP)—Distributes application data over an IPv4 network.
- CFS over Fibre Channel (CFSoFC)—Distributes application data over a Fibre Channel, such as a virtual storage area network (VSAN). If the device is provisioned with Fibre Channel ports, CFSoFC is enabled by default.

Beginning with Cisco NX-OS Release 5.2, you can configure Fibre Channel over Ethernet (FCoE), which allows Fibre Channel traffic to be encapsulated over a physical Ethernet link. To run FCoE on a Cisco Nexus 7000 Series switch, you must configure a dedicated storage virtual device context (VDC). If FCoE is enabled on the device, CFSoFC services can be used. The applications that require CFS distribution to be enabled in the storage VDC are noted in the configuration instructions throughout this chapter. For more information on FCoE and storage VDCs, see the *Cisco NX-OS FCoE Configuration Guide for Cisco Nexus 7000 and Cisco MDS 9500* and the *Cisco Nexus 7000 Series NX-OS Virtual Device Context Configuration Guide, Release 5.x*.

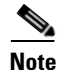

Note All of the information in this chapter applies to both CFSoIP and CFSoFC, unless otherwise noted.

### **CFS Distribution Modes**

CFS supports three distribution modes to accommodate different feature requirements. Only one mode is allowed at a given time.

- **•** Uncoordinated distributions—Distribute information that is not expected to conflict with that from a peer. Parallel uncoordinated distributions are allowed for an application.
- **•** Coordinated distributions—Distribute information that can be manipulated and distributed from multiple devices (for example, the port security configuration). Coordinated distributions allow only one application distribution at a given time. CFS uses locks to enforce this. A coordinated distribution is not allowed to start if locks are acquired for the application anywhere in the network. A coordinated distribution consists of three stages:
	- **–** A network lock is acquired.
	- **–** The configuration is distributed and committed.
	- **–** The network lock is released.

CFS can execute these stages in response to an application request without intervention from the application or under complete control of the application.

**•** Unrestricted uncoordinated distributions—Allow multiple parallel distributions in the network in the presence of an existing coordinated distribution. Unrestricted uncoordinated distributions are allowed to run in parallel with all other types of distributions.

## <span id="page-38-0"></span>**CFS Connectivity in a Mixed Fabric**

CFS is an infrastructure component that also runs on the Cisco Nexus 5000 Series switches and the Cisco MDS 9000 switches. A mixed fabric of different platforms (such as the Cisco Nexus 7000 Series, Cisco Nexus 5000 Series, and Cisco MDS 9000 switches) can interact with each other.

Using CFSoIP and CFSoFC, the respective CFS clients can also talk to their instances running on the other platforms. Within a defined domain and distribution scope, CFS can distribute the client's data and configuration to its peers running on other platforms.

All three platforms support both CFSoIP and CFSoFC. However, the Cisco Nexus 7000 Series and Cisco Nexus 5000 Series switches require an FC or FCoE plugin and corresponding configuration in order for CFSoFC to operate. Both options are available by default on the Cisco MDS 9000 switches.

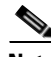

**Note** Some applications are not compatible with their instances running on different platforms. Therefore, Cisco recommends that you carefully read the client guidelines for CFS distribution before committing the configuration.

For more information on CFS for the Cisco Nexus 5000 Series and Cisco MDS 9000 switches, see the *Cisco Nexus 5000 Series NX-OS System Management Configuration Guide* and the *Cisco MDS 9000 Family NX-OS System Management Configuration Guide*, respectively.

## <span id="page-39-1"></span>**CFS Merge Support**

An application keeps the configuration synchronized in the fabric through CFS. When two such fabrics become reachable to one another, CFS triggers a merge. These two fabrics could have two different sets of configuration information that need to be reconciled in the event of a merge. CFS provides notification each time an application peer comes online. If a fabric with M application peers merges with another fabric with N application peers and if an application triggers a merge action on every notification, a link-up event results in MxN merges in the fabric.

CFS supports a protocol that reduces the number of merges required to one by handling the complexity of the merge at the CFS layer. This protocol runs per application per scope. The protocol involves selecting one device in a fabric as the merge manager for that fabric. The other devices do not have a role in the merge process.

During a merger of two networks, their designated managers exchange configuration databases. The application on one of them merges the databases, decides if the merge is successful, and notifies all other devices.

In the merge is successful, the merged database is distributed to all devices in the combined fabric, and the entire new fabric remains in a consistent state.

## <span id="page-39-2"></span>**Locking the Network**

When you configure an application that uses the CFS infrastructure, that application starts a CFS session and locks the network. When a network is locked, the device software allows configuration changes to this application only from the device holding the lock. If you make configuration changes to the application from another device, the device issues a message to inform the user about the locked status. The configuration changes are held in a pending database by that application.

If you start a CFS session that requires a network lock but forget to end the session, an administrator can clear the session. If you lock a network at any time, your user name is remembered across restarts and switchovers. If another user (on the same machine) tries to perform configuration tasks, that user's attempts are rejected.

## <span id="page-39-0"></span>**CFS Regions**

A CFS region is a user-defined subset of devices for a given feature or application. You usually define regions to localize or restrict distribution based on devices that are close to one another. When a network covers many geographies with many different administrators who are responsible for subsets of devices, you can manage the scope of an application by setting up a CFS region.

CFS regions are identified by numbers ranging from 0 through 200. Region 0 is reserved as the default region and contains every device in the network. You can configure regions from 1 through 200.

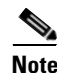

**Note** If an application is moved (that is, assigned to a new region), its scope is restricted to that region, and it ignores all other regions for distribution or merging purposes. The assignment of the region to an application has precedence in distribution over its initial scope.

You can configure a CFS region to distribute configurations for multiple applications. However, on a given device, you can configure only one CFS region at a time to distribute the configuration for a given application. Once you assign an application to a CFS region, its configuration cannot be distributed within another CFS region.

## <span id="page-40-1"></span>**High Availability**

Stateless restarts are supported for CFS. After a reboot or a supervisor switchover, the running configuration is applied. For more information on high availability, see the *Cisco Nexus 7000 Series NX-OS High Availability and Redundancy Guide, Release 5.x*.

## <span id="page-40-2"></span>**Virtualization Support**

CFS is configured per VDC. When you access Cisco NX-OS, it places you in the default VDC unless you specify a different VDC. For more information on VDCs, see the *Cisco Nexus 7000 Series NX-OS Virtual Device Context Configuration Guide, Release 5.x*.

# <span id="page-40-3"></span>**Licensing Requirements for CFS**

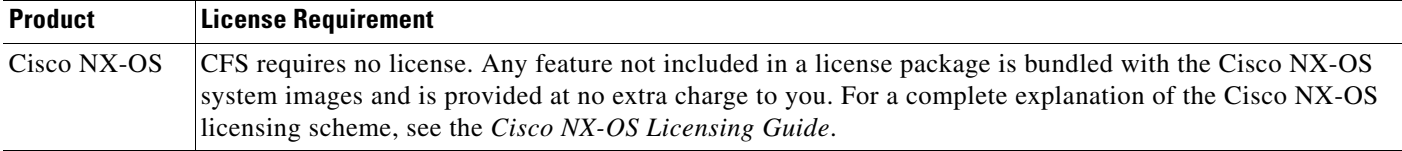

# <span id="page-40-0"></span>**Prerequisites for CFS**

CFS has the following prerequisites:

- **•** CFS is enabled by default. All devices in the fabric must have CFS enabled, or they do not receive distributions.
- If CFS is disabled for an application, that application does not distribute any configuration, and it does not accept a distribution from other devices in the fabric.

# <span id="page-40-4"></span>**Guidelines and Limitations**

CFS has the following configuration guidelines and limitations:

**•** If the virtual port channel (vPC) feature is enabled for your device, do not disable CFSoE.

```
Note CFSoE must be enabled for the vPC feature to work.
```
- **•** All CFSoIP-enabled devices with similar multicast addresses form one CFSoIP fabric.
- **•** Make sure that CFS is enabled for the applications that you want to configure. For detailed information, see the ["Enabling CFS Distribution for Applications" procedure on page](#page-42-0) 2-7.
- **•** Anytime you lock a fabric, your username is remembered across restarts and switchovers.
- Anytime you lock a fabric, configuration changes attempted by anyone else are rejected.

Г

- While a fabric is locked, the application holds a working copy of configuration changes in a pending database or temporary storage area—not in the running configuration.
- **•** Configuration changes that have not been committed yet (still saved as a working copy) are not in the running configuration and do not display in the output of **show** commands.
- **•** If you start a CFS session that requires a fabric lock but forget to end the session, an administrator can clear the session. For more information, see the ["Clearing a Locked Session" procedure on](#page-64-0)  [page](#page-64-0) 2-29.
- **•** An empty commit is allowed if configuration changes are not previously made. In this case, the **commit** command results in a session that acquires locks and distributes the current database.
- **•** You can only use the **commit** command on the specific device where the fabric lock was acquired.
- **•** CFSoIP and CFSoE are not supported for use together.
- **•** CFS regions can be applied only to CFSoIP and CFSoFC applications.
- **•** You cannot distribute the user role configuration between a Cisco MDS 9500 Series switch and the storage VDC configured for a Cisco Nexus 7000 Series switch. To prevent this distribution, make sure to assign the user role configuration in Cisco MDS and the Cisco Nexus 7000 storage VDC to different CFS regions.

## <span id="page-41-2"></span><span id="page-41-1"></span>**Default Settings**

[Table](#page-41-2) 2-2 lists the default settings for CFS parameters.

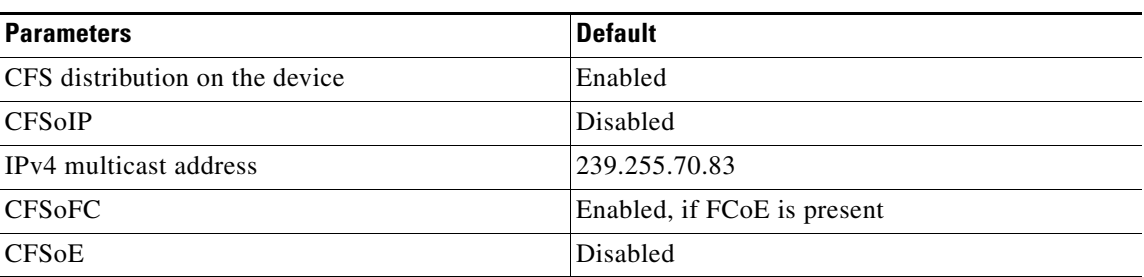

#### *Table 2-2 Default CFS Parameters*

# <span id="page-41-0"></span>**Configuring CFS Distribution**

This section describes how to configure CFS and includes the following topics:

- **•** [Enabling CFS Distribution for Applications, page](#page-42-0) 2-7
- **•** [Specifying a CFS Distribution Mode, page](#page-54-0) 2-19
- **•** [Configuring an IP Multicast Address for CFSoIP, page](#page-55-0) 2-20
- **•** [Configuring CFS Regions, page](#page-57-0) 2-22
- **•** [Creating and Distributing a CFS Configuration, page](#page-62-0) 2-27
- **•** [Clearing a Locked Session, page](#page-64-0) 2-29
- **•** [Discarding a Configuration, page](#page-65-0) 2-30
- **•** [Disabling CFS Distribution Globally, page](#page-66-0) 2-31

## <span id="page-42-0"></span>**Enabling CFS Distribution for Applications**

This section includes the following topics:

- **•** [Enabling CFS to Distribute Call Home Configurations, page](#page-42-1) 2-7
- **•** [Enabling CFS to Distribute Device Alias Configurations, page](#page-43-0) 2-8
- **•** [Enabling CFS to Distribute DPVM Configurations, page](#page-44-0) 2-9
- **•** [Enabling CFS to Distribute FC Domain Configurations, page](#page-45-0) 2-10
- **•** [Enabling CFS to Distribute FC Port Security Configurations, page](#page-46-0) 2-11
- [Enabling CFS to Distribute FC Timer Configurations, page](#page-47-0) 2-12
- **•** [Enabling CFS to Distribute IVR Configurations, page](#page-48-0) 2-13
- **•** [Enabling CFS to Distribute NTP Configurations, page](#page-49-0) 2-14
- [Enabling CFS to Distribute RADIUS Configurations, page](#page-50-0) 2-15
- **•** [Enabling CFS to Distribute RSCN Configurations, page](#page-51-0) 2-16
- **•** [Enabling CFS to Distribute TACACS+ Configurations, page](#page-52-0) 2-17
- **•** [Enabling CFS to Distribute User Role Configurations, page](#page-53-0) 2-18

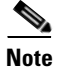

**Note** See Chapter [7, "Configuring Smart Call Home"](#page--1-0) for more information on Call Home, and see [Chapter](#page-70-0) 3, ["Configuring NTP"](#page-70-0) for more information on NTP. See the *Cisco Nexus 7000 Series NX-OS Security Configuration Guide, Release 5.x* for more information on CFS for RADIUS, TACACS+, and user roles. See the *Cisco Nexus 7000 Series NX-OS SAN Switching Configuration Guide* for more information on device alias, DPVM, FC domain, FC port security, FC timer, IVR, and RSCN.

### <span id="page-42-1"></span>**Enabling CFS to Distribute Call Home Configurations**

You can enable CFS to distribute Call Home configurations to all Cisco NX-OS devices in the network. The entire Call Home configuration is distributed except the device priority and the sysContact names.

#### **BEFORE YOU BEGIN**

Make sure that you are in the correct VDC. To change the VDC, use the **switchto vdc** command.

#### **SUMMARY STEPS**

- **1. config t**
- **2. callhome**
- **3. distribute**
- **4.** (Optional) **show** *application-name* **status**
- **5.** (Optional) **copy running-config startup-config**

 $\mathbf I$ 

#### **DETAILED STEPS**

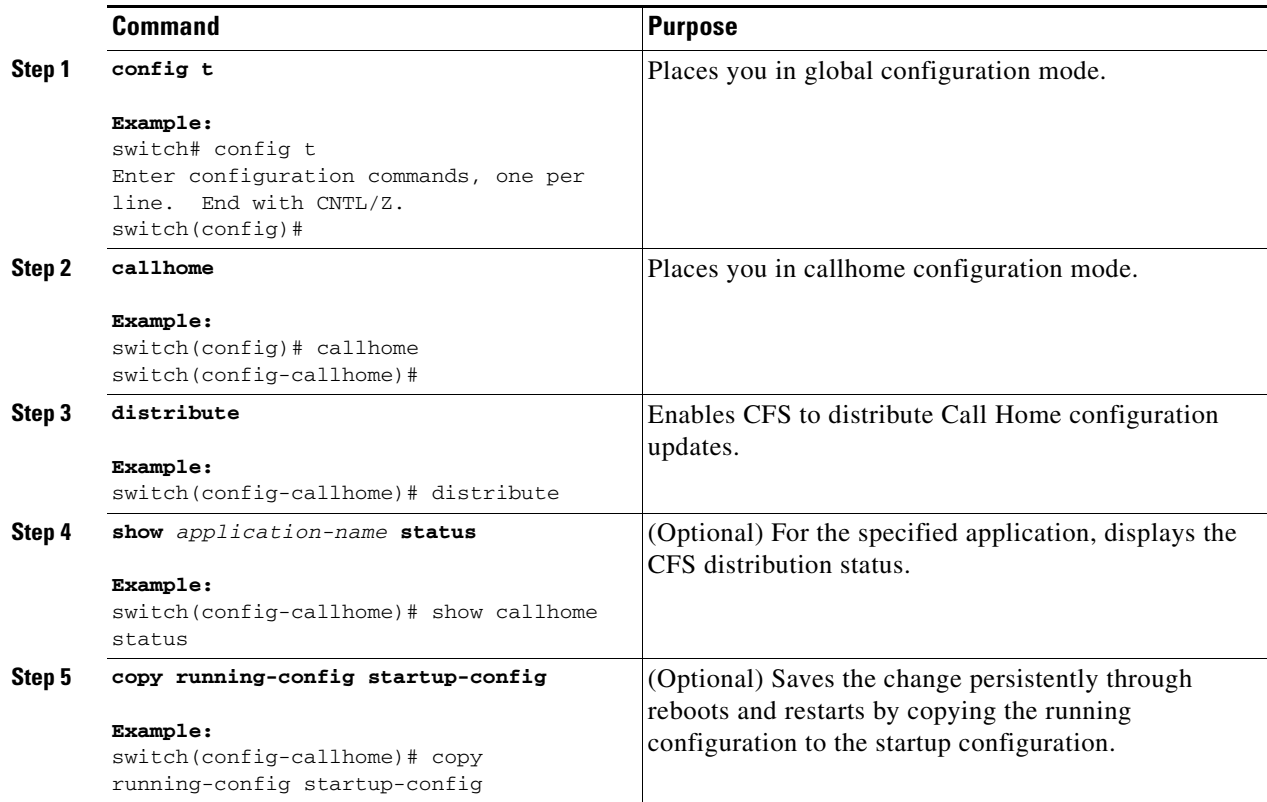

This example shows how to enable CFS to distribute Call Home configurations:

```
switch(config)# callhome 
switch(config-callhome)# distribute
switch(config-callhome)# show callhome status
Distribution : Enabled
switch(config-callhome)# copy running-config startup-config
[########################################] 100%
```
## <span id="page-43-0"></span>**Enabling CFS to Distribute Device Alias Configurations**

You can enable CFS to distribute device alias configurations in order to consistently administer and maintain the device alias database across all Cisco NX-OS devices in the fabric.

#### **BEFORE YOU BEGIN**

Make sure that you are in the storage VDC. To change to the storage VDC, use the **switchto vdc fcoe**  command.

- **1. config t**
- **2. device-alias distribute**

- **3.** (Optional) **show cfs application**
- **4.** (Optional) **copy running-config startup-config**

#### **DETAILED STEPS**

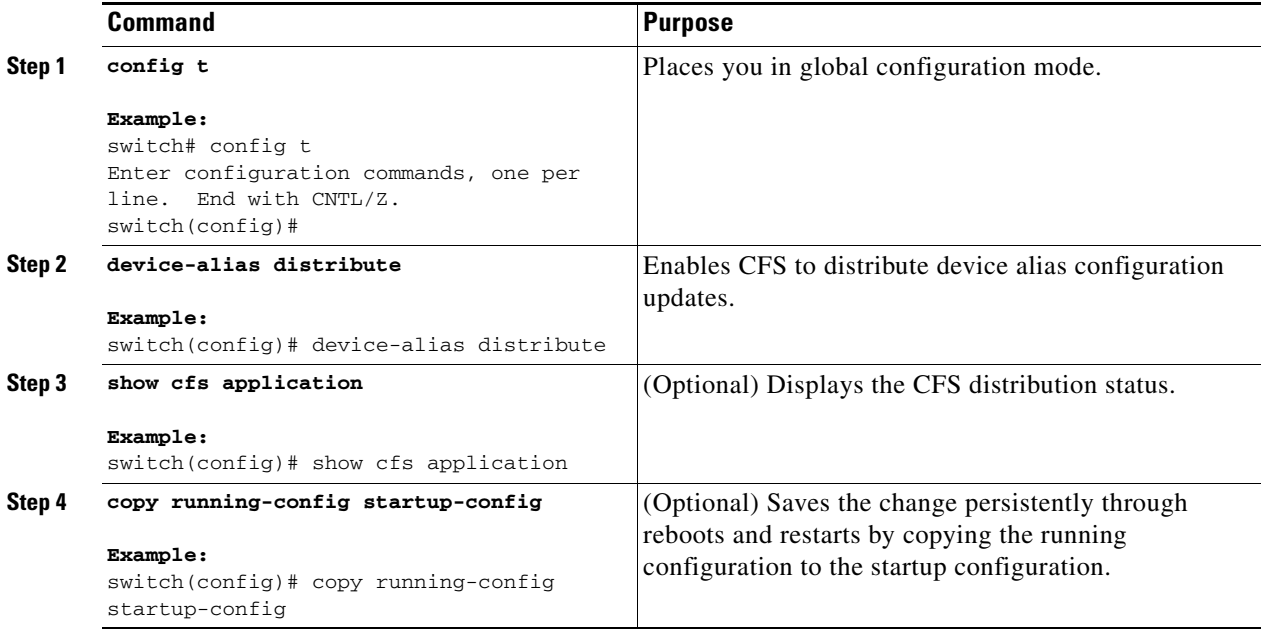

This example shows how to enable CFS to distribute device alias configurations:

```
switch(config)# device-alias distribute
switch(config)# show cfs application
----------------------------------------------
 Application Enabled Scope
----------------------------------------------
device-alias Yes Physical-fc
switch(config)# copy running-config startup-config
[########################################] 100%
```
## <span id="page-44-0"></span>**Enabling CFS to Distribute DPVM Configurations**

You can enable CFS to distribute dynamic port VSAN membership (DPVM) configurations in order to consistently administer and maintain the DPVM database across all Cisco NX-OS devices in the fabric.

#### **BEFORE YOU BEGIN**

Make sure that you are in the storage VDC. To change to the storage VDC, use the **switchto vdc fcoe**  command.

Make sure that you enable the DPVM feature. To do so, use the **feature dpvm** command.

#### **SUMMARY STEPS**

- **1. config t**
- **2. dpvm distribute**

Г

- **3.** (Optional) **show** *application-name* **status**
- **4.** (Optional) **copy running-config startup-config**

#### **DETAILED STEPS**

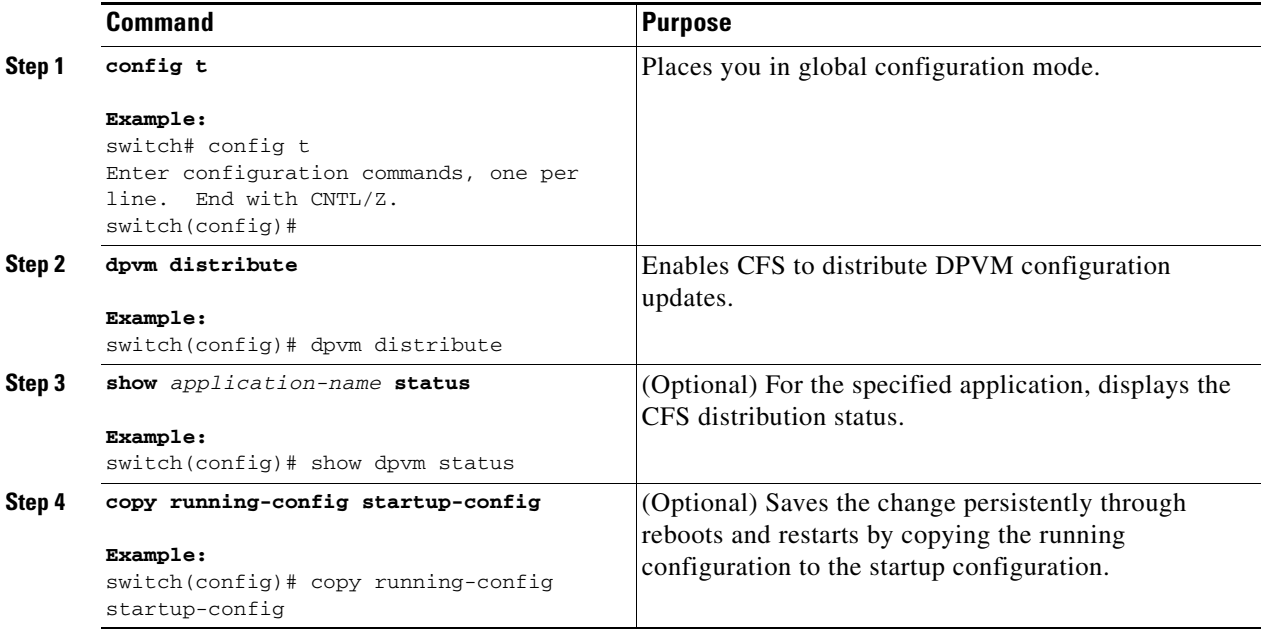

This example shows how to enable CFS to distribute DPVM configurations:

switch(config)# **dpvm distribute** switch(config)# **show dpvm status** Distribution is enabled. switch(config)# **copy running-config startup-config** [########################################] 100%

## <span id="page-45-0"></span>**Enabling CFS to Distribute FC Domain Configurations**

You can enable CFS to distribute Fibre Channel (FC) domain configurations in order to synchronize the configuration across the fabric from the console of a single Cisco NX-OS device and to ensure consistency in the allowed domain ID lists on all devices in the VSAN.

#### **BEFORE YOU BEGIN**

Make sure that you are in the storage VDC. To change to the storage VDC, use the **switchto vdc fcoe**  command.

- **1. config t**
- **2. fcdomain distribute**
- **3.** (Optional) **show** *application-name* **status**
- **4.** (Optional) **copy running-config startup-config**

#### **DETAILED STEPS**

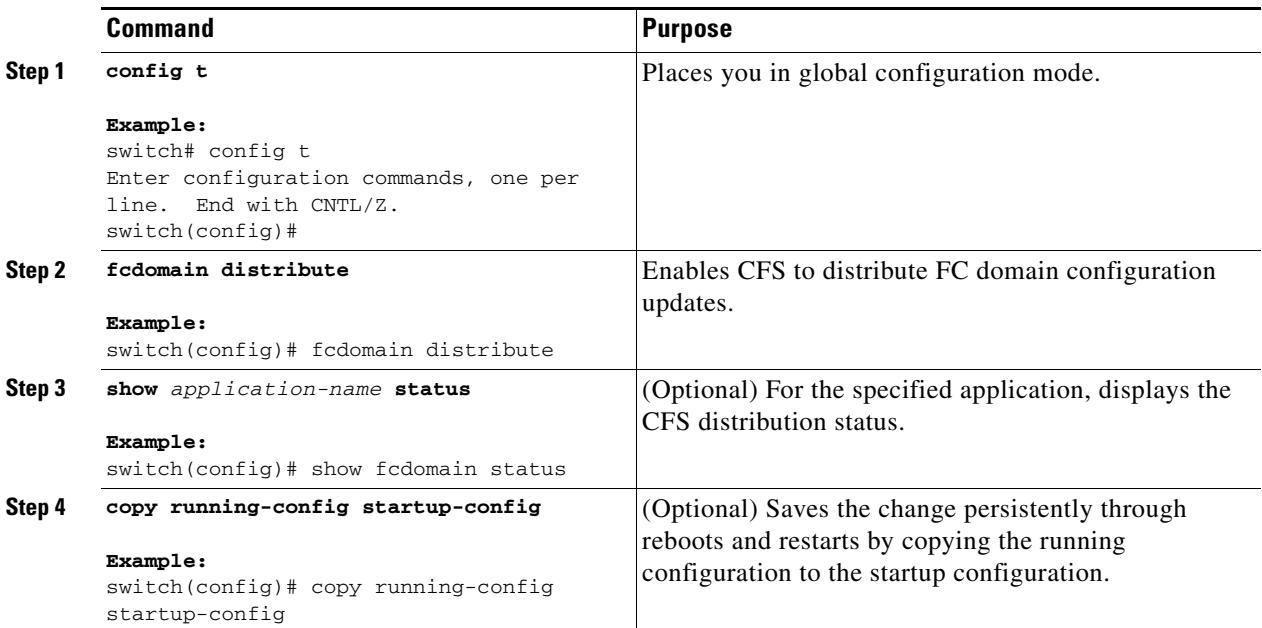

This example shows how to enable CFS to distribute FC domain configurations:

```
switch(config)# fcdomain distribute
switch(config)# show fcdomain status
fcdomain distribution is enabled
switch(config)# copy running-config startup-config
[########################################] 100%
```
### <span id="page-46-0"></span>**Enabling CFS to Distribute FC Port Security Configurations**

You can enable CFS to distribute Fibre Channel (FC) port security configurations in order to provide a single point of configuration for the entire fabric in the VSAN and to enforce the port security policies throughout the fabric.

#### **BEFORE YOU BEGIN**

Make sure that you are in the storage VDC. To change to the storage VDC, use the **switchto vdc fcoe**  command.

Make sure that you enable the FC port security feature. To do so, use the **feature fc-port-security** command.

- **1. config t**
- **2. fc-port-security distribute**
- **3.** (Optional) **show cfs application**
- **4.** (Optional) **copy running-config startup-config**

#### **DETAILED STEPS**

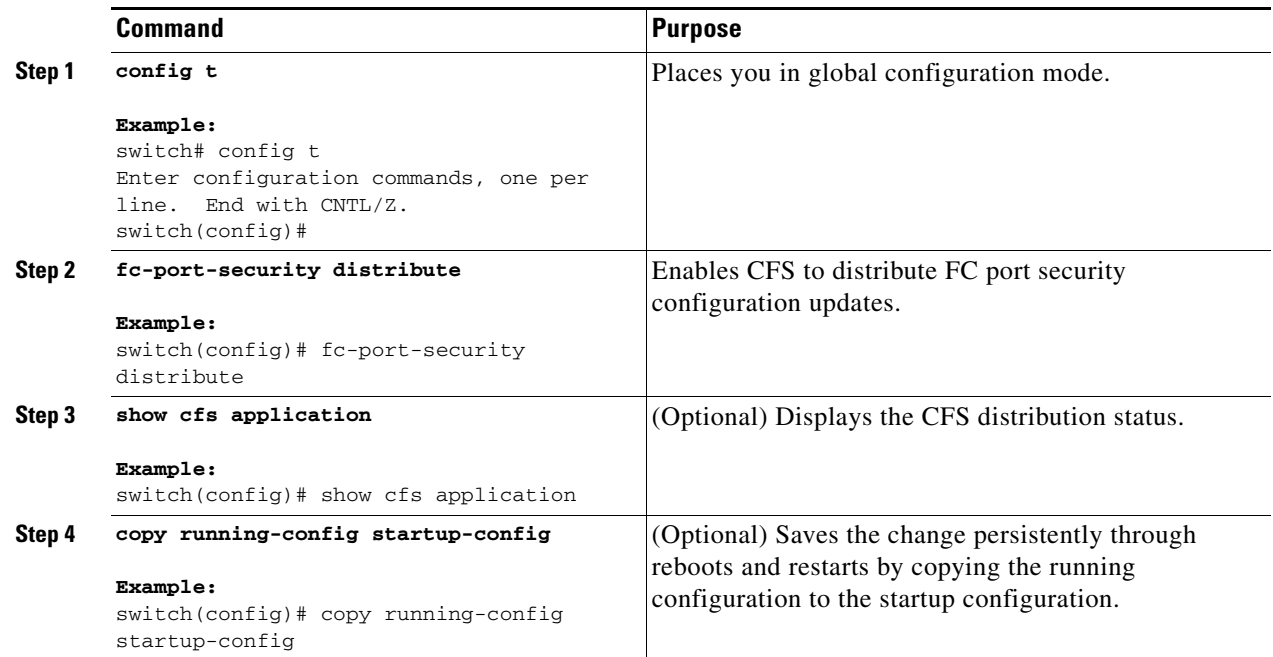

This example shows how to enable CFS to distribute FC port security configurations:

```
switch(config)# fc-port-security distribute
switch(config)# show cfs application
----------------------------------------------
 Application Enabled Scope
----------------------------------------------
fc-port-securi Yes Logical
switch(config)# copy running-config startup-config
[########################################] 100%
```
### <span id="page-47-0"></span>**Enabling CFS to Distribute FC Timer Configurations**

You can enable CFS to distribute Fibre Channel (FC) timer configurations for all Cisco NX-OS devices in the fabric.

#### **BEFORE YOU BEGIN**

Make sure that you are in the storage VDC. To change to the storage VDC, use the **switchto vdc fcoe**  command.

- **1. config t**
- **2. fctimer distribute**
- **3.** (Optional) **show** *application-name* **status**
- **4.** (Optional) **copy running-config startup-config**

#### **DETAILED STEPS**

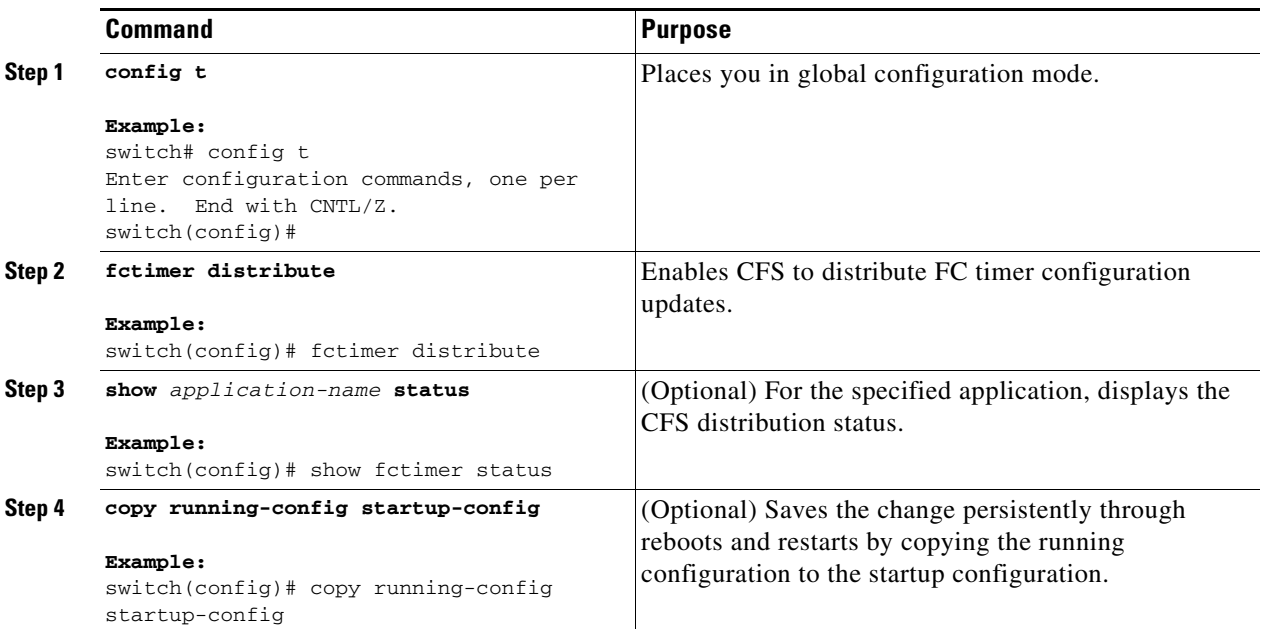

This example shows how to enable CFS to distribute FC timer configurations:

```
switch(config)# fctimer distribute
switch(config)# show fctimer status
Distribution : Enabled
switch(config)# copy running-config startup-config
[########################################] 100%
```
## <span id="page-48-0"></span>**Enabling CFS to Distribute IVR Configurations**

You can enable CFS to distribute inter-VSAN routing (IVR) configurations in order to enable efficient IVR configuration management and to provide a single point of configuration for the entire fabric in the VSAN.

#### **BEFORE YOU BEGIN**

Make sure that you are in the storage VDC. To change to the storage VDC, use the **switchto vdc fcoe**  command.

Make sure that you install the Advanced SAN Services license.

Make sure that you enable the IVR feature. To do so, use the **feature ivr** command.

- **1. config t**
- **2. ivr distribute**
- **3.** (Optional) **show cfs application**
- **4.** (Optional) **copy running-config startup-config**

#### **DETAILED STEPS**

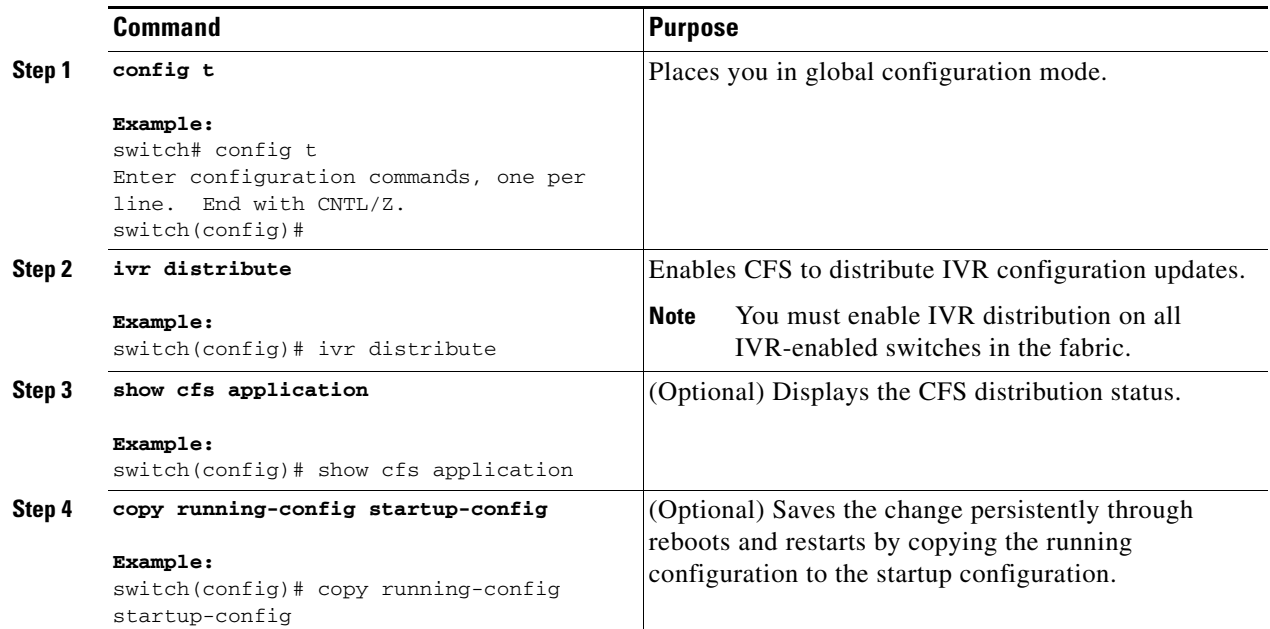

This example shows how to enable CFS to distribute IVR configurations:

```
switch(config)# ivr distribute
switch(config)# show cfs application
```
---------------------------------------------- Application Enabled Scope --------------------------------------------- ivr Yes Physical-fc switch(config)# **copy running-config startup-config** [########################################] 100%

### <span id="page-49-0"></span>**Enabling CFS to Distribute NTP Configurations**

You can enable CFS to distribute NTP configurations to all Cisco NX-OS devices in the network.

#### **BEFORE YOU BEGIN**

Make sure that you are in the correct VDC. To change the VDC, use the **switchto vdc** command.

Make sure that you enable the NTP feature. To enable NTP in a Cisco NX-OS Release prior to 5.2, use the **ntp enable** command. To enable NTP in Cisco NX-OS Release 5.2 or a later release, use the **feature ntp** command.

- **1. config t**
- **2. ntp distribute**
- **3.** (Optional) **show** *application-name* **status**
- **4.** (Optional) **copy running-config startup-config**

#### **DETAILED STEPS**

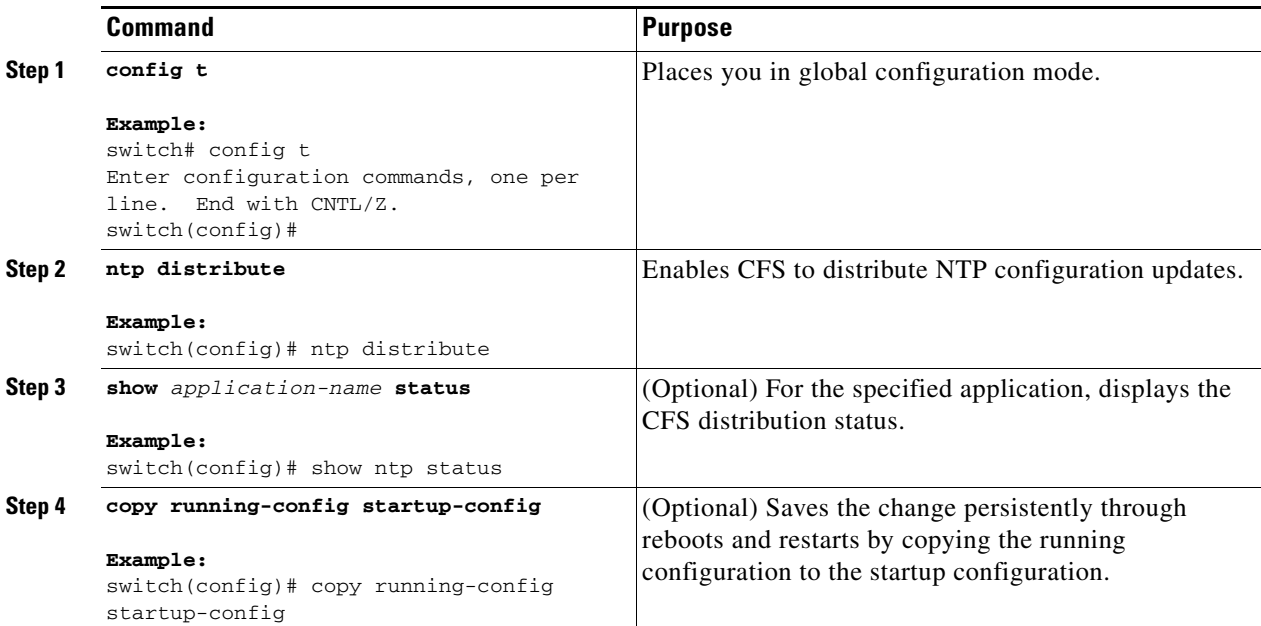

This example shows how to enable CFS to distribute NTP configurations:

```
switch(config)# ntp distribute
switch(config)# show ntp status
Distribution : Enabled
switch(config)# copy running-config startup-config
[########################################] 100%
```
## <span id="page-50-0"></span>**Enabling CFS to Distribute RADIUS Configurations**

You can enable CFS to distribute RADIUS configurations to all Cisco NX-OS devices in the network.

#### **BEFORE YOU BEGIN**

Make sure that you are in the correct VDC. To change the VDC, use the **switchto vdc** command.

- **1. config t**
- **2. radius distribute**
- **3.** (Optional) **show** *application-name* **status**
- **4.** (Optional) **copy running-config startup-config**

#### **DETAILED STEPS**

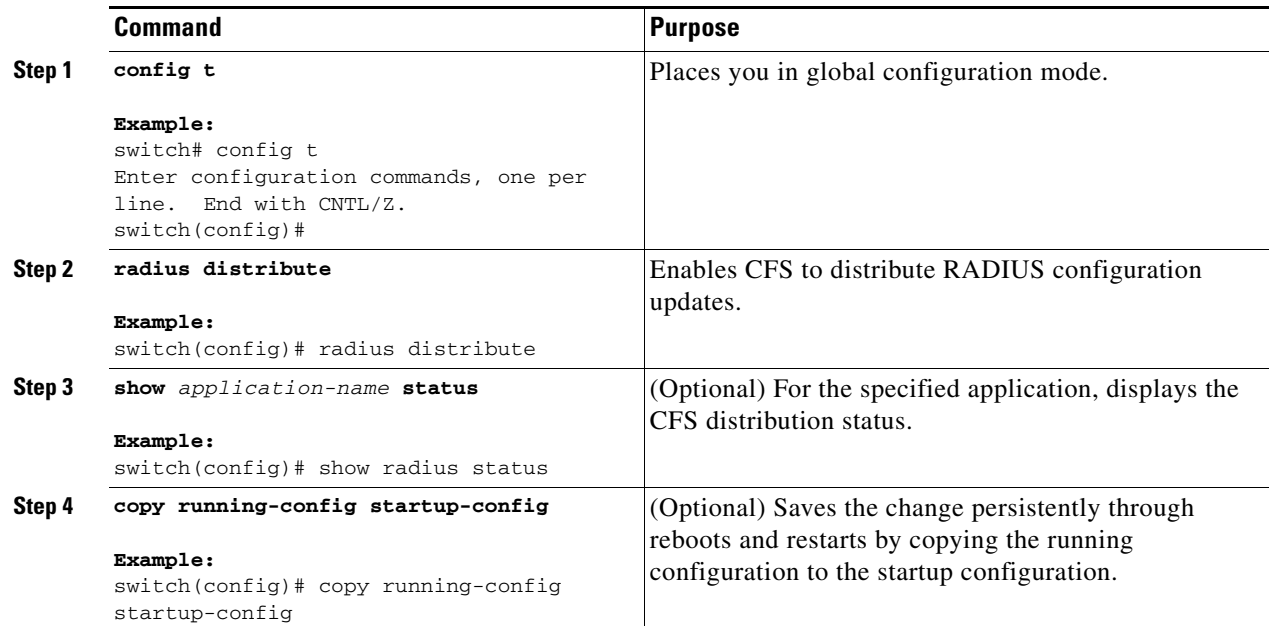

This example shows how to enable CFS to distribute RADIUS configurations:

```
switch(config)# radius distribute
switch(config)# show radius status
Distribution : Enabled
switch(config)# copy running-config startup-config
[########################################] 100%
```
## <span id="page-51-0"></span>**Enabling CFS to Distribute RSCN Configurations**

You can enable CFS to distribute registered state change notification (RSCN) configurations to all Cisco NX-OS devices in the fabric.

#### **BEFORE YOU BEGIN**

Make sure that you are in the storage VDC. To change to the storage VDC, use the **switchto vdc fcoe** command.

- **1. config t**
- **2. rscn distribute**
- **3.** (Optional) **show cfs application**
- **4.** (Optional) **copy running-config startup-config**

#### **DETAILED STEPS**

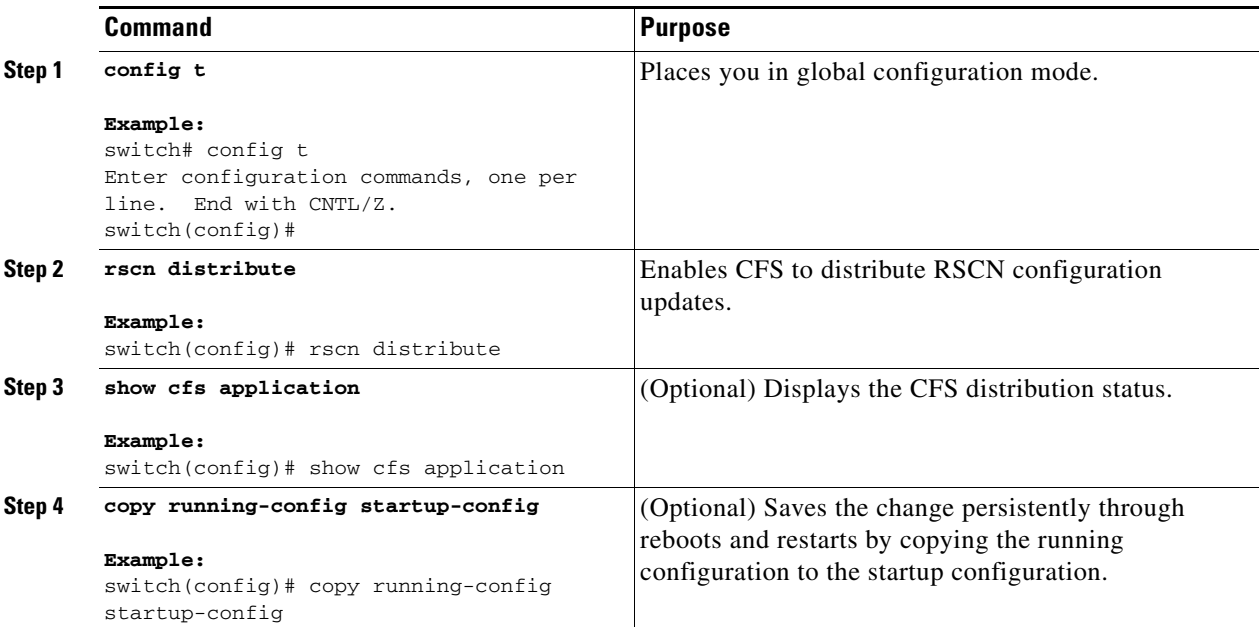

This example shows how to enable CFS to distribute RSCN configurations:

```
switch(config)# rscn distribute
switch(config)# show cfs application
```
---------------------------------------------- Application Enabled Scope --------------------------------------------- rscn Yes Logical switch(config)# **copy running-config startup-config** [########################################] 100%

### <span id="page-52-0"></span>**Enabling CFS to Distribute TACACS+ Configurations**

You can enable CFS to distribute TACACS+ configurations to all Cisco NX-OS devices in the network.

#### **BEFORE YOU BEGIN**

Make sure that you are in the correct VDC. To change the VDC, use the **switchto vdc** command.

Make sure that you enable the TACACS+ feature. To do so, use the **feature tacacs+** command.

- **1. config t**
- **2. tacacs+ distribute**
- **3.** (Optional) **show** *application-name* **status**
- **4.** (Optional) **copy running-config startup-config**

#### **DETAILED STEPS**

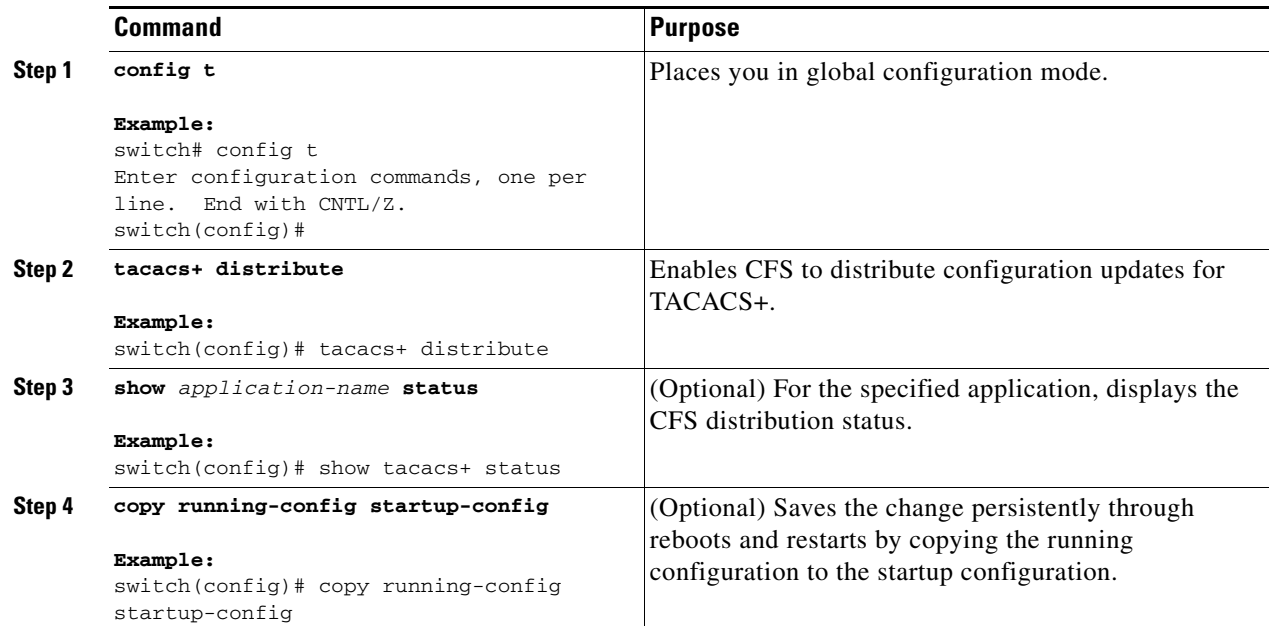

This example shows how to enable CFS to distribute TACACS+ configurations:

```
switch(config)# tacacs+ distribute
switch(config)# show tacacs+ status
Distribution : Enabled
Last operational state: No session
switch(config)# copy running-config startup-config
[########################################] 100%
```
### <span id="page-53-0"></span>**Enabling CFS to Distribute User Role Configurations**

You can enable CFS to distribute user role configurations to all Cisco NX-OS devices in the network.

#### **BEFORE YOU BEGIN**

Make sure that you are in the correct VDC. To change the VDC, use the **switchto vdc** command.

- **1. config t**
- **2. role distribute**
- **3.** (Optional) **show** *application-name* **status**
- **4.** (Optional) **copy running-config startup-config**

#### **DETAILED STEPS**

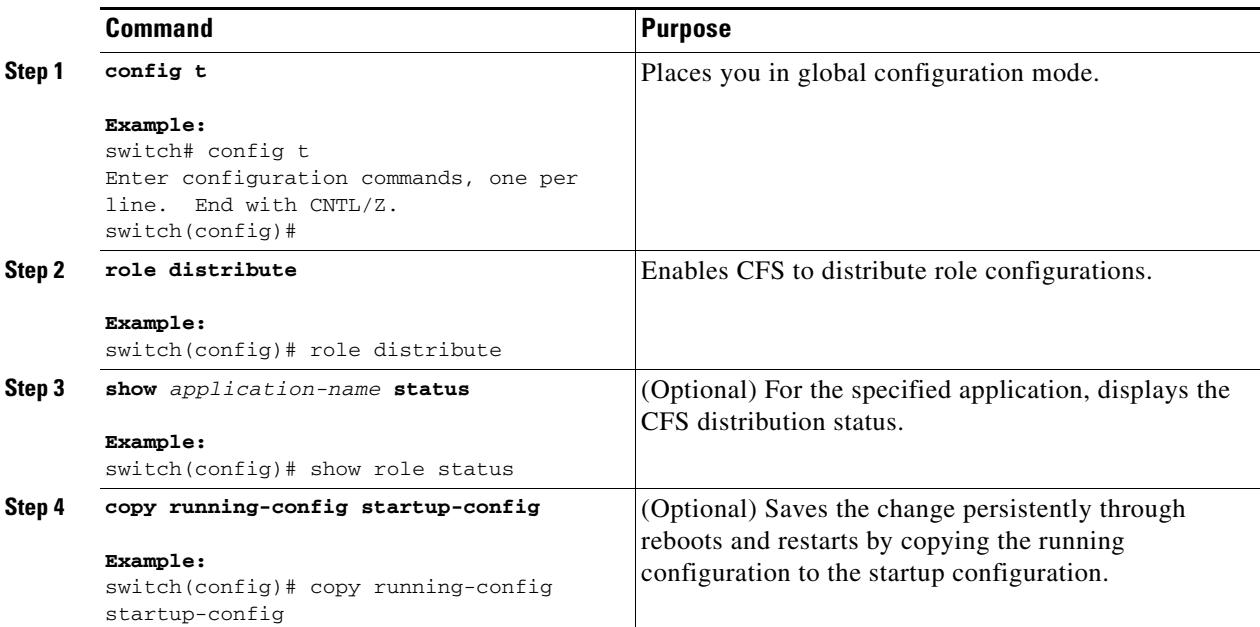

This example shows how to enable CFS to distribute role configurations:

```
switch(config)# role distribute
switch(config)# show role status
Distribution : Enabled
switch(config)# copy running-config startup-config
[########################################] 100%
```
## <span id="page-54-0"></span>**Specifying a CFS Distribution Mode**

You can specify and enable a CFS distribution mode (Ethernet or IPv4).

#### **BEFORE YOU BEGIN**

Make sure that you are in the correct VDC. To change the VDC, use the **switchto vdc** command.

- **1. config t**
- **2. cfs** {**eth** | **ipv4**} **distribute**
- **3.** (Optional) **show cfs status**
- **4.** (Optional) **copy running-config startup-config**

#### **DETAILED STEPS**

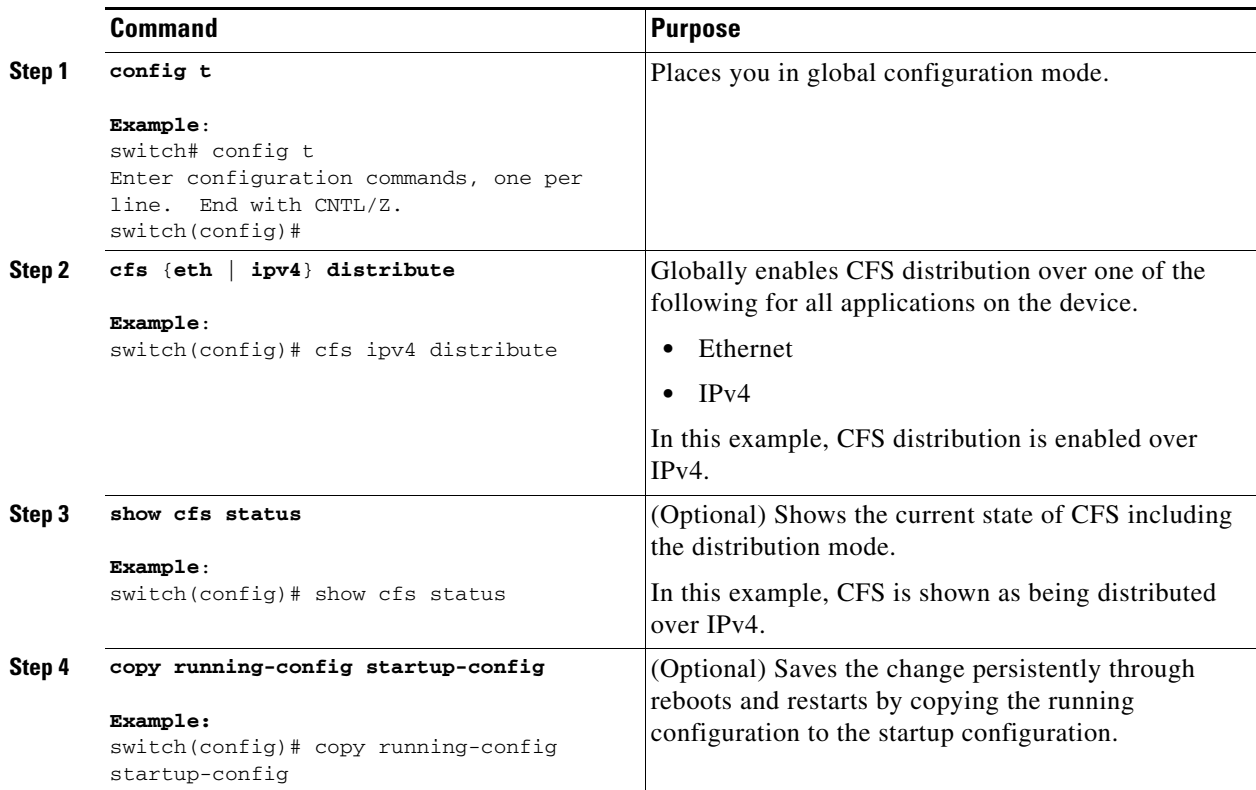

This example shows how to enable the Ethernet CFS distribution mode:

```
switch(config)# cfs eth distribute
switch(config)# show cfs status
Distribution : Enabled
Distribution over IP : Disabled
Distribution over Ethernet : Enabled
switch(config)# copy running-config startup-config
[########################################] 100%
```
## <span id="page-55-0"></span>**Configuring an IP Multicast Address for CFSoIP**

For CFS protocol-specific distributions, such as the keepalive mechanism for detecting network topology changes, use the IP multicast address to send and receive information.

You can configure the IP multicast address used to distribute CFSoIPv4. The default IPv4 multicast address is 239.255.70.83.

#### **BEFORE YOU BEGIN**

Make sure that you are in the correct VDC. To change the VDC, use the **switchto vdc** command. You must disable CFS IP distribution before changing the multicast address.

#### **SUMMARY STEPS**

- **1. config t**
- **2. no cfs ipv4 distribute**
- **3. cfs ipv4 mcast-address** *ip-address*
- **4. cfs ipv4 distribute**
- **5.** (Optional) **show cfs status**
- **6.** (Optional) **copy running-config startup-config**

#### **DETAILED STEPS**

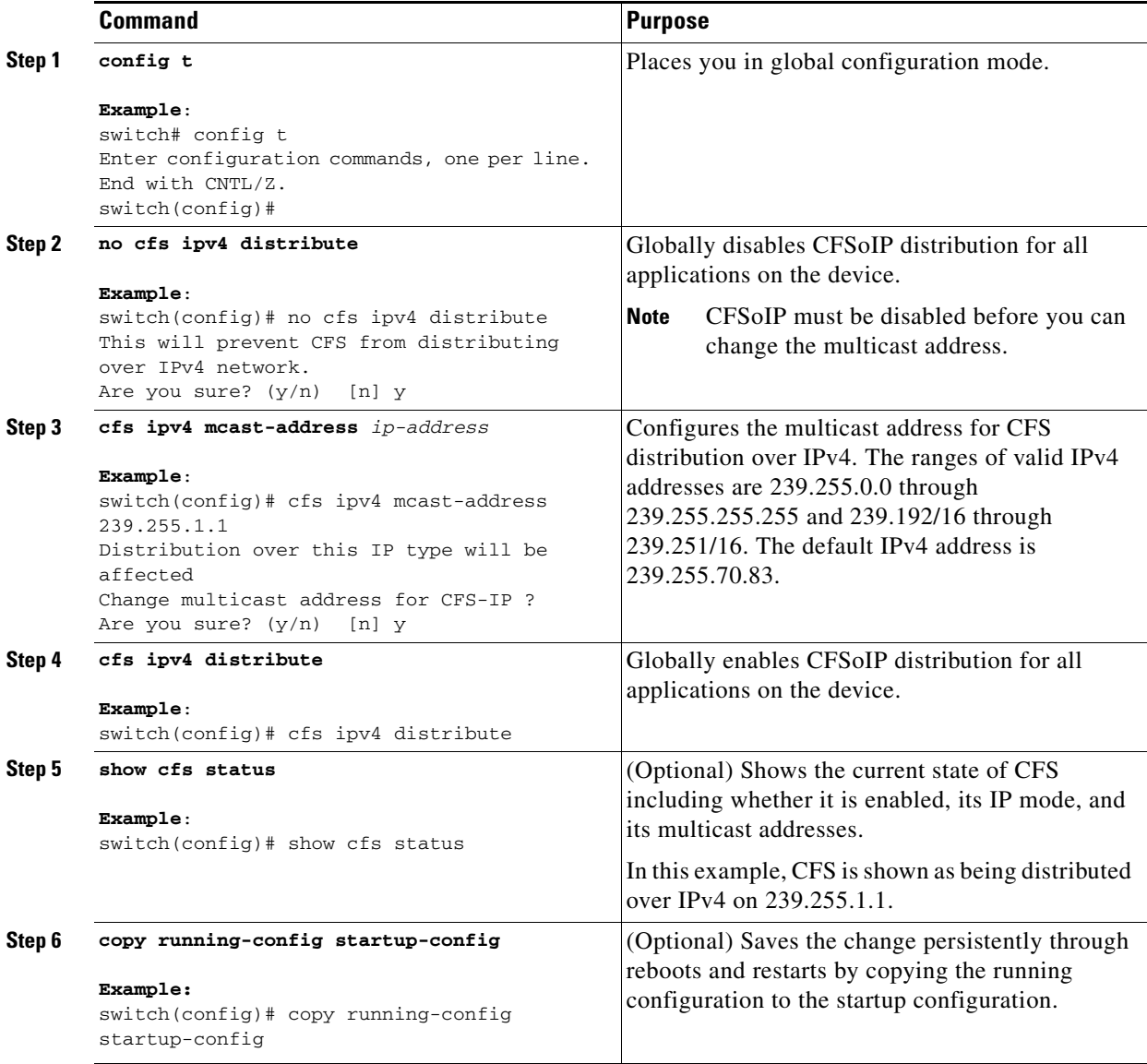

This example shows how to configure the IP multicast address used to distribute CFSoIP for IPv4:

```
switch(config)# no cfs ipv4 distribute
switch(config)# cfs ipv4 mcast-address 239.255.1.1
switch(config)# cfs ipv4 distribute
switch(config)# show cfs status
Distribution : Enabled
Distribution over IP : Enabled - mode IPv4
IPv4 multicast address : 239.255.1.1
switch(config)# copy running-config startup-config
[########################################] 100%
```
## <span id="page-57-0"></span>**Configuring CFS Regions**

This section describes how to create and configure a CFS region and includes the following topics:

- **•** [Creating a CFS Region, page](#page-57-1) 2-22
- **•** [Moving an Application to a Different Region, page](#page-58-0) 2-23
- **•** [Removing an Application from a Region, page](#page-60-0) 2-25
- **•** [Deleting a CFS Region, page](#page-61-0) 2-26

### <span id="page-57-1"></span>**Creating a CFS Region**

You can create a CFS region and add an application, such as Call Home, to it.

#### **BEFORE YOU BEGIN**

Make sure that you are in the correct VDC. To change the VDC, use the **switchto vdc** command.

- **1. config t**
- **2. cfs region** *region-number*
- **3.** *application-name*
- **4.** (Optional) **show cfs regions brief**
- **5.** (Optional) **copy running-config startup-config**

#### **DETAILED STEPS**

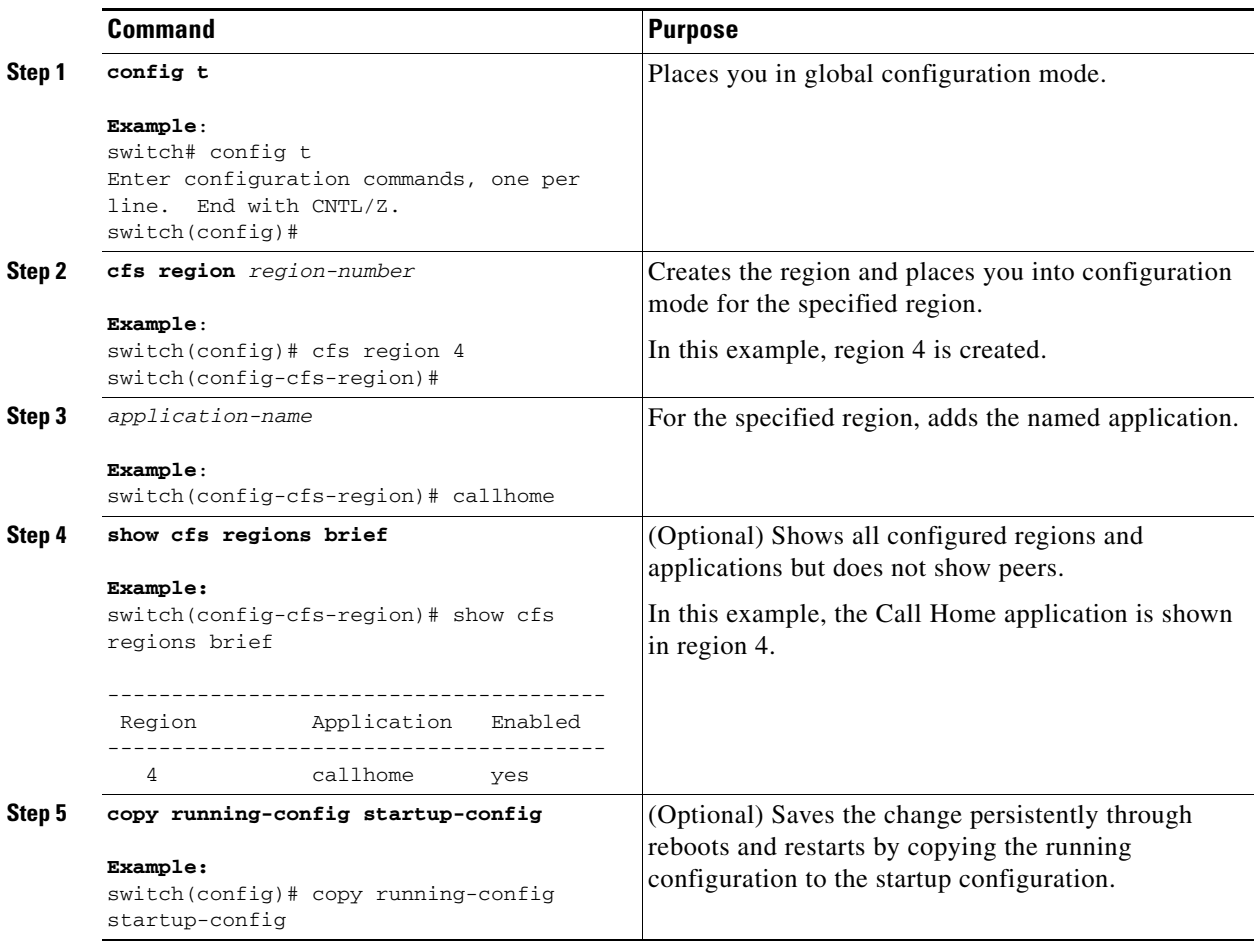

## <span id="page-58-0"></span>**Moving an Application to a Different Region**

You can move an application to a different region. For example, you can move NTP from region 1 to region 2.

 $\begin{picture}(20,20) \put(0,0){\line(1,0){10}} \put(15,0){\line(1,0){10}} \put(15,0){\line(1,0){10}} \put(15,0){\line(1,0){10}} \put(15,0){\line(1,0){10}} \put(15,0){\line(1,0){10}} \put(15,0){\line(1,0){10}} \put(15,0){\line(1,0){10}} \put(15,0){\line(1,0){10}} \put(15,0){\line(1,0){10}} \put(15,0){\line(1,0){10}} \put(15,0){\line(1$ 

**Note** When an application is moved, its scope is restricted to the new region. It ignores all other regions for distribution or merging purposes.

#### **BEFORE YOU BEGIN**

Make sure that you are in the correct VDC. To change the VDC, use the **switchto vdc** command.

- **1. config t**
- **2. cfs region** *region-number*
- **3.** *application-name*

- **4.** (Optional) **show cfs regions name** *application-name*
- **5.** (Optional) **copy running-config startup-config**

#### **DETAILED STEPS**

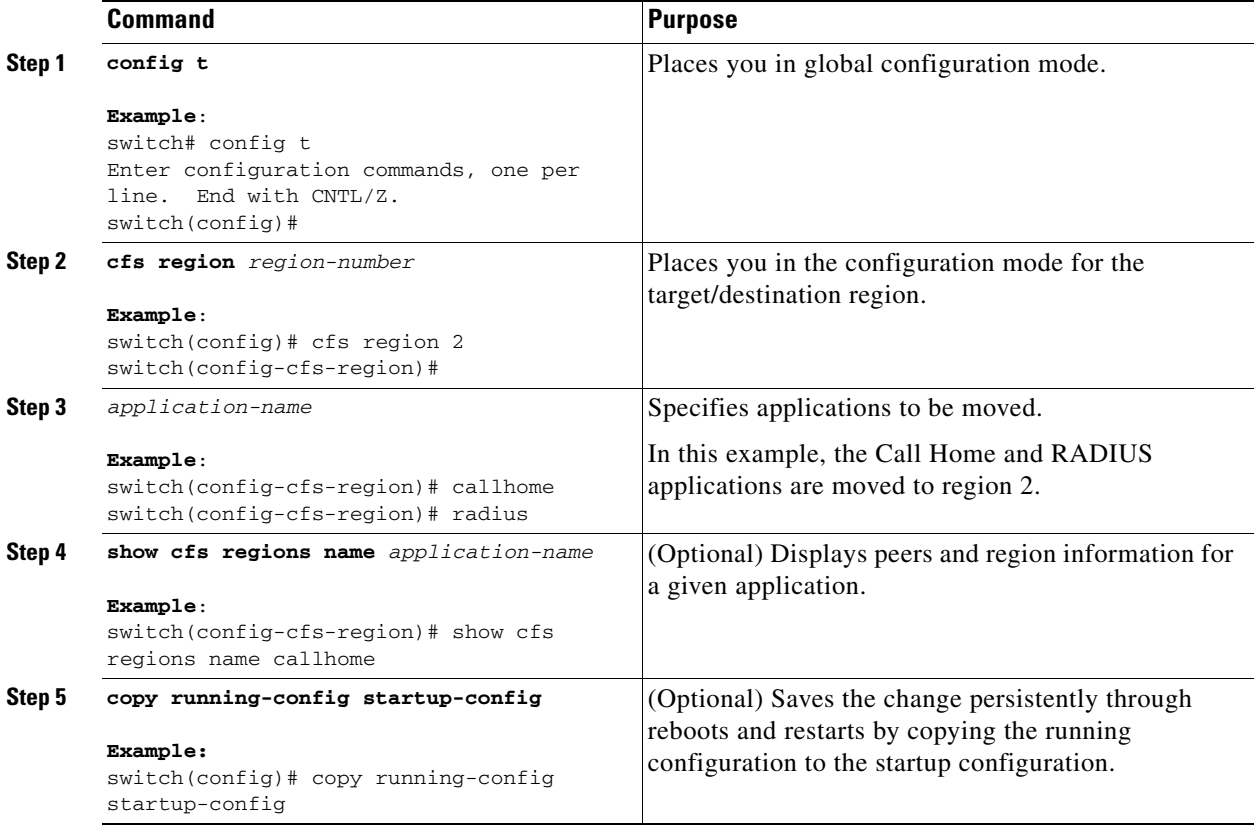

This example shows how to move the Call Home application to CFS region 2:

```
switch# config t
switch(config)# cfs region 2
switch(config-cfs-region)# callhome
switch(config-cfs-region)# show cfs regions name callhome
Region-ID : 2
Application: callhome
Scope : Physical-fc-ip
-------------------------------------------------------------------------
 Switch WWN IP Address
 -------------------------------------------------------------------------
 20:00:00:22:55:79:a4:c1 172.28.230.85 [Local]
                        switch
```

```
Total number of entries = 1
```
## <span id="page-60-0"></span>**Removing an Application from a Region**

You can remove an application from a region. Removing an application from a region is the same as moving the application back to the default region. The default region is usually region 0. This action brings the entire fabric into the scope of distribution for the application.

#### **BEFORE YOU BEGIN**

Make sure that you are in the correct VDC. To change the VDC, use the **switchto vdc** command.

#### **SUMMARY STEPS**

- **1. config t**
- **2. cfs region** *region-number*
- **3. no** *application-name*
- **4.** (Optional) Repeat Step 3 for each application that you want to remove from this region.
- **5.** (Optional) **show cfs regions brief**
- **6.** (Optional) **copy running-config startup-config**

#### **DETAILED STEPS**

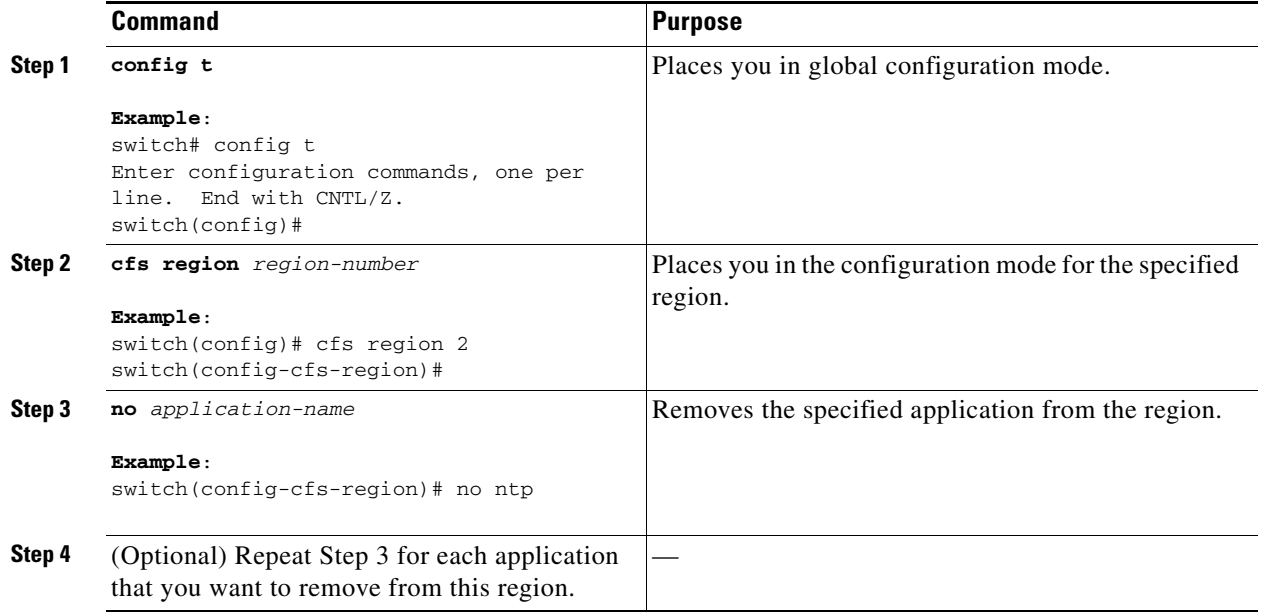

Г

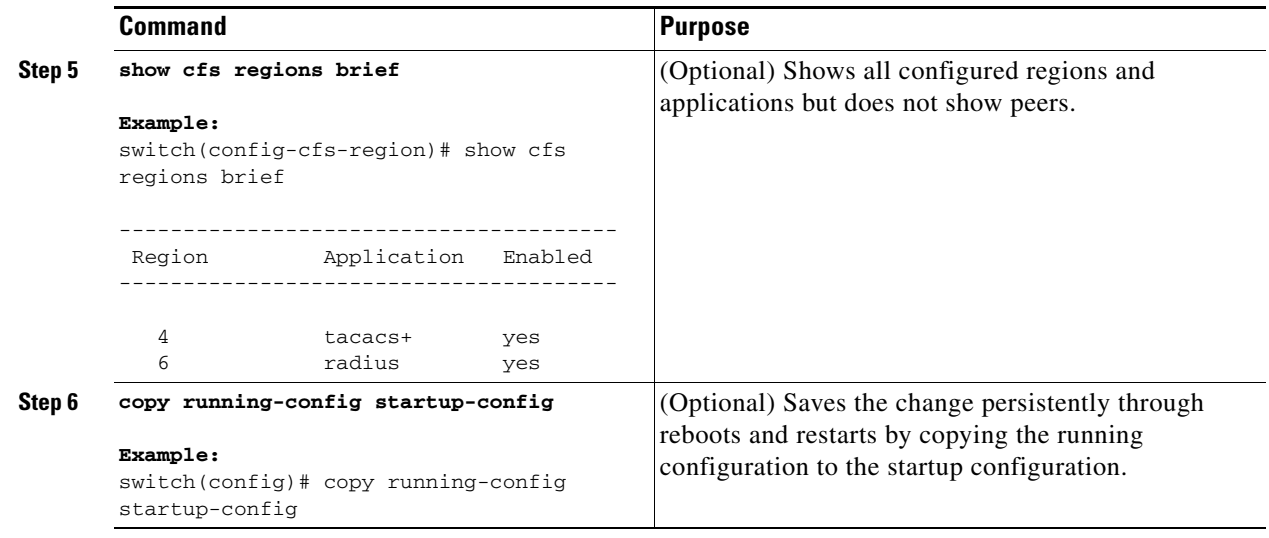

## <span id="page-61-0"></span>**Deleting a CFS Region**

You can delete a region and move all included applications back to the default region.

#### **BEFORE YOU BEGIN**

Make sure that you are in the correct VDC. To change the VDC, use the **switchto vdc** command.

#### **SUMMARY STEPS**

- **1. config t**
- **2. no cfs region** *region-number*
- **3.** (Optional) **show cfs regions brief**
- **4.** (Optional) **show cfs application name** *application-name*
- **5.** (Optional) **copy running-config startup-config**

#### **DETAILED STEPS**

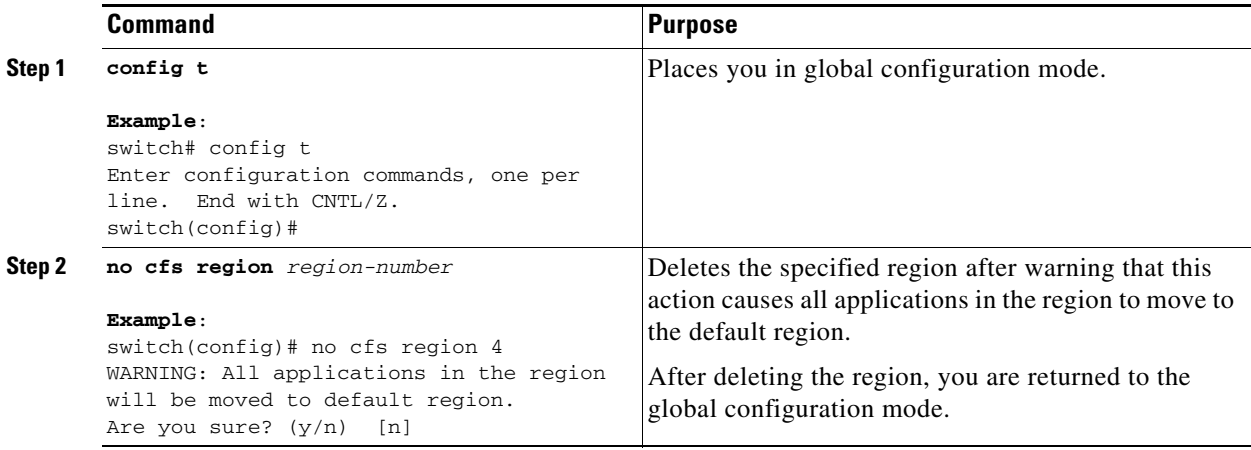

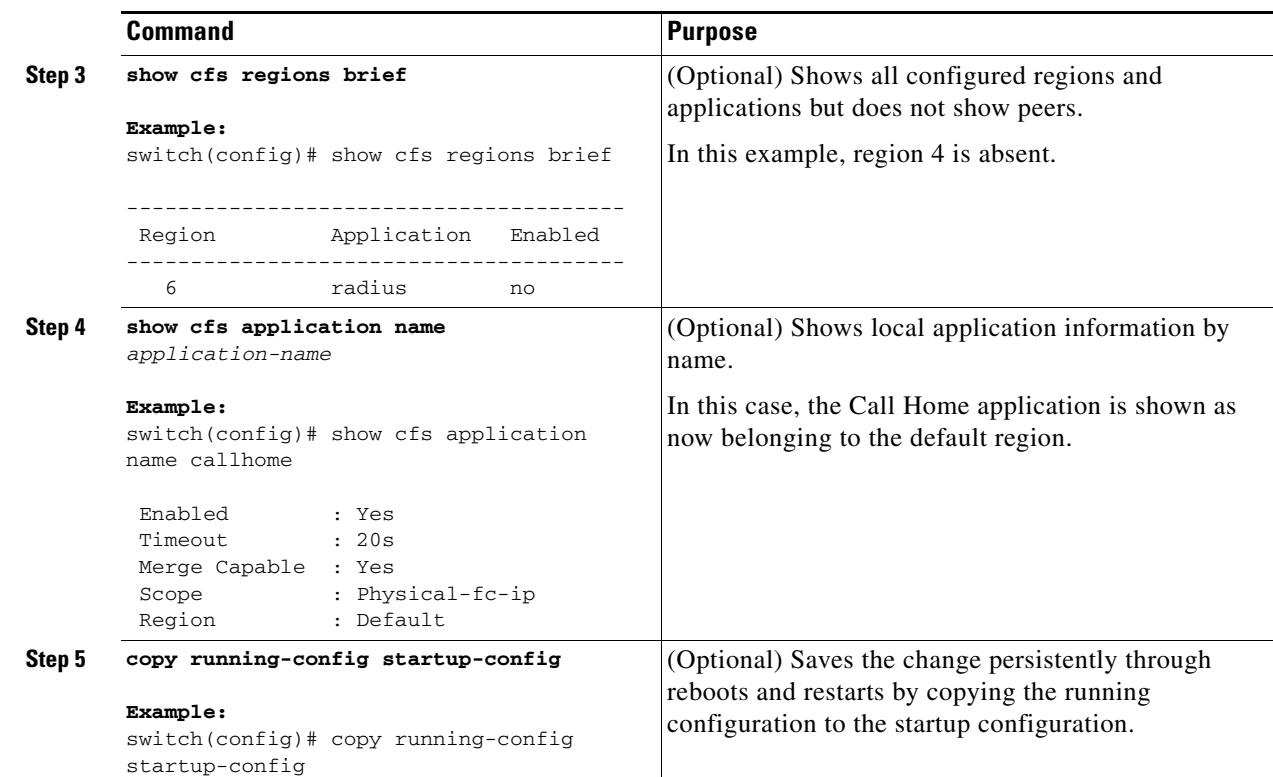

## <span id="page-62-0"></span>**Creating and Distributing a CFS Configuration**

You can create a configuration change for an application and then distribute it to its application peers.

**Caution** If you do not commit the changes, they are not distributed and saved in the running configuration of application peer devices.

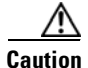

**Caution** If you do not save the changes to the startup configuration in every application peer device where distributed, then changes are retained only in their running configurations.

#### **BEFORE YOU BEGIN**

Make sure that you are in the correct VDC. To change the VDC, use the **switchto vdc** command.

#### **SUMMARY STEPS**

- **1. config t**
- **2.** *application-name*
- **3.** *application-command*
- **4.** (Optional) Repeat Step 3 for each configuration command that you want to make.
- **5.** (Optional) **show** *application-name* **status**

Г

- **6. commit**
- **7.** (Optional) **copy running-config startup-config**

#### **DETAILED STEPS**

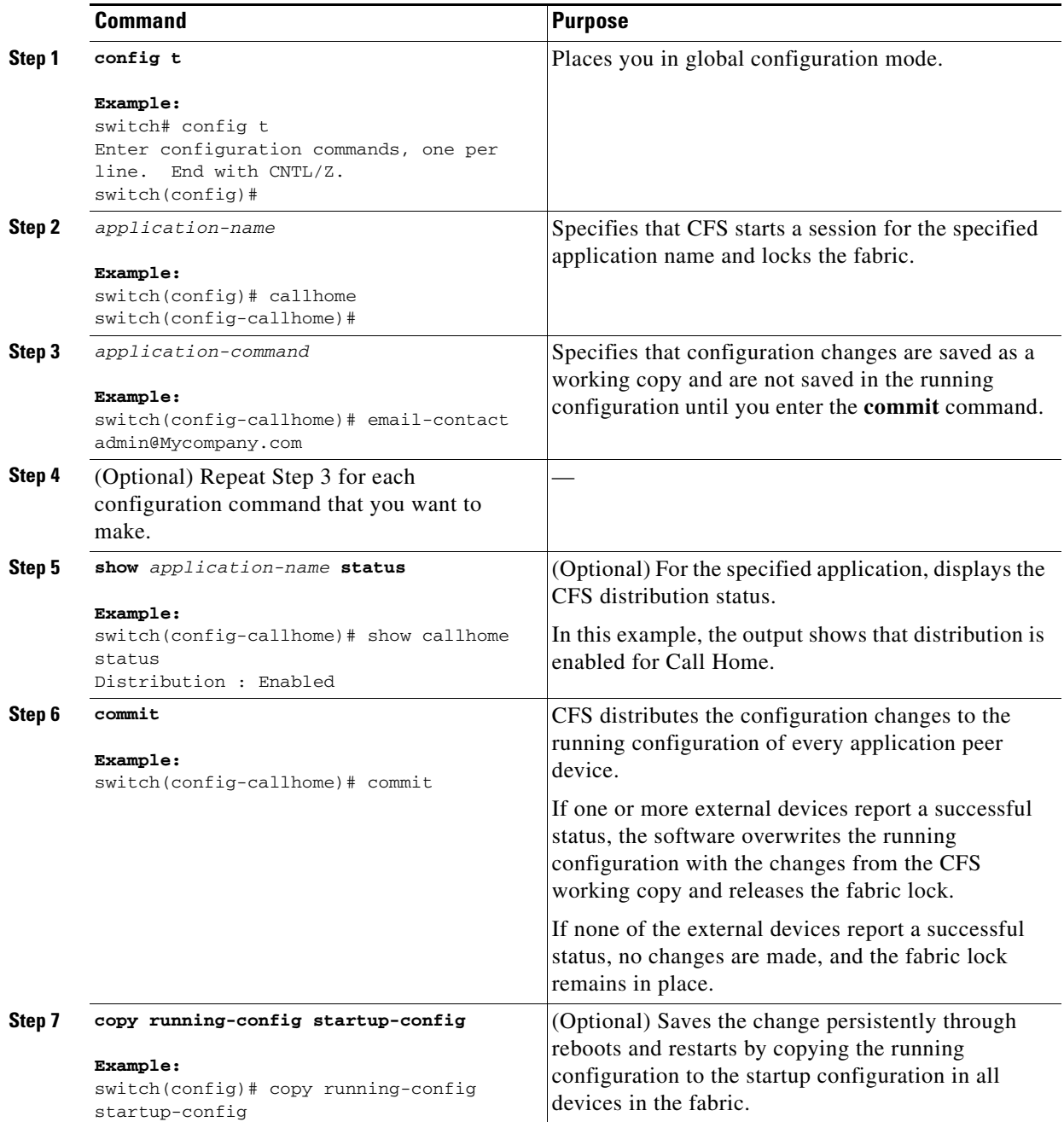

This example shows how to configure and distribute the contact information for Call Home:

```
switch# config t
Enter configuration commands, one per line. End with CNTL/Z.
switch(config)# snmp-server contact personname@companyname.com 
switch(config)# callhome
switch(config-callhome)# email-contact admin@Mycompany.com
switch(config-callhome)# phone-contact +1-800-123-4567
switch(config-callhome)# street-address 123 Anystreet st. Anytown,AnyWhere 
switch(config-callhome)# commit
switch(config-callhome)# copy running-config startup-config
[######################################] 100%
```
## <span id="page-64-0"></span>**Clearing a Locked Session**

You can clear a lock held by an application from any device in the fabric.

You must have administrator permissions to release a lock.

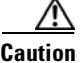

**Caution** When you clear a lock in the fabric, any pending configurations in any device in the fabric are discarded.

#### **BEFORE YOU BEGIN**

Make sure that you are in the correct VDC. To change the VDC, use the **switchto vdc** command.

#### **SUMMARY STEPS**

- **1.** (Optional) **show** *application-name* **status**
- **2. clear** *application-name* **session**
- **3.** (Optional) **show** *application-name* **status**

#### **DETAILED STEPS**

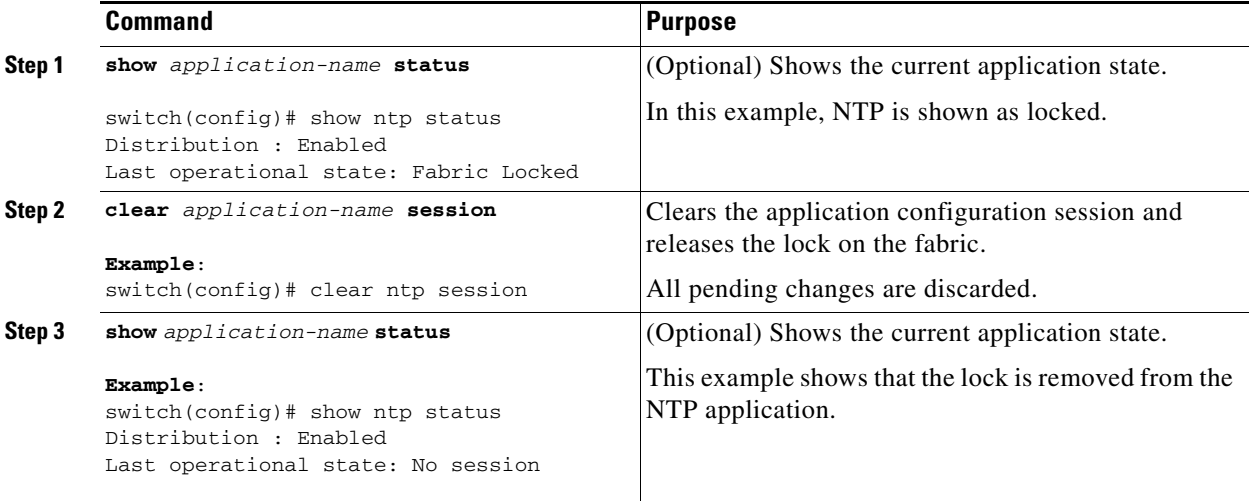

Г

## <span id="page-65-0"></span>**Discarding a Configuration**

You can discard configuration changes and release the lock.

**Caution** If you discard configuration changes, the application flushes the pending database and releases locks in the fabric.

#### **BEFORE YOU BEGIN**

Make sure that you are in the correct VDC. To change the VDC, use the **switchto vdc** command.

#### **SUMMARY STEPS**

- **1. config t**
- **1.** *application-name* **abort**
- **2.** (Optional) **show** *application-name* **session status**

#### **DETAILED STEPS**

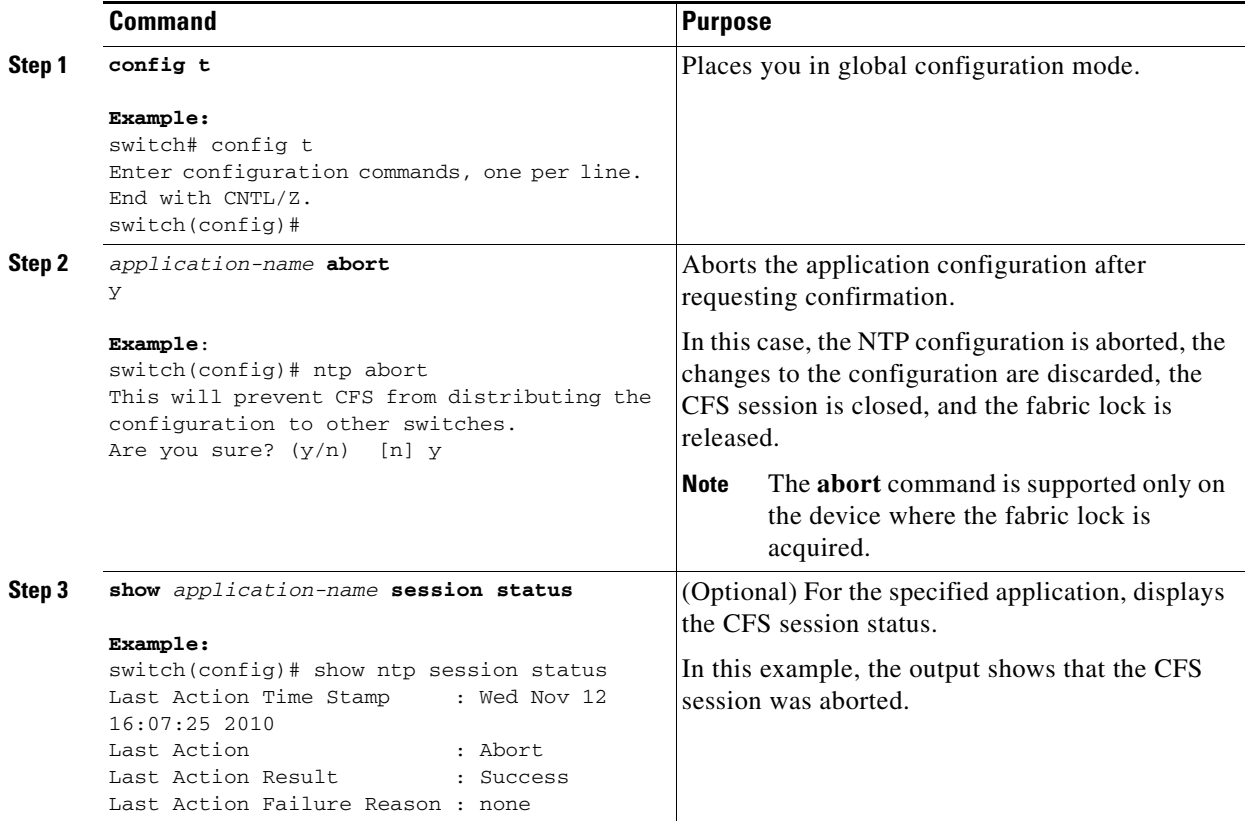

## <span id="page-66-0"></span>**Disabling CFS Distribution Globally**

You can disable CFS distribution for a device, isolating the applications using CFS from fabric-wide distributions while maintaining physical connectivity.

When CFS is globally disabled on a device, CFS operations are restricted to the device, and all CFS commands continue to function as if the device was physically isolated.

#### **BEFORE YOU BEGIN**

Make sure that you are in the correct VDC. To change the VDC, use the **switchto vdc** command.

#### **SUMMARY STEPS**

- **1. config t**
- **2. no cfs distribute**
- **3.** (Optional) **show cfs status**
- **4.** (Optional) **copy running-config startup-config**

#### **DETAILED STEPS**

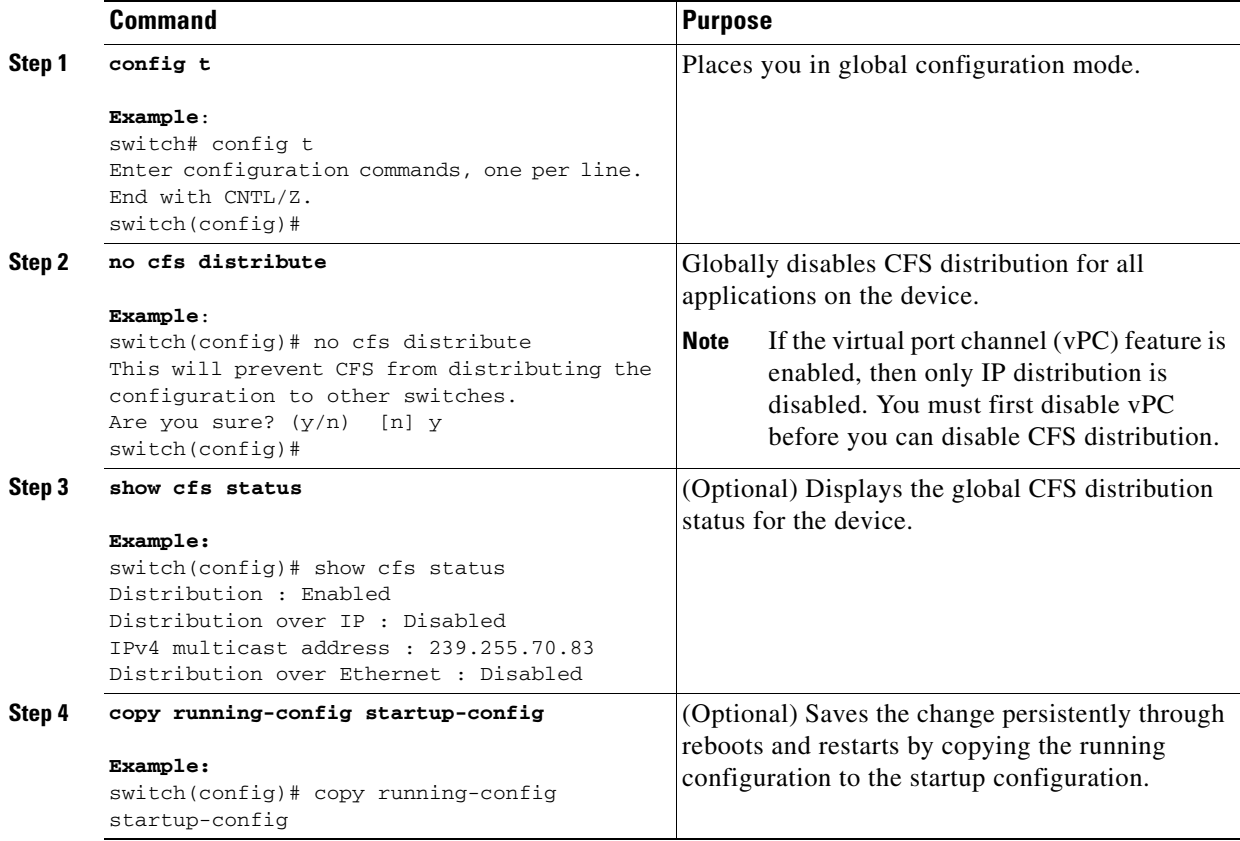

# <span id="page-67-0"></span>**Verifying the CFS Configuration**

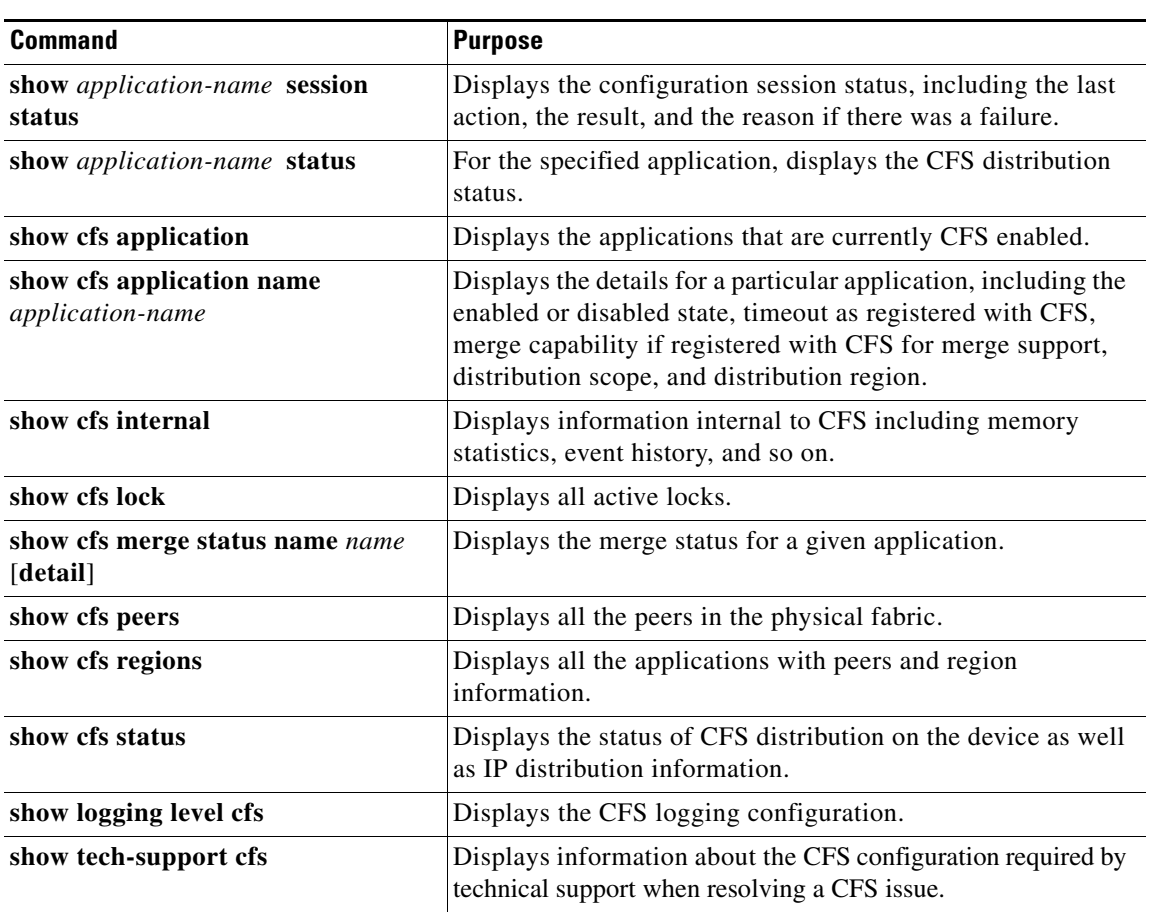

To display the CFS configuration information, perform one of the following tasks:

# <span id="page-67-1"></span>**Additional References**

For additional information, see the following sections:

- **•** [Related Documents, page](#page-68-0) 2-33
- **•** [MIBs, page](#page-68-1) 2-33

## <span id="page-68-0"></span>**Related Documents**

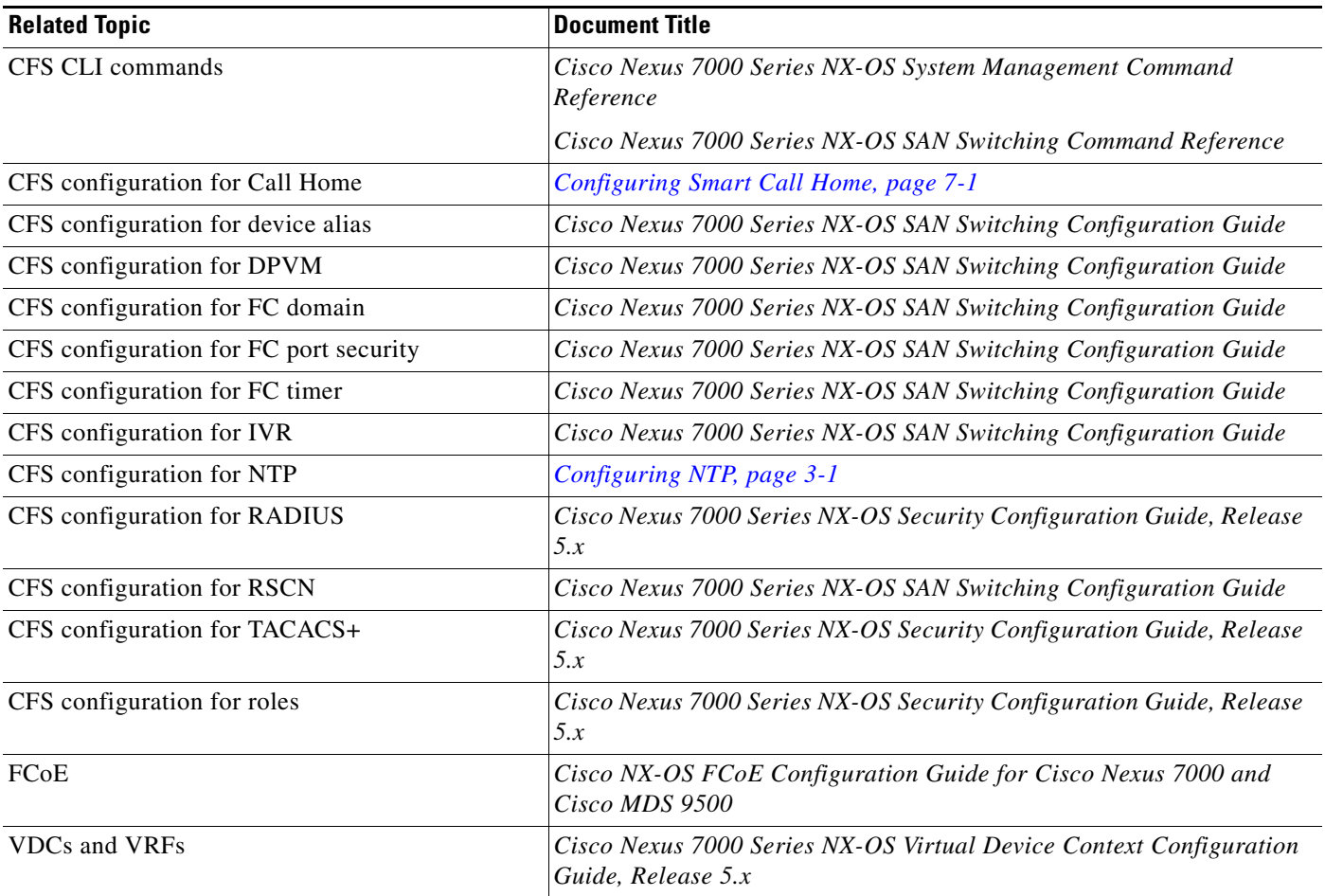

# <span id="page-68-1"></span>**MIBs**

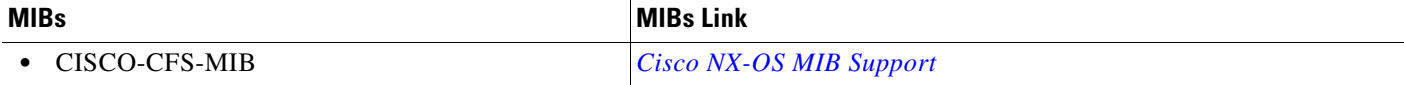

# <span id="page-69-0"></span>**Feature History for CFS**

This section provides the CFS release history.

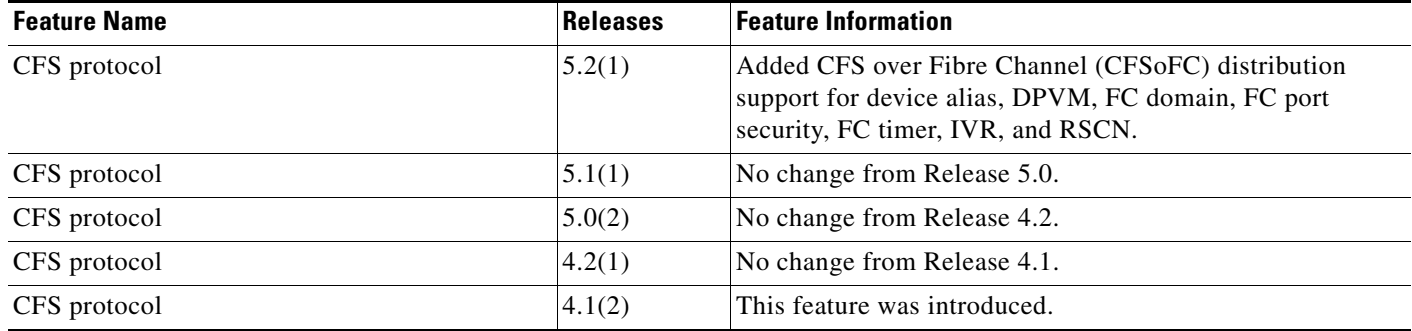

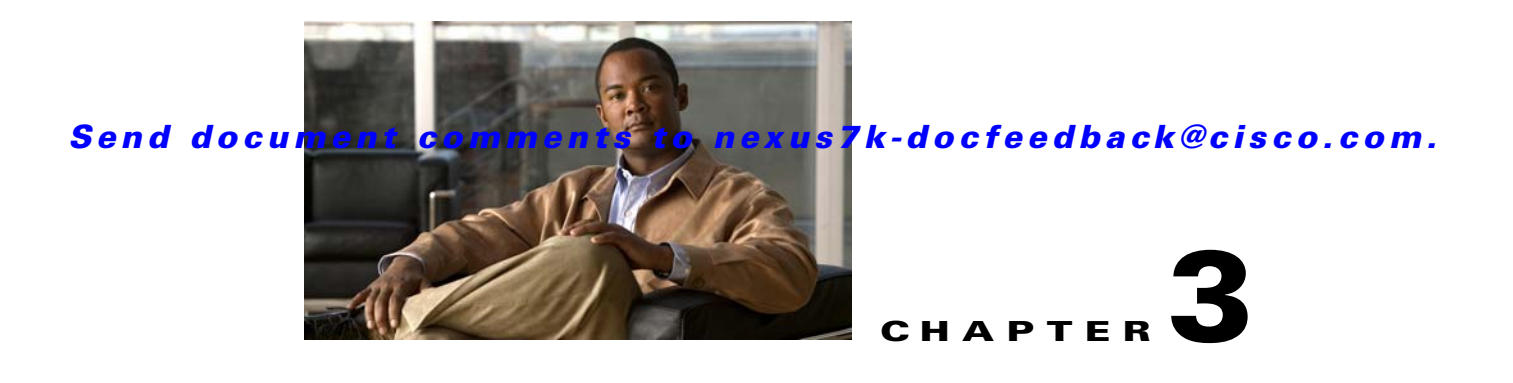

# <span id="page-70-0"></span>**Configuring NTP**

This chapter describes how to configure the Network Time Protocol (NTP) on Cisco NX-OS devices. This chapter includes the following sections:

- **•** [Information About NTP, page](#page-70-1) 3-1
- **•** [Licensing Requirements for NTP, page](#page--1-1) 3-3
- [Prerequisites for NTP, page](#page--1-2) 3-3
- **•** [Guidelines and Limitations, page](#page--1-3) 3-3
- **•** [Default Settings, page](#page--1-7) 3-4
- **•** [Configuring NTP, page](#page--1-4) 3-4
- **•** [Verifying the NTP Configuration, page](#page--1-5) 3-16
- **•** [Configuration Examples for NTP, page](#page--1-6) 3-17
- [Additional References, page](#page--1-8) 3-18
- **•** [Feature History for NTP, page](#page--1-10) 3-19

# <span id="page-70-1"></span>**Information About NTP**

This section includes the following topics:

- **•** [NTP Overview, page](#page-70-2) 3-1
- **•** [NTP as Time Server, page](#page-71-2) 3-2
- **•** [Distributing NTP Using CFS, page](#page-71-0) 3-2
- **•** [Clock Manager, page](#page-71-1) 3-2
- **•** [High Availability, page](#page--1-9) 3-3
- **•** [Virtualization Support, page](#page--1-11) 3-3

## <span id="page-70-2"></span>**NTP Overview**

The Network Time Protocol (NTP) synchronizes the time of day among a set of distributed time servers and clients so that you can correlate events when you receive system logs and other time-specific events from multiple network devices. NTP uses the User Datagram Protocol (UDP) as its transport protocol. All NTP communications use Coordinated Universal Time (UTC).

An NTP server usually receives its time from an authoritative time source, such as a radio clock or an atomic clock attached to a time server, and then distributes this time across the network. NTP is extremely efficient; no more than one packet per minute is necessary to synchronize two machines to within a millisecond of each other.

NTP uses a stratum to describe the distance between a network device and an authoritative time source:

- **•** A stratum 1 time server is directly attached to an authoritative time source (such as a radio or atomic clock or a GPS time source).
- A stratum 2 NTP server receives its time through NTP from a stratum 1 time server.

Before synchronizing, NTP compares the time reported by several network devices and does not synchronize with one that is significantly different, even if it is a stratum 1. Because Cisco NX-OS cannot connect to a radio or atomic clock and act as a stratum 1 server, we recommend that you use the public NTP servers available on the Internet. If the network is isolated from the Internet, Cisco NX-OS allows you to configure the time as though it were synchronized through NTP, even though it was not.

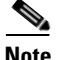

**Note** You can create NTP peer relationships to designate the time-serving hosts that you want your network device to consider synchronizing with and to keep accurate time if a server failure occurs.

The time kept on a device is a critical resource, so we strongly recommend that you use the security features of NTP to avoid the accidental or malicious setting of incorrect time. Two mechanisms are available: an access list-based restriction scheme and an encrypted authentication mechanism.

## <span id="page-71-2"></span>**NTP as Time Server**

Beginning with Cisco NX-OS Release 5.2, the Cisco NX-OS device can use NTP to distribute time. Other devices can configure it as a time server. You can also configure the device to act as an authoritative NTP server, enabling it to distribute time even when it is not synchronized to an outside time source.

## <span id="page-71-0"></span>**Distributing NTP Using CFS**

Cisco Fabric Services (CFS) distributes the local NTP configuration to all Cisco devices in the network. After enabling CFS on your device, a network-wide lock is applied to NTP whenever an NTP configuration is started. After making the NTP configuration changes, you can discard or commit them. In either case, the CFS lock is then released from the NTP application.

For more information about CFS, see the ["Configuring CFS" section on page](#page-36-1) 2-1.

## <span id="page-71-1"></span>**Clock Manager**

Clocks are resources that need to be shared across different processes and across different VDCs. Multiple time synchronization protocols, such as NTP and Precision Time Protocol (PTP), might be running in the system, and multiple instances of the same protocol might be running in different VDCs.

Beginning with Cisco NX-OS Release 5.2, the clock manager allows you to specify the protocol and a VDC running that protocol to control the various clocks in the system. Once you specify the protocol and VDC, the system clock starts updating. For information on configuring the clock manager, see the *Cisco Nexus 7000 Series NX-OS Fundamentals Configuration Guide, Release 5.x*.
## **High Availability**

Stateless restarts are supported for NTP. After a reboot or a supervisor switchover, the running configuration is applied. For more information on high availability, see the *Cisco Nexus 7000 Series NX-OS High Availability and Redundancy Guide, Release 5.x*.

You can configure NTP peers to provide redundancy in case an NTP server fails.

## **Virtualization Support**

If you are running a Cisco NX-OS Release prior to 5.2, up to one instance of NTP is supported on the entire platform. You must configure NTP in the default virtual device context (VDC), and you are automatically placed in the default VDC unless you specify otherwise.

If you are running Cisco NX-OS Release 5.2 or later, multiple instances of NTP are supported, one instance per VDC. By default, Cisco NX-OS places you in the default VDC unless you specifically configure another VDC.

Only one VDC (the default VDC by default) synchronizes the system clock at any given time. The NTP daemon in all other VDCs acts only as an NTP server for the other devices. To change which VDC synchronizes the system clock, use the **clock protocol ntp vdc** *vdc-id* command.

NTP recognizes virtual routing and forwarding (VRF) instances. NTP uses the default VRF if you do not configure a specific VRF for the NTP server and NTP peer. See the *Cisco Nexus 7000 Series NX-OS Unicast Routing Configuration Guide, Release 5.x* for more information about VRFs.

For more information about VDCs, see the *Cisco Nexus 7000 Series NX-OS Virtual Device Context Configuration Guide, Release 5.x*.

# **Licensing Requirements for NTP**

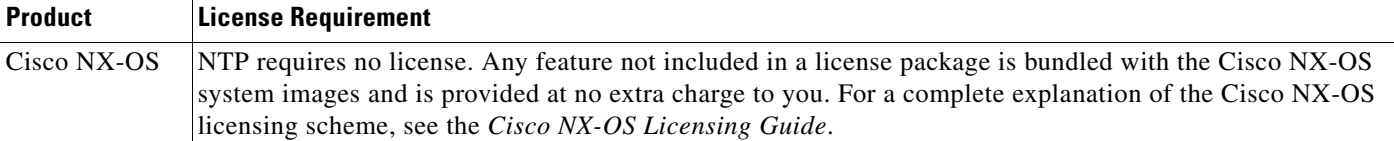

# **Prerequisites for NTP**

NTP has the following prerequisites:

- **•** To configure NTP, you must have connectivity to at least one server that is running NTP.
- **•** To configure VDCs, you must install the Advanced Services license. See the *Cisco Nexus 7000 Series NX-OS Virtual Device Context Configuration Guide, Release 5.x*.

# **Guidelines and Limitations**

NTP has the following configuration guidelines and limitations:

 $\mathbf I$ 

- NTP server functionality is supported starting in Cisco NX-OS Release 5.2.
- You should have a peer association with another device only when you are sure that your clock is reliable (which means that you are a client of a reliable NTP server).
- **•** A peer configured alone takes on the role of a server and should be used as a backup. If you have two servers, you can configure several devices to point to one server and the remaining devices to point to the other server. You can then configure a peer association between these two servers to create a more reliable NTP configuration.
- If you have only one server, you should configure all the devices as clients to that server.
- You can configure up to 64 NTP entities (servers and peers).
- If CFS is disabled for NTP, then NTP does not distribute any configuration and does not accept a distribution from other devices in the network.
- **•** After CFS distribution is enabled for NTP, the entry of an NTP configuration command locks the network for NTP configuration until a **commit** command is entered. During the lock, no changes can be made to the NTP configuration by any other device in the network except the device that initiated the lock.
- **•** If you use CFS to distribute NTP, all devices in the network should have the same VRFs configured as you use for NTP.
- If you configure NTP in a VRF, ensure that the NTP server and peers can reach each other through the configured VRFs.
- **•** You must manually distribute NTP authentication keys on the NTP server and Cisco NX-OS devices across the network.

# <span id="page-73-0"></span>**Default Settings**

[Table](#page-73-0) 3-1 lists the default settings for NTP parameters.

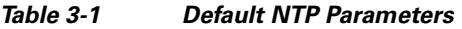

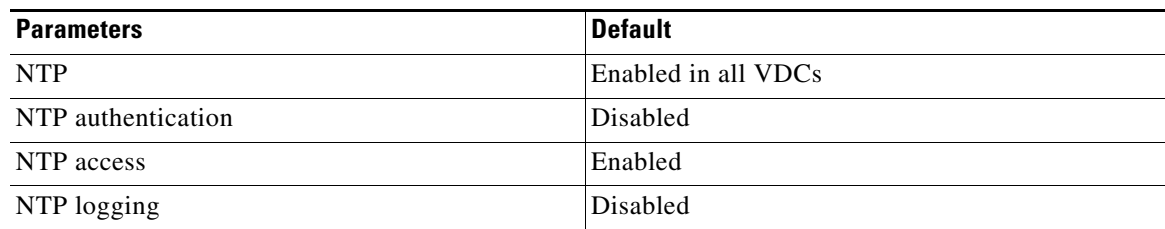

# **Configuring NTP**

This section includes the following topics:

- **•** [Enabling or Disabling NTP, page](#page--1-0) 3-5
- **•** Configuring the Device as an Authoritative NTP Server, page 3-6
- **•** Configuring an NTP Server and Peer, page 3-7
- **•** Configuring NTP Authentication, page 3-10
- **•** Configuring NTP Access Restrictions, page 3-11

- **•** Configuring the NTP Source IP Address, page 3-13
- **•** Configuring the NTP Source Interface, page 3-13
- **•** Configuring NTP on a Secondary (Non-Default) VDC, page 3-13
- **•** Configuring NTP Logging, page 3-14
- **•** Enabling CFS Distribution for NTP, page 3-15
- **•** Committing NTP Configuration Changes, page 3-16
- **•** Discarding NTP Configuration Changes, page 3-17
- **•** Releasing the CFS Session Lock, page 3-17

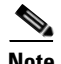

**Note** Be aware that the Cisco NX-OS commands for this feature may differ from those commands used in Cisco IOS.

## **Enabling or Disabling NTP**

You can enable or disable NTP in a particular VDC. NTP is enabled in all VDCs by default.

### **BEFORE YOU BEGIN**

Make sure that you are in the correct VDC. To change the VDC, use the **switchto vdc** command.

#### **SUMMARY STEPS**

- **1. config t**
- **2. [no] feature ntp**
- **3.** (Optional) **show ntp status**
- **4.** (Optional) **copy running-config startup-config**

### **DETAILED STEPS**

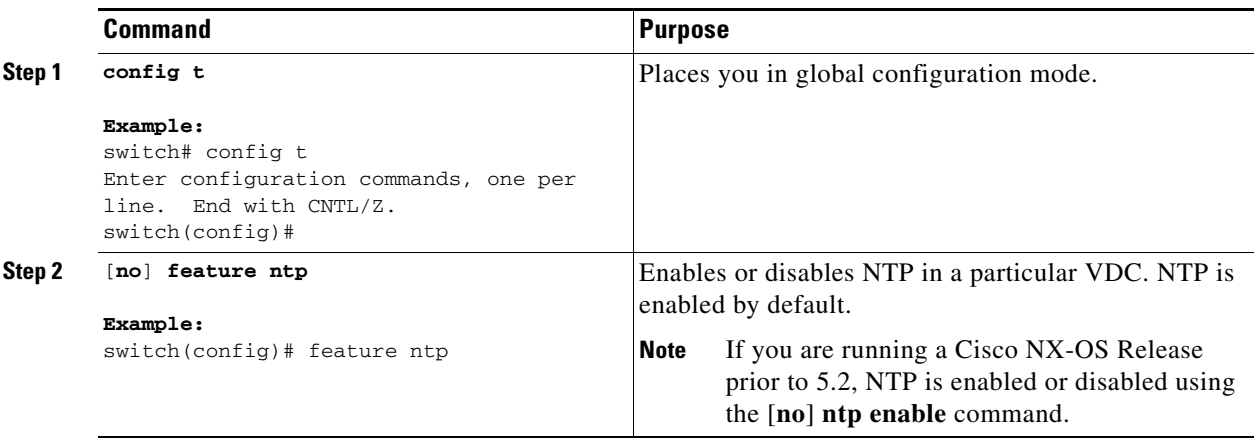

Г

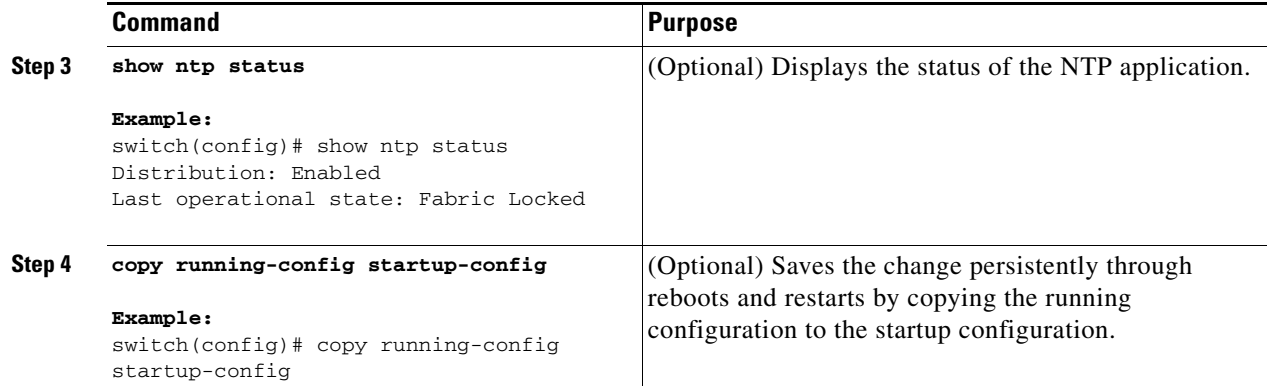

This example shows how to disable NTP:

```
switch# config t
Enter configuration commands, one per line. End with CNTL/Z.
switch(config)# no feature ntp
```
## **Configuring the Device as an Authoritative NTP Server**

You can configure the device to act as an authoritative NTP server, enabling it to distribute time even when it is not synchronized to an existing time server.

### **BEFORE YOU BEGIN**

Make sure that you are in the correct VDC. To change the VDC, use the **switchto vdc** command.

### **SUMMARY STEPS**

- **1. config t**
- **2. [no] ntp master** [*stratum*]
- **3.** (Optional) **show running-config ntp**
- **4.** (Optional) **copy running-config startup-config**

### **DETAILED STEPS**

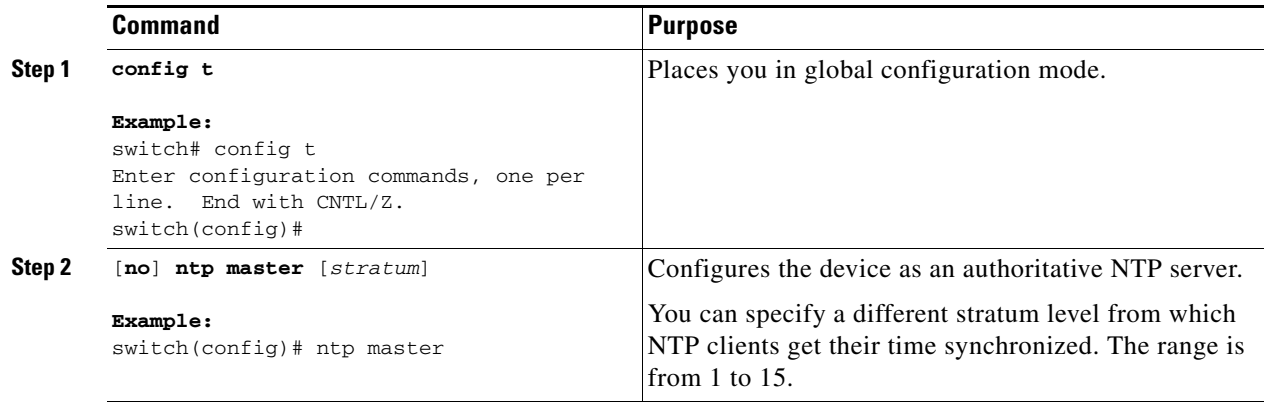

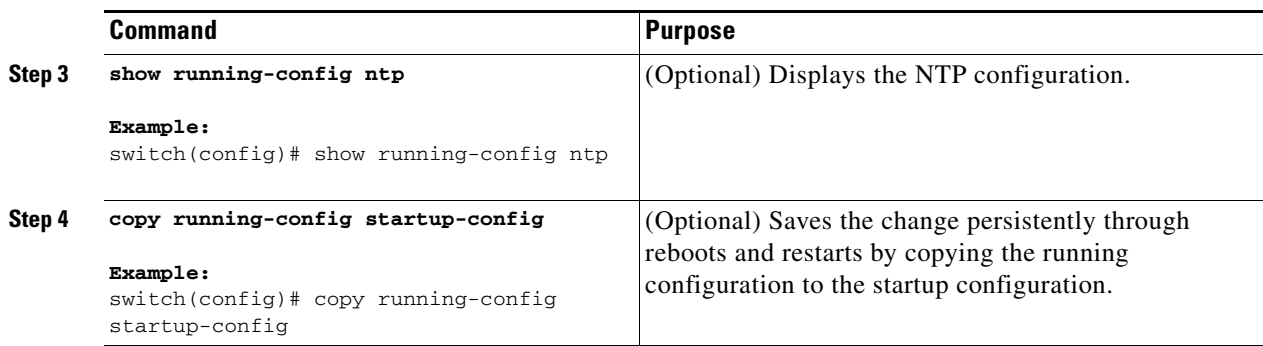

This example shows how to configure the Cisco NX-OS device as an authoritative NTP server with a different stratum level:

```
switch# config t
Enter configuration commands, one per line. End with CNTL/Z.
switch(config)# ntp master 5
```
## **Configuring an NTP Server and Peer**

You can configure an NTP server and peer.

#### **BEFORE YOU BEGIN**

Make sure that you are in the correct VDC. To change the VDC, use the **switchto vdc** command.

Make sure you know the IP address or DNS names of your NTP server and its peers.

If you plan to use CFS to distribute your NTP configuration to other devices, then you should have already completed the following:

- **–** Enabled CFS distribution using the ["Configuring CFS Distribution" section on page](#page-41-0) 2-6.
- **–** Enabled CFS for NTP using the ["Enabling CFS Distribution for NTP" section on page](#page--1-1) 3-14.

### **SUMMARY STEPS**

- **1. config t**
- **2.** [**no**] **ntp server** {*ip-address | ipv6-address | dns-name*} [**key** *key-id*] [**maxpoll** *max-poll*] [**minpoll** *min-poll*] [**prefer**] [**use-vrf** *vrf-name*]
- **3.** [**no**] **ntp peer** {*ip-address | ipv6-address | dns-name*} [**key** *key-id*] [**maxpoll** *max-poll*] [**minpoll** *min-poll*] [**prefer**] [**use-vrf** *vrf-name*]
- **4.** (Optional) **show ntp peers**
- **5.** (Optional) **copy running-config startup-config**

Г

#### **Configuring NTP**

## *Send document comments to nexus7k-docfeedback@cisco.com.*

### **DETAILED STEPS**

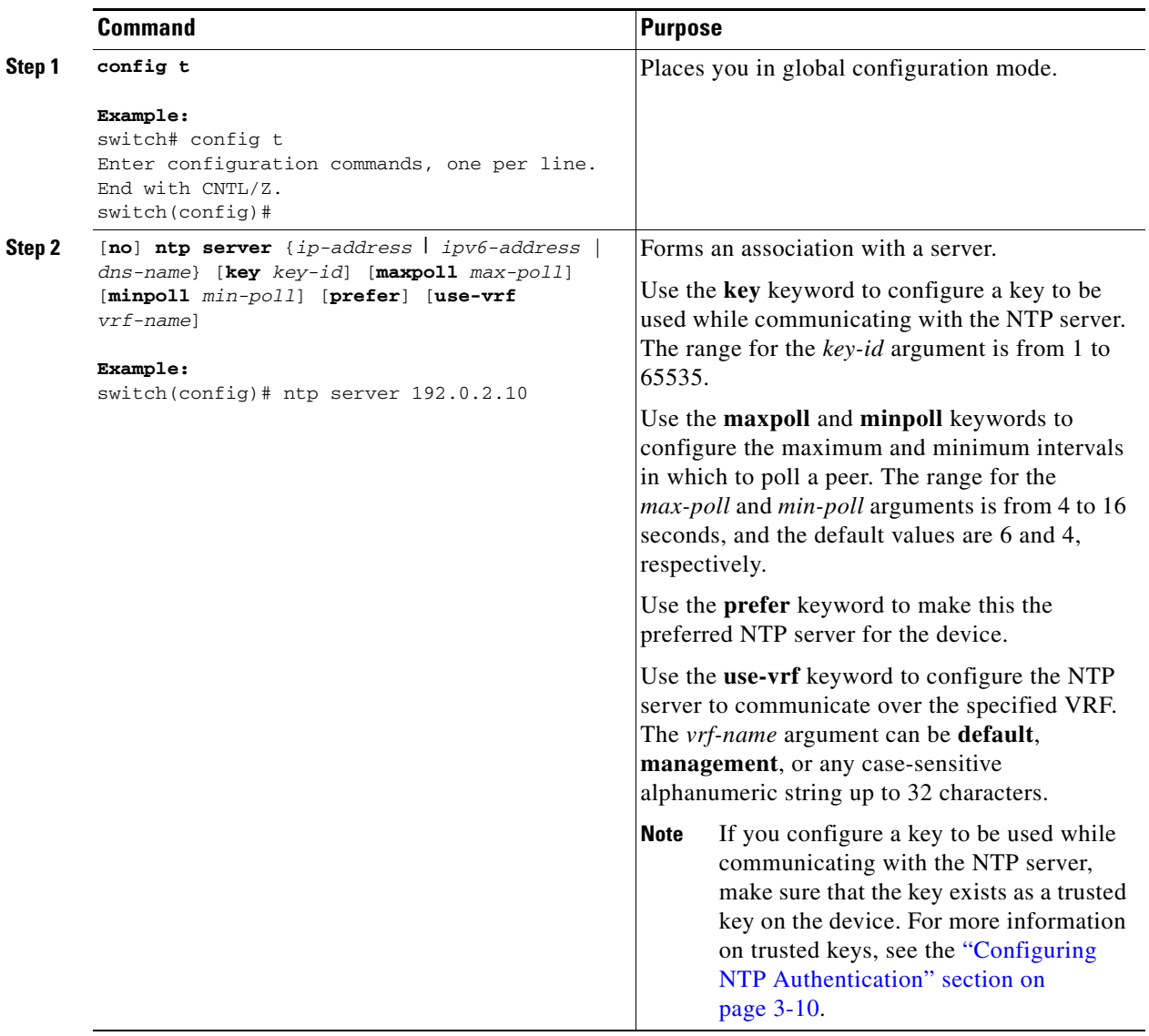

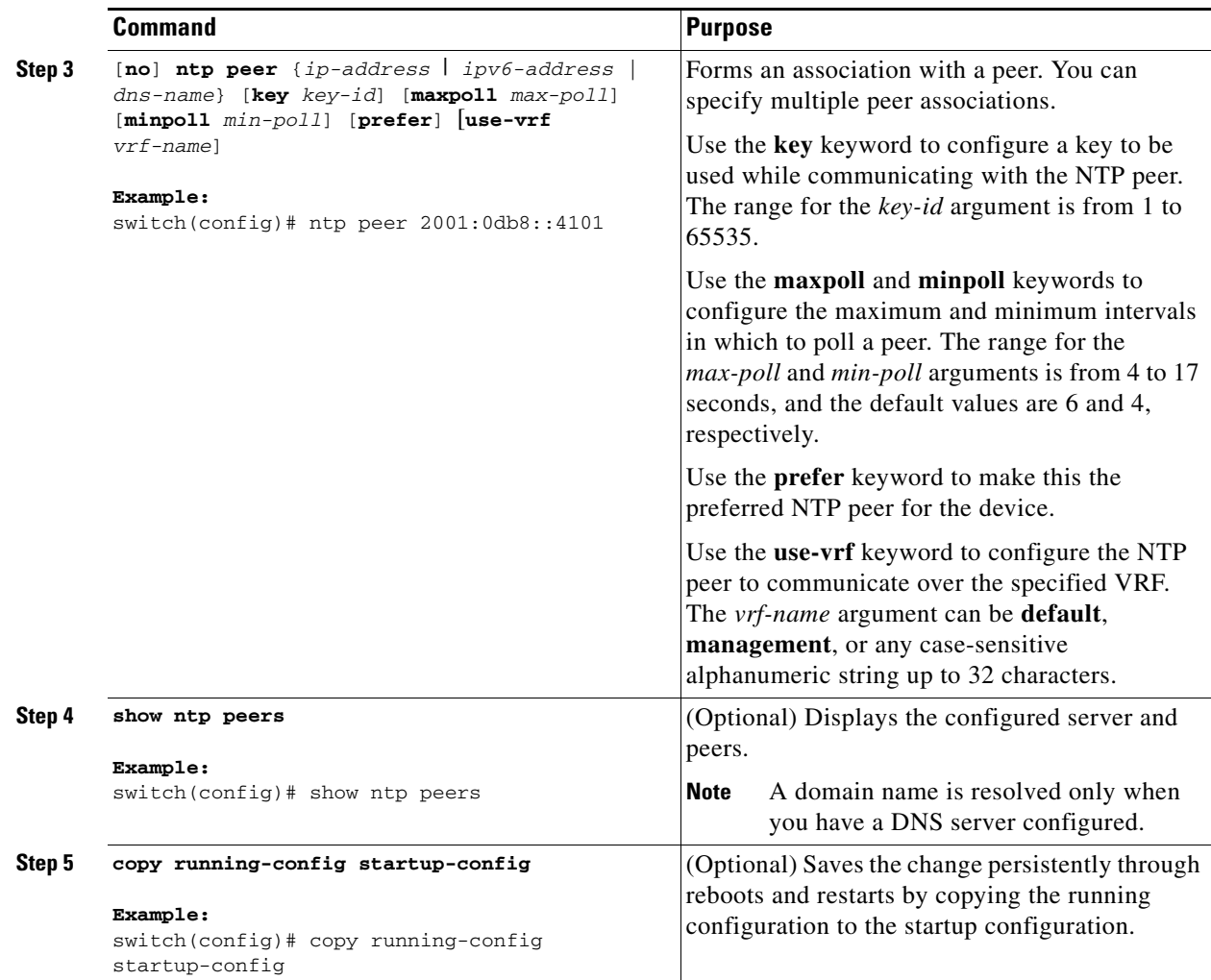

This example shows how to configure an NTP server and peer:

```
switch# config t
Enter configuration commands, one per line. End with CNTL/Z.
switch(config)# ntp server 192.0.2.10 key 10 use-vrf Red
switch(config)# ntp peer 2001:0db8::4101 prefer use-vrf Red
switch(config)# show ntp peers
--------------------------------------------------
 Peer IP Address Serv/Peer
--------------------------------------------------
  2001:0db8::4101 Peer (configured) 
  192.0.2.10 Server (configured) 
switch(config)# copy running-config startup-config
[########################################] 100%
switch(config)#
```
## **Configuring NTP Authentication**

You can configure the device to authenticate the time sources to which the local clock is synchronized. When you enable NTP authentication, the device synchronizes to a time source only if the source carries one of the authentication keys specified by the **ntp trusted-key** command. The device drops any packets that fail the authentication check and prevents them from updating the local clock. NTP authentication is disabled by default.

### **BEFORE YOU BEGIN**

Make sure that you configured the NTP server with the authentication keys that you plan to specify in this procedure. See the "Configuring an NTP Server and Peer" section on page 3-7 for information.

Make sure that you are in the correct VDC. To change the VDC, use the **switchto vdc** command.

### **SUMMARY STEPS**

- **1. config t**
- **2.** [**no**] **ntp authentication-key** *number* **md5** *md5-string*
- **3.** (Optional) **show ntp authentication-keys**
- **4.** [**no**] **ntp trusted-key** *number*
- **5.** (Optional) **show ntp trusted-keys**
- **6.** [**no**] **ntp authenticate**
- **7.** (Optional) **show ntp authentication-status**
- **8.** (Optional) **copy running-config startup-config**

### **DETAILED STEPS**

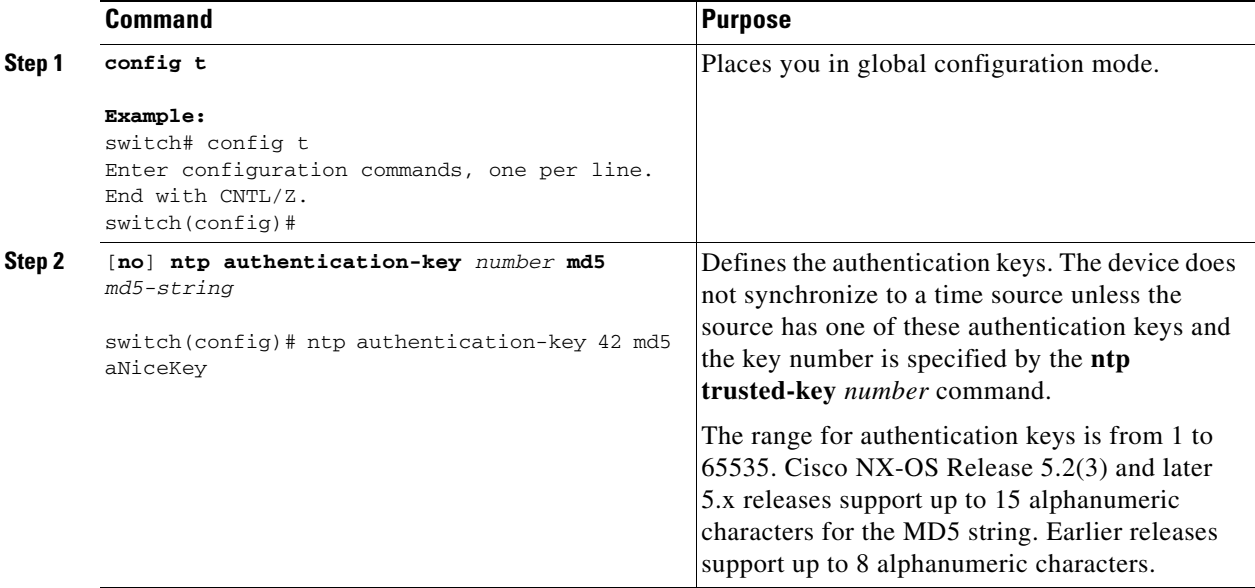

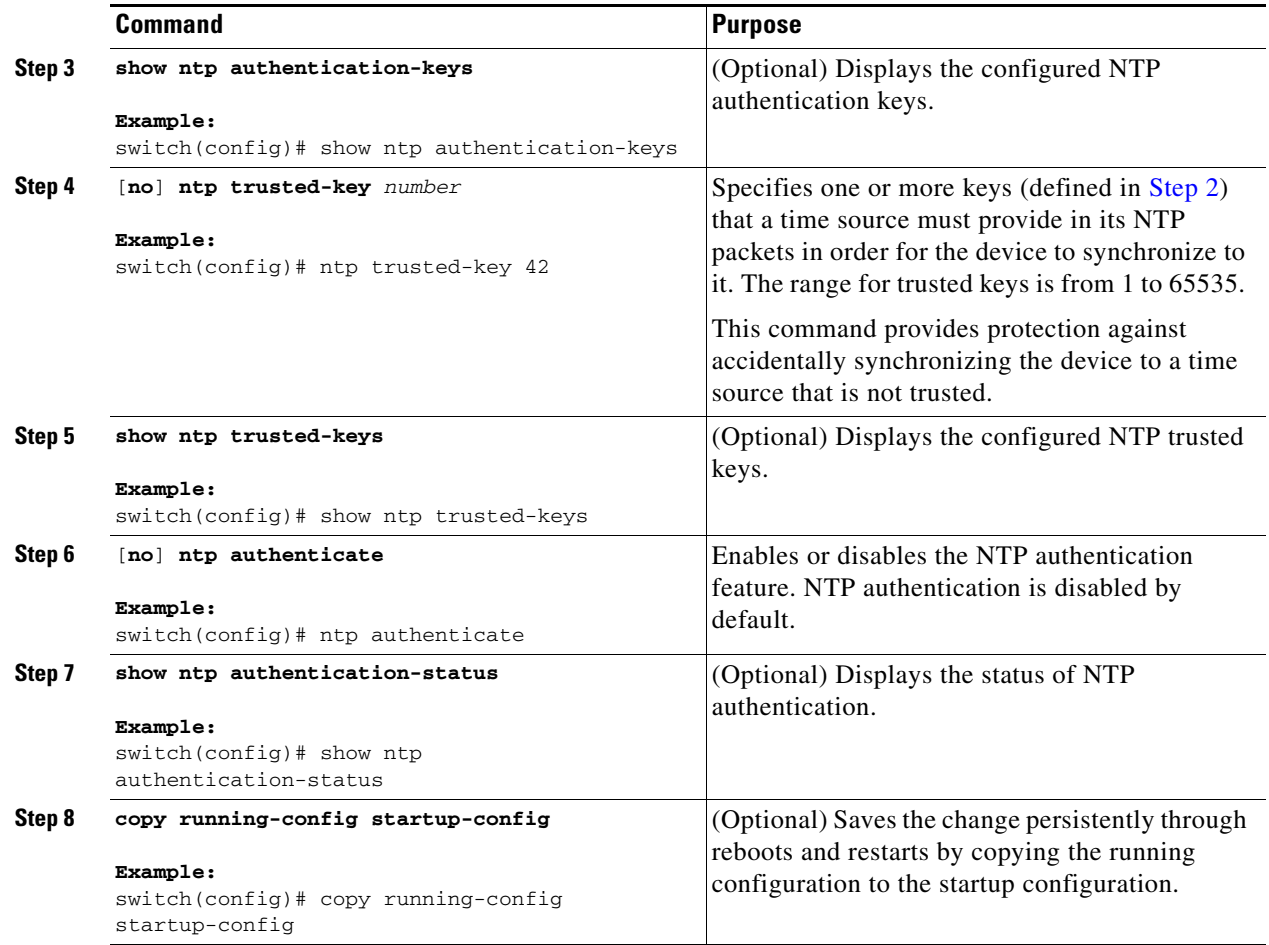

This example shows how to configure the device to synchronize only to time sources that provide authentication key 42 in their NTP packets:

```
switch# config t
Enter configuration commands, one per line. End with CNTL/Z.
switch(config)# ntp authentication-key 42 md5 aNiceKey
switch(config)# ntp trusted-key 42
switch(config)# ntp authenticate
switch(config)# copy running-config startup-config
[########################################] 100%
switch(config)#
```
## **Configuring NTP Access Restrictions**

You can control access to NTP services by using access groups. Specifically, you can specify the types of requests that the device allows and the servers from which it accepts responses.

If you do not configure any access groups, NTP access is granted to all devices. If you configure any access groups, NTP access is granted only to the remote device whose source IP address passes the access list criteria.

#### **BEFORE YOU BEGIN**

Make sure that you are in the correct VDC. To change the VDC, use the **switchto vdc** command.

### **SUMMARY STEPS**

- **1. config t**
- **2.** [**no**] **ntp access-group** {**peer** | **serve** | **serve-only** | **query-only**} *access-list-name*
- **3.** (Optional) **show ntp access-groups**
- **4.** (Optional) **copy running-config startup-config**

#### **DETAILED STEPS**

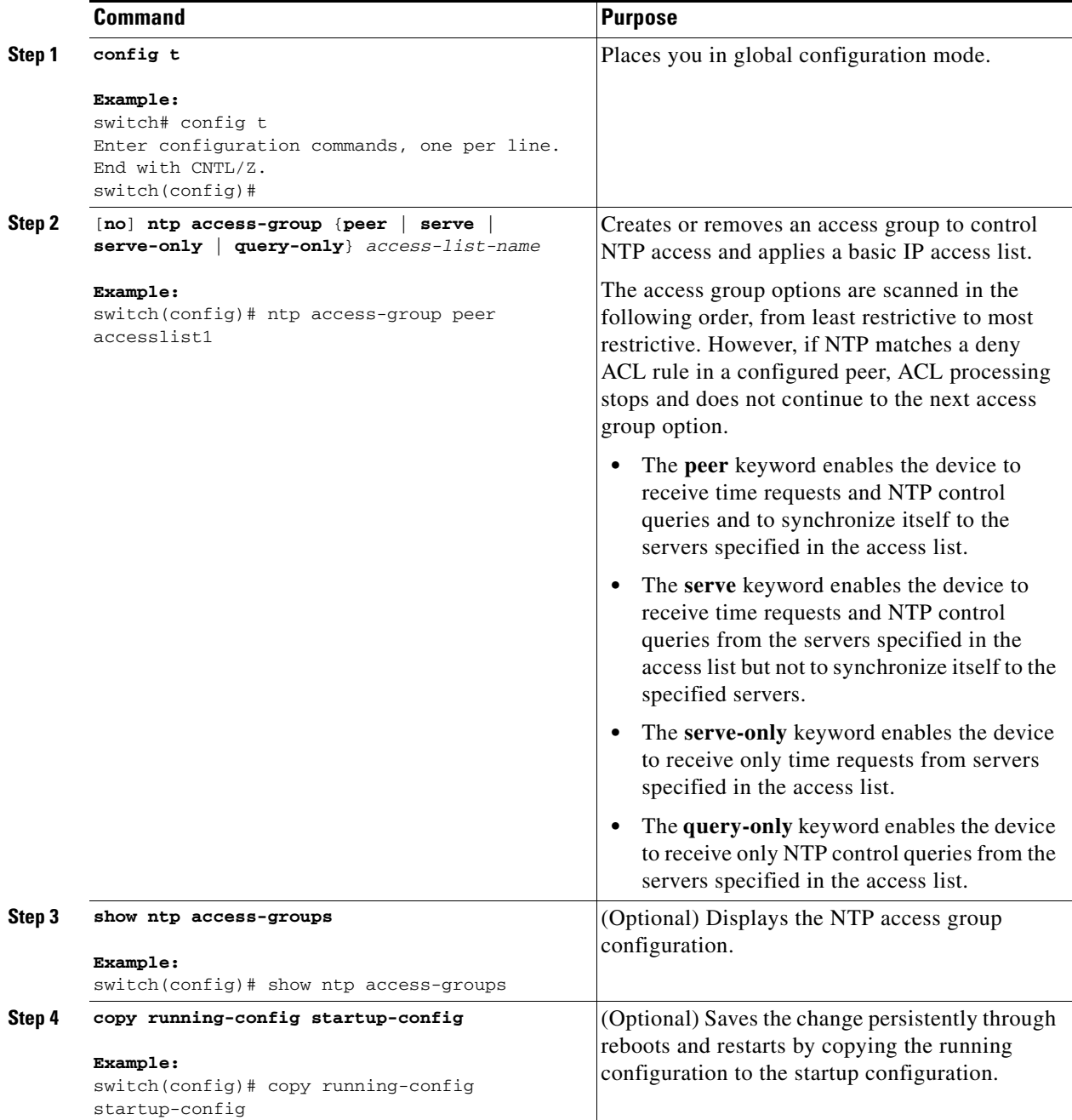

This example shows how to configure the device to allow it to synchronize to a peer from access group "accesslist1":

```
switch# config t
switch(config)# ntp access-group peer accesslist1
switch(config)# show ntp access-groups
Access List Type
-----------------------------
accesslist1 Peer
switch(config)# copy running-config startup-config
[########################################] 100%
switch(config)#
```
## **Configuring the NTP Source IP Address**

NTP sets the source IP address for all NTP packets based on the address of the interface through which the NTP packets are sent. You can configure NTP to use a specific source IP address.

To configure the NTP source IP address, use the following command in global configuration mode:

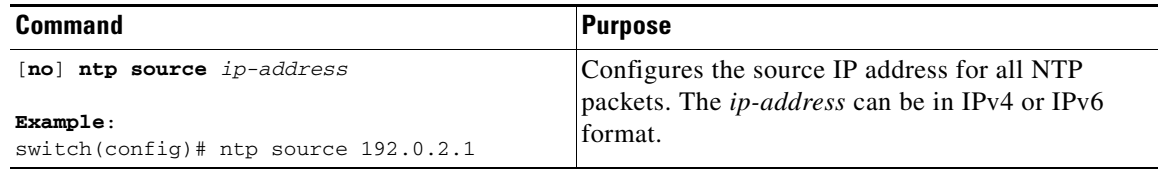

## **Configuring the NTP Source Interface**

You can configure NTP to use a specific interface.

To configure the NTP source interface, use the following command in global configuration mode:

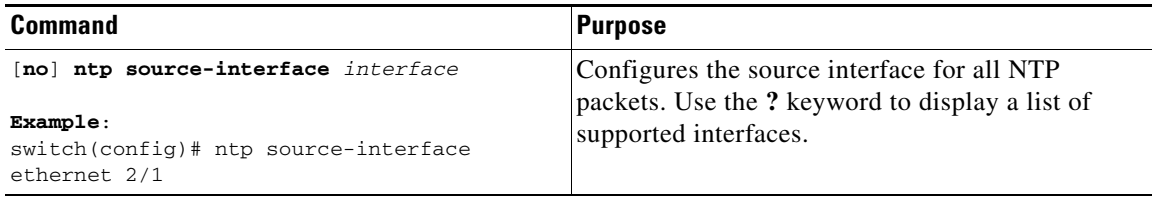

## **Configuring NTP on a Secondary (Non-Default) VDC**

You can configure a non-default VDC to get a timing update from the default VDC and its clients in order to synchronize with it.

### **BEFORE YOU BEGIN**

Use the **switchto vdc** command to switch to the desired non-default VDC.

#### **SUMMARY STEPS**

- **1. config t**
- **2. feature ntp**
- **3. ntp master**
- **4.** (Optional) **ntp source-interface** *interface*
- **5.** (Optional) **ntp source** *ip-address*
- **6.** (Optional) **copy running-config startup-config**

### **DETAILED STEPS**

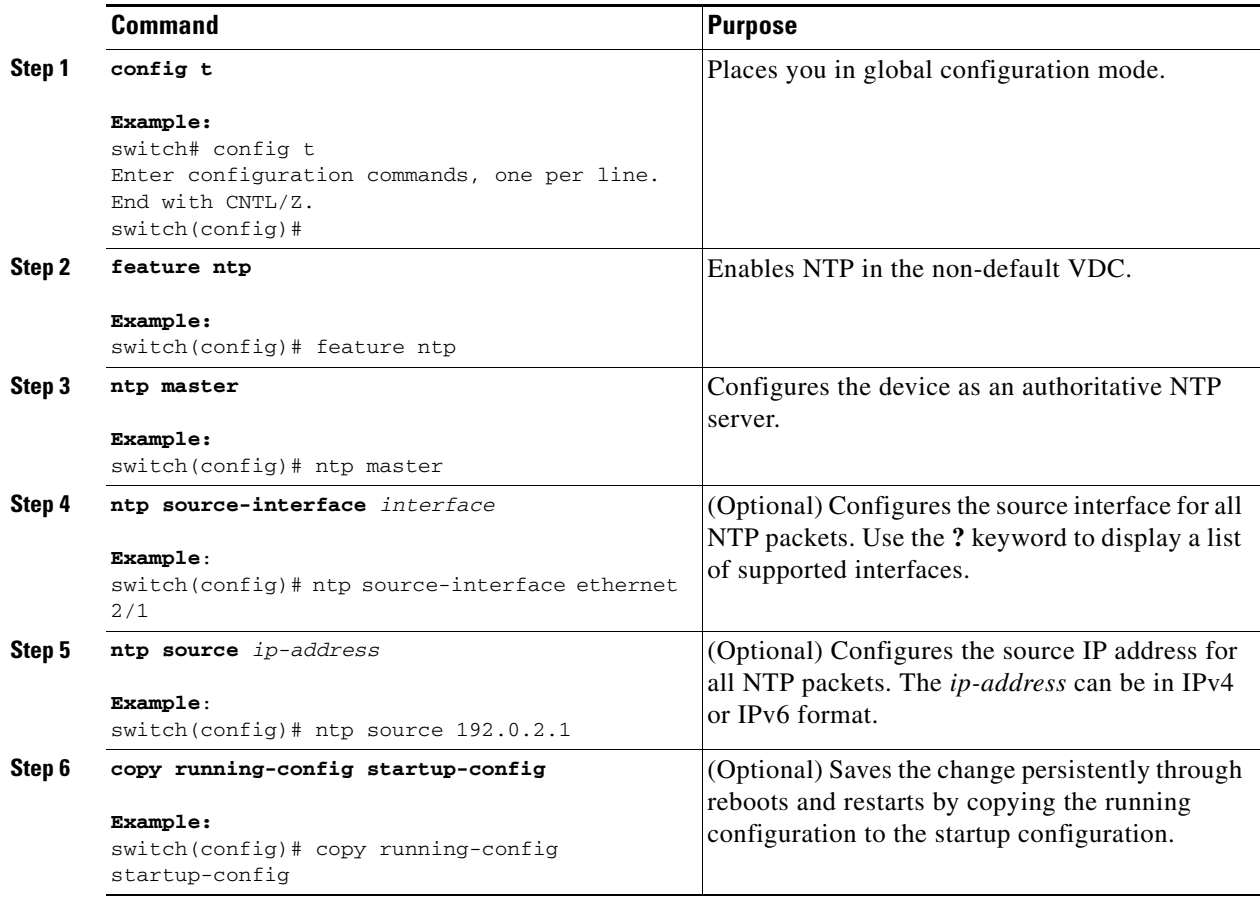

## **Configuring NTP Logging**

You can configure NTP logging in order to generate system logs with significant NTP events. NTP logging is disabled by default.

#### **BEFORE YOU BEGIN**

Make sure that you are in the correct VDC. To change the VDC, use the **switchto vdc** command.

### **SUMMARY STEPS**

- **1. config t**
- **2.** [**no**] **ntp logging**
- **3.** (Optional) **show ntp logging-status**
- **4.** (Optional) **copy running-config startup-config**

### **DETAILED STEPS**

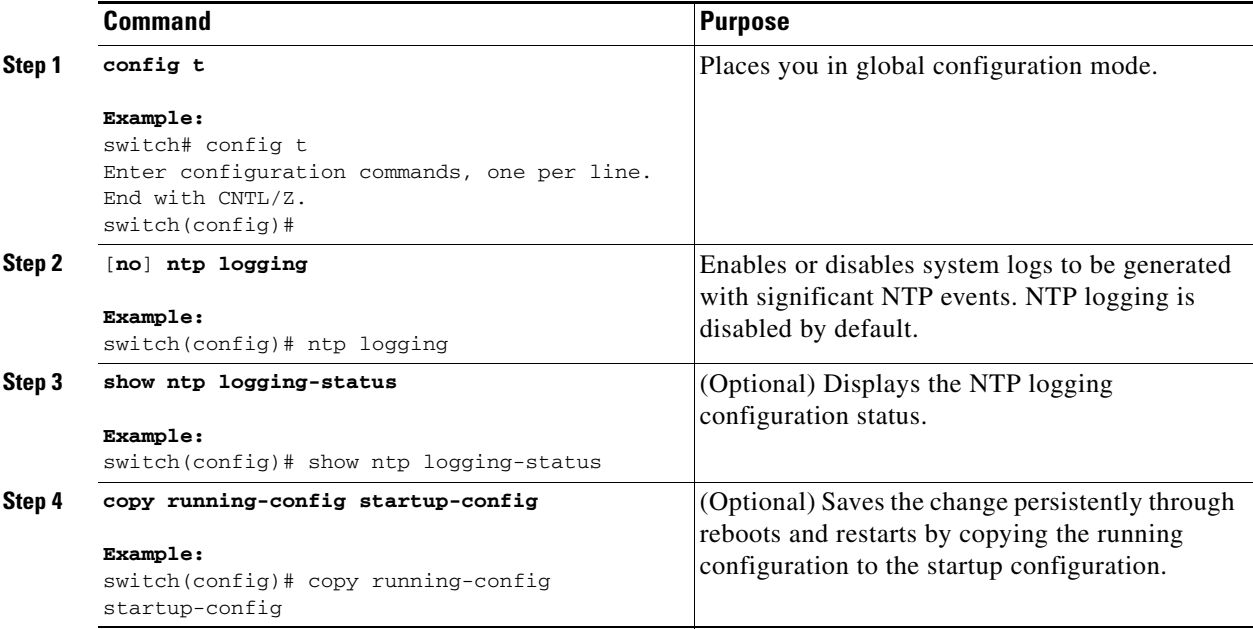

This example shows how to enable NTP logging in order to generate system logs with significant NTP events:

```
switch# config t
switch(config)# ntp logging
switch(config)# copy running-config startup-config
[########################################] 100%
switch(config)#
```
## **Enabling CFS Distribution for NTP**

You can enable CFS distribution for NTP in order to distribute the NTP configuration to other CFS-enabled devices.

#### **BEFORE YOU BEGIN**

Make sure that you have enabled CFS distribution for the device using the "Configuring CFS Distribution" section on page 2-6.

#### **SUMMARY STEPS**

- **1. config t**
- **2.** [**no**] **ntp distribute**
- **3.** (Optional) **show ntp status**
- **4.** (Optional) **copy running-config startup-config**

#### **DETAILED STEPS**

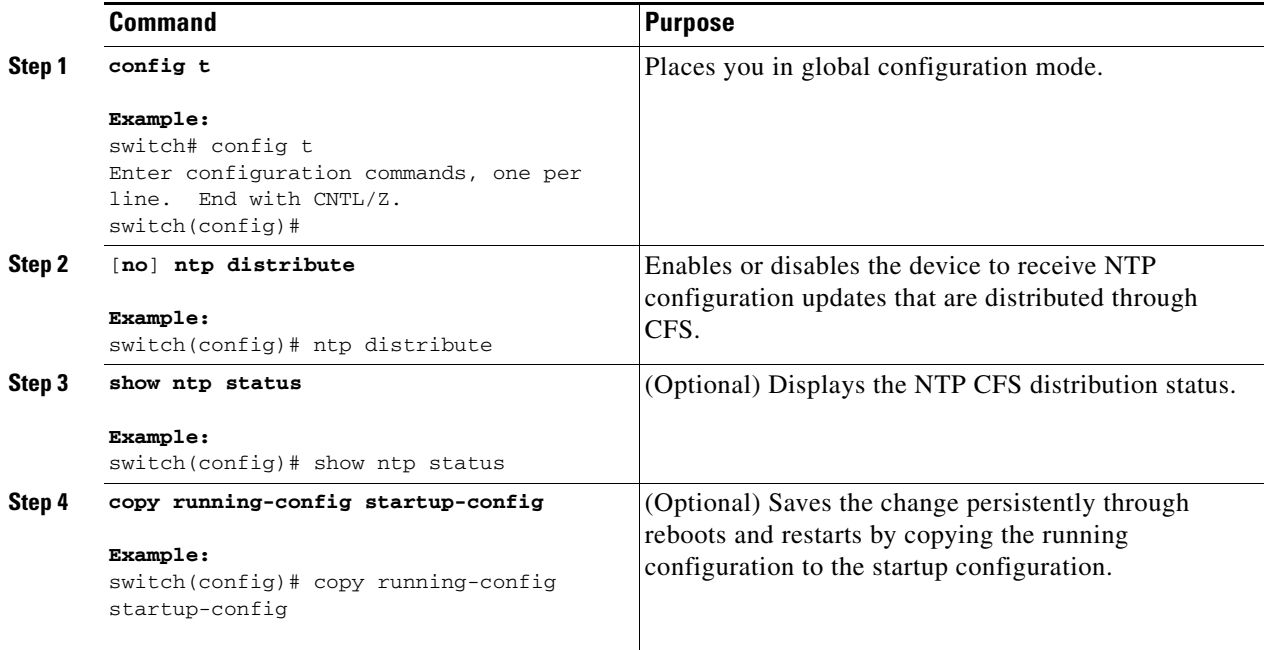

## **Committing NTP Configuration Changes**

When you commit the NTP configuration changes, the effective database is overwritten by the configuration changes in the pending database and all the devices in the network receive the same configuration.

To commit the NTP configuration changes, use the following command in global configuration mode:

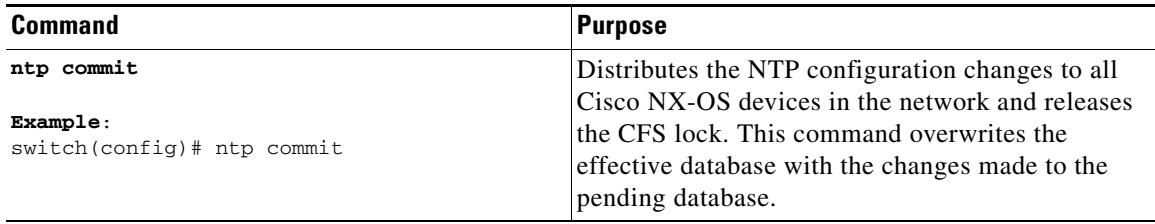

## **Discarding NTP Configuration Changes**

After making the configuration changes, you can choose to discard the changes instead of committing them. If you discard the changes, Cisco NX-OS removes the pending database changes and releases the CFS lock.

To discard NTP configuration changes, use the following command in global configuration mode:

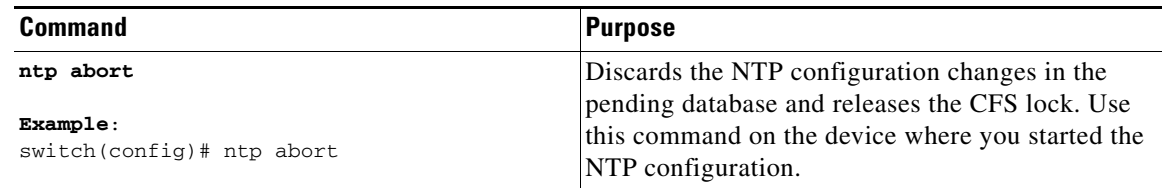

## **Releasing the CFS Session Lock**

If you have performed an NTP configuration and have forgotten to release the lock by either committing or discarding the changes, you or another administrator can release the lock from any device in the network. This action also discards pending database changes.

To release the session lock from any device and discard any pending database changes, use the following command in global configuration mode:

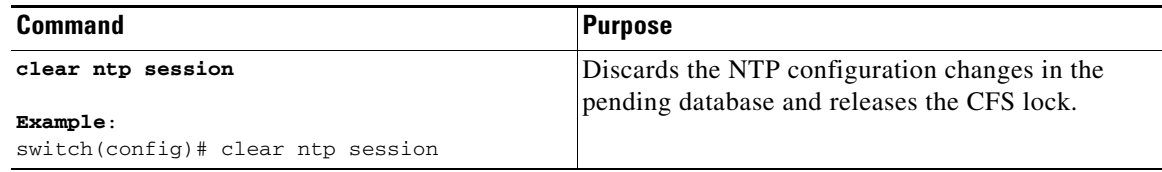

# **Verifying the NTP Configuration**

To display the NTP configuration, perform one of the following tasks:

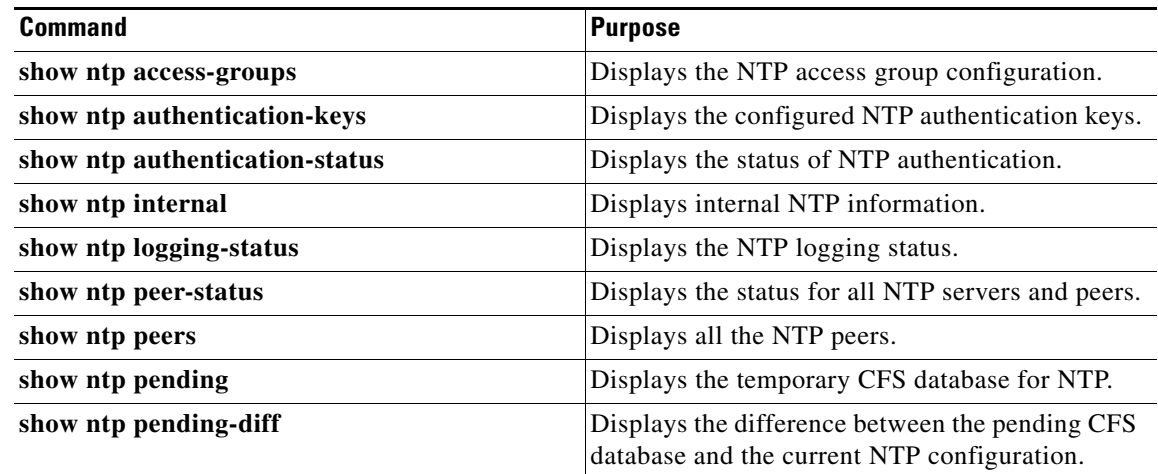

Г

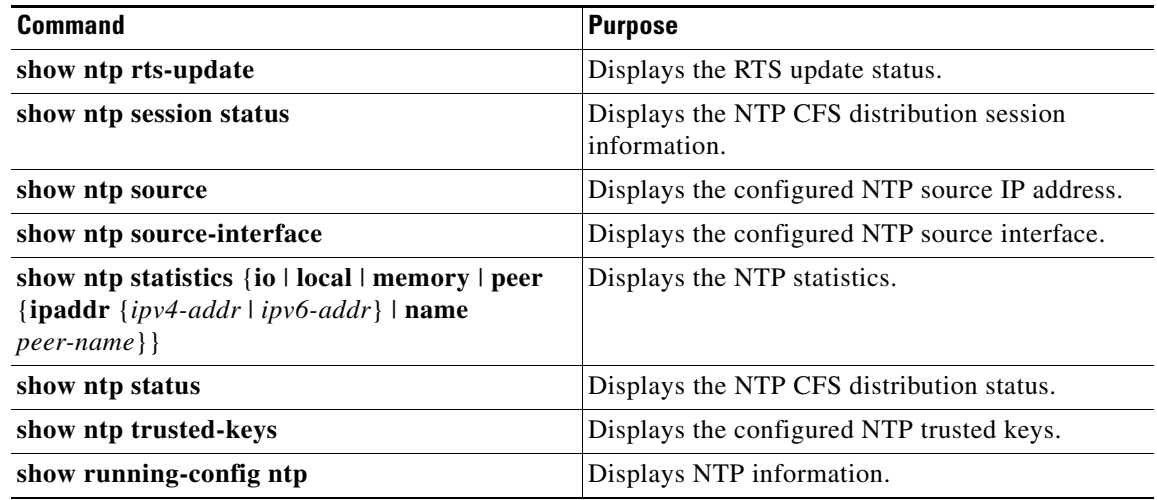

Use the **clear ntp session** command to clear the NTP sessions.

Use the **clear ntp statistics** command to clear the NTP statistics.

# **Configuration Examples for NTP**

This example shows how to configure an NTP server and peer, enable NTP authentication, enable NTP logging, and then save the configuration in startup so that it is saved across reboots and restarts:

```
switch# config t
Enter configuration commands, one per line. End with CNTL/Z.
switch(config)# ntp server 192.0.2.105 key 42
switch(config)# ntp peer 2001:0db8::4101
switch(config)# show ntp peers
--------------------------------------------------
 Peer IP Address Serv/Peer
  --------------------------------------------------
  2001:db8::4101 Peer (configured) 
  192.0.2.105 Server (configured) 
switch(config)# ntp authentication-key 42 md5 aNiceKey
switch(config)# show ntp authentication-keys
-----------------------------
 Auth key MD5 String
-----------------------------
  42 aNicekey
switch(config)# ntp trusted-key 42
switch(config)# show ntp trusted-keys
Trusted Keys:
42
switch(config)# ntp authenticate
switch(config)# show ntp authentication-status
Authentication enabled.
switch(config)# ntp logging
switch(config)# show ntp logging
NTP logging enabled.
switch(config)# copy running-config startup-config
[########################################] 100%
switch(config)#
```
This example shows an NTP access group configuration with the following restrictions:

- Peer restrictions are applied to IP addresses that pass the criteria of the access list named "peer-acl."
- **•** Serve restrictions are applied to IP addresses that pass the criteria of the access list named "serve-acl."
- **•** Serve-only restrictions are applied to IP addresses that pass the criteria of the access list named "serve-only-acl."
- **•** Query-only restrictions are applied to IP addresses that pass the criteria of the access list named "query-only-acl."

```
switch# config t
switch(config)# ntp peer 10.1.1.1
switch(config)# ntp peer 10.2.2.2
switch(config)# ntp peer 10.3.3.3
switch(config)# ntp peer 10.4.4.4
switch(config)# ntp peer 10.5.5.5
switch(config)# ntp peer 10.6.6.6
switch(config)# ntp peer 10.7.7.7
switch(config)# ntp peer 10.8.8.8
switch(config)# ntp access-group peer peer-acl
switch(config)# ntp access-group serve serve-acl
switch(config)# ntp access-group serve-only serve-only-acl
switch(config)# ntp access-group query-only query-only-acl
switch(config)# ip access-list peer-acl
switch(config-acl)# 10 permit ip host 10.1.1.1 any
switch(config-acl)# 20 permit ip host 10.8.8.8 any
switch(config)# ip access-list serve-acl
switch(config-acl)# 10 permit ip host 10.4.4.4 any
switch(config-acl)# 20 permit ip host 10.5.5.5 any
switch(config)# ip access-list serve-only-acl
switch(config-acl)# 10 permit ip host 10.6.6.6 any
switch(config-acl)# 20 permit ip host 10.7.7.7 any
switch(config)# ip access-list query-only-acl
switch(config-acl)# 10 permit ip host 10.2.2.2 any
switch(config-acl)# 20 permit ip host 10.3.3.3 any
```
# **Additional References**

For additional information related to implementing NTP, see the following sections:

- Related Documents, page 3-20
- **•** MIBs, page 3-20

Г

## **Related Documents**

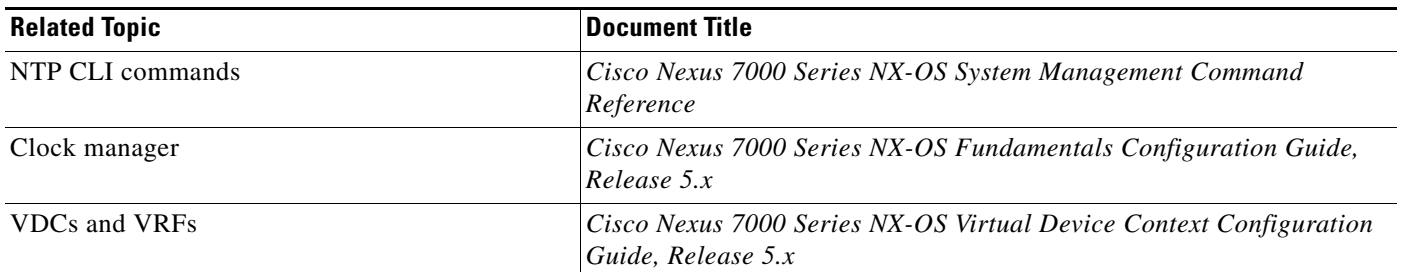

## **MIBs**

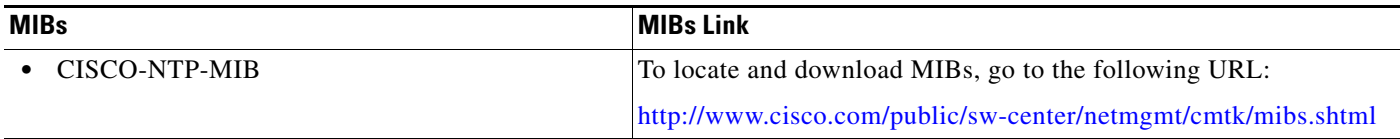

# **Feature History for NTP**

Table 3-2 lists the release history for this feature.

### *Table 3-2 Feature History for NTP*

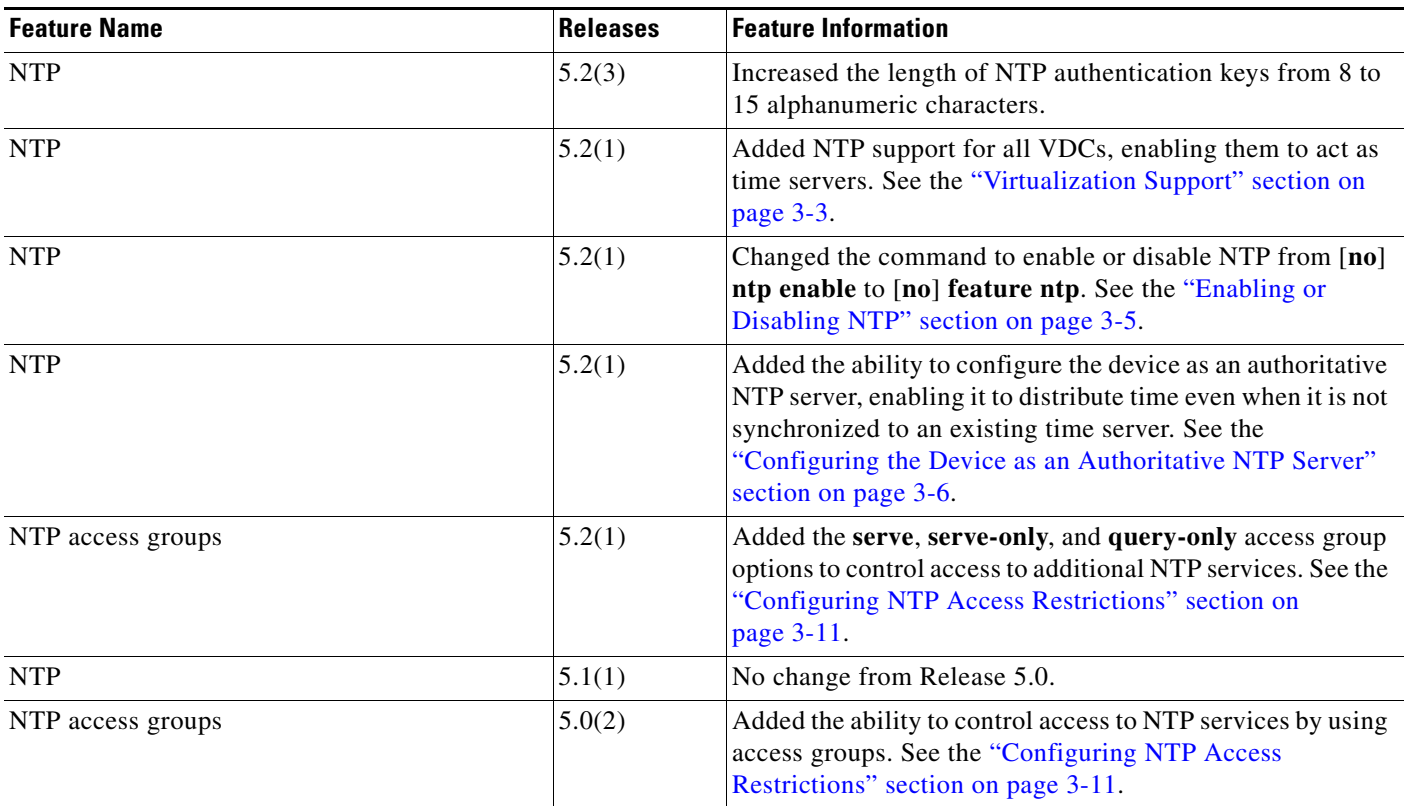

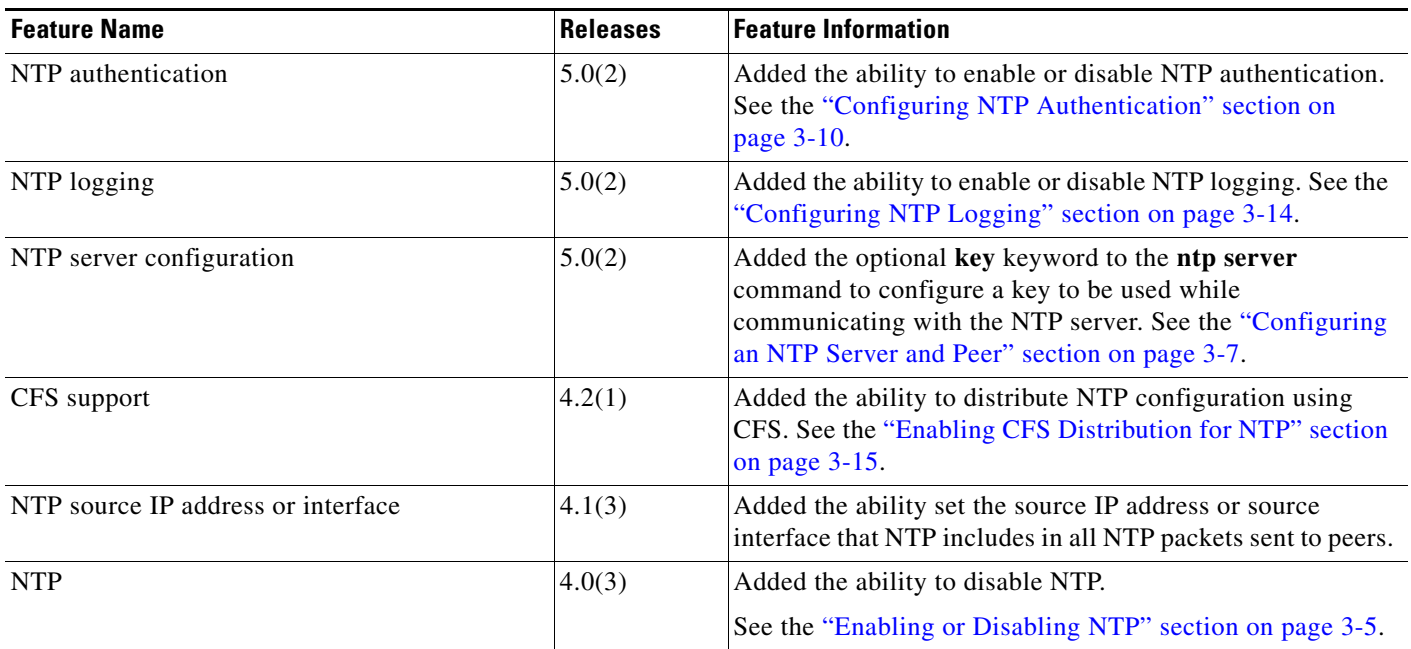

## *Table 3-2 Feature History for NTP (continued)*

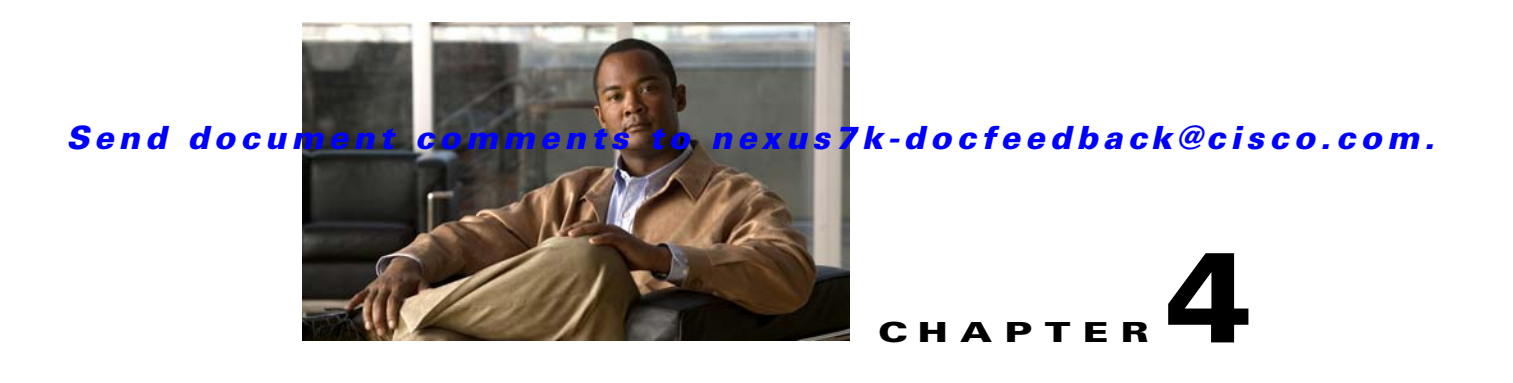

# **Configuring PTP**

This chapter describes how to configure the Precision Time Protocol (PTP) on Cisco NX-OS devices. This chapter includes the following sections:

- [Information About PTP, page](#page-92-0) 4-1
- **•** [Licensing Requirements for PTP, page](#page--1-3) 4-4
- **•** [Prerequisites for PTP, page](#page--1-4) 4-4
- **•** [Guidelines and Limitations, page](#page--1-5) 4-4
- [Default Settings, page](#page--1-7) 4-5
- **•** [Configuring PTP, page](#page--1-6) 4-5
- **•** [Verifying the PTP Configuration, page](#page--1-7) 4-9
- **•** [Configuration Examples for PTP, page](#page--1-8) 4-9
- [Additional References, page](#page-101-0) 4-10
- **•** [Feature History for PTP, page](#page-102-0) 4-11

# <span id="page-92-0"></span>**Information About PTP**

This section includes the following topics:

- [PTP Overview, page](#page-93-1) 4-2
- [PTP Device Types, page](#page-93-0) 4-2
- **•** [PTP Process, page](#page-94-0) 4-3
- **•** [Pong, page](#page-94-1) 4-3
- **•** [Clock Manager, page](#page-94-2) 4-3
- [High Availability, page](#page-94-3) 4-3
- **•** [Virtualization Support, page](#page--1-2) 4-4

 $\mathbf{r}$ 

## <span id="page-93-1"></span>**PTP Overview**

PTP is a time synchronization protocol for nodes distributed across a network. Its hardware timestamp feature provides greater accuracy than other time synchronization protocols such as Network Time Protocol (NTP).

A PTP system can consist of a combination of PTP and non-PTP devices. PTP devices include ordinary clocks, boundary clocks, and transparent clocks. Non-PTP devices include ordinary network switches, routers, and other infrastructure devices.

PTP is a distributed protocol that specifies how real-time PTP clocks in the system synchronize with each other. These clocks are organized into a master-member synchronization hierarchy with the grandmaster clock, the clock at the top of the hierarchy, determining the reference time for the entire system. Synchronization is achieved by exchanging PTP timing messages, with the members using the timing information to adjust their clocks to the time of their master in the hierarchy. PTP operates within a logical scope called a PTP domain.

## <span id="page-93-0"></span>**PTP Device Types**

The following clocks are common PTP devices:

- **•** Ordinary clock—Communicates with the network based on a single physical port, similar to an end host. An ordinary clock can function as a grandmaster clock.
- Boundary clock—Typically has several physical ports, with each port behaving like a port of an ordinary clock. However, each port shares the local clock, and the clock data sets are common to all ports. Each port decides its individual state, either master (synchronizing other ports connected to it) or member (synchronizing to a downstream port), based on the best clock available to it through all of the other ports on the boundary clock. Messages related to synchronization and establishing the master-member hierarchy terminate in the protocol engine of a boundary clock and are not forwarded.
- **•** Transparent clock—Forwards all PTP messages like an ordinary switch or router but measures the residence time of a packet in the switch (the time that the packet takes to traverse the transparent clock) and in some cases the link delay of the ingress port for the packet. The ports have no state because the transparent clock does not need to synchronize to the grandmaster clock.
	- **–** End-to-end transparent clock—Measures the residence time of a PTP message and accumulates the times in the correction field of the PTP message or an associated follow-up message.
	- **–** Peer-to-peer transparent clock—Measures the residence time of a PTP message and computes the link delay between each port and a similarly equipped port on another node that shares the link. For a packet, this incoming link delay is added to the residence time in the correction field of the PTP message or an associated follow-up message.

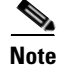

**Note** In Cisco NX-OS Release 5.2, PTP operates only in boundary clock mode. End-to-end transparent clock and peer-to-peer transparent clock modes are not supported.

## <span id="page-94-0"></span>**PTP Process**

The PTP process consists of two phases: establishing the master-member hierarchy and synchronizing the clocks.

Within a PTP domain, each port of an ordinary or boundary clock follows this process to determine its state:

- Examines the contents of all received announce messages (issued by ports in the master state)
- Compares the data sets of the foreign master (in the announce message) and the local clock for priority, clock class, accuracy, and so on
- **•** Based on this comparison, determines its own state as either master or member

After the master-member hierarchy has been established, the clocks are synchronized as follows:

- **•** The master sends a synchronization message to the member and notes the time it was sent.
- The member receives the synchronization message and notes the time it was received.
- **•** The member sends a delay-request message to the master and notes the time it was sent.
- The master receives the delay-request message and notes the time it was received.
- **•** The master sends a delay-response message to the member.
- **•** The member uses these timestamps to adjust its clock to the time of its master.

## <span id="page-94-1"></span>**Pong**

The network-monitoring tool Pong leverages the PTP's time synchronization infrastructure to diagnose the health of the network. Pong measures port-to-port delays and is similar to the network-monitoring utility Ping but provides for a greater depth of network diagnostics. For more information on Pong, see the *Cisco Nexus 7000 Series NX-OS Troubleshooting Guide*.

## <span id="page-94-2"></span>**Clock Manager**

Clocks are resources that need to be shared across different processes and across different VDCs. Multiple time synchronization protocols (such as NTP and PTP) might be running in the system, and multiple instances of the same protocol might be running in different VDCs. The clock manager allows you to specify the protocol and a VDC running that protocol to control the various clocks in the system. For information on configuring the clock manager, see the *Cisco Nexus 7000 Series NX-OS Fundamentals Configuration Guide, Release 5.x*.

## <span id="page-94-3"></span>**High Availability**

Stateful restarts are supported for PTP. After a reboot or a supervisor switchover, the running configuration is applied. For more information on high availability, see the *Cisco Nexus 7000 Series NX-OS High Availability and Redundancy Guide, Release 5.x*.

## **Virtualization Support**

Cisco NX-OS supports multiple instances of PTP, one instance per virtual device context (VDC). By default, Cisco NX-OS places you in the default VDC unless you specifically configure another VDC. For more information about VDCs, see the *Cisco Nexus 7000 Series NX-OS Virtual Device Context Configuration Guide, Release 5.x*.

# **Licensing Requirements for PTP**

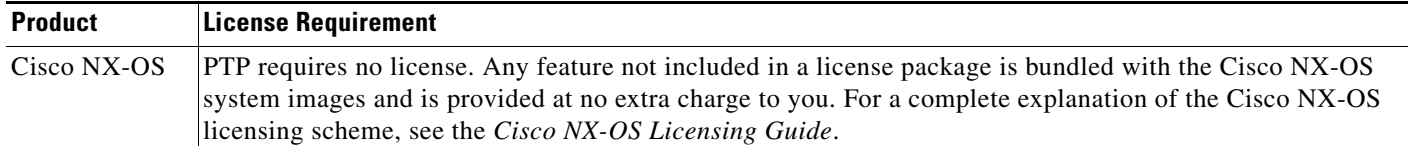

# **Prerequisites for PTP**

PTP has the following prerequisites:

**•** To configure VDCs, you must install the Advanced Services license. See the *Cisco Nexus 7000 Series NX-OS Virtual Device Context Configuration Guide, Release 5.x*.

# **Guidelines and Limitations**

PTP has the following configuration guidelines and limitations:

- **•** In Cisco NX-OS Release 5.2, PTP operates only in boundary clock mode. End-to-end transparent clock and peer-to-peer transparent clock modes are not supported.
- Only one PTP process can control all of the port clocks through the clock manager.
- **•** PTP supports transport over User Datagram Protocol (UDP). Transport over Ethernet is not supported.
- PTP supports only multicast communication. Negotiated unicast communication is not supported.
- **•** PTP is limited to a single domain per network.
- **•** All management messages are forwarded on ports on which PTP is enabled. Handling management messages is not supported.
- **•** PTP can be enabled only on F1 Series module ports.
- **•** PTP-capable ports do not identify PTP packets and do not time-stamp or redirect those packets unless you enable PTP on those ports.
- For F1 Series modules, PTP is not supported on the port if priority flow control is enabled. Similarly, priority flow control is not supported if PTP is enabled on the same port.
- For F1 Series modules, Pong is not supported on the VDC if priority flow control is enabled on any of the ports in the same VDC. Similarly, priority flow control is not supported if Pong is enabled in the same VDC.

# **Default Settings**

Table 4-1 lists the default settings for PTP parameters.

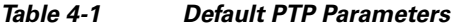

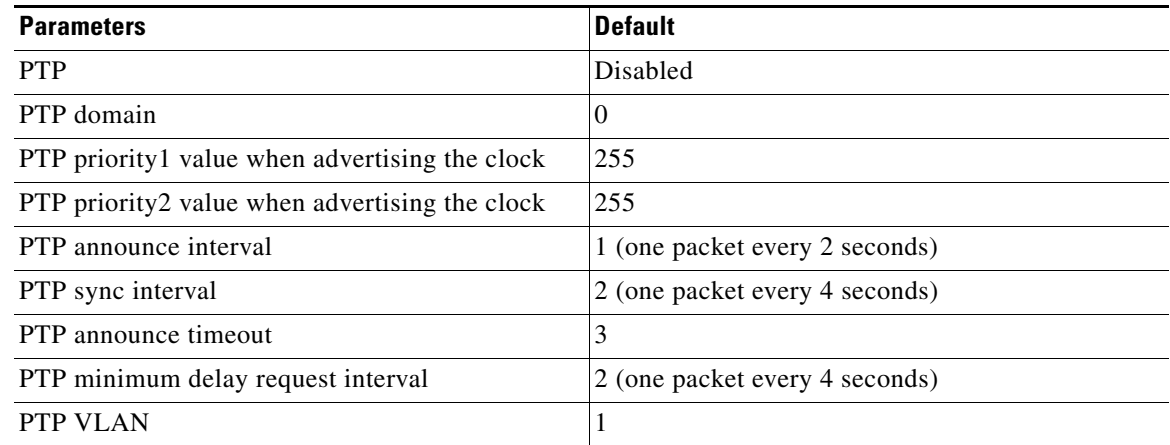

# **Configuring PTP**

This section includes the following topics:

- **•** Configuring PTP Globally, page 4-5
- **•** Configuring PTP on an Interface, page 4-7

## **Configuring PTP Globally**

You can enable or disable PTP globally on a device. You can also configure various PTP clock parameters to help determine which clock in the network has the highest priority to be selected as the grandmaster.

#### **BEFORE YOU BEGIN**

Make sure that you are in the correct VDC. To change the VDC, use the **switchto vdc** command.

### **SUMMARY STEPS**

- **1. config t**
- **2.** [**no**] **feature ptp**
- **3.** [**no**] **ptp source** *ip-address* [**vrf** *vrf*]
- **4.** (Optional) [**no**] **ptp domain** *number*
- **5.** (Optional) [**no**] **ptp priority1** *value*
- **6.** (Optional) [**no**] **ptp priority2** *value*

 $\mathbf{r}$ 

- **7.** (Optional) **show ptp brief**
- **8.** (Optional) **show ptp clock**
- **9.** (Optional) **copy running-config startup-config**

### **DETAILED STEPS**

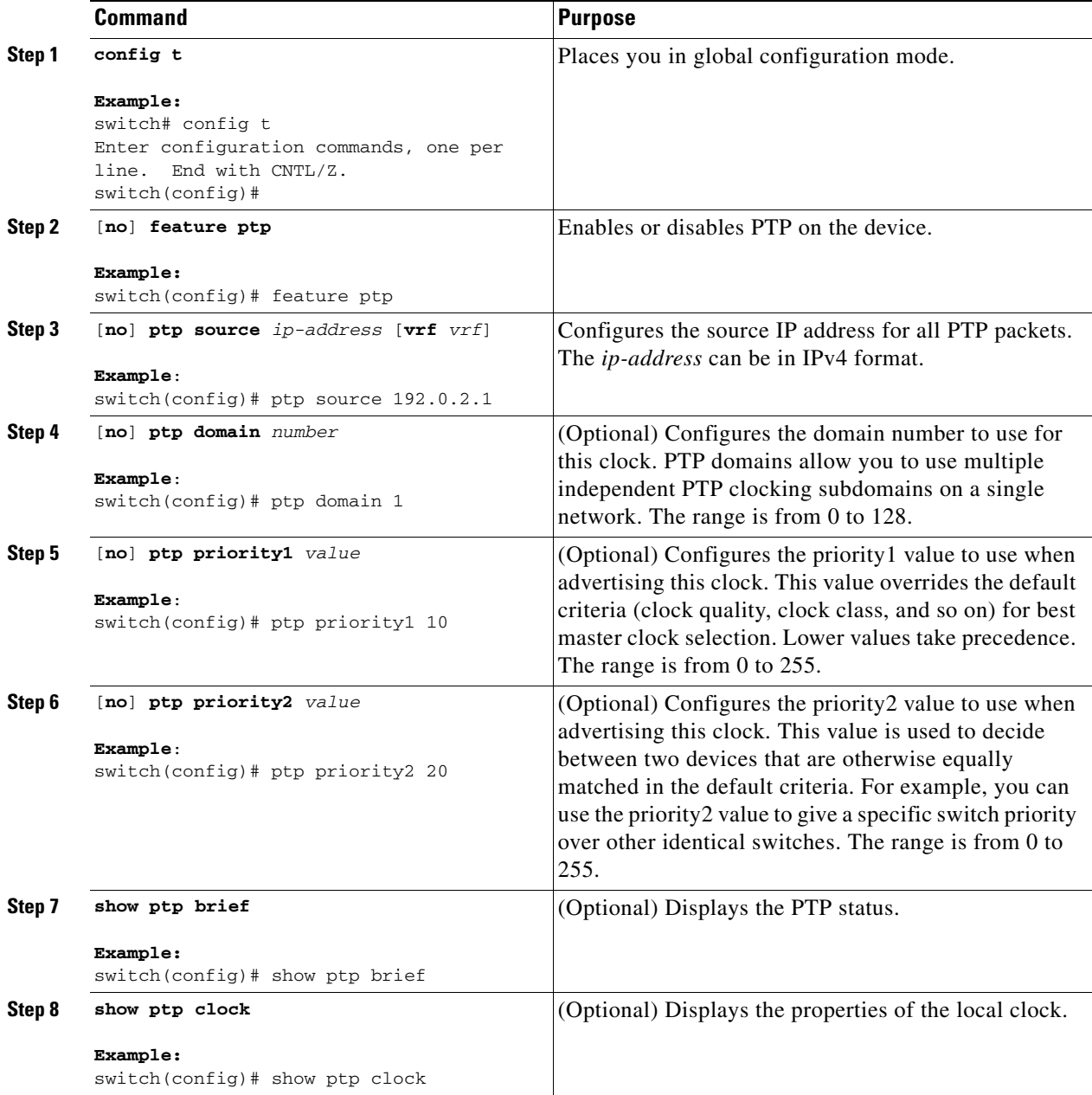

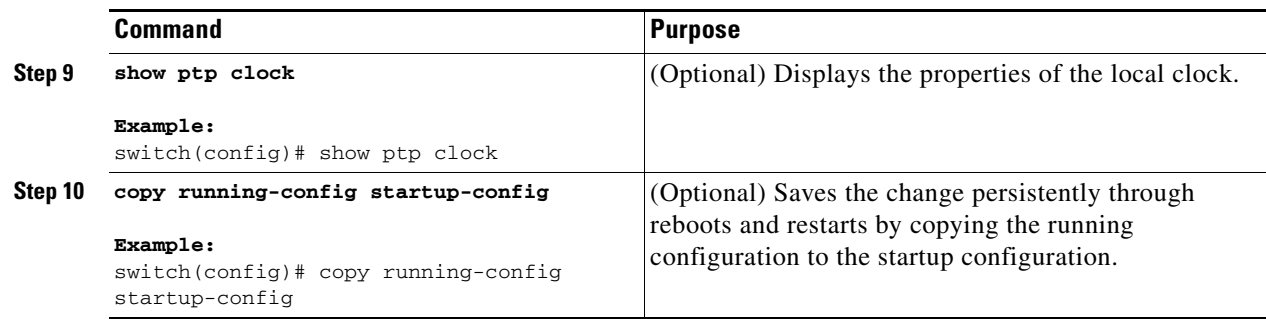

## **Configuring PTP on an Interface**

After you globally enable PTP, it is *not* enabled on all supported interfaces by default. You must enable PTP on individual interfaces.

### **BEFORE YOU BEGIN**

Make sure that you are in the correct VDC. To change the VDC, use the **switchto vdc** command.

Make sure that you have globally enabled PTP on the device and configured the source IP address for PTP communication.

### **SUMMARY STEPS**

- **1. config t**
- **2. interface ethernet** *slot*/*port*
- **3.** [**no**] **ptp**
- **4.** (Optional) [**no**] **ptp announce** {**interval** *seconds* | **timeout** *count*}
- **5.** (Optional) [**no**] **ptp delay-request minimum interval** *seconds*
- **6.** (Optional) [**no**] **ptp sync interval** *seconds*
- **7.** (Optional) [**no**] **ptp vlan** *vlan*
- **8.** (Optional) **show ptp brief**
- **9.** (Optional) **show ptp port interface** *interface slot*/*port*
- **10.** (Optional) **copy running-config startup-config**

 $\mathbf{r}$ 

#### **Configuring PTP**

## *Send document comments to nexus7k-docfeedback@cisco.com.*

### **DETAILED STEPS**

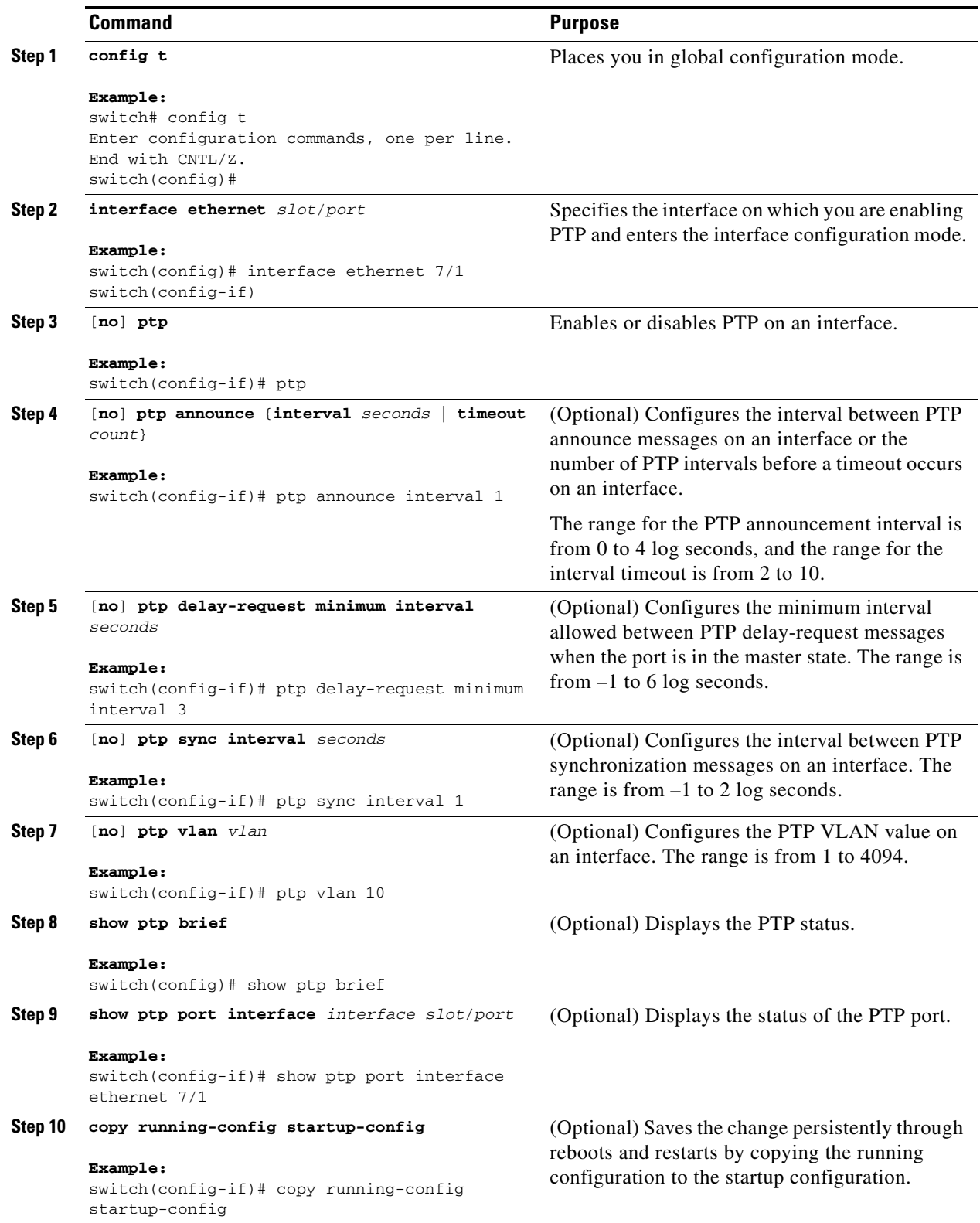

# **Verifying the PTP Configuration**

To display the PTP configuration, perform one of the following tasks:

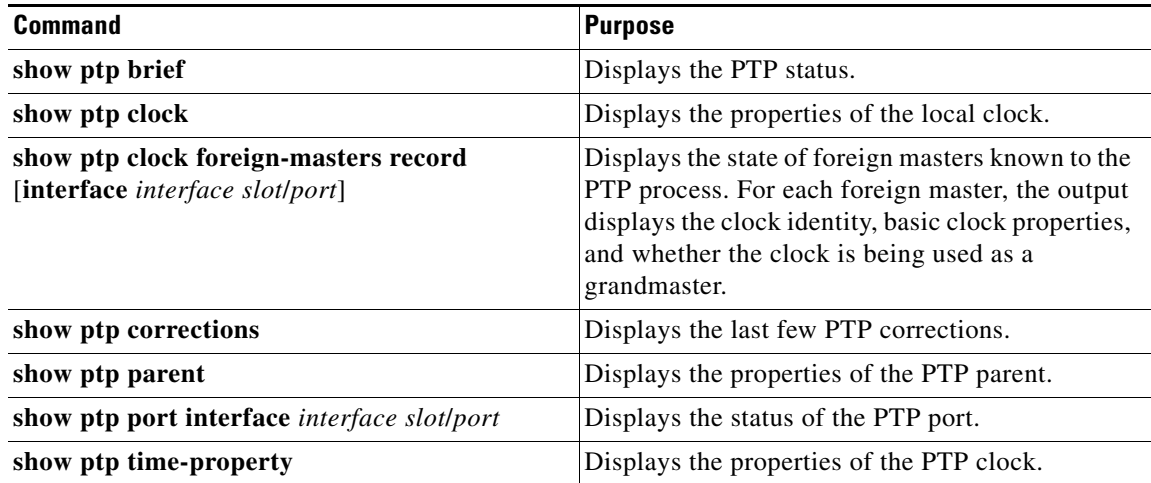

# **Configuration Examples for PTP**

This example shows how to configure PTP globally on the device, specify the source IP address for PTP communications, and configure a preference level for the clock:

```
switch# config t
switch(config)# feature ptp
switch(config)# ptp source 10.10.10.1
switch(config)# ptp priority1 1
switch(config)# ptp priority2 1
switch(config)# show ptp brief
PTP port status
-----------------------
Port State
------- --------------
switch(config)# show ptp clock
PTP Device Type: Boundary clock
Clock Identity : 0:22:55:ff:ff:79:a4:c1
Clock Domain: 0
Number of PTP ports: 0
Priority1 : 1
Priority2 : 1
Clock Quality:
        Class : 248
        Accuracy : 254
        Offset (log variance) : 65535
Offset From Master : 0
Mean Path Delay : 0
Steps removed : 0
Local clock time:Sun Jul 3 14:13:24 2011
```
 $\mathbf{r}$ 

This example shows how to configure PTP on an interface and configure the intervals for the announce, delay-request, and synchronization messages:

```
switch# config t
switch(config)# interface ethernet 2/1
switch(config-if)# ptp
switch(config-if)# ptp announce interval 3
switch(config-if)# ptp announce timeout 2
switch(config-if)# ptp delay-request minimum interval 4
switch(config-if)# ptp sync interval -1
switch(config-if)# show ptp brief
PTP port status
-----------------------
Port State
------- --------------
Eth2/1 Master
switch(config-if)# show ptp port interface ethernet 2/1
PTP Port Dataset: Eth2/1
Port identity: clock identity: 0:22:55:ff:ff:79:a4:c1
Port identity: port number: 1028
PTP version: 2
Port state: Master
Delay request interval(log mean): 4
Announce receipt time out: 2
Peer mean path delay: 0
Announce interval(log mean): 3
Sync interval(log mean): -1
Delay Mechanism: End to End
Peer delay request interval(log mean): 0
```
# <span id="page-101-0"></span>**Additional References**

For additional information related to implementing PTP, see the following sections:

- [Related Documents, page](#page-101-1) 4-10
- **MIBs**, page 4-11

## <span id="page-101-1"></span>**Related Documents**

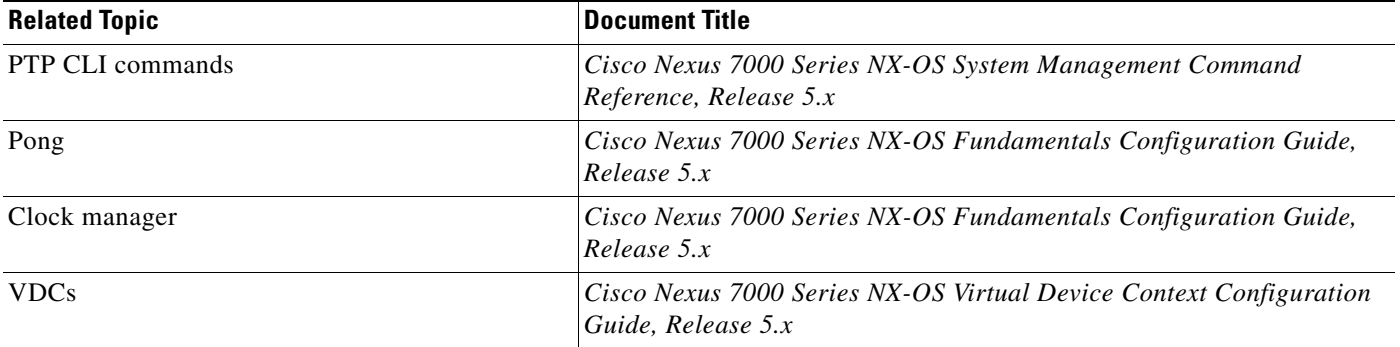

## <span id="page-102-1"></span>**MIBs**

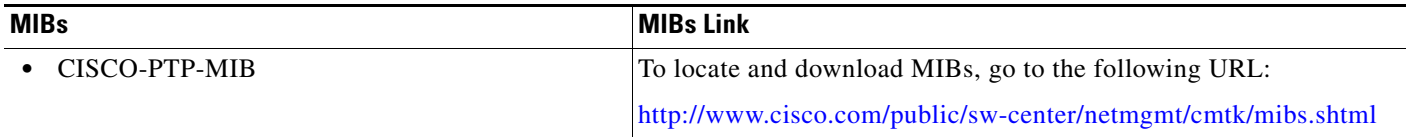

# <span id="page-102-0"></span>**Feature History for PTP**

[Table](#page-102-2) 4-2 lists the release history for this feature.

### <span id="page-102-2"></span>*Table 4-2 Feature History for PTP*

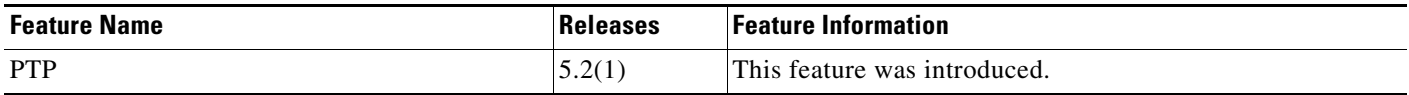

 $\Gamma$ 

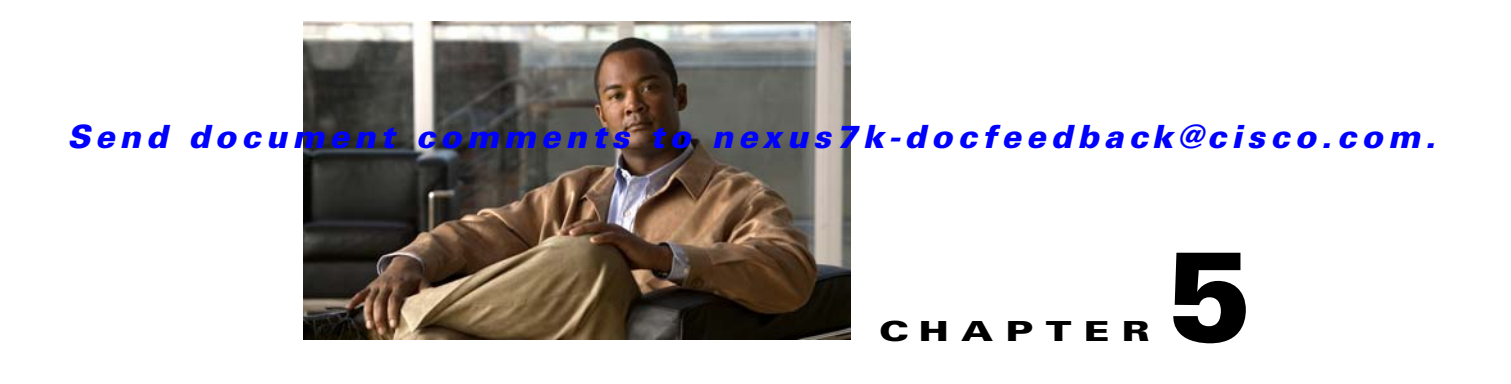

# **Configuring CDP**

This chapter describes how to configure the Cisco Discovery Protocol (CDP) on Cisco NX-OS devices. This chapter includes the following sections:

- [Information About CDP, page](#page-104-0) 5-1
- **•** [Licensing Requirements for CDP, page](#page-106-0) 5-3
- [Prerequisites for CDP, page](#page-106-1) 5-3
- **•** [Guidelines and Limitations, page](#page-106-2) 5-3
- **•** [Default Settings, page](#page-107-1) 5-4
- **•** [Configuring CDP, page](#page-107-0) 5-4
- **•** [Verifying the CDP Configuration, page](#page-110-0) 5-7
- [Configuration Example for CDP, page](#page-111-0) 5-8
- [Additional References, page](#page-111-1) 5-8
- [Feature History for CDP, page](#page-112-0) 5-9

# <span id="page-104-0"></span>**Information About CDP**

This section includes the following topics:

- **•** [CDP Overview, page](#page-104-1) 5-1
- **•** [VTP Feature Support, page](#page-105-0) 5-2
- **•** [High Availability, page](#page-106-4) 5-3
- **•** [Virtualization Support, page](#page-106-3) 5-3

## <span id="page-104-1"></span>**CDP Overview**

The Cisco Discovery Protocol (CDP) is a media-independent and protocol-independent protocol that runs on all Cisco-manufactured equipment including routers, bridges, access and communication servers, and switches. You can use CDP to discover and view information about all the Cisco devices that are directly attached to the device.

CDP gathers protocol addresses of neighboring devices and discovers the platform of those devices. CDP runs over the data link layer only. Two systems that support different Layer 3 protocols can learn about each other.

Each device that you configure for CDP sends periodic advertisements to a multicast address. Each device advertises at least one address at which it can receive SNMP messages. The advertisements also contain hold-time information, which indicates the length of time that a receiving device should hold CDP information before removing it. You can configure the advertisement or refresh timer and the hold timer.

CDP Version-2 (CDPv2) allows you to track instances where the native VLAN ID or port duplex states do not match between connecting devices.

CDP advertises the following type-length-value fields (TLVs):

- **•** Device ID
- **•** Address
- **•** Port ID
- **•** Capabilities
- **•** Version
- **•** Platform
- **•** Native VLAN
- **•** Full/Half Duplex
- **•** MTU
- **•** SysName
- **•** SysObjectID
- **•** Management Address
- **•** Physical Location
- **•** VTP

All CDP packets include a VLAN ID. If you configure CDP on a Layer 2 access port, the CDP packets sent from that access port include the access port VLAN ID. If you configure CDP on a Layer 2 trunk port, the CDP packets sent from that trunk port include the lowest configured VLAN ID allowed on that trunk port. The trunk port can receive CDP packets that include any VLAN ID in the allowed VLAN list for that trunk port. For more information on VLANs, see the *Cisco Nexus 7000 Series NX-OS Layer 2 Switching Configuration Guide, Release 5.x*.

## <span id="page-105-0"></span>**VTP Feature Support**

CDP sends the VLAN Trunking Protocol (VTP) type-length-value field (TLV) if the following conditions are met:

- **•** CDP Version 2 is enabled
- **•** The VTP feature is enabled
- **•** A VTP domain name is configured

You can view the VTP information with the **show cdp neighbors detail** command.

## <span id="page-106-4"></span>**High Availability**

Cisco NX-OS supports stateless restarts for CDP. After a reboot or a supervisor switchover, Cisco NX-OS applies the running configuration. For more information on high availability, see the *Cisco Nexus 7000 Series NX-OS High Availability and Redundancy Guide, Release 5.x*.

## <span id="page-106-3"></span>**Virtualization Support**

Cisco NX-OS supports multiple instances of CDP, one instance per virtual device context (VDC). By default, Cisco NX-OS places you in the default VDC unless you specifically configure another VDC. For more information on VDCs, see the *Cisco Nexus 7000 Series NX-OS Virtual Device Context Configuration Guide, Release 5.x*.

# <span id="page-106-0"></span>**Licensing Requirements for CDP**

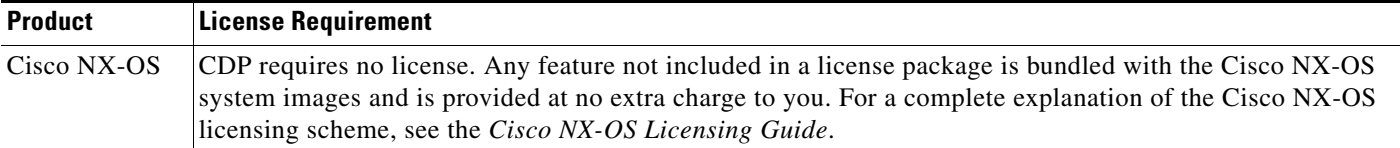

# <span id="page-106-1"></span>**Prerequisites for CDP**

CDP has the following prerequisites:

If you configure VDCs, install the Advanced Services license and enter the desired VDC (see the *Cisco Nexus 7000 Series NX-OS Virtual Device Context Configuration Guide, Release 5.x*).

# <span id="page-106-2"></span>**Guidelines and Limitations**

CDP has the following configuration guidelines and limitations:

- CDP can discover up to 256 neighbors per port if the port is connected to a hub with 256 connections.
- **•** CDP must be enabled on the device or you cannot enable it on any interfaces.
- **•** You can configure CDP on physical interfaces and port channels only.
- **•** CDP is not supported for the Cisco Nexus 2000 Series Fabric Extender.

Г

# <span id="page-107-2"></span><span id="page-107-1"></span>**Default Settings**

[Table](#page-107-2) 5-1 lists the CDP default settings.

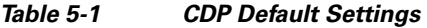

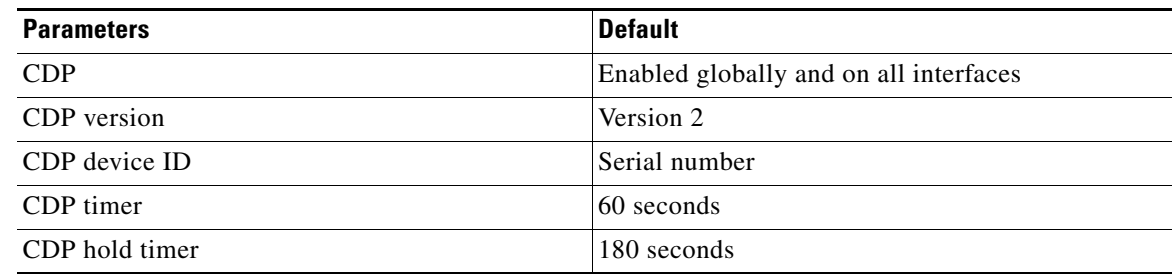

# <span id="page-107-0"></span>**Configuring CDP**

This section includes the following topics:

- **•** [Enabling or Disabling CDP Globally, page](#page-107-3) 5-4
- **•** [Enabling or Disabling CDP on an Interface, page](#page-108-0) 5-5
- **•** [Configuring Optional CDP Parameters, page](#page-110-1) 5-7

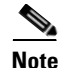

**Note** Be aware that the Cisco NX-OS commands may differ from the Cisco IOS commands.

## <span id="page-107-3"></span>**Enabling or Disabling CDP Globally**

CDP is enabled by default. You can disable CDP and then reenable it.

You must enable CDP on the device before you enable CDP on any interfaces. If CDP is disabled globally and you enable CDP on specified interfaces, CDP will not be active on those interfaces; the system does not return an error message.

### **BEFORE YOU BEGIN**

Make sure that you are in the correct VDC. To change the VDC, use the **switchto vdc** command.

#### **SUMMARY STEPS**

- **1. config t**
- **2. cdp enable**
- **3. copy running-config startup-config**
### **DETAILED STEPS**

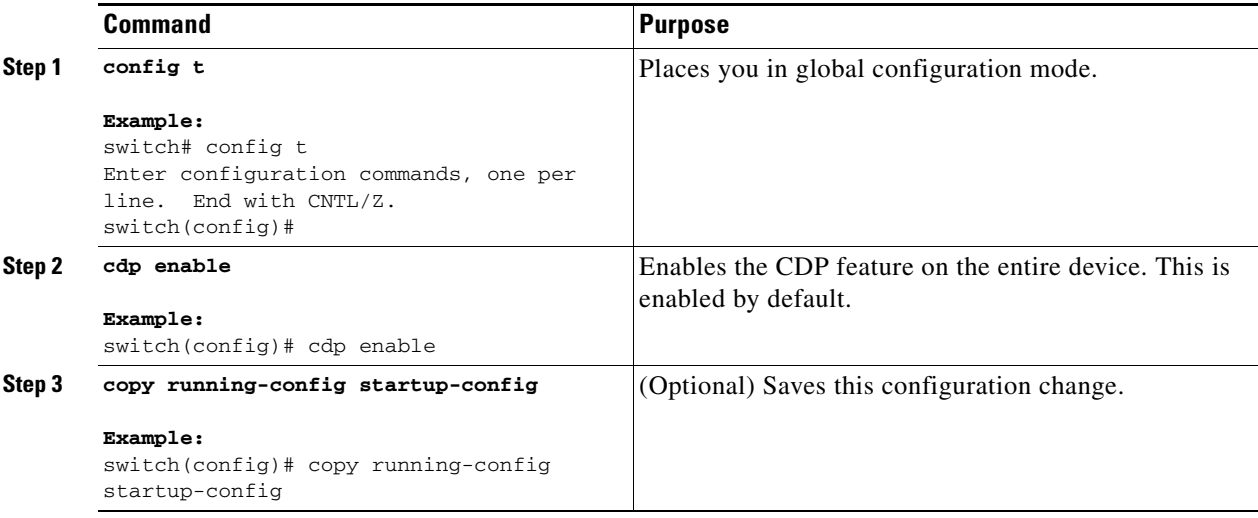

Use the **no cdp enable** command to disable the CDP feature on the device.

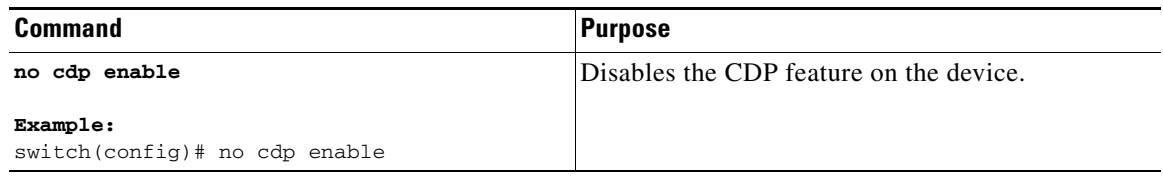

This example shows how to enable the CDP feature:

```
switch# config t
Enter configuration commands, one per line. End with CNTL/Z.
switch(config)# cdp enable
```
# **Enabling or Disabling CDP on an Interface**

CDP is enabled by default on an interface. You can disable CDP on an interface.

If CDP is disabled globally and you enable CDP on specified interfaces, CDP will not be active on those interfaces; the system does not return an error message.

#### **BEFORE YOU BEGIN**

Make sure that you are in the correct VDC. To change the VDC, use the **switchto vdc** command.

- **1. config t**
- **2. interface** *interface-type slot/port*
- **3. cdp enable**

- **4. show cdp interface** *interface-type slot/port*
- **5. copy running-config startup-config**

#### **DETAILED STEPS**

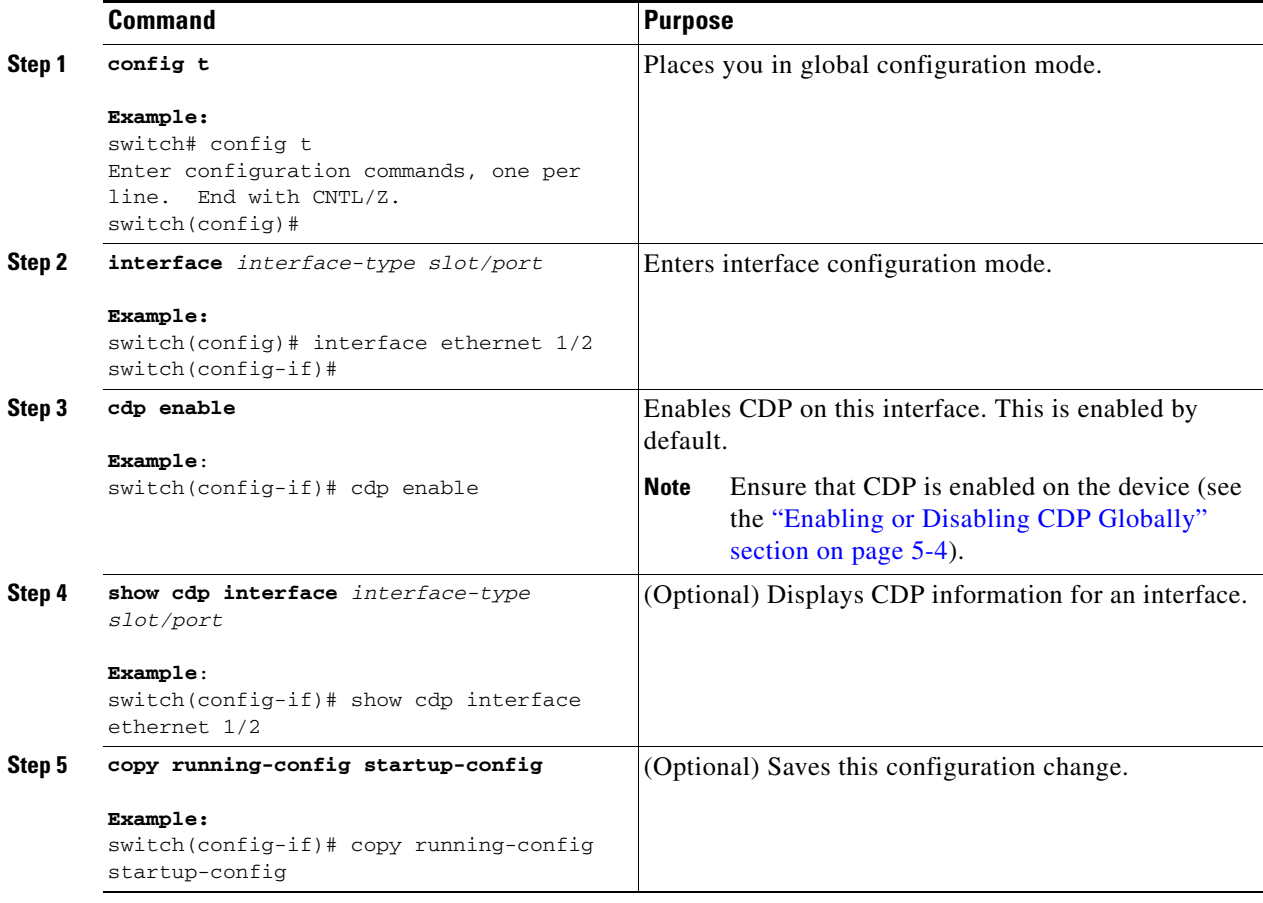

This example shows how to disable CDP on Ethernet 1/2:

```
switch# config t
```

```
Enter configuration commands, one per line. End with CNTL/Z.
switch(config)# interface ethernet 1/2
switch(config-if)# no cdp enable
switch(config-if)# copy running-config startup-config
```
This example shows how to enable CDP on port channel 2:

```
switch# config t
Enter configuration commands, one per line. End with CNTL/Z.
switch(config)# interface port-channel 2
switch(config-if)# cdp enable
switch(config-if)# copy running-config startup-config
```
# **Configuring Optional CDP Parameters**

You can use the following optional commands in global configuration mode to modify CDP:

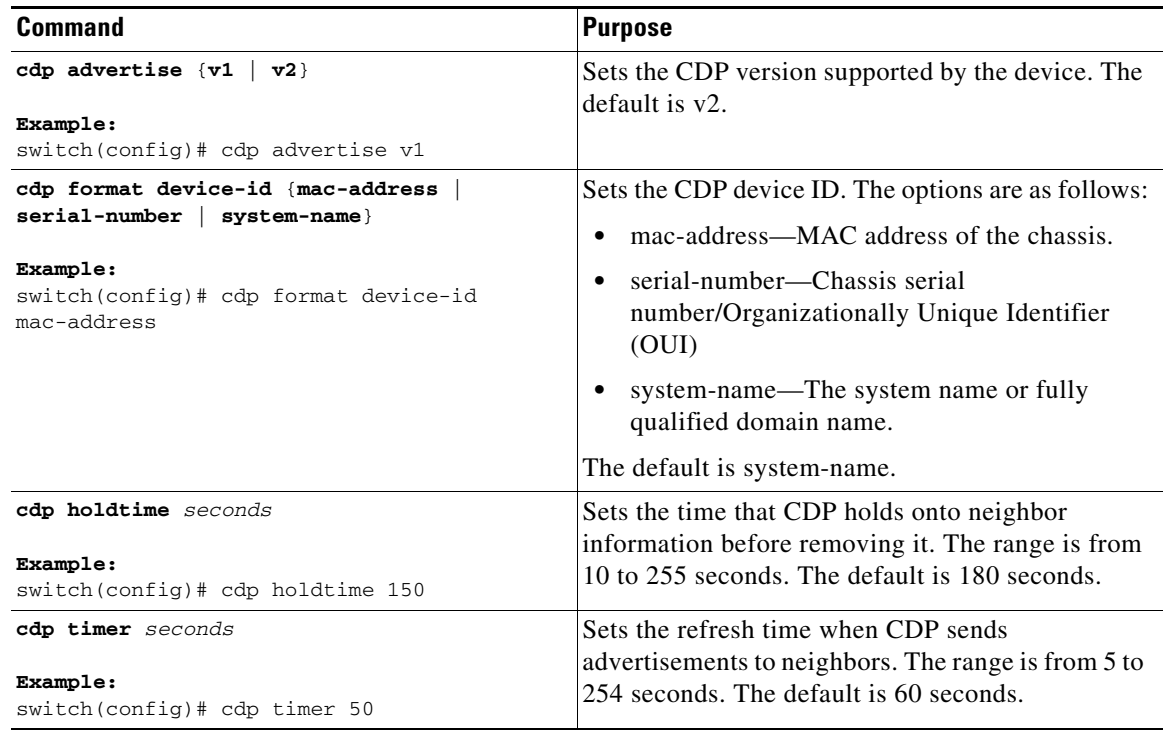

# **Verifying the CDP Configuration**

To display the CDP configuration, perform one of the following tasks:

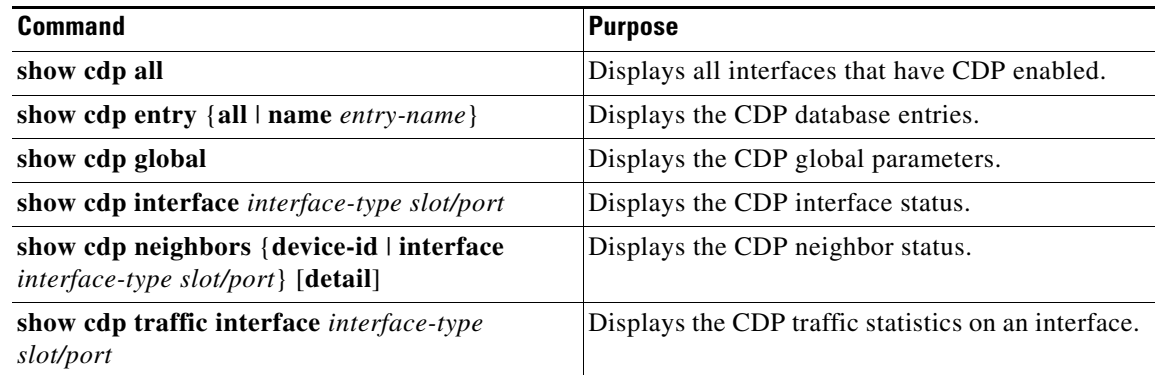

Use the **clear cdp counters** command to clear CDP statistics on an interface.

Use the **clear cdp table** command to clear the CDP cache for one or all interfaces.

# **Configuration Example for CDP**

This example shows how to enable the CDP feature and configure the refresh and hold timers:

```
config t
cdp enable
cdp timer 50
cdp holdtime 100
```
# **Additional References**

For additional information related to implementing CDP, see the following sections:

- [Related Documents, page](#page-111-0) 5-8
- **MIBs**, page 5-8

# <span id="page-111-0"></span>**Related Documents**

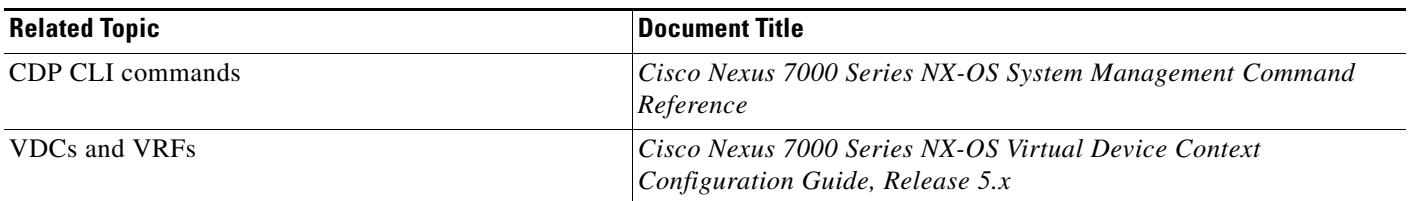

## <span id="page-111-1"></span>**MIBs**

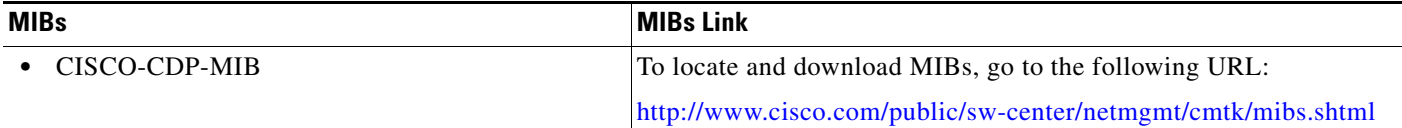

# **Feature History for CDP**

[Table](#page-112-0) 5-2 lists the release history for this feature.

### <span id="page-112-0"></span>*Table 5-2 Feature History for CDP*

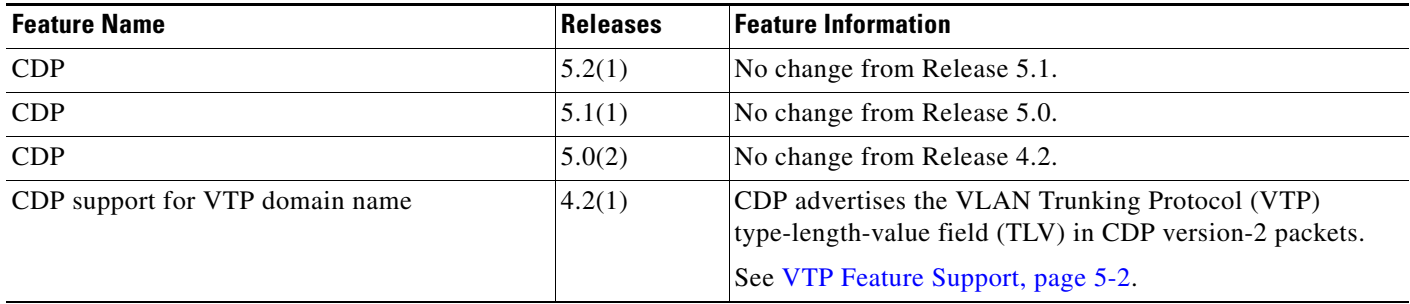

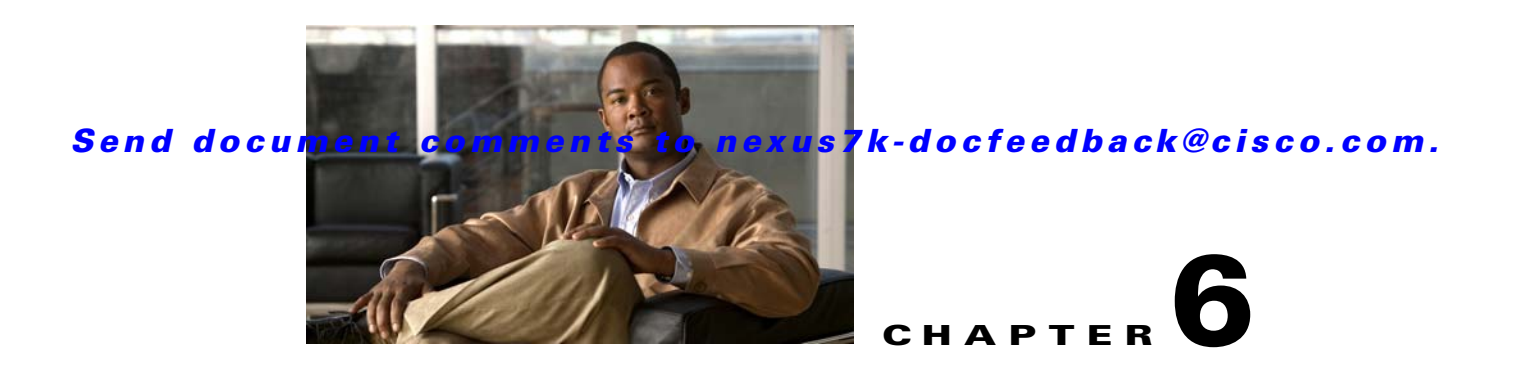

# **Configuring System Message Logging**

This chapter describes how to configure system message logging on Cisco NX-OS devices.

This chapter includes the following sections:

- [Information About System Message Logging, page](#page-114-0) 6-1
- **•** [Licensing Requirements for System Message Logging, page](#page-116-0) 6-3
- [Guidelines and Limitations, page](#page-116-1) 6-3
- [Default Settings, page](#page-116-3) 6-3
- **•** [Configuring System Message Logging, page](#page-116-2) 6-3
- **•** [Verifying the System Message Logging Configuration, page](#page-124-0) 6-11
- [Configuration Example for System Message Logging, page](#page-125-0) 6-12
- [Additional References, page](#page-125-1) 6-12
- [Feature History for System Message Logging, page](#page-126-0) 6-13

# <span id="page-114-0"></span>**Information About System Message Logging**

You can use system message logging to control the destination and to filter the severity level of messages that system processes generate. You can configure logging to terminal sessions, a log file, and syslog servers on remote systems.

System message logging is based on [RFC 3164](http://www.ietf.org/rfc/rfc3164.txt?number=3164). For more information about the system message format and the messages that the device generates, see the *Cisco NX-OS System Messages Reference*.

By default, the device outputs messages to terminal sessions. For information about configuring logging to terminal sessions, see the ["Configuring System Message Logging to Terminal Sessions" section on](#page-117-0)  [page](#page-117-0) 6-4.

By default, the device logs system messages to a log file. For information about configuring logging to a file, see the ["Logging System Messages to a File" section on page](#page-118-0) 6-5.

[Table](#page-115-0) 6-1 describes the severity levels used in system messages. When you configure the severity level, the system outputs messages at that level and lower.

Г

<span id="page-115-0"></span>.

### *Send document comments to nexus7k-docfeedback@cisco.com.*

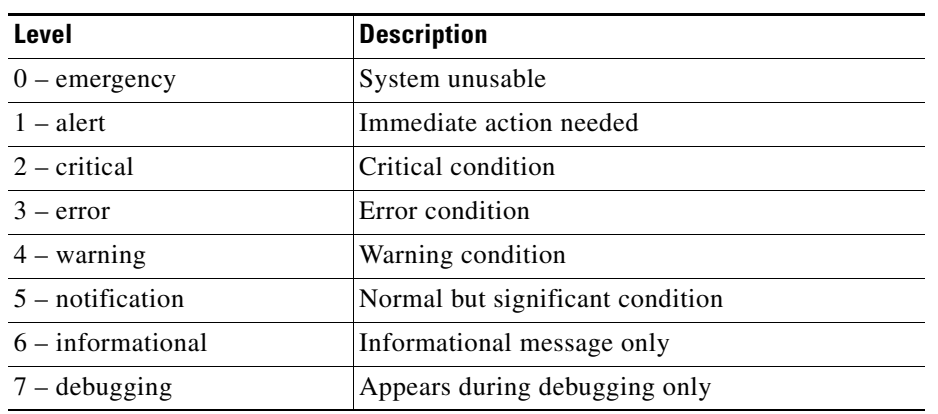

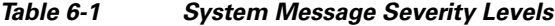

The device logs the most recent 100 messages of severity 0, 1, or 2 to the NVRAM log. You cannot configure logging to the NVRAM.

You can configure which system messages should be logged based on the facility that generated the message and its severity level. For information about facilities, see the *Cisco Nexus 7000 Series NX-OS System Management Command Reference*. For information about configuring the severity level by module and facility, see the ["Configuring Module and Facility Messages Logged" section on page](#page-120-0) 6-7.

This section includes the following topics:

- **•** [syslog Servers, page](#page-115-1) 6-2
- **•** [Virtualization Support, page](#page-115-2) 6-2

## <span id="page-115-1"></span>**syslog Servers**

The syslog servers run on remote systems that log system messages based on the syslog protocol. You can configure up to eight IPv4 or IPv6 syslog servers. For information about configuring syslog servers, see the ["Configuring syslog Servers" section on page](#page-121-0) 6-8.

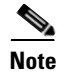

**Note** When the device first initializes, messages are sent to syslog servers only after the network is initialized.

# <span id="page-115-2"></span>**Virtualization Support**

A virtual device context (VDC) is a logical representation of a set of system resources. System message logging applies only to the VDC where commands are entered.

For information about configuring VDCs, see the *Cisco Nexus 7000 Series NX-OS Virtual Device Context Configuration Guide, Release 5.x*.

# <span id="page-116-0"></span>**Licensing Requirements for System Message Logging**

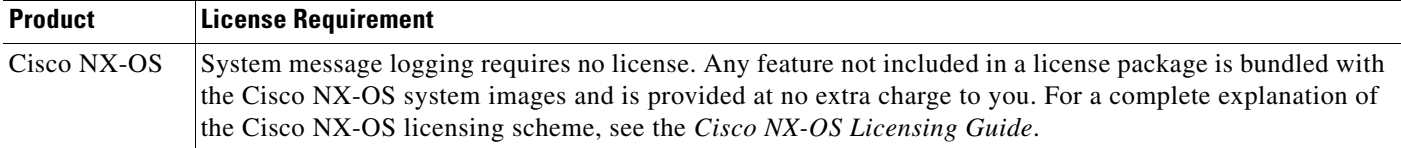

# <span id="page-116-1"></span>**Guidelines and Limitations**

System messages are logged to the console and the logfile by default.

# <span id="page-116-4"></span><span id="page-116-3"></span>**Default Settings**

[Table](#page-116-4) 6-2 lists the default settings for system message logging parameters.

| <b>Parameters</b>     | <b>Default</b>                                                                                                |
|-----------------------|----------------------------------------------------------------------------------------------------|
| Console logging       | Enabled at severity level 2                                                                                   |
| Monitor logging       | Enabled at severity level 5                                                                                   |
| Log file logging      | Enabled to log messages at severity level 5                                                                   |
| Module logging        | Enabled at severity level 5                                                                                   |
| Facility logging      | Enabled; for severity levels, see the Cisco Nexus<br>7000 Series NX-OS System Management<br>Command Reference |
| Time-stamp units      | Seconds                                                                                                    |
| syslog server logging | <b>Disabled</b>                                                                                               |

*Table 6-2 Default System Message Logging Parameters*

# <span id="page-116-2"></span>**Configuring System Message Logging**

This section includes the following topics:

- **•** [Configuring System Message Logging to Terminal Sessions, page](#page-117-0) 6-4
- **•** [Logging System Messages to a File, page](#page-118-0) 6-5
- **•** [Configuring Module and Facility Messages Logged, page](#page-120-0) 6-7
- **•** [Configuring syslog Servers, page](#page-121-0) 6-8
- **•** [Displaying and Clearing Log Files, page](#page-123-0) 6-10

**Note** Be aware that the Cisco NX-OS commands for this feature may differ from those commands used in Cisco IOS.

Г

# <span id="page-117-0"></span>**Configuring System Message Logging to Terminal Sessions**

You can configure the device to log messages by their severity level to console, Telnet, and SSH sessions. By default, logging is enabled for terminal sessions.

 $\mathcal{L}$ 

**Tip** The current critical (default) logging level is maintained if the console baud speed is 9600 baud (default). All attempts to change the console logging level generate an error message. To increase the logging level (above critical), you must change the console baud speed to 38400 baud.

### **BEFORE YOU BEGIN**

Make sure that you are in the correct VDC. To change the VDC, use the **switchto vdc** command.

- **1. terminal monitor**
- **2. config t**
- **3. logging console** [*severity-level*] **no logging console**
- **4. show logging console**
- **5. logging monitor** [*severity-level*] **no logging monitor**
- **6. show logging monitor**
- **7. logging message interface type ethernet description no logging message interface type ethernet description**
- **8. copy running-config startup-config**

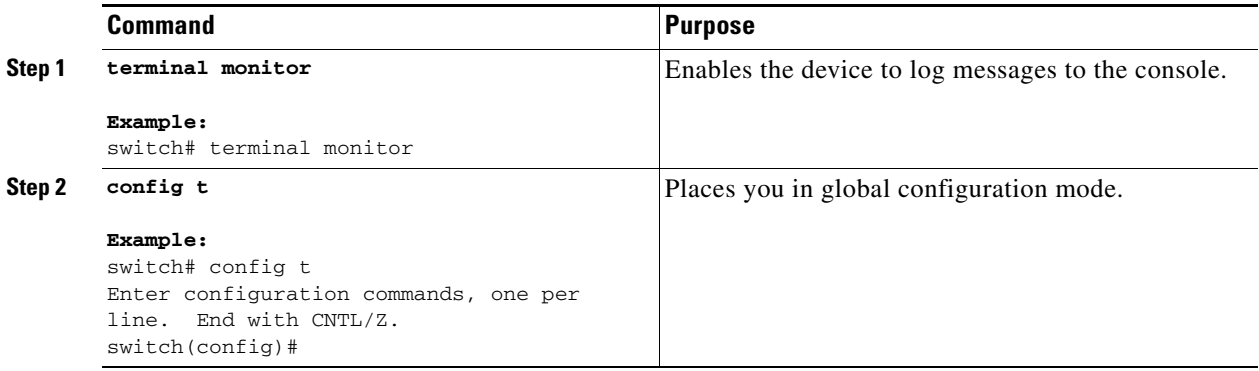

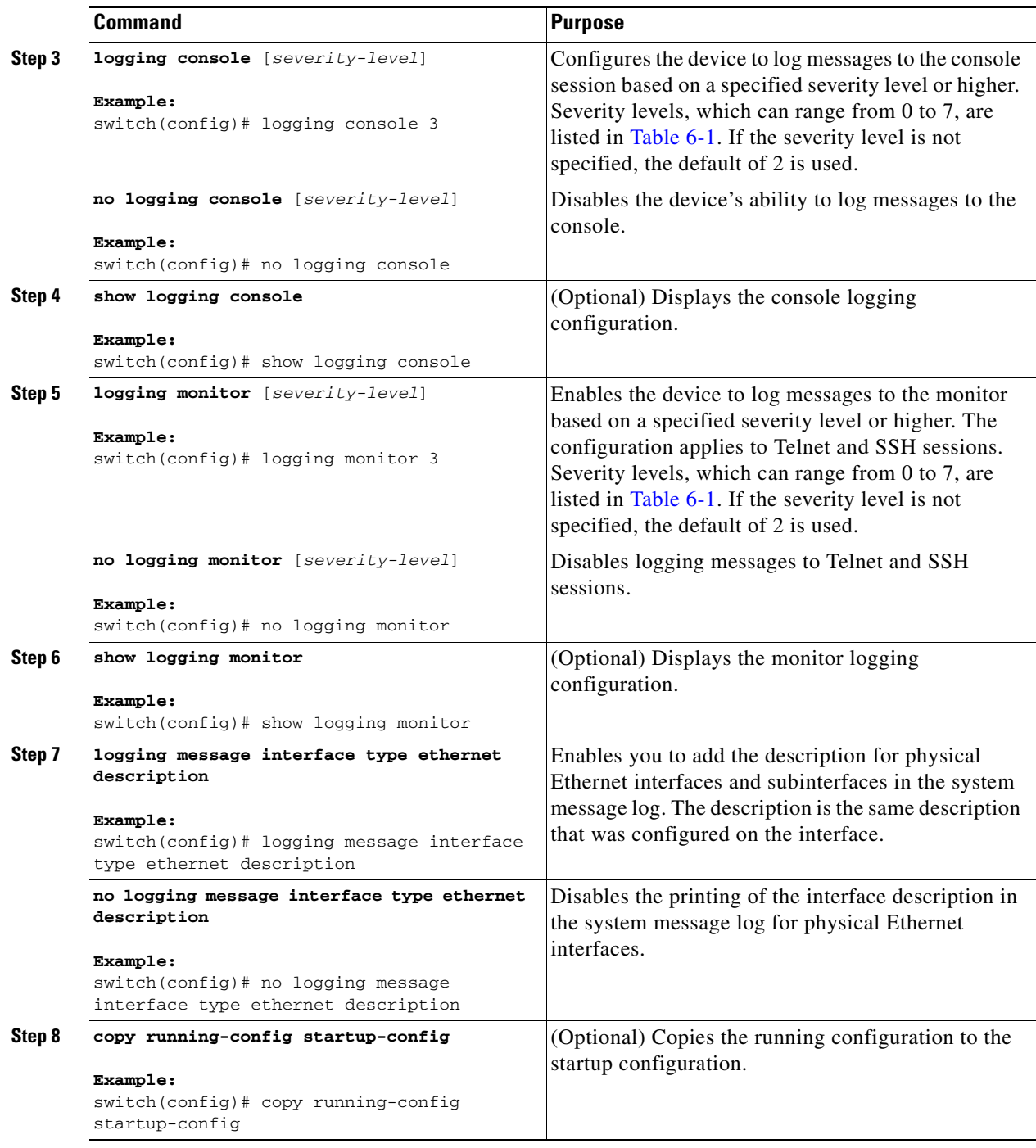

# <span id="page-118-0"></span>**Logging System Messages to a File**

You can configure the device to log system messages to a file. By default, system messages are logged to the file log:messages.

For information about displaying and clearing log files, see the ["Displaying and Clearing Log Files"](#page-123-0)  [section on page](#page-123-0) 6-10.

#### **BEFORE YOU BEGIN**

Make sure that you are in the correct VDC. To change the VDC, use the **switchto vdc** command.

- **1. config t**
- **2. logging logfile** *logfile-name severity-level* [**size** *bytes*] **no logging logfile** [*logfile-name severity-level* [**size** *bytes*]]
- **3. logging event {link-status | trunk-status} {enable | default}**
- **4. show logging info**
- **5. copy running-config startup-config**

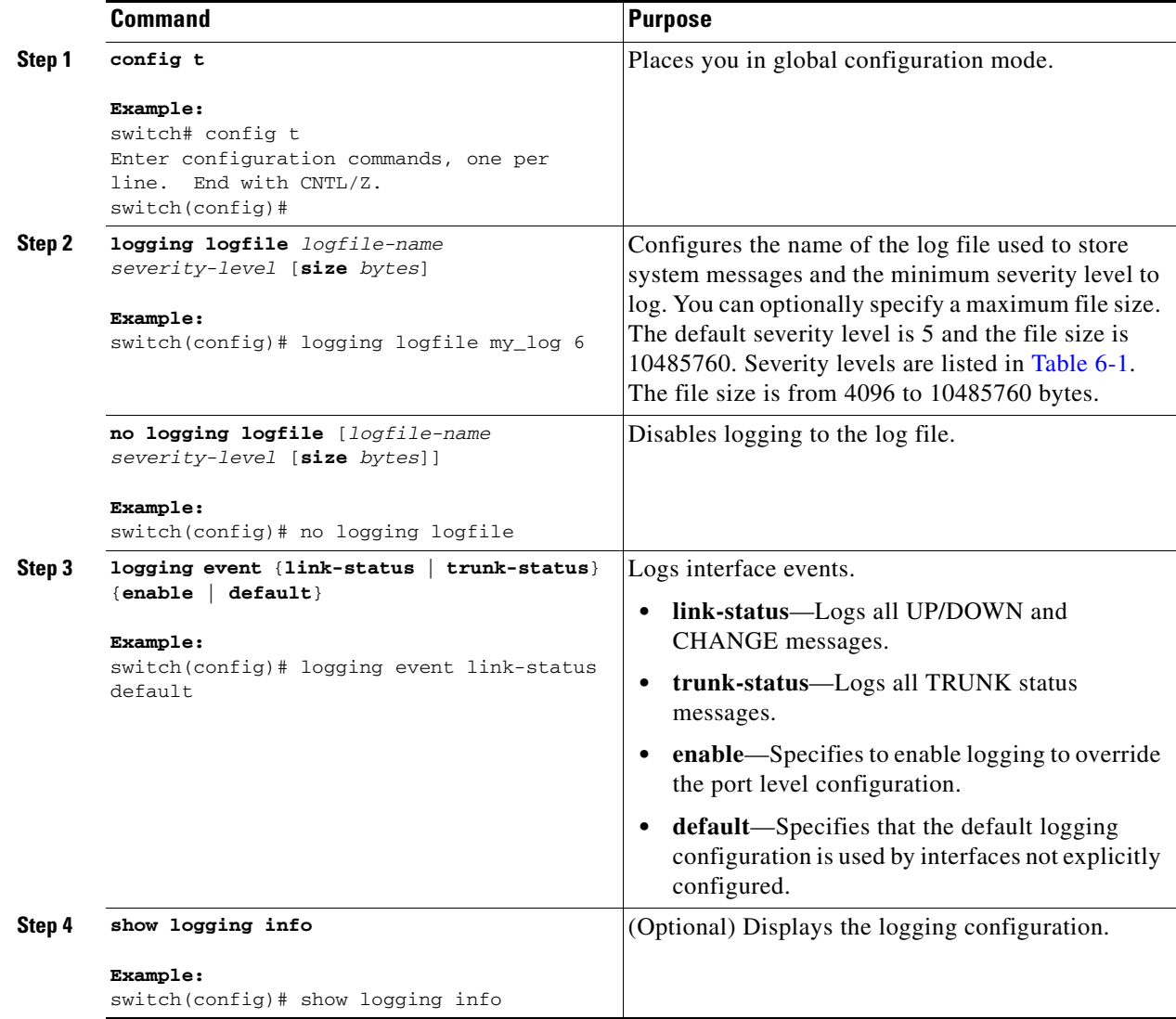

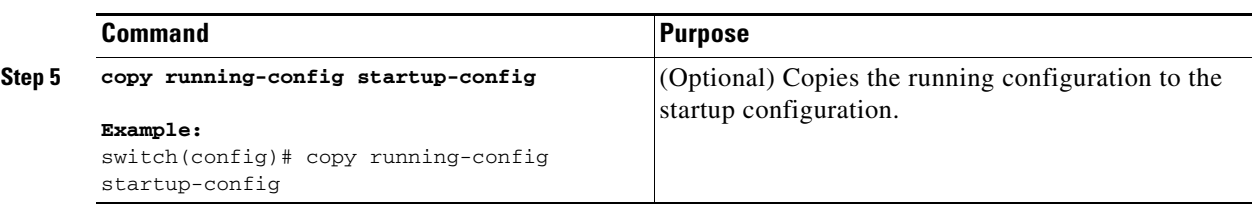

# <span id="page-120-0"></span>**Configuring Module and Facility Messages Logged**

You can configure the severity level and time-stamp units of messages logged by modules and facilities.

#### **BEFORE YOU BEGIN**

Make sure that you are in the correct VDC. To change the VDC, use the **switchto vdc** command.

### **SUMMARY STEPS**

- **1. config t**
- **2. logging module** [*severity-level*] **no logging module**
- **3. show logging module**
- **4. logging level** *facility severity-level* **no logging level** [*facility severity-level*]
- **5. show logging level** [*facility*]
- **6. logging timestamp** {**microseconds** | **milliseconds** | **seconds**} **no logging timestamp** {**microseconds** | **milliseconds** | **seconds**}
- **7. show logging timestamp**
- **8. copy running-config startup-config**

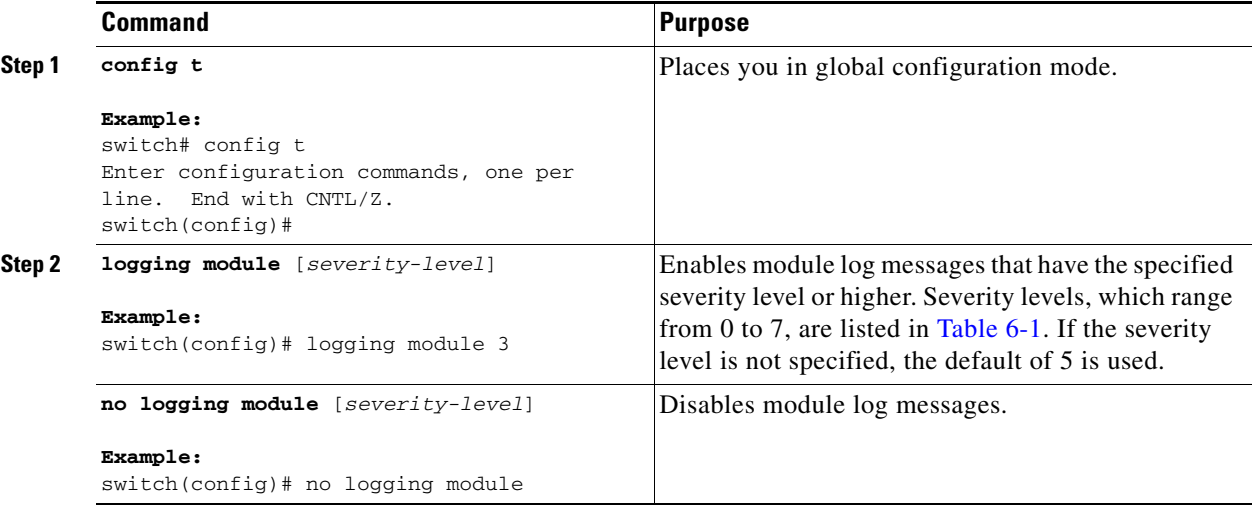

Г

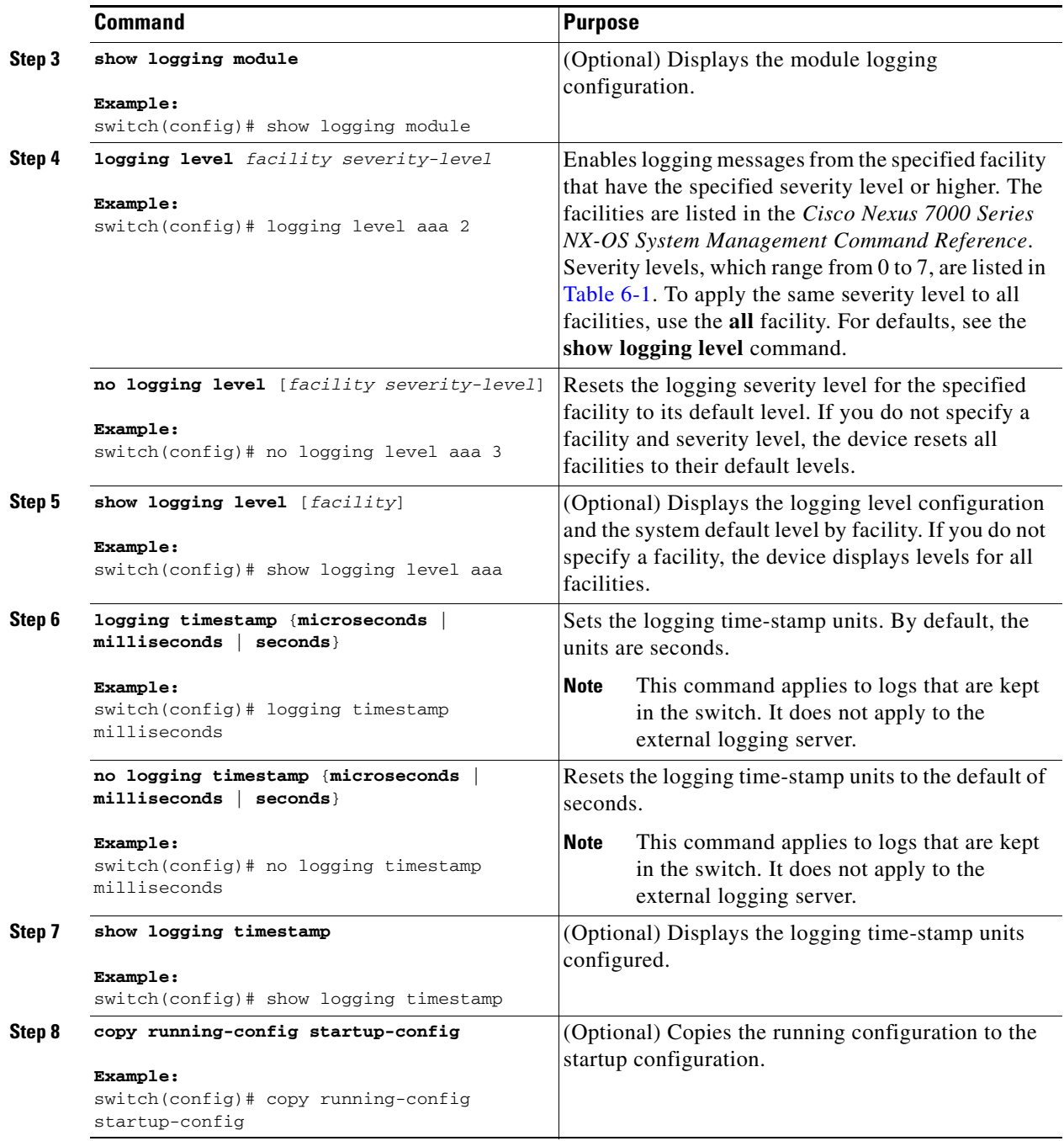

# <span id="page-121-0"></span>**Configuring syslog Servers**

You can configure up to eight syslog servers that reference remote systems where you want to log system messages.

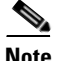

**Note** We recommend that you configure the syslog server to use the management virtual routing and forwarding (VRF) instance. For more information on VRFs, see the *Cisco Nexus 7000 Series NX-OS Unicast Routing Configuration Guide, Release 5.x*.

#### **BEFORE YOU BEGIN**

Make sure that you are in the correct VDC. To change the VDC, use the **switchto vdc** command.

- **1. config t**
- **2. logging server** *host* [*severity-level* [**use-vrf** *vrf-name*]] **no logging server** *host*
- **3. logging source-interface loopback** *virtual-interface*
- **4. show logging server**
- **5. copy running-config startup-config**

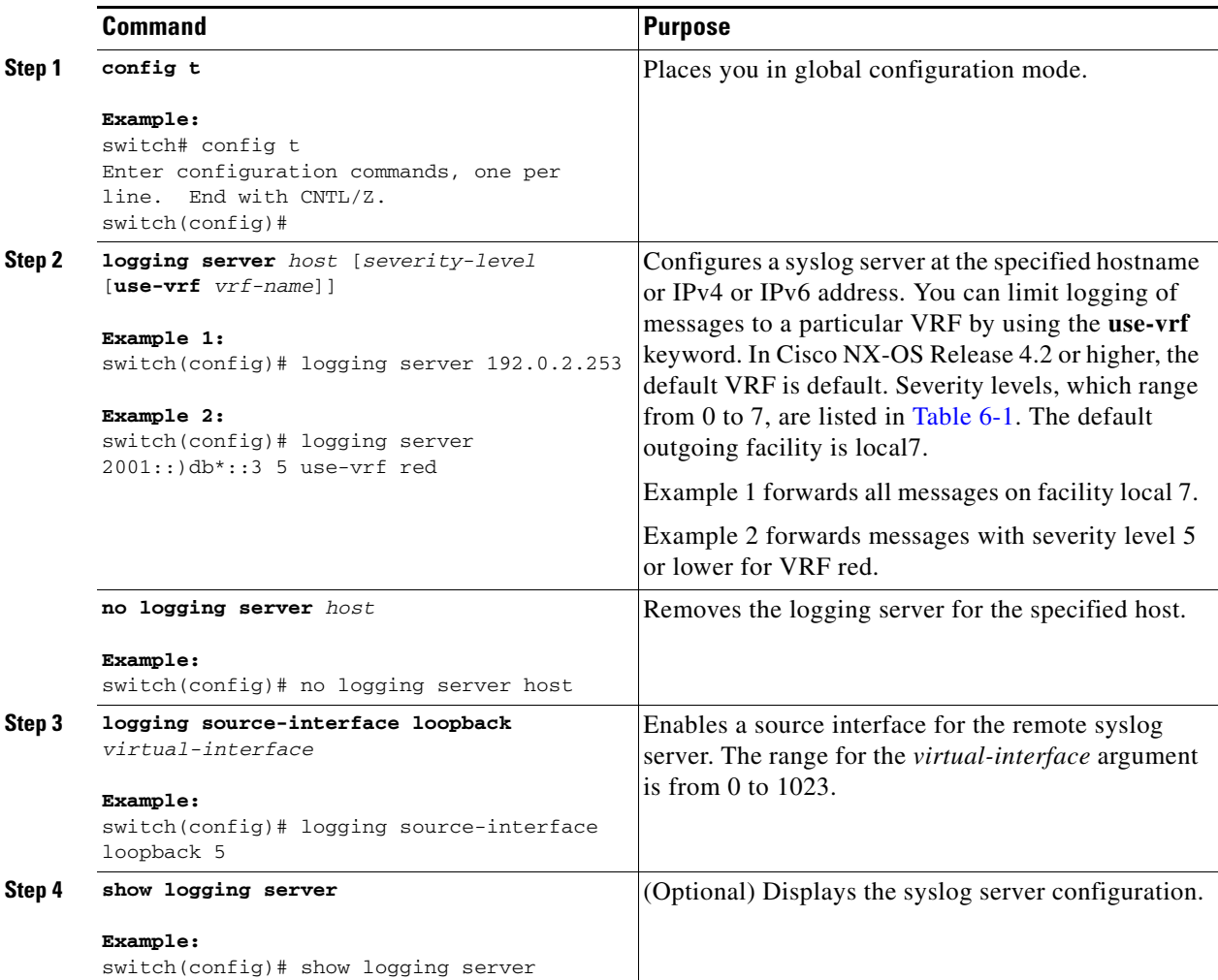

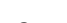

<span id="page-123-1"></span>.

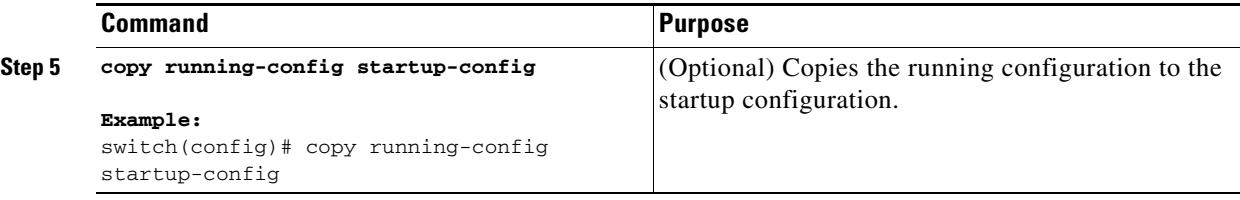

You can configure a syslog server on a UNIX or Linux system by adding the following line to the /etc/syslog.conf file:

*facility*.*level* <five tab characters> *action*

[Table](#page-123-1) 6-3 describes the syslog fields that you can configure.

*Table 6-3 syslog Fields in syslog.conf*

| <b>Field</b> | <b>Description</b>                                                                                                    |  |
|--------------|----------------------------------------------------------------------------------------------------|--|
| Facility     | Creator of the message, which can be auth, authpriv, cron, daemon, kern, lpr, mail,<br>mark, news, syslog, user, local0 through local7, or an asterisk (*) for all. These facility<br>designators allow you to control the destination of messages based on their origin. |  |
|              | Check your configuration before using a local facility.<br><b>Note</b>                                                                                                    |  |
| Level        | Minimum severity level at which messages are logged, which can be debug, info,<br>notice, warning, err, crit, alert, emerg, or an asterisk (*) for all. You can use none to<br>disable a facility.                                                                        |  |
| Action       | Destination for messages, which can be a filename, a hostname preceded by the at sign<br>$(\mathcal{Q})$ , a comma-separated list of users, or an asterisk $(*)$ for all logged-in users.                                                                                 |  |

To configure a syslog server on a UNIX or Linux system, follow these steps:

**Step 1** Log debug messages with the local7 facility in the file /var/log/myfile.log by adding the following line to the /etc/syslog.conf file:

debug.local7 /var/log/myfile.log

**Step 2** Create the log file by entering these commands at the shell prompt:

\$ touch /var/log/myfile.log \$ chmod 666 /var/log/myfile.log

**Step 3** Make sure the system message logging daemon reads the new changes by checking myfile.log after entering this command:

\$ kill -HUP ~cat /etc/syslog.pid~

## <span id="page-123-0"></span>**Displaying and Clearing Log Files**

You can display or clear messages in the log file and the NVRAM.

#### **BEFORE YOU BEGIN**

Make sure that you are in the correct VDC. To change the VDC, use the **switchto vdc** command.

#### **SUMMARY STEPS**

- **1. show logging last** *number-lines*
- **2. show logging logfile** [**start-time** *yyyy mmm dd hh:mm:ss*] [**end-time** *yyyy mmm dd hh:mm:ss*]
- **3. show logging nvram** [**last** *number-lines*]
- **4. clear logging logfile**
- **5. clear logging nvram**

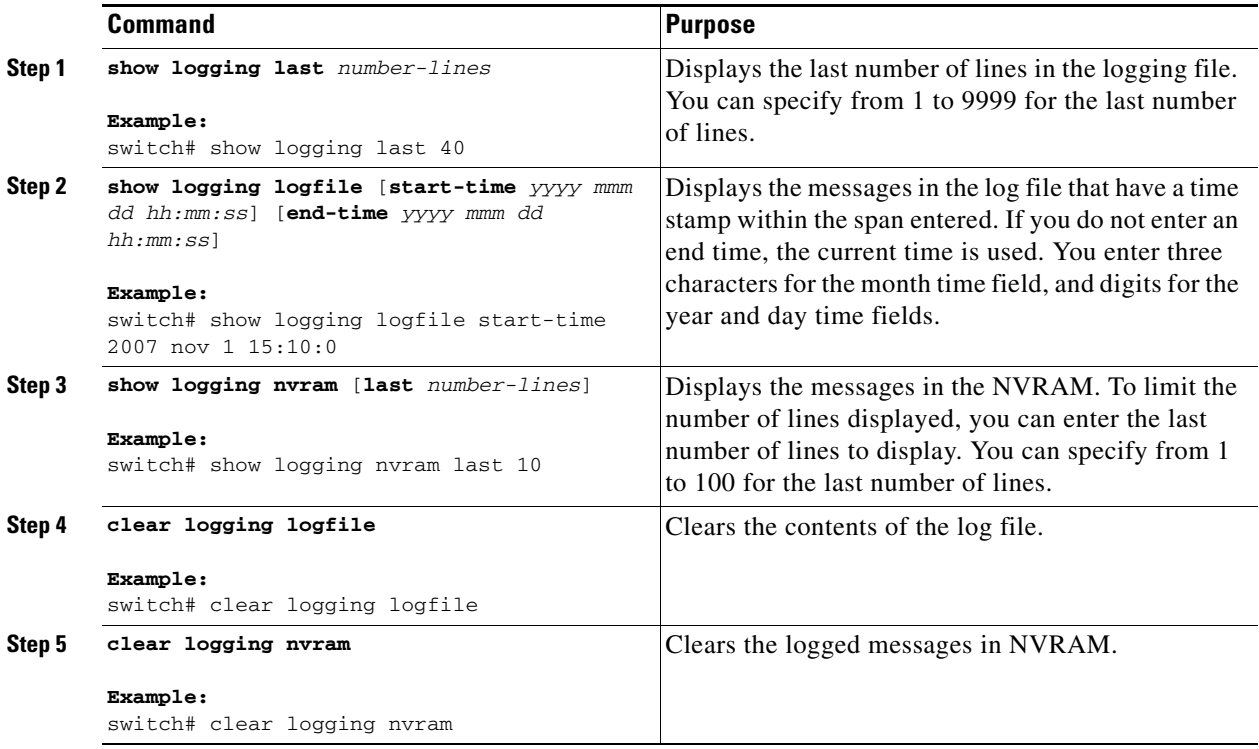

# <span id="page-124-0"></span>**Verifying the System Message Logging Configuration**

To display system message logging configuration information, perform one of the following tasks:

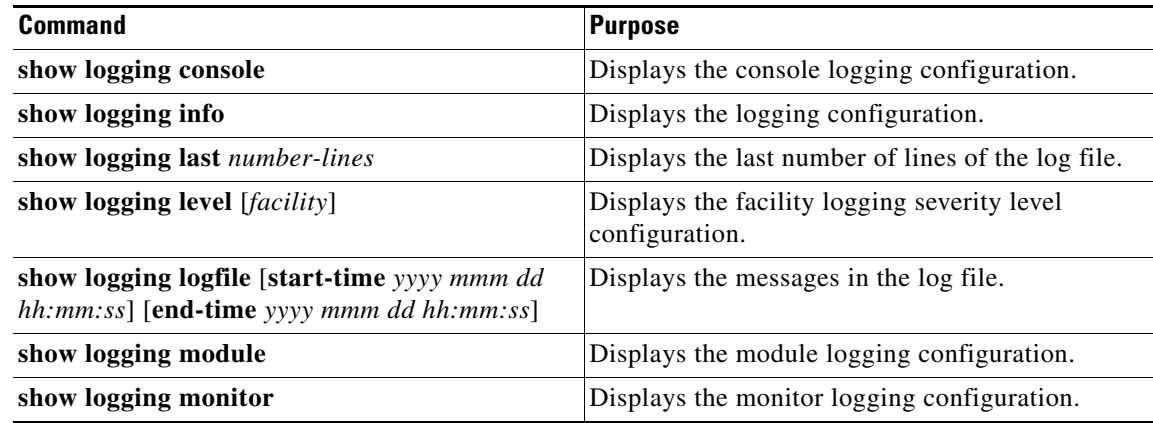

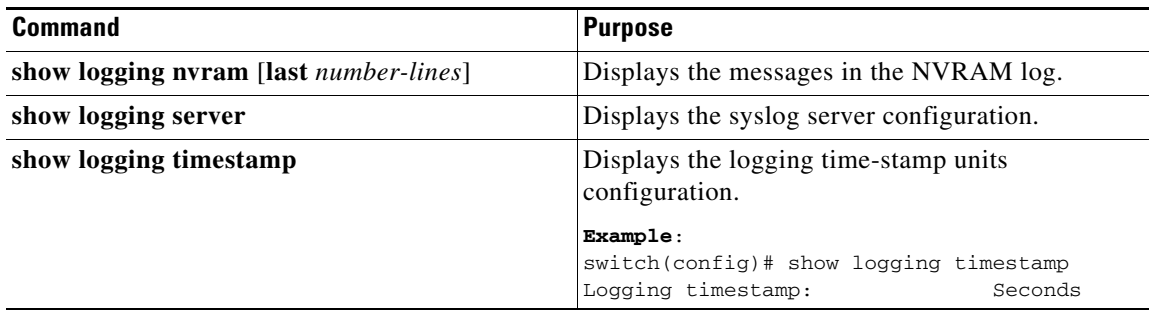

For detailed information about the fields in the output from these commands, see the *Cisco Nexus 7000 Series NX-OS System Management Command Reference*.

# <span id="page-125-0"></span>**Configuration Example for System Message Logging**

This example shows how to configure system message logging:

```
config t
  logging console 3
  logging monitor 3
  logging logfile my_log 6
  logging module 3
  logging level aaa 2
  logging timestamp milliseconds
  logging server 172.28.254.253
  logging server 172.28.254.254 5 facility local3
  copy running-config startup-config
```
# <span id="page-125-1"></span>**Additional References**

For additional information related to implementing system message logging, see the following sections:

- [Related Documents, page](#page-125-2) 6-12
- **•** [Standards, page](#page-126-1) 6-13

# <span id="page-125-2"></span>**Related Documents**

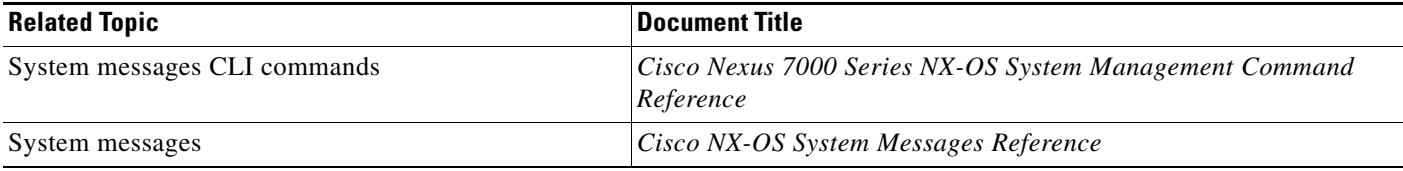

# <span id="page-126-1"></span>**Standards**

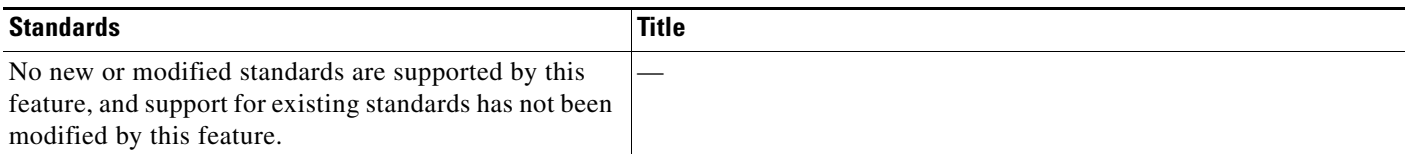

# <span id="page-126-0"></span>**Feature History for System Message Logging**

[Table](#page-126-2) 6-4 lists the release history for this feature.

### <span id="page-126-2"></span>*Table 6-4 Feature History for System Message Logging*

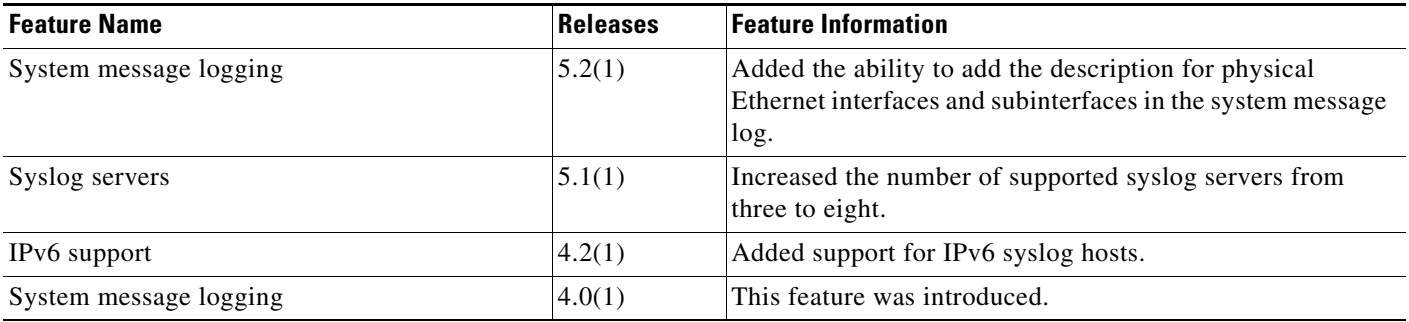

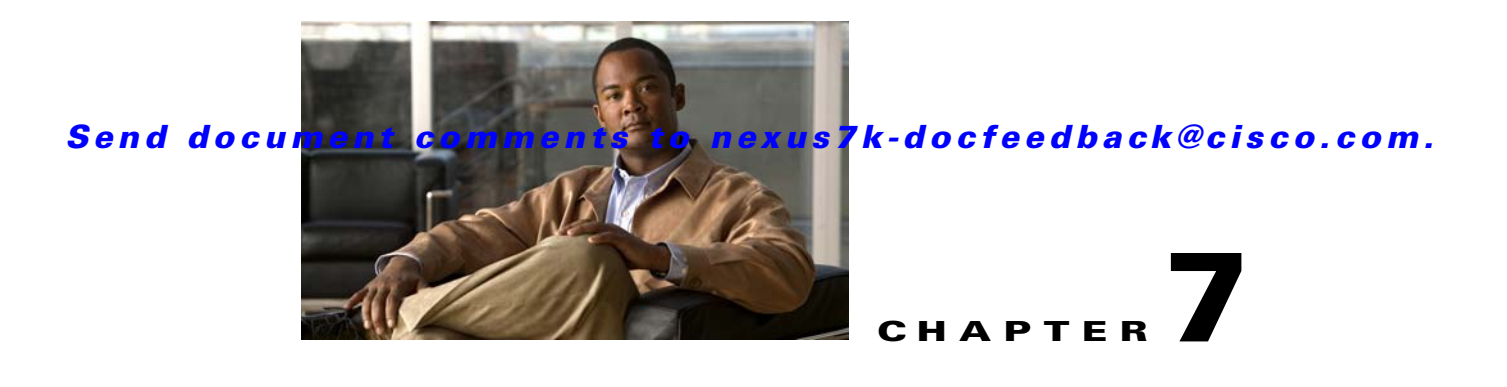

# **Configuring Smart Call Home**

This chapter describes how to configure the Smart Call Home feature of the Cisco NX-OS devices. This chapter includes the following sections:

- **•** [Information About Smart Call Home, page](#page-128-0) 7-1
- **•** [Licensing Requirements for Smart Call Home, page](#page-135-0) 7-8
- **•** [Prerequisites for Smart Call Home, page](#page-135-1) 7-8
- **•** [Guidelines and Limitations, page](#page-135-2) 7-8
- **•** [Default Settings, page](#page-136-1) 7-9
- **•** [Configuring Smart Call Home, page](#page-136-0) 7-9
- **•** [Verifying the Smart Call Home Configuration, page](#page--1-0) 7-27
- **•** [Configuration Example for Smart Call Home, page](#page-155-0) 7-28
- [Additional References, page](#page-155-1) 7-28
- **•** [Feature History for Smart Call Home, page](#page-167-0) 7-40

# <span id="page-128-0"></span>**Information About Smart Call Home**

This section includes the following topics:

- **•** [Smart Call Home Overview, page](#page-129-0) 7-2
- [Destination Profiles, page](#page-129-1) 7-2
- **•** [Smart Call Home Alert Groups, page](#page-130-0) 7-3
- **•** [Smart Call Home Message Urgency Levels, page](#page-132-0) 7-5
- **•** [Obtaining Smart Call Home, page](#page-133-0) 7-6
- **•** [Distributing Smart Call Home Using CFS, page](#page--1-2) 7-7
- **•** [Database Merge Guidelines, page](#page--1-3) 7-7
- **•** [High Availability, page](#page--1-4) 7-7
- **•** [Virtualization Support, page](#page--1-1) 7-7

Г

## <span id="page-129-0"></span>**Smart Call Home Overview**

Smart Call Home provides an e-mail-based notification for critical system policies. A range of message formats are available for compatibility with pager services, standard e-mail, or XML-based automated parsing applications. You can use this feature to page a network support engineer, e-mail a Network Operations Center, or use Cisco Smart Call Home services to automatically generate a case with the Technical Assistance Center.

Smart Call Home provides the following:

- **•** Automatic execution and attachment of relevant CLI command output.
- **•** Multiple message format options such as the following:
	- **–** Short Text—Suitable for pagers or printed reports.
	- **–** Full Text—Fully formatted message information suitable for human reading.
	- **–** [XML—Machine-readable format that uses Extensible Markup Language \(XML\) and Adaptive](http://www.cisco.com/)  [Messaging Language \(AML\) XML schema definition \(XSD\). The AML XSD is published on](http://www.cisco.com/)  [the Cisco.com website at h](http://www.cisco.com/)ttp://www.cisco.com/. The XML format enables communication with the Cisco Systems Technical Assistance Center.
- **•** Multiple concurrent message destinations. You can configure up to 50 e-mail destination addresses for each destination profile.

## <span id="page-129-1"></span>**Destination Profiles**

A destination profile includes the following information:

- **•** One or more alert groups—The group of alerts that trigger a specific Smart Call Home message if the alert occurs.
- One or more e-mail destinations—The list of recipients for the Smart Call Home messages generated by alert groups assigned to this destination profile.
- Message format—The format for the Smart Call Home message (short text, full text, or XML).
- **•** Message severity level—The Smart Call Home severity level that the alert must meet before Cisco NX-OS generates a Smart Call Home message to all e-mail addresses in the destination profile. For more information about Smart Call Home severity levels, see the ["Smart Call Home Message](#page-132-0)  [Urgency Levels" section on page](#page-132-0) 7-5. Cisco NX-OS does not generate an alert if the Smart Call Home severity level of the alert is lower than the message severity level set for the destination profile.

You can also configure a destination profile to allow periodic inventory update messages by using the inventory alert group that will send out periodic messages daily, weekly, or monthly.

Cisco NX-OS supports the following predefined destination profiles:

- **•** CiscoTAC-1—Supports the Cisco-TAC alert group in XML message format. This profile is preconfigured with the callhome@cisco.com e-mail contact, maximum message size, and message severity level 0. You cannot change any of the default information for this profile.
- **•** full-text-destination—Supports the full text message format.
- **•** short-text-destination—Supports the short text message format.

See the ["Message Formats" section on page](#page-157-0) 7-30 for more information about the message formats.

# <span id="page-130-0"></span>**Smart Call Home Alert Groups**

An alert group is a predefined subset of Smart Call Home alerts that are supported in all Cisco NX-OS devices. Alert groups allow you to select the set of Smart Call Home alerts that you want to send to a predefined or custom destination profile. Cisco NX-OS sends Smart Call Home alerts to e-mail destinations in a destination profile only if that Smart Call Home alert belongs to one of the alert groups associated with that destination profile and if the alert has a Smart Call Home message severity at or above the message severity set in the destination profile (see the ["Smart Call Home Message Urgency](#page-132-0)  [Levels" section on page](#page-132-0) 7-5).

[Table](#page-130-1) 7-1 lists supported alert groups and the default CLI command output included in Smart Call Home messages generated for the alert group.

| <b>Alert Group</b> | <b>Description</b>                                                                               | <b>Executed Commands</b>                                                                                                    |
|--------------------|--------------------------------------------------------------------------------------------------|----------------------------------------------------------------------------------------------------|
| Cisco-TAC          | All critical alerts from the other alert<br>groups destined for Smart Call Home.                 | Execute commands based on the alert group that originates the<br>alert.                                                                                                    |
| Configuration      | Periodic events related to configuration.                                                        | show module<br>show running-configuration vdc-all all<br>show startup-configuration vdc-all<br>show vdc current<br>show vdc membership<br>show version                                                                                                    |
| Diagnostic         | Events generated by diagnostics.                                                                 | show diagnostic result module all detail<br>show diagnostic result module number detail<br>show hardware<br>show logging last 200<br>show module<br>show sprom all<br>show tech-support gold<br>show tech-support ha<br>show tech-support platform<br>show vdc current<br>show vdc membership<br>show version |
| <b>EEM</b>         | Events generated by EEM.                                                                         | show diagnostic result module all detail<br>show diagnostic result module number detail<br>show module<br>show tech-support gold<br>show tech-support ha<br>show tech-support platform<br>show vdc current<br>show vdc membership                                                                             |
| Environmental      | Events related to power, fan, and<br>environment-sensing elements such as<br>temperature alarms. | show environment<br>show logging last 200<br>show module<br>show vdc current<br>show vdc membership<br>show version                                                                                                    |

<span id="page-130-1"></span>*Table 7-1 Alert Groups and Executed Commands*

Г

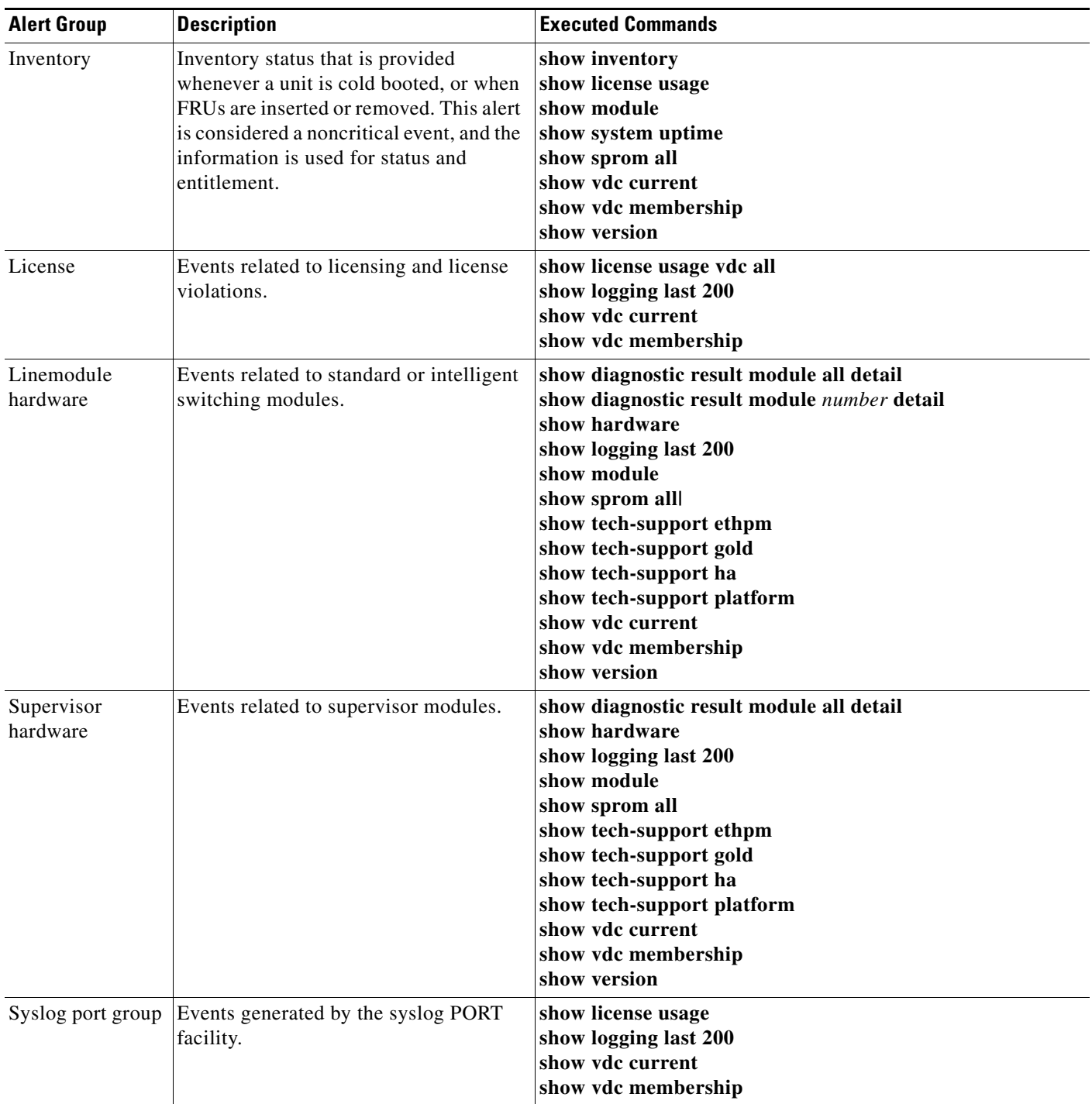

*Table 7-1 Alert Groups and Executed Commands (continued)*

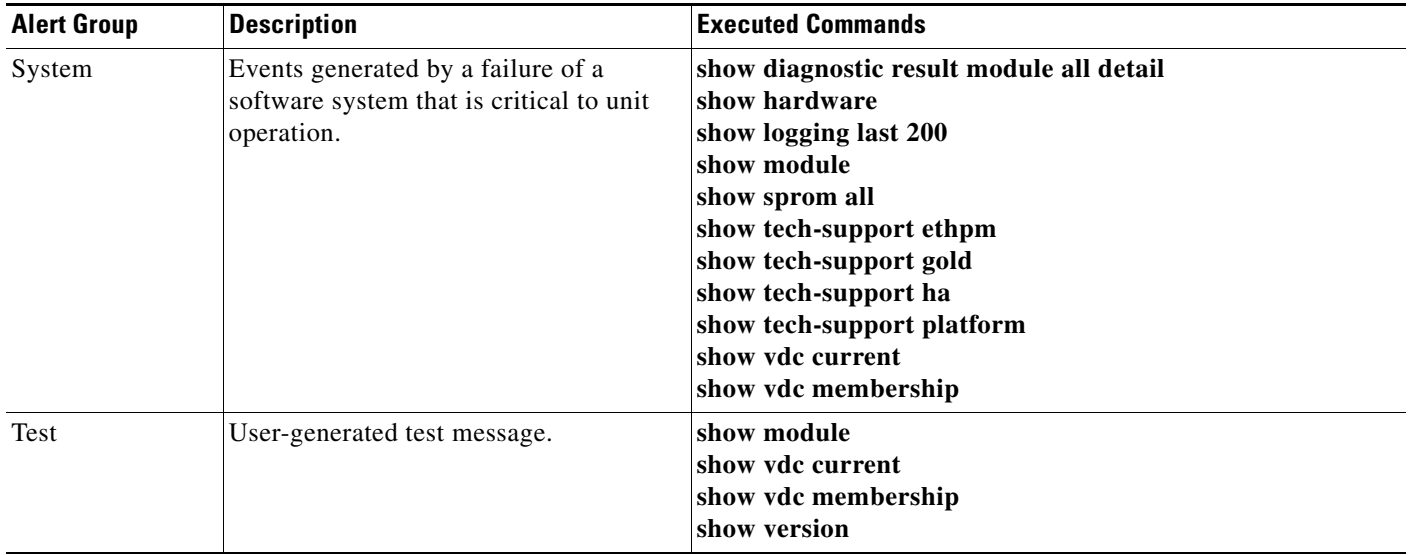

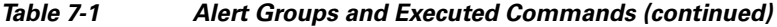

Smart Call Home maps the syslog severity level to the corresponding Smart Call Home severity level for syslog port group messages (see the ["Smart Call Home Message Urgency Levels" section on page](#page-132-0) 7-5).

You can customize predefined alert groups to execute additional CLI **show** commands when specific events occur and send that **show** output with the Smart Call Home message.

You can add **show** commands only to full text and XML destination profiles. Short text destination profiles do not support additional **show** commands because they only allow 128 bytes of text.

# <span id="page-132-0"></span>**Smart Call Home Message Urgency Levels**

Smart Call Home allows you to filter messages based on urgency. You can associate each predefined or user-defined destination profile with a Smart Call Home threshold from 0 (least urgent) to 9 (most urgent). The default is 0 (all messages are sent).

Syslog severity levels are mapped to the Smart Call Home message level.

**Note** Smart Call Home does not change the syslog message level in the message text. The syslog messages in the Smart Call Home log appear as they are described in the *Cisco NX-OS System Messages Reference.*

[Table](#page-132-1) 7-2 lists each Smart Call Home message level keyword and the corresponding syslog level for the syslog port alert group.

<span id="page-132-1"></span>

| <b>Smart Call Home</b><br>Level | Keyword             | syslog Level  | <b>Description</b>                 |
|---------------------------------|---------------------|---------------|------------------------------------|
|                                 | <b>Catastrophic</b> | N/A           | Network-wide catastrophic failure. |
|                                 | Disaster            | N/A           | Significant network impact.        |
|                                 | Fatal               | Emergency (0) | System is unusable.                |

*Table 7-2 Severity and syslog Level Mapping*

Г

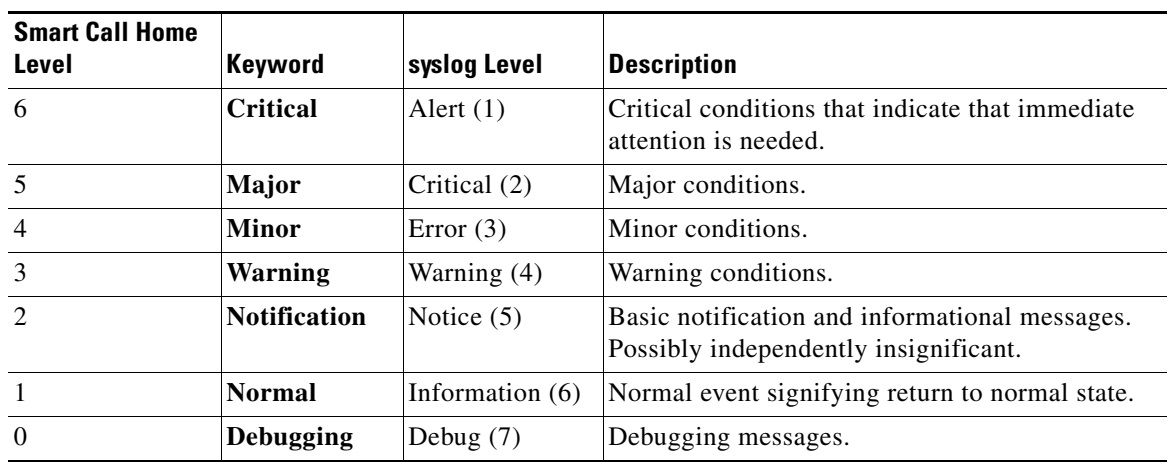

*Table 7-2 Severity and syslog Level Mapping (continued)*

## <span id="page-133-0"></span>**Obtaining Smart Call Home**

If you have a service contract directly with Cisco, you can register for the Smart Call Home service. Smart Call Home analyzes Smart Call Home messages and provides background information and recommendations. For known issues, particularly online diagnostics failures, Automatic Service Requests are generated with the Cisco TAC.

Smart Call Home offers the following features:

- **•** Continuous device health monitoring and real-time diagnostic alerts.
- **•** Analysis of Smart Call Home messages and, if needed, Automatic Service Request generation, routed to the correct TAC team, including detailed diagnostic information to speed problem resolution.
- **•** Secure message transport directly from your device or through an HTTP proxy server or a downloadable Transport Gateway (TG). You can use a TG aggregation point to support multiple devices or in cases where security dictates that your devices may not be connected directly to the Internet.
- **•** Web-based access to Smart Call Home messages and recommendations, inventory, and configuration information for all Smart Call Home devices. Provides access to associated field notices, security advisories, and end-of-life information.

You need the following information to register:

- **•** The SMARTnet contract number for your device
- **•** Your e-mail address
- **•** Your Cisco.com ID

For more information about Smart Call Home, see the following Smart Call Home page:

<http://www.cisco.com/go/smartcall/>

# **Distributing Smart Call Home Using CFS**

You can use Cisco Fabric Services (CFS) to distribute a Smart Call Home configuration to all CFS-enabled devices in the network. The entire Smart Call Home configuration is distributed except the device priority and the sysContact names.

For more information about CFS, see the "Configuring CFS" section on page 2-1.

## **Database Merge Guidelines**

When merging two Smart Call Home databases, the following guidelines apply:

- **•** The merged database contains the following information:
	- **–** A superset of all the destination profiles from the merging devices.
	- **–** The destination profile e-mail addresses and alert groups.
	- **–** Other configuration information (for example, message throttling, or periodic inventory) present in the managing device.
- **•** Destination profile names cannot be duplicated within the merging devices—even though the configurations are different, the names cannot be duplicated. If a profile name is duplicated, one of the duplicate profiles must first be deleted or the merger fails.

## **High Availability**

Stateless restarts are supported for Smart Call Home. After a reboot or supervisor switchover, the running configuration is applied.

## **Virtualization Support**

One instance of Smart Call Home is supported per virtual device context (VDC). Smart Call Home uses the contact information from the first registered VDC as the administrator contact for all VDCs on the physical device. For example, if you want the Smart Call Home to use the contact information from the default VDC, you should register using that VDC. You can update this information at the Smart Call Home web site at the following URL:

http://www.cisco.com/go/smartcall/

Smart Call Home registers the contacts for all other VDCs as users that can see all the Smart Call Home data for the physical device but cannot act as administrators. All registered users and the registered administrator receive all Smart Call Home notifications from all VDCs on the physical device.

By default, you are placed in the default VDC. In the default VDC, you can test Smart Call Home using the **callhome send** and **callhome test** commands. In a nondefault VDC, only the **callhome test** command is available. For more information on VDCs, see the *Cisco Nexus 7000 Series NX-OS Virtual Device Context Configuration Guide*.

Smart Call Home is virtual routing and forwarding (VRF) aware. You can configure Smart Call Home to use a particular VRF to reach the Smart Call Home SMTP server.

 $\mathbf I$ 

# <span id="page-135-0"></span>**Licensing Requirements for Smart Call Home**

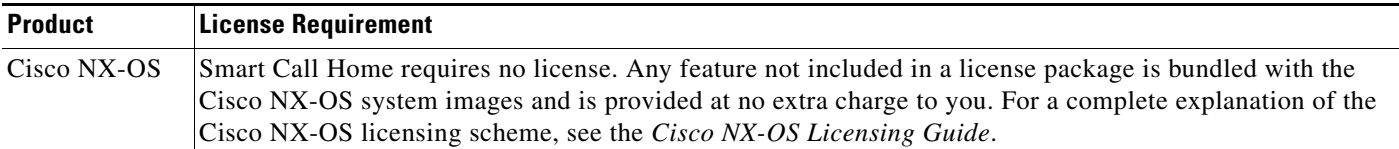

# <span id="page-135-1"></span>**Prerequisites for Smart Call Home**

Smart Call Home has the following prerequisites:

- **•** To send messages to an e-mail address, you must first configure an e-mail server. To send messages using HTTP, you must have access to an HTTPS server and have a valid certificate installed on the Nexus device.
- Your device must have IP connectivity to an e-mail server or HTTPS server.
- **•** You must first configure the contact name (SNMP server contact), phone, and street address information. This step is required to determine the origin of messages received.
- **•** If you use Smart Call Home, you need an active service contract for the device that you are configuring.
- **•** If you configure VDCs, install the Advanced Services license (see the *Cisco Nexus 7000 Series NX-OS Virtual Device Context Configuration Guide, Release 5.x).* This license is required for VDCs only, not for Smart Call Home.

# <span id="page-135-2"></span>**Guidelines and Limitations**

Smart Call Home has the following configuration guidelines and limitations:

- If there is no IP connectivity or if the interface in the VRF to the profile destination is down, Smart Call Home messages cannot be sent.
- **•** Smart Call Home operates with any SMTP server.
- **•** You can configure up to five SMTP servers for Smart Call Home.
- **•** If you distribute the Smart Call Home configuration using CFS, then the entire Smart Call Home configuration is distributed except device priority and the sysContact names.
- In a mixed fabric environment with CFS enabled, Cisco devices running Cisco NX-OS Release 5.x can distribute 5.x configurations (multiple SMTP server support, HTTP VRF support, and HTTP proxy support) to other 5.x devices in the fabric over CFS. However, if an existing device upgrades to 5.x, these new configurations are not distributed to that device because a CFS merge is not triggered upon an upgrade. Therefore, we recommend applying the new configurations only when all the devices in the fabric support them or performing an empty commit from an existing 5.x device (not the newly upgraded device) that has the new configurations.

# <span id="page-136-2"></span><span id="page-136-1"></span>**Default Settings**

[Table](#page-136-2) 7-3 lists the default settings for Smart Call Home parameters.

*Table 7-3 Default Smart Call Home Parameters*

| <b>Parameters</b>                                                   | <b>Default</b>                                                                                                    |
|---------------------------------------------------------------------|----------------------------------------------------------------------------------------------------|
| Destination message size for a message sent in full<br>text format  | 2,500,000                                                                                                    |
| Destination message size for a message sent in<br>XML format        | 2,500,000                                                                                                    |
| Destination message size for a message sent in<br>short text format | 4000                                                                                                    |
| SMTP server port number if no port is specified                     | 25                                                                                                    |
| SMTP server priority if no priority is specified                    | 50                                                                                                    |
| Alert group association with profile                                | All for full-text-destination and<br>short-text-destination profiles. The cisco-tac alert<br>group for the CiscoTAC-1 destination profile. |
| Format type                                                         | <b>XML</b>                                                                                                    |
| Smart Call Home message level                                       | $0$ (zero)                                                                                                    |
| HTTP proxy server use                                               | Disabled and no proxy server configured                                                                                                    |

# <span id="page-136-0"></span>**Configuring Smart Call Home**

**Note** If you distribute the Smart Call Home configuration using CFS, see the "Configuring CFS" section on page 2-1.

This section includes the following topics:

- **•** [Configuring Contact Information, page](#page-137-0) 7-10
- **•** [Creating a Destination Profile, page](#page-139-0) 7-12
- **•** [Modifying a Destination Profile, page](#page-141-0) 7-14
- **•** [Associating an Alert Group and a Destination Profile, page](#page-143-0) 7-16
- **•** [Adding show Commands to an Alert Group, page](#page-145-0) 7-18
- **•** [Configuring E-Mail, page](#page-146-0) 7-19
- **•** [Configuring VRFs To Send Messages Using HTTP, page](#page-148-0) 7-21
- **•** [Configuring an HTTP Proxy Server, page](#page-150-0) 7-23
- **•** [Configuring Periodic Inventory Notifications, page](#page-151-0) 7-24
- **•** [Disabling Duplicate Message Throttle, page](#page-153-0) 7-26
- **•** [Enabling or Disabling Smart Call Home, page](#page-153-1) 7-26
- **•** [Testing Smart Call Home Communications, page](#page--1-2) 7-27

Г

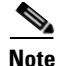

**Note** Be aware that the Cisco NX-OS commands may differ from the Cisco IOS commands.

We recommend that you complete the Smart Call Home configuration procedures in the following sequence:

- **1.** [Configuring Contact Information, page](#page-137-0) 7-10
- **2.** [Creating a Destination Profile, page](#page-139-0) 7-12
- **3.** [Associating an Alert Group and a Destination Profile, page](#page-143-0) 7-16
- **4.** (Optional) [Adding show Commands to an Alert Group, page](#page-145-0) 7-18
- **5.** (Optional) Creating and Distributing a CFS Configuration, page 2-27
- **6.** [Enabling or Disabling Smart Call Home, page](#page-153-1) 7-26
- **7.** (Optional) [Testing Smart Call Home Communications, page](#page--1-2) 7-27

## <span id="page-137-0"></span>**Configuring Contact Information**

You can configure the contact information for Smart Call Home.

#### **BEFORE YOU BEGIN**

Make sure that you are in the correct VDC. To change the VDC, use the **switchto vdc** command.

- **1. config t**
- **2. snmp-server contact** *sys-contact*
- **3. callhome**
- **4. email-contact** *email-address*
- **5. phone-contact** *international-phone-number*
- **6. streetaddress** *address*
- **7. contract-id** *contract-number*
- **8. customer-id** *customer-number*
- **9. site-id** *site-number*
- **10. switch-priority** *number*
- **11. commit**
- **12. show callhome**
- **13. copy running-config startup-config**

### **DETAILED STEPS**

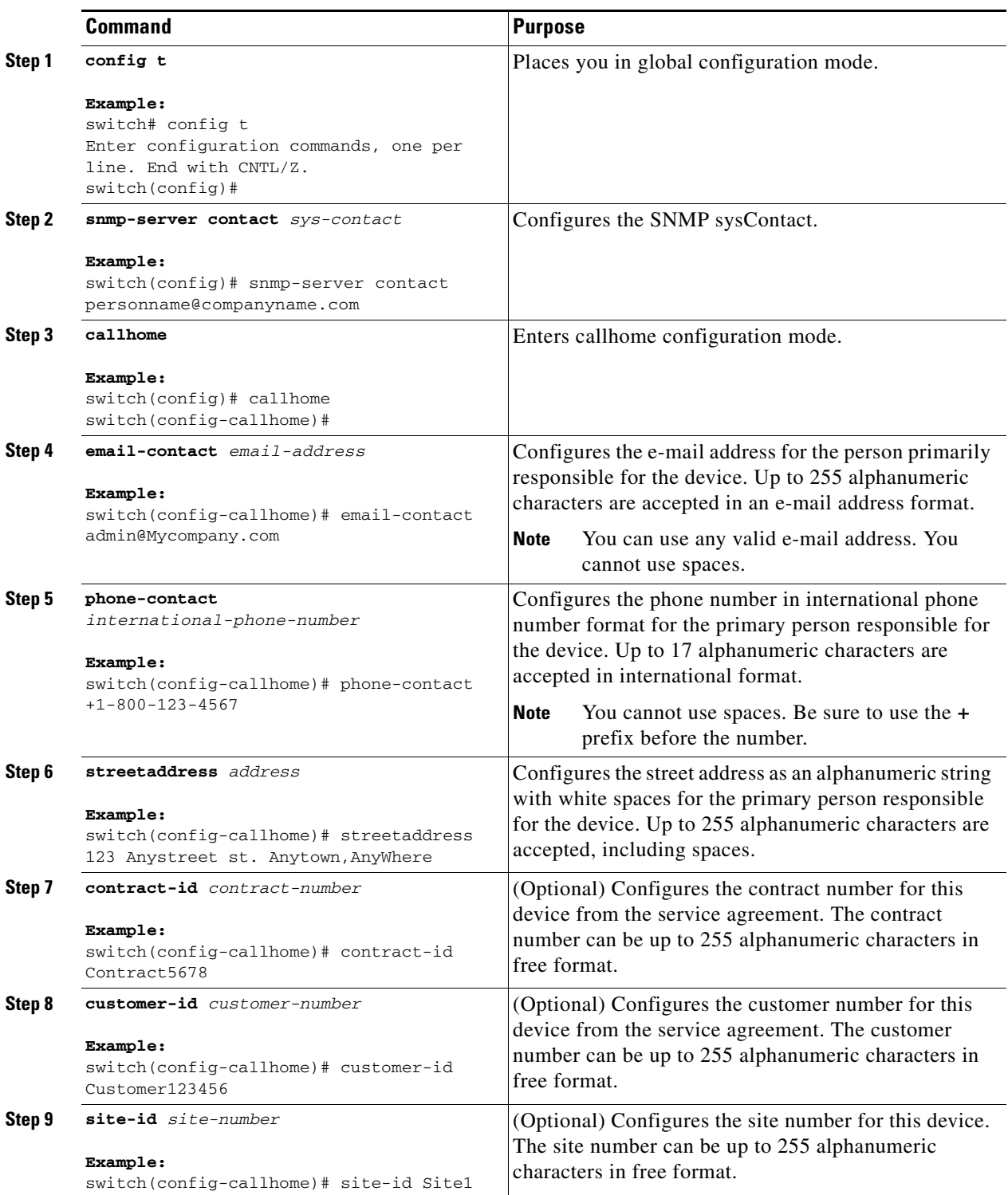

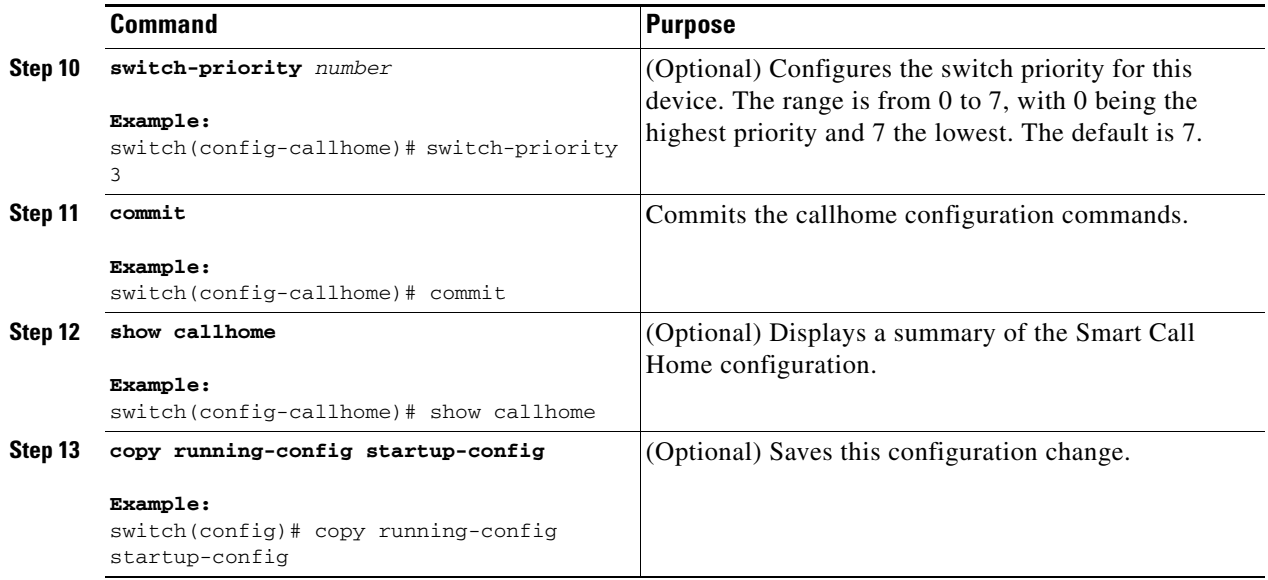

This example shows how to configure the contact information for Smart Call Home:

```
switch# config t
Enter configuration commands, one per line. End with CNTL/Z.
switch(config)# snmp-server contact personname@companyname.com 
switch(config)# callhome
switch(config-callhome)# email-contact admin@Mycompany.com
switch(config-callhome)# phone-contact +1-800-123-4567
switch(config-callhome)# streetaddress 123 Anystreet st. Anytown,AnyWhere 
switch(config-callhome)# commit
```
## <span id="page-139-0"></span>**Creating a Destination Profile**

You can create a user-defined destination profile and configure its message format.

#### **BEFORE YOU BEGIN**

Make sure that you are in the correct VDC (or use the **switchto vdc** command).

- **1. config t**
- **2. callhome**
- **3. destination-profile** *name*
- **4. destination-profile** *name* **format** {**XML** | **full-txt** | **short-txt**}
- **5. commit**
- **6. show callhome destination-profile** [**profile** *name*]
- **7. copy running-config startup-config**

### **DETAILED STEPS**

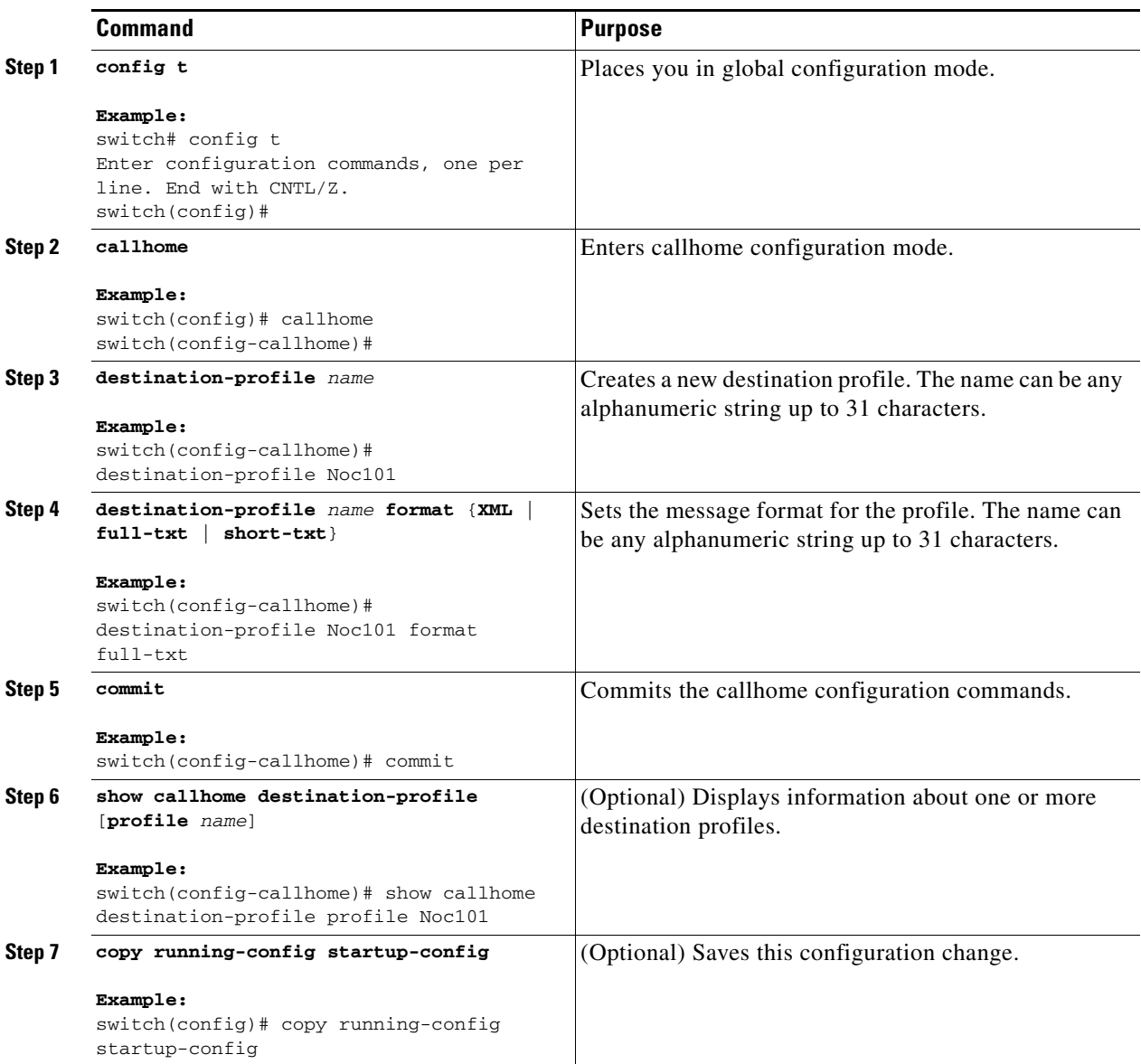

This example shows how to create a destination profile for Smart Call Home:

```
switch# config t
Enter configuration commands, one per line. End with CNTL/Z.
switch(config)# callhome
switch(config-callhome)# destination-profile Noc101 
switch(config-callhome)# destination-profile Noc101 format full-text
switch(config-callhome)# commit
```
## <span id="page-141-0"></span>**Modifying a Destination Profile**

You can modify the following attributes for a predefined or user-defined destination profile:

- **•** Destination e-mail address—E-mail address that defines where alerts should be sent.
- **•** Destination URL—HTTP or HTTPS URL that defines where alerts should be sent.
- **•** Transport method—E-mail or HTTP transport that determines which type of destination addresses are used.
- Message formatting—Message format used for sending the alert (full text, short text, or XML).
- **•** Message level—Smart Call Home message severity level for this destination profile.
- **•** Message size—Allowed length of a Smart Call Home message sent to destination addresses in this destination profile.

See the ["Associating an Alert Group and a Destination Profile" section on page](#page-143-0) 7-16 for information on configuring an alert group for a destination profile.

#### **BEFORE YOU BEGIN**

Make sure that you are in the correct VDC. To change the VDC, use the **switchto vdc** command.

- **1. config t**
- **2. callhome**
- **3. destination-profile** {*name |* **CiscoTAC-1** *|* **full-txt-destination** | **short-txt-destination**} **email-addr** *address*
- **4. destination-profile** {*name |* **CiscoTAC-1** *|* **full-txt-destination** | **short-txt-destination**} **http** *address*
- **5. destination-profile** {*name |* **CiscoTAC-1** *|* **full-txt-destination** | **short-txt-destination**} **transport-method** {**email** | **http**}
- **6. destination-profile** {*name* | **CiscoTAC-1** | **full-txt-destination** | **short-txt-destination**} **message-level** *number*
- **7. destination-profile** {*name* | **CiscoTAC-1** | **full-txt-destination** | **short-txt-destination**} **message-size** *number*
- **8. commit**
- **9. show callhome destination-profile** [**profile** *name*]
- **10. copy running-config startup-config**

### **DETAILED STEPS**

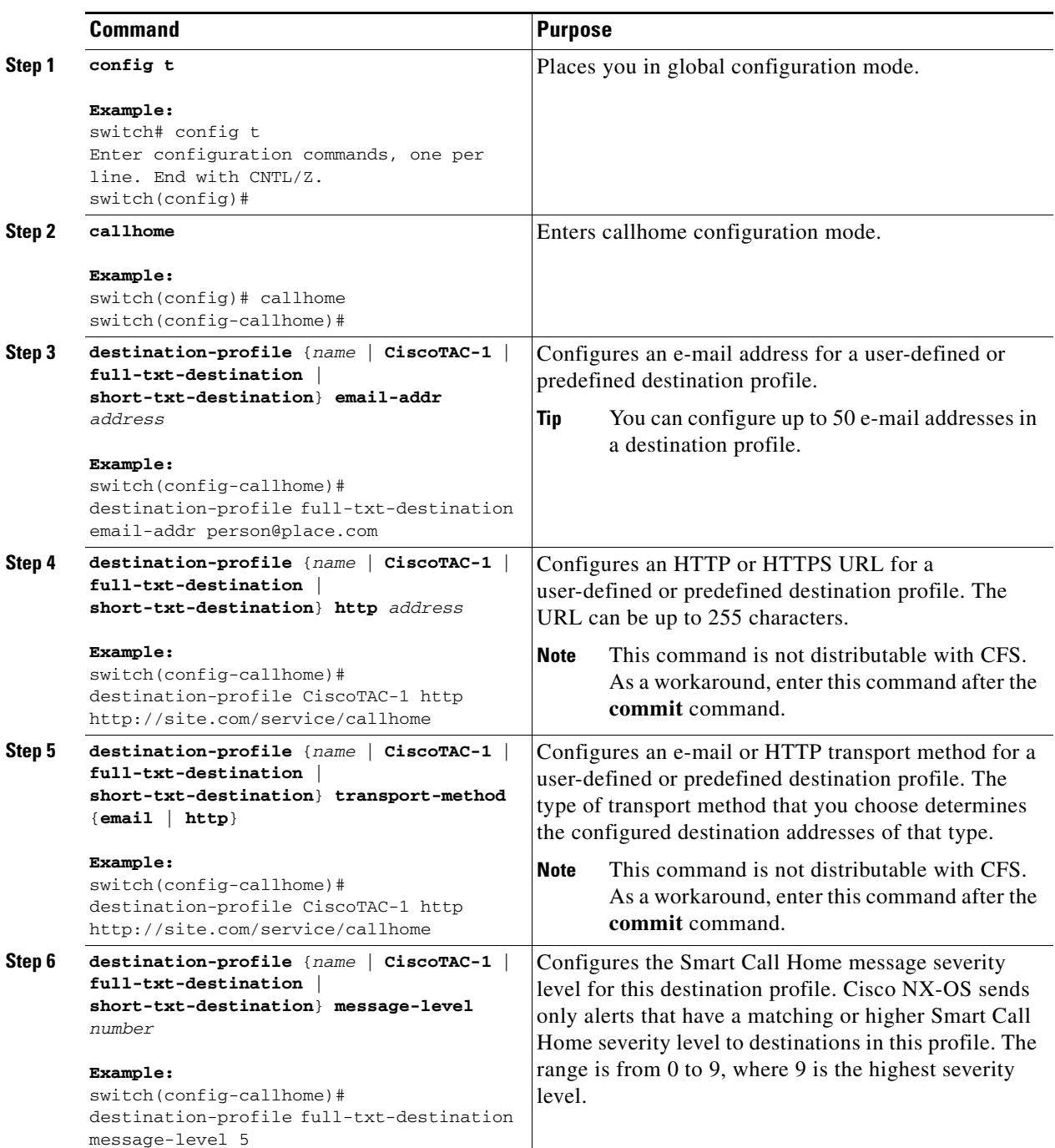

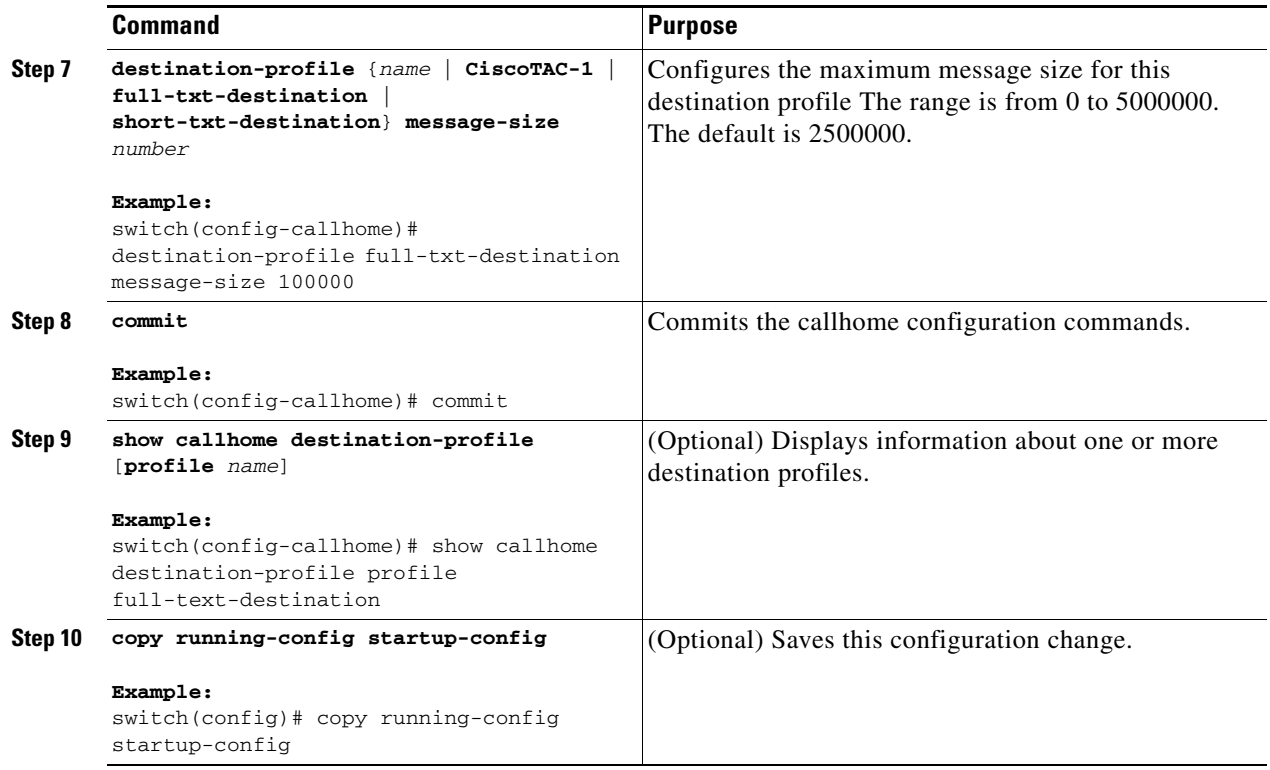

This example shows how to modify a destination profile for Smart Call Home:

```
switch# config t
Enter configuration commands, one per line. End with CNTL/Z.
switch(config)# callhome
switch(config-callhome)# destination-profile full-text-destination email-addr 
person@place.com
switch(config-callhome)# destination-profile full-text-destination message-level 5 
switch(config-callhome)# destination-profile full-text-destination message-size 10000
switch(config-callhome)# commit
```
## <span id="page-143-0"></span>**Associating an Alert Group and a Destination Profile**

You can associate one or more alert groups with a destination profile.

### **BEFORE YOU BEGIN**

Make sure that you are in the correct VDC. To change the VDC, use the **switchto vdc** command.

- **1. config t**
- **2. callhome**
- **3. destination-profile** {*name |* **CiscoTAC-1** *|* **full-txt-destination** | **short-txt-destination**} **alert-group** {**All** | **Cisco-TAC** | **Configuration** | **Diagnostic** | **EEM** | **Environmental** | **Inventory** | **License | Linecard-Hardware** | **Supervisor-Hardware** | **Syslog-group-port** | **System** | **Test**}
- **4. commit**
- **5. show callhome destination-profile** [**profile** *name*]
- **6. copy running-config startup-config**

### **DETAILED STEPS**

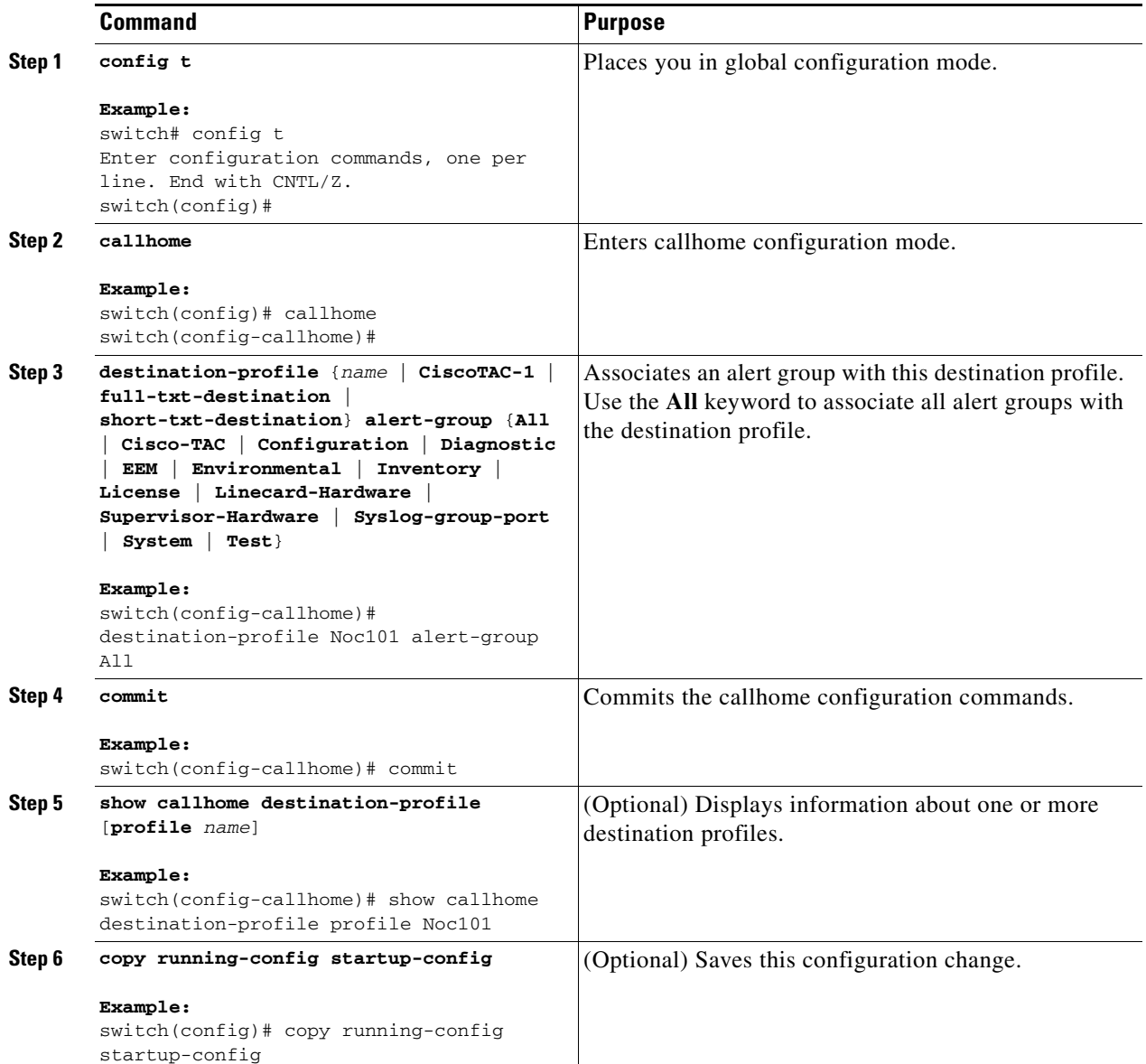

This example shows how to associate all alert groups with the destination profile Noc101:

```
switch# config t
Enter configuration commands, one per line. End with CNTL/Z.
switch(config)# callhome
switch(config-callhome)# destination-profile Noc101 alert-group All
switch(config-callhome)# commit
```
## **Adding show Commands to an Alert Group**

You can assign a maximum of five user-defined CLI **show** commands to an alert group.

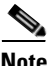

**Note** You cannot add user-defined CLI **show** commands to the CiscoTAC-1 destination profile.

### **BEFORE YOU BEGIN**

Make sure that you are in the correct VDC. To change the VDC, use the **switchto vdc** command.

### **SUMMARY STEPS**

- **1. config t**
- **2. callhome**
- **3. alert-group** {**Configuration** | **Diagnostic** | **EEM** | **Environmental** | **Inventory** | **License | Linecard-Hardware** | **Supervisor-Hardware** | **Syslog-group-port** | **System** | **Test**} **user-def-cmd** *show-cmd*
- **4. commit**
- **5. show call-home user-def-cmds**
- **6. copy running-config startup-config**

### **DETAILED STEPS**

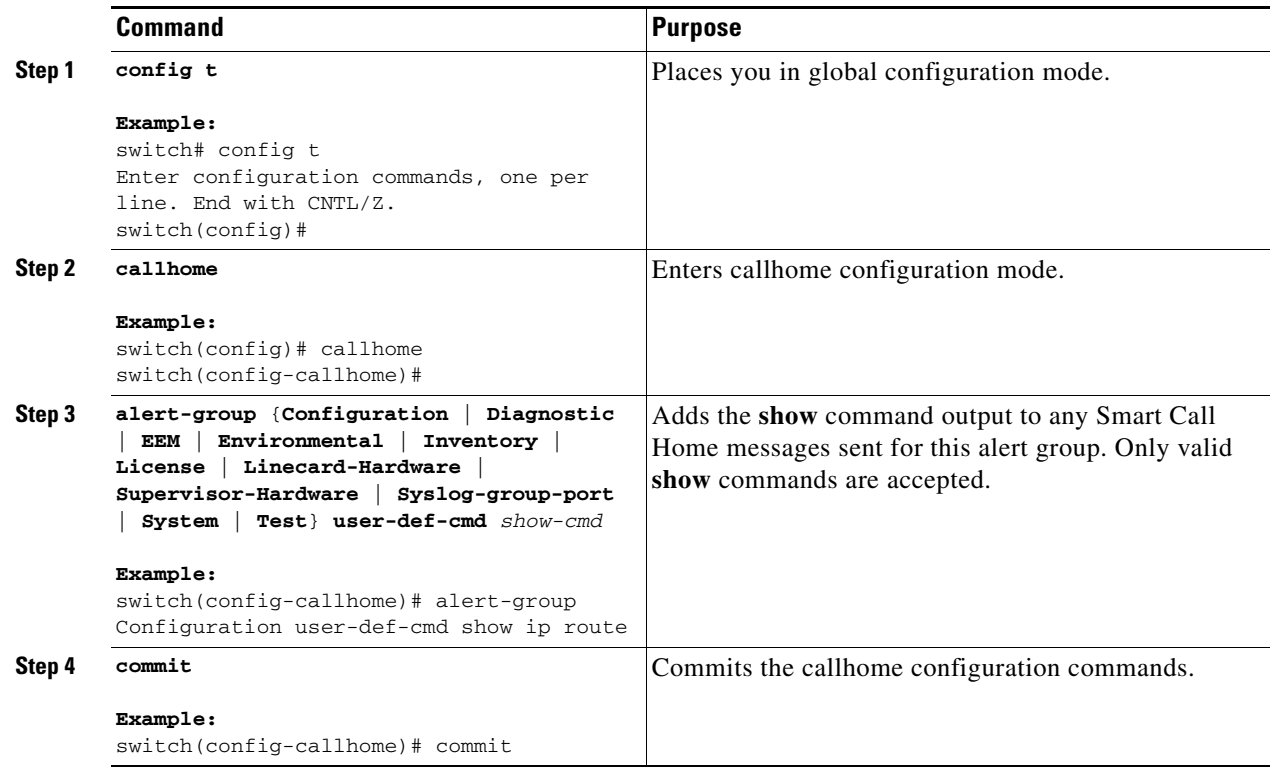

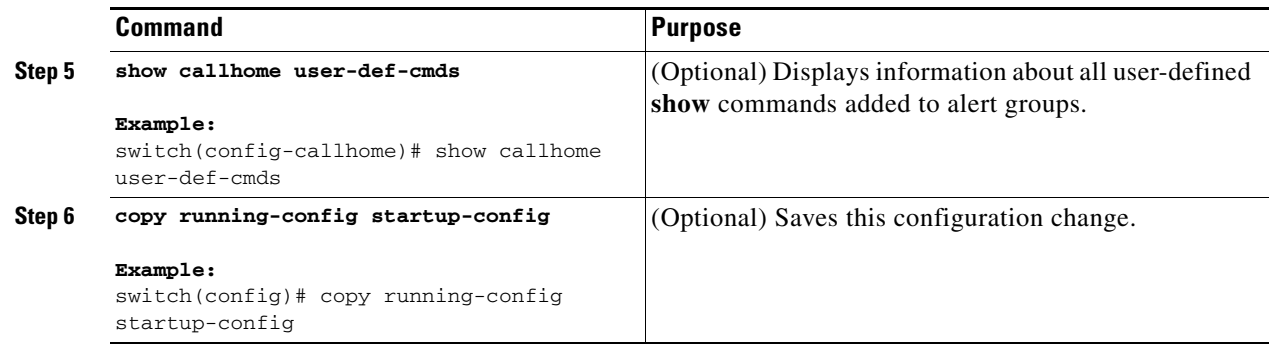

This example shows how to add the **show ip route** command to the Cisco-TAC alert group:

```
switch# config t
Enter configuration commands, one per line. End with CNTL/Z.
switch(config)# callhome
switch(config-callhome)# alert-group Configuration user-def-cmd show ip route
switch(config-callhome)# commit
```
## <span id="page-146-0"></span>**Configuring E-Mail**

You must configure the SMTP server address for the Smart Call Home functionality to work. You can also configure the from and reply-to e-mail addresses.

You can configure up to five SMTP servers for Smart Call Home. The servers are tried based on their priority. The highest priority server is tried first. If the message fails to be sent, the next server in the list is tried until the limit is exhausted. If two servers have equal priority, the one that was configured earlier is tried first.

### **BEFORE YOU BEGIN**

Make sure that you are in the correct VDC. To change the VDC, use the **switchto vdc** command.

#### **SUMMARY STEPS**

- **1. config t**
- **2. callhome**
- **3. transport email mail-server** *ip-address* [**port** *number*] [**priority** *number*] [**use-vrf** *vrf-name*]
- **4. transport email from** *email-address*
- **5. transport email reply-to** *email-address*
- **6. commit**
- **7. show callhome transport**
- **8. copy running-config startup-config**

Г

### **DETAILED STEPS**

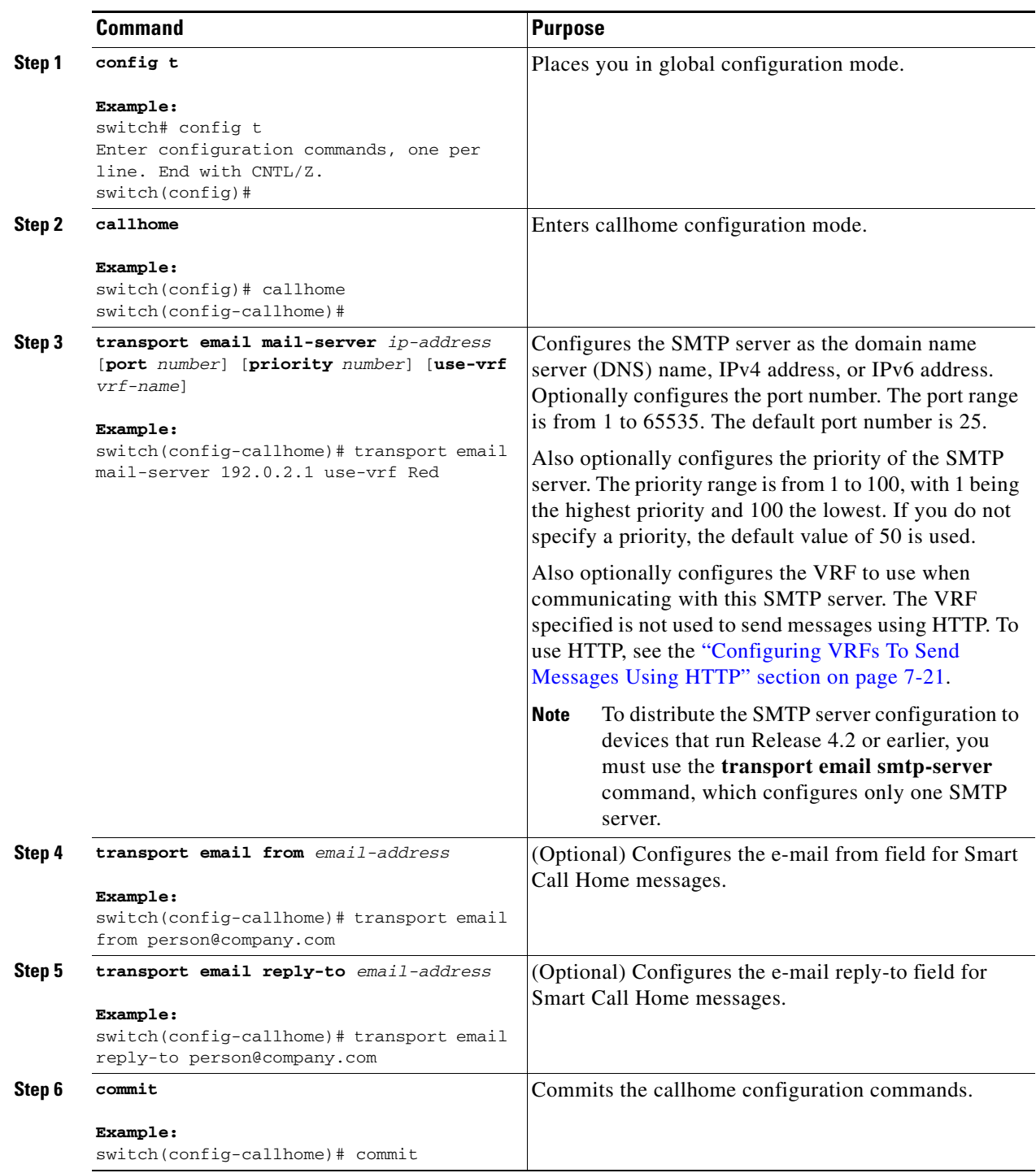

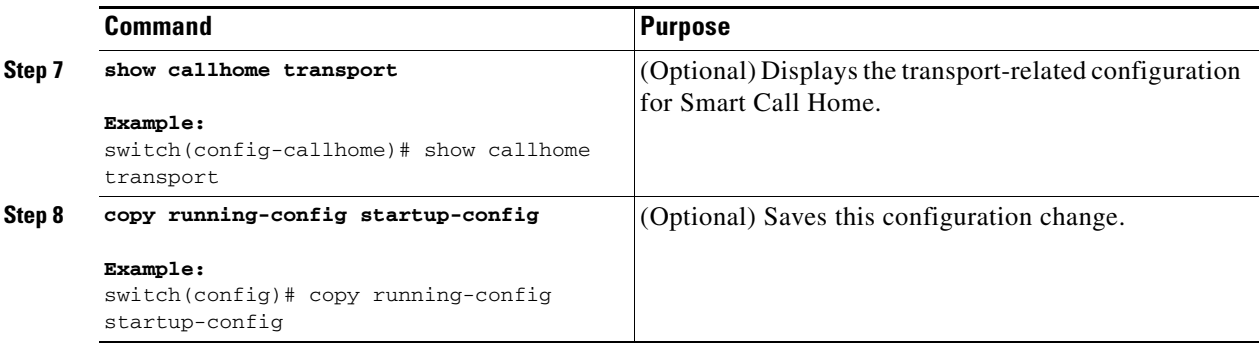

This example shows how to configure the e-mail options for Smart Call Home messages:

```
switch# config t
Enter configuration commands, one per line. End with CNTL/Z.
switch(config)# callhome
switch(config-callhome)# transport email mail-server 192.0.2.10 use-vrf Red
switch(config-callhome)# transport email from person@company.com
switch(config-callhome)# transport email reply-to person@company.com
switch(config-callhome)# commit
```
This example shows how to configure multiple SMTP servers for Smart Call Home messages:

```
switch# config t
Enter configuration commands, one per line. End with CNTL/Z.
switch(config)# callhome
switch(config-callhome)# transport email mail-server 192.0.2.10 priority 4
switch(config-callhome)# transport email mail-server 172.21.34.193
switch(config-callhome)# transport email smtp-server 10.1.1.174
switch(config-callhome)# transport email mail-server 64.72.101.213 priority 60
switch(config-callhome)# transport email from person@company.com
switch(config-callhome)# transport email reply-to person@company.com
switch(config-callhome)# commit
```
Based on the configuration above, the SMTP servers would be tried in this order:

10.1.1.174 (priority 0)

192.0.2.10 (priority 4)

172.21.34.193 (priority 50, which is the default)

64.72.101.213 (priority 60)

When CFS distribution is enabled, devices that run Release 4.2 or earlier accept only the **transport email smtp-server** command configurations while devices that run Release 5.0(1) or later accept both the **transport email smtp-server** and **transport email mail-server** command configurations.

**Note** When a device accepts both the **transport email smtp-server** and **transport email mail-server** commands, the **transport email smtp-server** command has a priority of 0, which is the highest. The server specified by this command is tried first followed by the servers specified by the **transport email mail-server** commands in order of priority.

## <span id="page-148-0"></span>**Configuring VRFs To Send Messages Using HTTP**

You can use VRFs to send Smart Call Home messages over HTTP. If HTTP VRFs are not configured, the default VRF is used to transport messages over HTTP.

### **BEFORE YOU BEGIN**

Make sure that you are in the correct VDC. To change the VDC, use the **switchto vdc** command.

### **SUMMARY STEPS**

- **1. config t**
- **2. callhome**
- **3. transport http use-vrf** *vrf-name*
- **4. commit**
- **5. show callhome**
- **6. copy running-config startup-config**

### **DETAILED STEPS**

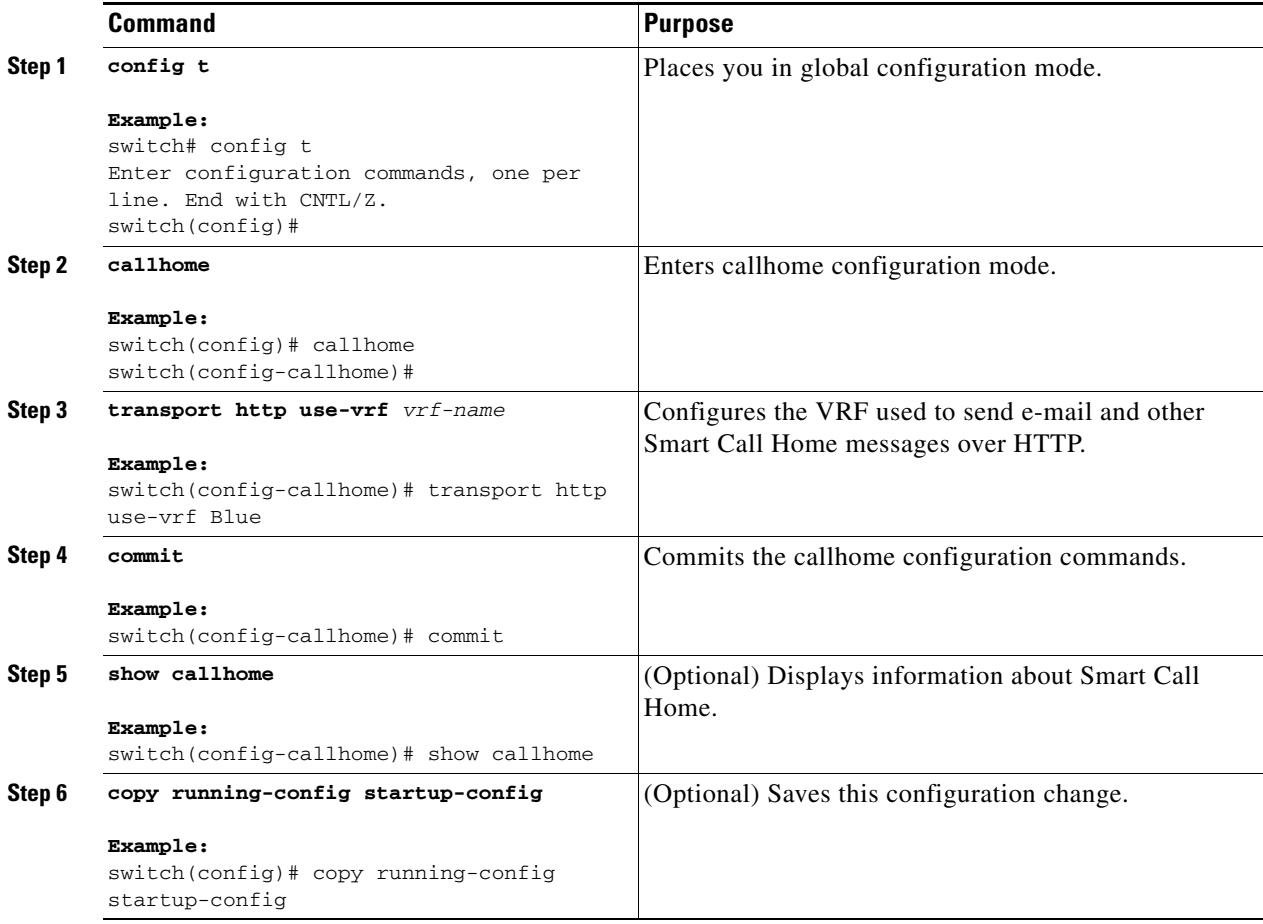

This example shows how to configure a VRF to send Smart Call Home messages using HTTP:

```
switch# config t
Enter configuration commands, one per line. End with CNTL/Z.
switch(config)# callhome
switch(config-callhome)# transport http use-vrf Blue
switch(config-callhome)# commit
```
## <span id="page-150-0"></span>**Configuring an HTTP Proxy Server**

Beginning with Cisco NX-OS Release 5.2, you can configure Smart Call Home to send HTTP messages through an HTTP proxy server. If you do not configure an HTTP proxy server, Smart Call Home sends HTTP messages directly to the Cisco Transport Gateway (TG).

#### **BEFORE YOU BEGIN**

Make sure that you are in the correct VDC. To change the VDC, use the **switchto vdc** command.

### **SUMMARY STEPS**

- **1. config t**
- **2. callhome**
- **3. transport http proxy server** *ip-address* [**port** *number*]
- **4. transport http proxy enable**
- **5. commit**
- **6. show callhome transport**
- **7. copy running-config startup-config**

#### **DETAILED STEPS**

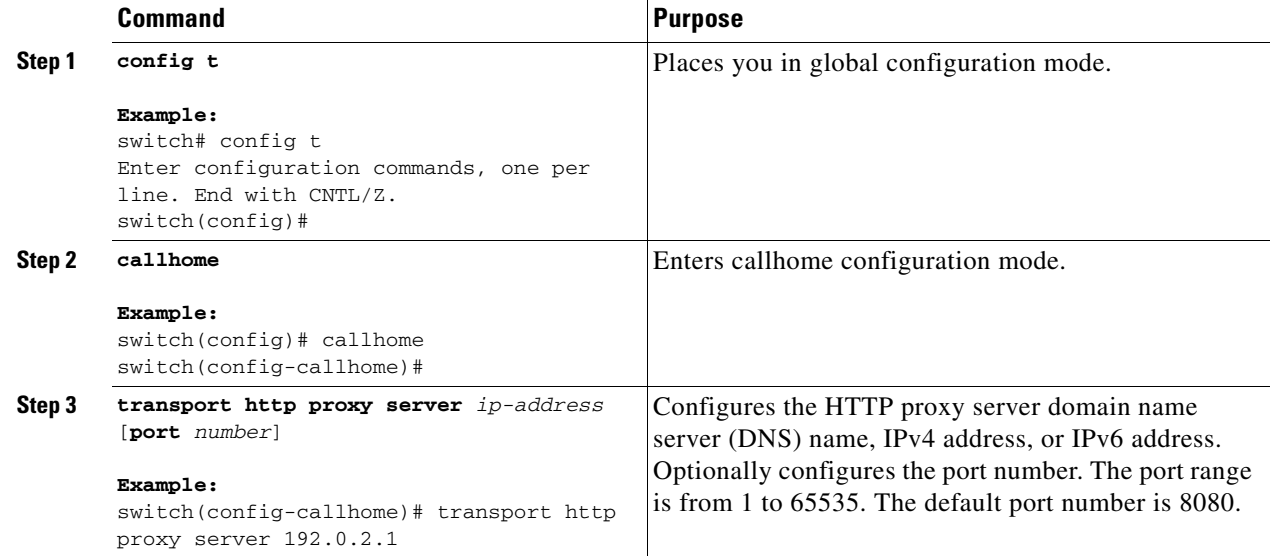

Г

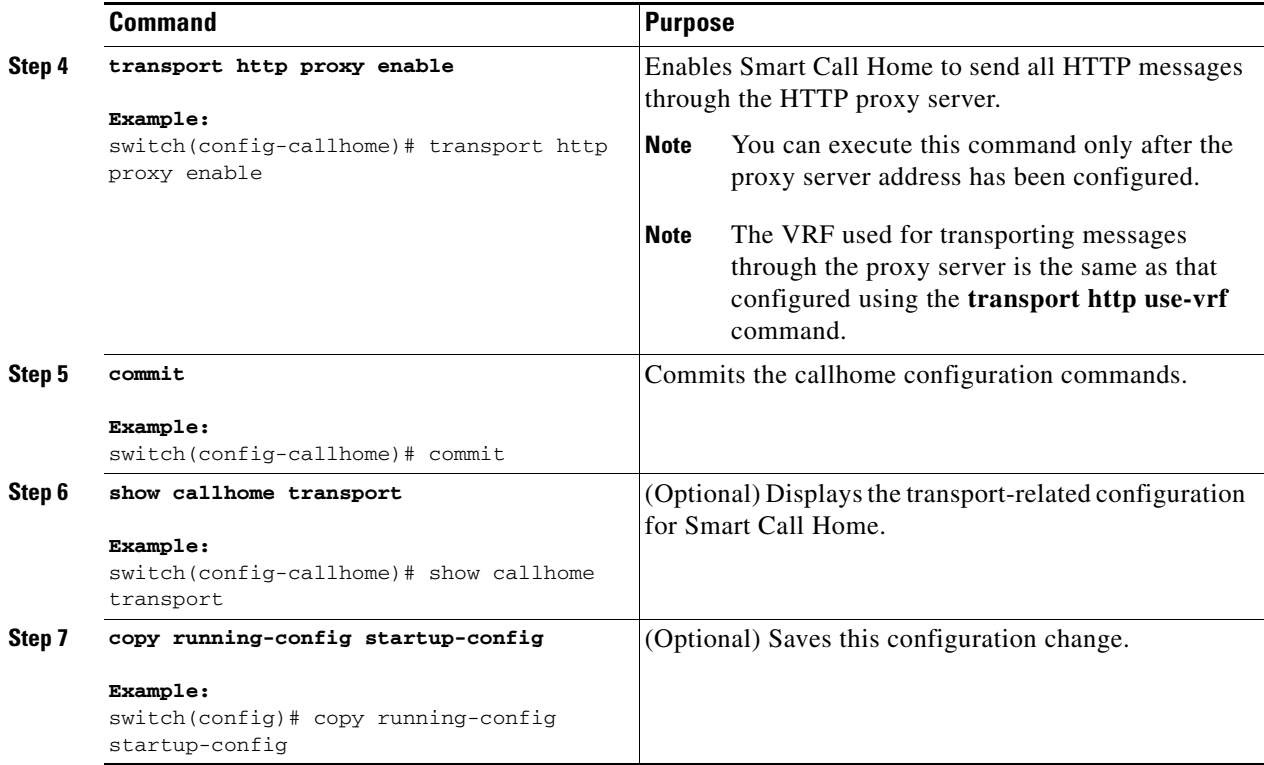

This example shows how to configure Smart Call Home to send HTTP messages through an HTTP proxy server:

```
switch# config t
Enter configuration commands, one per line. End with CNTL/Z.
switch(config)# callhome
switch(config-callhome)# transport http proxy server 10.10.10.1 port 4
switch(config-callhome)# transport http proxy enable
switch(config-callhome)# commit
```
## **Configuring Periodic Inventory Notifications**

You can configure your device to periodically send a message with an inventory of all software services currently enabled and running on the device along with hardware inventory information. Cisco NX-OS generates two Smart Call Home notifications, periodic configuration messages and periodic inventory messages.

#### **BEFORE YOU BEGIN**

Make sure that you are in the correct VDC. To change the VDC, use the **switchto vdc** command.

### **SUMMARY STEPS**

- **1. config t**
- **2. callhome**
- **3. periodic-inventory notification** [**interval** *days |* **timeofday** *time*]

- **4. commit**
- **5. show callhome**
- **6. copy running-config startup-config**

### **DETAILED STEPS**

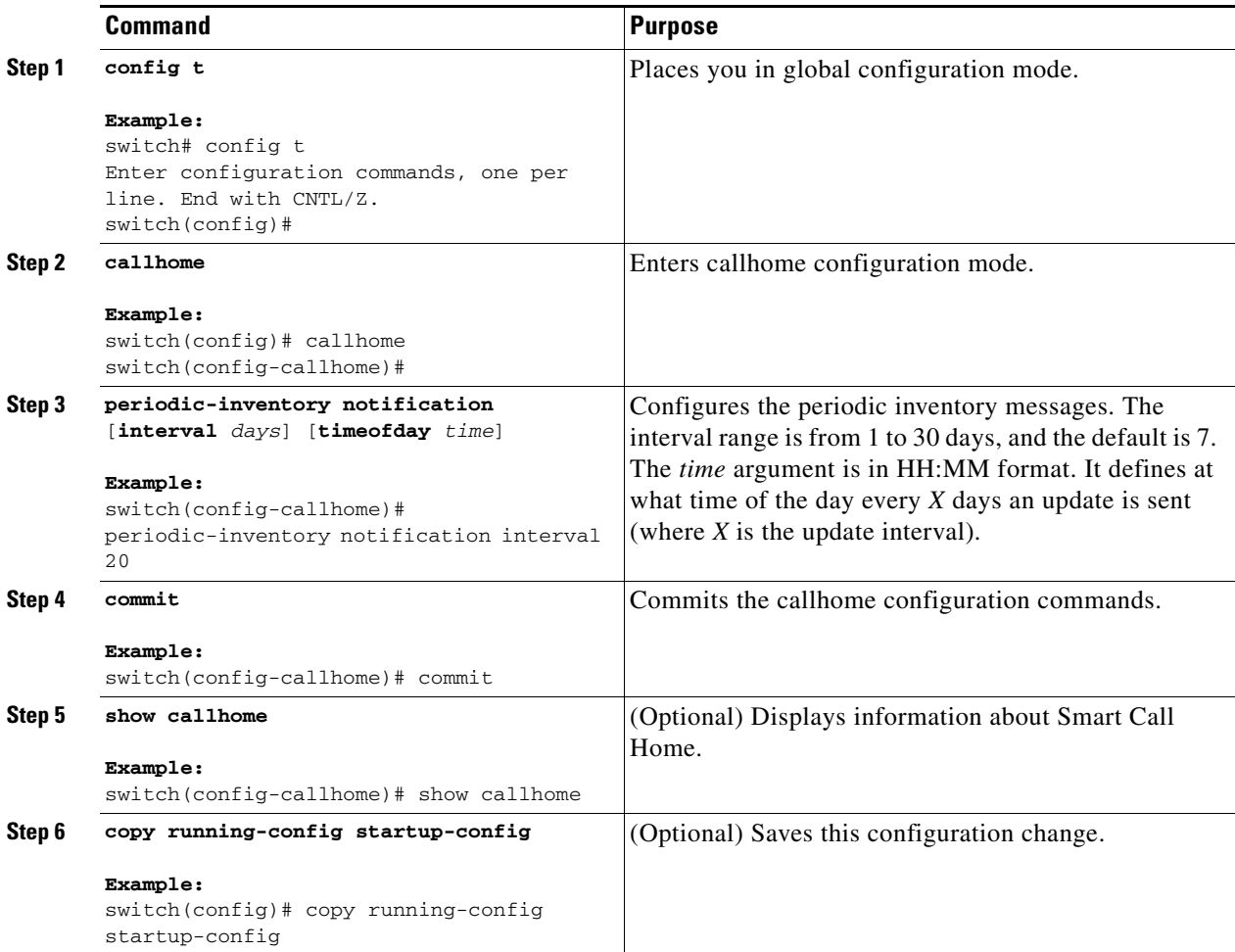

This example shows how to configure the periodic inventory messages to generate every 20 days:

```
switch# config t
Enter configuration commands, one per line. End with CNTL/Z.
switch(config)# callhome
switch(config-callhome)# periodic-inventory notification interval 20
switch(config-callhome)# commit
```
## **Disabling Duplicate Message Throttle**

You can limit the number of duplicate messages received for the same event. By default, Cisco NX-OS limits the number of duplicate messages received for the same event. If the number of duplicate messages sent exceeds 30 messages within a 2-hour time frame, then Cisco NX-OS disables further messages for that alert type.

Use the following commands in Smart Call Home configuration mode to disable duplicate message throttling:

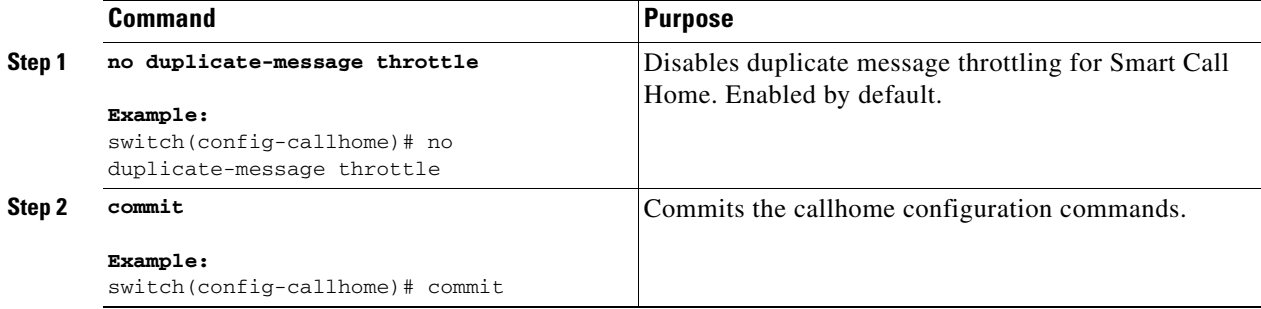

## **Enabling or Disabling Smart Call Home**

Once you have configured the contact information, you can enable the Smart Call Home function.

Use the following commands in Smart Call Home configuration mode to enable Smart Call Home:

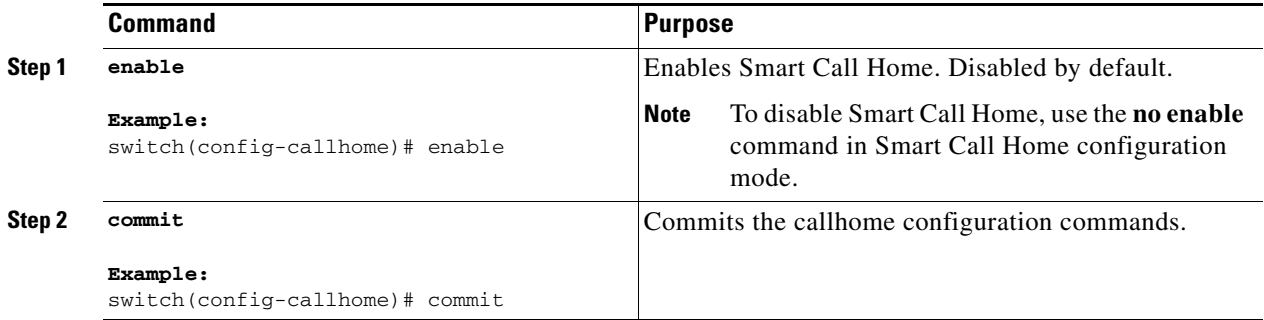

## **Testing Smart Call Home Communications**

You can generate a test message to test your Smart Call Home communications.

Use the following commands in any mode to generate a test Smart Call Home message:

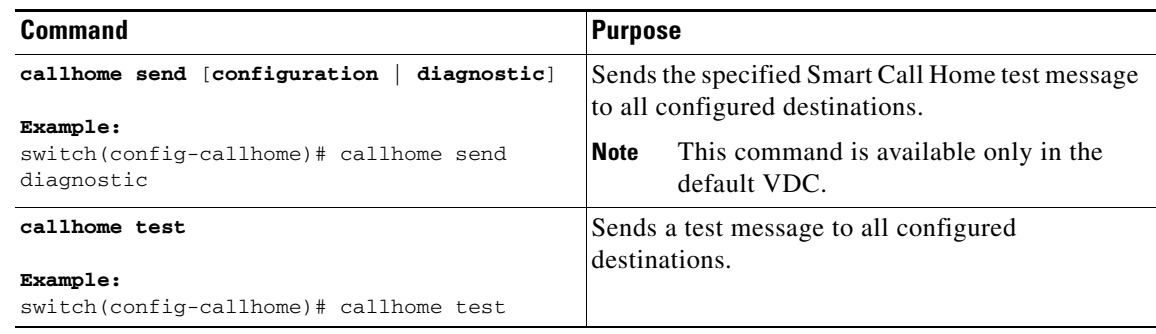

# **Verifying the Smart Call Home Configuration**

To display Smart Call Home configuration information, perform one of the following tasks:

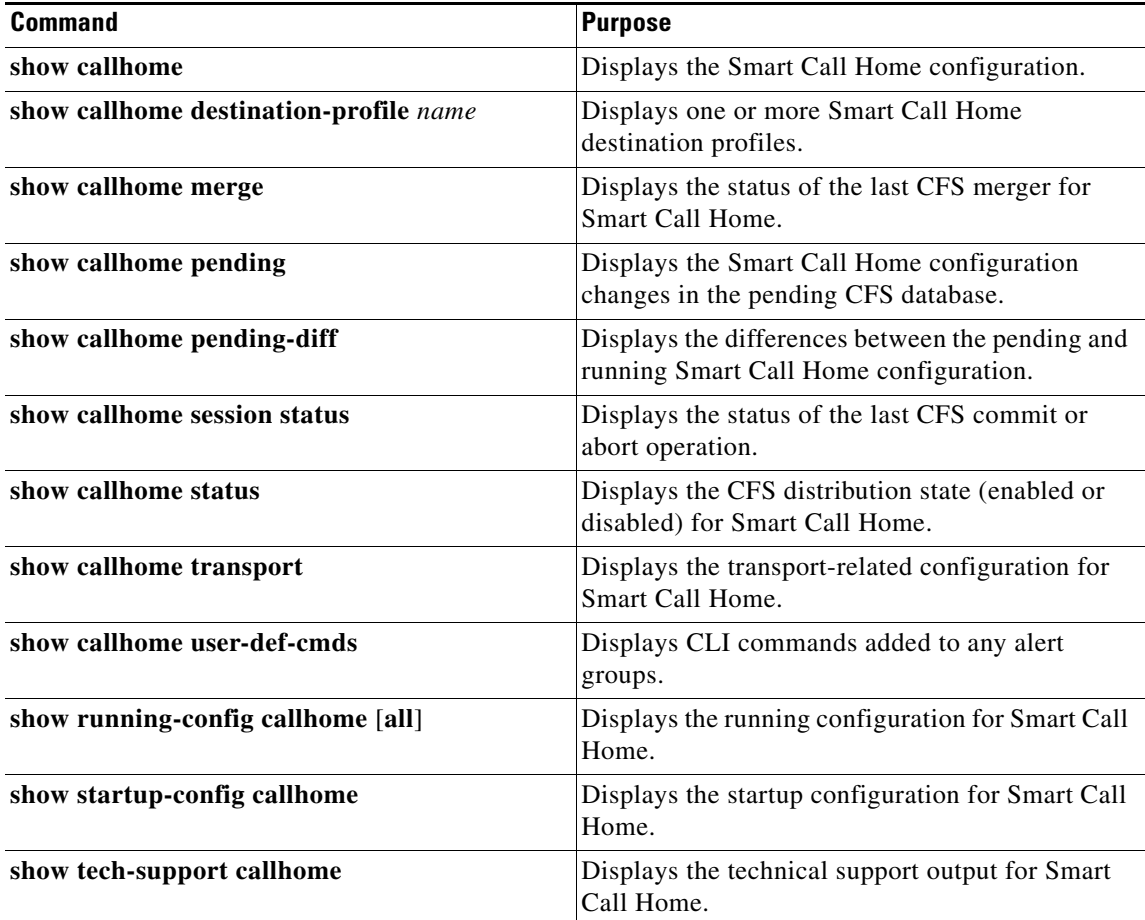

# **Configuration Example for Smart Call Home**

This example shows how to create a destination profile called Noc101, associate the Configuration alert group to that profile, configure contact and e-mail information, and specify the VRF used to send Smart Call Home messages over HTTP:

```
config t
snmp-server contact person@company.com 
callhome
 distribute
 email-contact admin@Mycompany.com
 phone-contact +1-800-123-4567
 streetaddress 123 Anystreet st. Anytown,AnyWhere 
 destination-profile Noc101 format full-txt
 destination-profile full-text-destination email-addr person@company.com
 destination-profile full-text-destination message-level 5 
 destination-profile Noc101 alert-group Configuration
 alert-group Configuration user-def-cmd show ip route
 transport email mail-server 192.0.2.10 priority 1
  transport http use-vrf Blue
  enable
   commit
```
## **Additional References**

For additional information related to implementing Smart Call Home, see the following sections:

- **•** [Event Triggers, page](#page-155-1) 7-28
- **•** [Message Formats, page](#page-157-0) 7-30
- **•** [Sample syslog Alert Notification in Full-Text Format, page](#page-160-0) 7-33
- **•** [Sample syslog Alert Notification in XML Format, page](#page-163-0) 7-36
- **•** [Related Documents, page](#page-167-0) 7-40
- **•** [Standards, page](#page-167-1) 7-40
- **•** [MIBs, page](#page-167-2) 7-40

## <span id="page-155-1"></span>**Event Triggers**

[Table](#page-155-0) 7-4 lists the event triggers and their Smart Call Home message severity levels.

<span id="page-155-0"></span>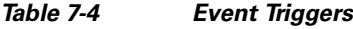

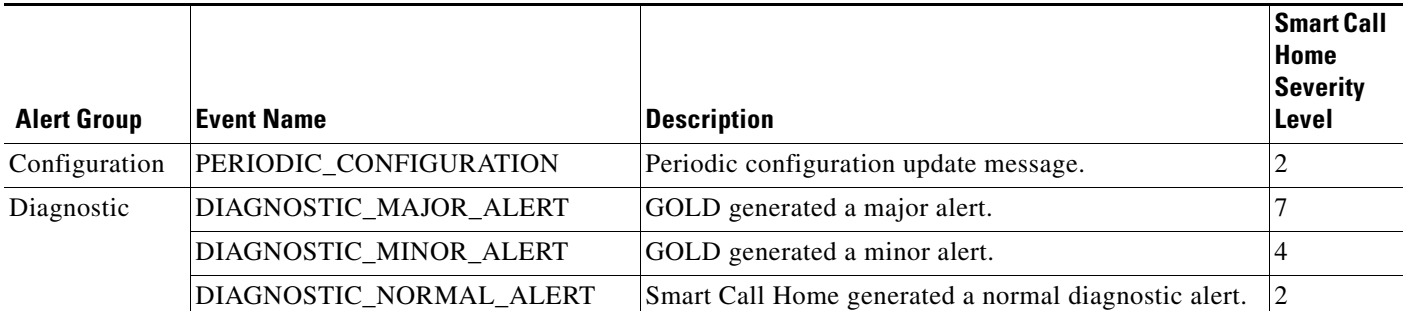

### *Table 7-4 Event Triggers (continued)*

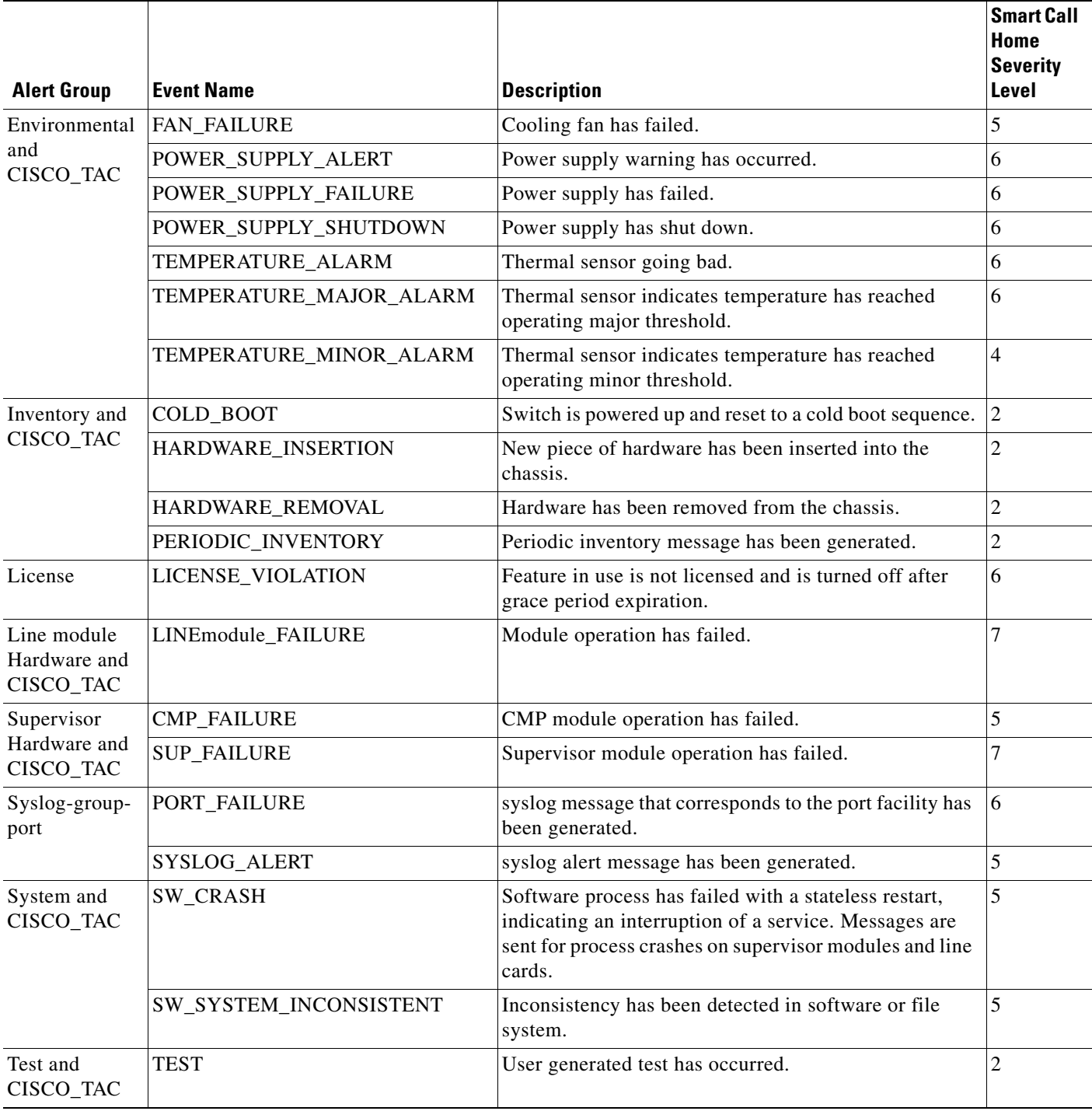

## <span id="page-157-0"></span>**Message Formats**

Smart Call Home supports the following message formats:

- **•** [Short Text Message Format](#page-157-1)
- **•** [Common Fields for Full Text and XML Messages](#page-157-2)
- **•** [Fields Specific to Alert Group Messages for Full Text and XML Messages](#page-158-0)
- **•** [Inserted Fields for a Reactive and Proactive Event Message](#page-159-0)
- **•** [Inserted Fields for an Inventory Event Message](#page-159-1)
- **•** [Inserted Fields for a User-Generated Test Message](#page-160-1)

[Table](#page-157-1) 7-5 describes the short text formatting option for all message types.

#### <span id="page-157-1"></span>*Table 7-5 Short Text Message Format*

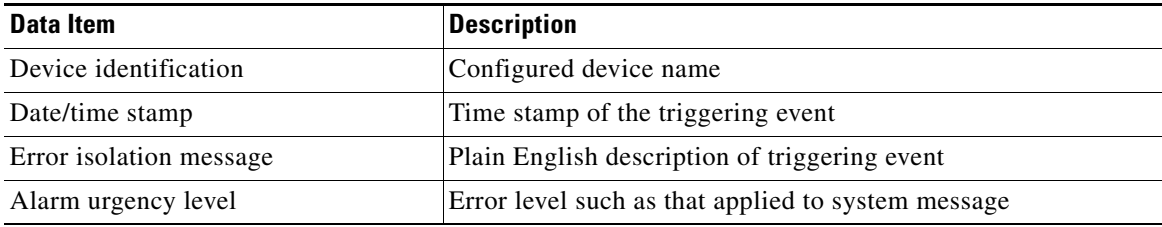

[Table](#page-157-2) 7-6 describes the first set of common event message fields for full text or XML messages.

<span id="page-157-2"></span>*Table 7-6 Common Fields for Full Text and XML Messages*

| Data Item<br>(Plain Text and XML) | <b>Description</b><br>(Plain Text and XML)                                                                                                    | <b>XML Tag</b><br>(XML Only) |
|-----------------------------------|----------------------------------------------------------------------------------------------------|------------------------------|
| Time stamp                        | Date and time stamp of event in ISO time notation:                                                                                                    | /aml/header/time             |
|                                   | YYYY-MM-DD HH:MM:SS GMT+HH:MM.                                                                                                    |                              |
| Message name                      | Name of message. Specific event names are listed in Table 7-4.                                                                                                    | /aml/header/name             |
| Message type                      | Name of message type, such as reactive or proactive.                                                                                                    | /aml/header/type             |
| Message group                     | Name of alert group, such as syslog.                                                                                                    | /aml/header/group            |
| Severity level                    | Severity level of message (see the "Smart Call Home Message Urgency<br>Levels" section on page 7-5).                                                                                     | /aml/header/level            |
| Source ID                         | Product type for routing, such as the Catalyst 6500 series switch.                                                                                                    | /aml/header/source           |
| Device ID                         | Unique device identifier (UDI) for the end device that generated the<br>message. This field should be empty if the message is nonspecific to a<br>device. The format is type@Sid@serial. | /aml/ header/deviceId        |
|                                   | type is the product model number from the backplane IDPROM.<br>٠                                                                                                    |                              |
|                                   | $@$ is a separator character.<br>$\bullet$                                                                                                    |                              |
|                                   | $Sid$ is C, identifying the serial ID as a chassis serial number-<br>$\bullet$                                                                                                    |                              |
|                                   | serial is the number identified by the Sid field.<br>$\bullet$                                                                                                    |                              |
|                                   | An example is WS-C6509@C@12345678                                                                                                    |                              |

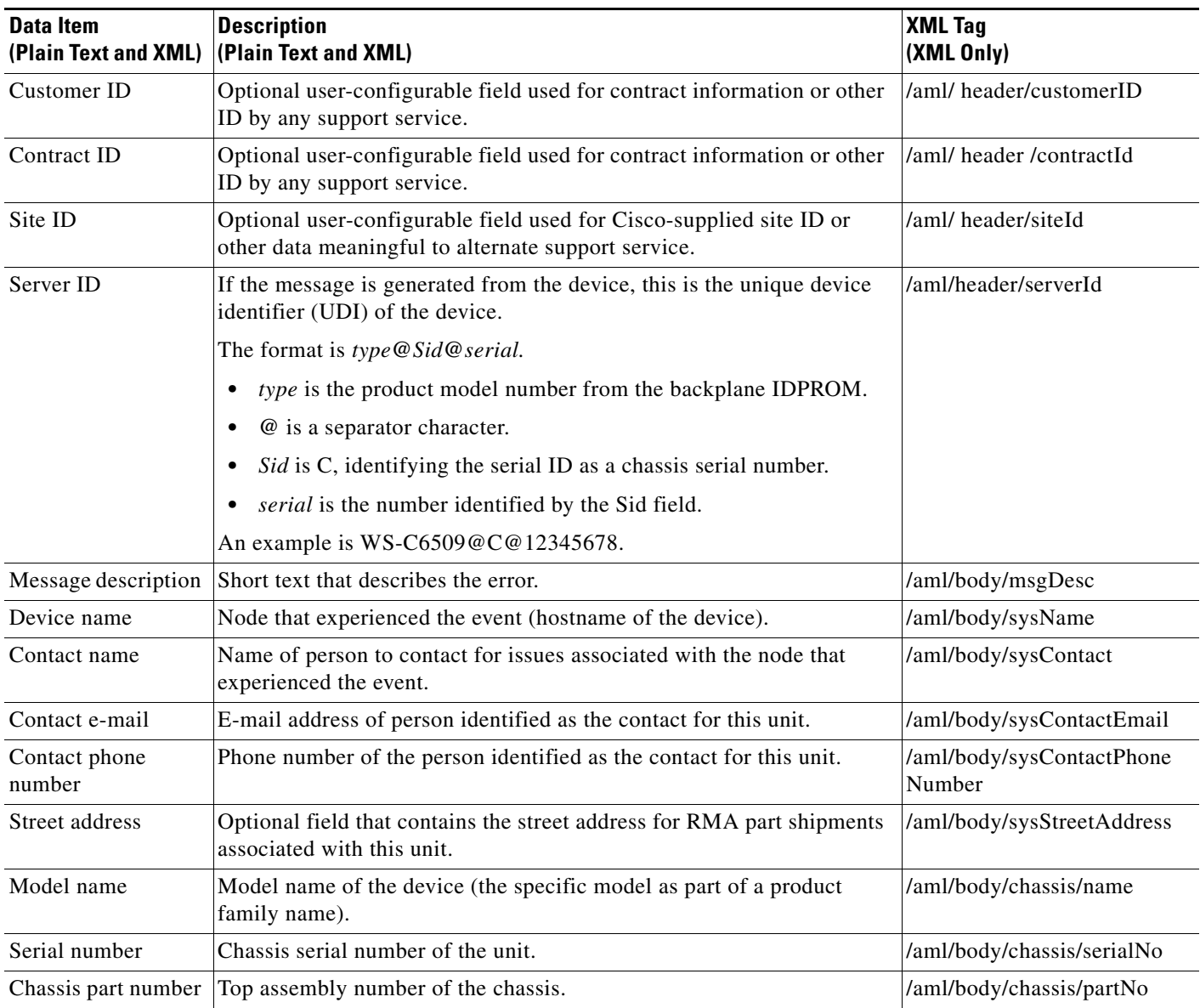

*Table 7-6 Common Fields for Full Text and XML Messages (continued)*

[Table](#page-158-0) 7-7 describes the fields specific to alert group messages for full text and XML. These fields may be repeated if multiple CLI commands are executed for an alert group.

### <span id="page-158-0"></span>*Table 7-7 Fields Specific to Alert Group Messages for Full Text and XML Messages*

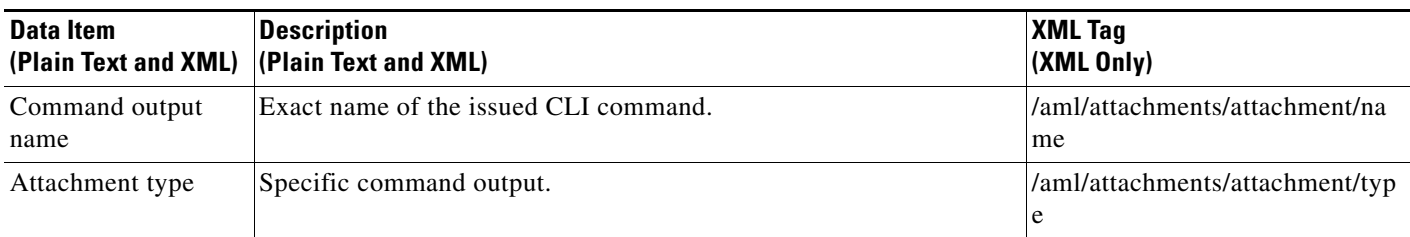

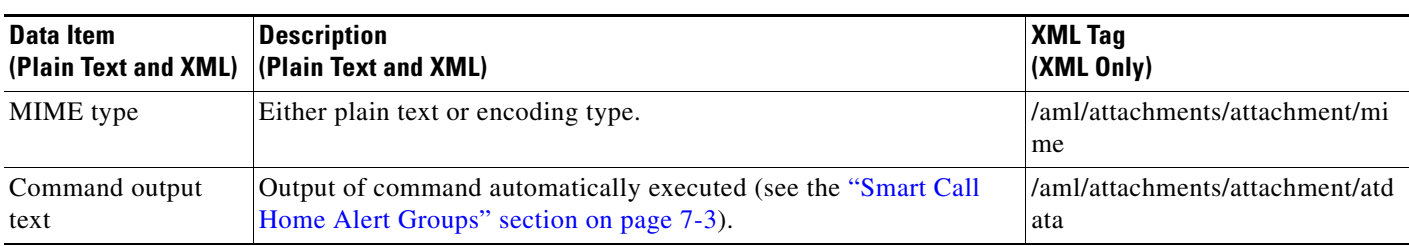

*Table 7-7 Fields Specific to Alert Group Messages for Full Text and XML Messages (continued)*

[Table](#page-159-0) 7-8 describes the reactive and proactive event message format for full text or XML messages.

<span id="page-159-0"></span>*Table 7-8 Inserted Fields for a Reactive and Proactive Event Message*

| Data Item                             | <b>Description</b><br>(Plain Text and XML) (Plain Text and XML) | <b>XML Tag</b><br>(XML Only) |
|---------------------------------------|-----------------------------------------------------------------|------------------------------|
| Chassis hardware<br>version           | Hardware version of chassis.                                    | /aml/body/chassis/hwVersion  |
| Supervisor module<br>software version | Top-level software version.                                     | /aml/body/chassis/swVersion  |
| Affected FRU name                     | Name of the affected FRU that is generating the event message.  | /aml/body/fru/name           |
| Affected FRU serial<br>number         | Serial number of the affected FRU.                              | /aml/body/fru/serialNo       |
| Affected FRU part<br>number           | Part number of the affected FRU.                                | /aml/body/fru/partNo         |
| FRU slot                              | Slot number of the FRU that is generating the event message.    | /aml/body/fru/slot           |
| FRU hardware<br>version               | Hardware version of the affected FRU.                           | /aml/body/fru/hwVersion      |
| FRU software<br>version               | Software version(s) that is running on the affected FRU.        | /aml/body/fru/swVersion      |

[Table](#page-159-1) 7-9 describes the inventory event message format for full text or XML messages.

<span id="page-159-1"></span>*Table 7-9 Inserted Fields for an Inventory Event Message*

| Data Item                             | <b>Description</b><br>(Plain Text and XML) (Plain Text and XML) | <b>XML Tag</b><br>(XML Only)    |
|---------------------------------------|-----------------------------------------------------------------|---------------------------------|
| Chassis hardware<br>version           | Hardware version of the chassis.                                | /aml/body/chassis/hwVersio<br>n |
| Supervisor module<br>software version | Top-level software version.                                     | /aml/body/chassis/swVersion     |
| FRU name                              | Name of the affected FRU that is generating the event message.  | /aml/body/fru/name              |
| FRU s/n                               | Serial number of the FRU.                                       | /aml/body/fru/serialNo          |
| FRU part number                       | Part number of the FRU.                                         | /aml/body/fru/partNo            |
| FRU slot                              | Slot number of the FRU.                                         | /aml/body/fru/slot              |

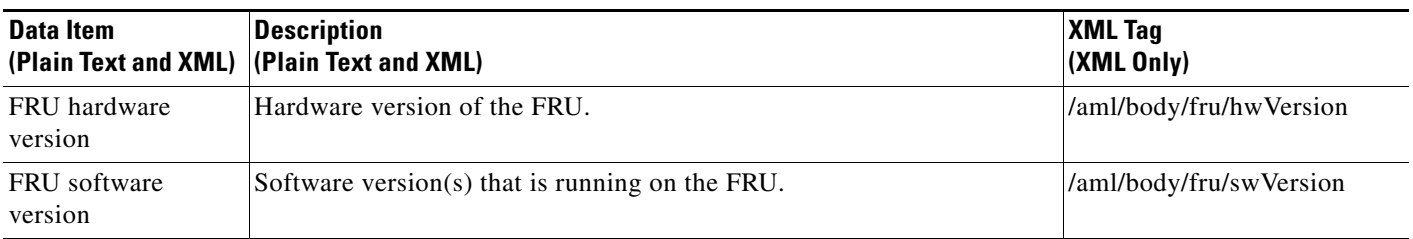

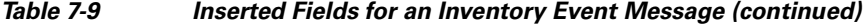

[Table](#page-160-1) 7-10 describes the user-generated test message format for full text or XML.

<span id="page-160-1"></span>*Table 7-10 Inserted Fields for a User-Generated Test Message*

| Data Item<br>(Plain Text and XML) (Plain Text and XML) | <b>Description</b>                                 | <b>XML Tag</b><br>(XML Only)       |
|--------------------------------------------------------|----------------------------------------------------|------------------------------------|
| Process ID                                             | Unique process ID.                                 | /aml/body/process/id               |
| Process state                                          | State of process (for example, running or halted). | /aml/body/process/processSt<br>ate |
| Process exception                                      | Exception or reason code.                          | /aml/body/process/exception        |

## <span id="page-160-0"></span>**Sample syslog Alert Notification in Full-Text Format**

This sample shows the full-text format for a syslog port alert-group notification:

```
Severity Level:5
Series:Nexus7000
Switch Priority:0
Device Id:N7K-C7010@C@TXX12345678
Server Id:N7K-C7010@C@TXX12345678
Time of Event:2008-01-17 16:31:33 GMT+0000 Message Name:
Message Type:syslog
System Name:dc3-test
Contact Name:Jay Tester
Contact Email:contact@example.com
Contact Phone:+91-80-1234-5678
Street Address:#1 Any Street
Event Description:SYSLOG_ALERT 2008 Jan 17 16:31:33 dc3-test %ETHPORT-2-IF_SEQ_ERROR: 
Error (0x20) while communicating with component MTS_SAP_ELTM 
opcode:MTS_OPC_ETHPM_PORT_PHY_CLEANUP (for:RID_PORT: Ethernet3/1)
syslog_facility:ETHPORT
start chassis information:
Affected Chassis:N7K-C7010
Affected Chassis Serial Number:TXX12345678 Affected Chassis Hardware Version:0.405 
Affected Chassis Software Version:4.1(1) Affected Chassis Part No:73-10900-04 end chassis 
information:
start attachment
   name:show logging logfile | tail -n 200
   type:text
   data:
   2008 Jan 17 10:57:51 dc3-test %SYSLOG-1-SYSTEM_MSG : Logging logfile (messages) 
cleared by user
```
Г

2008 Jan 17 10:57:53 dc3-test %VSHD-5-VSHD\_SYSLOG\_CONFIG\_I: Configuring console from /dev/ttyS0 /dev/ttyS0\_console 2008 Jan 17 10:58:35 dc3-test %VSHD-5-VSHD\_SYSLOG\_CONFIG\_I: Configuring console from /dev/ttyS0 /dev/ttyS0\_console 2008 Jan 17 10:59:00 dc3-test %DAEMON-3-SYSTEM\_MSG: error: setsockopt IP\_TOS 16: Invalid argument: - sshd[14484] 2008 Jan 17 10:59:05 dc3-test %VSHD-5-VSHD\_SYSLOG\_CONFIG\_I: Configuring console from /dev/ttyS0 /dev/ttyS0\_console 2008 Jan 17 12:11:18 dc3-test %SYSMGR-STANDBY-5-SUBPROC\_TERMINATED: "System Manager (gsync controller)" (PID 12000) has finished with error code SYSMGR\_EXITCODE\_GSYNCFAILED\_NONFATAL (12). 2008 Jan 17 16:28:03 dc3-test %VSHD-5-VSHD\_SYSLOG\_CONFIG\_I: Configuring console from /dev/ttyS0 /dev/ttyS0\_console 2008 Jan 17 16:28:44 dc3-test %SYSMGR-3-BASIC\_TRACE: core\_copy: PID 2579 with message Core not generated by system for eltm(0). WCOREDUMP(9) returned zero . 2008 Jan 17 16:28:44 dc3-test %SYSMGR-2-SERVICE\_CRASHED: Service "eltm" (PID 3504) hasn't caught signal 9 (no core). 2008 Jan 17 16:29:08 dc3-test %SYSMGR-3-BASIC\_TRACE: core\_copy: PID 2579 with message Core not generated by system for eltm(0). WCOREDUMP(9) returned zero. 2008 Jan 17 16:29:08 dc3-test %SYSMGR-2-SERVICE\_CRASHED: Service "eltm" (PID 23210) hasn't caught signal 9 (no core). 2008 Jan 17 16:29:17 dc3-test %SYSMGR-3-BASIC\_TRACE: core\_copy: PID 2579 with message Core not generated by system for eltm(0). WCOREDUMP(9) returned zero. 2008 Jan 17 16:29:17 dc3-test %SYSMGR-2-SERVICE\_CRASHED: Service "eltm" (PID 23294) hasn't caught signal 9 (no core). 2008 Jan 17 16:29:25 dc3-test %SYSMGR-2-HASWITCHOVER\_PRE\_START: This supervisor is becoming active (pre-start phase). 2008 Jan 17 16:29:25 dc3-test %SYSMGR-2-HASWITCHOVER\_START: This supervisor is becoming active. 2008 Jan 17 16:29:26 dc3-test %USER-3-SYSTEM\_MSG: crdcfg\_get\_srvinfo: mts\_send failed - device\_test 2008 Jan 17 16:29:27 dc3-test %NETSTACK-3-IP\_UNK\_MSG\_MAJOR: netstack [4336] Unrecognized message from MRIB. Major type 1807 2008 Jan 17 16:29:27 dc3-test %IM-5-IM\_INTF\_STATE: mgmt0 is DOWN in vdc 1 2008 Jan 17 16:29:27 dc3-test %IM-5-IM\_INTF\_STATE: mgmt0 is DOWN in vdc 2 2008 Jan 17 16:29:27 dc3-test %IM-5-IM\_INTF\_STATE: mgmt0 is DOWN in vdc 3 2008 Jan 17 16:29:27 dc3-test %IM-5-IM\_INTF\_STATE: mgmt0 is DOWN in vdc 4 2008 Jan 17 16:29:28 dc3-test %SYSMGR-2-SWITCHOVER\_OVER: Switchover completed. 2008 Jan 17 16:29:28 dc3-test %DAEMON-3-SYSTEM\_MSG: ntp:socket family : 2 ntpd[19045] 2008 Jan 17 16:29:28 dc3-test %DAEMON-3-SYSTEM\_MSG: ntp:socket family : 10 ntpd[19045] 2008 Jan 17 16:29:28 dc3-test %DAEMON-3-SYSTEM\_MSG: ntp:ipv6 only defined ntpd[19045] 2008 Jan 17 16:29:28 dc3-test %DAEMON-3-SYSTEM\_MSG: ntp:bindv6 only defined ntpd[19045] 2008 Jan 17 16:29:28 dc3-test %DAEMON-3-SYSTEM\_MSG: ntp:socket family : 2 ntpd[19045] 2008 Jan 17 16:29:28 dc3-test %DAEMON-3-SYSTEM\_MSG: ntp:socket family : 0 ntpd[19045] 2008 Jan 17 16:29:28 dc3-test %DAEMON-3-SYSTEM\_MSG: ntp:socket family : 0 ntpd[19045] 2008 Jan 17 16:29:28 dc3-test %NETSTACK-3-CLIENT\_GET: netstack [4336] HA client filter recovery failed (0) 2008 Jan 17 16:29:28 dc3-test %NETSTACK-3-CLIENT\_GET: netstack [4336] HA client filter recovery failed (0) 2008 Jan 17 16:29:29 dc3-test %DAEMON-3-SYSTEM\_MSG: ssh disabled, removing dcos-xinetd[19072] 2008 Jan 17 16:29:29 dc3-test %DAEMON-3-SYSTEM\_MSG: Telnet disabled, removing dcos-xinetd[19072] 2008 Jan 17 16:29:31 dc3-test %DAEMON-3-SYSTEM\_MSG: Telnet disabled, removing dcos-xinetd[19073] 2008 Jan 17 16:29:32 dc3-test %DAEMON-3-SYSTEM\_MSG: ssh disabled, removing dcos-xinetd[19079]

2008 Jan 17 16:29:32 dc3-test %DAEMON-3-SYSTEM\_MSG: Telnet disabled, removing dcos-xinetd[19079] 2008 Jan 17 16:29:34 dc3-test %IM-5-IM\_INTF\_STATE: mgmt0 is UP in vdc 1 2008 Jan 17 16:29:34 dc3-test %IM-5-IM\_INTF\_STATE: mgmt0 is UP in vdc 2 2008 Jan 17 16:29:34 dc3-test %IM-5-IM\_INTF\_STATE: mgmt0 is UP in vdc 3 2008 Jan 17 16:29:34 dc3-test %IM-5-IM\_INTF\_STATE: mgmt0 is UP in vdc 4 2008 Jan 17 16:29:34 dc3-test %DAEMON-3-SYSTEM\_MSG: ssh disabled, removing dcos-xinetd[19105] 2008 Jan 17 16:29:34 dc3-test %DAEMON-3-SYSTEM\_MSG: Telnet disabled, removing dcos-xinetd[19105] 2008 Jan 17 16:29:35 dc3-test %PLATFORM-2-PS\_AC\_IN\_MISSING: Power supply 2 present but all AC inputs are not connected, ac-redundancy might be affected 2008 Jan 17 16:29:35 dc3-test %PLATFORM-2-PS\_AC\_IN\_MISSING: Power supply 3 present but all AC inputs are not connected, ac-redundancy might be affected 2008 Jan 17 16:29:38 dc3-test %CALLHOME-2-EVENT: SUP\_FAILURE 2008 Jan 17 16:29:46 dc3-test vsh[19166]: CLIC-3-FAILED\_EXEC: Can not exec command <more> return code <14> 2008 Jan 17 16:30:24 dc3-test vsh[23810]: CLIC-3-FAILED\_EXEC: Can not exec command <more> return code <14> 2008 Jan 17 16:30:24 dc3-test vsh[23803]: CLIC-3-FAILED\_EXEC: Can not exec command <more> return code <14> 2008 Jan 17 16:30:24 dc3-test vsh[23818]: CLIC-3-FAILED\_EXEC: Can not exec command <more> return code <14> 2008 Jan 17 16:30:47 dc3-test %SYSMGR-3-BASIC\_TRACE: core\_copy: PID 2630 with message Core not generated by system for eltm(0). WCOREDUMP(9) returned zero . 2008 Jan 17 16:30:47 dc3-test %SYSMGR-2-SERVICE\_CRASHED: Service "eltm" (PID 4820) hasn't caught signal 9 (no core). 2008 Jan 17 16:31:02 dc3-test %SYSMGR-3-BASIC\_TRACE: core\_copy: PID 2630 with message Core not generated by system for eltm(0). WCOREDUMP(9) returned zero . 2008 Jan 17 16:31:02 dc3-test %SYSMGR-2-SERVICE\_CRASHED: Service "eltm" (PID 24239) hasn't caught signal 9 (no core). 2008 Jan 17 16:31:14 dc3-test %SYSMGR-3-BASIC\_TRACE: core\_copy: PID 2630 with message Core not generated by system for eltm(0). WCOREDUMP(9) returned zero . 2008 Jan 17 16:31:14 dc3-test %SYSMGR-2-SERVICE\_CRASHED: Service "eltm" (PID 24401) hasn't caught signal 9 (no core). 2008 Jan 17 16:31:23 dc3-test %CALLHOME-2-EVENT: SW\_CRASH alert for service: eltm 2008 Jan 17 16:31:23 dc3-test %SYSMGR-3-BASIC\_TRACE: core\_copy: PID 2630 with message Core not generated by system for eltm(0). WCOREDUMP(9) returned zero . 2008 Jan 17 16:31:23 dc3-test %SYSMGR-2-SERVICE\_CRASHED: Service "eltm" (PID 24407) hasn't caught signal 9 (no core). 2008 Jan 17 16:31:24 dc3-test vsh[24532]: CLIC-3-FAILED\_EXEC: Can not exec command <more> return code <14> 2008 Jan 17 16:31:24 dc3-test vsh[24548]: CLIC-3-FAILED\_EXEC: Can not exec command <more> return code <14> 2008 Jan 17 16:31:24 dc3-test vsh[24535]: CLIC-3-FAILED\_EXEC: Can not exec command <more> return code <14> 2008 Jan 17 16:31:33 dc3-test %NETSTACK-3-INTERNAL\_ERROR: netstack [4336] (null) 2008 Jan 17 16:31:33 dc3-test %ETHPORT-2-IF\_SEQ\_ERROR: Error (0x20) while communicating with component MTS\_SAP\_ELTM opcode:MTS\_OPC\_ETHPM\_PORT\_PHY\_CLEANUP (for:RID\_PORT: Ethernet3/1) end attachment start attachment name:show vdc membership type:text data: vdc\_id: 1 vdc\_name: dc3-test interfaces: Ethernet3/1 Ethernet3/2 Ethernet3/3 Ethernet3/4 Ethernet3/5 Ethernet3/6 Ethernet3/7 Ethernet3/8 Ethernet3/9 Ethernet3/10 Ethernet3/11 Ethernet3/12 Ethernet3/13 Ethernet3/14 Ethernet3/15 Ethernet3/16 Ethernet3/17 Ethernet3/18 Ethernet3/19 Ethernet3/20 Ethernet3/21 Ethernet3/22 Ethernet3/23 Ethernet3/24 Ethernet3/25 Ethernet3/26 Ethernet3/27

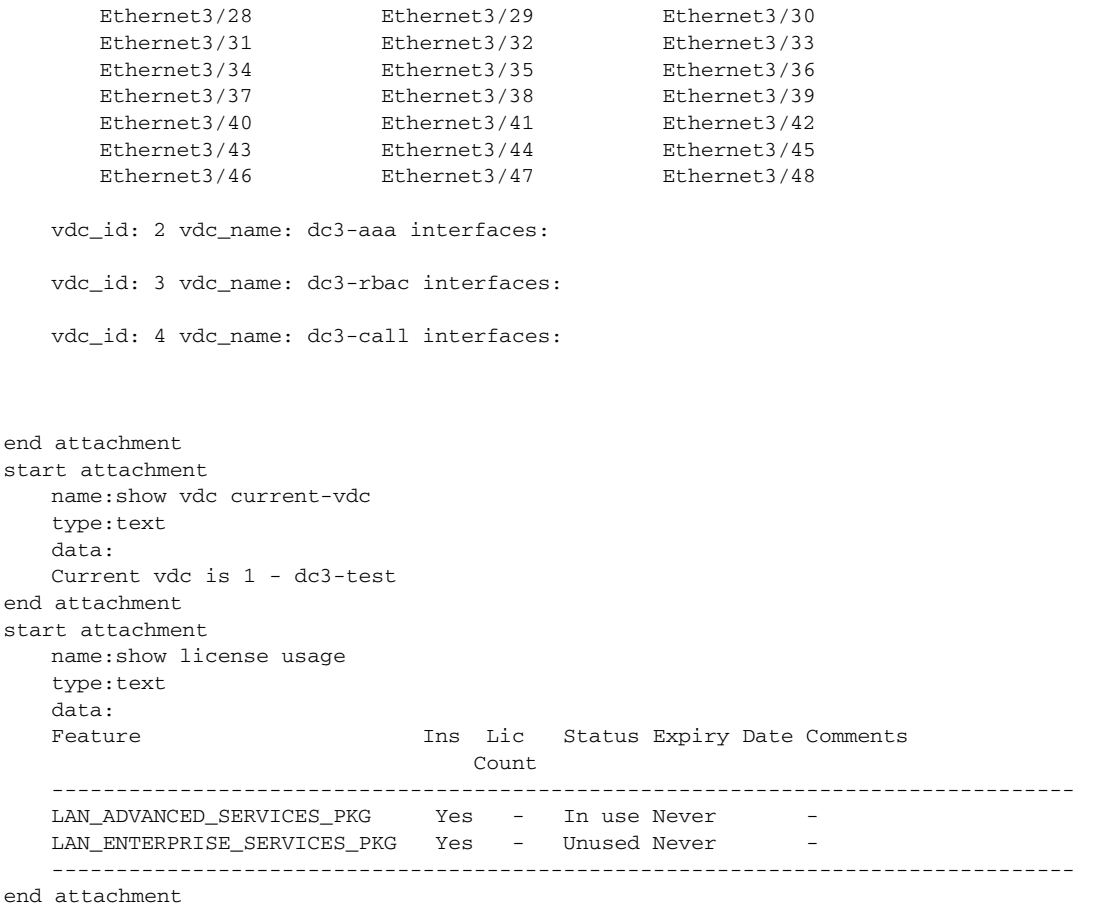

## <span id="page-163-0"></span>**Sample syslog Alert Notification in XML Format**

This sample shows the XML format for a syslog port alert-group notification:

```
<?xml version="1.0" encoding="UTF-8" ?>
<soap-env:Envelope xmlns:soap-env="http://www.w3.org/2003/05/soap-envelope">
<soap-env:Header>
<aml-session:Session xmlns:aml-session="http://www.cisco.com/2004/01/aml-session" 
soap-env:mustUnderstand="true" 
soap-env:role="http://www.w3.org/2003/05/soap-envelope/role/next">
<aml-session:To>http://tools.cisco.com/neddce/services/DDCEService</aml-session:To>
<aml-session:Path>
<aml-session:Via>http://www.cisco.com/appliance/uri</aml-session:Via>
</aml-session:Path>
<aml-session:From>http://www.cisco.com/appliance/uri</aml-session:From>
<aml-session:MessageId>1004:TXX12345678:478F82E6</aml-session:MessageId>
</aml-session:Session>
</soap-env:Header>
<soap-env:Body>
<aml-block:Block xmlns:aml-block="http://www.cisco.com/2004/01/aml-block">
<aml-block:Header>
<aml-block:Type>http://www.cisco.com/2005/05/callhome/syslog</aml-block:Type>
<aml-block:CreationDate>2008-01-17 16:31:33 GMT+0000</aml-block:CreationDate> 
<aml-block:Builder> <aml-block:Name>DC3</aml-block:Name>
<aml-block:Version>4.1</aml-block:Version>
</aml-block:Builder>
```

```
<aml-block:BlockGroup>
<aml-block:GroupId>1005:TXX12345678:478F82E6</aml-block:GroupId>
<aml-block:Number>0</aml-block:Number>
<aml-block:IsLast>true</aml-block:IsLast>
<aml-block:IsPrimary>true</aml-block:IsPrimary>
<aml-block:WaitForPrimary>false</aml-block:WaitForPrimary>
</aml-block:BlockGroup>
<aml-block:Severity>5</aml-block:Severity>
</aml-block:Header>
<aml-block:Content>
<ch:CallHome xmlns:ch="http://www.cisco.com/2005/05/callhome" version="1.0">
<ch:EventTime>2008-01-17 16:31:33 GMT+0000</ch:EventTime> 
<ch:MessageDescription>SYSLOG_ALERT 2008 Jan 17 16:31:33 dc3-test %ETHPORT-2-IF_SEQ_ERROR: 
Error (0x20) while communicating with component MTS_SAP_ELTM 
opcode:MTS_OPC_ETHPM_PORT_PHY_CLEANUP (for:RID_PORT: Ethernet3/1) </ch:MessageDescription> 
<ch:Event> <ch:Type>syslog</ch:Type> <ch:SubType></ch:SubType> <ch:Brand>Cisco</ch:Brand> 
<ch:Series>Nexus7000</ch:Series> </ch:Event> <ch:CustomerData> <ch:UserData> 
<ch:Email>contact@example.com</ch:Email>
</ch:UserData>
<ch:ContractData>
<ch:DeviceId>N7K-C7010@C@TXX12345678</ch:DeviceId>
</ch:ContractData>
<ch:SystemInfo>
<ch:Name>dc3-test</ch:Name>
<ch:Contact>Jay Tester</ch:Contact> <ch:ContactEmail>contact@example.com</ch:ContactEmail>
<ch:ContactPhoneNumber>+91-80-1234-5678</ch:ContactPhoneNumber>
<ch:StreetAddress>#1, Any Street</ch:StreetAddress> </ch:SystemInfo> </ch:CustomerData> 
<ch:Device> <rme:Chassis xmlns:rme="http://www.cisco.com/rme/4.1">
<rme:Model>N7K-C7010</rme:Model>
<rme:HardwareVersion>0.405</rme:HardwareVersion>
<rme:SerialNumber>TXX12345678</rme:SerialNumber>
</rme:Chassis>
</ch:Device>
</ch:CallHome>
</aml-block:Content>
<aml-block:Attachments>
<aml-block:Attachment type="inline">
<aml-block:Name>show logging logfile | tail -n 200</aml-block:Name> <aml-block:Data 
encoding="plain">
<![CDATA[2008 Jan 17 10:57:51 dc3-test %SYSLOG-1-SYSTEM_MSG : Logging logfile (messages) 
cleared by user
2008 Jan 17 10:57:53 dc3-test %VSHD-5-VSHD_SYSLOG_CONFIG_I: Configuring console from 
/dev/ttyS0 /dev/ttyS0_console
2008 Jan 17 10:58:35 dc3-test %VSHD-5-VSHD_SYSLOG_CONFIG_I: Configuring console from 
/dev/ttyS0 /dev/ttyS0_console
2008 Jan 17 10:59:00 dc3-test %DAEMON-3-SYSTEM_MSG: error: setsockopt IP_TOS 16: Invalid 
argument: - sshd[14484]
2008 Jan 17 10:59:05 dc3-test %VSHD-5-VSHD_SYSLOG_CONFIG_I: Configuring console from 
/dev/ttyS0 /dev/ttyS0_console
2008 Jan 17 12:11:18 dc3-test %SYSMGR-STANDBY-5-SUBPROC_TERMINATED: \"System Manager 
(gsync controller)\" (PID 12000) has finished with error code 
SYSMGR_EXITCODE_GSYNCFAILED_NONFATAL (12).
2008 Jan 17 16:28:03 dc3-test %VSHD-5-VSHD_SYSLOG_CONFIG_I: Configuring console from 
/dev/ttyS0 /dev/ttyS0_console
2008 Jan 17 16:28:44 dc3-test %SYSMGR-3-BASIC_TRACE: core_copy: PID 2579 with message Core 
not generated by system for eltm(0). WCOREDUMP(9) returned zero . 
2008 Jan 17 16:28:44 dc3-test %SYSMGR-2-SERVICE_CRASHED: Service \"eltm\" (PID 3504) 
hasn't caught signal 9 (no core).
2008 Jan 17 16:29:08 dc3-test %SYSMGR-3-BASIC_TRACE: core_copy: PID 2579 with message Core 
not generated by system for eltm(0). WCOREDUMP(9) returned zero . 
2008 Jan 17 16:29:08 dc3-test %SYSMGR-2-SERVICE_CRASHED: Service \"eltm\" (PID 23210) 
hasn't caught signal 9 (no core).
2008 Jan 17 16:29:17 dc3-test %SYSMGR-3-BASIC_TRACE: core_copy: PID 2579 with message Core 
not generated by system for eltm(0). WCOREDUMP(9) returned zero .
```
2008 Jan 17 16:29:17 dc3-test %SYSMGR-2-SERVICE\_CRASHED: Service \"eltm\" (PID 23294) hasn' t caught signal 9 (no core). 2008 Jan 17 16:29:25 dc3-test %SYSMGR-2-HASWITCHOVER\_PRE\_START: This supervisor is becoming active (pre-start phase). 2008 Jan 17 16:29:25 dc3-test %SYSMGR-2-HASWITCHOVER\_START: This supervisor is becoming active. 2008 Jan 17 16:29:26 dc3-test %USER-3-SYSTEM\_MSG: crdcfg\_get\_srvinfo: mts\_send failed device\_test 2008 Jan 17 16:29:27 dc3-test %NETSTACK-3-IP\_UNK\_MSG\_MAJOR: netstack [4336] Unrecognized message from MRIB. Major type 1807 2008 Jan 17 16:29:27 dc3-test %IM-5-IM\_INTF\_STATE: mgmt0 is DOWN in vdc 1 2008 Jan 17 16:29:27 dc3-test %IM-5-IM\_INTF\_STATE: mgmt0 is DOWN in vdc 2 2008 Jan 17 16:29:27 dc3-test %IM-5-IM\_INTF\_STATE: mgmt0 is DOWN in vdc 3 2008 Jan 17 16:29:27 dc3-test %IM-5-IM\_INTF\_STATE: mgmt0 is DOWN in vdc 4 2008 Jan 17 16:29:28 dc3-test %SYSMGR-2-SWITCHOVER\_OVER: Switchover completed. 2008 Jan 17 16:29:28 dc3-test %DAEMON-3-SYSTEM\_MSG: ntp:socket family : 2 - ntpd[19045] 2008 Jan 17 16:29:28 dc3-test %DAEMON-3-SYSTEM\_MSG: ntp:socket family : 10 - ntpd[19045] 2008 Jan 17 16:29:28 dc3-test %DAEMON-3-SYSTEM\_MSG: ntp:ipv6 only defined - ntpd[19045] 2008 Jan 17 16:29:28 dc3-test %DAEMON-3-SYSTEM\_MSG: ntp:bindv6 only defined - ntpd[19045] 2008 Jan 17 16:29:28 dc3-test %DAEMON-3-SYSTEM\_MSG: ntp:socket family : 2 - ntpd[19045] 2008 Jan 17 16:29:28 dc3-test %DAEMON-3-SYSTEM\_MSG: ntp:socket family : 0 - ntpd[19045] 2008 Jan 17 16:29:28 dc3-test %DAEMON-3-SYSTEM\_MSG: ntp:socket family : 0 - ntpd[19045] 2008 Jan 17 16:29:28 dc3-test %NETSTACK-3-CLIENT\_GET: netstack [4336] HA client filter recovery failed (0) 2008 Jan 17 16:29:28 dc3-test %NETSTACK-3-CLIENT\_GET: netstack [4336] HA client filter recovery failed (0) 2008 Jan 17 16:29:29 dc3-test %DAEMON-3-SYSTEM\_MSG: ssh disabled, removing dcos-xinetd[19072] 2008 Jan 17 16:29:29 dc3-test %DAEMON-3-SYSTEM\_MSG: Telnet disabled, removing dcos-xinetd[19072] 2008 Jan 17 16:29:31 dc3-test %DAEMON-3-SYSTEM\_MSG: Telnet disabled, removing dcos-xinetd[19073] 2008 Jan 17 16:29:32 dc3-test %DAEMON-3-SYSTEM\_MSG: ssh disabled, removing dcos-xinetd[19079] 2008 Jan 17 16:29:32 dc3-test %DAEMON-3-SYSTEM\_MSG: Telnet disabled, removing dcos-xinetd[19079] 2008 Jan 17 16:29:34 dc3-test %IM-5-IM\_INTF\_STATE: mgmt0 is UP in vdc 1 2008 Jan 17 16:29:34 dc3-test %IM-5-IM\_INTF\_STATE: mgmt0 is UP in vdc 2 2008 Jan 17 16:29:34 dc3-test %IM-5-IM\_INTF\_STATE: mgmt0 is UP in vdc 3 2008 Jan 17 16:29:34 dc3-test %IM-5-IM\_INTF\_STATE: mgmt0 is UP in vdc 4 2008 Jan 17 16:29:34 dc3-test %DAEMON-3-SYSTEM\_MSG: ssh disabled, removing dcos-xinetd[19105] 2008 Jan 17 16:29:34 dc3-test %DAEMON-3-SYSTEM\_MSG: Telnet disabled, removing dcos-xinetd[19105] 2008 Jan 17 16:29:35 dc3-test %PLATFORM-2-PS\_AC\_IN\_MISSING: Power supply 2 present but all AC inputs are not connected, ac-redundancy might be affected 2008 Jan 17 16:29:35 dc3-test %PLATFORM-2-PS\_AC\_IN\_MISSING: Power supply 3 present but all AC inputs are not connected, ac-redundancy might be affected 2008 Jan 17 16:29:38 dc3-test %CALLHOME-2-EVENT: SUP\_FAILURE 2008 Jan 17 16:29:46 dc3-test vsh[19166]: CLIC-3-FAILED\_EXEC: Can not exec command  $<:more>$  return code  $<14>$ 2008 Jan 17 16:30:24 dc3-test vsh[23810]: CLIC-3-FAILED\_EXEC: Can not exec command < more&gt; return code &lt; 14&gt; 2008 Jan 17 16:30:24 dc3-test vsh[23803]: CLIC-3-FAILED\_EXEC: Can not exec command < more&gt; return code &lt; 14&gt; 2008 Jan 17 16:30:24 dc3-test vsh[23818]: CLIC-3-FAILED\_EXEC: Can not exec command < more&gt; return code &lt; 14&gt; 2008 Jan 17 16:30:47 dc3-test %SYSMGR-3-BASIC\_TRACE: core\_copy: PID 2630 with message Core not generated by system for eltm(0). WCOREDUMP(9) returned zero . 2008 Jan 17 16:30:47 dc3-test %SYSMGR-2-SERVICE\_CRASHED: Service \"eltm\" (PID 4820) hasn't caught signal 9 (no core). 2008 Jan 17 16:31:02 dc3-test %SYSMGR-3-BASIC\_TRACE: core\_copy: PID 2630 with message Core not generated by system for eltm(0). WCOREDUMP(9) returned zero .

```
2008 Jan 17 16:31:02 dc3-test %SYSMGR-2-SERVICE_CRASHED: Service \"eltm\" (PID 24239) 
hasn't caught signal 9 (no core).
2008 Jan 17 16:31:14 dc3-test %SYSMGR-3-BASIC_TRACE: core_copy: PID 2630 with message Core 
not generated by system for eltm(0). WCOREDUMP(9) returned zero . 
2008 Jan 17 16:31:14 dc3-test %SYSMGR-2-SERVICE_CRASHED: Service \"eltm\" (PID 24401) 
hasn't caught signal 9 (no core).
2008 Jan 17 16:31:23 dc3-test %CALLHOME-2-EVENT: SW_CRASH alert for service: eltm
2008 Jan 17 16:31:23 dc3-test %SYSMGR-3-BASIC_TRACE: core_copy: PID 2630 with message Core 
not generated by system for eltm(0). WCOREDUMP(9) returned zero . 
2008 Jan 17 16:31:23 dc3-test %SYSMGR-2-SERVICE_CRASHED: Service \"eltm\" (PID 24407) 
hasn't caught signal 9 (no core).
2008 Jan 17 16:31:24 dc3-test vsh[24532]: CLIC-3-FAILED_EXEC: Can not exec command 
\&lt:more\>rt: return code \&lt:14\>rt:
2008 Jan 17 16:31:24 dc3-test vsh[24548]: CLIC-3-FAILED_EXEC: Can not exec command 
\&lt:more\>rt: return code \&lt:14\>rt:
2008 Jan 17 16:31:24 dc3-test vsh[24535]: CLIC-3-FAILED_EXEC: Can not exec command 
klt; morekgt; return code klt; 14kgt;2008 Jan 17 16:31:33 dc3-test %NETSTACK-3-INTERNAL_ERROR: netstack [4336] (null)
2008 Jan 17 16:31:33 dc3-test %ETHPORT-2-IF_SEQ_ERROR: Error (0x20) while communicating 
with component MTS_SAP_ELTM opcode:MTS_OPC_ETHPM_PORT_PHY_CLEANUP (for:RID_PORT: 
Ethernet3/1) ]]> </aml-block:Data> </aml-block:Attachment> <aml-block:Attachment
type="inline"> <aml-block:Name>show vdc membership</aml-block:Name> <aml-block:Data 
encoding="plain"> <![CDATA[
vdc_id: 1 vdc_name: dc3-test interfaces:
   Ethernet3/1 Ethernet3/2 Ethernet3/3
   Ethernet3/4 Ethernet3/5 Ethernet3/6 
   Ethernet3/7 Ethernet3/8 Ethernet3/9 
   Ethernet3/10 Ethernet3/11 Ethernet3/12 
   Ethernet3/13 Ethernet3/14 Ethernet3/15 
   Ethernet3/16 Ethernet3/17 Ethernet3/18 
   Ethernet3/19 Ethernet3/20 Ethernet3/21 
   Ethernet3/22 Ethernet3/23 Ethernet3/24 
   Ethernet3/25 Ethernet3/26 Ethernet3/27 
   Ethernet3/28 Ethernet3/29 Ethernet3/30 
   Ethernet3/31 Ethernet3/32 Ethernet3/33 
   Ethernet3/34 Ethernet3/35 Ethernet3/36 
   Ethernet3/37 Ethernet3/38 Ethernet3/39 
   Ethernet3/40 Ethernet3/41 Ethernet3/42 
   Ethernet3/43 Ethernet3/44 Ethernet3/45 
   Ethernet3/46 Ethernet3/47 Ethernet3/48 
vdc_id: 2 vdc_name: dc3-aaa interfaces:
vdc_id: 3 vdc_name: dc3-rbac interfaces:
vdc_id: 4 vdc_name: dc3-call interfaces:
]]>
</aml-block:Data>
</aml-block:Attachment>
<aml-block:Attachment type="inline">
<aml-block:Name>show vdc current-vdc</aml-block:Name> <aml-block:Data encoding="plain"> 
<![CDATA[Current vdc is 1 - dc3-test ]]> </aml-block:Data> </aml-block:Attachment> 
<aml-block:Attachment type="inline"> <aml-block:Name>show license usage</aml-block:Name> 
<aml-block:Data encoding="plain">
<![CDATA[Feature Ins Lic Status Expiry Date Comments
                              Count
--------------------------------------------------------------------------------
LAN_ADVANCED_SERVICES_PKG    Yes - In use Never
LAN_ENTERPRISE_SERVICES_PKG    Yes - Unused Never
        --------------------------------------------------------------------------------
|] >
```

```
</aml-block:Data>
</aml-block:Attachment>
</aml-block:Attachments>
</aml-block:Block>
</soap-env:Body>
</soap-env:Envelope>
```
## <span id="page-167-0"></span>**Related Documents**

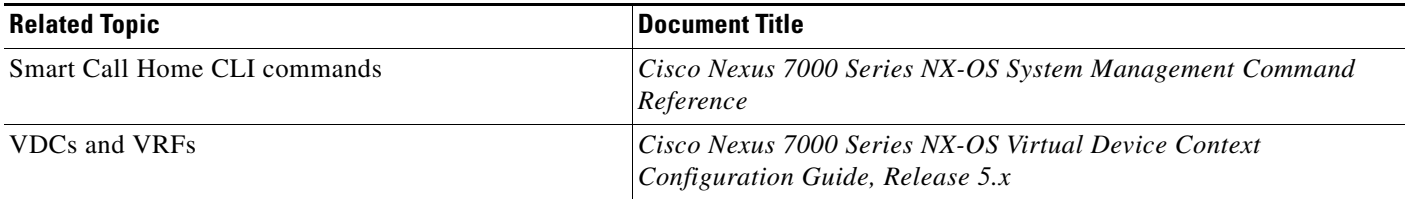

## <span id="page-167-1"></span>**Standards**

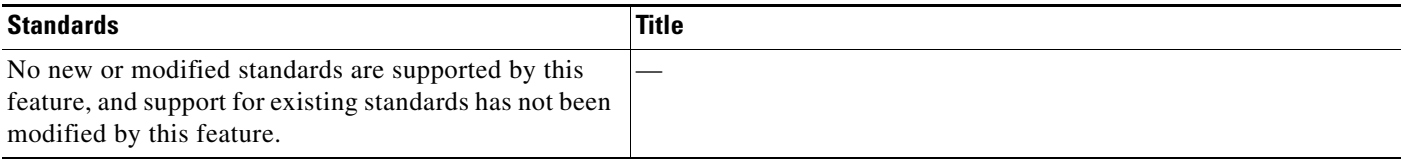

## <span id="page-167-2"></span>**MIBs**

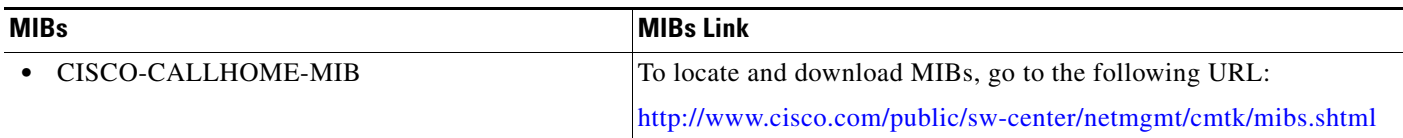

# **Feature History for Smart Call Home**

[Table](#page-167-3) 7-11 lists the release history for this feature.

<span id="page-167-3"></span>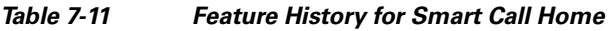

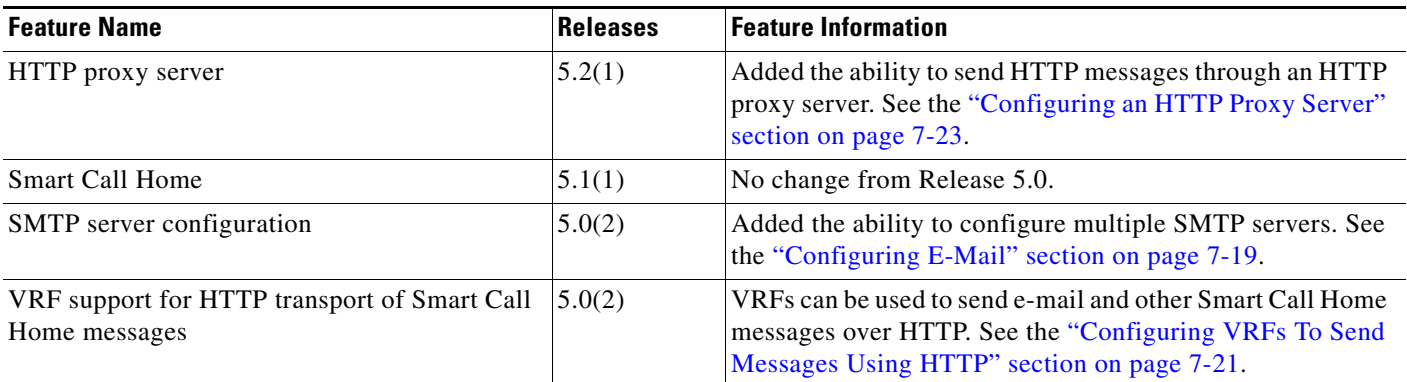

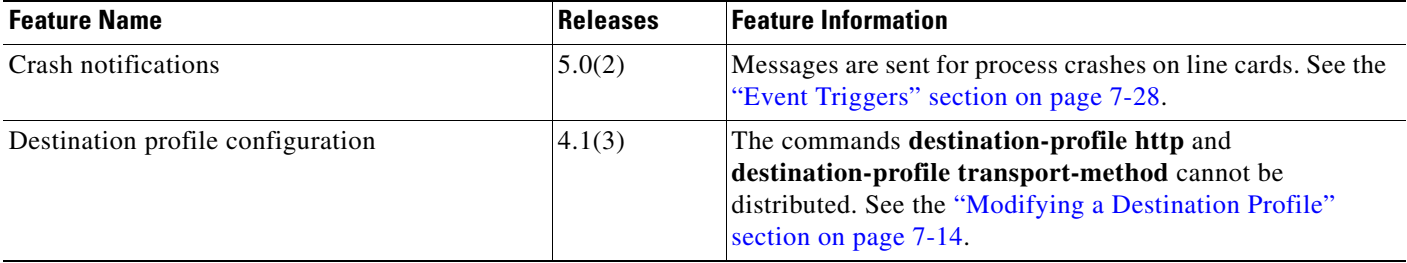

### *Table 7-11 Feature History for Smart Call Home (continued)*

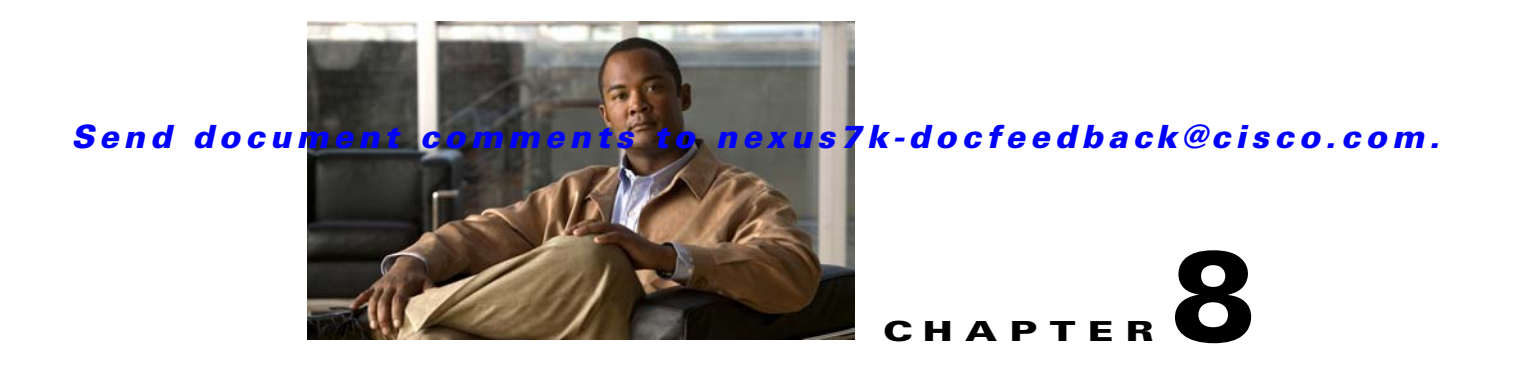

# **Configuring Rollback**

This chapter describes how to configure the Rollback feature on Cisco NX-OS devices.

This chapter includes the following sections:

- [Information About Rollback, page](#page-170-0) 8-1
- **•** [Licensing Requirements, page](#page--1-0) 8-3
- **•** [Prerequisites for Rollback, page](#page--1-1) 8-3
- **•** [Guidelines and Limitations, page](#page--1-2) 8-3
- **•** [Default Settings, page](#page--1-4) 8-4
- **•** [Configuring Rollback, page](#page--1-3) 8-4
- [Verifying the Rollback Configuration, page](#page-175-0) 8-6
- **•** [Configuration Example for Rollback, page](#page-176-0) 8-7
- [Additional References, page](#page-176-1) 8-7
- **•** [Feature History for Rollback, page](#page-177-0) 8-8

# <span id="page-170-0"></span>**Information About Rollback**

This section includes the following topics:

- **•** [Rollback Overview, page](#page-170-1) 8-1
- [Automatically Generated System Checkpoints, page](#page-171-1) 8-2
- **•** [High Availability, page](#page-171-0) 8-2
- **•** [Virtualization Support, page](#page--1-5) 8-3

## <span id="page-170-1"></span>**Rollback Overview**

The rollback feature allows you to take a snapshot, or user checkpoint, of the Cisco NX-OS configuration and then reapply that configuration to your device at any point without having to reload the device. A rollback allows any authorized administrator to apply this checkpoint configuration without requiring expert knowledge of the features configured in the checkpoint.

Cisco NX-OS automatically creates system checkpoints as described in the ["Automatically Generated](#page-171-1)  [System Checkpoints" section on page](#page-171-1) 8-2. You can use either a user or system checkpoint to perform a rollback.

You can create a checkpoint copy of the current running configuration at any time. Cisco NX-OS saves this checkpoint as an ASCII file which you can use to roll back the running configuration to the checkpoint configuration at a future time. You can create multiple checkpoints to save different versions of your running configuration.

When you roll back the running configuration, you can trigger the following rollback types:

- **•** atomic—Implement a rollback only if no errors occur.
- best-effort—Implement a rollback and skip any errors.
- **•** stop-at-first-failure—Implement a rollback that stops if an error occurs.

The default rollback type is atomic.

When you are ready to roll back to a checkpoint configuration, you can view the changes that will be applied to your current running configuration before committing to the rollback operation. If an error occurs during the rollback operation, you can choose to cancel the operation, or ignore the error and proceed with the rollback. If you cancel the operation, Cisco NX-OS provides a list of changes already applied before the error occurred. You need to clean up these changes manually.

## <span id="page-171-1"></span>**Automatically Generated System Checkpoints**

The Cisco NX-OS software automatically generates system checkpoints to help you avoid a loss of configuration information. System checkpoints are generated by the following events:

- **•** Disabling an enabled feature with the **no feature** command
- **•** Removing an instance of a Layer 3 protocol, such as with the **no router bgp** command or the **no ip pim sparse-mode** command
- **•** License expiration of a feature

If one of these events causes system configuration changes, the feature software creates a system checkpoint that you can use to roll back to the previous system configuration.

The system generated checkpoint filenames begin with "system-" and include the feature name. For example, the first time that you disable the EIGRP feature, the system creates the checkpoint named system-fm-\_\_inst\_1\_\_eigrp.

## <span id="page-171-0"></span>**High Availability**

Whenever a checkpoint is created using the **checkpoint** or **checkpoint** *checkpoint\_name* commands, the checkpoint is synchronized to the standby unit.

Rollback remembers the states of the checkpoint operation, so if the checkpoint operation is interrupted and the system is left in an inconsistent state, rollback can complete the checkpoint operation (synchronize the checkpoint with the standby unit) before proceeding with the rollback operation.

Your checkpoint files are still available after a process restart or supervisor switchover. Even if there is an interruption during the process restart or supervisor switchover, the checkpoint will complete successfully before proceeding with the operation. In a supervisor switchover, the checkpoint is completed on the new active unit.

If a process restart or supervisor switchover occurs during a rollback operation, after the restart or switchover completes, the rollback will resume from its previous state and complete successfully.

## **Virtualization Support**

Cisco NX-OS creates a checkpoint of the running configuration in the virtual device context (VDC) that you are logged into. You can create different checkpoint copies in each VDC. You cannot apply the checkpoint of one VDC into another VDC. By default, Cisco NX-OS places you in the default VDC. See the *Cisco Nexus 7000 Series NX-OS Virtual Device Context Configuration Guide, Release 5.x*.

VDC configuration does not support checkpoints for any operations, including (but not limited to) VDC creation, VDC deletion, VDC suspension, VDC reloading, VDC renaming, VDC interface allocation, shared interface allocation, FCoE VLAN allocation, resource allocation, and resource templates. You should create your checkpoint from within a specific VDC.

# **Licensing Requirements**

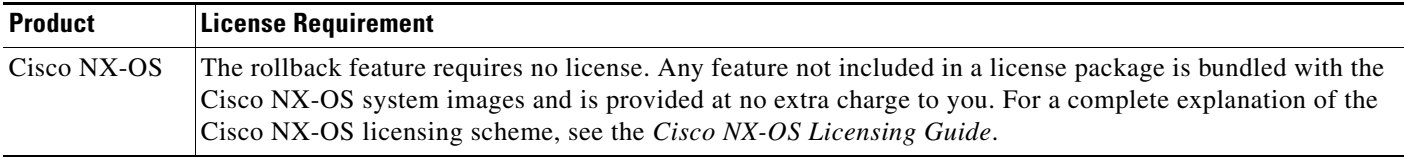

# **Prerequisites for Rollback**

If you configure VDCs, install the Advanced Services license and go to the specific VDC. For more information, see the *Cisco Nexus 7000 Series NX-OS Virtual Device Context Configuration Guide, Release 5.x.*

To configure the rollback feature, you must have network-admin or vdc-admin user privileges.

# **Guidelines and Limitations**

Rollback has the following configuration guidelines and limitations:

- **•** You can create up to ten checkpoint copies per VDC.
- **•** You cannot apply the checkpoint file of one VDC into another VDC
- You cannot apply a checkpoint configuration in a nondefault VDC if there is a change in the global configuration portion of the running configuration compared to the checkpoint configuration.
- **•** Your checkpoint filenames must be 80 characters or less.
- **•** You cannot start a checkpoint filename with the word *system*.
- **•** Beginning in Cisco NX-OS Release 4.2(1), you can start a checkpoint filename with the word *auto*.
- **•** Beginning in Cisco NX-OS Release 4.2(1), you can name a checkpoint file *summary* or any abbreviation of the word *summary*.
- Only one user can perform a checkpoint, rollback, or copy the running configuration to the startup configuration at the same time in a VDC.
- **•** After the system executes the **write erase** or **reload** command, checkpoints are deleted. You can use the **clear checkpoint database** command to clear out all checkpoint files.

 $\mathbf I$ 

- **•** A rollback fails for NetFlow if during a rollback, you try to modify a record that is programmed in the hardware.
- **•** Although rollback is not supported for checkpoints across software versions, users can perform rollback at their own discretion and can use the best-effort mode to recover from errors.
- When checkpoints are created on bootflash, differences with the running-system configuration cannot be performed before performing the rollback, and the system reports "No Changes."
- **•** Checkpoints are local to a virtual device context (VDC).
- **•** Checkpoints created using the **checkpoint** and **checkpoint** *checkpoint\_name* commands are present upon a switchover for all VDCs.
- **•** Checkpoints created in the default VDC are present upon reload unless a **write-erase** command is issued before a reload.
- **•** Checkpoints created in nondefault VDCs are present upon reload only if a **copy running-config startup-config** command is issued in the applicable VDC *and* the default VDC.
- **•** Rollback to files on bootflash is supported only on files created using the **checkpoint** *checkpoint\_name* command and not on any other type of ASCII file.
- Checkpoint names must be unique. You cannot overwrite previously saved checkpoints with the same name.
- **•** Rollback is not supported in the storage VDC.

## **Default Settings**

Table 8-1 lists the default settings for rollback parameters.

#### *Table 8-1 Default Rollback Parameters*

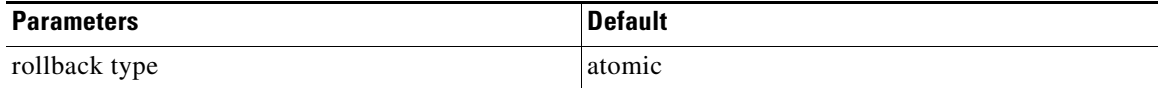

## **Configuring Rollback**

This section includes the following topics:

- **•** Creating a Checkpoint, page 8-4
- **•** Implementing a Rollback, page 8-5

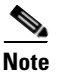

**Note** Be aware that the Cisco NX-OS commands may differ from the Cisco IOS commands.

## **Creating a Checkpoint**

You can create up to ten checkpoints of your configuration per VDC.

### **BEFORE YOU BEGIN**

Make sure that you are in the correct VDC. To change the VDC, use the **switchto vdc** command.

### **SUMMARY STEPS**

- **1. checkpoint** {[*cp-name*] [**description** *descr*] | **file** *filename*} **no checkpoint** *cp-name*
- **2. show checkpoint** *cp-name* [**all**]

### **DETAILED STEPS**

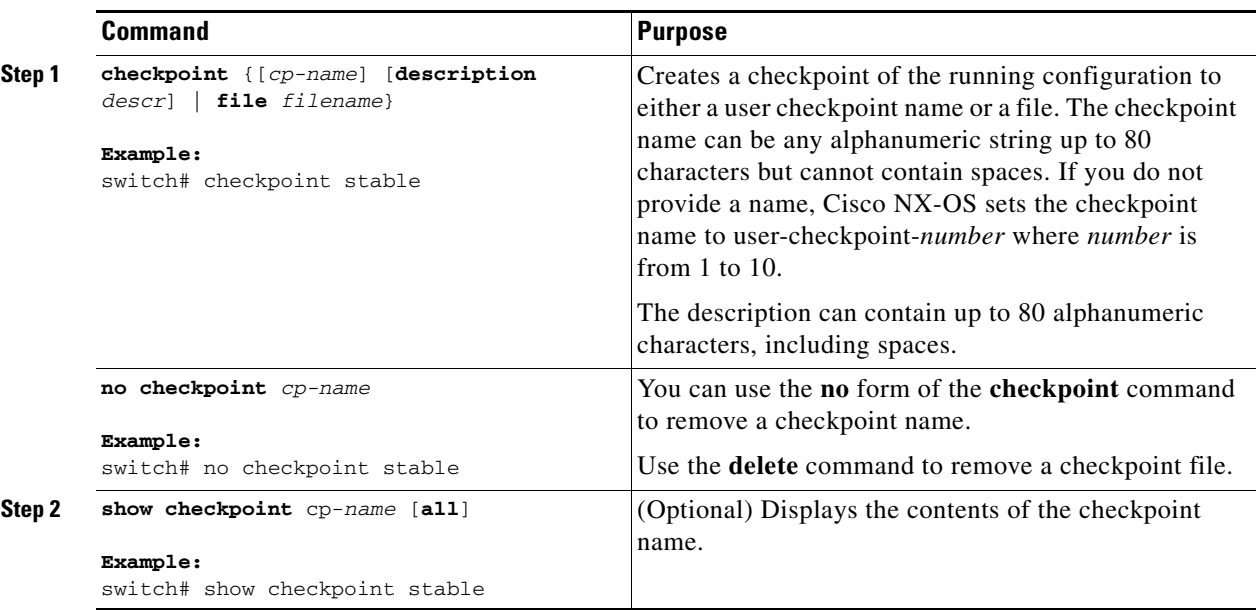

## **Implementing a Rollback**

You can implement a rollback to a checkpoint name or file. Before you implement a rollback, you can view the differences between source and destination checkpoints that reference current or saved configurations.

For information about automatically generated system checkpoints, see the "Automatically Generated System Checkpoints" section on page 8-2.

**Note** If you make a configuration change during an atomic rollback, the rollback will fail.

### **BEFORE YOU BEGIN**

You are logged in to the device in EXEC mode for the correct VDC. To go to the correct VDC, use the **switchto vdc** command.

### **SUMMARY STEPS**

- **1. show diff rollback-patch** {**checkpoint** *src-cp-name* | **running-config** | **startup-config** | **file**  *source-file*} {**checkpoint** *dest-cp-name* | **running-config** | **startup-config** | **file** *dest-file*}
- **2. rollback running-config** {**checkpoint** *cp-name* | **file** *cp-file*} [**atomic** | **best-effort** | **stop-at-first-failure**]

### **DETAILED STEPS**

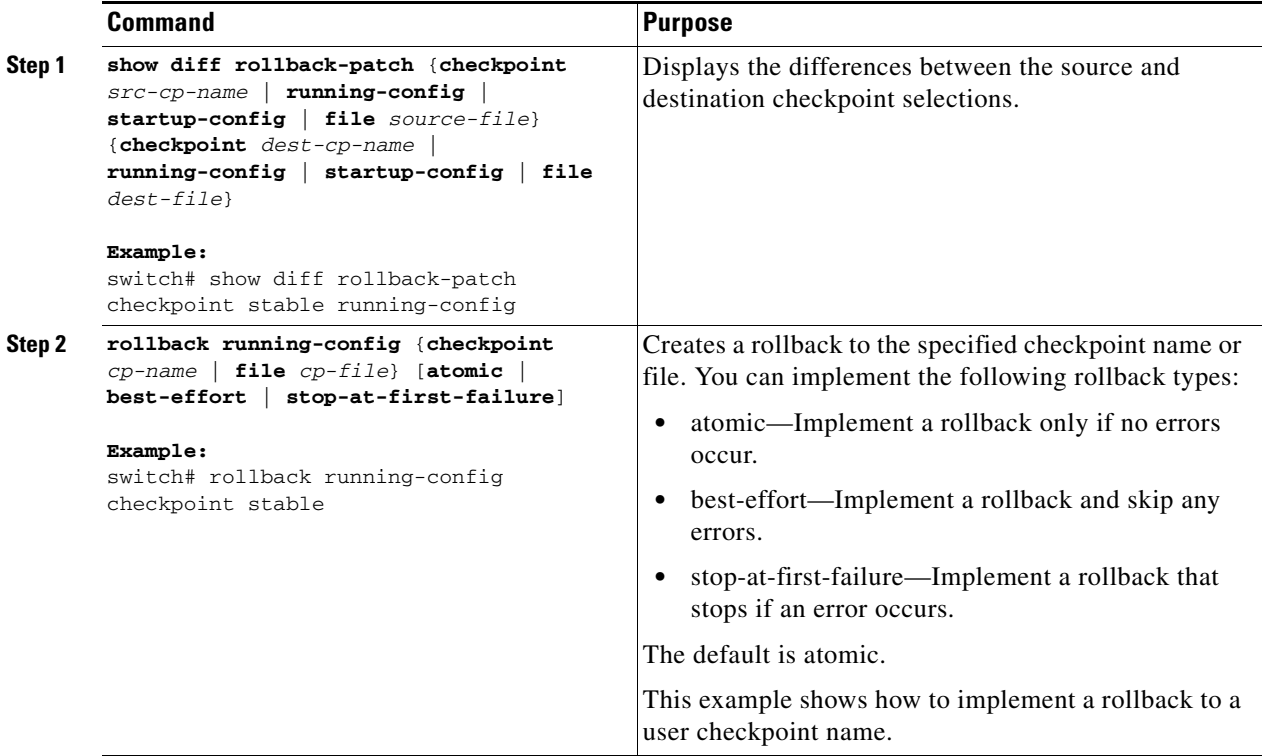

# <span id="page-175-0"></span>**Verifying the Rollback Configuration**

To display rollback configuration information, perform one of the following tasks:

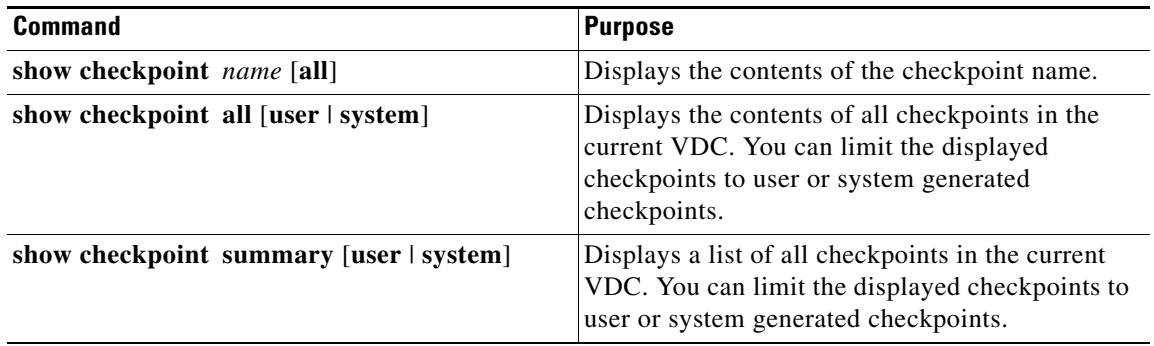

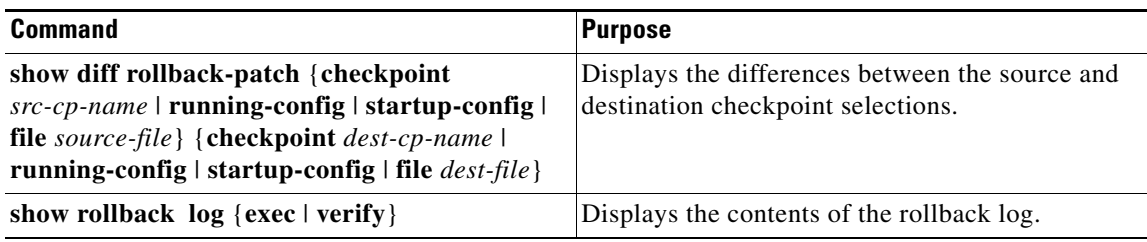

Use the **clear checkpoint database** command to delete all checkpoint files.

# <span id="page-176-0"></span>**Configuration Example for Rollback**

This example shows how to create a checkpoint file and then implements a best-effort rollback to a user checkpoint name:

```
checkpoint stable
rollback running-config checkpoint stable best-effort
```
# <span id="page-176-1"></span>**Additional References**

For additional information related to implementing a rollback, see the following sections:

- **•** [Related Documents, page](#page-176-2) 8-7
- **•** [Standards, page](#page-176-3) 8-7

## <span id="page-176-2"></span>**Related Documents**

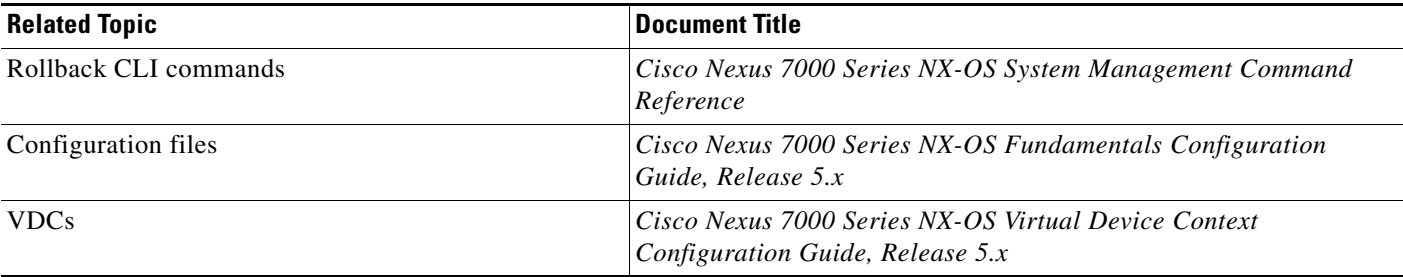

## <span id="page-176-3"></span>**Standards**

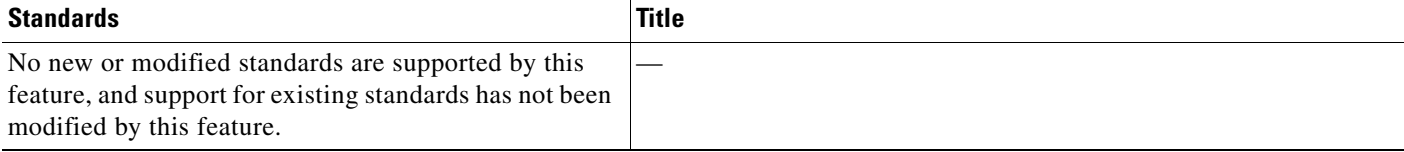

# <span id="page-177-0"></span>**Feature History for Rollback**

[Table](#page-177-1) 8-2 lists the release history for this feature.

### <span id="page-177-1"></span>*Table 8-2 Feature History for Rollback*

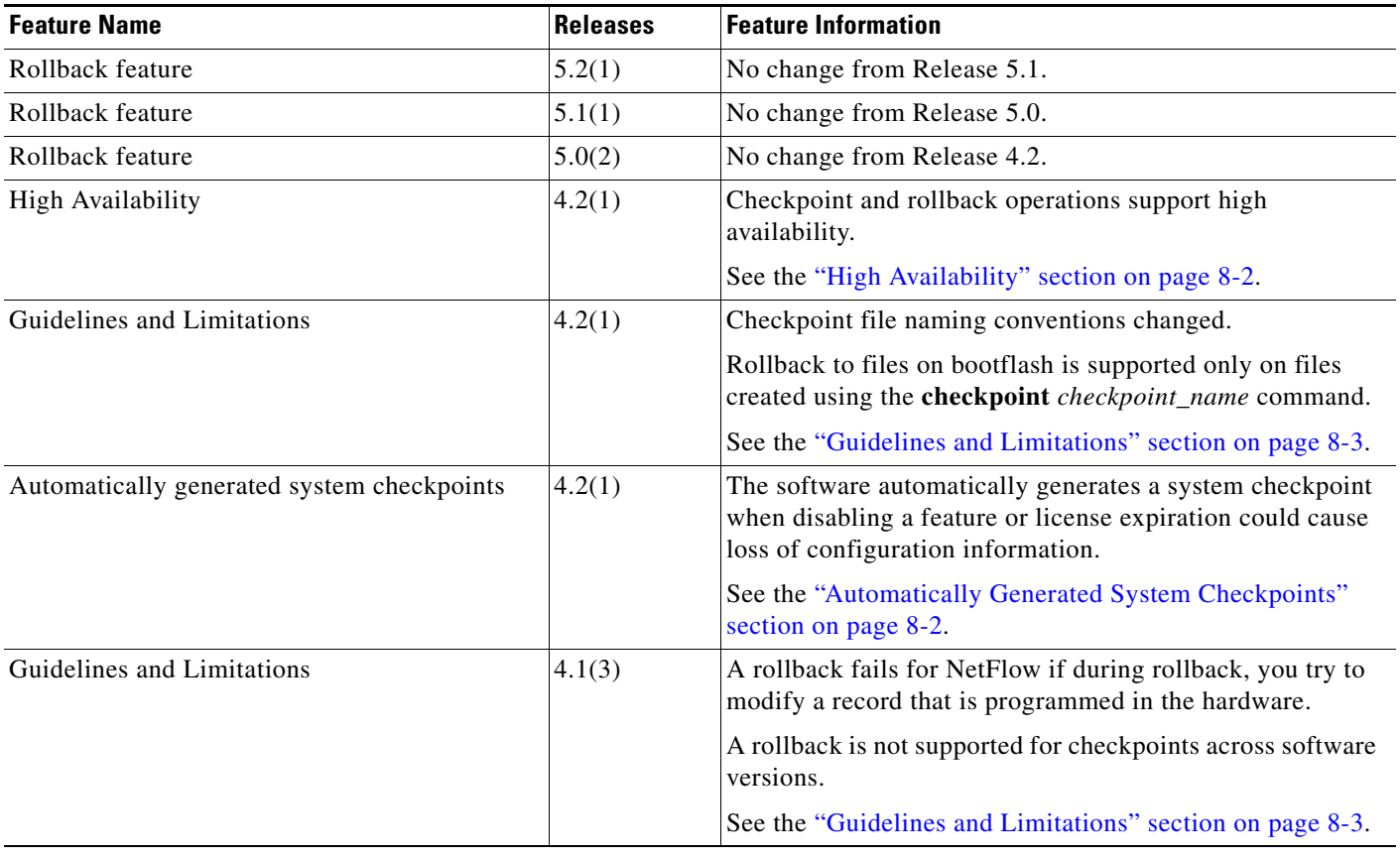

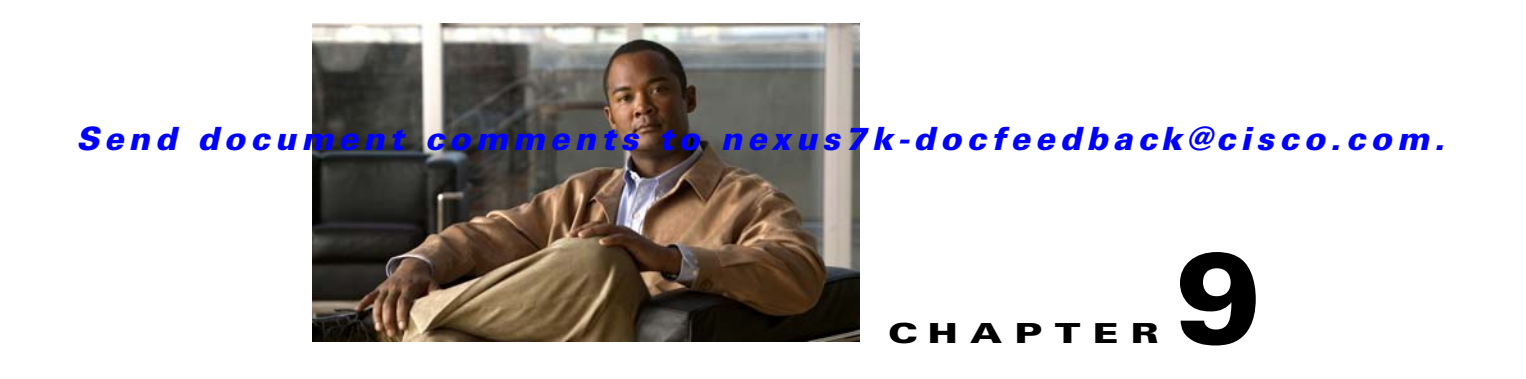

# **Configuring Session Manager**

This chapter describes how to configure Session Manager on Cisco NX-OS devices.

This chapter includes the following sections:

- **•** [Information About Session Manager, page](#page-178-0) 9-1
- **•** [Licensing Requirements for Session Manager, page](#page-179-0) 9-2
- **•** [Prerequisites for Session Manager, page](#page-179-1) 9-2
- **•** [Guidelines and Limitations, page](#page-179-2) 9-2
- **•** [Configuring Session Manager, page](#page-180-0) 9-3
- **•** [Verifying the Session Manager Configuration, page](#page-183-0) 9-6
- **•** [Configuration Example for Session Manager, page](#page-183-1) 9-6
- **•** [Additional References, page](#page-184-0) 9-7
- **•** [Feature History for Session Manager, page](#page-184-1) 9-7

# <span id="page-178-0"></span>**Information About Session Manager**

This section includes the following topics:

- **•** [Session Manager Overview, page](#page-178-1) 9-1
- [High Availability, page](#page-179-4) 9-2
- **•** [Virtualization Support, page](#page-179-3) 9-2

## <span id="page-178-1"></span>**Session Manager Overview**

Session Manager allows you to implement configuration changes in batch mode, using the following phases:

- Configuration session—Creates a list of commands that you want to implement in Session Manager mode.
- **•** Validation—Provides a basic semantic check on your configuration. Cisco NX-OS returns an error if the semantic check fails on any part of the configuration.
- Verification—Verifies the configuration as a whole, based on the existing hardware and software configuration and resources. Cisco NX-OS returns an error if the configuration does not pass this verification phase.

Г

- Commit—Cisco NX-OS verifies the complete configuration and applies the changes to the device. If a failure occurs, Cisco NX-OS reverts to the original configuration.
- **•** Abort—Discards the configuration changes before implementation.

You can optionally end a configuration session without committing the changes. You can also save a configuration session.

## <span id="page-179-4"></span>**High Availability**

Session Manager sessions remain available after a supervisor switchover. Sessions are not persistent across a software reload.

## <span id="page-179-3"></span>**Virtualization Support**

By default, Cisco NX-OS places you in the default VDC. See the *Cisco Nexus 7000 Series NX-OS Virtual Device Context Configuration Guide, Release 5.x*.

# <span id="page-179-0"></span>**Licensing Requirements for Session Manager**

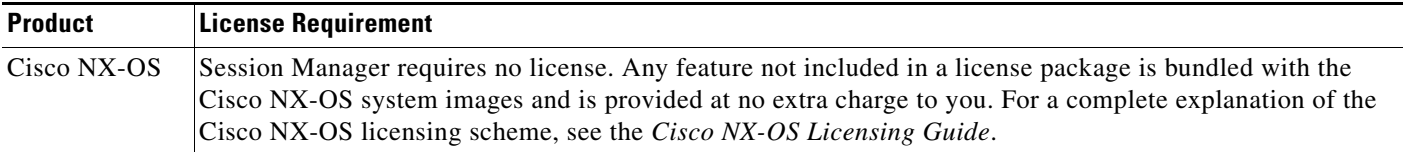

# <span id="page-179-1"></span>**Prerequisites for Session Manager**

If you configure VDCs, install the Advanced Services license and go to the specific VDC. For more information, see the *Cisco Nexus 7000 Series NX-OS Virtual Device Context Configuration Guide, Release 5.x.*

Make sure that you have the privilege level required to support the Session Manager commands that you plan to use.

# <span id="page-179-2"></span>**Guidelines and Limitations**

Session Manager has the following configuration guidelines and limitations:

- **•** Session Manager supports only the ACL and QoS features.
- **•** You can create up to 32 configuration sessions per VDC.
- You cannot issue an in-service software upgrade (ISSU) if an active session is in progress. You must commit the session, save it, or abort it before issuing an ISSU.
- **•** You can configure a maximum of 20,000 commands across all sessions in a VDC.
- You cannot simultaneously execute configuration commands in more then one configuration session or configuration terminal mode. Parallel configurations (for example, one configuration session and one configuration terminal) may cause validation or verification failures in the configuration session.
- **•** If an interface reloads while you are configuring that interface in a configuration session, Session Manager may accept the commands even though the interface is not present in the device at that time.

## **Configuring Session Manager**

This section includes the following topics:

- [Creating a Session, page](#page-180-0) 9-3
- **•** [Configuring ACLs in a Session, page](#page-181-0) 9-4
- **•** [Verifying a Session, page](#page-182-0) 9-5
- **•** [Committing a Session, page](#page-182-1) 9-5
- **•** [Saving a Session, page](#page-183-0) 9-6
- **•** [Discarding a Session, page](#page-183-1) 9-6

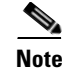

**Note** Be aware that the Cisco NX-OS commands may differ from Cisco IOS commands.

## <span id="page-180-0"></span>**Creating a Session**

You can create up to 32 configuration sessions.

#### **BEFORE YOU BEGIN**

Make sure that you are in the correct VDC. To change the VDC, use the **switchto vdc** command.

#### **SUMMARY STEPS**

- **1. configure session** *name*
- **2. show configuration session** [*name*]
- **3. save** *location*

Г

#### **DETAILED STEPS**

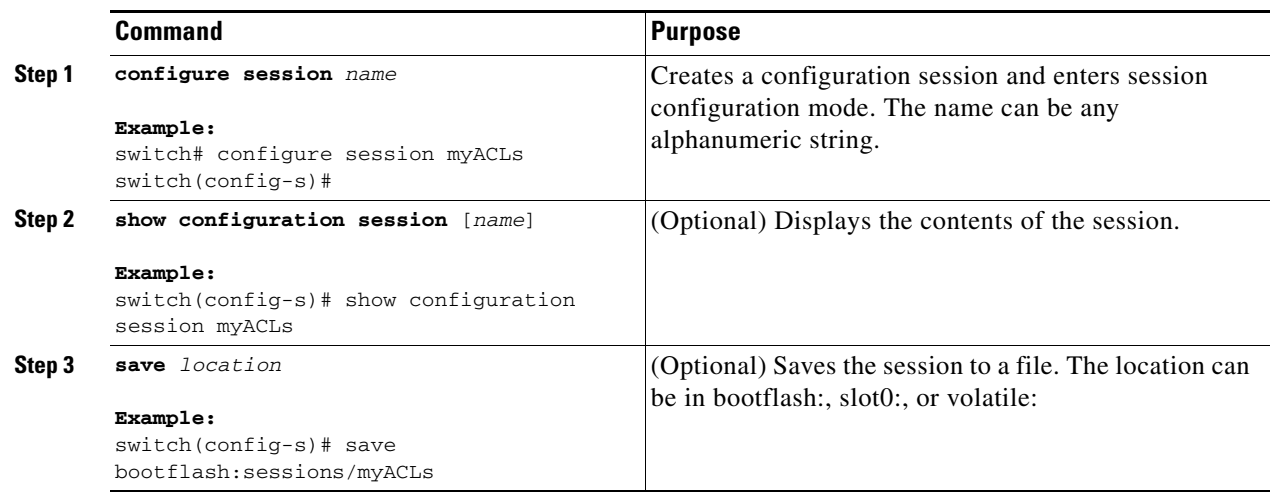

## <span id="page-181-0"></span>**Configuring ACLs in a Session**

You can configure ACLs within a configuration session.

#### **BEFORE YOU BEGIN**

Make sure that you are in the correct VDC. To change the VDC, use the **switchto vdc** command.

#### **SUMMARY STEPS**

- **1. configure session** *name*
- **2. ip access-list** *name*
- **3. permit** *protocol source destination*
- **4. interface** *interface-type number*
- **5. ip access-group** *name* {**in** | **out**}
- **6. show configuration session** [*name*]

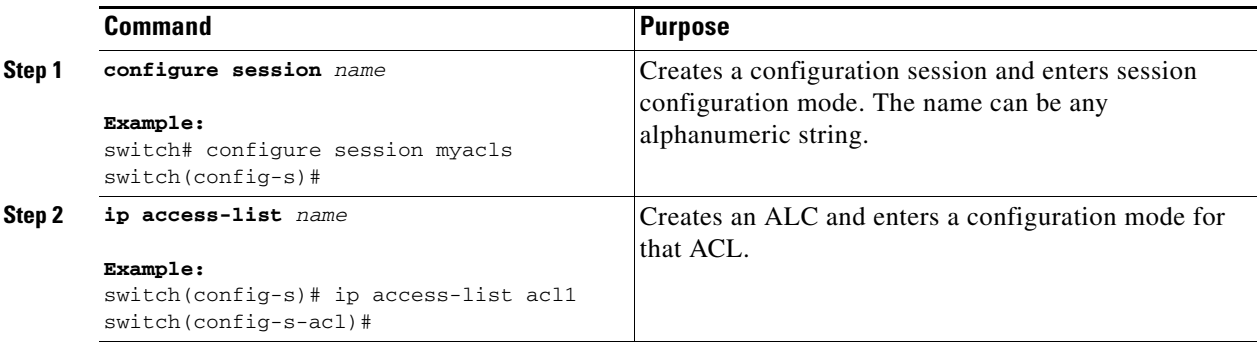

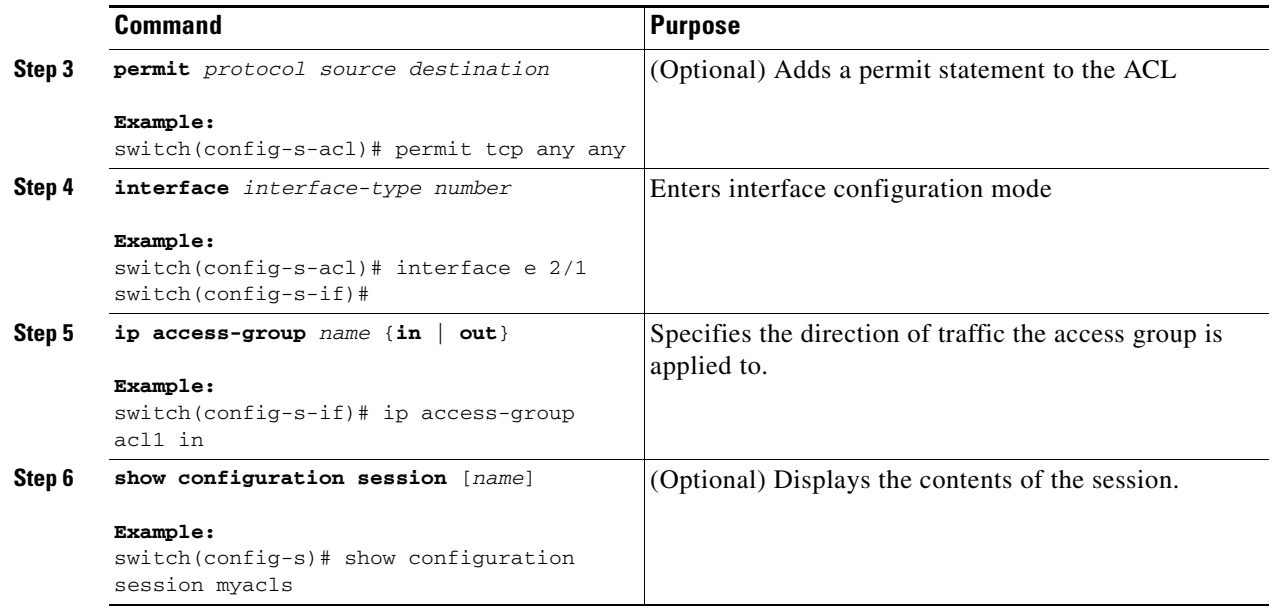

## <span id="page-182-0"></span>**Verifying a Session**

Use the following command in session mode to verify a session:

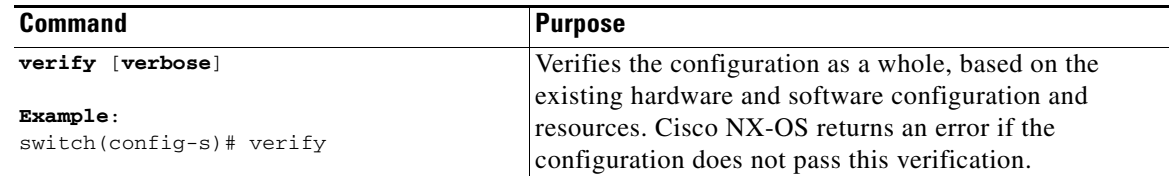

## <span id="page-182-1"></span>**Committing a Session**

Use the following command in session mode to commit a session:

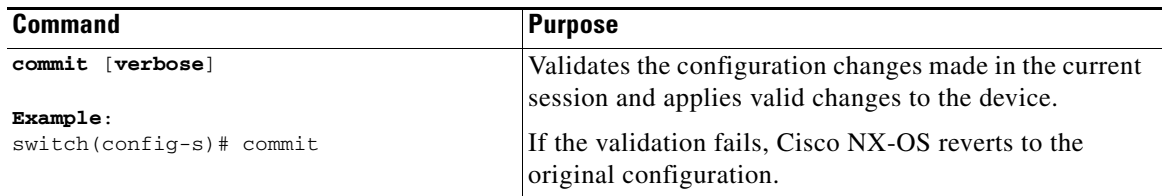

## <span id="page-183-0"></span>**Saving a Session**

Use the following command in session mode to save a session:

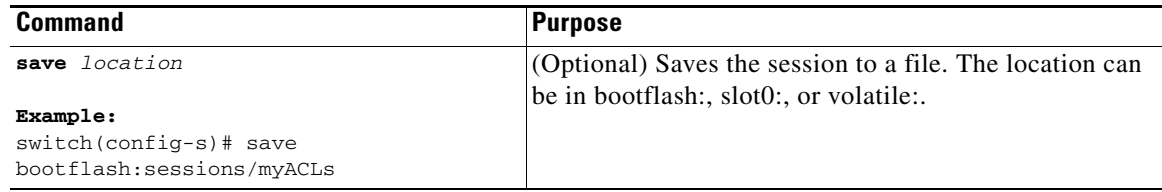

## <span id="page-183-1"></span>**Discarding a Session**

Use the following command in session mode to discard a session:

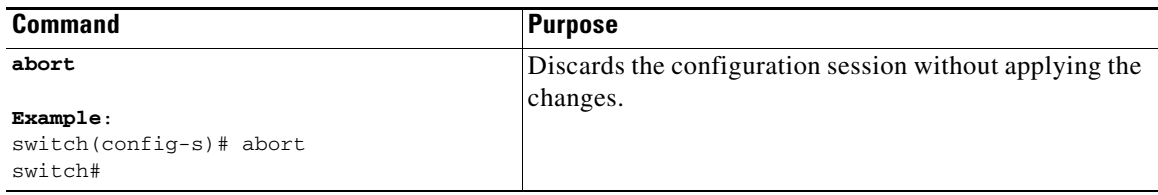

## **Verifying the Session Manager Configuration**

To display the Session Manager configuration information, perform one of the following tasks:

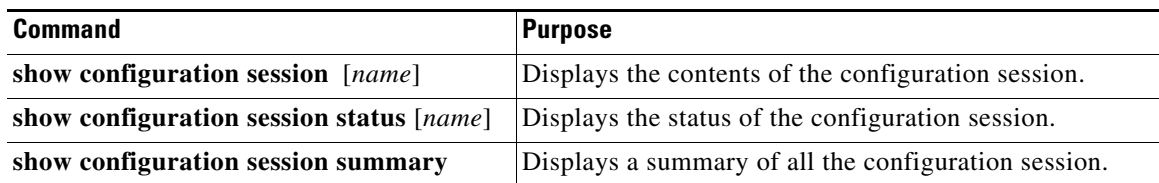

## **Configuration Example for Session Manager**

This example shows how to create and commit an ACL configuration using Session Manager:

```
switch# configure session ACL_tcp_in
Config Session started, Session ID is 1
Enter configuration commands, one per line. End with CNTL/Z.
switch(config-s)# ip access-list ACL1
switch(config-s-acl)# permit tcp any any
switch(config)# interface e 7/1
switch(config-if)# ip access-group ACL1 in
switch(config-if)# exit
switch(config)# exit
switch# config session ACL_tcp_in
Config Session started, Session ID is 1
Enter configuration commands, one per line. End with CNTL/Z.
switch(config-s)# verify
Verification Successful
```

```
switch(config-s)# commit
Commit Successful
switch#
```
## **Additional References**

For additional information related to implementing Session Manager, see the following sections:

- **•** [Related Documents, page](#page-184-0) 9-7
- **•** [Standards, page](#page-184-2) 9-7

## <span id="page-184-0"></span>**Related Documents**

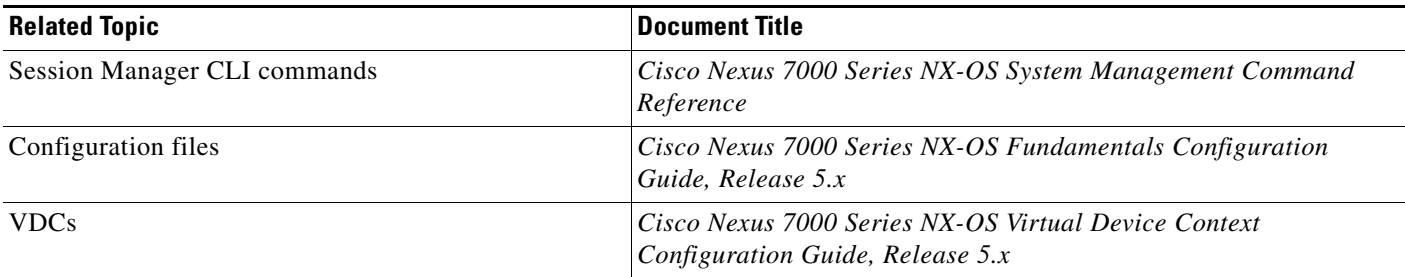

## <span id="page-184-2"></span>**Standards**

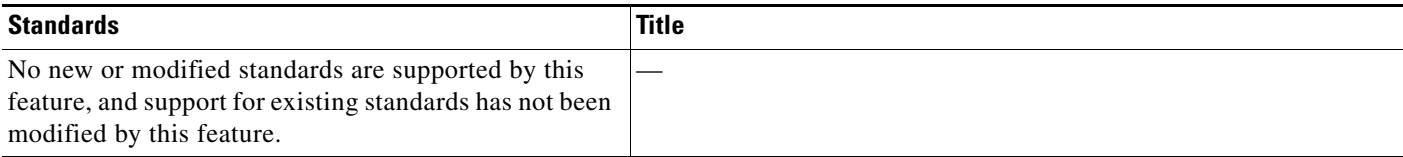

## **Feature History for Session Manager**

[Table](#page-184-1) 9-1 lists the release history for this feature.

#### <span id="page-184-1"></span>*Table 9-1 Feature History for Session Manager*

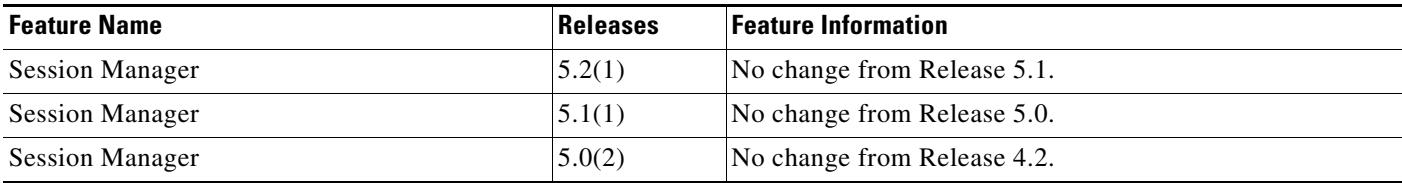

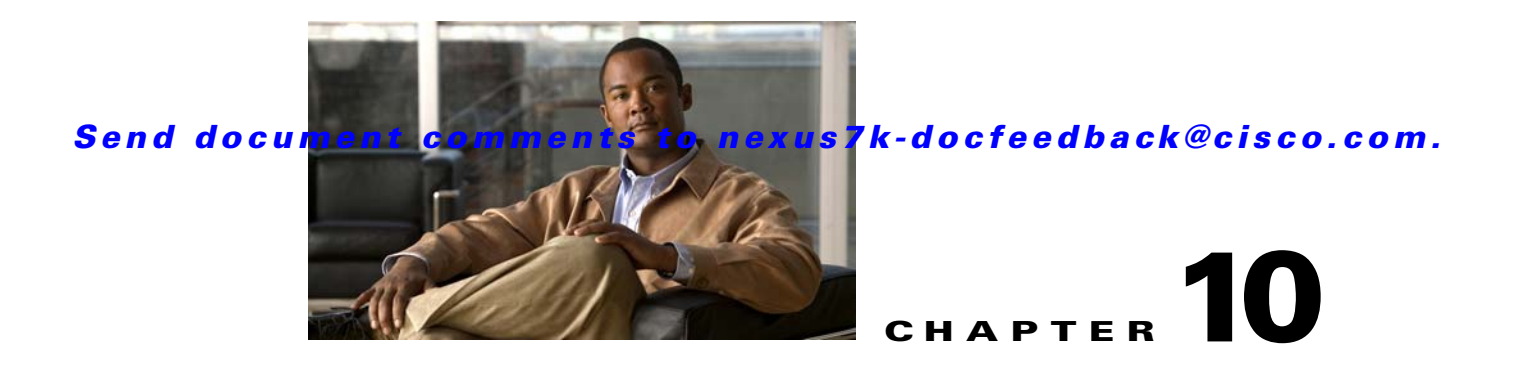

# **Configuring the Scheduler**

This chapter describes how to configure the scheduler on Cisco NX-OS devices.

This chapter includes the following sections:

- [Information About the Scheduler, page](#page-186-0) 10-1
- **•** [Licensing Requirements for the Scheduler, page](#page-188-0) 10-3
- [Prerequisites for the Scheduler, page](#page-188-1) 10-3
- **•** [Guidelines and Limitations, page](#page-188-2) 10-3
- **•** [Default Settings, page](#page-188-3) 10-3
- **•** [Configuring the Scheduler, page](#page-189-0) 10-4
- [Verifying the Scheduler Configuration, page](#page-198-0) 10-13
- **•** [Configuration Examples for Scheduler, page](#page-198-1) 10-13
- **•** [Additional References, page](#page-199-0) 10-14
- [Feature History for the Scheduler, page](#page-200-0) 10-15

## <span id="page-186-0"></span>**Information About the Scheduler**

The scheduler allows you to define and set a timetable for maintenance activities such as the following:

- **•** Quality of Service policy changes
- **•** Data backup
- **•** Saving a configuration

Jobs consist of a single command or multiple commands that define routine activities. Jobs can be scheduled one time or at periodic intervals.

This section includes the following topics:

- [Scheduler Overview, page](#page-187-0) 10-2
- **•** [Remote User Authentication, page](#page-187-3) 10-2
- **•** [Logs, page](#page-187-4) 10-2
- [High Availability, page](#page-187-1) 10-2
- **•** [Virtualization Support, page](#page-187-2) 10-2

## <span id="page-187-0"></span>**Scheduler Overview**

The scheduler defines a job and its timetable as follows:

- **•** Job—A routine task or tasks defined as a command list and completed according to a specified schedule.
- **•** Schedule—The timetable for completing a job. You can assign multiple jobs to a schedule. A schedule is defined as either periodic or one-time only:
	- **–** Periodic mode—A recurring interval that continues until you delete the job. You can configure the following types of intervals:

Daily—Job is completed once a day.

Weekly—Job is completed once a week.

Monthly—Job is completed once a month.

Delta—Job begins at the specified start time and then at specified intervals (days:hours:minutes).

**–** One-time mode—Job is completed only once at a specified time.

## <span id="page-187-3"></span>**Remote User Authentication**

Before starting a job, the scheduler authenticates the user who created the job. Since user credentials from a remote authentication are not retained long enough to support a scheduled job, you need to locally configure the authentication passwords for users who create jobs. These passwords are part of the scheduler configuration and are not considered a locally configured user.

Before starting the job, the scheduler validates the local password against the password from the remote authentication server.

## <span id="page-187-4"></span>**Logs**

The scheduler maintains a log file containing the job output. If the size of the job output is greater than the size of the log file, then the output is truncated. For more information, see the ["Defining the](#page-190-0)  [Scheduler Log File Size" procedure on page](#page-190-0) 10-5.

## <span id="page-187-1"></span>**High Availability**

Scheduled jobs remain available after a supervisor switchover or a software reload.

## <span id="page-187-2"></span>**Virtualization Support**

Jobs are created in the virtual device context (VDC) that you are logged into. By default, Cisco NX-OS places you in the default VDC. For more information, see the *Cisco Nexus 7000 Series NX-OS Virtual Device Context Configuration Guide, Release 5.x*.

## <span id="page-188-0"></span>**Licensing Requirements for the Scheduler**

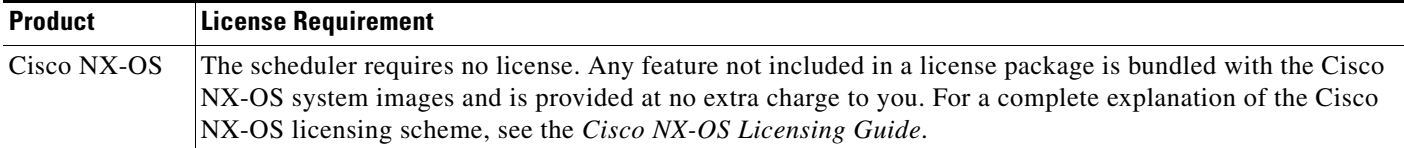

## <span id="page-188-1"></span>**Prerequisites for the Scheduler**

The scheduler has the following prerequisites:

- **•** You must enable any conditional features before you can configure those features in a job.
- **•** You must have a valid license installed for any licensed features that you want to configure in the job.
- **•** You must have network-admin or vdc-admin user privileges to configure a scheduled job.

## <span id="page-188-2"></span>**Guidelines and Limitations**

The scheduler has the following configuration guidelines and limitations:

- The scheduler can fail if it encounters one of the following while performing a job:
	- **–** If the license has expired for a feature at the time the job for that feature is scheduled.
	- **–** If a feature is disabled at the time when a job for that feature is scheduled.
	- **–** If you have removed a module from a slot and a job for that slot is scheduled.
- Verify that you have configured the time. The scheduler does not apply a default timetable. If you create a schedule and assign jobs and do not configure the time, the job is not started.
- **•** While defining a job, verify that no interactive or disruptive commands (for example, **copy bootflash:** *file* **ftp:** *URI*, **write erase**, and other similar commands) are specified because the job is started and conducted noninteractively.

## <span id="page-188-4"></span><span id="page-188-3"></span>**Default Settings**

[Table](#page-188-4) 10-1 lists the scheduler default settings.

#### *Table 10-1 Default Command Scheduler Parameters*

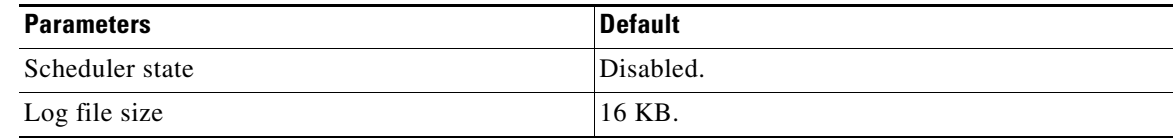

Г

## <span id="page-189-0"></span>**Configuring the Scheduler**

This section includes the following topics:

- **•** [Enabling the Scheduler, page](#page-189-1) 10-4
- **•** [Defining the Scheduler Log File Size, page](#page-190-0) 10-5
- **•** [Configuring Remote User Authentication, page](#page-191-0) 10-6
- **•** [Defining a Job, page](#page-192-0) 10-7
- **•** [Deleting a Job, page](#page-193-0) 10-8
- **•** [Defining a Timetable, page](#page-194-0) 10-9
- **•** [Clearing the Scheduler Log File, page](#page-196-0) 10-11
- **•** [Disabling the Scheduler, page](#page-197-0) 10-12

## <span id="page-189-1"></span>**Enabling the Scheduler**

You can enable the scheduler feature so that you can configure and schedule jobs.

#### **BEFORE YOU BEGIN**

Make sure that you are in the correct VDC. To change the VDC, use the **switchto vdc** command.

- **1. config t**
- **2. feature scheduler**
- **3. show scheduler config**
- **4. copy running-config startup-config**

:

### *Send document comments to nexus7k-docfeedback@cisco.com.*

#### **DETAILED STEPS**

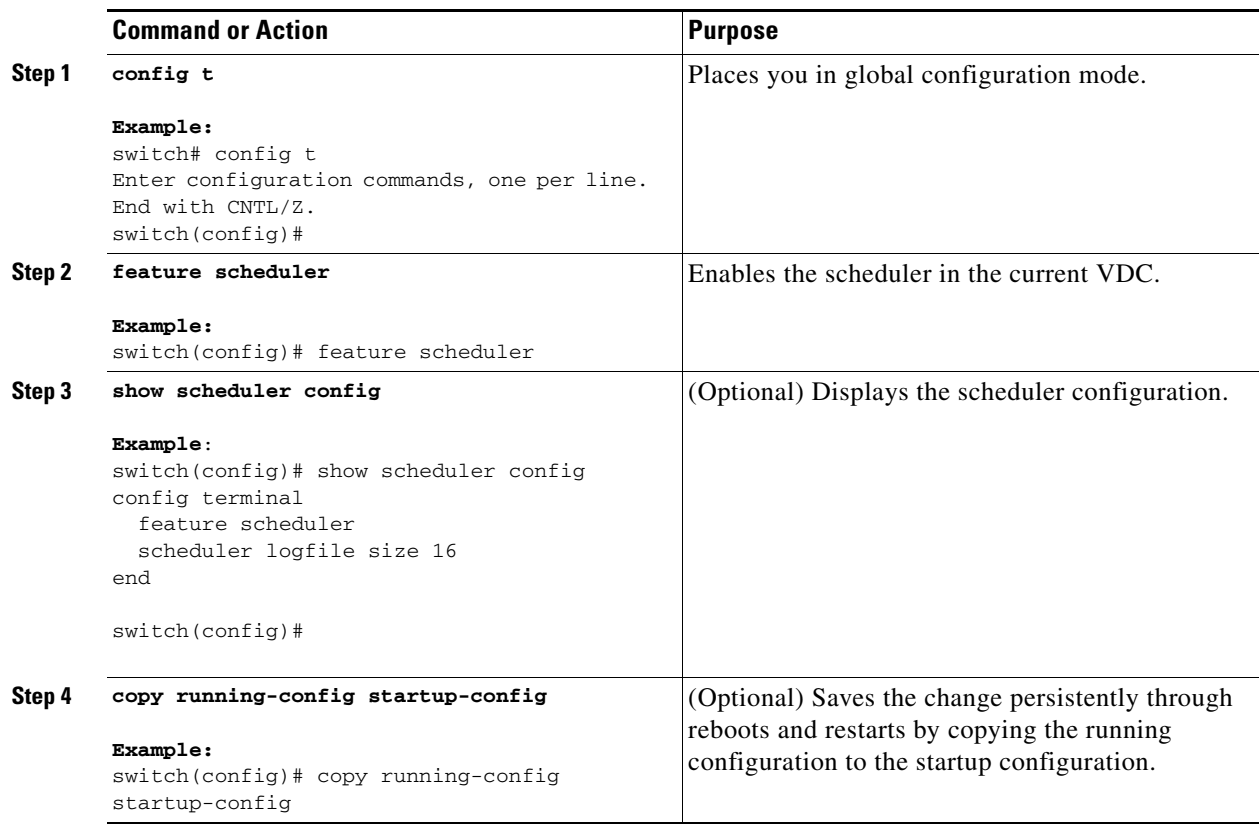

## <span id="page-190-0"></span>**Defining the Scheduler Log File Size**

You can configure the log file size for capturing jobs, schedules, and job output.

#### **BEFORE YOU BEGIN**

Make sure that you are in the correct VDC. To change the VDC, use the **switchto vdc** command.

- **1. config t**
- **2. scheduler logfile size** *value*
- **3. copy running-config startup-config**

#### **DETAILED STEPS**

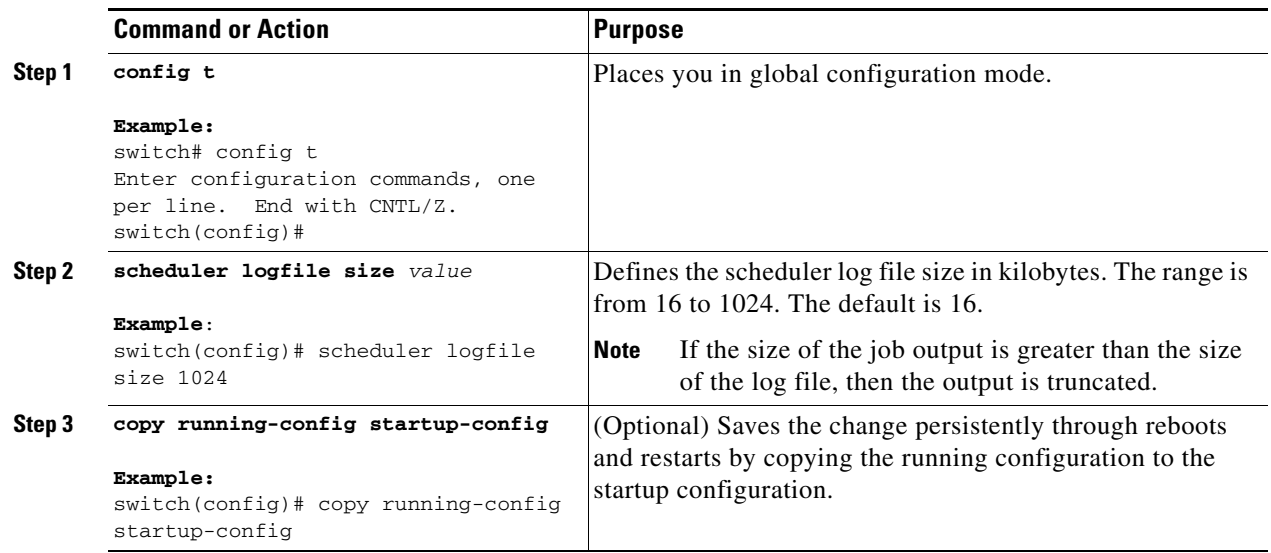

## <span id="page-191-0"></span>**Configuring Remote User Authentication**

You can configure the scheduler to use remote authentication for users who want to configure and schedule jobs.

**Note** Remote users must authenticate with their clear text password before creating and configuring jobs.

**Note** Remote user passwords are always shown in encrypted form in the output of the **show running-config** command. The encrypted option (**7**) in the command supports the ASCII device configuration.

#### **BEFORE YOU BEGIN**

Make sure that you are in the correct VDC. To change the VDC, use the **switchto vdc** command.

- **1. config t**
- **2. scheduler aaa-authentication password** [**0** | **7**] *password*
- **3. scheduler aaa-authentication username** *name* **password** [**0** | **7**] *password*
- **4. show running-config | include "scheduler aaa-authentication"**
- **5. copy running-config startup-config**

:

### *Send document comments to nexus7k-docfeedback@cisco.com.*

#### **DETAILED STEPS**

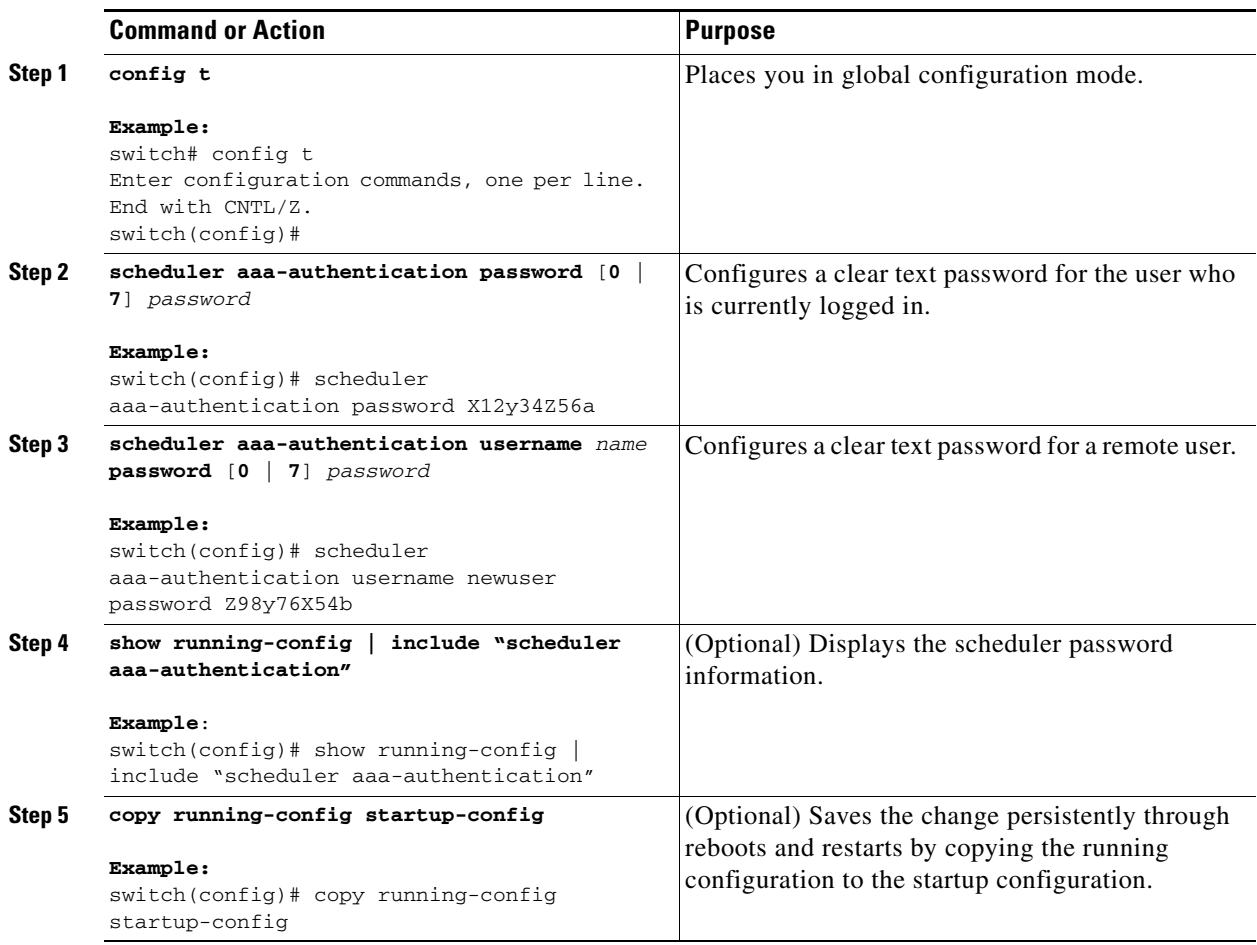

## <span id="page-192-0"></span>**Defining a Job**

You can define a job including the job name and the command sequence.

$$
\overset{\mathbb{A}}{\longrightarrow}
$$

**Caution** Once a job is defined, you cannot modify or remove a command. To change the job, you must delete it and create a new one.

#### **BEFORE YOU BEGIN**

Make sure that you are in the correct VDC. To change the VDC, use the **switchto vdc** command.

- **1. config t**
- **2. scheduler job name** *string*

- **3.** *command1* ;[*command2* ;*command3* ;...]
- **4. show scheduler job** [**name** *name*]
- **5. copy running-config startup-config**

#### **DETAILED STEPS**

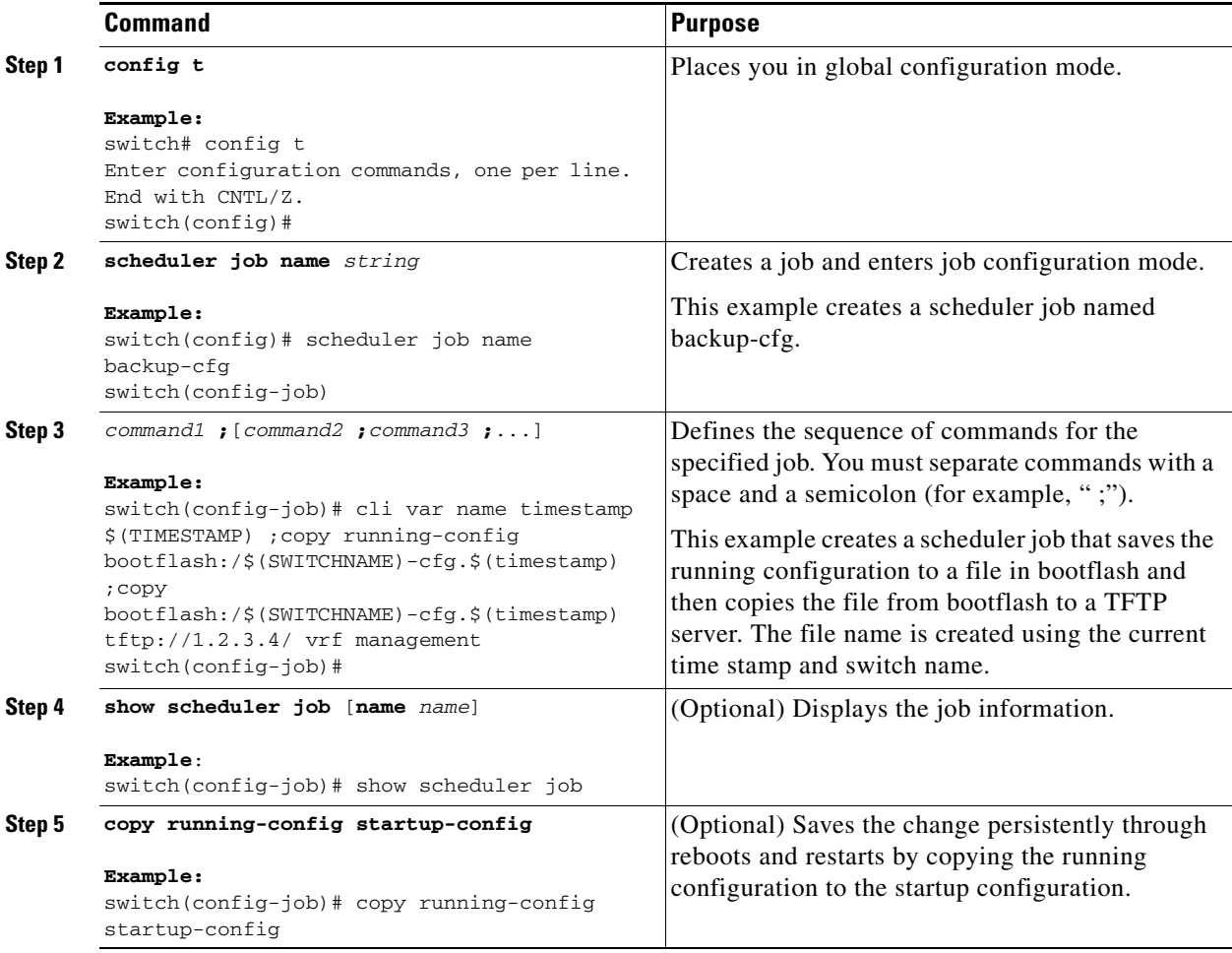

## <span id="page-193-0"></span>**Deleting a Job**

You can delete a job from the scheduler.

#### **BEFORE YOU BEGIN**

Make sure that you are in the correct VDC. To change the VDC, use the **switchto vdc** command.

- **1. config t**
- **2. no scheduler job name** *string*

- **3. show scheduler job** [**name** *name*]
- **4. copy running-config startup-config**

#### **DETAILED STEPS**

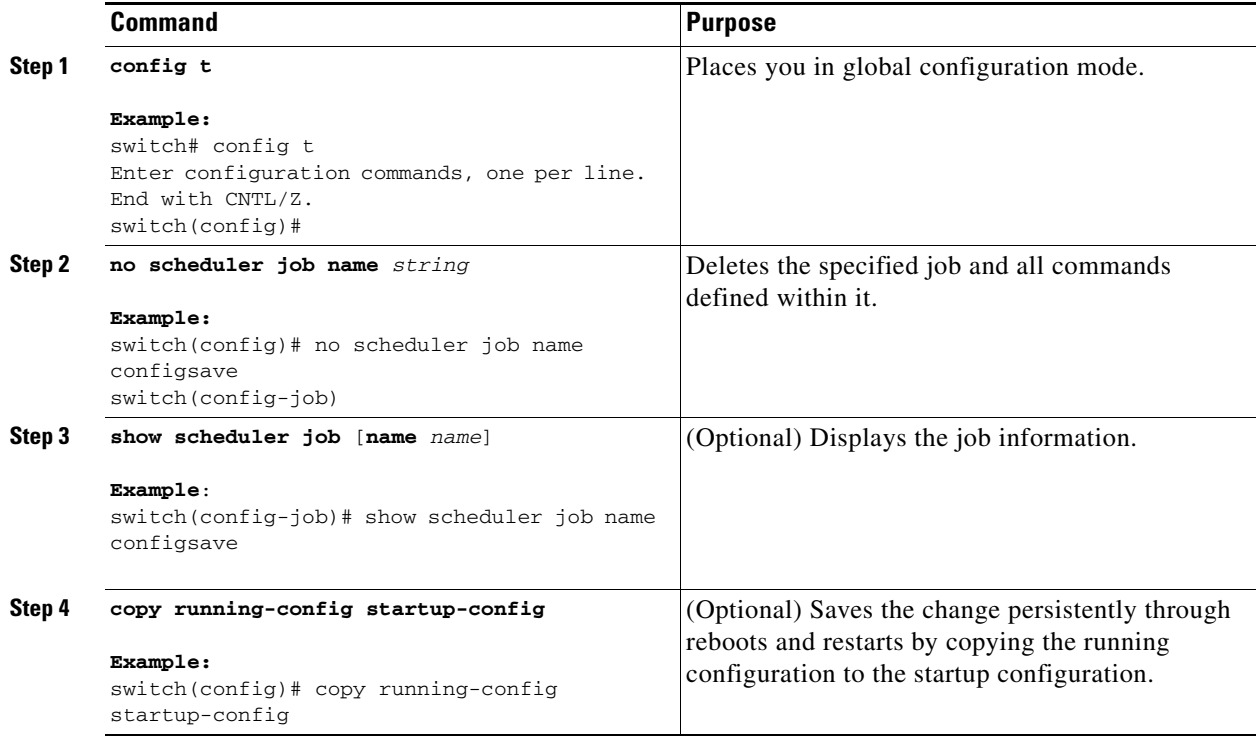

## <span id="page-194-0"></span>**Defining a Timetable**

You can define a timetable in the scheduler to be used with one or more jobs.

If you do not specify the time for the **time** commands, the scheduler assumes the current time. For example, if the current time is March 24, 2008, 22:00 hours, then jobs are started as follows:

- **•** For the **time start 23:00 repeat 4:00:00** command, the scheduler assumes a start time of March 24, 2008, 23:00 hours.
- **•** For the **time daily 55** command, the scheduler assumes a start time every day at 22:55 hours.
- For the **time weekly 23:00** command, the scheduler assumes a start time every Friday at 23:00 hours.
- For the **time monthly 23:00** command, the scheduler assumes a start time on the 24th of every month at 23:00 hours.

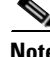

**Note** The scheduler will not begin the next occurrence of a job before the last one completes. For example, you have scheduled a job to be completed at one-minute intervals beginning at 22:00; but the job requires two minutes to complete. The scheduler starts the first job at 22:00, completes it at 22:02, and then observes a one-minute interval before starting the next job at 22:03.

Г

#### **BEFORE YOU BEGIN**

Make sure that you are in the correct VDC. To change the VDC, use the **switchto vdc** command.

#### **SUMMARY STEPS**

- **1. config t**
- **2. scheduler schedule name** *string*
- **3. job name** *string*
- **4. time daily** *time*
	- **time weekly** [[**dow:**] *HH:*]*MM*
	- **time monthly** [[**dm:**] *HH:*] *MM*
	- **time start** {**now repeat** *repeat-interval* | *delta-time* [**repeat** *repeat-interval*]}
- **5. show scheduler schedule** [*name*]
- **6. copy running-config startup-config**

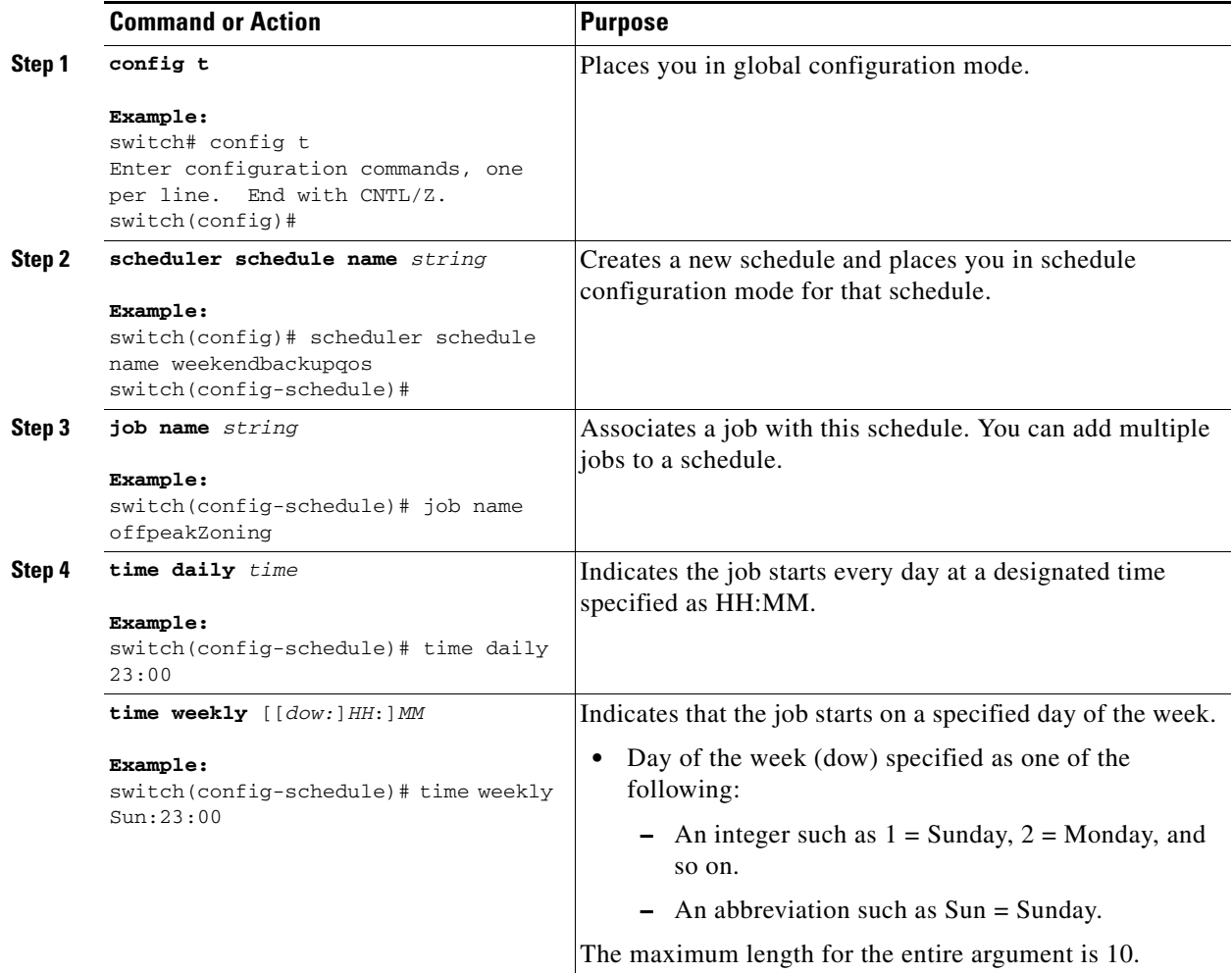

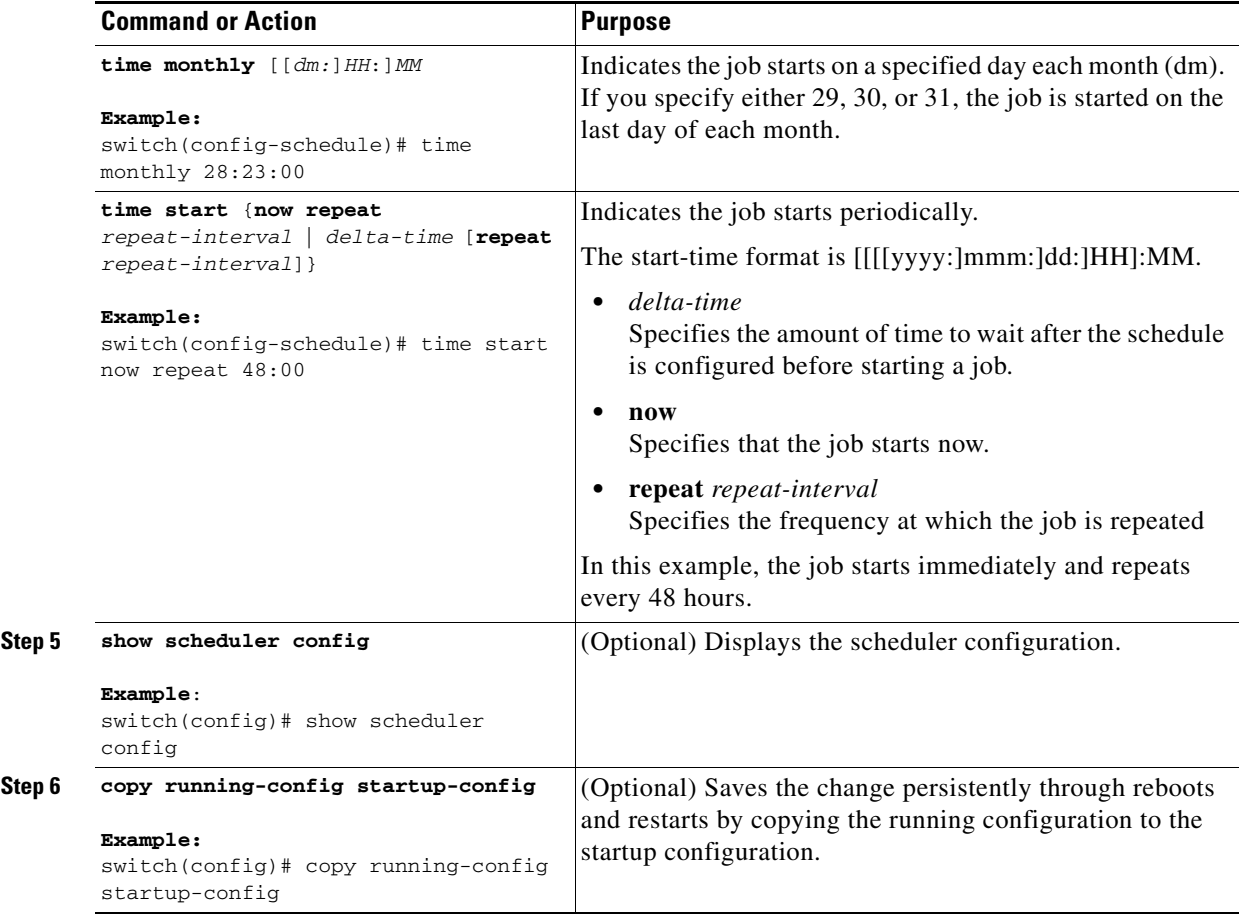

## <span id="page-196-0"></span>**Clearing the Scheduler Log File**

You can clear the scheduler log file.

#### **BEFORE YOU BEGIN**

Make sure that you are in the correct VDC. To change the VDC, use the **switchto vdc** command.

#### **SUMMARY STEPS**

**1. clear scheduler logfile**

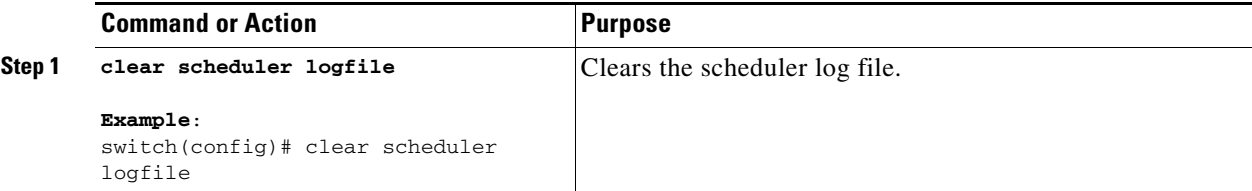

## <span id="page-197-0"></span>**Disabling the Scheduler**

You can disable the scheduler feature.

#### **BEFORE YOU BEGIN**

The scheduler feature must be enabled before you can configure and schedule jobs.

Make sure that you are in the correct VDC. To change the VDC, use the **switchto vdc** command.

#### **SUMMARY STEPS**

**1. config t**

:

- **2. no feature scheduler**
- **3. show scheduler config**
- **4. copy running-config startup-config**

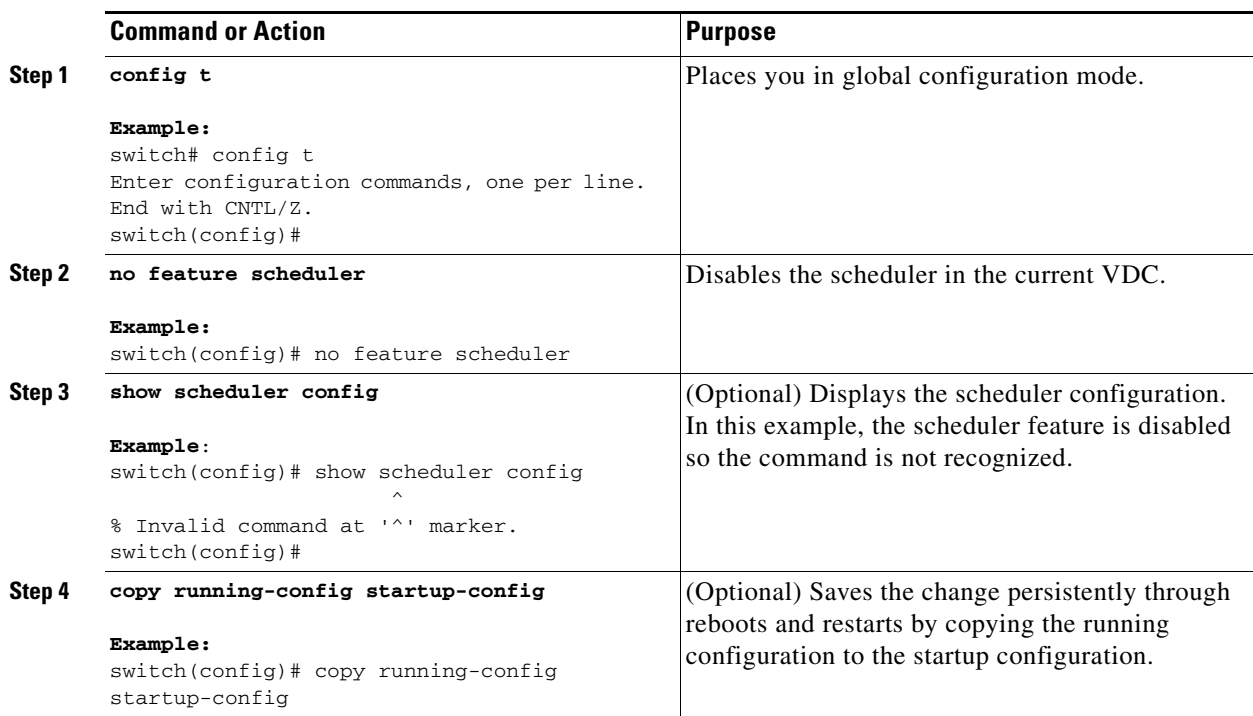

## <span id="page-198-0"></span>**Verifying the Scheduler Configuration**

To display the scheduler configuration information, perform one of the following tasks:

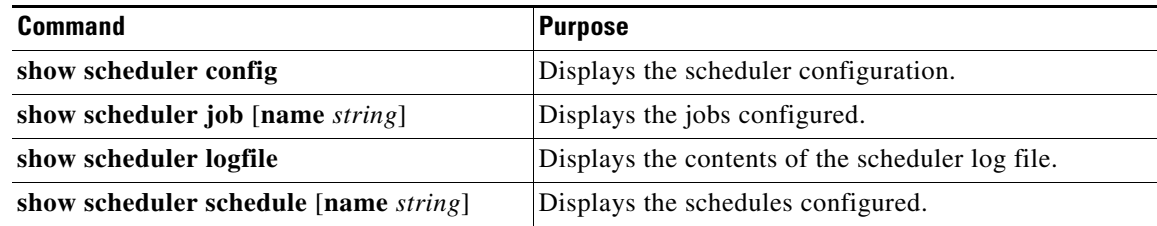

## <span id="page-198-1"></span>**Configuration Examples for Scheduler**

This section includes the following topics:

- **•** [Creating a Scheduler Job, page](#page-198-2) 10-13
- **•** [Scheduling a Scheduler Job, page](#page-198-3) 10-13
- **•** [Displaying the Job Schedule, page](#page-199-1) 10-14
- **•** [Displaying the Results of Running Scheduler Jobs, page](#page-199-2) 10-14

### <span id="page-198-2"></span>**Creating a Scheduler Job**

This example shows how to create a scheduler job that saves the running configuration to a file in bootflash and then copies the file from bootflash to a TFTP server (the filename is created using the current time stamp and switch name):

```
switch# config t
   switch(config)# scheduler job name backup-cfg
     switch(config-job)# cli var name timestamp $(TIMESTAMP) ;copy running-config 
bootflash:/$(SWITCHNAME)-cfg.$(timestamp) ;copy bootflash:/$(SWITCHNAME)-cfg.$(timestamp) 
tftp://1.2.3.4/ vrf management
     switch(config-job)# end
   switch(config)#
```
## <span id="page-198-3"></span>**Scheduling a Scheduler Job**

This example shows how to schedule a scheduler job called backup-cfg to run daily at 1 a.m.:

```
switch# config t
  switch(config)# scheduler schedule name daily
    switch(config-if)# job name backup-cfg
     switch(config-if)# time daily 1:00
    switch(config-if)# end
  switch(config)#
```
Г

## <span id="page-199-1"></span>**Displaying the Job Schedule**

This example shows how to display the job schedule:

```
switch# show scheduler schedule
Schedule Name : daily
---------------------------
User Name : admin
Schedule Type : Run every day at 1 Hrs 00 Mins
Last Execution Time : Fri Jan 2 1:00:00 2009
Last Completion Time: Fri Jan 2 1:00:01 2009
Execution count : 2
-----------------------------------------------
    Job Name Last Execution Status
-----------------------------------------------
back-cfg Success (0)
switch#
```
## <span id="page-199-2"></span>**Displaying the Results of Running Scheduler Jobs**

This example shows how to display the results of scheduler jobs that have been executed by the scheduler:

```
switch# show scheduler logfile
Job Name : back-cfg Job Status: Failed (1)
Schedule Name : daily User Name : admin
Completion time: Fri Jan 1 1:00:01 2009
--------------------------------- Job Output ---------------------------------
`cli var name timestamp 2009-01-01-01.00.00`
`copy running-config bootflash:/$(HOSTNAME)-cfg.$(timestamp)`
`copy bootflash:/switch-cfg.2009-01-01-01.00.00 tftp://1.2.3.4/ vrf management `
copy: cannot access file '/bootflash/switch-cfg.2009-01-01-01.00.00'
==============================================================================
Job Name : back-cfg Job Status: Success (0)
Schedule Name : daily Example 2018 User Name : admin
Completion time: Fri Jan 2 1:00:01 2009
-----------------------------------    Job Output --------------------------------
`cli var name timestamp 2009-01-02-01.00.00`
`copy running-config bootflash:/switch-cfg.2009-01-02-01.00.00`
`copy bootflash:/switch-cfg.2009--01-02-01.00.00 tftp://1.2.3.4/ \text{vrf management}Connection to Server Established.
[ \qquad ] 0.50KBTrying to connect to tftp server......
[###### ] 24.50KB
TFTP put operation was successful
==============================================================================
switch#
```
## <span id="page-199-0"></span>**Additional References**

For additional information related to the scheduler, see the following sections:

- [Related Documents, page](#page-200-1) 10-15
- **•** [Standards, page](#page-200-2) 10-15

## <span id="page-200-1"></span>**Related Documents**

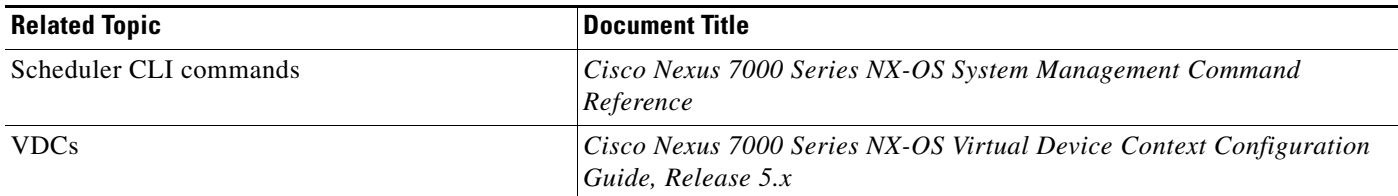

## <span id="page-200-2"></span>**Standards**

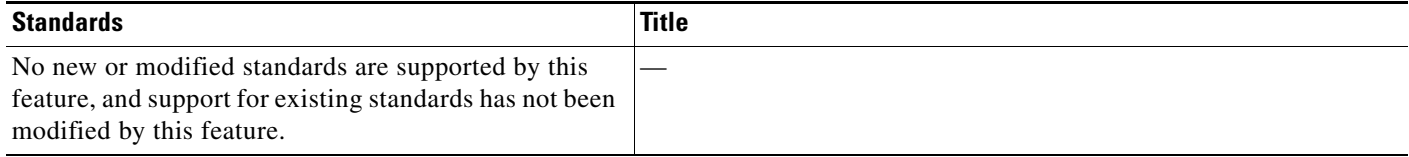

## <span id="page-200-0"></span>**Feature History for the Scheduler**

[Table](#page-200-3) 10-2 lists the release history for this feature.

#### <span id="page-200-3"></span>*Table 10-2 Feature History for the Scheduler*

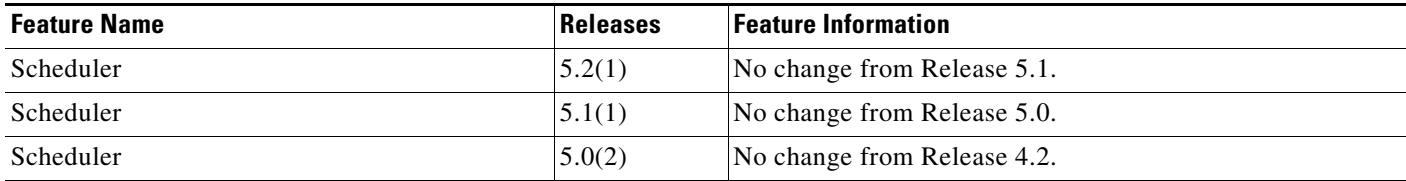

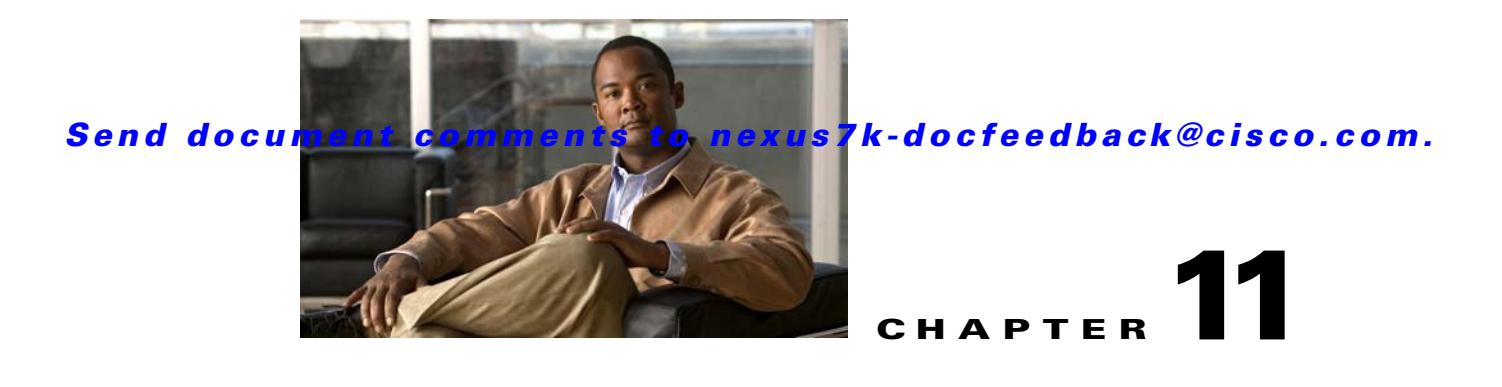

# **Configuring SNMP**

This chapter describes how to configure the SNMP feature on Cisco NX-OS devices.

This chapter includes the following sections:

- [Information About SNMP, page](#page-202-0) 11-1
- **•** [Licensing Requirements for SNMP, page](#page-208-0) 11-7
- **•** [Prerequisites for SNMP, page](#page-208-1) 11-7
- **•** [Guidelines and Limitations, page](#page-209-0) 11-8
- **•** [Default Settings, page](#page-209-2) 11-8
- **•** [Configuring SNMP, page](#page-209-1) 11-8
- [Verifying the SNMP Configuration, page](#page-229-0) 11-28
- **•** [Configuration Examples for SNMP, page](#page-229-1) 11-28
- [Additional References, page](#page-230-0) 11-29
- **•** [Feature History for SNMP, page](#page-231-0) 11-30

## <span id="page-202-0"></span>**Information About SNMP**

The Simple Network Management Protocol (SNMP) is an application-layer protocol that provides a message format for communication between SNMP managers and agents. SNMP provides a standardized framework and a common language used for the monitoring and management of devices in a network.

This section includes the following topics:

- **•** [SNMP Functional Overview, page](#page-203-0) 11-2
- **•** [SNMP Notifications, page](#page-203-1) 11-2
- **•** [SNMPv3, page](#page-204-0) 11-3
- **•** [SNMP and Embedded Event Manager, page](#page-207-0) 11-6
- **•** [Multiple Instance Support, page](#page-207-1) 11-6
- **•** [High Availability, page](#page-208-2) 11-7
- **•** [Virtualization Support, page](#page-208-3) 11-7

Г

## <span id="page-203-0"></span>**SNMP Functional Overview**

The SNMP framework consists of three parts:

- An SNMP manager—The system used to control and monitor the activities of network devices using SNMP.
- An SNMP agent—The software component within the managed device that maintains the data for the device and reports these data, as needed, to managing systems. Cisco NX-OS supports the agent and MIB. To enable the SNMP agent, you must define the relationship between the manager and the agent.
- **•** A managed information base (MIB)—The collection of managed objects on the SNMP agent.

SNMP is defined in RFCs 3411 to 3418.

Cisco NX-OS supports SNMPv1, SNMPv2c, and SNMPv3. Both SNMPv1 and SNMPv2c use a community-based form of security.

Cisco NX-OS supports SNMP over IPv6.

## <span id="page-203-1"></span>**SNMP Notifications**

A key feature of SNMP is the ability to generate notifications from an SNMP agent. These notifications do not require that requests be sent from the SNMP manager. Notifications can indicate improper user authentication, restarts, the closing of a connection, loss of a connection to a neighbor router, or other significant events.

Cisco NX-OS generates SNMP notifications as either traps or informs. A trap is an asynchronous, unacknowledged message sent from the agent to the SNMP managers listed in the host receiver table (see the ["Configuring SNMP Notification Receivers with VRFs" section on page](#page-215-0) 11-14). Informs are asynchronous messages sent from the SNMP agent to the SNMP manager which the manager must acknowledge receipt of.

Traps are less reliable than informs because the SNMP manager does not send any acknowledgment when it receives a trap. Cisco NX-OS cannot determine if the trap was received. An SNMP manager that receives an inform request acknowledges the message with an SNMP response protocol data unit (PDU). If Cisco NX-OS never receives a response, it can send the inform request again.

You can configure Cisco NX-OS to send notifications to multiple host receivers. See the ["Configuring](#page-213-0)  [SNMP Notification Receivers" section on page](#page-213-0) 11-12 for more information about host receivers.

Table 11-1 lists the SNMP traps that are enabled by default.

#### *Table 11-1 SNMP Traps Enabled By Default*

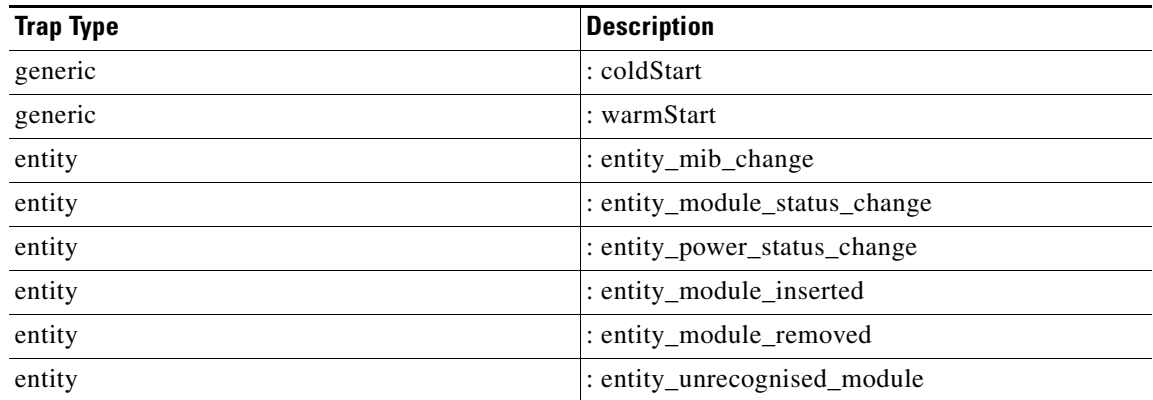

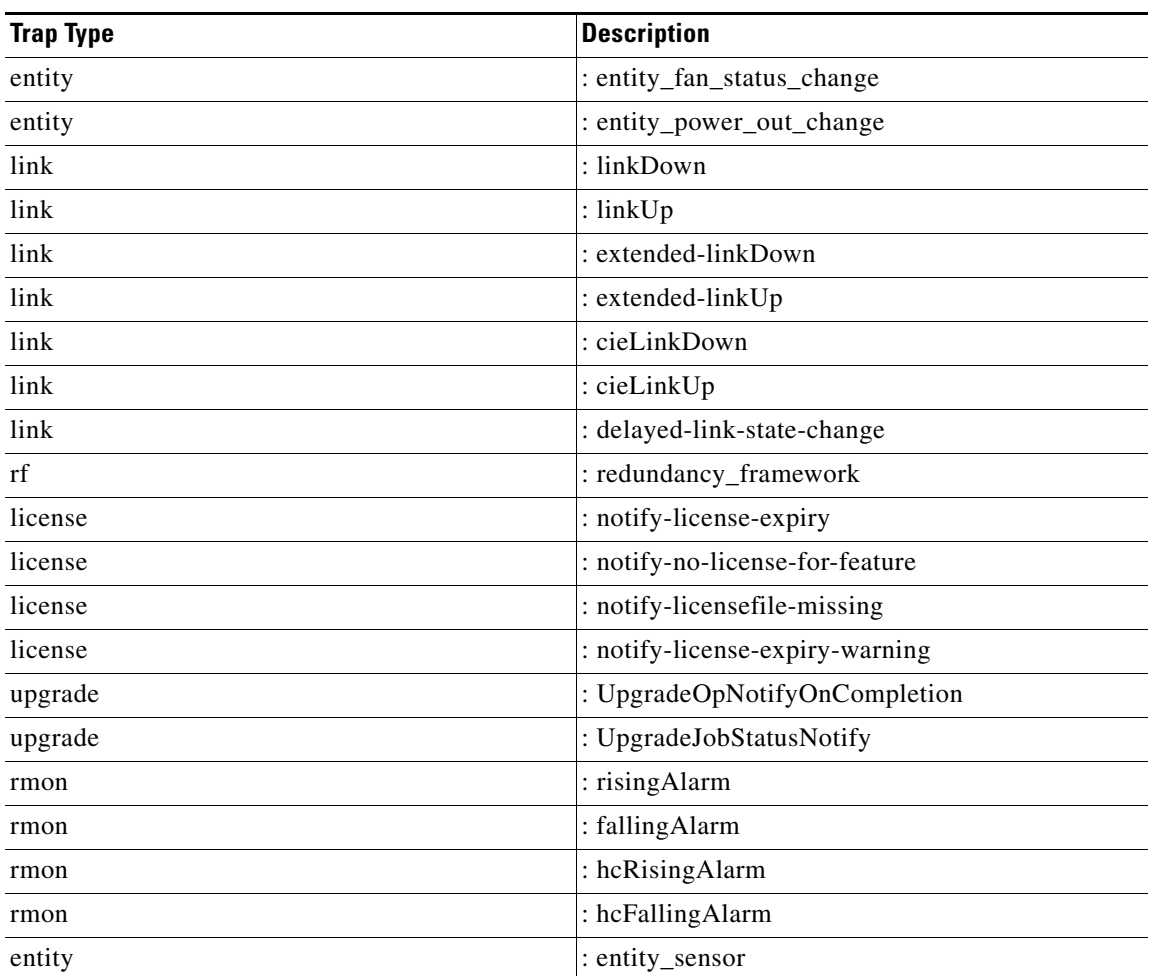

#### *Table 11-1 SNMP Traps Enabled By Default (continued)*

### <span id="page-204-0"></span>**SNMPv3**

SNMPv3 provides secure access to devices by a combination of authenticating and encrypting frames over the network. The security features provided in SNMPv3 are as follows:

- **•** Message integrity—Ensures that a packet has not been tampered with while it was in-transit.
- **•** Authentication—Determines that the message is from a valid source.
- Encryption—Scrambles the packet contents to prevent it from being seen by unauthorized sources.

SNMPv3 provides for both security models and security levels. A security model is an authentication strategy that is set up for a user and the role in which the user resides. A security level is the permitted level of security within a security model. A combination of a security model and a security level determines which security mechanism is employed when handling an SNMP packet.

This section includes the following topics:

- **•** [Security Models and Levels for SNMPv1, v2, v3, page](#page-205-0) 11-4
- **•** [User-Based Security Model, page](#page-205-1) 11-4
- [CLI and SNMP User Synchronization, page](#page-206-0) 11-5

Г

**•** [Group-Based SNMP Access, page](#page-207-2) 11-6

### <span id="page-205-0"></span>**Security Models and Levels for SNMPv1, v2, v3**

The security level determines if an SNMP message needs to be protected from disclosure and if the message needs to be authenticated. The various security levels that exist within a security model are as follows:

- **•** noAuthNoPriv—Security level that does not provide authentication or encryption.
- authNoPriv—Security level that provides authentication but does not provide encryption.
- **•** authPriv—Security level that provides both authentication and encryption.

Three security models are available: SNMPv1, SNMPv2c, and SNMPv3. The security model combined with the security level determine the security mechanism applied when the SNMP message is processed.

[Table](#page-205-2) 11-2 identifies what the combinations of security models and levels mean.

<span id="page-205-2"></span>

| <b>Model</b>   | Level        | <b>Authentication</b>   | <b>Encryption</b> | <b>What Happens</b>                                                                                                    |
|----------------|--------------|-------------------------|-------------------|----------------------------------------------------------------------------------------------------|
| v <sub>1</sub> | noAuthNoPriv | Community string        | N <sub>0</sub>    | Uses a community string match for<br>authentication.                                                                                                    |
| v2c            | noAuthNoPriv | Community string        | N <sub>0</sub>    | Uses a community string match for<br>authentication.                                                                                                    |
| v <sub>3</sub> | noAuthNoPriv | Username                | N <sub>0</sub>    | Uses a username match for<br>authentication.                                                                                                    |
| v <sub>3</sub> | authNoPriv   | HMAC-MD5 or<br>HMAC-SHA | N <sub>0</sub>    | Provides authentication based on the<br>Hash-Based Message Authentication<br>Code (HMAC) Message Digest 5<br>(MD5) algorithm or the HMAC<br>Secure Hash Algorithm (SHA).                                                                        |
| v <sub>3</sub> | authPriv     | HMAC-MD5 or<br>HMAC-SHA | <b>DES</b>        | Provides authentication based on the<br>HMAC-MD5 or HMAC-SHA<br>algorithms. Provides Data Encryption<br>Standard (DES) 56-bit encryption in<br>addition to authentication based on<br>the Cipher Block Chaining (CBC)<br>DES (DES-56) standard. |

*Table 11-2 SNMP Security Models and Levels*

#### <span id="page-205-1"></span>**User-Based Security Model**

The SNMPv3 User-Based Security Model (USM) refers to SNMP message-level security and offers the following services:

- **•** Message integrity—Ensures that messages have not been altered or destroyed in an unauthorized manner and that data sequences have not been altered to an extent greater than can occur nonmaliciously.
- **•** Message origin authentication—Ensures that the claimed identity of the user on whose behalf received data was originated is confirmed.

**•** Message confidentiality—Ensures that information is not made available or disclosed to unauthorized individuals, entities, or processes.

SNMPv3 authorizes management operations only by configured users and encrypts SNMP messages.

Cisco NX-OS uses two authentication protocols for SNMPv3:

- **•** HMAC-MD5-96 authentication protocol
- **•** HMAC-SHA-96 authentication protocol

Cisco NX-OS uses Advanced Encryption Standard (AES) as one of the privacy protocols for SNMPv3 message encryption and conforms with RFC 3826.

The **priv** option offers a choice of DES or 128-bit AES encryption for SNMP security encryption. The **priv** option and the **aes-128** token indicate that this privacy password is for generating a 128-bit AES key.The AES priv password can have a minimum of eight characters. If the passphrases are specified in clear text, you can specify a maximum of 64 case-sensitive alphanumeric characters. If you use the localized key, you can specify a maximum of 130 characters.

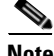

**Note** For an SNMPv3 operation that uses the external AAA server, you must use AES for the privacy protocol in the user configuration on the external AAA server.

#### <span id="page-206-0"></span>**CLI and SNMP User Synchronization**

SNMPv3 user management can be centralized at the Access Authentication and Accounting (AAA) server level. This centralized user management allows the SNMP agent in Cisco NX-OS to leverage the user authentication service of the AAA server. Once user authentication is verified, the SNMP PDUs are processed further. Additionally, the AAA server is also used to store user group names. SNMP uses the group names to apply the access/role policy that is locally available in the switch.

Any configuration changes made to the user group, role, or password results in database synchronization for both SNMP and AAA.

Cisco NX-OS synchronizes user configuration in the following ways:

- **•** The authentication passphrase specified in the **snmp-server user** command becomes the password for the CLI user.
- **•** The password specified in the **username** command becomes the authentication and privacy passphrases for the SNMP user.
- If you create or delete a user using either SNMP or the CLI, the user is created or deleted for both SNMP and the CLI.
- **•** User-role mapping changes are synchronized in SNMP and the CLI.
- **•** Role changes (deletions or modifications) from the CLI are synchronized to SNMP.

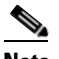

**Note** When you configure a passphrase/password in localized key/encrypted format, Cisco NX-OS does not synchronize the user information (password, roles, and so on).

Cisco NX-OS holds the synchronized user configuration for 60 minutes by default. See the ["Modifying](#page-228-0)  [the AAA Synchronization Time" section on page](#page-228-0) 11-27 for information on how to modify this default value.

### <span id="page-207-2"></span>**Group-Based SNMP Access**

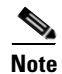

**Note** Because *group* is a standard SNMP term used industry-wide, we refer to role(s) as group(s) in this SNMP section.

SNMP access rights are organized by groups. Each group in SNMP is similar to a role through the CLI. Each group is defined with read access or read-write access.

You can begin communicating with the agent once your username is created, your roles are set up by your administrator, and you are added to the roles.

## <span id="page-207-0"></span>**SNMP and Embedded Event Manager**

The Embedded Event Manager (EEM) feature monitors events, including SNMP MIB objects, and triggers an action based on these events. One of the actions could be to send an SNMP notification. EEM sends the cEventMgrPolicyEvent of CISCO-EMBEDDED-EVENT-MGR-MIB as the SNMP notification.

See Chapter 14, "Configuring the Embedded Event Manager" for more information about EEM.

## <span id="page-207-1"></span>**Multiple Instance Support**

A device can support multiple instances of a logical network entity, such as protocol instances or VRFs. Most existing MIBs cannot distinguish between these multiple logical network entities. For example, the original OSPF-MIB assumes a single protocol instance on a device, but you can now configure multiple OSPF instances on a device.

SNMPv3 uses contexts to distinguish between these multiple instances. An SNMP context is a collection of management information you can access through the SNMP agent. A device can support multiple contexts for different logical network entities. An SNMP context allows the SNMP manager to access one of the multiple instances of a MIB module supported on the device for the different logical network entities.

Cisco NX-OS supports the CISCO-CONTEXT-MAPPING-MIB to map between SNMP contexts and logical network entities. You can associate an SNMP context to a VRF, protocol instance, or topology.

SNMPv3 supports contexts with the contextName field of the SNMPv3 PDU. You can map this contextName field to a particular protocol instance or VRF.

For SNMPv2c, you can map the SNMP community to a context using the snmpCommunityContextName MIB object in the SNMP-COMMUNITY-MIB (RFC 3584). You can then map this snmpCommunityContextName to a particular protocol instance or VRF using the CISCO-CONTEXT-MAPPING-MIB or the CLI.

To map an SNMP context to a logical network entity, follow these steps:

- **Step 1** Create the SNMPv3 context.
- **Step 2** Determine the logical network entity instance.
- **Step 3** Map the SNMPv3 context to a logical network entity.

**Step 4** Optionally, map the SNMPv3 context to an SNMPv2c community.

For more information, see the ["Configuring the Context to Network Entity Mapping" section on](#page-226-0)  page [11-25.](#page-226-0)

## <span id="page-208-2"></span>**High Availability**

Cisco NX-OS supports stateless restarts for SNMP. After a reboot or supervisor switchover, Cisco NX-OS applies the running configuration.

## <span id="page-208-3"></span>**Virtualization Support**

Cisco NX-OS supports one instance of the SNMP per virtual device context (VDC). By default, Cisco NX-OS places you in the default VDC. For more information, see the *Cisco Nexus 7000 Series NX-OS Virtual Device Context Configuration Guide, Release 5.x*.

SNMP supports multiple MIB module instances and maps them to logical network entities. For more information, see the ["Multiple Instance Support" section on page](#page-207-1) 11-6.

SNMP is also VRF aware. You can configure SNMP to use a particular VRF to reach the SNMP notification host receiver. You can also configure SNMP to filter notifications to an SNMP host receiver based on the VRF where the notification occurred. For more information, see the ["Configuring SNMP](#page-215-0)  [Notification Receivers with VRFs" section on page](#page-215-0) 11-14.

## <span id="page-208-0"></span>**Licensing Requirements for SNMP**

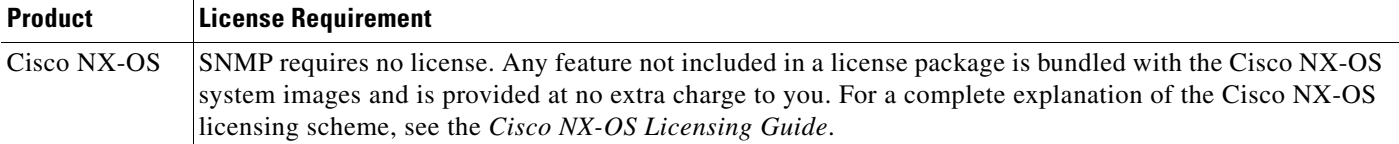

## <span id="page-208-1"></span>**Prerequisites for SNMP**

SNMP has the following prerequisites:

• If you configure VDCs, install the Advanced Services license and enter the desired VDC. For more information, see the *Cisco Nexus 7000 Series NX-OS Virtual Device Context Configuration Guide, Release 5.x.*

 $\mathbf{r}$ 

## <span id="page-209-0"></span>**Guidelines and Limitations**

SNMP has the following configuration guidelines and limitations:

**•** Cisco NX-OS supports read-only access to some SNMP MIBs. See the Cisco NX-OS MIB support list at the following URL for more information:

<http://www.cisco.com/public/sw-center/netmgmt/cmtk/mibs.shtml>

## <span id="page-209-3"></span><span id="page-209-2"></span>**Default Settings**

[Table](#page-209-3) 11-3 lists the default settings for SNMP parameters.

*Table 11-3 Default SNMP Parameters*

| <b>Parameters</b>     | <b>Default</b> |  |
|-----------------------|----------------|--|
| license notifications | Enabled.       |  |

## <span id="page-209-1"></span>**Configuring SNMP**

This section includes the following topics:

- **•** [Configuring SNMP Users, page](#page-210-0) 11-9
- **•** [Enforcing SNMP Message Encryption, page](#page-211-0) 11-10
- **•** [Assigning SNMPv3 Users to Multiple Roles, page](#page-211-1) 11-10
- **•** [Creating SNMP Communities, page](#page-212-0) 11-11
- **•** [Filtering SNMP Requests, page](#page-212-1) 11-11
- **•** [Configuring SNMP Notification Receivers, page](#page-213-0) 11-12
- [Configuring a Source Interface for SNMP Notifications, page](#page-213-1) 11-12
- **•** [Configuring the Notification Target User, page](#page-214-0) 11-13
- **•** [Configuring SNMP Notification Receivers with VRFs, page](#page-215-0) 11-14
- **•** [Configuring SNMP to Send Traps Using an Inband Port, page](#page-216-0) 11-15
- **•** [Enabling SNMP Notifications, page](#page-218-0) 11-17
- **•** [Disabling LinkUp/LinkDown Notifications on an Interface, page](#page-224-0) 11-23
- **•** [Displaying SNMP ifIndex for an Interface, page](#page-225-2) 11-24
- **•** [Enabling a One-time Authentication for SNMP over TCP, page](#page-225-0) 11-24
- **•** [Assigning the SNMP Device Contact and Location Information, page](#page-225-1) 11-24
- **•** [Configuring the Context to Network Entity Mapping, page](#page-226-0) 11-25
- [Disabling SNMP, page](#page-228-1) 11-27
- **•** [Modifying the AAA Synchronization Time, page](#page-228-0) 11-27

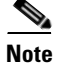

**Note** Be aware that the Cisco NX-OS commands for this feature may differ from those commands used in Cisco IOS.

## <span id="page-210-0"></span>**Configuring SNMP Users**

You can configure a user for SNMP.

#### **BEFORE YOU BEGIN**

Make sure that you are in the correct VDC. To change the VDC, use the **switchto vdc** command.

#### **SUMMARY STEPS**

- **1. config t**
- **2. snmp-server user** *name* [**auth** {**md5** | **sha**} *passphrase* [**auto**] [**priv** [**aes-128**] *passphrase*] [**engineID** *id*] [**localizedkey]**]
- **3. show snmp user**
- **4. copy running-config startup-config**

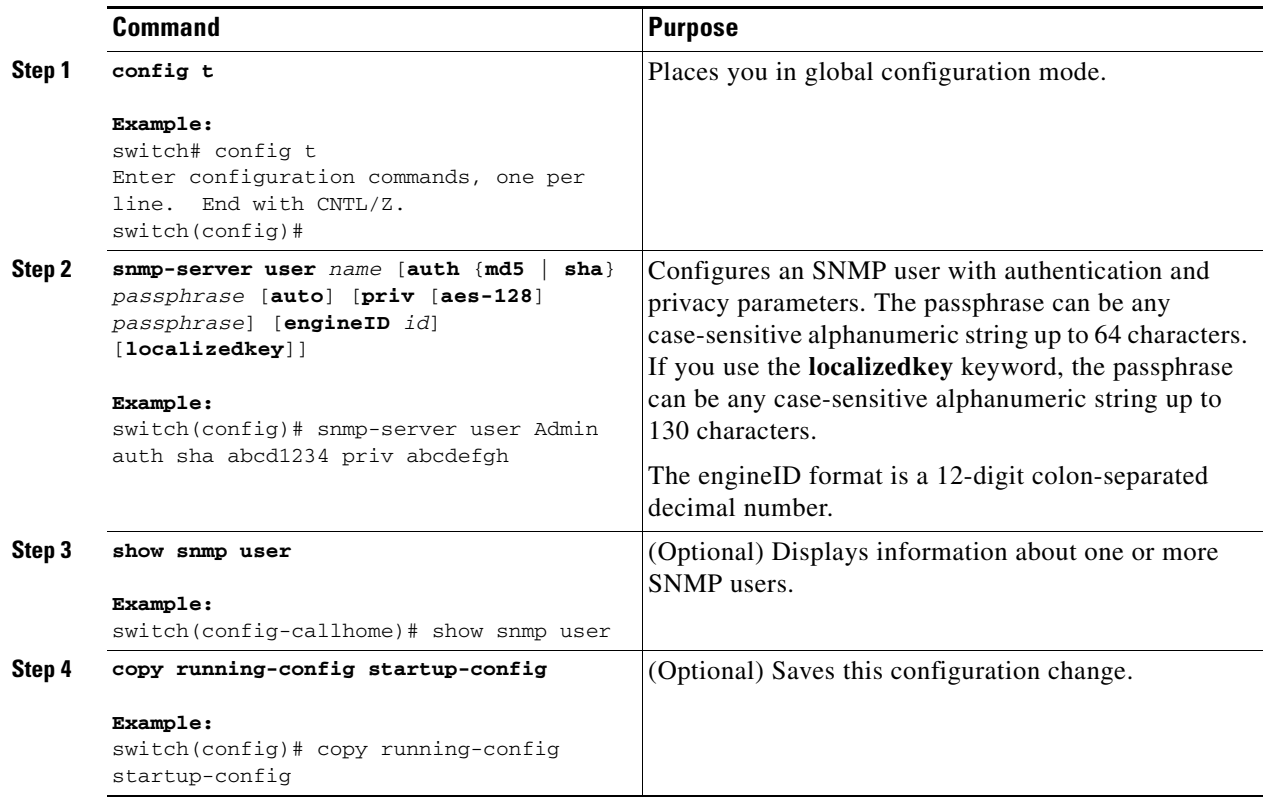

This example shows how to configure the SNMP contact and location information:

```
switch# config t
Enter configuration commands, one per line. End with CNTL/Z.
switch(config)# snmp-server user Admin auth sha abcd1234 priv abcdefgh
```
## <span id="page-211-0"></span>**Enforcing SNMP Message Encryption**

You can configure SNMP to require authentication or encryption for incoming requests. By default, the SNMP agent accepts SNMPv3 messages without authentication and encryption. When you enforce privacy, Cisco NX-OS responds with an authorizationError for any SNMPv3 PDU request using securityLevel parameter of either noAuthNoPriv or authNoPriv.

Use the following command in global configuration mode to enforce SNMP message encryption for a user:

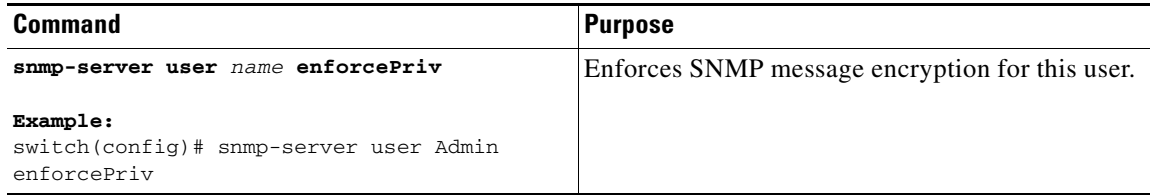

Use the following command in global configuration mode to enforce SNMP message encryption for all users:

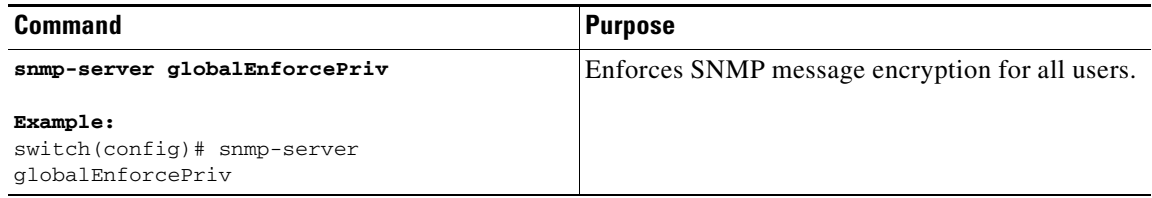

## <span id="page-211-1"></span>**Assigning SNMPv3 Users to Multiple Roles**

After you configure an SNMP user, you can assign multiple roles for the user.

**Note** Only users belonging to a network-admin role can assign roles to other users.

Use the following command in global configuration mode to assign a role to an SNMP user:

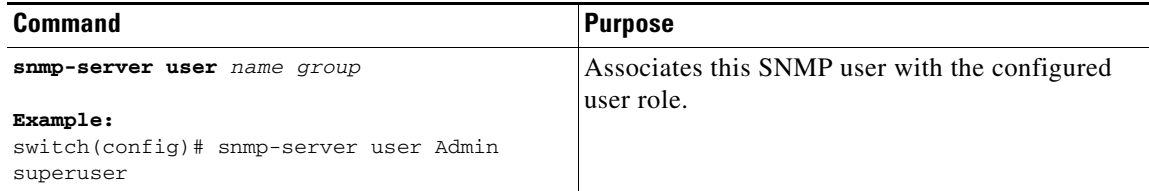

## <span id="page-212-0"></span>**Creating SNMP Communities**

You can create SNMP communities for SNMPv1 or SNMPv2c.

Use the following command in global configuration mode to create an SNMP community string:

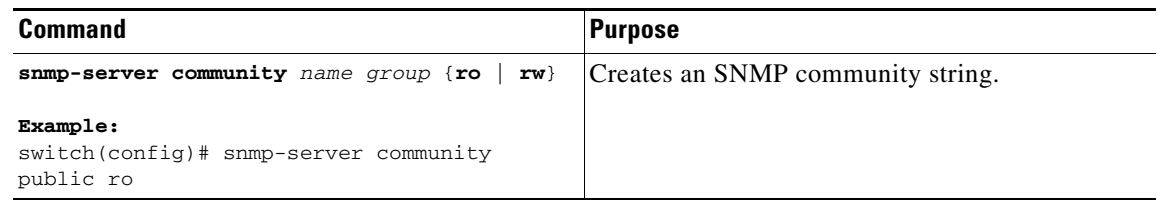

## <span id="page-212-1"></span>**Filtering SNMP Requests**

You can assign an access list (ACL) to a community to filter incoming SNMP requests. If the assigned ACL allows the incoming request packet, SNMP processes the request. If the ACL denies the request, SNMP drops the request and sends a system message.

Create the ACL with the following parameters:

- **•** Source IP address
- **•** Destination IP address
- **•** Source port
- **•** Destination port
- **•** Protocol (UDP or TCP)

See the *Cisco Nexus 7000 Series NX-OS Security Configuration Guide, Release 5.x* for more information on creating ACLs. The ACL applies to both IPv4 and IPv6 over UDP and TCP.

Use the following command in global configuration mode to assign an ACL to a community to filter SNMP requests:

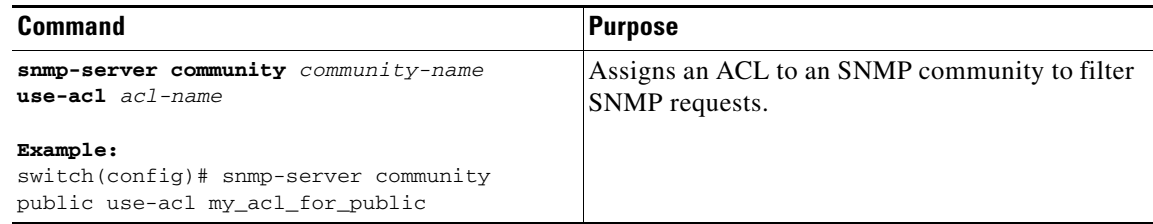

## <span id="page-213-0"></span>**Configuring SNMP Notification Receivers**

You can configure Cisco NX-OS to generate SNMP notifications to multiple host receivers.

Use the following command in global configuration mode to configure a host receiver for SNMPv1 traps:

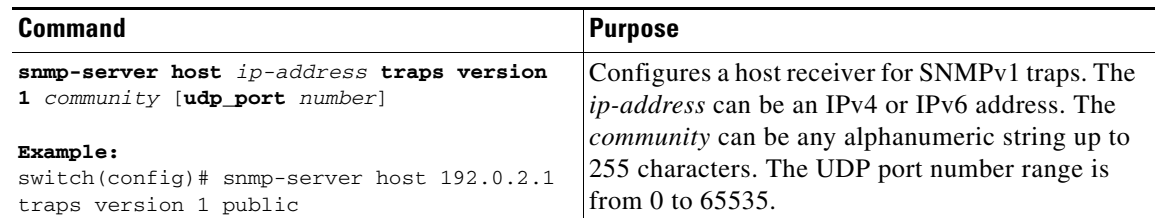

Use the following command in global configuration mode to configure a host receiver for SNMPv2c traps or informs:

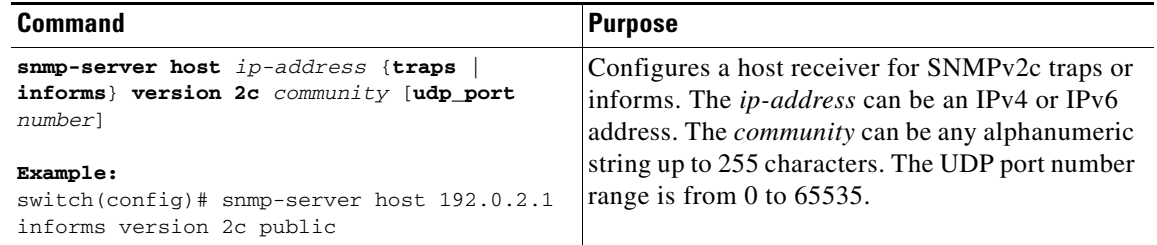

Use the following command in global configuration mode to configure a host receiver for SNMPv3 traps or informs:

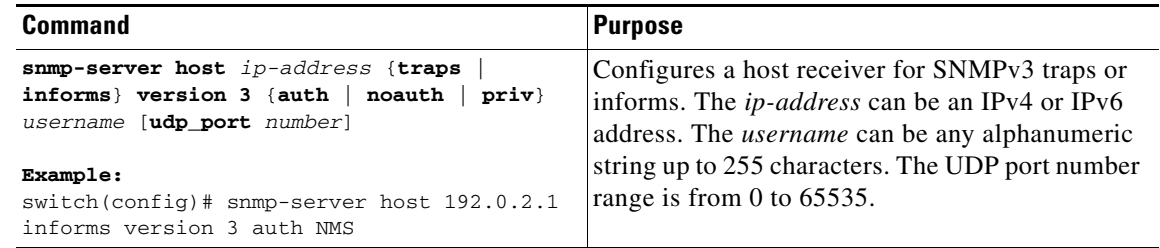

**Note** The SNMP manager must know the user credentials (authKey/PrivKey) based on the SNMP engine ID of the Cisco NX-OS device to authenticate and decrypt the SNMPv3 messages.

## <span id="page-213-1"></span>**Configuring a Source Interface for SNMP Notifications**

You can configure SNMP to use the IP address of an interface as the source IP address for notifications. When a notification is generated, its source IP address is based on the IP address of this configured interface.

You can configure this as follows:

- **•** All notifications sent to all SNMP notification receivers.
- **•** All notifications sent to a specific SNMP notification receiver. This configuration overrides the global source interface configuration.

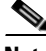

**Note** Configuring the source interface IP address for outgoing trap packets does not guarantee that the device will use the same interface to send the trap. The source interface IP address defines the source address inside of the SNMP trap, and the connection is opened with the address of the egress interface as source.

Use the following command in global configuration mode to configure a host receiver on a source interface:

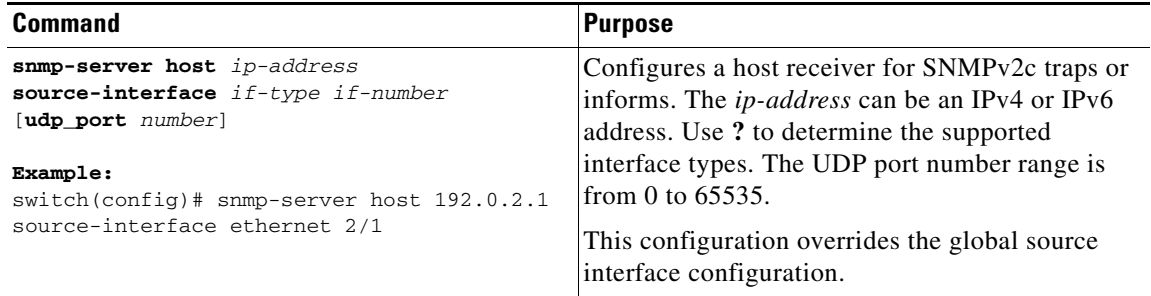

Use the following command in global configuration mode to configure a source interface for sending out all SNMP notifications:

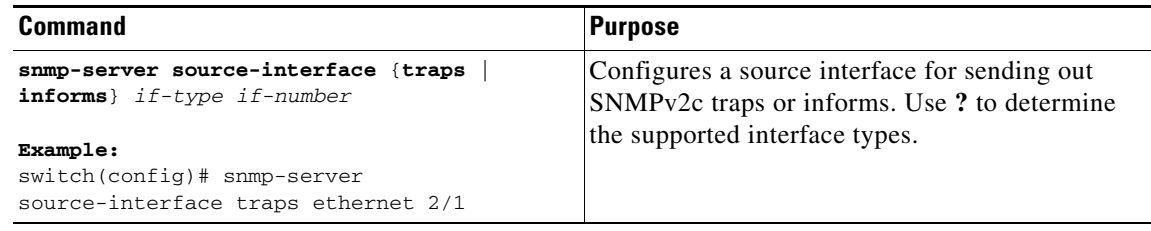

Use the **show snmp source-interface** command to display information about configured source interfaces.

## <span id="page-214-0"></span>**Configuring the Notification Target User**

You must configure a notification target user on the device to send SNMPv3 inform notifications to a notification host receiver.

Cisco NX-OS uses the credentials of the notification target user to encrypt the SNMPv3 inform notification messages to the configured notification host receiver.

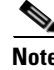

**Note** For authenticating and decrypting the received inform PDU, the notification host receiver should have the same user credentials as configured in Cisco NX-OS to authenticate and decrypt the informs.

Use the following command in global configuration mode to configure the notification target user:

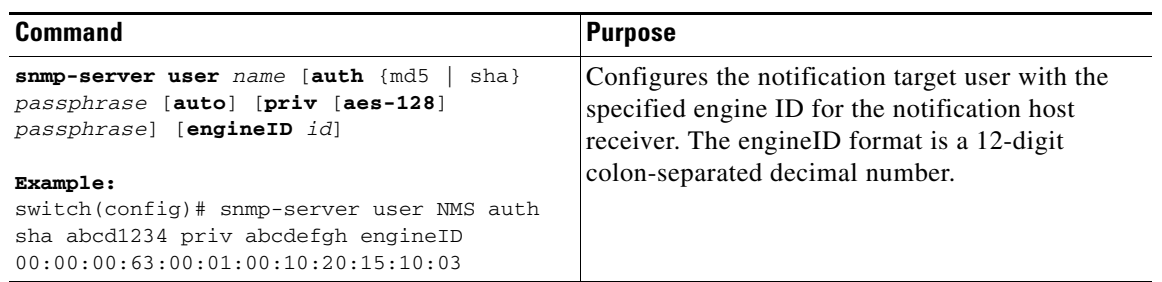

## <span id="page-215-0"></span>**Configuring SNMP Notification Receivers with VRFs**

SNMP adds entries into the cExtSnmpTargetVrfTable of the CISCO-SNMP-TARGET-EXT-MIB when you configure the VRF reachability and filtering options for an SNMP notification receiver.

**Note** You must configure the host before configuring the VRF reachability or filtering options.

You can configure Cisco NX-OS to use a configured VRF to reach the host receiver.

Use the following command in global configuration mode to configure a VRF to use for sending notifications to the host receiver:

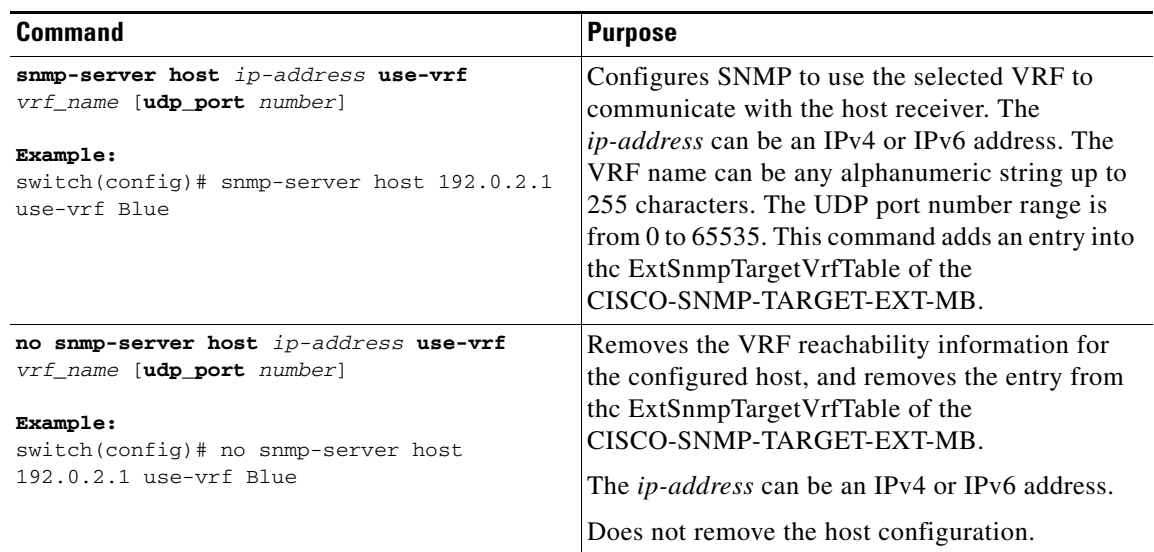
You can configure Cisco NX-OS filter notifications based on the VRF in which the notification occurred.

Use the following command in global configuration mode to filter notifications based on a configured VRF:

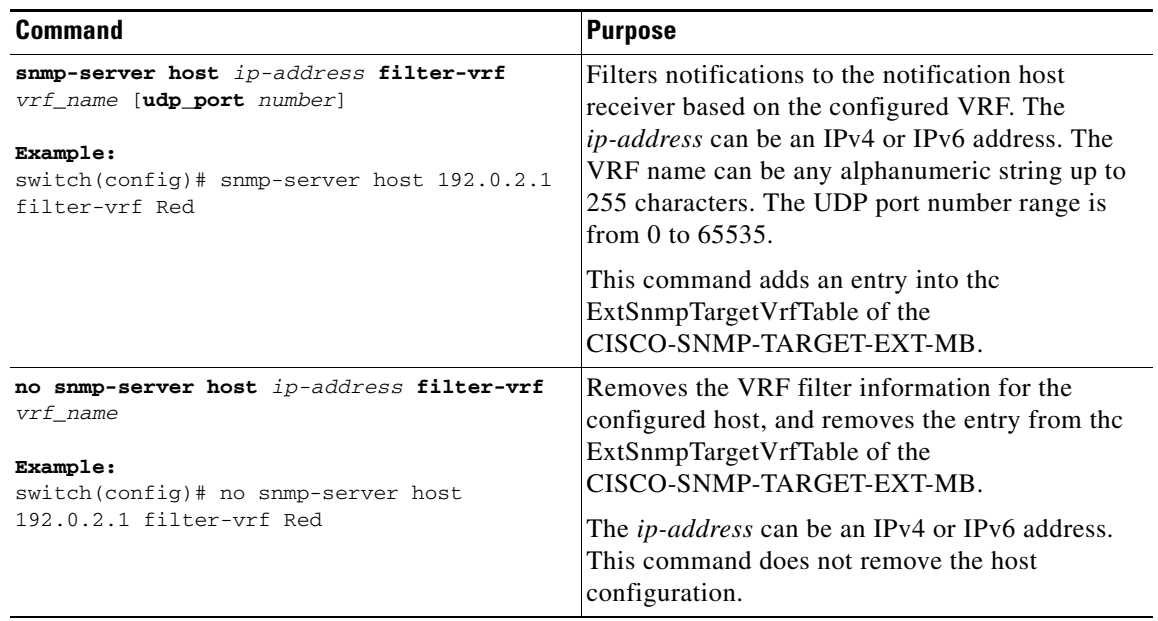

### **Configuring SNMP to Send Traps Using an Inband Port**

You can configure SNMP to send traps using an inband port. To do so, you must configure the source interface (at the global or host level) and the VRF used to send the traps.

#### **SUMMARY STEPS**

- **1. config t**
- **2. snmp-server source-interface traps** *if-type if-number*
- **3. show snmp source-interface**
- **4. snmp-server host** *ip-address* **use-vrf** *vrf\_name* [**udp\_port** *number*]
- **5. show snmp host**
- **6. copy running-config startup-config**

#### **DETAILED STEPS**

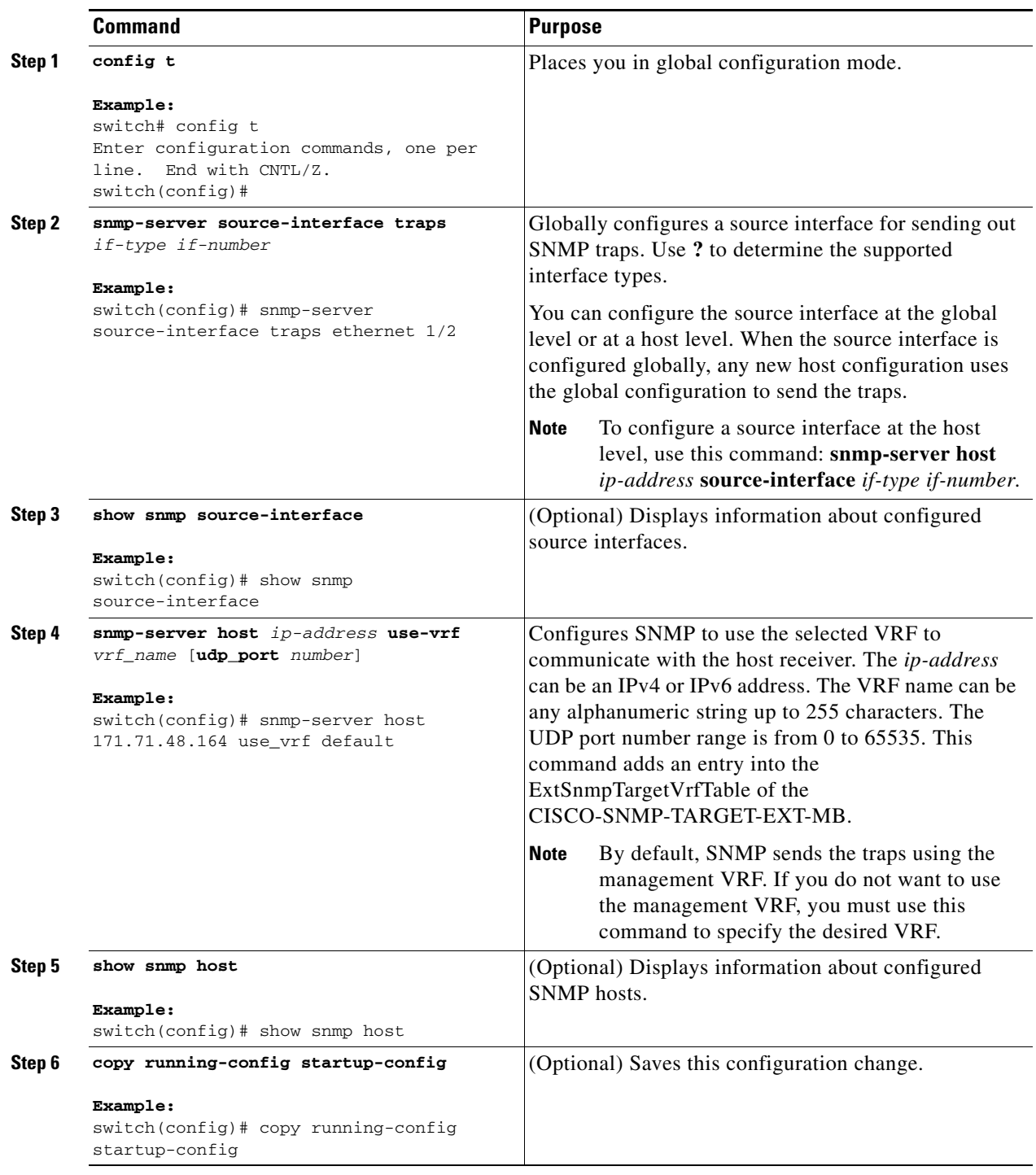

This example shows how to configure SNMP to send traps using a globally configured inband port:

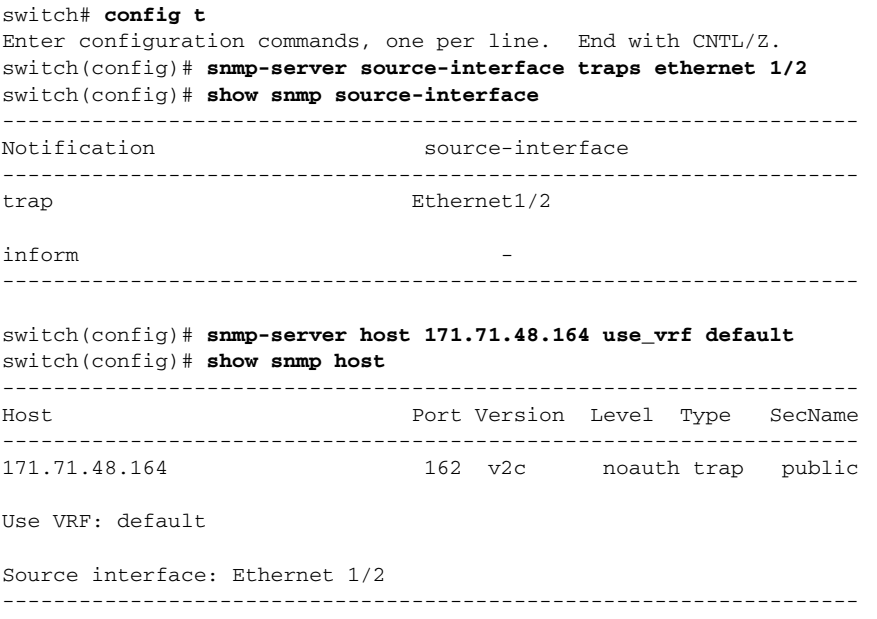

## <span id="page-218-1"></span>**Enabling SNMP Notifications**

You can enable or disable notifications. If you do not specify a notification name, Cisco NX-OS enables all notifications.

[Table](#page-218-0) 11-4 lists the commands that enable the notifications for Cisco NX-OS MIBs.

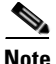

<span id="page-218-0"></span>**Note** The **snmp-server enable traps** command enables both traps and informs, depending on the configured notification host receivers.

*Table 11-4 Enabling SNMP Notifications*

| <b>MIB</b>           | <b>Related Commands</b><br>snmp-server enable traps                                                                                     |  |  |  |
|----------------------|----------------------------------------------------------------------------------------------------|--|--|--|
| All notifications    |                                                                                                    |  |  |  |
| CISCO-AAA-SERVER-MIB | snmp-server enable traps aaa<br>snmp-server enable traps aaa server-state-change                                                        |  |  |  |
| CISCO-BGP4-MIB       | snmp-server enable traps bgp                                                                                                    |  |  |  |
| CISCO-STP-BRIDGE-MIB | snmp-server enable traps bridge<br>snmp-server enable traps bridge newroot<br>snmp-server enable traps bridge topologychange            |  |  |  |
| CISCO-CALLHOME-MIB   | snmp-server enable traps callhome<br>snmp-server enable traps callhome event-notify<br>snmp-server enable traps callhome smtp-send-fail |  |  |  |
| CISCO-CFS-MIB        | snmp-server enable traps cfs<br>snmp-server enable traps cfs merge-failure<br>snmp-server enable traps cfs state-change-notif           |  |  |  |

| MIB                                               | <b>Related Commands</b>                                                                                                    |  |  |
|---------------------------------------------------|----------------------------------------------------------------------------------------------------|--|--|
| CISCO-CONFIG-MAN-MIB                              | snmp-server enable traps config<br>snmp-server enable traps config ccmCLIRunningConfigChanged                                                                                                    |  |  |
| CISCO-EIGRP-MIB                                   | snmp-server enable traps eigrp $\lceil tag \rceil$                                                                                                    |  |  |
| ENTITY-MIB,<br>CISCO-ENTITY-SENSOR-<br><b>MIB</b> | snmp-server enable traps entity<br>snmp-server enable traps entity entity_fan_status_change<br>snmp-server enable traps entity entity_mib_change<br>snmp-server enable traps entity entity_module_inserted<br>snmp-server enable traps entity entity_module_removed<br>snmp-server enable traps entity entity_module_status_change<br>snmp-server enable traps entity entity_power_out_change<br>snmp-server enable traps entity entity_power_status_change<br>snmp-server enable traps entity entity_unrecognised_module |  |  |
| <b>CISCO-FEATURE-</b><br><b>CONTROL-MIB</b>       | snmp-server enable traps feature-control<br>snmp-server enable traps feature-control<br>FeatureOpStatusChange                                                                                                    |  |  |
| CISCO-HSRP-MIB                                    | snmp-server enable traps hsrp<br>snmp-server enable traps hsrp state-change                                                                                                    |  |  |
| CISCO-LICENSE-MGR-MIB                             | snmp-server enable traps license<br>snmp-server enable traps license notify-license-expiry<br>snmp-server enable traps license notify-license-expiry-warning<br>snmp-server enable traps license notify-licensefile-missing<br>snmp-server enable traps license notify-no-license-for-feature                                                                                                    |  |  |
| <b>IF-MIB</b>                                     | snmp-server enable traps link<br>snmp-server enable traps link IETF-extended-linkDown<br>snmp-server enable traps link IETF-extended-linkUp<br>snmp-server enable traps link cisco-extended-linkDown<br>snmp-server enable traps link cisco-extended-linkUp<br>snmp-server enable traps link linkDown<br>snmp-server enable traps link Up                                                                                                    |  |  |
| OSPF-MIB,<br>OSPF-TRAP-MIB                        | snmp-server enable traps ospf $[tag]$<br>snmp-server enable traps ospf lsa<br>snmp-server enable traps ospf rate-limit rate                                                                                                    |  |  |
| CISCO-PORT-SECURITY-<br>MIB.                      | snmp-server enable traps port-security<br>snmp-server enable traps port-security<br>access-secure-mac-violation<br>snmp-server enable traps port-security<br>trunk-secure-mac-violation                                                                                                    |  |  |
| CISCO-RF-MIB                                      | snmp-server enable traps rf<br>snmp-server enable traps rf redundancy_framework                                                                                                    |  |  |
| <b>CISCO-RMON-MIB</b>                             | snmp-server enable traps rmon<br>snmp-server enable traps rmon fallingAlarm<br>snmp-server enable traps rmon hcFallingAlarm<br>snmp-server enable traps rmon hcRisingAlarm<br>snmp-server enable traps rmon risingAlarm                                                                                                    |  |  |

*Table 11-4 Enabling SNMP Notifications (continued)* 

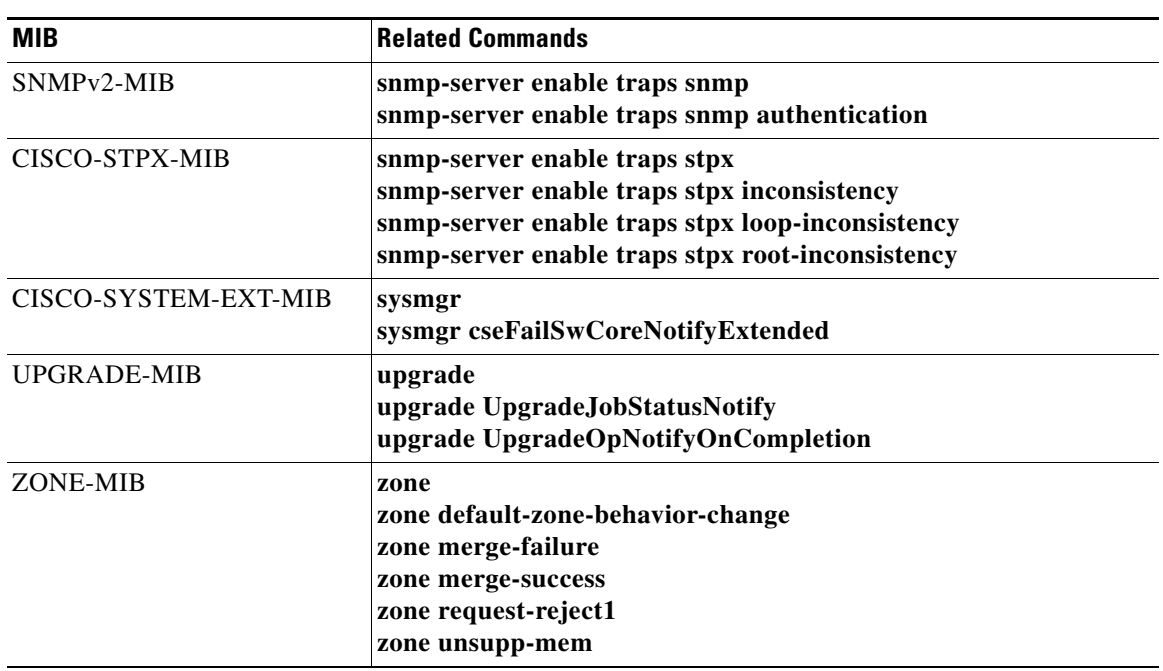

*Table 11-4 Enabling SNMP Notifications (continued)* 

Use the following commands in global configuration mode to enable the specified notification:

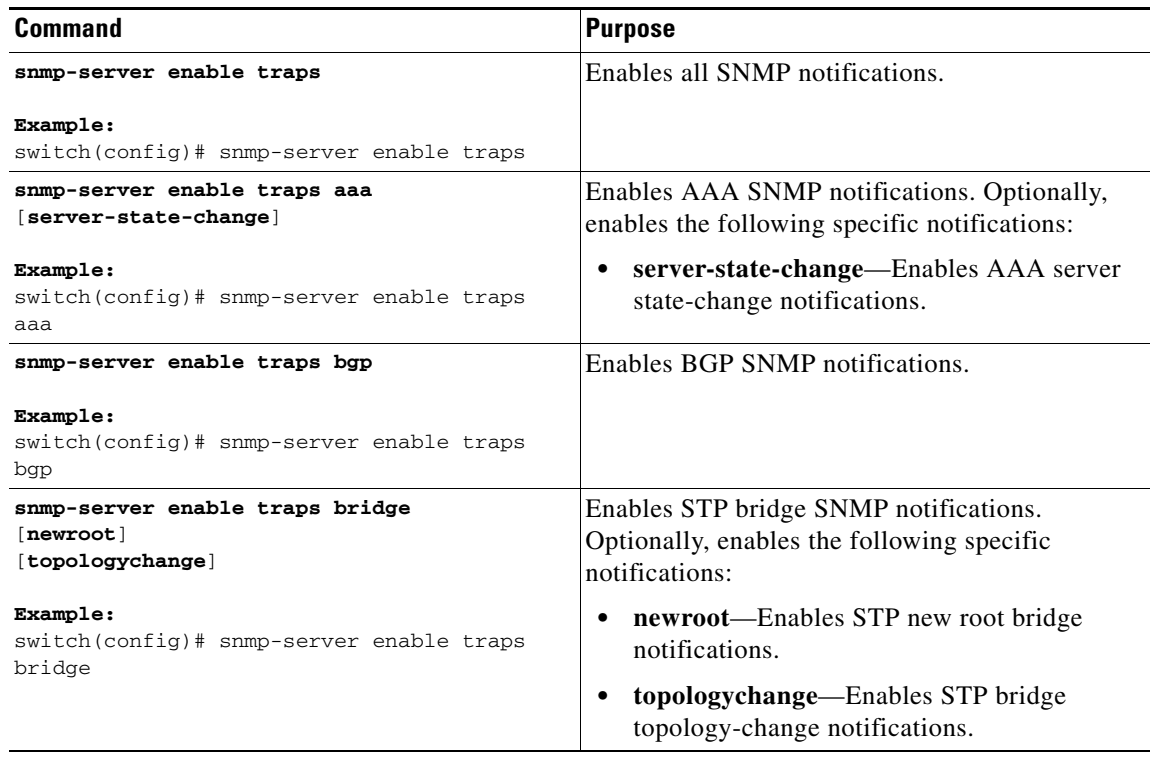

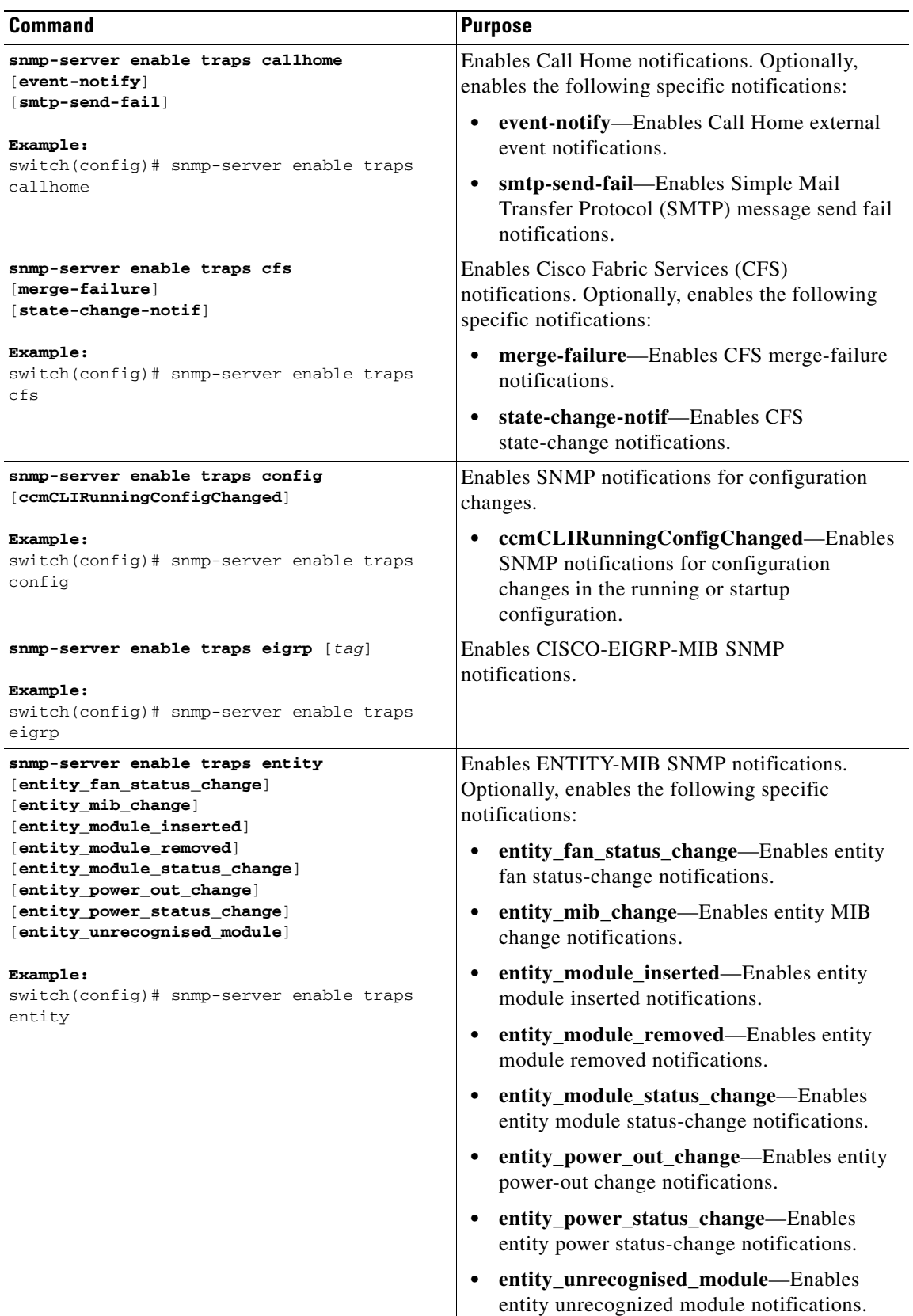

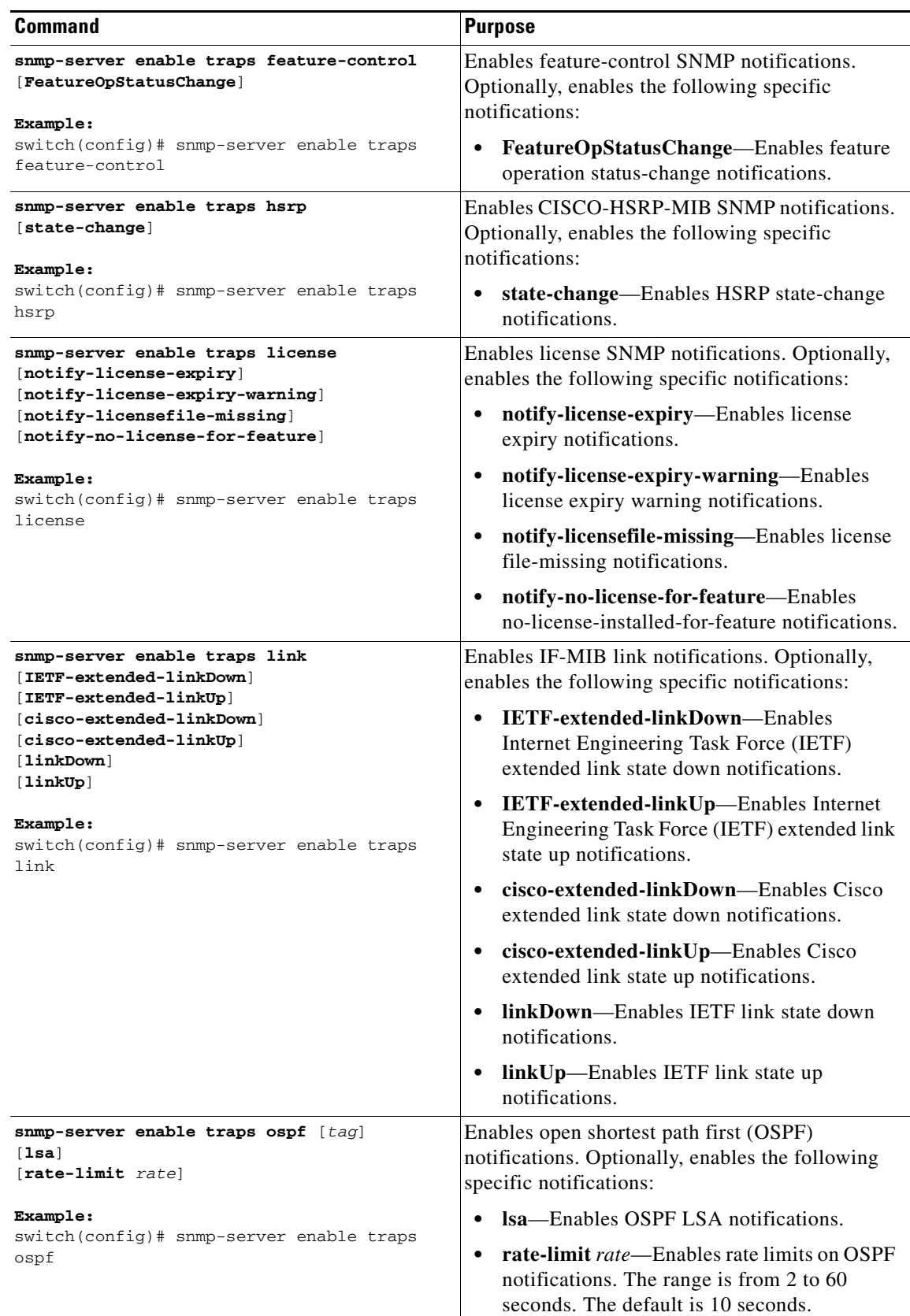

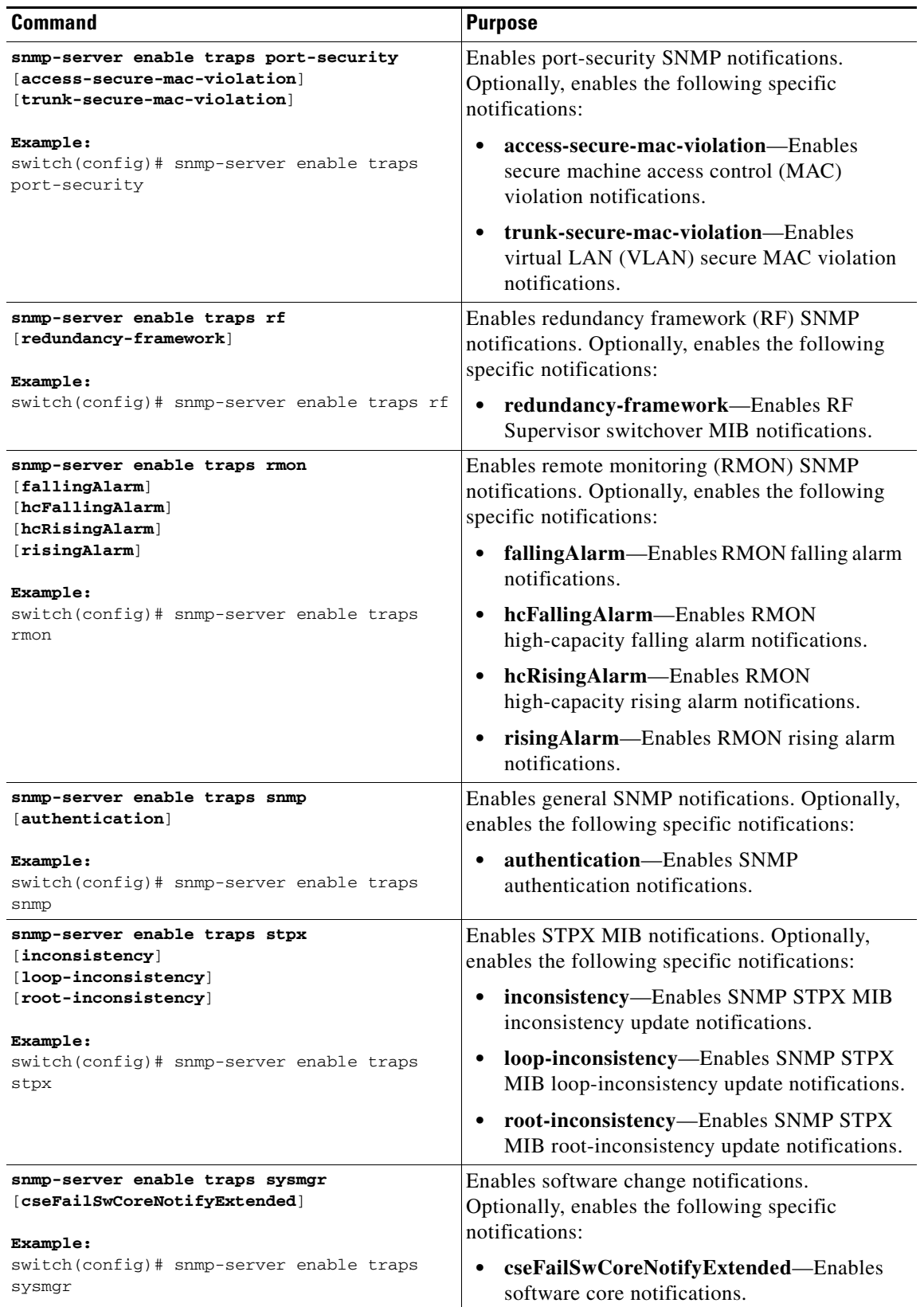

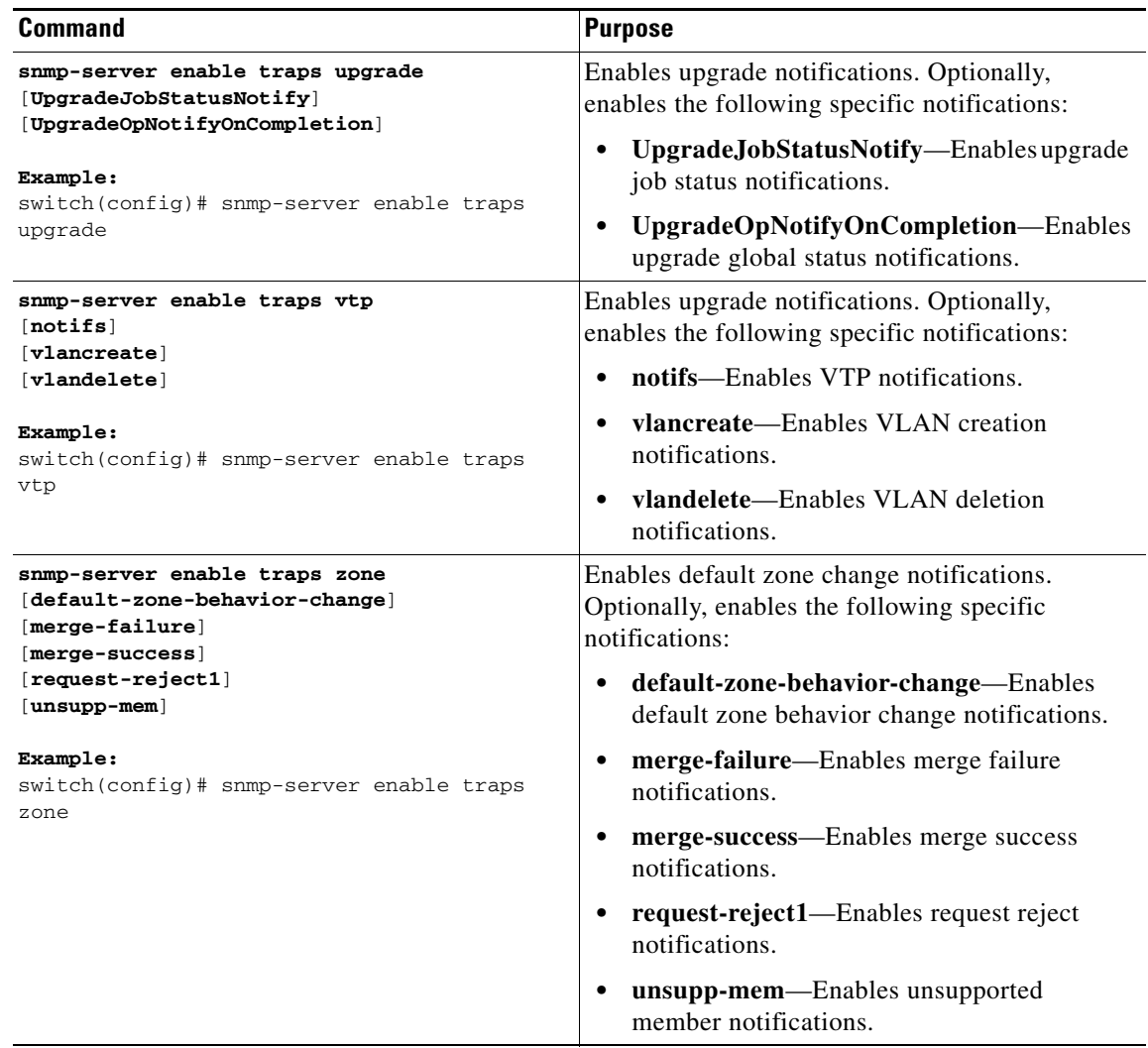

## **Disabling LinkUp/LinkDown Notifications on an Interface**

You can disable linkUp and linkDown notifications on an individual interface. You can use these limit notifications on a flapping interface (an interface that transitions between up and down repeatedly).

Use the following command in interface configuration mode to disable linkUp/linkDown notifications for the interface:

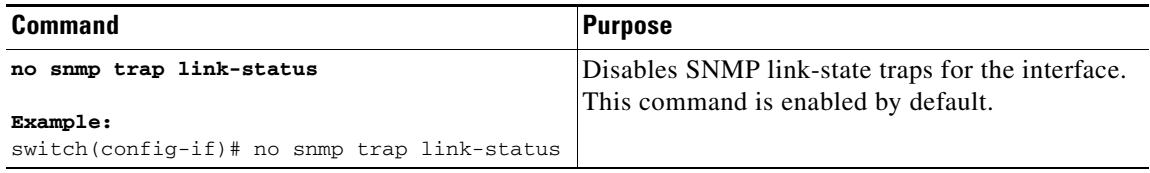

## **Displaying SNMP ifIndex for an Interface**

The SNMP ifIndex is used across multiple SNMP MIBs to link related interface information. The ifIndex is also used by NetFlow to collect information on an interface.

Use the following command in any mode to display the SNMP ifIndex values for interfaces:

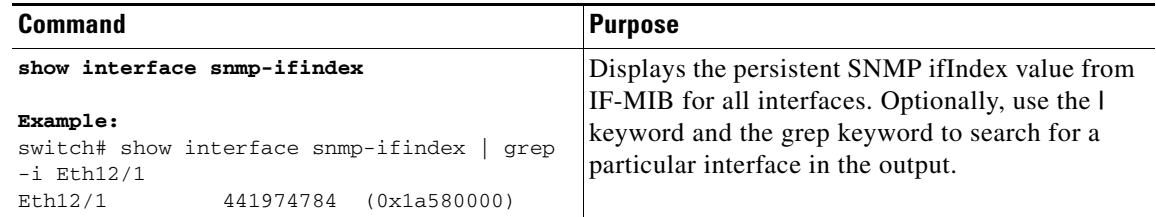

## **Enabling a One-time Authentication for SNMP over TCP**

You can enable a one-time authentication for SNMP over a TCP session.

Use the following command in global configuration mode to enable a one-time authentication for SNMP over TCP:

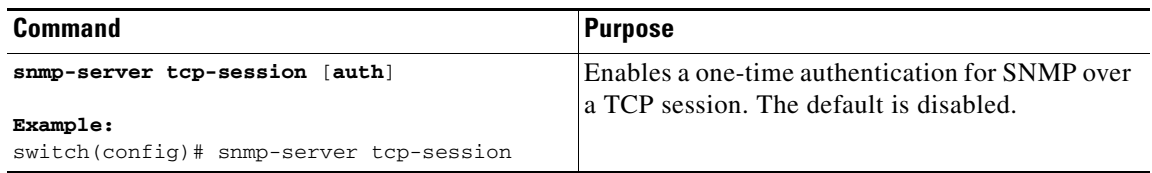

## **Assigning the SNMP Device Contact and Location Information**

You can assign the device contact information, which is limited to 32 characters (without spaces) and the device location.

#### **BEFORE YOU BEGIN**

Make sure that you are in the correct VDC. To change the VDC, use the **switchto vdc** command.

#### **SUMMARY STEPS**

- **1. config t**
- **2. snmp-server contact** *name*
- **3. snmp-server location** *name*
- **4. show snmp**
- **5. copy running-config startup-config**

#### **DETAILED STEPS**

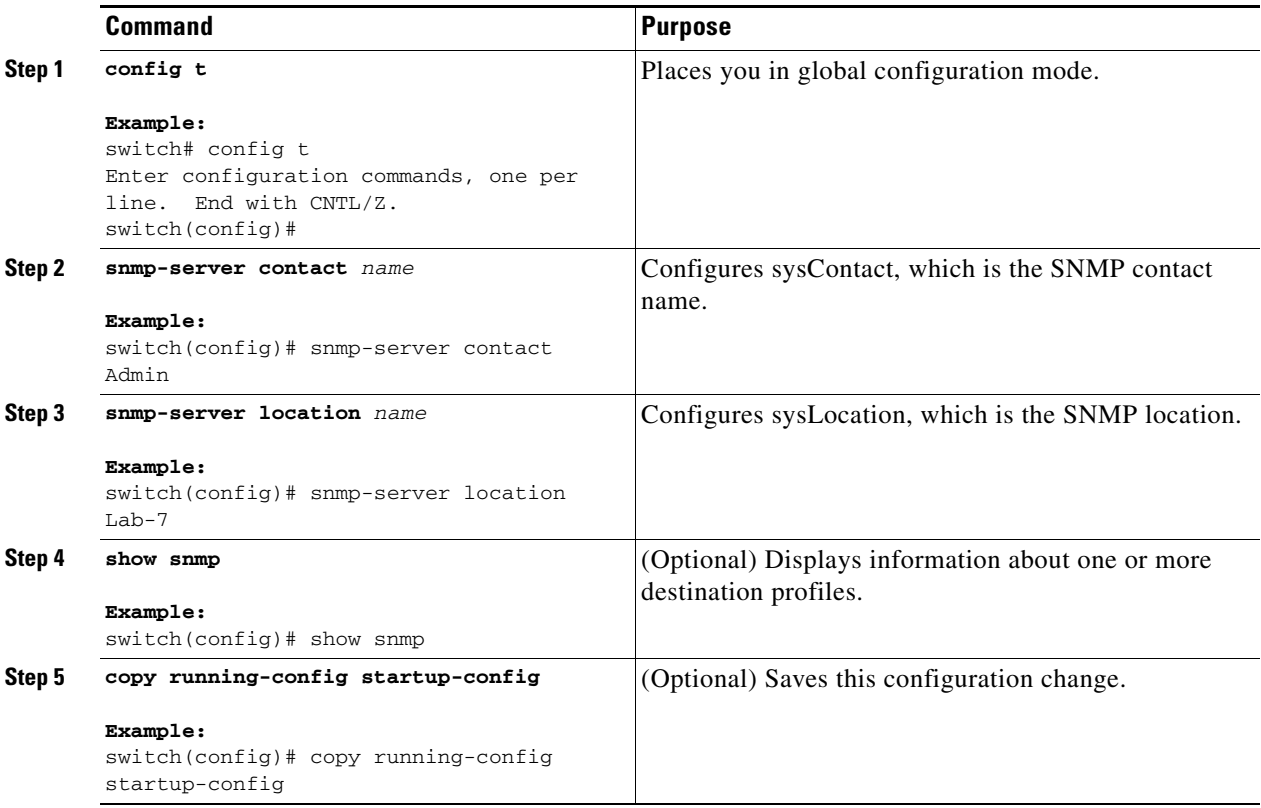

This example shows how to configure the SNMP contact and location information:

```
switch# config t
Enter configuration commands, one per line. End with CNTL/Z.
switch(config)# snmp contact Admin
switch(config)# snmp location Lab-7
```
## **Configuring the Context to Network Entity Mapping**

You can configure an SNMP context to map to a logical network entity, such as a protocol instance or VRF.

#### **BEFORE YOU BEGIN**

Make sure that you are in the correct VDC. To change the VDC, use the **switchto vdc** command.

Determine the logical network entity instance. For more information on VRFs and protocol instances, see the *Cisco Nexus 7000 Series NX-OS Unicast Routing Configuration Guide, Release 5.x*, or the *Cisco Nexus 7000 Series NX-OS Multicast Routing Configuration Guide, Release 5.x*.

#### **SUMMARY STEPS**

- **1. config t**
- **2. snmp-server context** *context-name* [**instance** *instance-name*] [**vrf** *vrf-name*] [**topology** *topology-name*]
- **3. snmp-server mib community-map** *community-name* **context** *context-name*
- **4. show snmp context**
- **5. copy running-config startup-config**

#### **DETAILED STEPS**

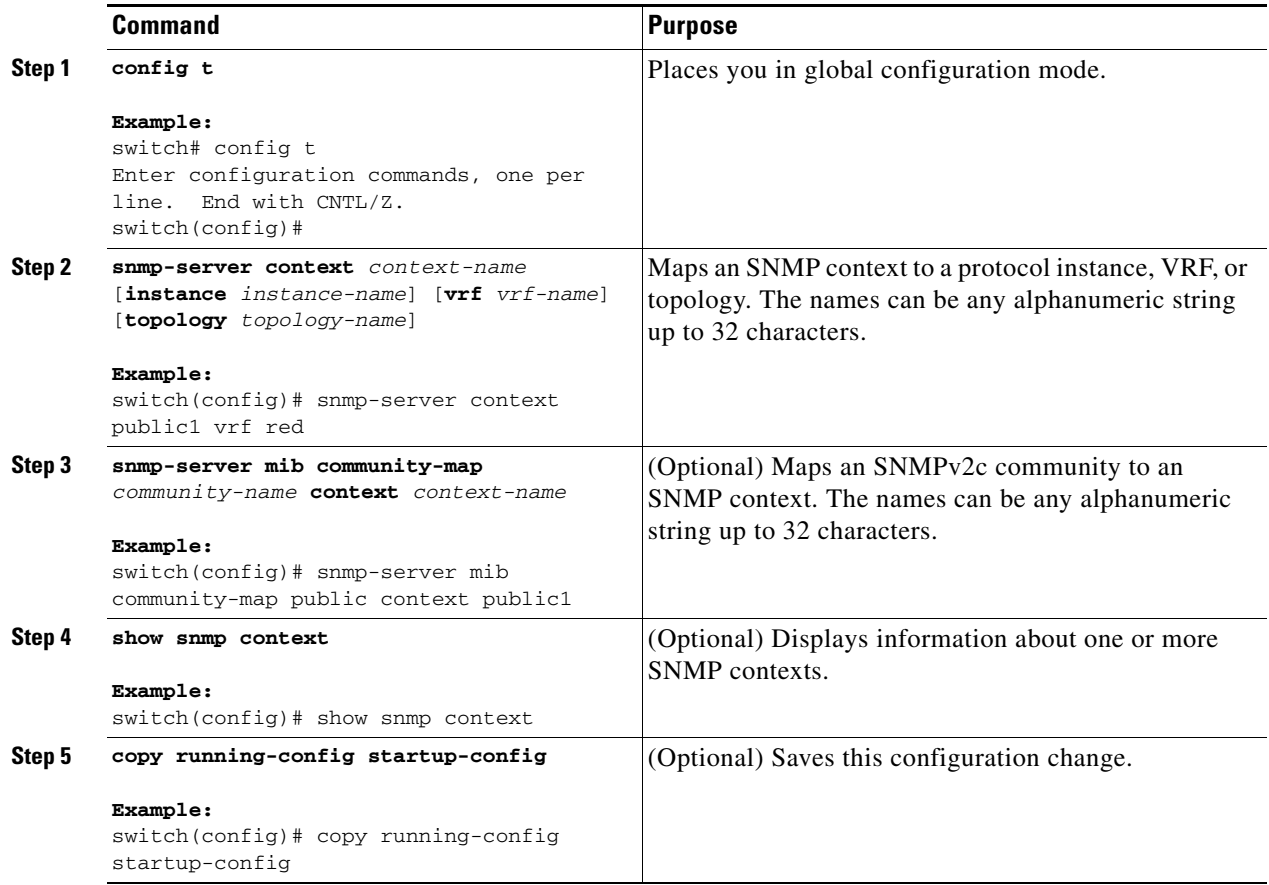

This example shows how to map VRF red to the SNMPv2c public community string:

```
switch# config t
Enter configuration commands, one per line. End with CNTL/Z.
switch(config)# vrf context red
switch(config-vrf)# exit
switch(config)# snmp-server context public1 vrf red
switch(config)# snmp-server mib community-map public context public1
```
This example shows how to map OSPF instance Enterprise to the same SNMPv2c public community string:

```
switch# config t
Enter configuration commands, one per line. End with CNTL/Z.
switch(config)# feature ospf
switch(config)# router ospf Enterprise
switch(config-router)# exit
switch(config)# snmp-server context public1 instance Enterprise
switch(config)# snmp-server mib community-map public context public1
```
Use the following command in global configuration mode to delete the mapping between an SNMP context and a logical network entity:

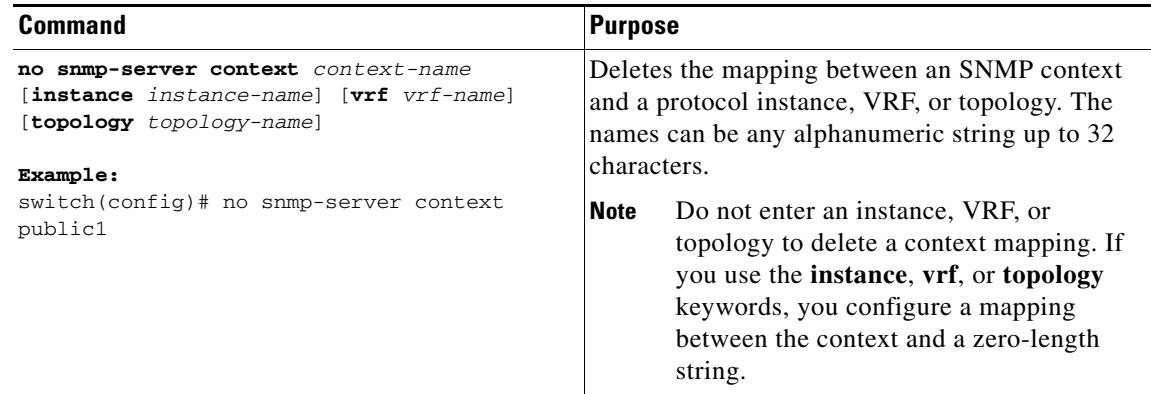

### <span id="page-228-1"></span>**Disabling SNMP**

You can disable SNMP on a device.

Use the following command in global configuration mode to disable SNMP:

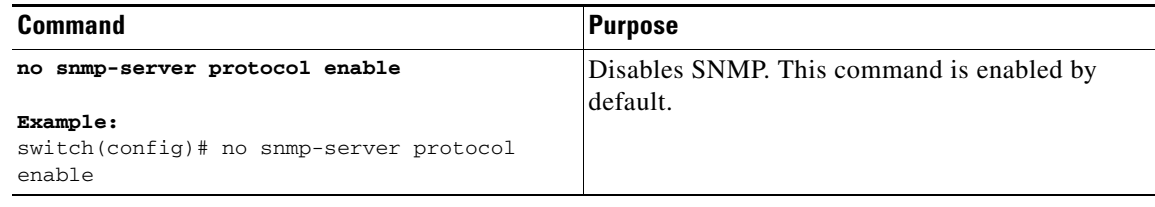

## <span id="page-228-0"></span>**Modifying the AAA Synchronization Time**

You can modify how long Cisco NX-OS holds the synchronized user configuration.

Use the following command in global configuration mode to modify the AAA synchronization time:

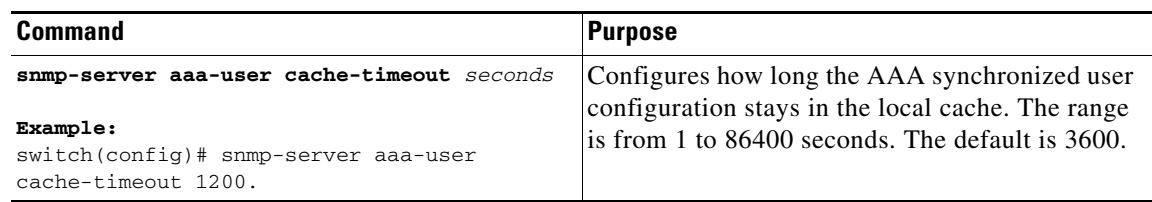

## **Verifying the SNMP Configuration**

**Command Purpose show interface snmp-ifindex**  $\qquad$  Displays the SNMP ifIndex value for all interfaces (from IF-MIB). **show running-config snmp [all]** Displays the SNMP running configuration. **show snmp Displays the SNMP status. show snmp community** Displays the SNMP community strings. **show snmp context** Displays the SNMP context mapping. **show snmp engineID** Displays the SNMP engineID. **show snmp group** Displays SNMP roles. **show snmp host** Displays information about configured SNMP hosts. **show snmp session** Displays SNMP sessions. **show snmp source-interface**  $\qquad$   $\qquad$  interfaces.

**show snmp trap b** Displays the SNMP notifications enabled or

disabled.

To display the SNMP configuration information, perform one of the following tasks:

## **Configuration Examples for SNMP**

This example shows how to configure Cisco NX-OS to send the Cisco linkUp or Down notifications to one notification host receiver using the Blue VRF and defines two SNMP users, Admin and NMS:

```
config t
snmp-server contact Admin@company.com 
snmp-server user Admin auth sha abcd1234 priv abcdefgh
snmp-server user NMS auth sha abcd1234 priv abcdefgh engineID 
00:00:00:63:00:01:00:22:32:15:10:03
snmp-server host 192.0.2.1 informs version 3 auth NMS
snmp-server host 192.0.2.1 use-vrf Blue
snmp-server enable traps link cisco
```
**show snmp user** Displays SNMPv3 users.

This example shows how to configure SNMP to send traps using an inband port configured at the host level:

```
switch# config t
Enter configuration commands, one per line. End with CNTL/Z.
switch(config)# snmp-server host 171.71.48.164 version 2c public
switch(config)# snmp-server host 171.71.48.164 source-interface ethernet 1/2
switch(config)# show snmp host
         -------------------------------------------------------------------
Host Port Version Level Type SecName
-------------------------------------------------------------------
171.71.48.164 162 v2c noauth trap public
```

```
Source interface: Ethernet 1/2
-------------------------------------------------------------------
switch(config)# snmp-server host 171.71.48.164 use_vrf default
switch(config)# show snmp host
-------------------------------------------------------------------
Host Port Version Level Type SecName
-------------------------------------------------------------------
171.71.48.164 162 v2c noauth trap public
Use VRF: default
Source interface: Ethernet 1/2
-------------------------------------------------------------------
```
## **Additional References**

For additional information related to implementing SNMP, see the following sections:

- **•** [Related Documents, page](#page-230-0) 11-29
- **•** [Standards, page](#page-230-1) 11-29
- **•** [MIBs, page](#page-231-0) 11-30

## <span id="page-230-0"></span>**Related Documents**

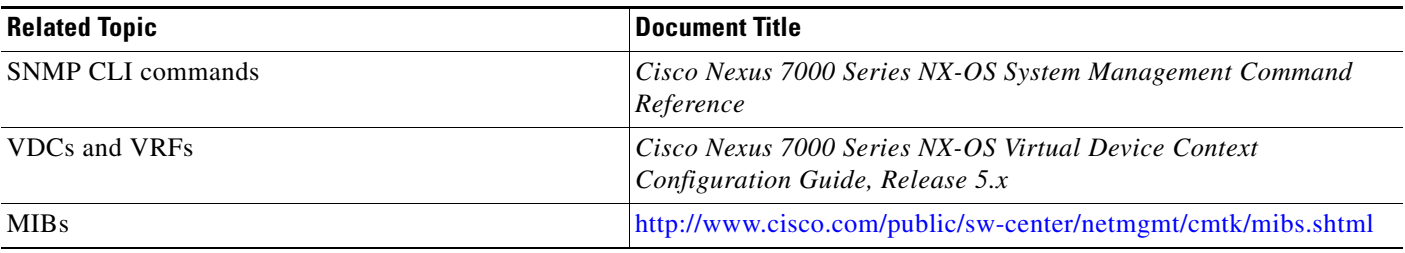

## <span id="page-230-1"></span>**Standards**

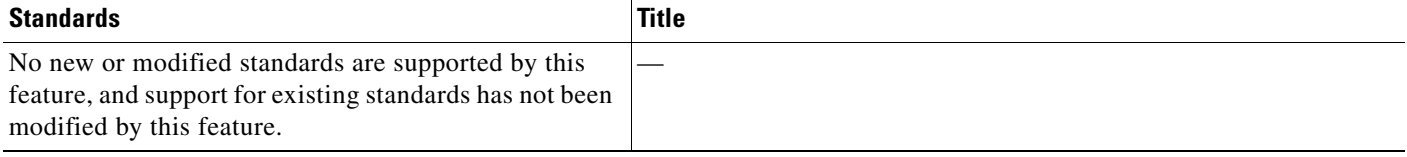

## <span id="page-231-0"></span>**MIBs**

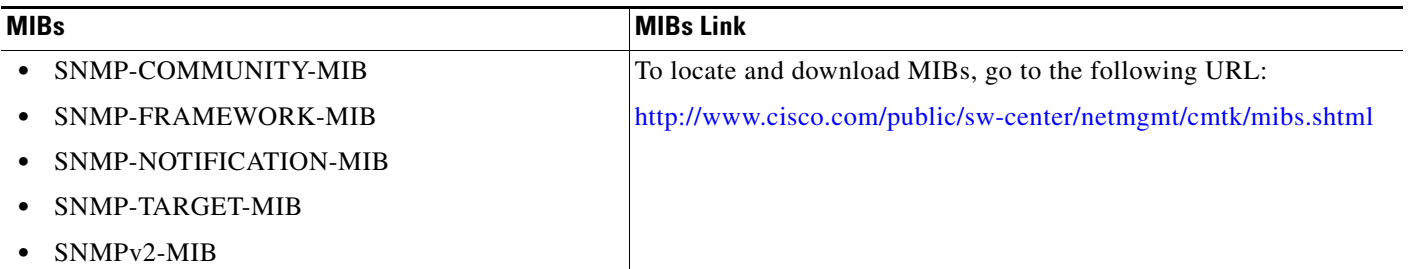

# **Feature History for SNMP**

[Table](#page-231-1) 11-5 lists the release history for this feature.

#### <span id="page-231-1"></span>*Table 11-5 Feature History for SNMP*

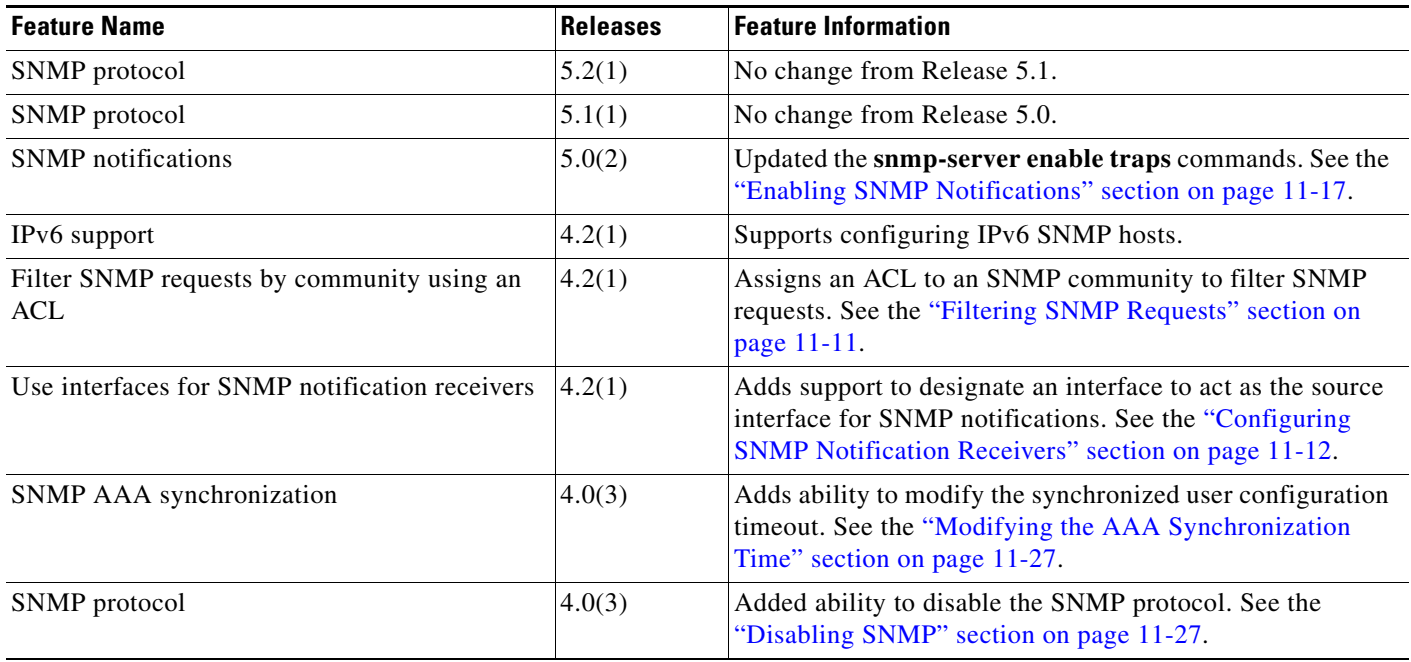

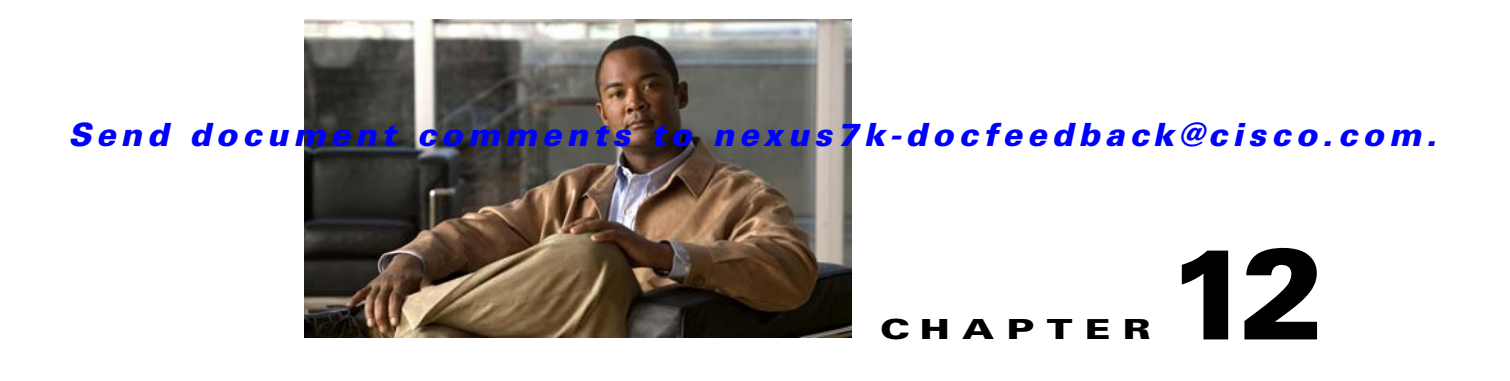

# **Configuring RMON**

This chapter describes how to configure the RMON feature on Cisco NX-OS devices.

This chapter includes the following sections:

- Information About RMON, page 12-1
- **•** Licensing Requirements for RMON, page 12-3
- Prerequisites for RMON, page 12-3
- **•** Guidelines and Limitations, page 12-3
- **•** Default Settings, page 12-3
- **•** Configuring RMON, page 12-4
- **•** Verifying the RMON Configuration, page 12-7
- **•** Configuration Example for RMON, page 12-7
- Related Topics, page 12-7
- Additional References, page 12-7
- **•** Feature History for RMON, page 12-8

## **Information About RMON**

RMON is a Simple Network Management Protocol (SNMP) Internet Engineering Task Force (IETF) standard monitoring specification that allows various network agents and console systems to exchange network monitoring data. Cisco NX-OS supports RMON alarms, events, and logs to monitor Cisco NX-OS devices.

An RMON alarm monitors a specific management information base (MIB) object for a specified interval, triggers an alarm at a specified threshold value (threshold), and resets the alarm at another threshold value. You can use alarms with RMON events to generate a log entry or an SNMP notification when the RMON alarm triggers.

Beginning with Cisco NX-OS Release 5.1, RMON is enabled by default, but no alarms are configured in Cisco NX-OS. You can configure RMON alarms by using the CLI or an SNMP-compatible network management station.

This section includes the following topics:

- **•** RMON Alarms, page 12-2
- **•** RMON Events, page 12-2

- High Availability, page 12-2
- **•** Virtualization Support, page 12-3

### **RMON Alarms**

You can set an alarm on any MIB object that resolves into an SNMP INTEGER type. The specified object must be an existing SNMP MIB object in standard dot notation (for example, 1.3.6.1.2.1.2.2.1.14 represents ifInOctets.14).

When you create an alarm, you specify the following parameters:

- **•** MIB object to monitor.
- **•** Sampling interval—The interval that Cisco NX-OS uses to collect a sample value of the MIB object.
- **•** Sample type—Absolute samples take the current snapshot of the MIB object value. Delta samples take two consecutive samples and calculate the difference between them.
- **•** Rising threshold—The value at which Cisco NX-OS triggers a rising alarm or resets a falling alarm.
- **•** Falling threshold—The value at which Cisco NX-OS triggers a falling alarm or resets a rising alarm.
- **•** Events—The action that Cisco NX-OS takes when an alarm (rising or falling) triggers.

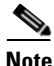

**Note** Use the hcalarms option to set an alarm on a 64-bit integer MIB object.

For example, you can set a delta type rising alarm on an error counter MIB object. If the error counter delta exceeds this value, you can trigger an event that sends an SNMP notification and logs the rising alarm event. This rising alarm will not occur again until the delta sample for the error counter drops below the falling threshold.

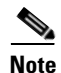

**Note** The falling threshold must be less than the rising threshold.

## **RMON Events**

You can associate a particular event to each RMON alarm. RMON supports the following event types:

- SNMP notification—Sends an SNMP risingAlarm or fallingAlarm notification when the associated alarm triggers.
- **•** Log—Adds an entry in the RMON log table when the associated alarm triggers.
- **•** Both—Sends an SNMP notification and adds an entry in the RMON log table when the associated alarm triggers.

You can specify a different event for a falling alarm and a rising alarm.

## **High Availability**

Cisco NX-OS supports stateless restarts for RMON. After a reboot or supervisor switchover, Cisco NX-OS applies the running configuration.

## **Virtualization Support**

Cisco NX-OS supports one instance of the RMON per virtual device context (VDC). By default, Cisco NX-OS places you in the default VDC. See the *Cisco Nexus 7000 Series NX-OS Virtual Device Context Configuration Guide, Release 5.x.*

RMON is virtual routing and forwarding (VRF) aware. You can configure RMON to use a particular VRF to reach the RMON SMTP server.

## **Licensing Requirements for RMON**

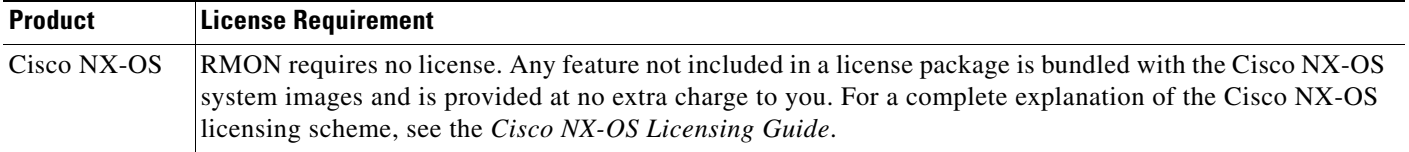

# **Prerequisites for RMON**

RMON has the following prerequisites:

If you configure VDCs, install the Advanced Services license and enter the desired VDC (see the *Cisco Nexus 7000 Series NX-OS Virtual Device Context Configuration Guide, Release 5.x*)*.*

# **Guidelines and Limitations**

RMON has the following configuration guidelines and limitations:

- **•** You must configure an SNMP user and a notification receiver to use the SNMP notification event type.
- **•** You can configure an RMON alarm only on a MIB object that resolves to an integer.
- **•** When you configure an RMON alarm, the object identifier must be complete with its index so that it refers to only one object. For example, 1.3.6.1.2.1.2.2.1.14 corresponds to cpmCPUTotal5minRev, and .1 corresponds to index cpmCPUTotalIndex, which creates object identifier 1.3.6.1.2.1.2.2.1.14.1.

## **Default Settings**

Table 12-1 lists the default settings for RMON parameters.

#### *Table 12-1 Default RMON Parameters*

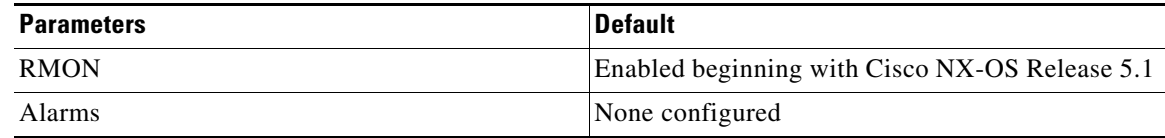

## **Configuring RMON**

This section includes the following topics:

- **•** [Configuring RMON Alarms, page](#page-235-0) 12-4
- **•** [Configuring RMON Events, page](#page-237-0) 12-6

**Note** Be aware that the Cisco NX-OS commands for this feature may differ from those commands used in Cisco IOS.

### <span id="page-235-0"></span>**Configuring RMON Alarms**

You can configure RMON alarms on any integer-based SNMP MIB object.

You can optionally specify the following parameters:

- The event-number to trigger if the rising or falling threshold exceeds the specified limit.
- **•** The owner of the alarm.

#### **BEFORE YOU BEGIN**

Ensure that you have configured an SNMP user and enabled SNMP notifications (see the ["Configuring](#page--1-0)  [SNMP" section on page](#page--1-0) 11-7).

Make sure that you are in the correct VDC. To change the VDC, use the **switchto vdc** command.

#### **SUMMARY STEPS**

- **1. config t**
- **2. rmon alarm** *index mib-object sample-interval* {**absolute** | **delta**} **rising-threshold** *value* [*event-index*] f**alling-threshold** *value* [*event-index*] [**owner** *name*]

or

**rmon hcalarm** *index mib-object sample-interval* {**absolute** | **delta**} **rising-threshold-high** *value*  **rising-threshold-low** *value* [*event-index*] **falling-threshold-high** *value* **falling-threshold-low**  *value* [*event-index*] [**owner** *name*] [**storagetype** *type*]

- **3. show rmon** [**alarms** | **hcalarms**]
- **4. copy running-config startup-config**

#### **DETAILED STEPS**

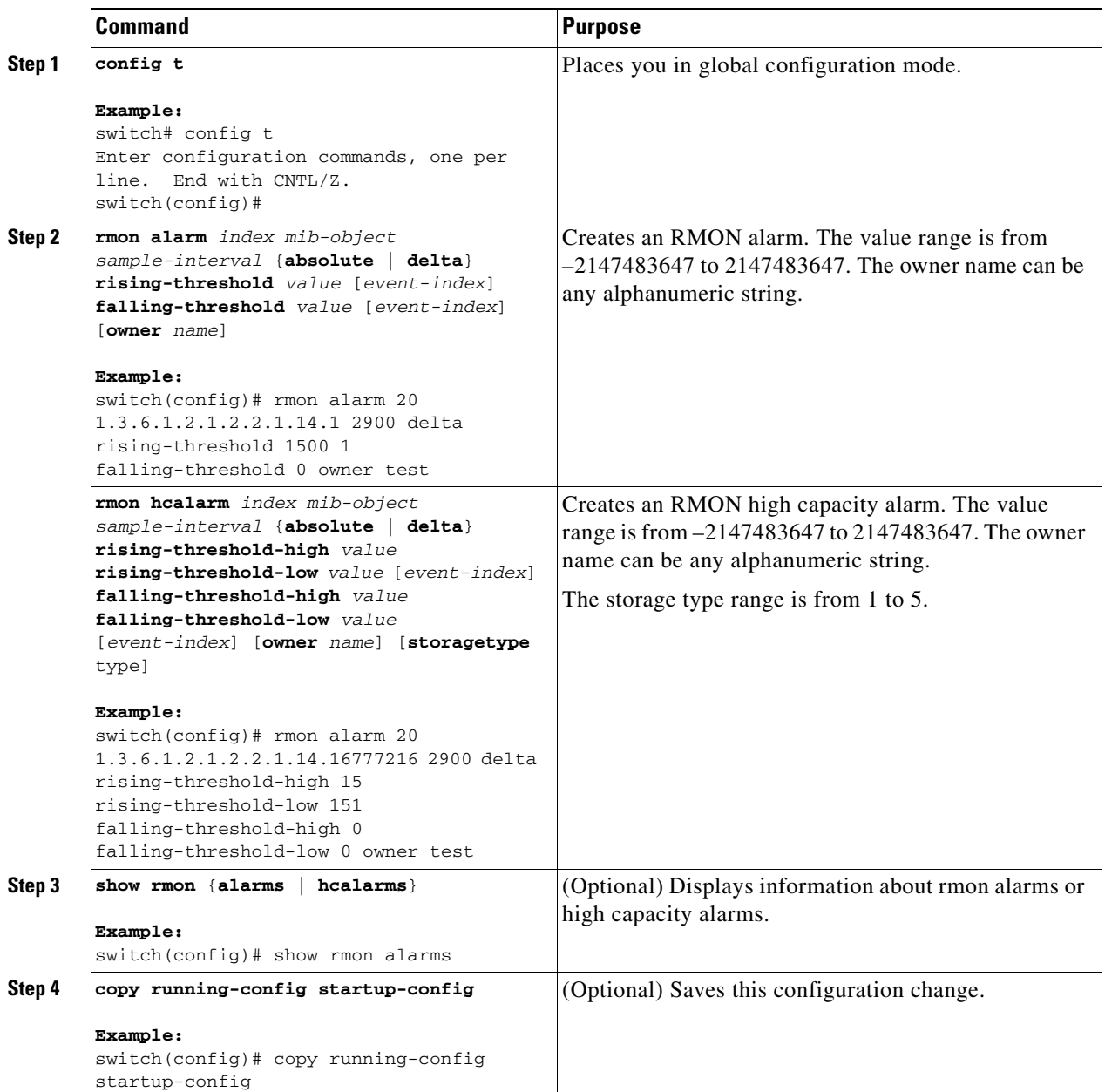

## <span id="page-237-0"></span>**Configuring RMON Events**

You can configure RMON events to associate with RMON alarms. You can reuse the same event with multiple RMON alarms.

#### **BEFORE YOU BEGIN**

Ensure that you have configured an SNMP user and enabled SNMP notifications (see the ["Configuring](#page--1-0)  [SNMP" section on page](#page--1-0) 11-7).

Make sure that you are in the correct VDC. To change the VDC, use the **switchto vdc** command.

#### **SUMMARY STEPS**

- **1. config t**
- **2. rmon event** *index* [**log**] [**trap** *string*] [**owner** *name*] [**description** *string*]
- **3. show rmon events**
- **4. copy running-config startup-config**

#### **DETAILED STEPS**

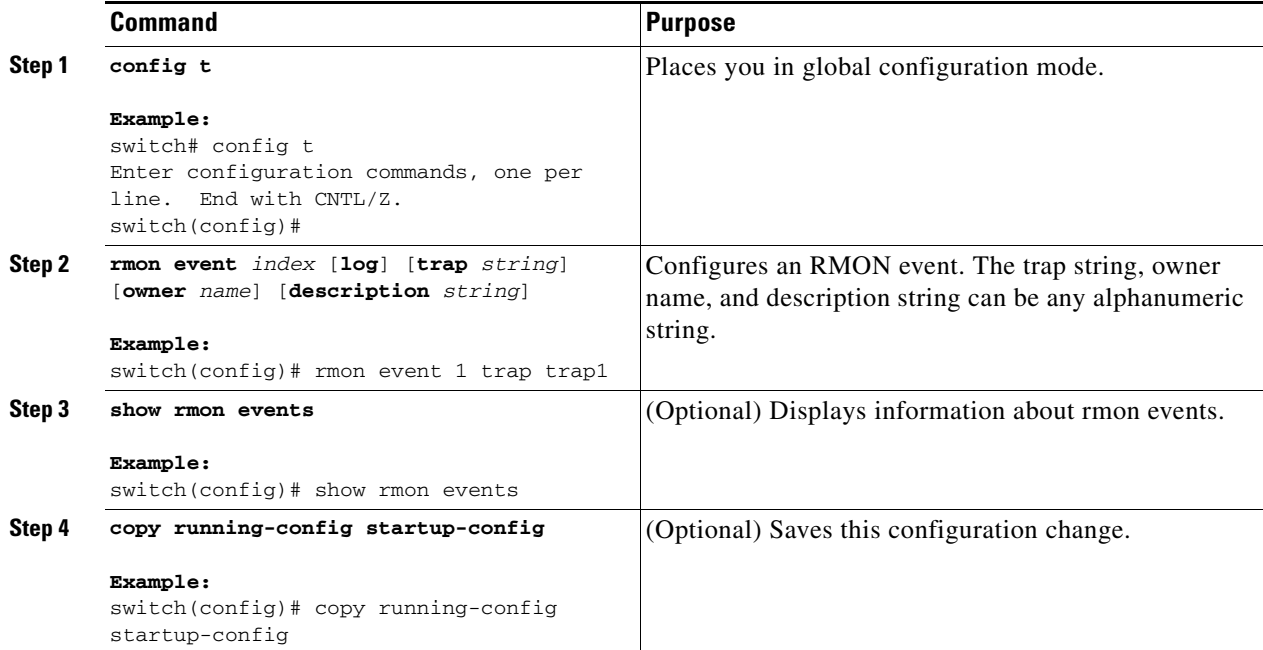

## **Verifying the RMON Configuration**

To display RMON configuration information, perform one of the following tasks:

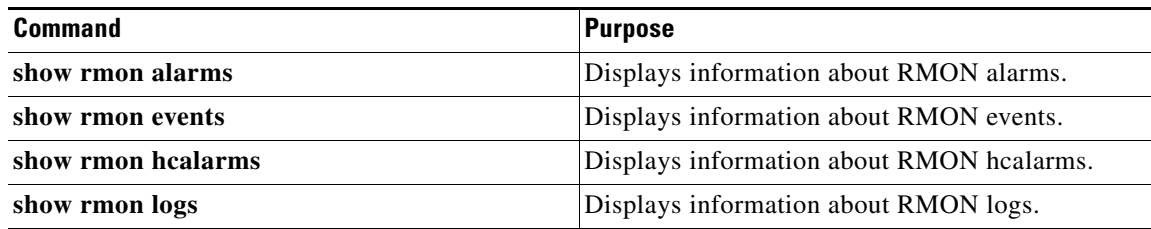

## **Configuration Example for RMON**

This example shows how to create a delta rising alarm on ifInOctets.14 and associates a notification event with this alarm:

```
config t
  rmon alarm 20 1.3.6.1.2.1.2.2.1.14.1 2900 delta rising-threshold 1500 1 
falling-threshold 0 owner test
  rmon event 1 trap trap1
```
## **Related Topics**

See the following related topics:

**•** [Configuring SNMP, page](#page--1-1) 11-1

# **Additional References**

For additional information related to implementing RMON, see the following sections:

- [Related Documents, page](#page-238-0) 12-7
- **•** [Standards, page](#page--1-2) 12-8
- **•** [MIBs, page](#page--1-3) 12-8

## <span id="page-238-0"></span>**Related Documents**

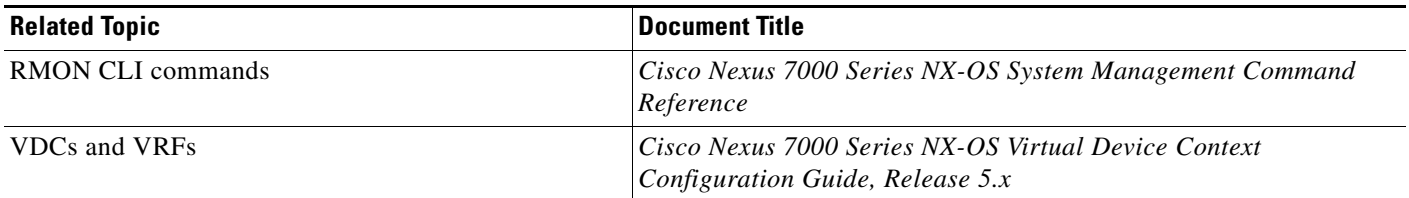

## **Standards**

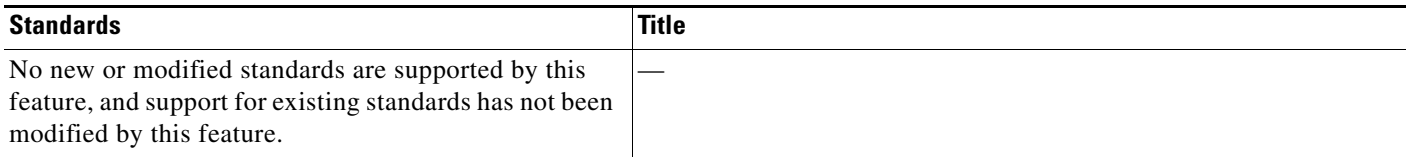

## **MIBs**

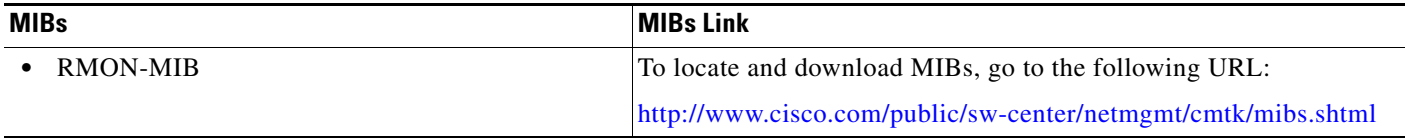

# **Feature History for RMON**

Table 12-2 lists the release history for this feature.

#### *Table 12-2 Feature History for RMON*

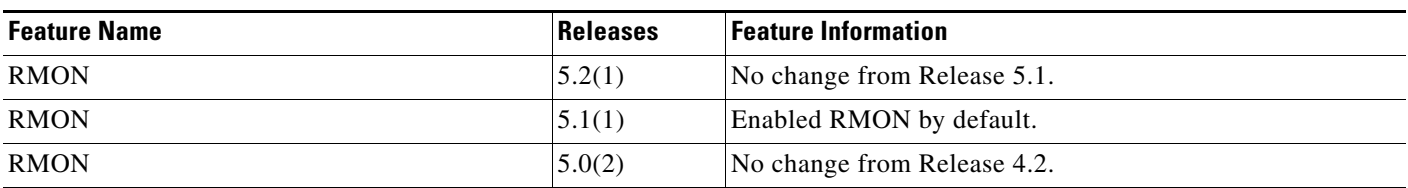

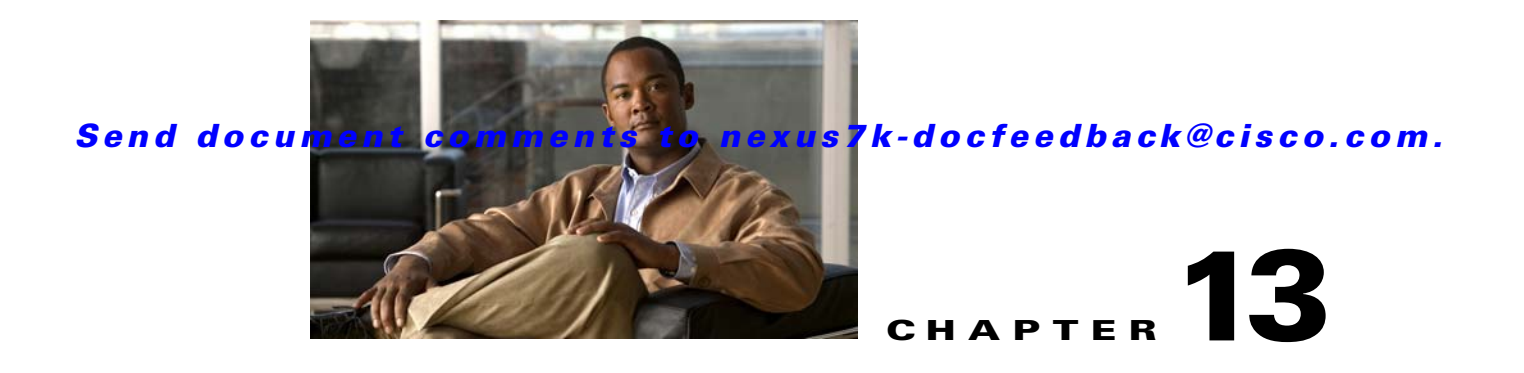

# **Configuring Online Diagnostics**

This chapter describes how to configure the generic online diagnostics (GOLD) feature on Cisco NX-OS devices.

This chapter includes the following sections:

- [Information About Online Diagnostics, page](#page-240-0) 13-1
- **•** [Licensing Requirements for Online Diagnostics, page](#page--1-4) 13-5
- **•** [Prerequisites for Online Diagnostics, page](#page-245-0) 13-6
- **•** [Guidelines and Limitations, page](#page-245-3) 13-6
- **•** [Default Settings, page](#page-245-2) 13-6
- **•** [Configuring Online Diagnostics, page](#page-245-1) 13-6
- **•** [Verifying the Online Diagnostics Configuration, page](#page-250-0) 13-11
- [Configuration Examples for Online Diagnostics, page](#page-251-1) 13-12
- **•** [Additional References, page](#page-251-0) 13-12
- **•** [Feature History for Online Diagnostics, page](#page--1-8) 13-13

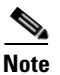

**Note** For complete syntax and usage information for the commands in this chapter, see the *Cisco Nexus 7000 Series NX-OS System Management Command Reference*.

## <span id="page-240-0"></span>**Information About Online Diagnostics**

Online diagnostics help you verify that hardware and internal data paths are operating as designed so that you can rapidly isolate faults.

This section includes the following topics:

- [Online Diagnostic Overview, page](#page-241-1) 13-2
- **•** [Bootup Diagnostics, page](#page-241-0) 13-2
- [Runtime or Health Monitoring Diagnostics, page](#page-242-0) 13-3
- **•** [On-Demand Diagnostics, page](#page--1-5) 13-5
- **•** [High Availability, page](#page--1-6) 13-5
- **•** [Virtualization Support, page](#page--1-7) 13-5

## <span id="page-241-1"></span>**Online Diagnostic Overview**

With online diagnostics, you can test and verify the hardware functionality of the device while the device is connected to a live network.

The online diagnostics contain tests that check different hardware components and verify the data path and control signals. Disruptive online diagnostic tests (such as the disruptive loopback test) and nondisruptive online diagnostic tests (such as the ASIC register check) run during bootup, line module online insertion and removal (OIR), and system reset. The nondisruptive online diagnostic tests run as part of the background health monitoring, and you can run these tests on demand.

Online diagnostics are categorized as bootup, runtime or health-monitoring diagnostics, and on-demand diagnostics. Bootup diagnostics run during bootup, health-monitoring tests run in the background, and on-demand diagnostics run once or at user-designated intervals when the device is connected to a live network.

## <span id="page-241-0"></span>**Bootup Diagnostics**

Bootup diagnostics run during bootup and detect faulty hardware before Cisco NX-OS brings a module online. For example, if you insert a faulty module in the device, bootup diagnostics test the module and take it offline before the device uses the module to forward traffic.

Bootup diagnostics also check the connectivity between the supervisor and module hardware and the data and control paths for all the ASICs. [Table](#page-241-2) 13-1 describes the bootup diagnostic tests for a module and a supervisor.

| <b>Diagnostic</b>         | <b>Description</b>                                                                                |  |  |
|---------------------------|---------------------------------------------------------------------------------------------------|--|--|
| <b>Module</b>             |                                                                                                   |  |  |
| <b>EOBCPortLoopback</b>   | Disruptive test, not an on-demand test                                                            |  |  |
|                           | Ethernet out of band                                                                              |  |  |
| <b>OBFL</b>               | Verifies the integrity of the onboard failure logging (OBFL) flash.                               |  |  |
| PortLoopback <sup>1</sup> | Disruptive test, not an on-demand test                                                            |  |  |
|                           | Sends and receives data on the same port to verify that the port is<br>operational.               |  |  |
| FIPS <sup>2</sup>         | Disruptive test; run only when FIPS is enabled on the system                                      |  |  |
|                           | An internal test that runs during module bootup to validate the<br>security device on the module. |  |  |
| BootupPortLoopback        | Disruptive test, not an on-demand test                                                            |  |  |
|                           | A PortLoopback test that runs only during module bootup.                                          |  |  |

<span id="page-241-2"></span>*Table 13-1 Bootup Diagnostics* 

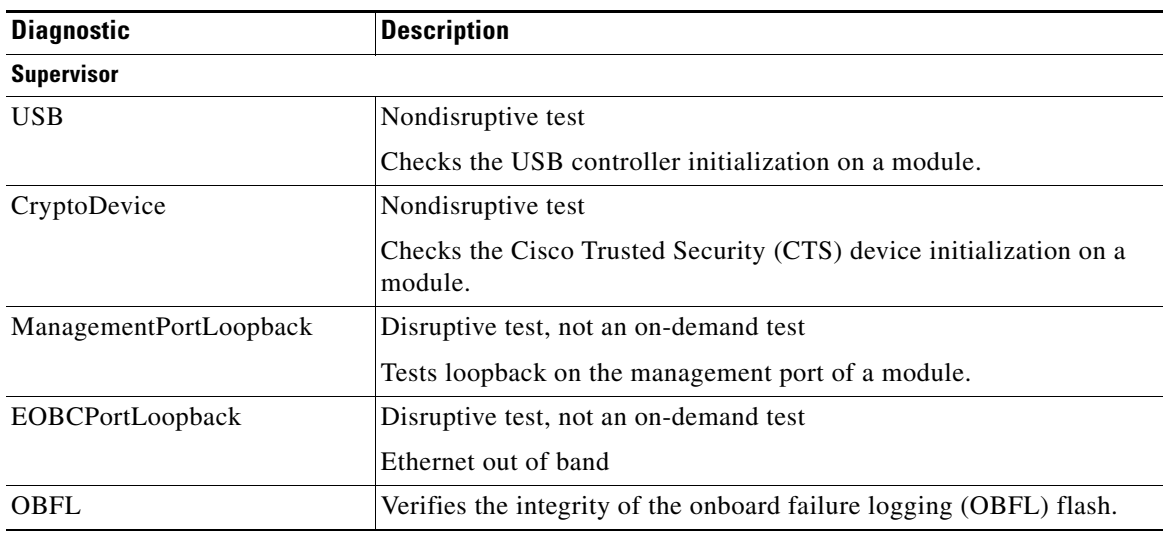

*Table 13-1 Bootup Diagnostics (continued)*

1. The PortLoopback test is supported on all modules except the 48-port 1G copper Ethernet module.

2. F1 Series modules do not support the FIPS test.

Bootup diagnostics log failures to onboard failure logging (OBFL) and syslog and trigger a diagnostic LED indication (on, off, pass, or fail).

You can configure Cisco NX-OS to either bypass the bootup diagnostics or run the complete set of bootup diagnostics. See the ["Setting the Bootup Diagnostic Level" section on page](#page-246-0) 13-7.

### <span id="page-242-0"></span>**Runtime or Health Monitoring Diagnostics**

Runtime diagnostics are also called health monitoring (HM) diagnostics. These diagnostics provide information about the health of a live device. They detect runtime hardware errors, memory errors, the degradation of hardware modules over time, software faults, and resource exhaustion.

Health monitoring diagnostics are nondisruptive and run in the background to ensure the health of a device that is processing live network traffic. You can enable or disable health monitoring tests or change their runtime interval. [Table](#page-242-1) 13-2 describes the health monitoring diagnostics and test IDs for a module and a supervisor.

| <b>Diagnostic</b>        | <b>Default</b><br><b>Interval</b> | <b>Default</b><br><b>Setting</b> | <b>Description</b>                                                          |  |  |  |
|--------------------------|-----------------------------------|----------------------------------|-----------------------------------------------------------------------------|--|--|--|
| <b>Module</b>            |                                   |                                  |                                                                             |  |  |  |
| <b>ASICRegisterCheck</b> | minute                            | active                           | Checks read/write access to scratch registers<br>for the ASICs on a module. |  |  |  |
| PrimaryBootROM           | 30 minutes                        | active                           | Verifies the integrity of the primary boot<br>device on a module.           |  |  |  |
| SecondaryBootROM         | 30 minutes                        | active                           | Verifies the integrity of the secondary boot<br>device on a module.         |  |  |  |

<span id="page-242-1"></span>*Table 13-2 Health Monitoring Nondisruptive Diagnostics* 

| <b>Diagnostic</b>               | <b>Default</b><br><b>Interval</b> | <b>Default</b><br><b>Setting</b> | <b>Description</b>                                                                                                    |
|---------------------------------|-----------------------------------|----------------------------------|----------------------------------------------------------------------------------------------------|
| PortLoopback <sup>1</sup>       | 15 minutes                        | active                           | Verifies connectivity through every port that<br>is administratively down on every module in<br>the system.                                                                                                    |
| RewriteEngineLoopback           | 1 minute                          | active                           | Verifies the integrity of the nondisruptive<br>loopback for all ports up to the Rewrite<br>Engine ASIC device.                                                                                                    |
| SnakeLoopback test <sup>2</sup> | 20 minutes                        | active                           | Performs a nondisruptive loopback on all<br>ports, even those ports that are not in the shut<br>state. The ports are formed into a snake<br>during module bootup, and the supervisor<br>checks the snake connectivity periodically. |
|                                 |                                   |                                  | <b>Note</b><br>This test is deprecated in Cisco<br>NX-OS Release 5.2.                                                                                                    |
| FIPS <sup>3</sup>               | Not<br>applicable                 | <b>Not</b><br>applicable         | Runs on CTS-enabled ports when the<br>interface is enabled with a <b>no shut</b> command.<br>This internal test validates the security<br>device on the module.                                                                     |
| <b>Supervisor</b>               |                                   |                                  |                                                                                                    |
| ASICRegisterCheck               | 20 seconds                        | active                           | Checks read/write access to scratch registers<br>for the ASICs on the supervisor.                                                                                                    |
| <b>NVRAM</b>                    | 5 minutes                         | active                           | Verifies the sanity of the NVRAM blocks on<br>a supervisor.                                                                                                    |
| <b>RealTimeClock</b>            | 5 minutes                         | active                           | Verifies that the real-time clock on the<br>supervisor is ticking.                                                                                                    |
| PrimaryBootROM                  | 30 minutes                        | active                           | Verifies the integrity of the primary boot<br>device on the supervisor.                                                                                                    |
| SecondaryBootROM                | 30 minutes                        | active                           | Verifies the integrity of the secondary boot<br>device on the supervisor.                                                                                                    |
| CompactFlash                    | 30 minutes                        | active                           | Verifies access to the internal compact flash<br>devices.                                                                                                    |
| ExternalCompactFlash            | 30 minutes                        | active                           | Verifies access to the external compact flash<br>devices.                                                                                                    |
| PwrMgmtBus                      | 30 seconds                        | active                           | Verifies the standby power management<br>control bus.                                                                                                    |
| SpineControlBus <sup>4</sup>    | 30 seconds                        | active                           | Verifies the availability of the standby spine<br>module control bus.                                                                                                    |
| SystemMgmtBus                   | 30 seconds                        | active                           | Verifies the availability of the standby system<br>management bus.                                                                                                    |
| StatusBus                       | 30 seconds                        | active                           | Verifies the status transmitted by the status<br>bus for the supervisor, modules, and fabric<br>cards.                                                                                                    |

*Table 13-2 Health Monitoring Nondisruptive Diagnostics (continued)*

*Table 13-2 Health Monitoring Nondisruptive Diagnostics (continued)*

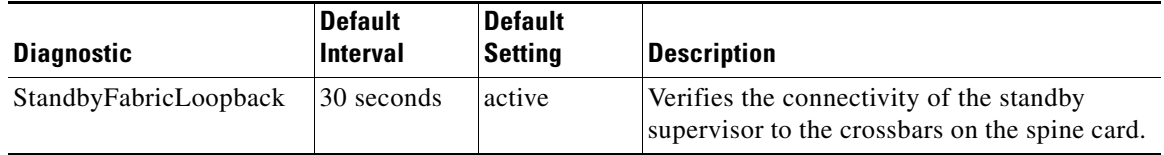

1. The PortLoopback test is supported on all modules except the 48-port 1G copper Ethernet module.

2. Only F1 Series modules support the SnakeLoopback test.

3. F1 Series modules do not support the FIPS test.

4. Beginning with Cisco NX-OS Release 5.2, the SpineControlBus test is enabled by default on the standby supervisor.

## **On-Demand Diagnostics**

On-demand tests help localize faults and are usually needed in one of the following situations:

- **•** To respond to an event that has occurred, such as isolating a fault.
- **•** In anticipation of an event that may occur, such as a resource exceeding its utilization limit.

You can run all the health monitoring tests on demand.

You can schedule on-demand diagnostics to run immediately. See the "Starting or Stopping an On-Demand Diagnostic Test" section on page 13-9 for more information.

You can also modify the default interval for a health monitoring test. See the "Activating a Diagnostic Test" section on page 13-7 for more information.

## **High Availability**

A key part of high availability is detecting hardware failures and taking corrective action while the device runs in a live network. Online diagnostics in high availability detect hardware failures and provide feedback to high availability software components to make switchover decisions.

Cisco NX-OS supports stateless restarts for online diagnostics. After a reboot or supervisor switchover, Cisco NX-OS applies the running configuration.

## **Virtualization Support**

Cisco NX-OS supports online diagnostics in the default virtual device context (VDC). By default, Cisco NX-OS places you in the default VDC. See the *Cisco Nexus 7000 Series NX-OS Virtual Device Context Configuration Guide, Release 5.x* for more information.

Online diagnostics are virtual routing and forwarding (VRF) aware. You can configure online diagnostics to use a particular VRF to reach the online diagnostics SMTP server.

## **Licensing Requirements for Online Diagnostics**

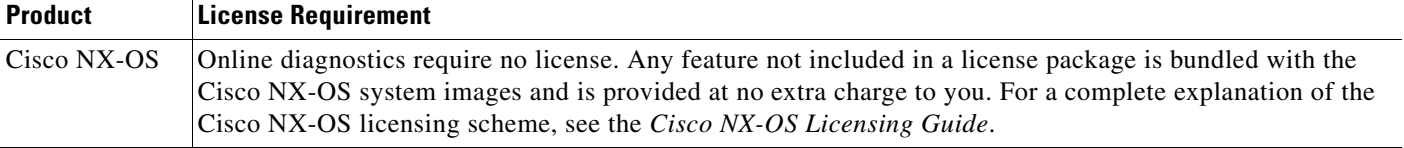

 $\mathbf I$ 

# <span id="page-245-0"></span>**Prerequisites for Online Diagnostics**

Online diagnostics have the following prerequisite:

**•** If you configure VDCs, install the Advanced Services license and go to the VDC that you want to configure. For more information, see the *Cisco Nexus 7000 Series NX-OS Virtual Device Context Configuration Guide, Release 5.x.*

# <span id="page-245-3"></span>**Guidelines and Limitations**

- **•** You cannot run disruptive online diagnostic tests on demand.
- **•** The F1 Series modules support only these tests: ASICRegisterCheck, PrimaryBootROM, SecondaryBootROM, EOBCPortLoopback, PortLoopback, BootupPortLoopback, and SnakeLoopback.
- **•** Only F1 Series modules support the SnakeLoopback test.
- **•** The SnakeLoopback test is deprecated in Cisco NX-OS Release 5.2.

# <span id="page-245-4"></span><span id="page-245-2"></span>**Default Settings**

[Table](#page-245-4) 13-3 lists the default settings for online diagnostic parameters.

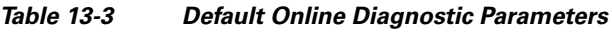

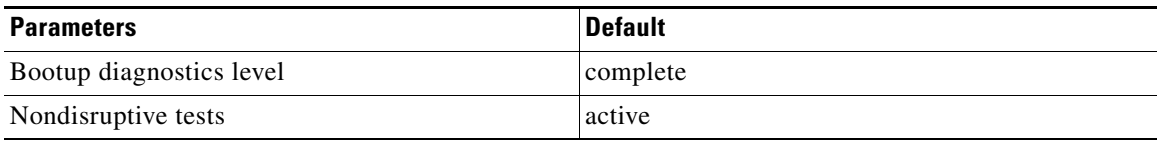

# <span id="page-245-1"></span>**Configuring Online Diagnostics**

This section includes the following topics:

- **•** [Setting the Bootup Diagnostic Level, page](#page-246-0) 13-7
- **•** [Activating a Diagnostic Test, page](#page-246-1) 13-7
- **•** [Setting a Diagnostic Test as Inactive, page](#page-248-0) 13-9
- **•** [Starting or Stopping an On-Demand Diagnostic Test, page](#page-248-1) 13-9
- **•** [Clearing Diagnostic Results, page](#page-249-0) 13-10
- **•** [Simulating Diagnostic Results, page](#page-250-1) 13-11

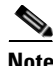

**Note** Be aware that the Cisco NX-OS commands for this feature may differ from those commands used in Cisco IOS.

## <span id="page-246-0"></span>**Setting the Bootup Diagnostic Level**

You can configure the bootup diagnostics to run the complete set of tests, or you can bypass all bootup diagnostic tests for a faster module bootup time.

 $\mathscr{P}$ 

**Note** We recommend that you set the bootup online diagnostics level to **complete**. We do not recommend bypassing the bootup online diagnostics.

#### **BEFORE YOU BEGIN**

Make sure that you are in the correct VDC. To change the VDC, use the **switchto vdc** command.

#### **SUMMARY STEPS**

- **1. config t**
- **2. diagnostic bootup level** {**complete** *|* **bypass**}
- **3.** (Optional) **show diagnostic bootup level**
- **4.** (Optional) **copy running-config startup-config**

#### **DETAILED STEPS**

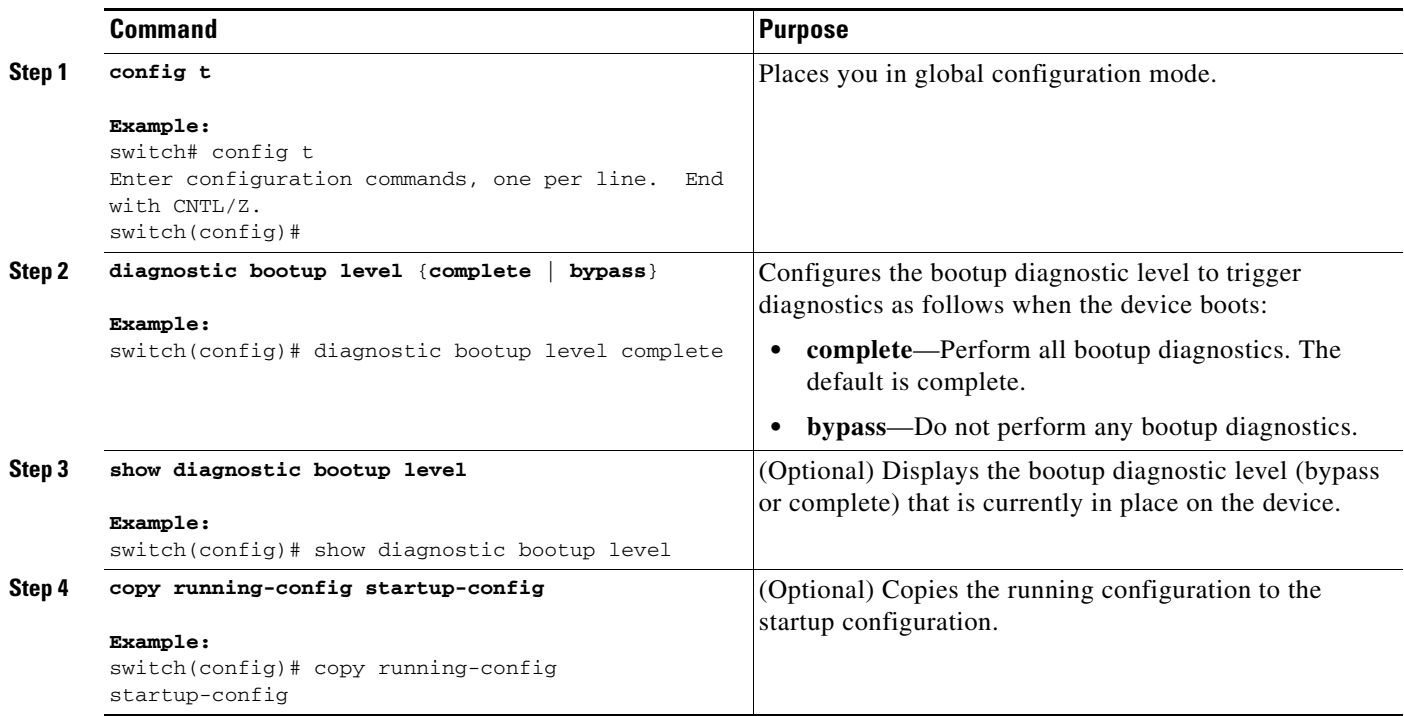

## <span id="page-246-1"></span>**Activating a Diagnostic Test**

You can set a diagnostic test as active and optionally modify the interval (in hours, minutes, and seconds) at which the test runs.

#### **BEFORE YOU BEGIN**

Make sure that you are in the correct VDC. To change the VDC, use the **switchto vdc** command.

#### **SUMMARY STEPS**

- **1. config t**
- **2.** (Optional) **diagnostic monitor interval module** *slot* **test** [*test-id* | *name* | **all**] **hour** *hour* **min**  *minutes* **second** *sec*
- **3. diagnostic monitor module** *slot* **test** [*test-id* | *name* | **all**]
- **4.** (Optional) **show diagnostic content module** {*slot* | **all**}

#### **DETAILED STEPS**

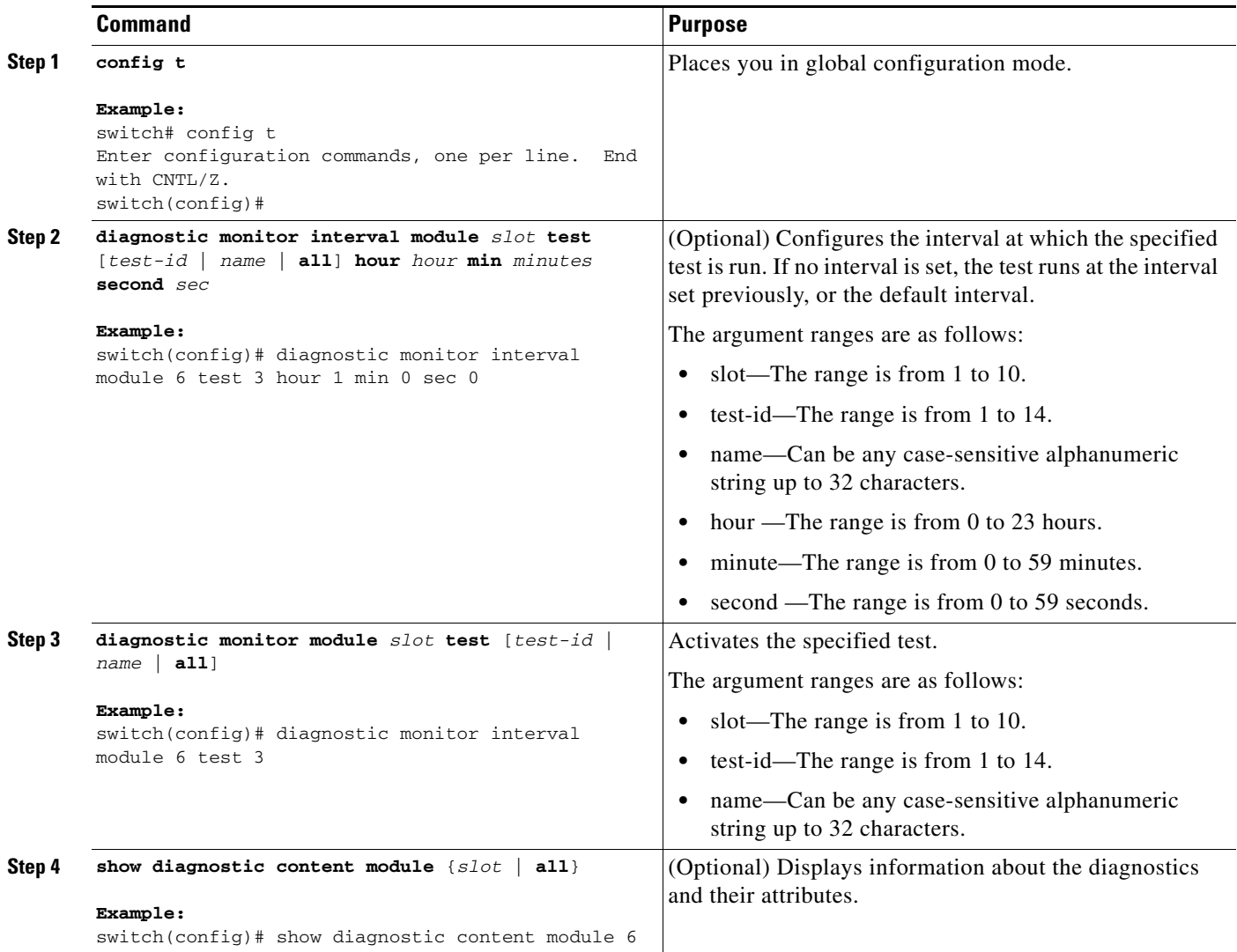

## <span id="page-248-0"></span>**Setting a Diagnostic Test as Inactive**

You can set a diagnostic test as inactive. Inactive tests keep their current configuration but do not run at at the scheduled interval.

Use the following command in global configuration mode to set a diagnostic test as inactive:

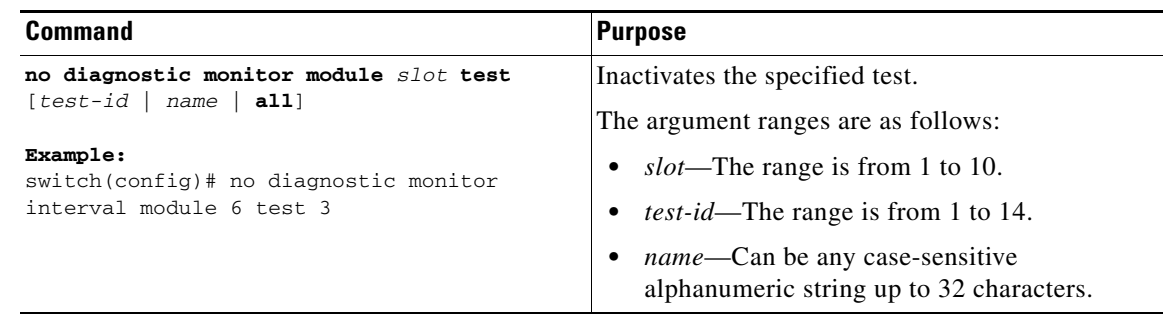

## <span id="page-248-1"></span>**Starting or Stopping an On-Demand Diagnostic Test**

You can start or stop an on-demand diagnostic test. You can optionally modify the number of iterations to repeat this test, and the action to take if the test fails.

We recommend that you only manually start a disruptive diagnostic test during a scheduled network maintenance time.

#### **BEFORE YOU BEGIN**

Make sure that you are in the correct VDC. To change the VDC, use the **switchto vdc** command.

#### **SUMMARY STEPS**

- **1.** (Optional) **diagnostic ondemand iteration** *number*
- **2.** (Optional) **diagnostic ondemand action-on-failure** {**continue failure-count** *num-fails* | **stop**}
- **3. diagnostic start module** *slot* **test** [*test-id* | *name* | **all** | **non-disruptive**] [**port** *port-number |* **all**]
- **4. diagnostic stop module** *slot* **test** [*test-id* | *name* | **all**]
- **5.** (Optional) **show diagnostic status module** *slot*

#### **DETAILED STEPS**

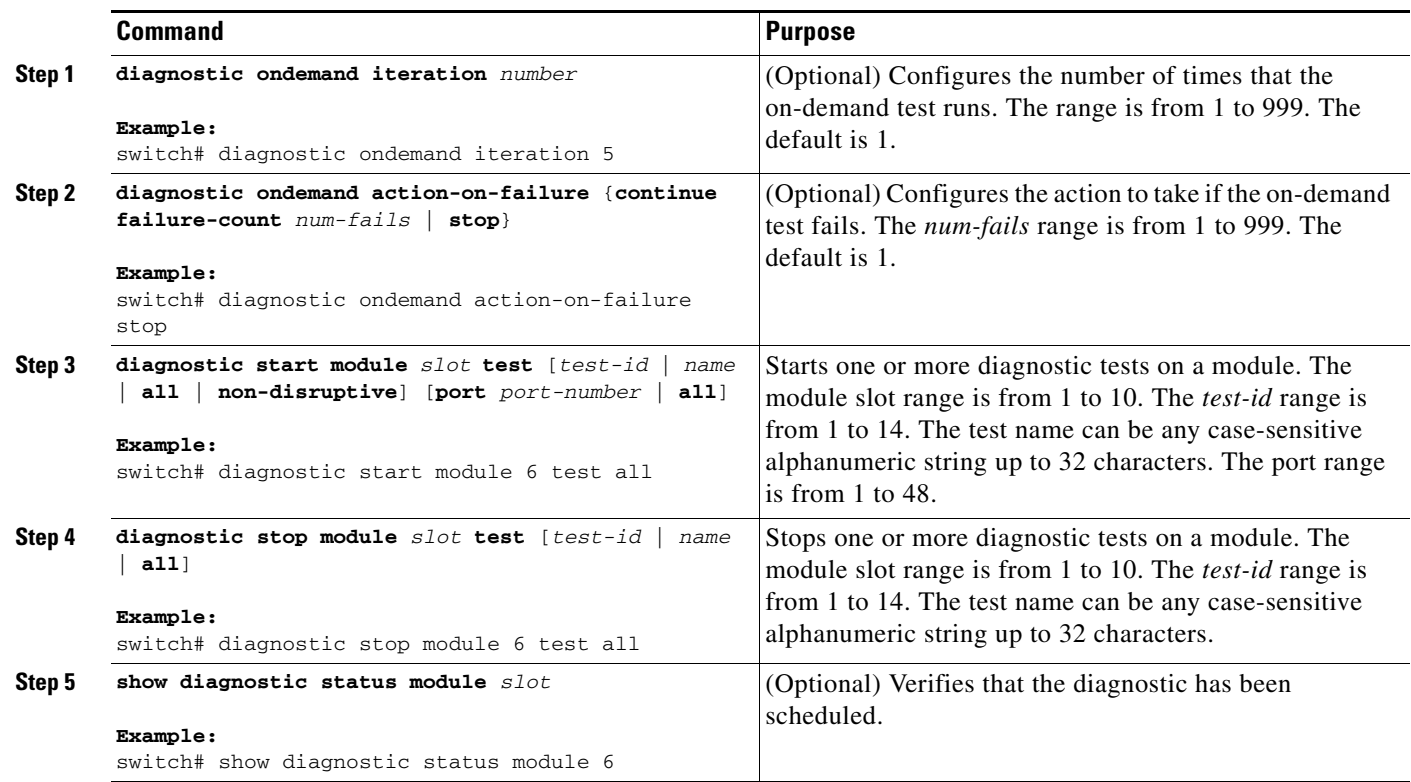

## <span id="page-249-0"></span>**Clearing Diagnostic Results**

You can clear diagnostic test results.

Use the following command in any mode to clear the diagnostic test results:

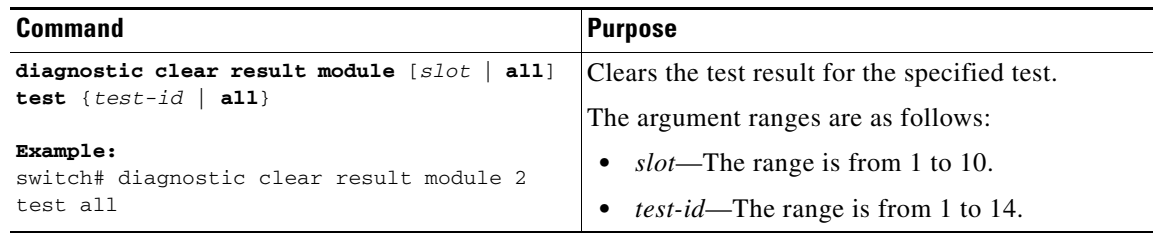

## <span id="page-250-1"></span>**Simulating Diagnostic Results**

You can simulate a diagnostic test result.

Use the following command in any mode to simulate a diagnostic test result:

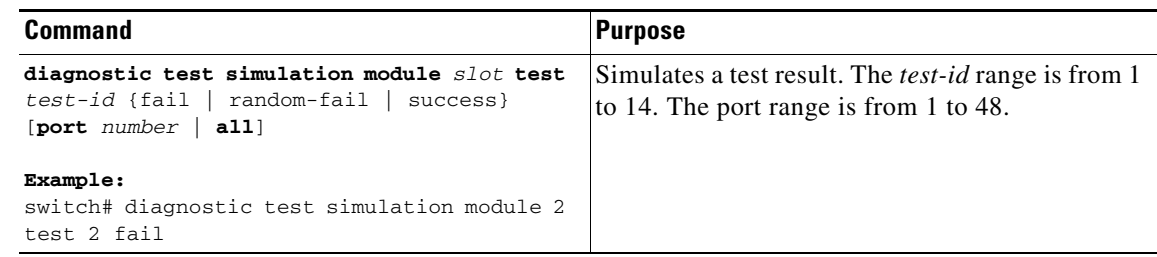

Use the following command in any mode to clear the simulated diagnostic test result:

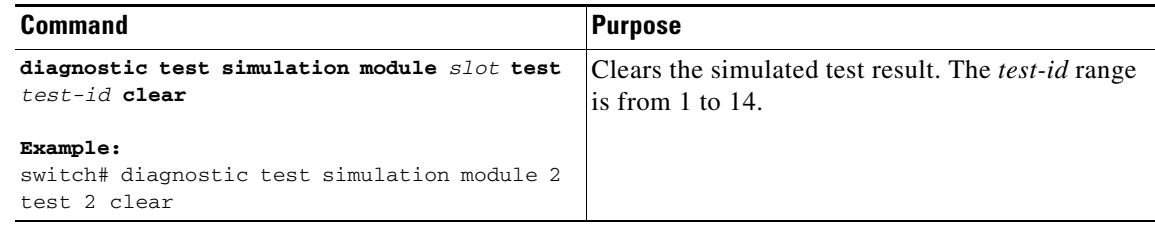

## <span id="page-250-0"></span>**Verifying the Online Diagnostics Configuration**

To display online diagnostics configuration information, perform one of the following tasks:

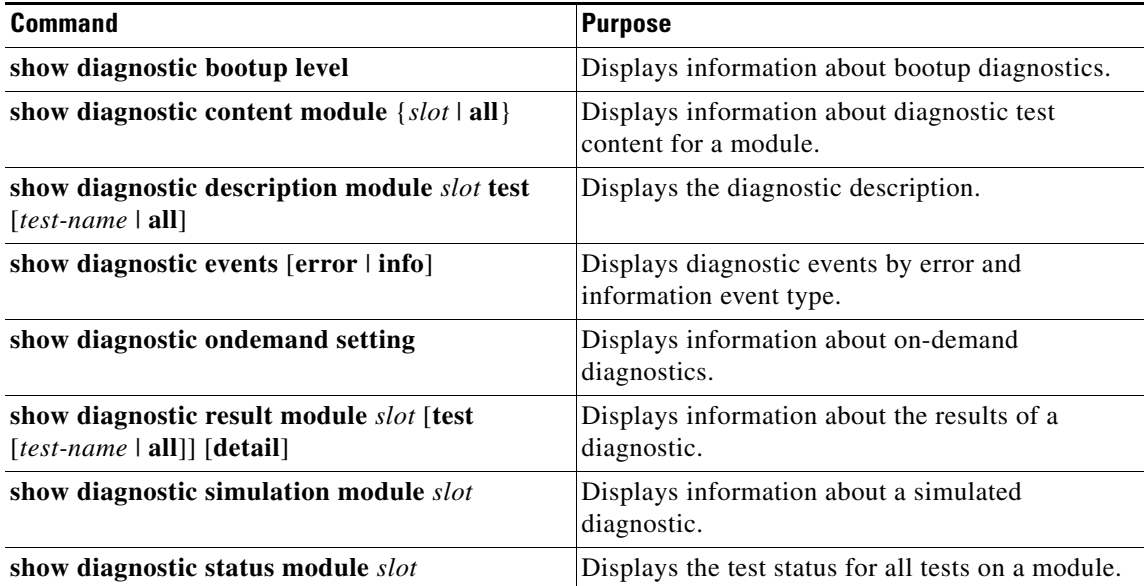

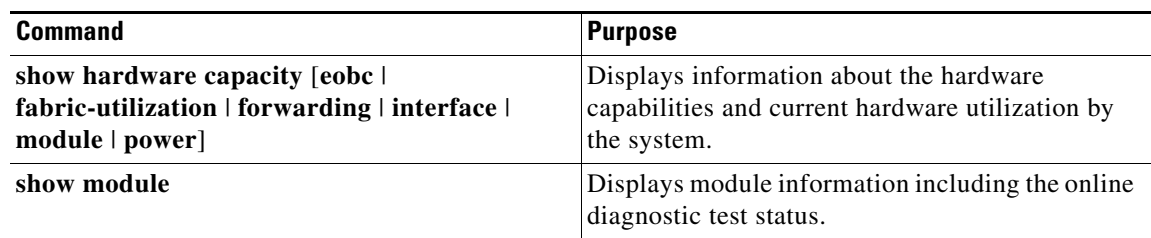

## <span id="page-251-1"></span>**Configuration Examples for Online Diagnostics**

This example shows how to start all on-demand tests on module 6:

```
diagnostic start module 6 test all
```
This example shows how to activate test 2 and set the test interval on module 6:

**conf t**

**diagnostic monitor module 6 test 2 diagnostic monitor interval module 6 test 2 hour 3 min 30 sec 0**

## <span id="page-251-0"></span>**Additional References**

For additional information related to implementing online diagnostics, see the following sections:

- **•** [Related Documents, page](#page-251-2) 13-12
- **•** [Standards, page](#page-251-3) 13-12

## <span id="page-251-2"></span>**Related Documents**

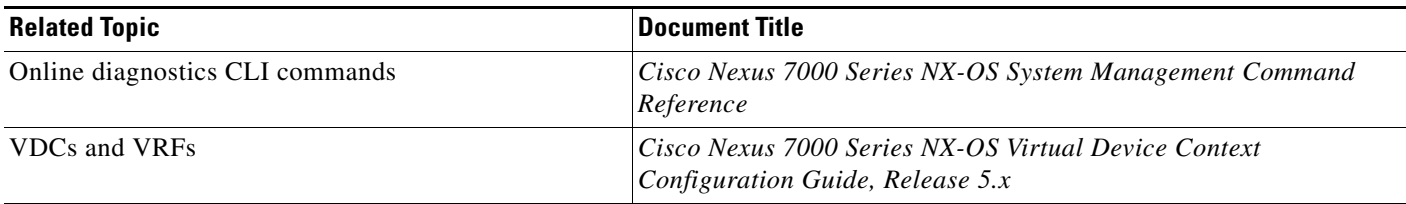

## <span id="page-251-3"></span>**Standards**

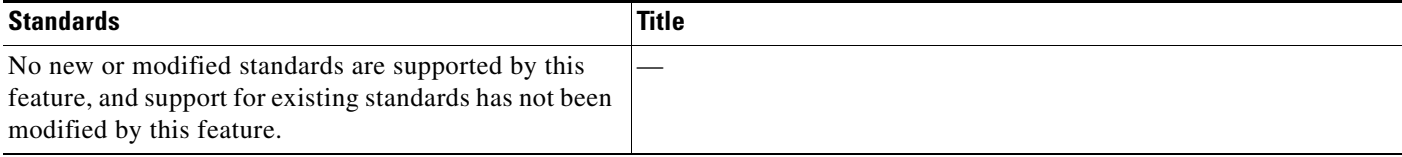
# **Feature History for Online Diagnostics**

Table 13-4 lists the release history for this feature.

#### *Table 13-4 Feature History for Online Diagnostics*

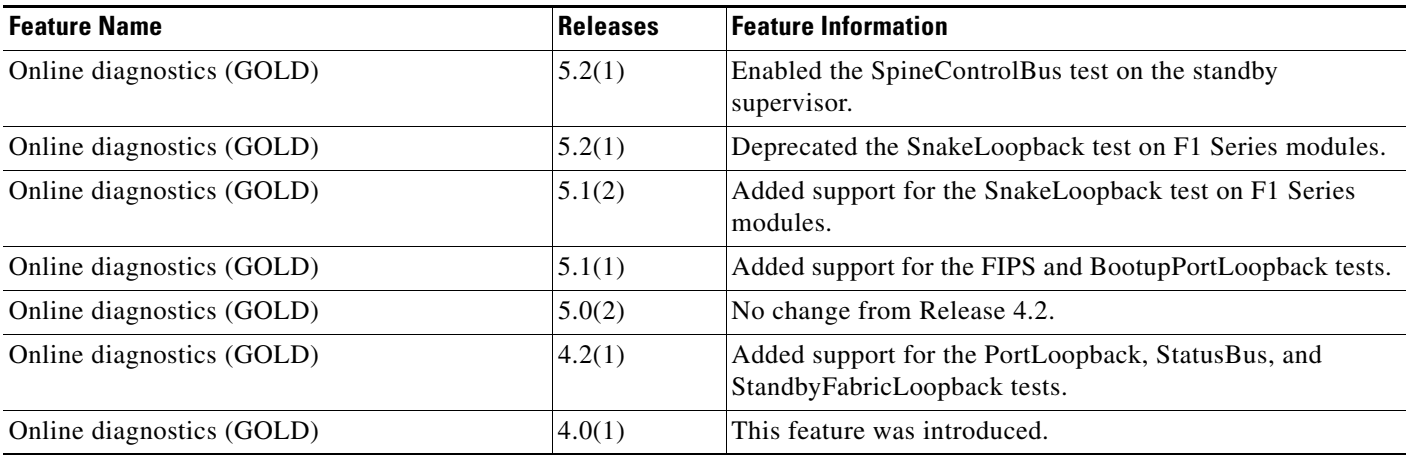

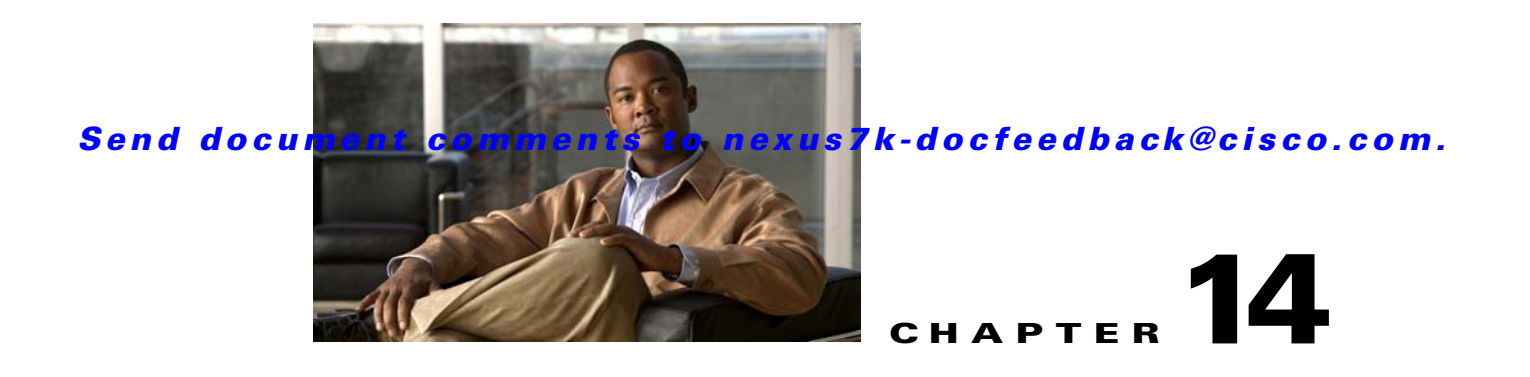

# **Configuring the Embedded Event Manager**

This chapter describes how to configure the Embedded Event Manager (EEM) to detect and handle critical events on Cisco NX-OS devices.

This chapter includes the following sections:

- [Information About EEM, page](#page-254-0) 14-1
- **•** [Licensing Requirements for EEM, page](#page-259-0) 14-6
- **•** [Prerequisites for EEM, page](#page-259-1) 14-6
- **•** [Guidelines and Limitations, page](#page-259-2) 14-6
- **•** [Default Settings, page](#page-260-1) 14-7
- **•** [Configuring EEM, page](#page-260-0) 14-7
- **•** [Verifying the EEM Configuration, page](#page-273-0) 14-20
- **•** [Configuration Examples for EEM, page](#page-274-0) 14-21
- **•** [Additional References, page](#page-275-0) 14-22
- **•** [Feature History for EEM, page](#page-275-1) 14-22

# <span id="page-254-0"></span>**Information About EEM**

EEM monitors events that occur on your device and takes action to recover or troubleshoot these events, based on your configuration.

This section includes the following topics:

- **•** [EEM Overview, page](#page-255-0) 14-2
- **•** [Policies, page](#page-255-1) 14-2
- **•** [Event Statements, page](#page-256-0) 14-3
- **•** [Action Statements, page](#page-257-0) 14-4
- **•** [VSH Script Policies, page](#page-257-1) 14-4
- **•** [Environment Variables, page](#page-258-2) 14-5
- **•** [EEM Event Correlation, page](#page-258-3) 14-5
- **•** [High Availability, page](#page-258-0) 14-5
- **•** [Virtualization Support, page](#page-258-1) 14-5

Г

## <span id="page-255-0"></span>**EEM Overview**

EEM consists of three major components:

- Event statements—Events to monitor from another Cisco NX-OS component that may require some action, workaround, or notification.
- **•** Action statements —An action that EEM can take, such as sending an e-mail, or disabling an interface, to recover from an event.
- Policies—An event paired with one or more actions to troubleshoot or recover from the event.

## <span id="page-255-1"></span>**Policies**

An EEM policy consists of an event statement and one or more action statements. The event statement defines the event to look for as well as the filtering characteristics for the event. The action statement defines the action EEM takes when the event occurs.

[Figure](#page-255-2) 14-1 shows the two basic statements in an EEM policy.

#### <span id="page-255-2"></span>*Figure 14-1 EEM Policy Statements*

#### **EEM Policy**

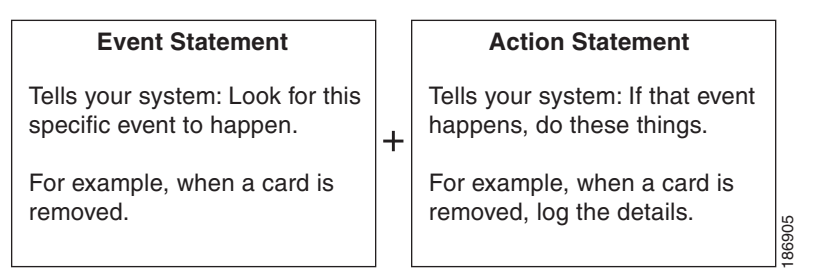

You can configure EEM policies using the CLI or a VSH script.

EEM gives you a device-wide view of policy management. You configure EEM policies on the supervisor, and EEM pushes the policy to the correct module based on the event type. EEM takes any actions for a triggered event either locally on the module or on the supervisor (the default option).

EEM maintains event logs on the supervisor.

Cisco NX-OS has a number of preconfigured system policies. These system policies define many common events and actions for the device. System policy names begin with two underscore characters  $($ ).

You can create user policies to suit your network. If you create a user policy, any actions in your policy occur after EEM triggers any system policy actions related to the same event as your policy. To configure a user policy, see the ["Defining a User Policy Using the CLI" section on page](#page-261-0) 14-8.

You can also override some system policies. The overrides that you configure take the place of the system policy. You can override the event or the actions.

Use the **show event manager system-policy** command to view the preconfigured system policies and determine which policies that you can override.

To configure an overriding policy, see the ["Overriding a Policy" section on page](#page-268-0) 14-15.

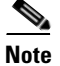

**Note** You should use the **show running-config eem** command to check the configuration of each policy. An override policy that consists of an event statement and no action statement triggers no action and no notification of failures.

**Note** Your override policy should always include an event statement. An override policy without an event statement overrides all possible events in the system policy.

## <span id="page-256-0"></span>**Event Statements**

An event is any device activity for which some action, such as a workaround or a notification, should be taken. In many cases, these events are related to faults in the device such as when an interface or a fan malfunctions.

EEM defines event filters so only critical events or multiple occurrences of an event within a specified time period trigger an associated action.

[Figure](#page-256-1) 14-2 shows events that are handled by EEM.

<span id="page-256-1"></span>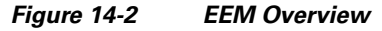

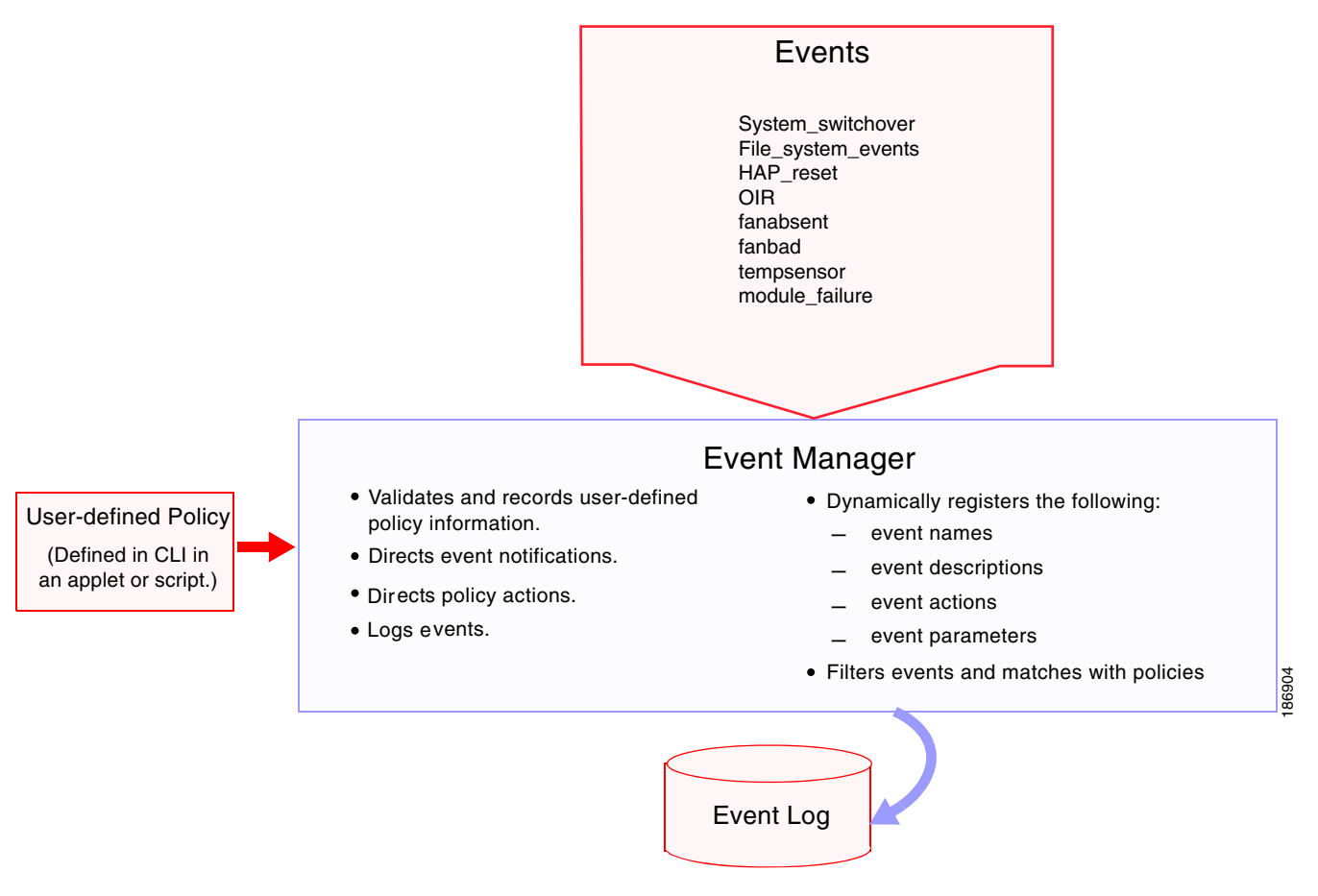

Г

Event statements specify the event that triggers a policy to run. In Cisco NX-OS Releases prior to 5.2, you can configure only one event statement per policy. However, beginning in Cisco NX-OS Release 5.2, you can configure multiple event triggers. For more information on configuring multiple events, see the ["EEM Event Correlation" section on page](#page-258-3) 14-5.

EEM schedules and runs policies on the basis of event statements. EEM examines the event and action commands and runs them as defined.

**Note** If you want to allow the triggered event to process any default actions, you must configure the EEM policy to allow the event default action statement.

## <span id="page-257-0"></span>**Action Statements**

Action statements describe the action triggered by a policy. Each policy can have multiple action statements. If no action is associated with a policy, EEM still observes events but takes no actions.

EEM supports the following actions in action statements:

- **•** Execute any CLI commands.
- **•** Update a counter.
- **•** Log an exception.
- **•** Force the shutdown of any module.
- **•** Reload the device.
- Shut down specified modules because the power is over budget.
- Generate a syslog message.
- **•** Generate a Call Home event.
- **•** Generate an SNMP notification.
- Use the default action for the system policy.

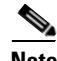

**Note** If you want to allow the triggered event to process any default actions, you must configure the EEM policy to allow the default action. For example, if you match a CLI command in a match statement, you must add the event-default action statement to the EEM policy or EEM will not allow the CLI command to execute.

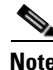

**Note** Verify that your action statements within your user policy or overriding policy do not negate each other or adversely affect the associated system policy.

## <span id="page-257-1"></span>**VSH Script Policies**

You can also write policies in a VSH script, using a text editor. These policies have an event statement and action statement(s) just as other policies, and these policies can either augment or override system policies. After you write your VSH script policy, copy it to the device and activate it. To configure a policy in a VSH script, see the ["Defining a Policy using a VSH Script" section on page](#page-267-0) 14-14.

# <span id="page-258-2"></span>**Environment Variables**

You can define environment variables for EEM that are available for all policies. Environment variables are useful for configuring common values that you can use in multiple policies. For example, you can create an environment variable for the IP address of an external e-mail server.

You can use an environment variable in action statements by using the parameter substitution format.

[Example](#page-258-4) 14-1 shows a sample action statement to force a module 1 shutdown, with a reset reason of "EEM action."

#### <span id="page-258-4"></span>*Example 14-1 Action Statement*

switch (config-eem-policy)# action 1.0 forceshut module 1 reset-reson "EEM action."

If you define an environment variable for the shutdown reason, called default-reason, you can replace that reset reason with the environment variable, as shown in [Example](#page-258-5) 14-2.

#### <span id="page-258-5"></span>*Example 14-2 Action Statement with Environment Variable*

switch (config-eem-policy)# action 1.0 foreshut module 1 reset-reason \$default-reason

You can reuse this environment variable in any policy. For more information on environment variables, see the ["Defining an Environment Variable" section on page](#page-260-2) 14-7.

## <span id="page-258-3"></span>**EEM Event Correlation**

Beginning with Cisco NX-OS Release 5.2, you can trigger an EEM policy based on a combination of events. First, you use the **tag** keyword to create and differentiate multiple events in the EEM policy. Then using a set of boolean operators (**and**, **or**, **andnot**), along with the count and time, you can define a combination of these events to trigger a custom action.

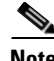

**Note** For information on configuring EEM event correlation, see the ["Defining a User Policy Using the CLI"](#page-261-0)  [section on page](#page-261-0) 14-8.

## <span id="page-258-0"></span>**High Availability**

Cisco NX-OS supports stateless restarts for EEM. After a reboot or supervisor switchover, Cisco NX-OS applies the running configuration.

## <span id="page-258-1"></span>**Virtualization Support**

You configure EEM in the virtual device context (VDC) that you are logged into. By default, Cisco NX-OS places you in the default VDC. You must be in this VDC to configure policies for module-based events.

Not all actions or events are visible in all VDCs. You must have network-admin or vdc-admin privileges to configure policies.

See the *Cisco Nexus 7000 Series NX-OS Virtual Device Context Configuration Guide, Release 5.x*, for more information on VDCs.

 $\mathbf I$ 

# <span id="page-259-0"></span>**Licensing Requirements for EEM**

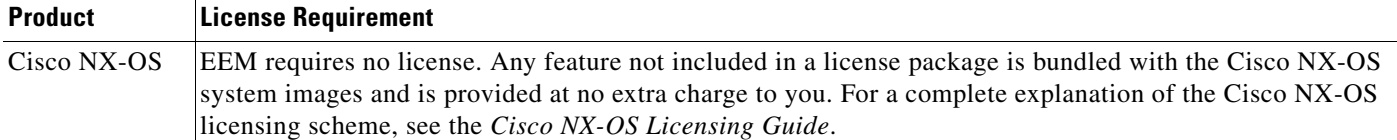

# <span id="page-259-1"></span>**Prerequisites for EEM**

EEM has the following prerequisites:

**•** You must have network-admin or vdc-admin user privileges to configure EEM.

# <span id="page-259-2"></span>**Guidelines and Limitations**

EEM has the following configuration guidelines and limitations:

- The maximum number of configurable EEM policies is 500.
- **•** Action statements within your user policy or overriding policy should not negate each other or adversely affect the associated system policy.
- **•** If you want to allow a triggered event to process any default actions, you must configure the EEM policy to allow the default action. For example, if you match a CLI command in a match statement, you must add the event-default action statement to the EEM policy or EEM will not allow the CLI command to execute.
- **•** An override policy that consists of an event statement and no action statement triggers no action and no notification of failures.
- An override policy without an event statement overrides all possible events in the system policy.
- **•** The following rules apply to regular command expressions: all keywords must be expanded, and only the \* symbol can be used for argument replacement.
- **•** EEM event correlation is supported only on the supervisor module, not on individual line cards.
- **•** EEM event correlation is not supported across different modules within a single policy.
- **•** EEM event correlation supports up to four event statements in a single policy. The event types can be the same or different, but only these event types are supported: cli, counter, module, module-failure, oir, snmp, syslog, and track.
- When more than one event statement is included in an EEM policy, each event statement must have a **tag** keyword with a unique *tag* argument.
- **•** EEM event correlation does not override the system default policies.
- Default action execution is not supported for policies that are configured with tagged events.

# <span id="page-260-3"></span><span id="page-260-1"></span>**Default Settings**

[Table](#page-260-3) 14-1 lists the default settings for EEM parameters.

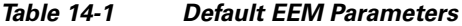

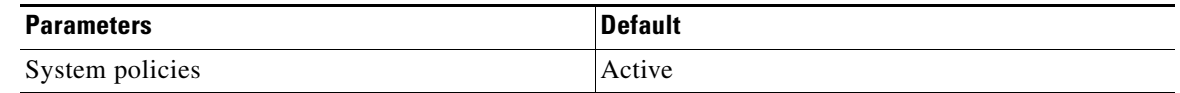

# <span id="page-260-0"></span>**Configuring EEM**

You can create policies that contain actions to take based on system policies. To display information about the system policies, use the **show event manager system-policy** command. For more information about system policies, see the ["Embedded Event Manager System Events and Configuration Examples"](#page-358-0) appendix.

This section includes the following topics:

- **•** [Defining an Environment Variable, page](#page-260-2) 14-7
- **•** [Defining a User Policy Using the CLI, page](#page-261-0) 14-8
- **•** [Defining a Policy using a VSH Script, page](#page-267-0) 14-14
- **•** [Registering and Activating a VSH Script Policy, page](#page-268-1) 14-15
- **•** [Overriding a Policy, page](#page-268-0) 14-15
- **•** [Configuring Memory Thresholds, page](#page-270-0) 14-17
- **•** [Configuring Syslog as EEM Publisher, page](#page-272-0) 14-19

## <span id="page-260-2"></span>**Defining an Environment Variable**

You can define a variable to serve as a parameter in an EEM policy.

### **BEFORE YOU BEGIN**

Make sure that you are in the correct VDC. To change the VDC, use the **switchto vdc** command.

### **SUMMARY STEPS**

- **1. config t**
- **2. event manager environment** *variable-name variable-value*
- **3.** (Optional) **show event manager environment** {*variable-name* | **all**}
- **4.** (Optional) **copy running-config startup-config**

Г

### **DETAILED STEPS**

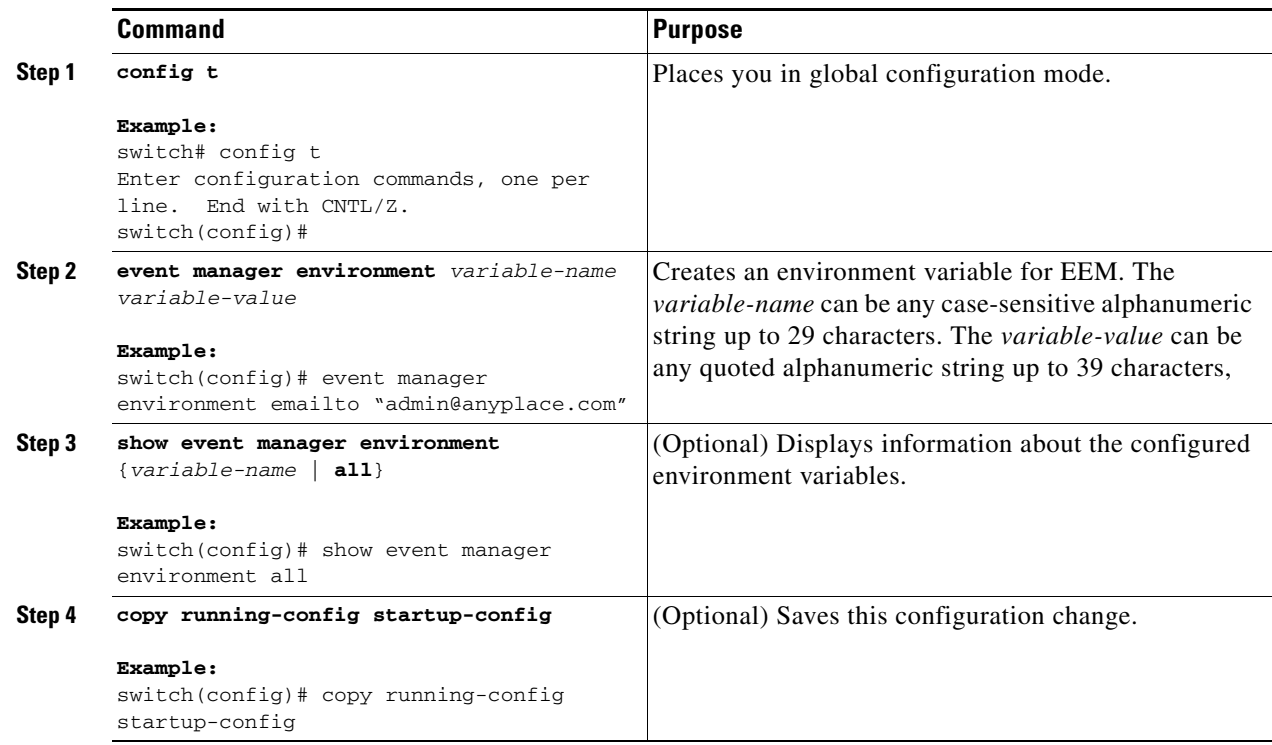

## <span id="page-261-0"></span>**Defining a User Policy Using the CLI**

You can define a user policy using the CLI to the device.

This section includes the following topics:

- **•** [Configuring Event Statements, page](#page-263-0) 14-10
- **•** [Configuring Action Statements, page](#page-266-0) 14-13

#### **BEFORE YOU BEGIN**

Make sure that you are in the correct VDC. To change the VDC, use the **switchto vdc** command.

#### **SUMMARY STEPS**

- **1. config t**
- **2. event manager applet** *applet-name*
- **3.** (Optional) **description** *policy-description*
- **4. event** *event-statement* (Repeat Step 4 for multiple event statements.)
- **5.** (Optional) **tag** *tag* {**and** | **andnot** | **or**} *tag* [**and** | **andnot** | **or** {*tag*}] {**happens** *occurs* **in** *seconds*}
- **6. action** *number*[**.***number2*] *action-statement* (Repeat Step 6 for multiple action statements.)

- **7.** (Optional) **show event manager policy-state** *name* [**module** *module-id*]
- **8.** (Optional) **copy running-config startup-config**

### **DETAILED STEPS**

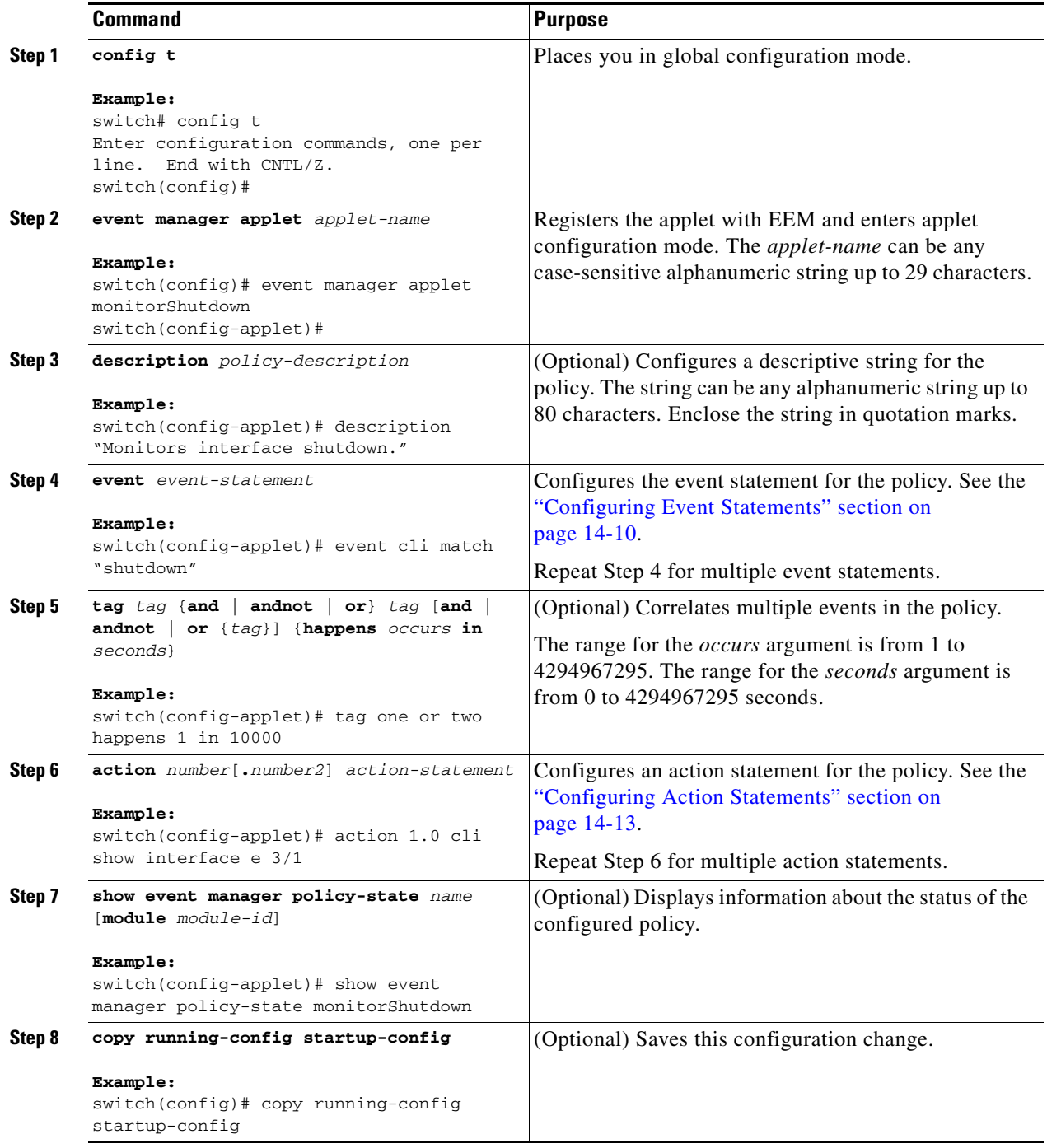

## <span id="page-263-0"></span>**Configuring Event Statements**

Use one of the following commands in EEM configuration mode to configure an event statement:

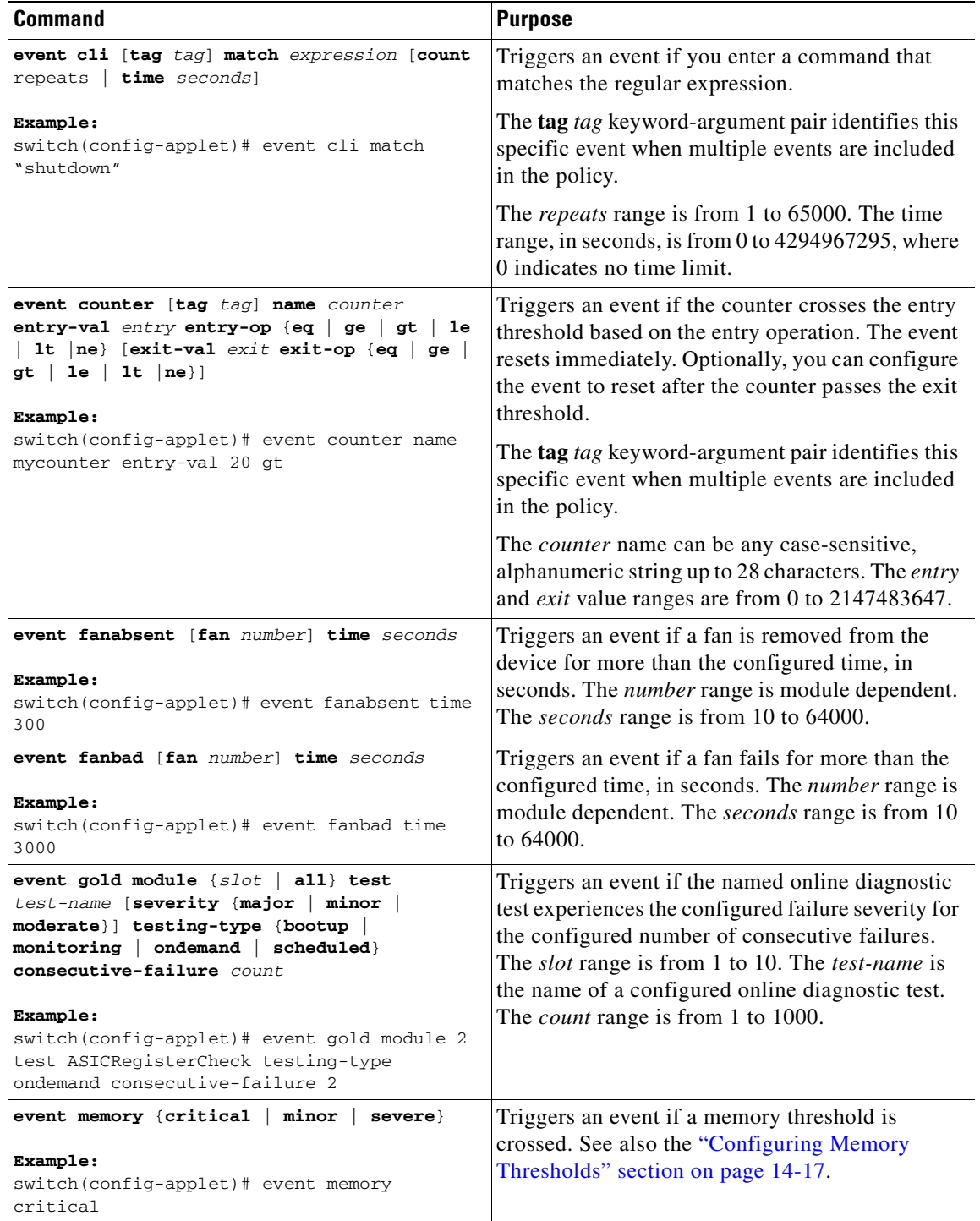

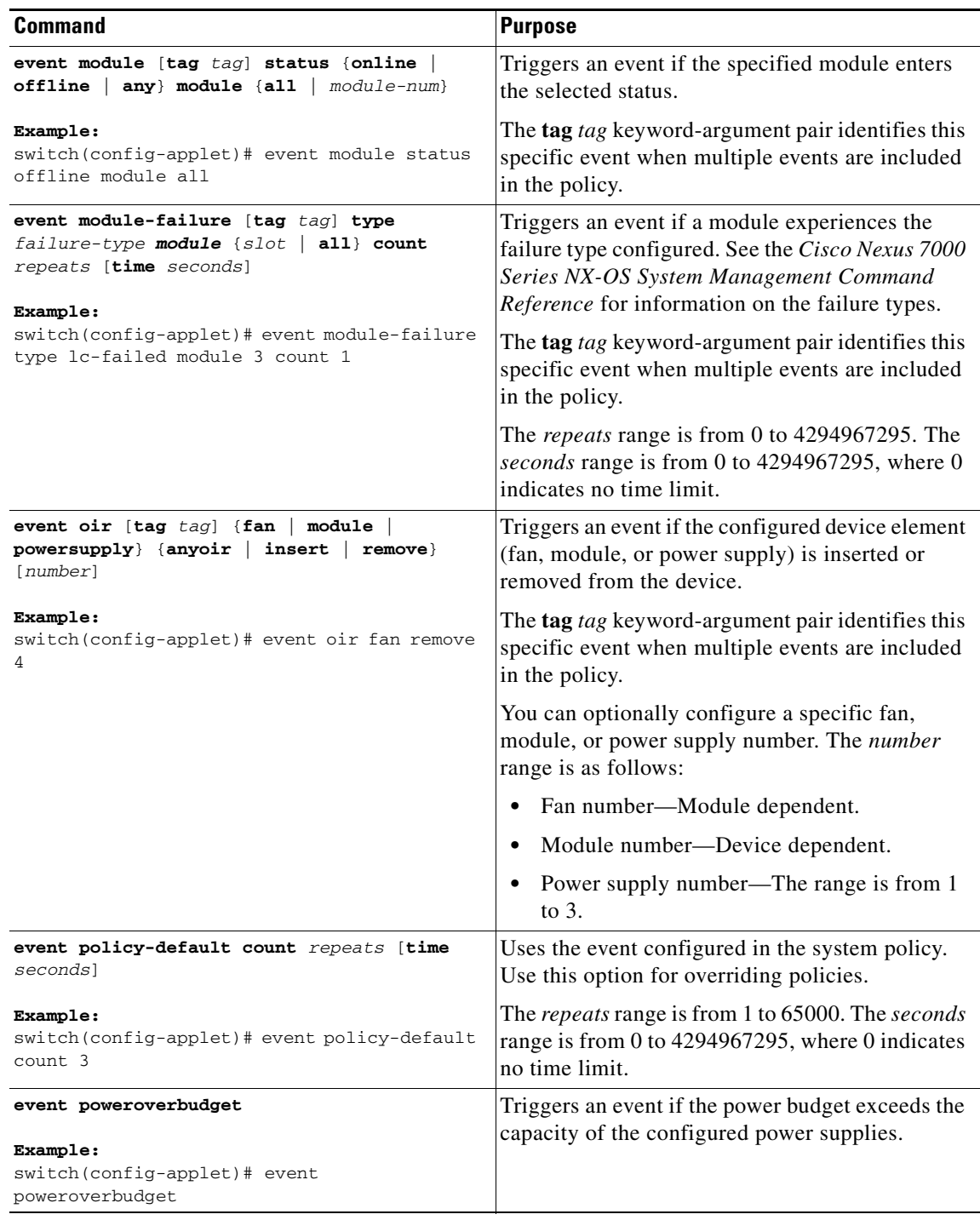

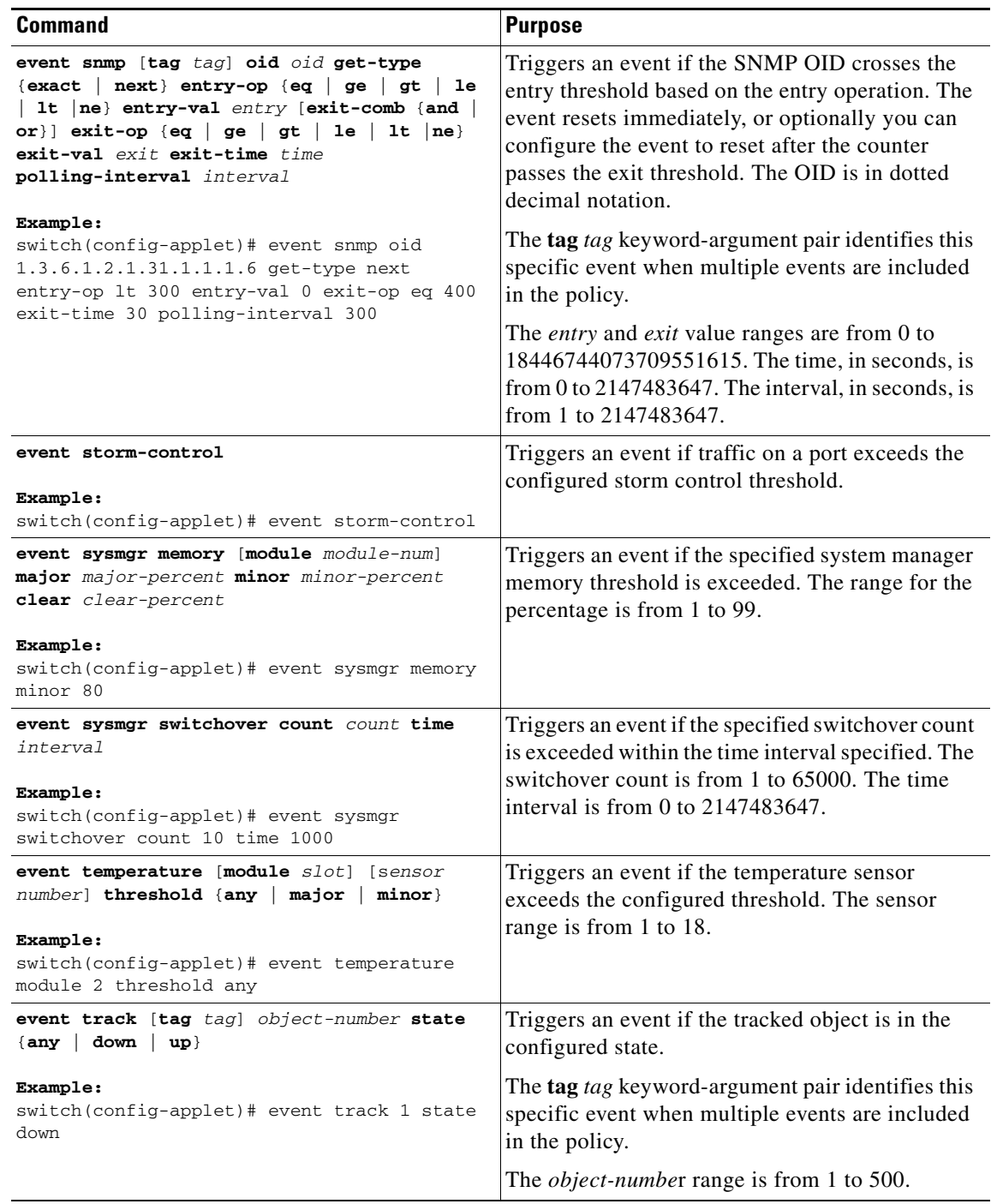

## <span id="page-266-0"></span>**Configuring Action Statements**

Use the following commands in EEM configuration mode to configure action statements:

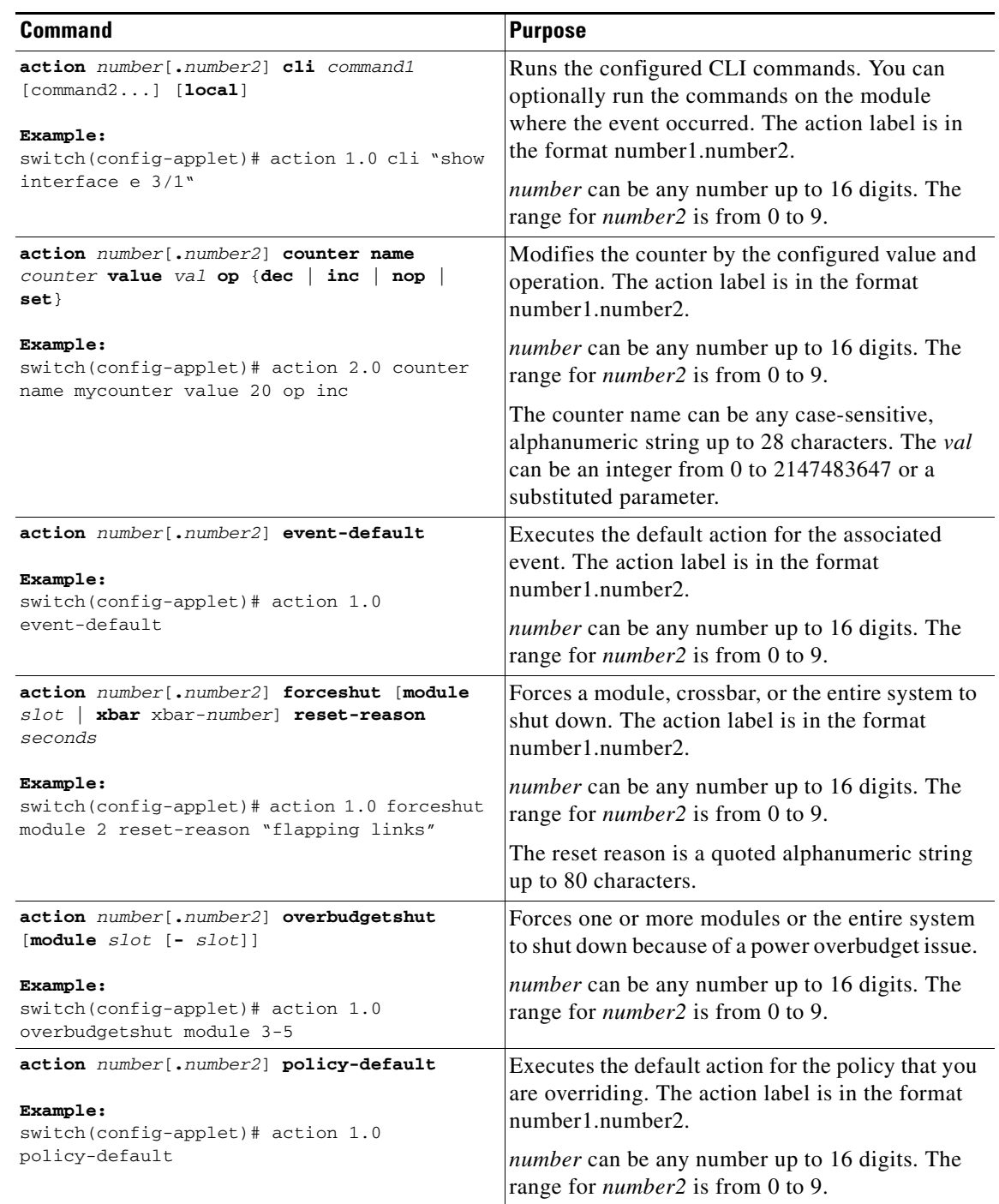

 $\mathcal{L}_{\rm{max}}$ 

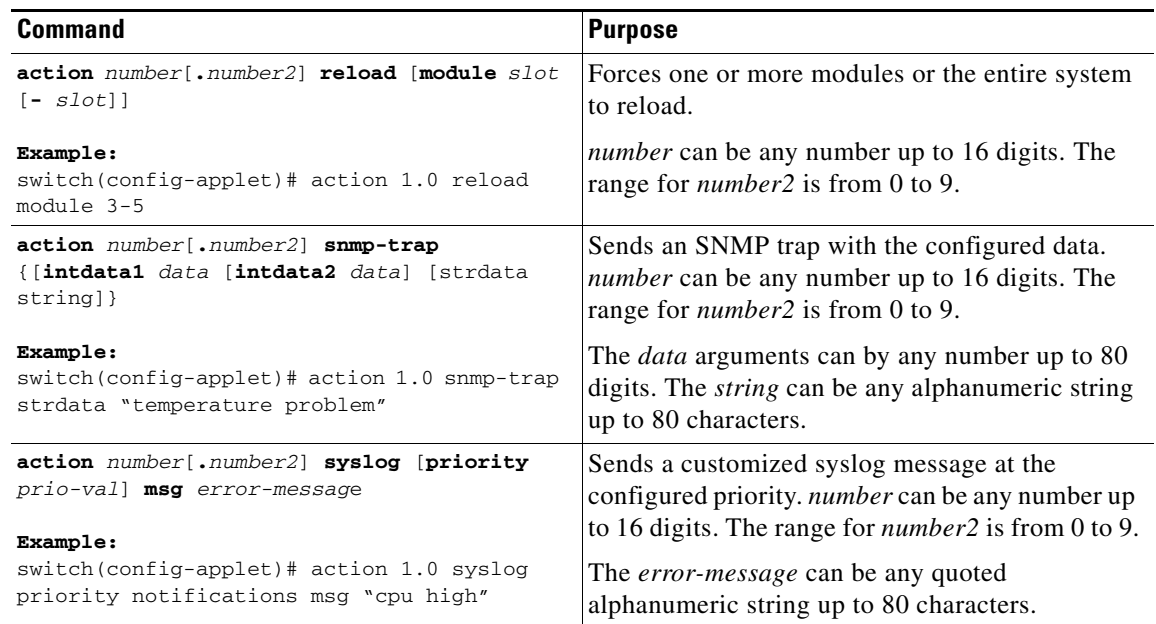

**Note** If you want to allow the triggered event to process any default actions, you must configure the EEM policy to allow the default action. For example, if you match a CLI command in a match statement, you must add the event-default action statement to the EEM policy or EEM will not allow the CLI command to execute. You can use the **terminal event-manager bypass** command to allow all EEM policies with CLI matches to execute the CLI command.

# <span id="page-267-0"></span>**Defining a Policy using a VSH Script**

You can define a policy using a VSH script.

#### **BEFORE YOU BEGIN**

Make sure that you are in the correct VDC. To change the VDC, use the **switchto vdc** command.

Ensure that you are logged in with administrator privileges.

Ensure that your script name is the same name as the script filename.

### **DETAILED STEPS**

- **Step 1** In a text editor, list the commands that define the policy.
- **Step 2** Name the text file and save it.
- **Step 3** Copy the file to the following system directory: bootflash://eem/user\_script\_policies

# <span id="page-268-1"></span>**Registering and Activating a VSH Script Policy**

You can register and activate a policy defined in a VSH script.

#### **BEFORE YOU BEGIN**

Make sure that you are in the correct VDC. To change the VDC, use the **switchto vdc** command.

#### **SUMMARY STEPS**

- **1. config t**
- **2. event manager policy** *policy-script*
- **3.** (Optional) **show event manager policy internal** *name*
- **4.** (Optional) **copy running-config startup-config**

#### **DETAILED STEPS**

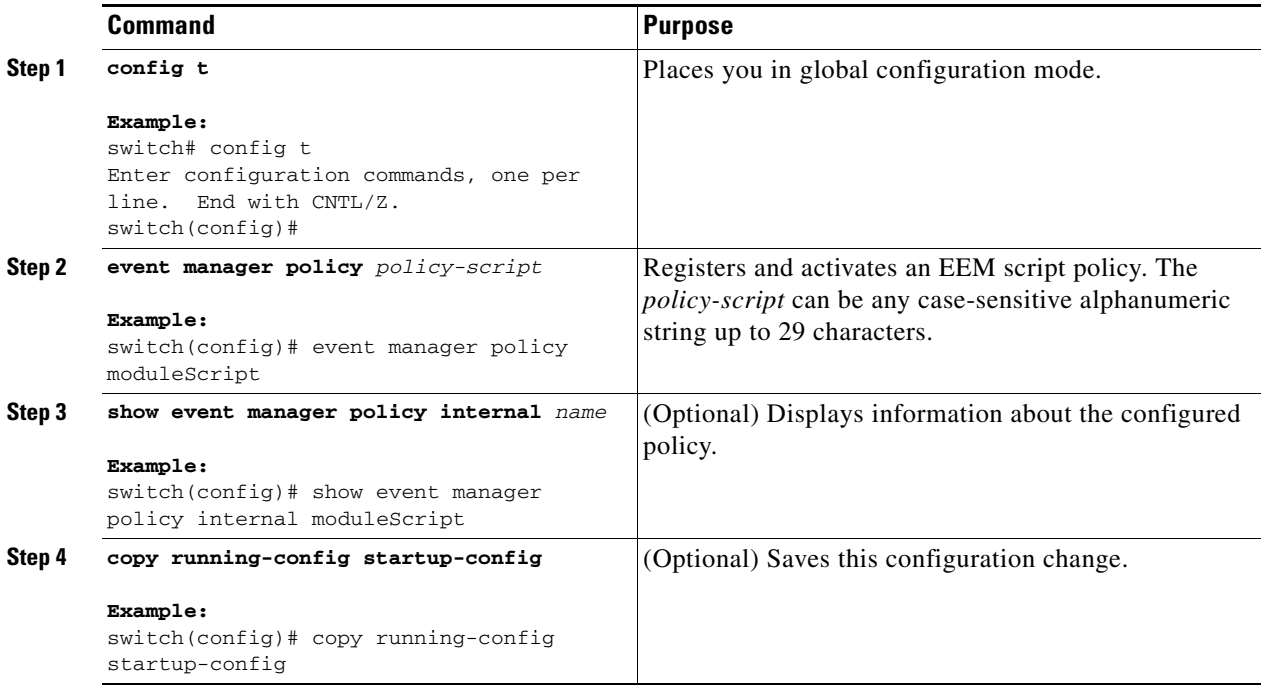

## <span id="page-268-0"></span>**Overriding a Policy**

You can override a system policy.

#### **BEFORE YOU BEGIN**

Make sure that you are in the correct VDC. To change the VDC, use the **switchto vdc** command.

#### **SUMMARY STEPS**

- **1. config t**
- **2.** (Optional) **show event manager policy-state** *system-policy*
- **3. event manager applet** *applet-name* **override** *system-policy*
- **4.** (Optional) **description** *policy-description*
- **5. event** *event-statement*
- **6. action** *number action-statement* (Repeat Step 6 for multiple action statements.)
- **7.** (Optional) **show event manager policy-state** *name*
- **8.** (Optional) **copy running-config startup-config**

#### **DETAILED STEPS**

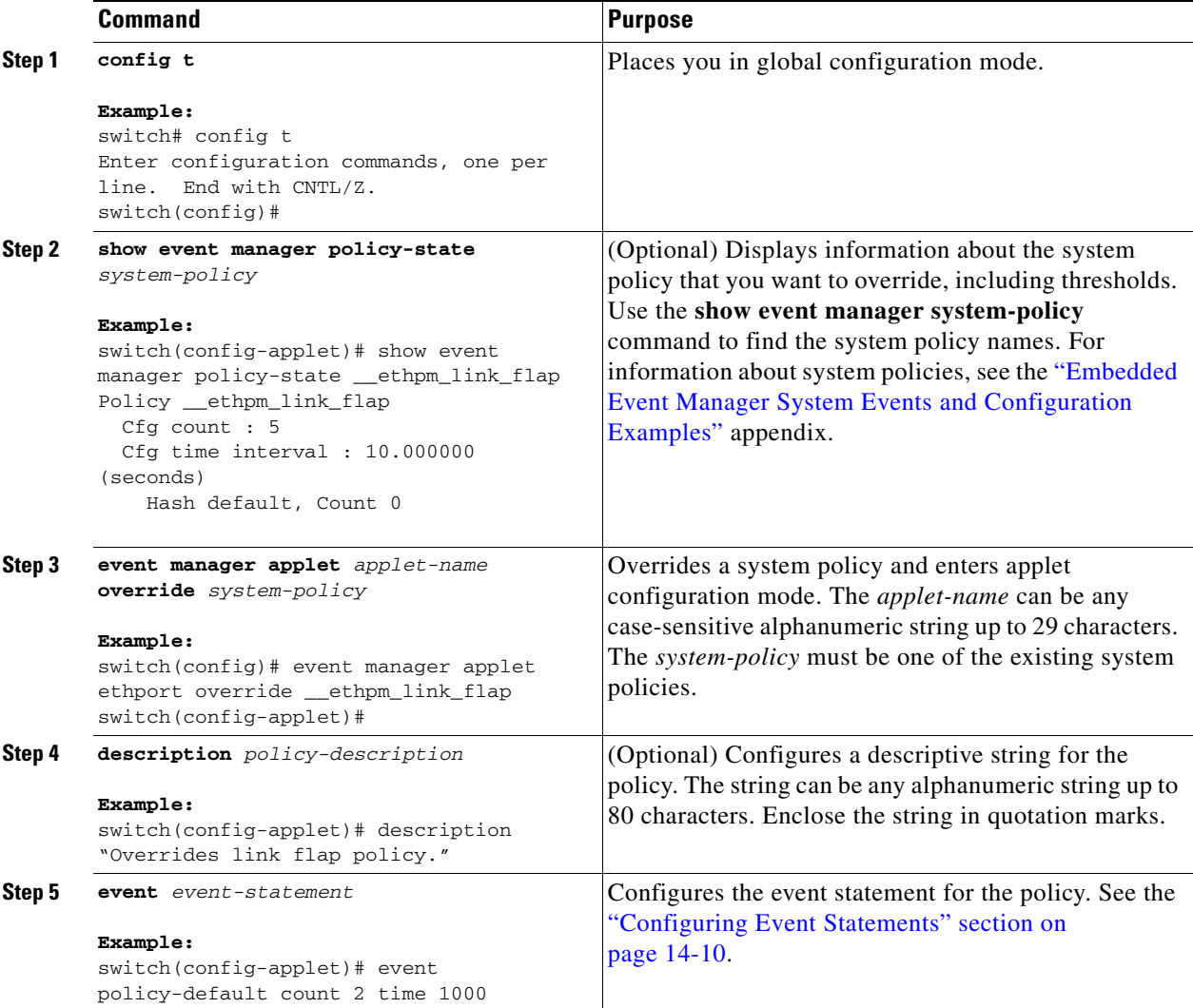

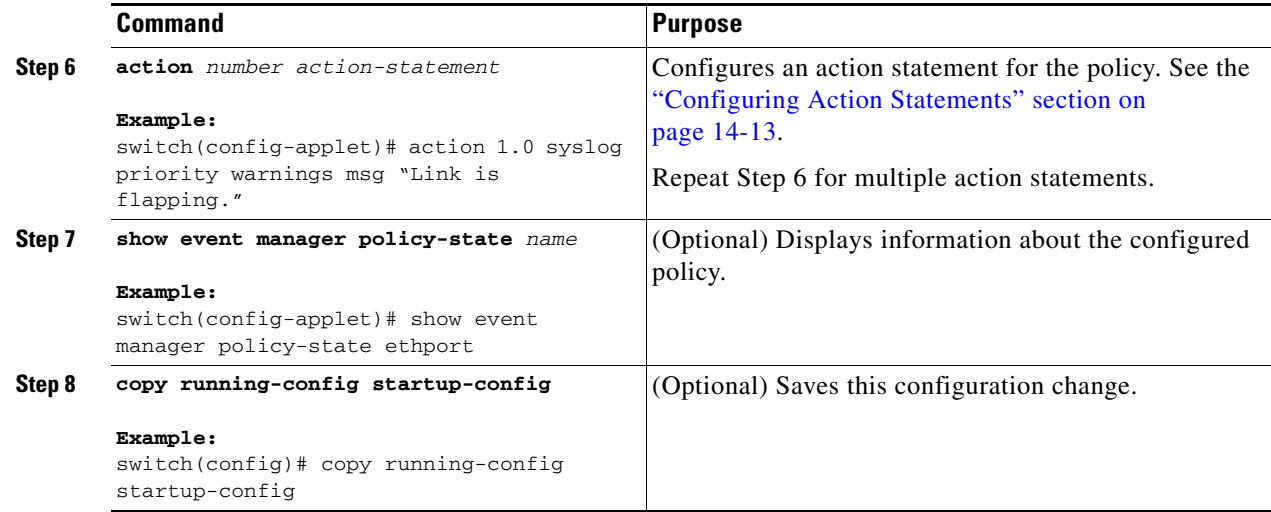

# <span id="page-270-0"></span>**Configuring Memory Thresholds**

You can set the memory thresholds used to trigger events and set whether the operating system should kill processes if it cannot allocate memory.

### **BEFORE YOU BEGIN**

Make sure that you are in the correct VDC. To change the VDC, use the **switchto vdc** command. Ensure that you are logged in with administrator privileges.

#### **SUMMARY STEPS**

- **1. config t**
- **2. system memory-thresholds minor** *minor* **severe** *severe* **critical** *critical*
- **3.** (Optional) **system memory-thresholds threshold critical no-process-kill**
- **4.** (Optional) **show running-config** | **include "system memory"**
- **5.** (Optional) **copy running-config startup-config**

### **DETAILED STEPS**

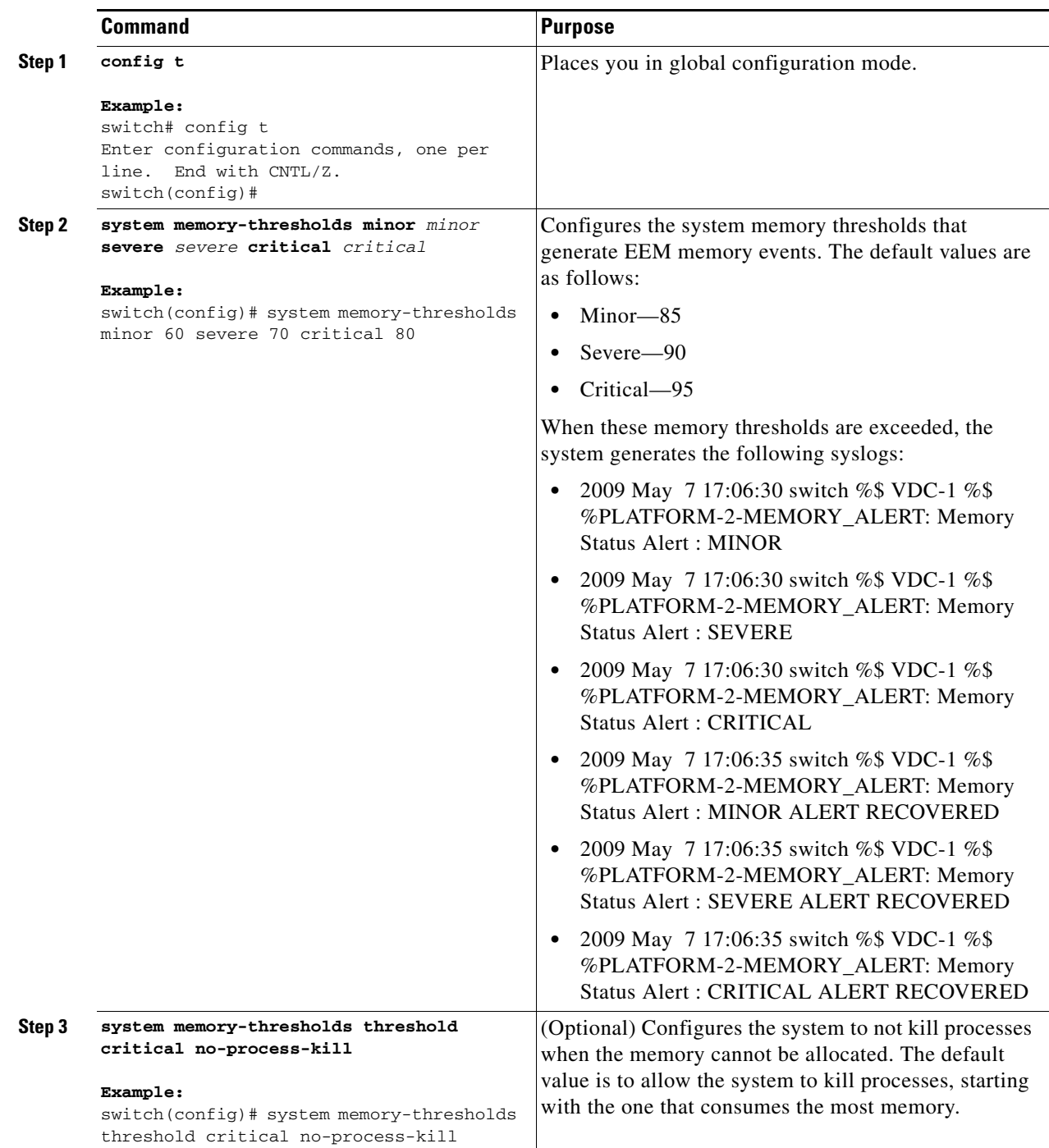

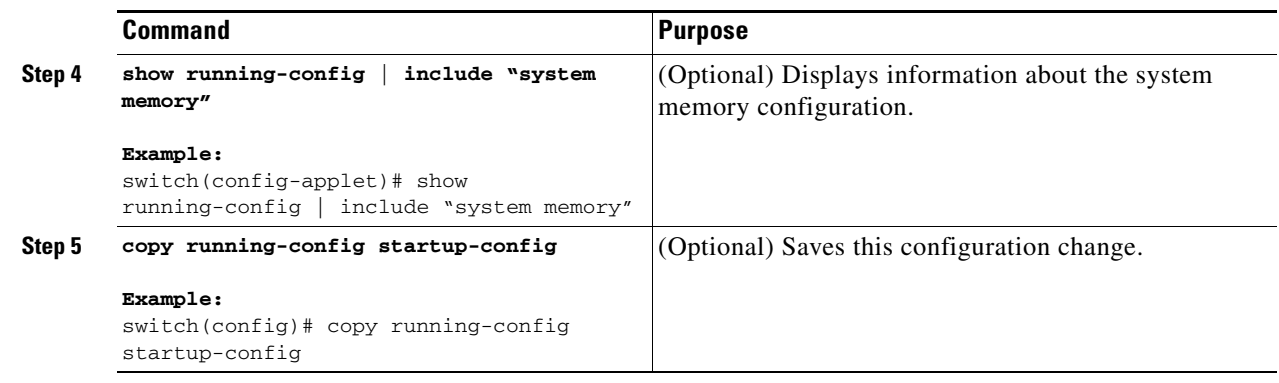

# <span id="page-272-0"></span>**Configuring Syslog as EEM Publisher**

You can monitor syslog messages from the switch.

### **BEFORE YOU BEGIN**

EEM should be available for registration by syslog.

The syslog daemon must be configured and executed.

#### **RESTRICTIONS**

The maximum number of searchable strings to monitor syslog messages is 10.

#### **SUMMARY STEPS**

- **1. config t**
- **2. event manager applet** *applet-name*
- **3. event syslog** [**tag** *tag*] {**occurs** *number* | **period** *seconds* | **pattern** *msg-text* | **priority** *priority*}
- **4.** (Optional) **copy running-config startup-config**

#### **DETAILED STEPS**

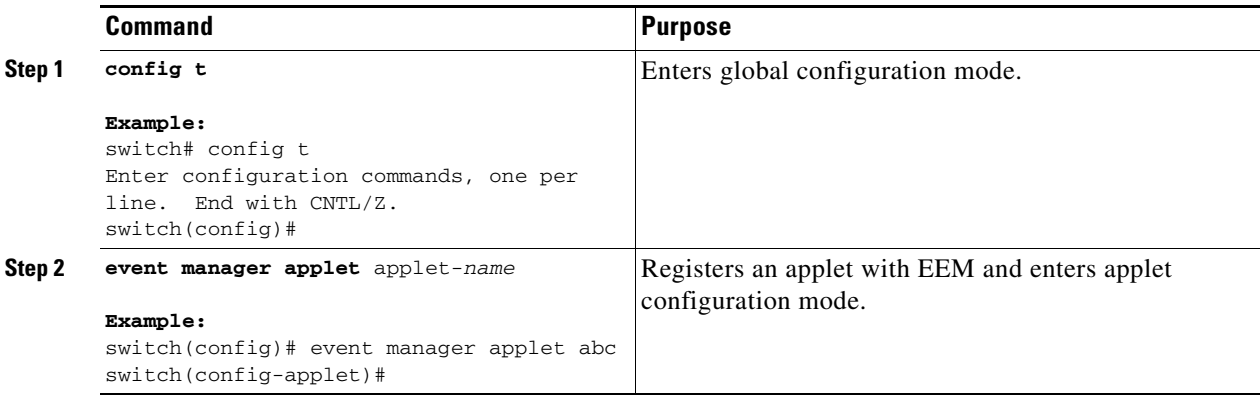

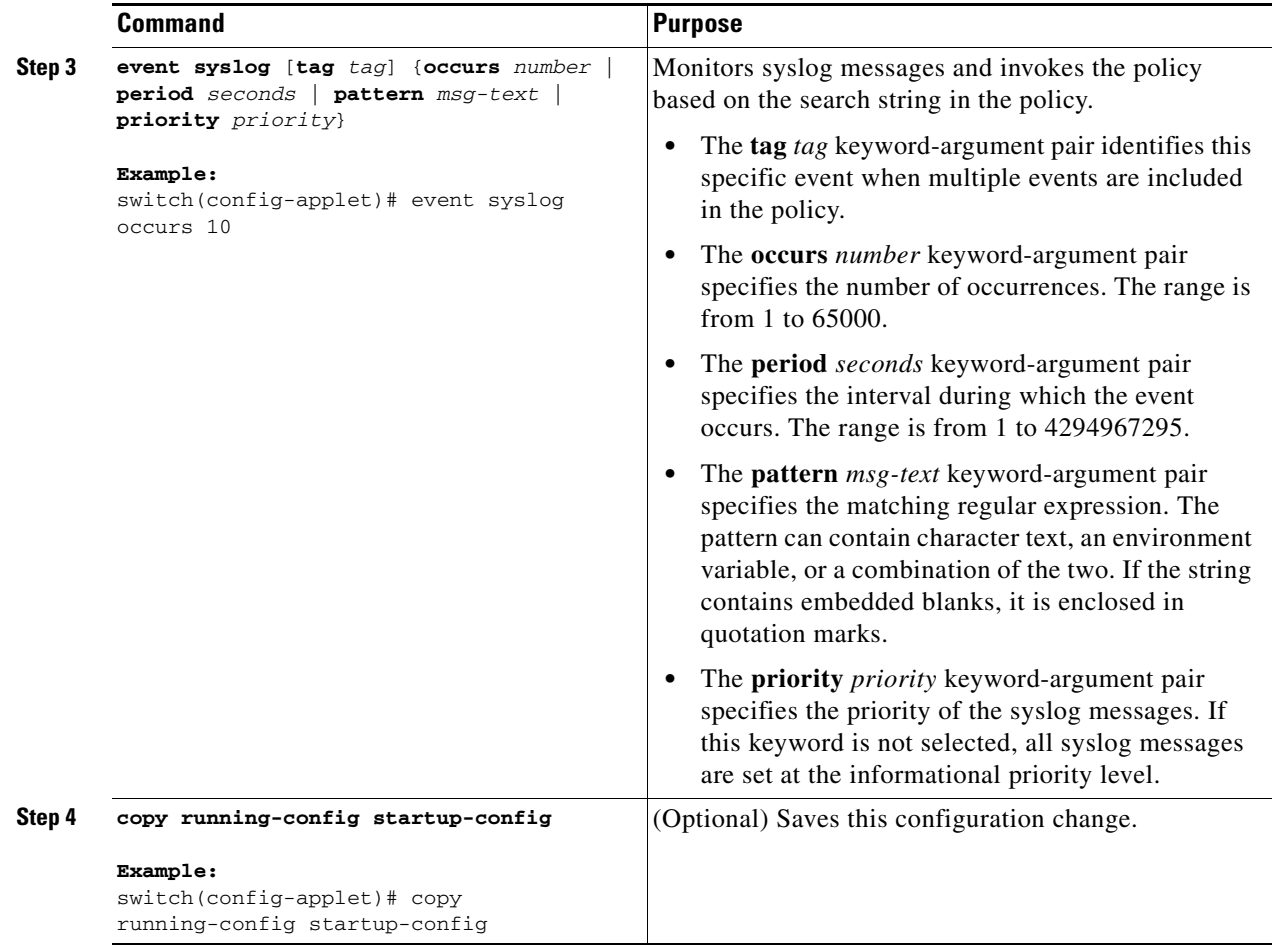

# <span id="page-273-0"></span>**Verifying the EEM Configuration**

To display EEM configuration information, perform one of the following tasks:

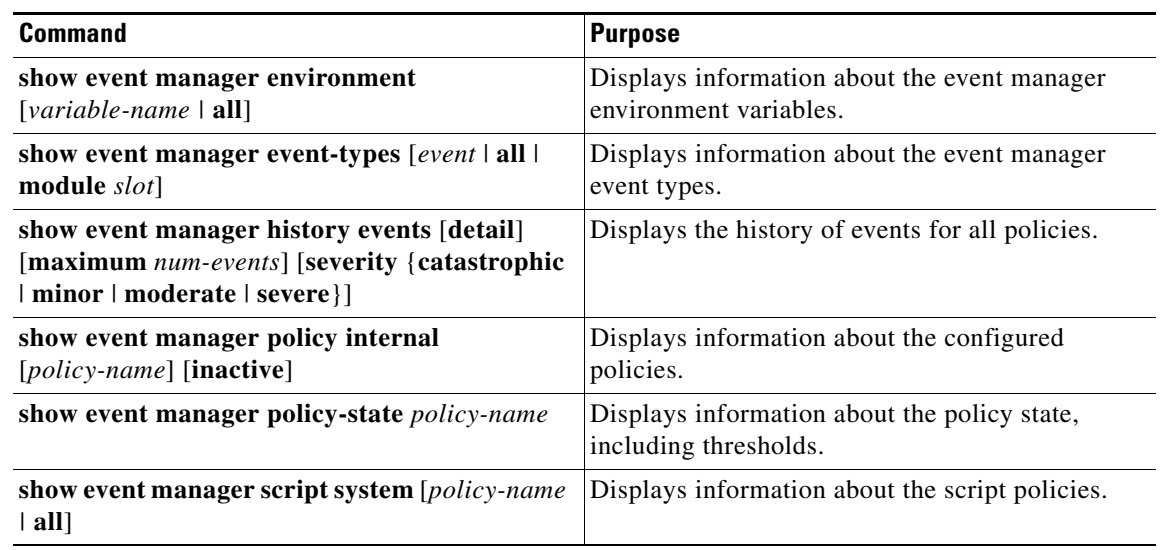

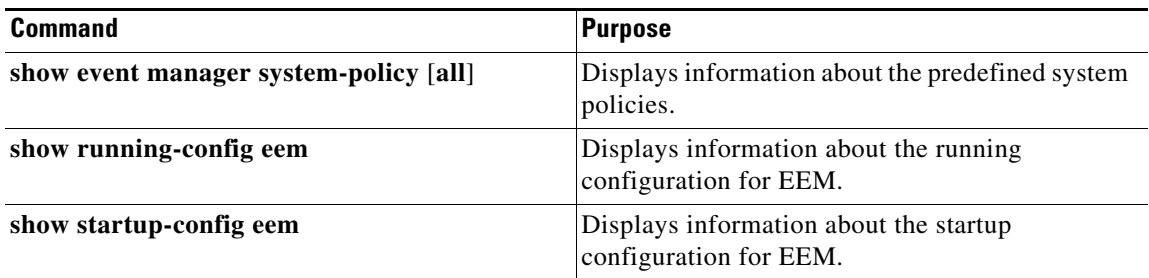

# <span id="page-274-0"></span>**Configuration Examples for EEM**

This example shows how to override the \_\_lcm\_module\_failure system policy by changing the threshold for just module 3 hitless upgrade failures. This example also sends a syslog message. The settings in the system policy, \_\_lcm\_module\_failure, apply in all other cases.

```
event manager applet example2 override  Lcm module failure
   event module-failure type hitless-upgrade-failure module 3 count 2
   action 1 syslog priority errors msg module 3 "upgrade is not a hitless upgrade!"
   action 2 policy-default
```
This example shows how to override the \_\_ethpm\_link\_flap system policy and shuts down the interface.

```
event manager applet ethport override __ethpm_link_flap
   event policy-default count 2 time 1000
   action 1 cli conf t
   action 2 cli int et1/1
   action 3 cli no shut
```
This example creates an EEM policy that allows the CLI command to execute but triggers an SNMP notification when a user enters configuration mode on the device:

```
event manager applet TEST
   event cli match "conf t"
   action 1.0 snmp-trap strdata "Configuration change"
   action 2.0 event-default
```
**Note** You must add the **event-default** action statement to the EEM policy, or EEM will not allow the CLI command to execute.

This example shows how to correlate multiple events in an EEM policy and execute the policy based on a combination of the event triggers. In this example, the EEM policy is triggered if one of the specified syslog patterns occurs within 120 seconds.

```
event manager applet eem-correlate
    event syslog tag one pattern "copy bootflash:.* running-config.*"
    event syslog tag two pattern "copy run start"
   event syslog tag three pattern "hello"
    tag one or two or three happens 1 in 120
    action 1.0 reload module 1
```
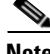

**Note** For additional EEM configuration examples, see Appendix [B, "Embedded Event Manager System](#page-358-0)  [Events and Configuration Examples."](#page-358-0)

 $\mathbf I$ 

# <span id="page-275-0"></span>**Additional References**

For additional information related to implementing EEM, see the following sections:

- **•** [Related Documents, page](#page-275-2) 14-22
- **•** [Standards, page](#page-275-3) 14-22

# <span id="page-275-2"></span>**Related Documents**

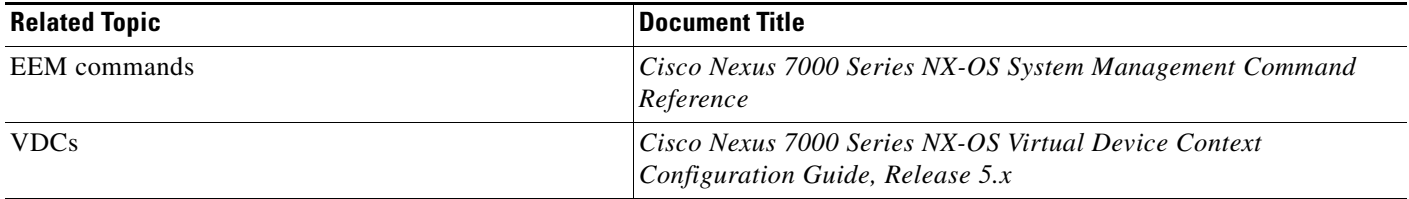

# <span id="page-275-3"></span>**Standards**

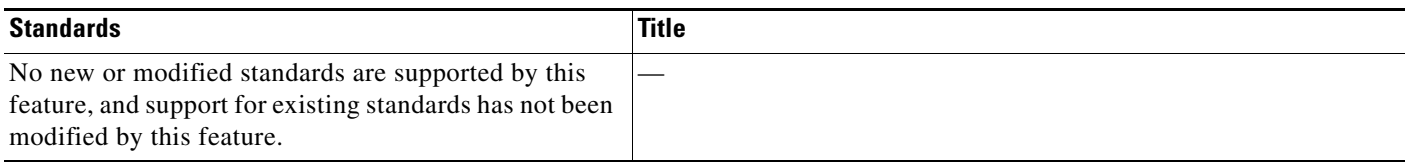

# <span id="page-275-1"></span>**Feature History for EEM**

[Table](#page-275-4) 14-2 lists the release history for this feature.

### <span id="page-275-4"></span>*Table 14-2 Feature History for EEM*

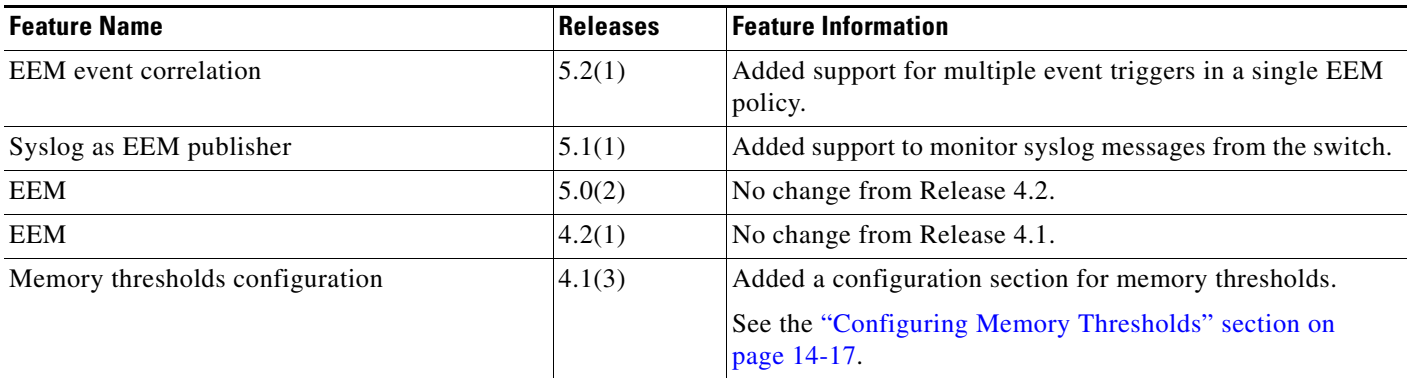

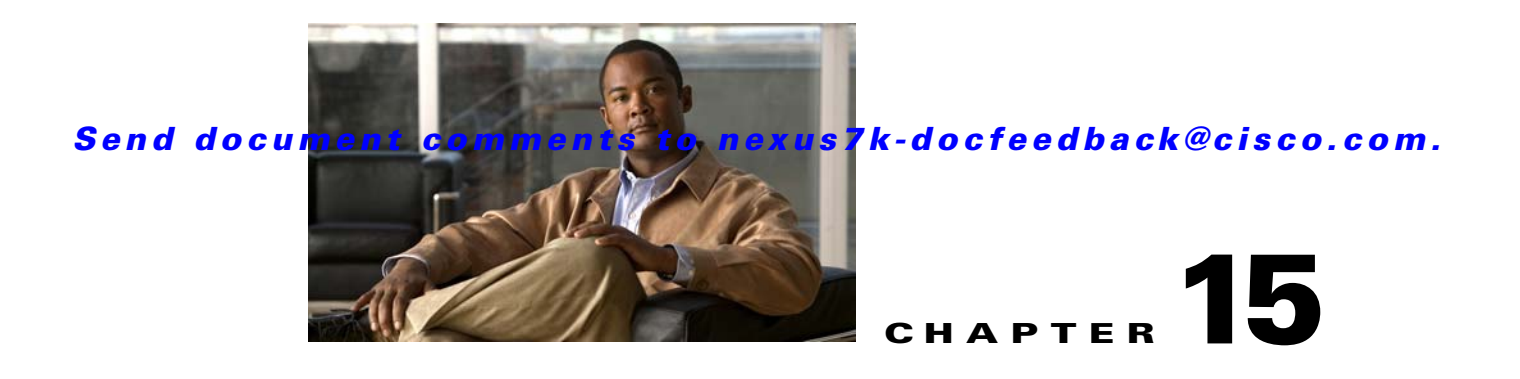

# **Configuring Onboard Failure Logging**

This chapter describes how to configure the onboard failure logging (OBFL) features on Cisco NX-OS devices.

This chapter includes the following sections:

- [Information About OBFL, page](#page-276-0) 15-1
- **•** [Licensing Requirements for OBFL, page](#page-277-0) 15-2
- **•** [Prerequisites for OBFL, page](#page-277-1) 15-2
- **•** [Guidelines and Limitations, page](#page-278-0) 15-3
- **•** [Default Settings, page](#page-278-2) 15-3
- **•** [Configuring OBFL, page](#page-278-1) 15-3
- **•** [Verifying the OBFL Configuration, page](#page-281-0) 15-6
- [Configuration Example for OBFL, page](#page-282-0) 15-7
- **•** [Additional References, page](#page-282-1) 15-7
- **•** [Feature History for OBFL, page](#page-283-0) 15-8

# <span id="page-276-0"></span>**Information About OBFL**

This section includes the following topics:

- **•** [OBFL Overview, page](#page-276-1) 15-1
- **•** [Virtualization Support, page](#page-277-2) 15-2

## <span id="page-276-1"></span>**OBFL Overview**

Cisco NX-OS provides the ability to log failure data to persistent storage, which you can retrieve and display for analysis at a later time. This onboard failure logging (OBFL) feature stores failure and environmental information in nonvolatile memory on the module. The information will help analyze failed modules.

The data stored by OBFL include the following:

- **•** Time of initial power-on
- **•** Slot number of the module in the chassis

- **•** Initial temperature of the module
- **•** Firmware, BIOS, FPGA, and ASIC versions
- **•** Serial number of the module
- **•** Stack trace for crashes
- **•** CPU hog information
- **•** Memory leak information
- **•** Software error messages
- **•** Hardware exception logs
- **•** Environmental history
- **•** OBFL-specific history information
- **•** ASIC interrupt and error statistics history
- **•** ASIC register dumps

OBFL stores a kernel trace in case Cisco NX-OS crashes.

## <span id="page-277-2"></span>**Virtualization Support**

You must be in the default virtual device context (VDC) to configure and display OBFL information. See the *Cisco Nexus 7000 Series NX-OS Virtual Device Context Configuration Guide, Release 5.x* for more information on VDCs.

# <span id="page-277-0"></span>**Licensing Requirements for OBFL**

The following table shows the licensing requirements for this feature:

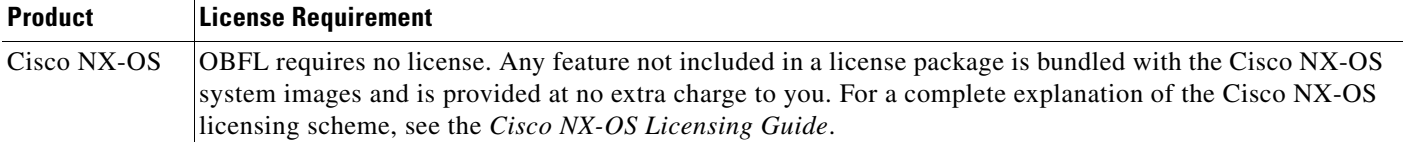

# <span id="page-277-1"></span>**Prerequisites for OBFL**

If you configure VDCs, install the Advanced Services license and enter the desired VDC (see the *Cisco Nexus 7000 Series NX-OS Virtual Device Context Configuration Guide, Release 5.x).*

You must have network-admin user privileges and be logged into the default VDC.

# <span id="page-278-0"></span>**Guidelines and Limitations**

OBFL has the following guidelines and limitations:

- **•** OBFL is enabled by default.
- OBFL flash supports a limited number of writes and erases. The more logging you enable, the faster you use up this number of writes and erases.

**Note** Be aware that the Cisco NX-OS commands for this feature may differ from those commands used in Cisco IOS.

# <span id="page-278-3"></span><span id="page-278-2"></span>**Default Settings**

[Table](#page-278-3) 15-1 lists the default settings for OBFL parameters.

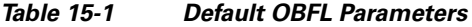

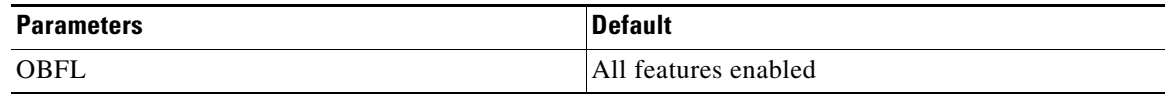

# <span id="page-278-1"></span>**Configuring OBFL**

You can configure the OBFL features on Cisco NX-OS devices.

#### **BEFORE YOU BEGIN**

Make sure you are in global configuration mode.

#### **SUMMARY STEPS**

- **1. hw-module logging onboard**
- **2. hw-module logging onboard environmental-history**
- **3. hw-module logging onboard error-stats**
- **4. hw-module logging onboard interrupt-stats**
- **5. hw-module logging onboard module** *slot*
- **6. hw-module logging onboard module obfl-log**
- **7. show logging onboard**
- **8. copy running-config startup-config**

Г

#### **DETAILED STEPS**

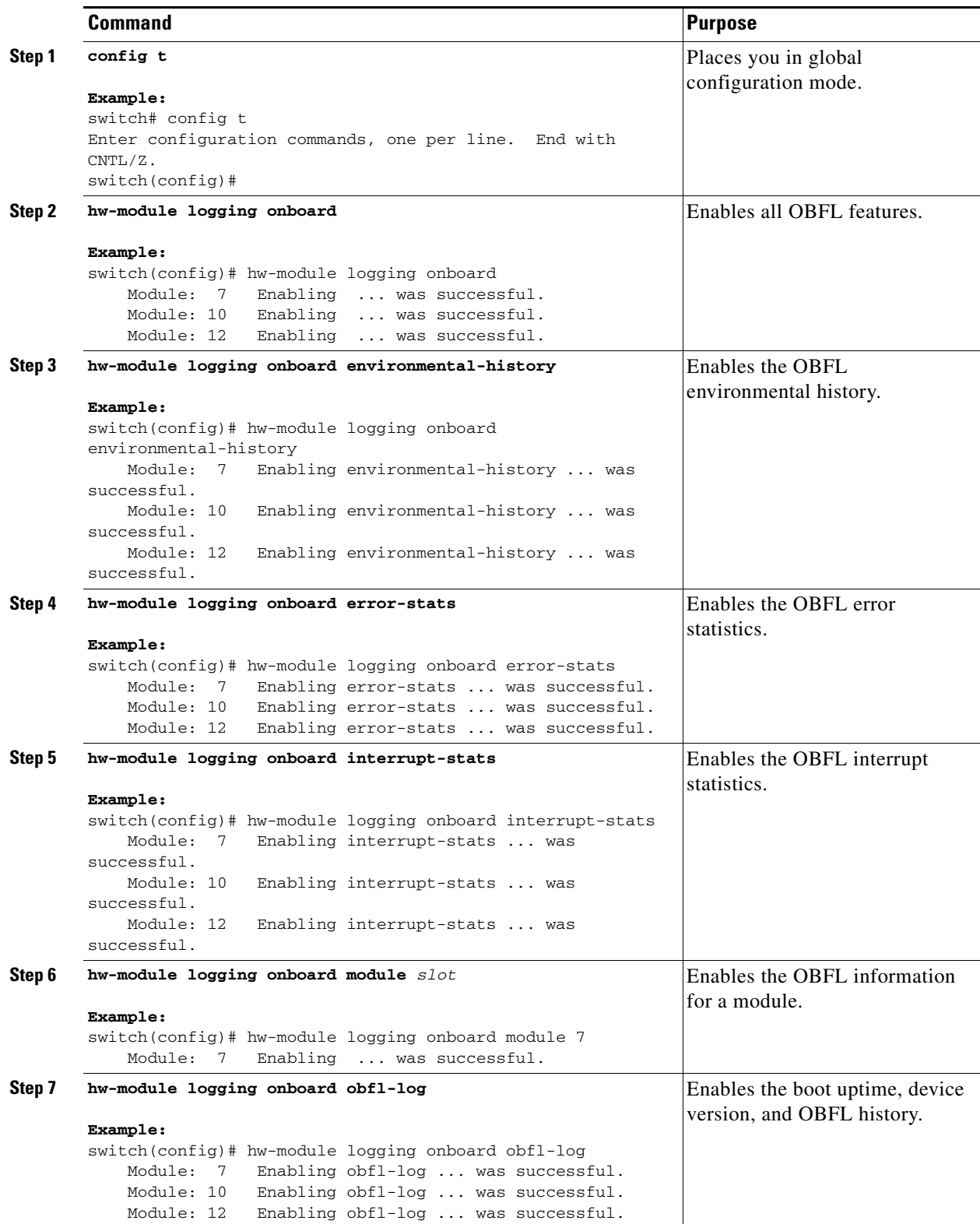

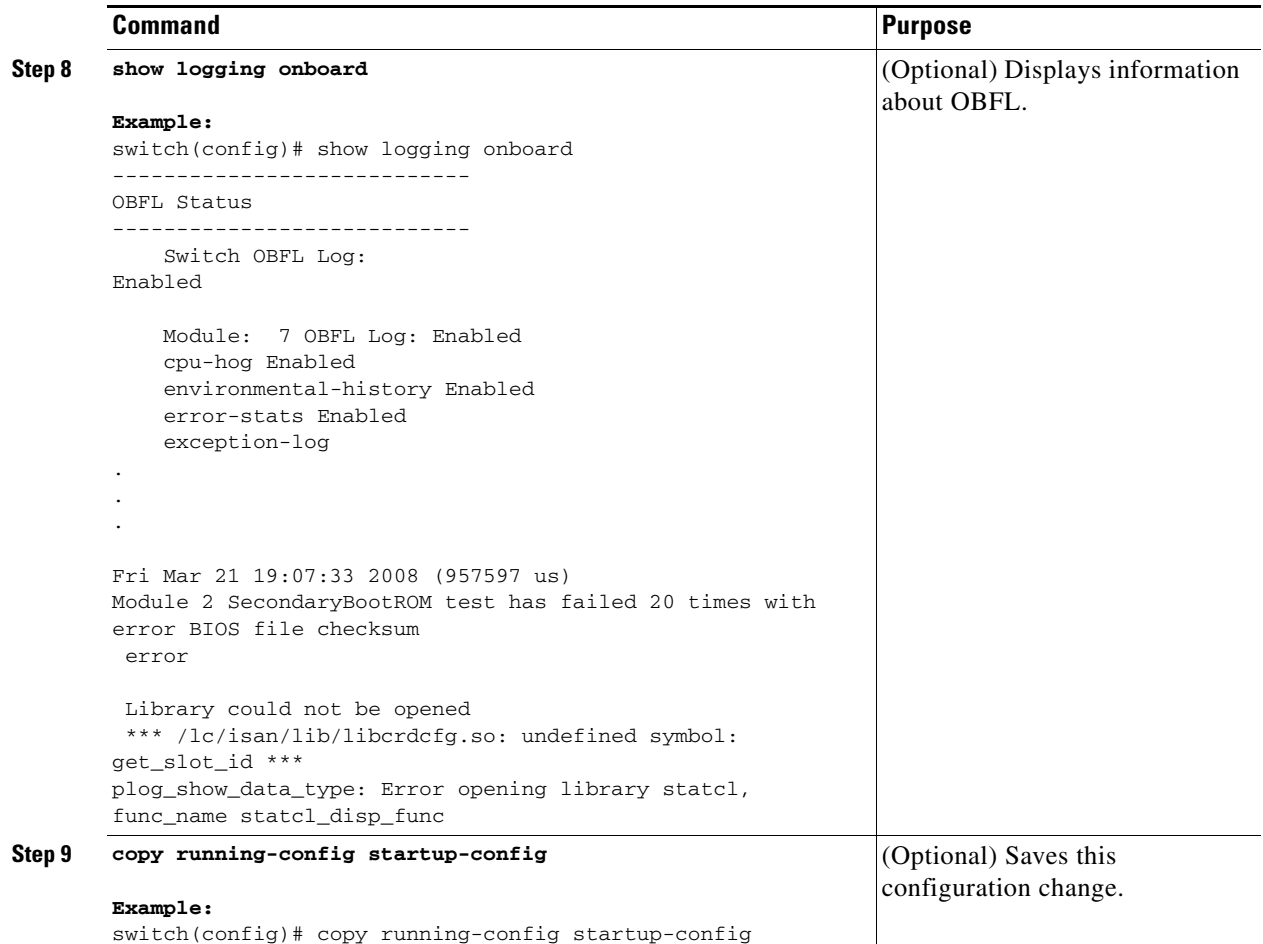

# <span id="page-281-0"></span>**Verifying the OBFL Configuration**

Use the **show logging onboard status** command to display the configuration status of OBFL.

switch# **show logging onboard status**

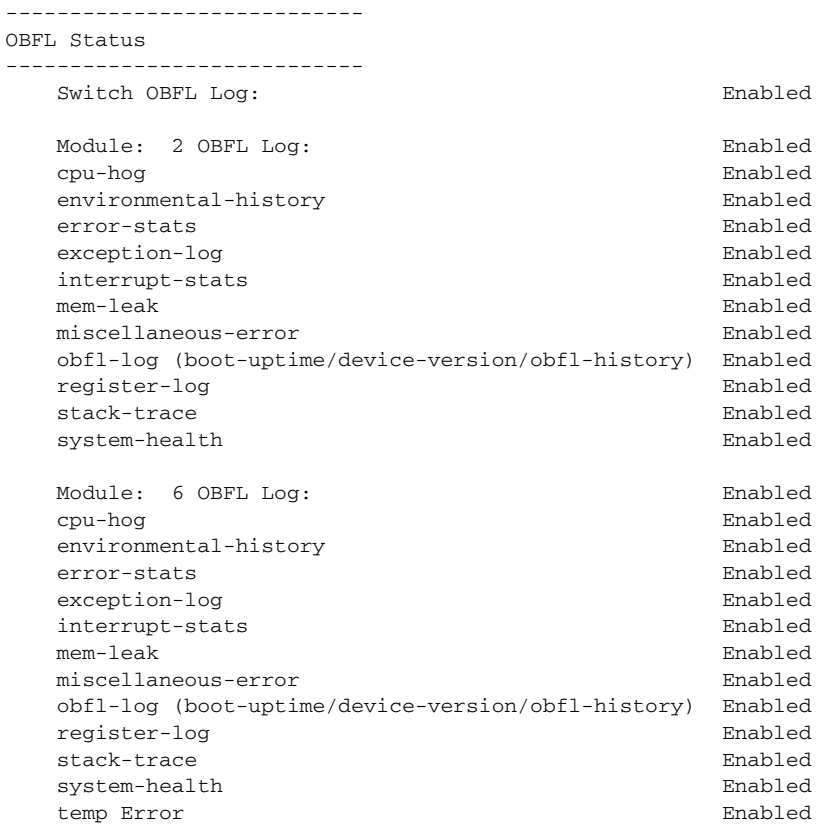

To display OBFL information stored in flash on a module, perform one of the following tasks:

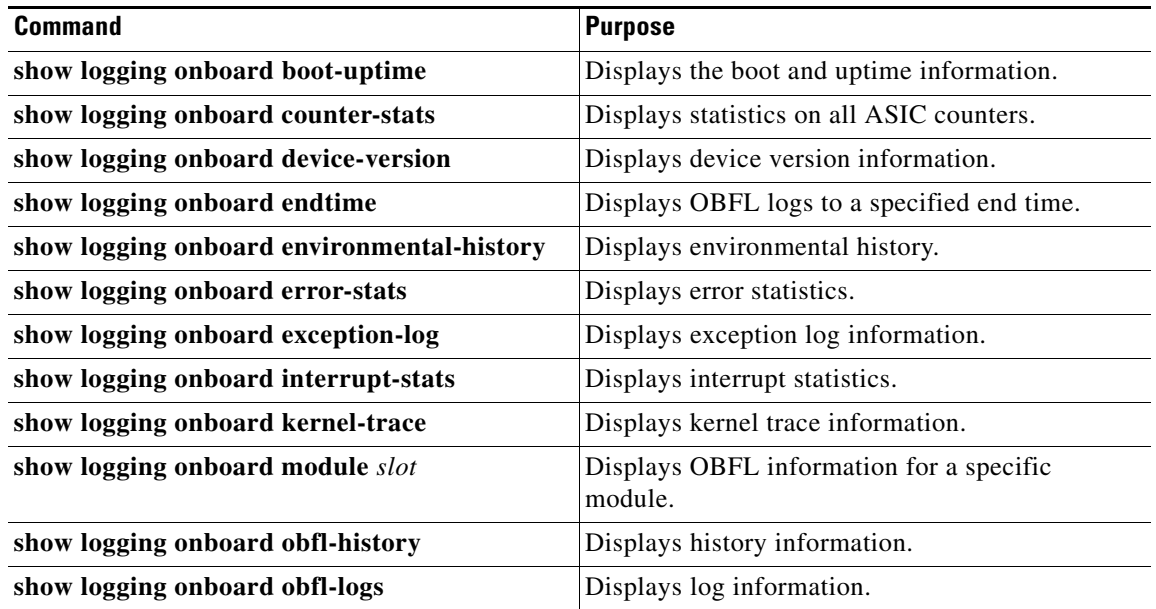

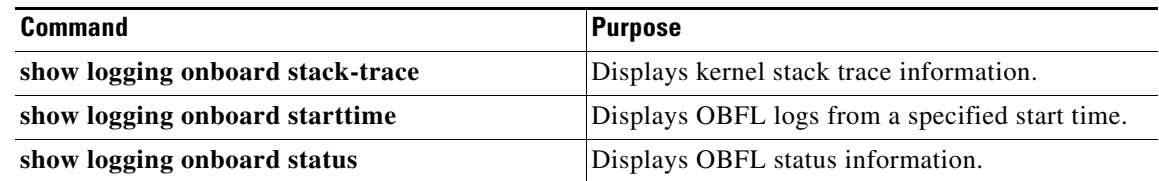

# $\begin{picture}(120,20) \put(0,0){\line(1,0){10}} \put(15,0){\line(1,0){10}} \put(15,0){\line(1,0){10}} \put(15,0){\line(1,0){10}} \put(15,0){\line(1,0){10}} \put(15,0){\line(1,0){10}} \put(15,0){\line(1,0){10}} \put(15,0){\line(1,0){10}} \put(15,0){\line(1,0){10}} \put(15,0){\line(1,0){10}} \put(15,0){\line(1,0){10}} \put(15,0){\line($

**Note** Use the **clear logging onboard** command to clear the OBFL information for each of the **show** command options listed.

# <span id="page-282-0"></span>**Configuration Example for OBFL**

This example shows how to enable OBFL on module 2 for environmental information:

```
conf t
hw-module logging onboard module 2 environmental-history
```
# <span id="page-282-1"></span>**Additional References**

For additional information related to implementing OBFL, see the following sections:

- [Related Documents, page](#page-282-3) 15-7
- **•** [Standards, page](#page-282-2) 15-7

## <span id="page-282-3"></span>**Related Documents**

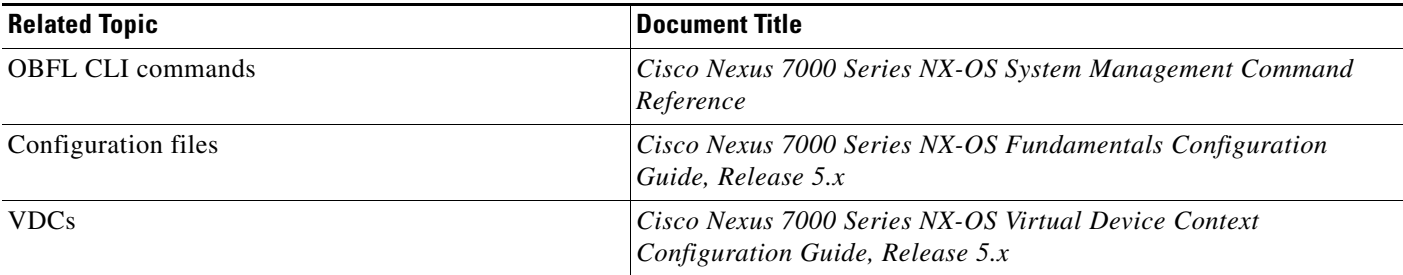

# <span id="page-282-2"></span>**Standards**

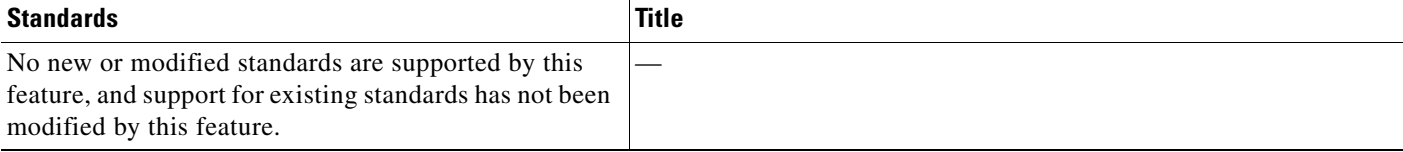

# <span id="page-283-0"></span>**Feature History for OBFL**

[Table](#page-283-1) 15-2 lists the release history for this feature.

#### <span id="page-283-1"></span>*Table 15-2 Feature History for OBFL*

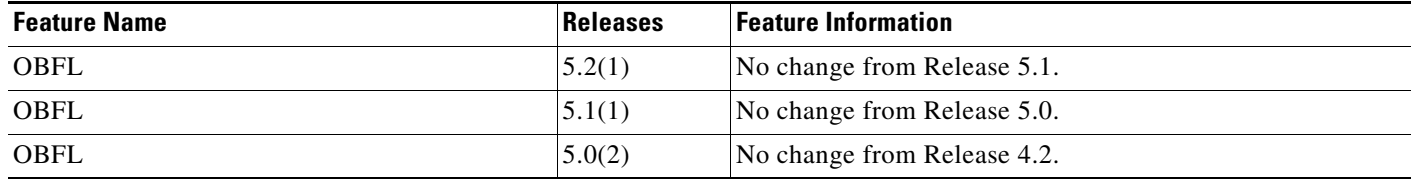

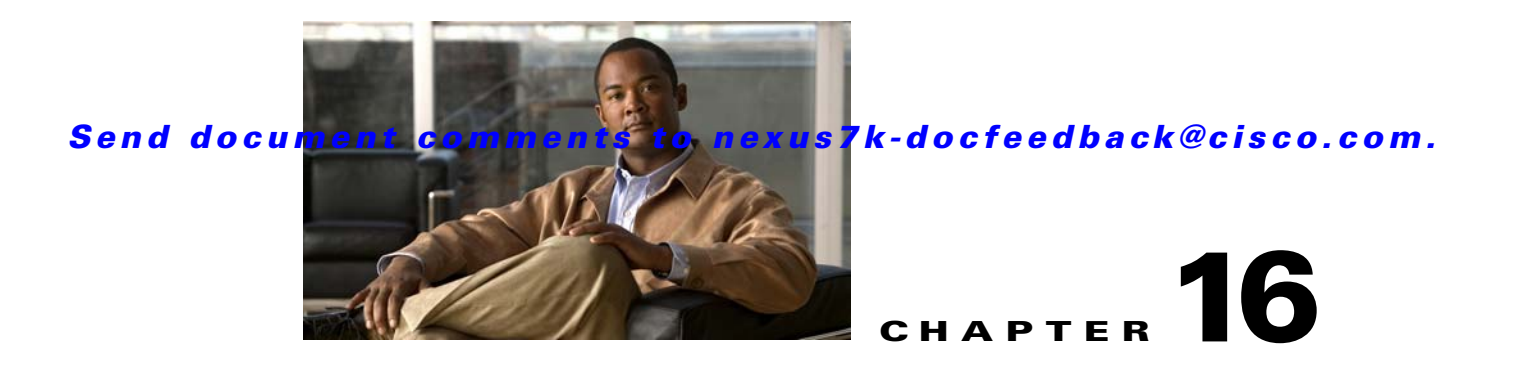

# **Configuring SPAN**

This chapter describes how to configure an Ethernet switched port analyzer (SPAN) to analyze traffic between ports on Cisco NX-OS devices.

This chapter includes the following sections:

- [Information About SPAN, page](#page-284-0) 16-1
- **•** [Licensing Requirements for SPAN, page](#page--1-1) 16-5
- [Prerequisites for SPAN, page](#page--1-2) 16-5
- **•** [Guidelines and Limitations, page](#page--1-3) 16-5
- **•** [Default Settings, page](#page--1-0) 16-7
- **•** [Configuring SPAN, page](#page--1-4) 16-7
- [Verifying the SPAN Configuration, page](#page-303-0) 16-20
- [Configuration Examples for SPAN, page](#page-304-0) 16-21
- **•** [Additional References, page](#page-306-0) 16-23
- **•** [Feature History for SPAN, page](#page-307-0) 16-24

# <span id="page-284-0"></span>**Information About SPAN**

SPAN analyzes all traffic between source ports by directing the SPAN session traffic to a destination port with an external analyzer attached to it.

You can define the sources and destinations to monitor in a SPAN session on the local device.

This section includes the following topics:

- **•** [SPAN Sources, page](#page-285-0) 16-2
- **•** [SPAN Destinations, page](#page-285-1) 16-2
- **•** [SPAN Sessions, page](#page--1-5) 16-3
- [Virtual SPAN Sessions, page](#page--1-6) 16-3
- [Multiple SPAN Sessions, page](#page--1-7) 16-4
- **•** [High Availability, page](#page--1-8) 16-4
- **•** [Virtualization Support, page](#page--1-9) 16-4

Г

# <span id="page-285-0"></span>**SPAN Sources**

The interfaces from which traffic can be monitored are called SPAN sources. Sources designate the traffic to monitor and whether to copy ingress, egress, or both directions of traffic. SPAN sources include the following:

- **•** Ethernet ports
- **•** Port channels
- **•** The inband interface to the control plane CPU—You can monitor the inband interface only from the default VDC. Inband traffic from all VDCs is monitored.
- **•** VLANs—When a VLAN is specified as a SPAN source, all supported interfaces in the VLAN are SPAN sources.
- **•** Remote SPAN (RSPAN) VLANs
- **•** Fabric port channels connected to the Cisco Nexus 2000 Series Fabric Extender
- Satellite ports and host interface port channels on the Cisco Nexus 2000 Series Fabric Extender— These interfaces are supported in Layer 2 access mode, Layer 2 trunk mode, and Layer 3 mode.

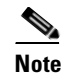

**Note** Layer 3 subinterfaces are not supported.

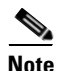

**Note** A single SPAN session can include mixed sources in any combination of the above.

### **Characteristics of Source Ports**

SPAN source ports have the following characteristics:

- **•** A port configured as a source port cannot also be configured as a destination port.
- **•** An RSPAN VLAN can only be used as a SPAN source.
- **•** If you use the supervisor inband interface as a SPAN source, the following packets are monitored:
	- **–** All packets that arrive on the supervisor hardware (ingress)
	- **–** All packets generated by the supervisor hardware (egress)

## <span id="page-285-1"></span>**SPAN Destinations**

SPAN destinations refer to the interfaces that monitor source ports. Destination ports receive the copied traffic from SPAN sources.

### **Characteristics of Destination Ports**

SPAN destination ports have the following characteristics:

- **•** Destinations for a SPAN session include Ethernet ports or port-channel interfaces in either access or trunk mode.
- **•** A port configured as a destination port cannot also be configured as a source port.
- **•** A destination port can be configured in only one SPAN session at a time.

- Destination ports do not participate in any spanning tree instance. SPAN output includes Bridge Protocol Data Unit (BPDU) Spanning-Tree Protocol hello packets.
- **•** An RSPAN VLAN cannot be used as a SPAN destination.
- You can configure SPAN destinations to inject packets to disrupt a certain TCP packet stream in support of the Intrusion Detection System (IDS).
- **•** You can configure SPAN destinations to enable a forwarding engine to learn the MAC address of the IDS.
- **•** F1 Series module FabricPath core ports, Fabric Extender HIF ports, HIF port channels, and Fabric PO ports are not supported as SPAN destination ports.
- **•** Shared interfaces cannot be used as SPAN destinations.
- **•** VLAN ACL redirects to SPAN destination ports are not supported.
- All SPAN destinations configured for a given session will receive all spanned traffic. For more information, see the "Virtual SPAN Sessions" section below.

## **SPAN Sessions**

.

You can create up to 48 SPAN sessions designating sources and destinations to monitor.

**Note** Only two SPAN sessions, two ERSPAN sessions, or one SPAN session and one ERSPAN session can be running simultaneously.

Figure 16-1 shows a SPAN configuration. Packets on three Ethernet ports are copied to destination port Ethernet 2/5. Only traffic in the direction specified is copied.

#### **Figure 16-1**

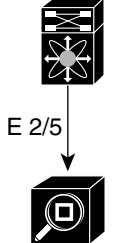

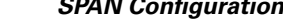

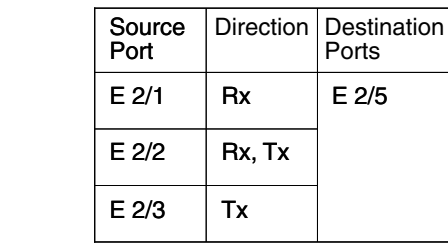

Network analyzer

## **Virtual SPAN Sessions**

You can create a virtual SPAN session to monitor multiple VLAN sources and choose only VLANs of interest to transmit on multiple destination ports. For example, you can configure SPAN on a trunk port and monitor traffic from different VLANs on different destination ports.

186283

Figure 16-2 shows a virtual SPAN configuration. The virtual SPAN session copies traffic from the three VLANs to the three specified destination ports. You can choose which VLANs to allow on each destination port to limit the traffic that the device transmits on it. In Figure 16-2, the device transmits packets from one VLAN at each destination port.

 $\mathbf I$ 

186284

.

### *Send document comments to nexus7k-docfeedback@cisco.com.*

**Note** Virtual SPAN sessions cause all source packets to be copied to all destinations, whether the packets are required at the destination or not. VLAN traffic filtering occurs at the egress destination port level.

#### *Figure 16-2 Virtual SPAN Configuration*

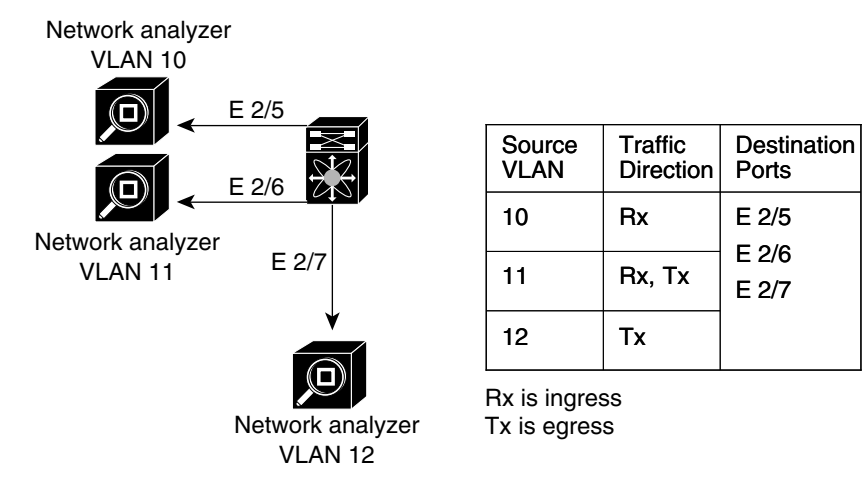

For information about configuring a virtual SPAN session, see the "Configuring a Virtual SPAN Session" section on page 16-11.

## **Multiple SPAN Sessions**

Although you can define up to 48 SPAN sessions, only two SPAN or ERSPAN sessions can be running simultaneously. You can shut down an unused SPAN session.

For information about shutting down SPAN sessions, see the "Shutting Down or Resuming a SPAN Session" section on page 16-15.

## **High Availability**

The SPAN feature supports stateless and stateful restarts. After a reboot or supervisor switchover, the running configuration is applied. For more information on high availability, see the *Cisco Nexus 7000 Series NX-OS High Availability and Redundancy Guide, Release 5.x*.

## **Virtualization Support**

A virtual device context (VDC) is a logical representation of a set of system resources. SPAN applies only to the VDC where the commands are entered.

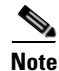

**Note** You can monitor the inband interface only from the default VDC. Inband traffic from all VDCs is monitored.

For information about configuring VDCs, see the *Cisco Nexus 7000 Series NX-OS Virtual Device Context Configuration Guide, Release 5.x*.
# **Licensing Requirements for SPAN**

The following table shows the licensing requirements for this feature:

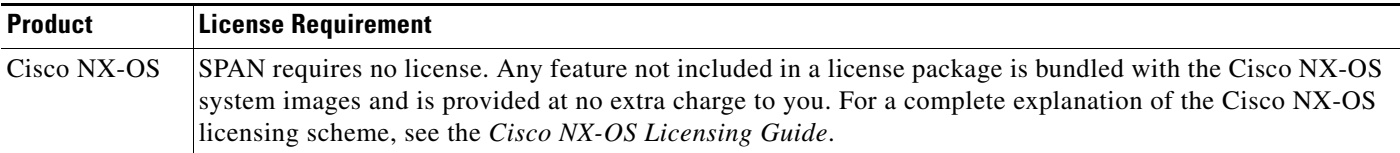

# **Prerequisites for SPAN**

SPAN has the following prerequisite:

**•** You must first configure the ports on each device to support the desired SPAN configuration. For more information, see the *Cisco Nexus 7000 Series NX-OS Interfaces Configuration Guide, Release 5.x*.

# **Guidelines and Limitations**

SPAN has the following configuration guidelines and limitations:

- **•** For SPAN session limits, see the *Cisco Nexus 7000 Series NX-OS Verified Scalability Guide*.
- **•** SPAN is not supported for management ports.
- **•** All SPAN replication is performed in the hardware. The supervisor CPU is not involved.
- **•** A destination port can only be configured in one SPAN session at a time.
- **•** You cannot configure a port as both a source and destination port.
- **•** A single SPAN session can include mixed sources in any combination of the following:
	- **–** Ethernet ports, but not subinterfaces.
	- **–** VLANs, which can be assigned to port channel subinterfaces
	- **–** The inband interface to the control plane CPU

Г

- Destination ports do not participate in any spanning tree instance. SPAN output includes Bridge Protocol Data Unit (BPDU) Spanning-Tree Protocol hello packets.
- **•** When a SPAN session contains source ports that are monitored in the transmit or transmit and receive direction, packets that these ports receive may be replicated to the SPAN destination port even though the packets are not actually transmitted on the source ports. Some examples of this behavior on source ports include:
	- **–** Traffic that results from flooding
	- **–** Broadcast and multicast traffic
- **•** For VLAN SPAN sessions with both ingress and egress configured, two packets (one from ingress and one from egress) are forwarded from the destination port if the packets get switched on the same VLAN.
- **•** VLAN SPAN monitors only the traffic that leaves or enters Layer 2 ports in the VLAN.
- **•** You can monitor the inband interface only from the default VDC. Inband traffic from all VDCs is monitored.
- **•** You can configure an RSPAN VLAN for use only as a SPAN session source.
- **•** You can configure a SPAN session on the local device only.
- Multiple SPAN destinations are not supported when an F1 Series module is present in a VDC. If multiple SPAN destinations are configured in a SPAN session, the session is disabled until the F1 Series module is powered down or moved to another VDC or the multiple SPAN destinations are reduced to a single destination.
- **•** A maximum of two bidirectional sessions are supported when an F1 Series module is present in a VDC.
- A FabricPath core port is not supported as a SPAN destination when an F1 Series module is present in a VDC. However, a FabricPath core port can be configured as a SPAN source interface.
- F1 Series modules are Layer 2 domain line cards. Packets from Layer 3 sources can be spanned and directed to an F1 Series module SPAN destination. An F1 Series module interface cannot be configured as Layer 3, but it can receive Layer 3 traffic in a SPAN destination mode.
- **•** When using SPAN sessions on F1 Series modules, ensure that the total amount of source traffic in a given session is less than or equal to the capacity of the SPAN destination interface or port channel for that session. If the SPAN source traffic exceeds the capacity of the SPAN destination, packet drops might occur on the SPAN source interfaces.
- **•** If you span a core interface when inter-VLAN routing is enabled across L2MP, it is not possible to capture the traffic egressing out of the core interface.
- **•** Beginning with Cisco NX-OS Release 5.2, the Cisco Nexus 2000 Series Fabric Extender interfaces and the fabric port channels connected to the Cisco Nexus 2000 Series Fabric Extender can be configured as SPAN sources. However, they cannot be configured as SPAN destinations.

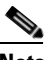

**Note** SPAN on Fabric Extender interfaces and fabric port channels is supported on the 32-port, 10-Gigabit M1 and M1 XL modules (N7K-M132XP-12 and N7K-M132XP-12L). SPAN runs on the Cisco Nexus 7000 Series device, not on the Fabric Extender.

- **•** SPAN is supported on Fabric Extender interfaces in Layer 2 access mode, Layer 2 trunk mode, and Layer 3 mode. Layer 3 subinterfaces are not supported.
- If a port channel is the SPAN destination interface for SPAN traffic that is sourced from M1 Series modules, only a single member interface will receive traffic.

- **•** Cisco NX-OS does not span Link Layer Discovery Protocol (LLDP) or Link Aggregation Control Protocol (LACP) packets when the source interface is a Fabric Extender HIF (downlink) port or HIF port channel.
- **•** SPAN sessions cannot capture packets with broadcast or multicast MAC addresses that reach the supervisor, such as ARP requests and Open Shortest Path First (OSPF) protocol hello packets, if the source of the session is the supervisor ethernet in-band interface. To capture these packets, you must use the physical interface as the source in the SPAN sessions.
- **•** The rate limit percentage of a SPAN session is based on 10G for all modules (that is, 1% corresponds to 0.1G), and the value is applied per every forwarding engine instance.
- **•** MTU truncation and the SPAN rate limit are supported only on F1 Series modules.

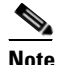

**Note** MTU truncation and the SPAN rate limit cannot be enabled for the same SPAN session. If you configure both for one session, only the rate limit is allowed on F1 Series modules, and MTU truncation is disabled until you disable the rate limit configuration.

- MTU truncation on egress spanned FabricPath (core) packets is 16 bytes less than the configured value because the SPAN destination removes the core header. In addition, when trunk ports are used as the SPAN destination, the spanned ingress packets have 4 more bytes than the configured MTU truncation size.
- For certain rate limit and packet size values, the SPAN packet rate is less than the configured value because of the internal accounting of packet sizes and internal headers.
- **•** Multicast best effort mode applies only to M1 Series modules.
- **•** SPAN does not capture pause frames in a Fibre Channel over Ethernet (FCoE) network because pause frames sent from the virtual expansion (VE) port are generated and terminated by the outermost MAC layer. For more information on FCoE, see the *Cisco NX-OS FCoE Configuration Guide for Cisco Nexus 7000 and Cisco MDS 9500*.

# **Default Settings**

Table 16-2 lists the default settings for SPAN parameters.

*Table 16-2 Default SPAN Parameters*

| <b>Parameters</b>          | <b>Default</b>            |
|----------------------------|---------------------------|
| <b>SPAN</b> sessions       | Created in the shut state |
| MTU truncation             | Disabled                  |
| Multicast best effort mode | Disabled                  |
| SPAN rate limit            | <b>Disabled</b>           |

# **Configuring SPAN**

This section includes the following topics:

- **•** Configuring a SPAN Session, page 16-8
- **•** Configuring a Virtual SPAN Session, page 16-11

 $\mathbf I$ 

- **•** Configuring an RSPAN VLAN, page 16-14
- Shutting Down or Resuming a SPAN Session, page 16-15
- **•** Configuring MTU Truncation for Each SPAN Session, page 16-16
- **•** Configuring a Source Rate Limit for Each SPAN Session, page 16-17
- **•** Configuring the Multicast Best Effort Mode for a SPAN Session, page 16-19

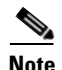

**Note** Cisco NX-OS commands for this feature may differ from those in Cisco IOS.

## **Configuring a SPAN Session**

You can configure a SPAN session on the local device only. By default, SPAN sessions are created in the shut state.

For sources, you can specify Ethernet ports, port channels, the supervisor inband interface, VLANs, and RSPAN VLANs. You can specify private VLANs (primary, isolated, and community) in SPAN sources.

A single SPAN session can include mixed sources in any combination of Ethernet ports, VLANs, or the inband interface to the control plane CPU. You cannot specify Ethernet port subinterfaces as sources for a SPAN session.

**Note** To use a Layer 3 port-channel subinterface as a SPAN source in the monitor session, you must specify the VLAN ID that you entered when configuring IEEE 802.1Q VLAN encapsulation for the subinterface as the filter VLAN. When you use the main interface and the SPAN VLAN filter to filter the 802.1Q VLANs on the subinterfaces, SPAN shows the traffic for all subinterfaces on the SPAN destination port.

When you specify the supervisor inband interface for a SPAN source, the device monitors all packets that arrive on the supervisor hardware (ingress) and all packets generated by the supervisor hardware (egress).

For destination ports, you can specify Ethernet ports or port-channels in either access or trunk mode. You must enable monitor mode on all destination ports.

#### **BEFORE YOU BEGIN**

Make sure that you are in the correct VDC. To switch VDCs, use the **switchto vdc** command.

You must have already configured the destination ports in access or trunk mode. For more information, see the *Cisco Nexus 7000 Series NX-OS Interfaces Configuration Guide, Release 5.x*.

### **SUMMARY STEPS**

- **1. config t**
- **2. interface ethernet** *slot*/*port*[*-port*]
- **3. switchport**
- **4. switchport mode** [**access** | **trunk** | **private-vlan**]
- **5. switchport monitor** [**ingress** [**learning**]]
- **6.** (Optional) Repeat Steps 2 and 3 to configure monitoring on additional SPAN destinations.
- **7. no monitor session** *session-number*

- **8. monitor session** *session-number*
- **9. description** *description*
- **10. source** {**interface** *type* | **vlan** {*number | range*} [**rx** | **tx** | **both**]
- **11.** (Optional) Repeat Step 8 to configure all SPAN sources.
- **12.** (Optional) **filter vlan** {*number | range*}
- **13.** (Optional) Repeat Step 10 to configure all source VLANs to filter.
- **14. destination interface** *type* {*number | range*}
- **15.** (Optional) Repeat Step 12 to configure all SPAN destination ports.
- **16. no shut**
- **17.** (Optional) **show monitor session** {**all** | *session-number* | **range** *session-range*} [**brief**]
- **18.** (Optional) **copy running-config startup-config**

### **DETAILED STEPS**

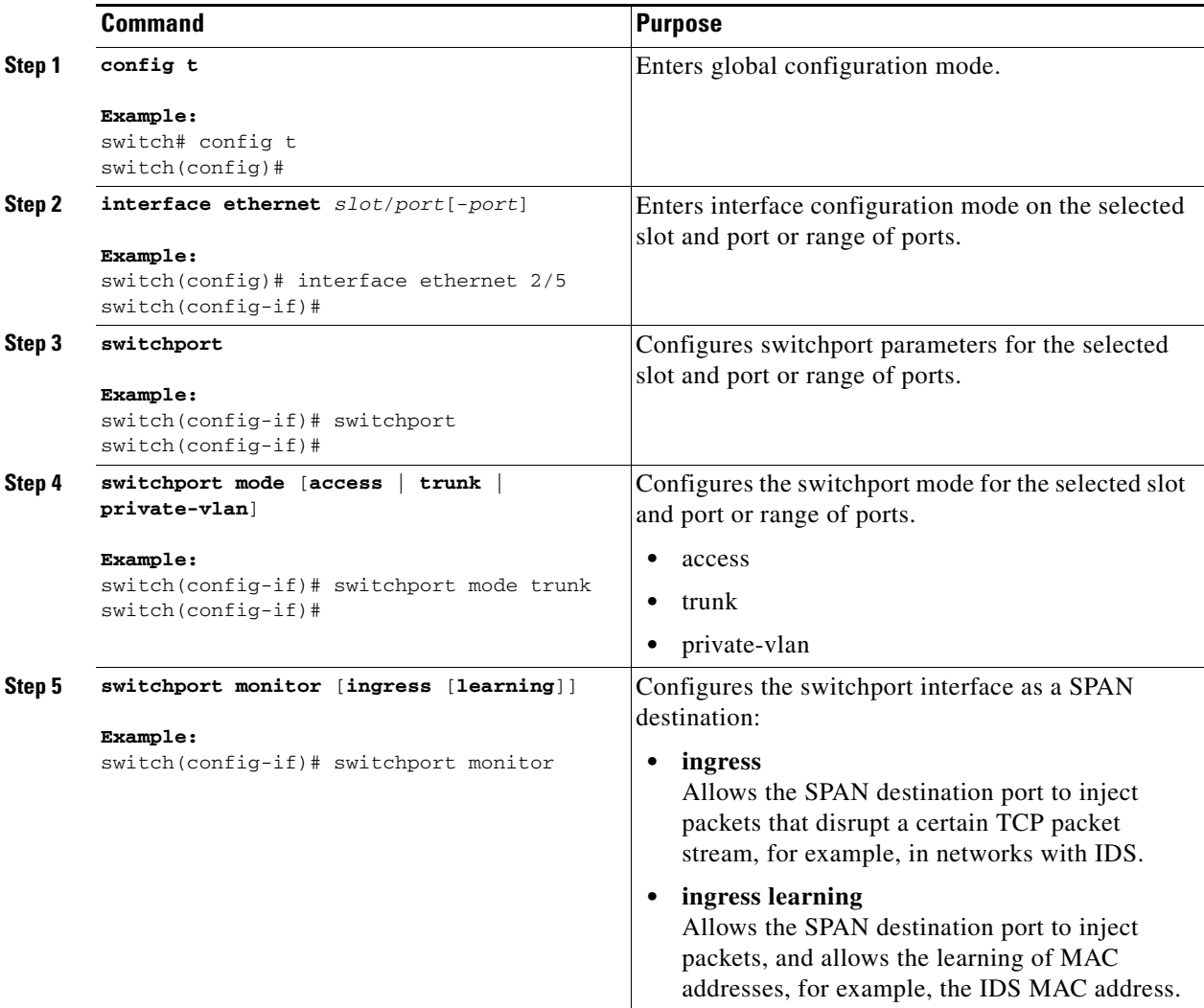

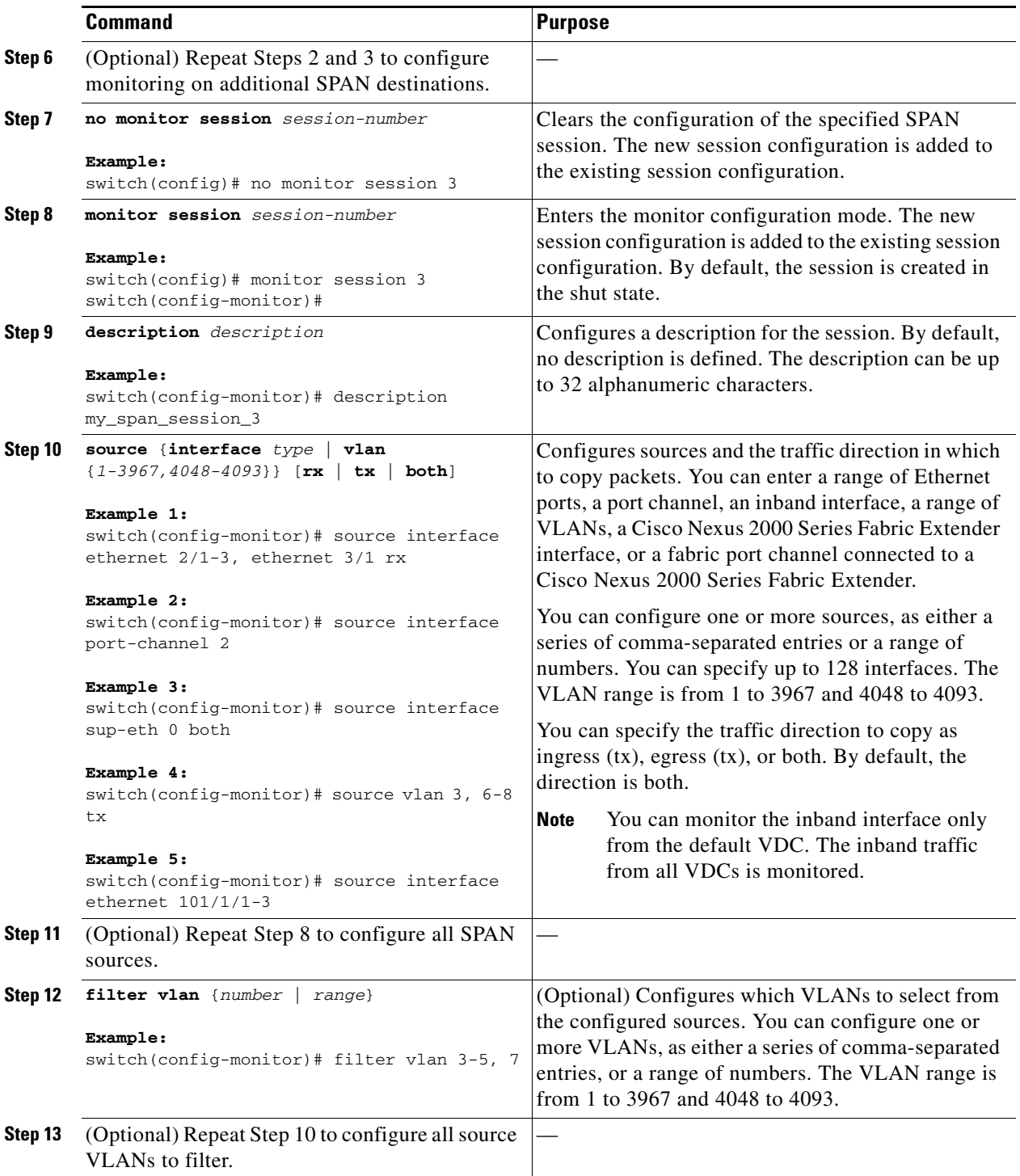

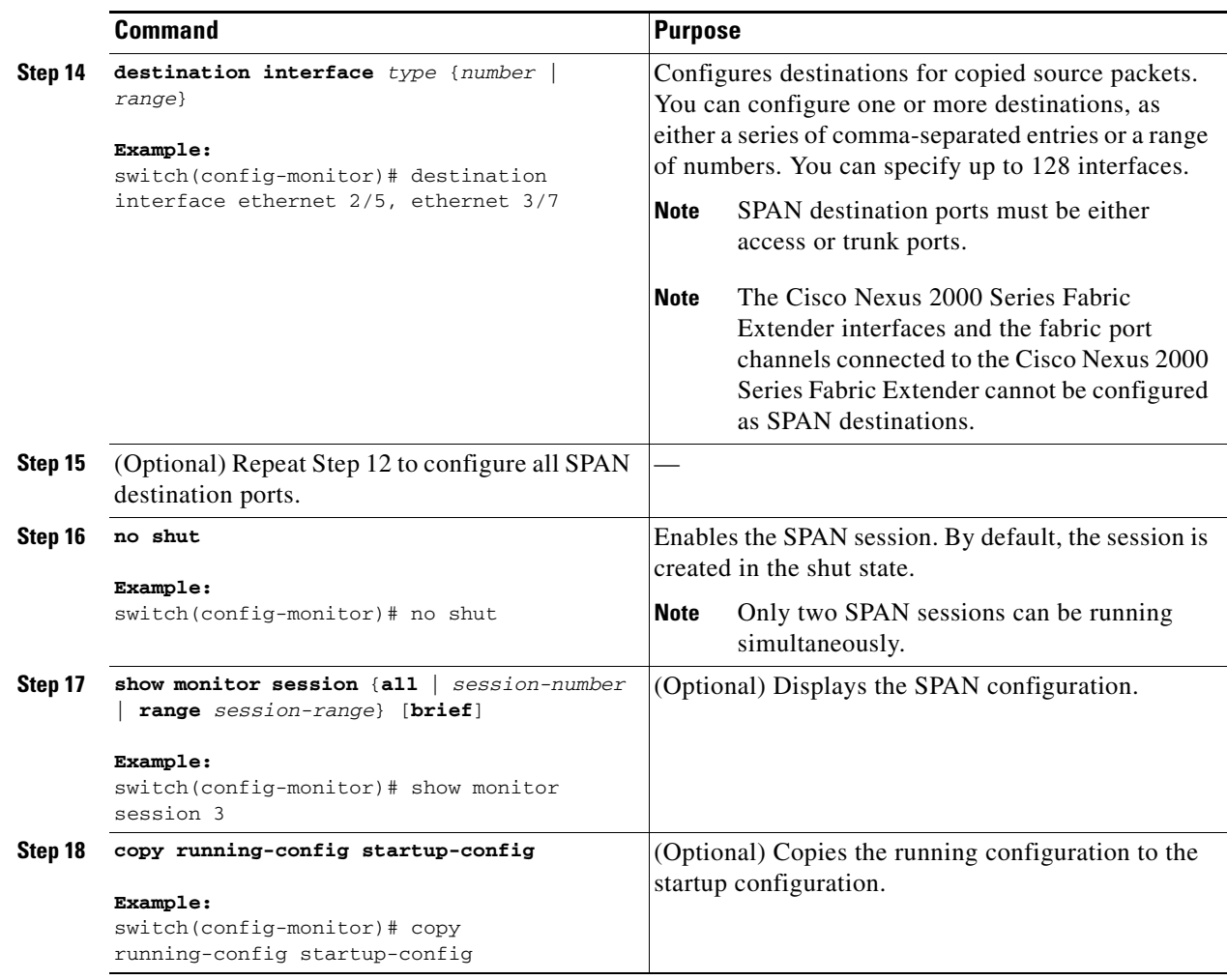

## **Configuring a Virtual SPAN Session**

You can configure a virtual SPAN session to copy packets from source ports, VLANs, and RSPAN VLANs to destination ports on the local device. By default, SPAN sessions are created in the shut state.

For sources, you can specify ports, VLANs, or RSPAN VLANs.

For destination ports, you can specify Ethernet ports. You can choose which VLANs to allow on each destination port to limit the traffic that the device transmits on it.

### **BEFORE YOU BEGIN**

Ensure that you are in the correct VDC (or use the **switchto vdc** command).

You have already configured the destination ports in trunk mode. For more information, see the *Cisco Nexus 7000 Series NX-OS Interfaces Configuration Guide, Release 5.x*.

You have already configured the destination ports to monitor a SPAN session with the **switchport monitor** command.

#### **SUMMARY STEPS**

- **1. config t**
- **2. no monitor session** *session-number*
- **3. monitor session** *session-number*
- **4. source** {**interface** *type* | **vlan**} {*number | range*} [**rx** | **tx** | **both**]
- **5.** (Optional) Repeat Step 4 to configure all virtual SPAN VLAN sources.
- **6. destination interface** *type* {*number | range*}
- **7.** (Optional) Repeat Step 6 to configure all virtual SPAN destination ports.
- **8. no shut**
- **9.** (Optional) **show monitor session** {**all** | *session-number* | **range** *session-range*} [**brief**]
- **10. interface ethernet** *slot*/*port*[-*port*]
- **11. switchport trunk allowed vlan** {{*number | range*} | **add** {*number | range*} | **except** {*number | range*} | **remove** {*number | range*} | **all** | **none**}
- **12.** (Optional) Repeat Steps 10 and 11 to configure the allowed VLANs on each destination port.
- **13.** (Optional) **show interface ethernet** *slot*/*port*[-*port*] **trunk**
- **14.** (Optional) **copy running-config startup-config**

#### **DETAILED STEPS**

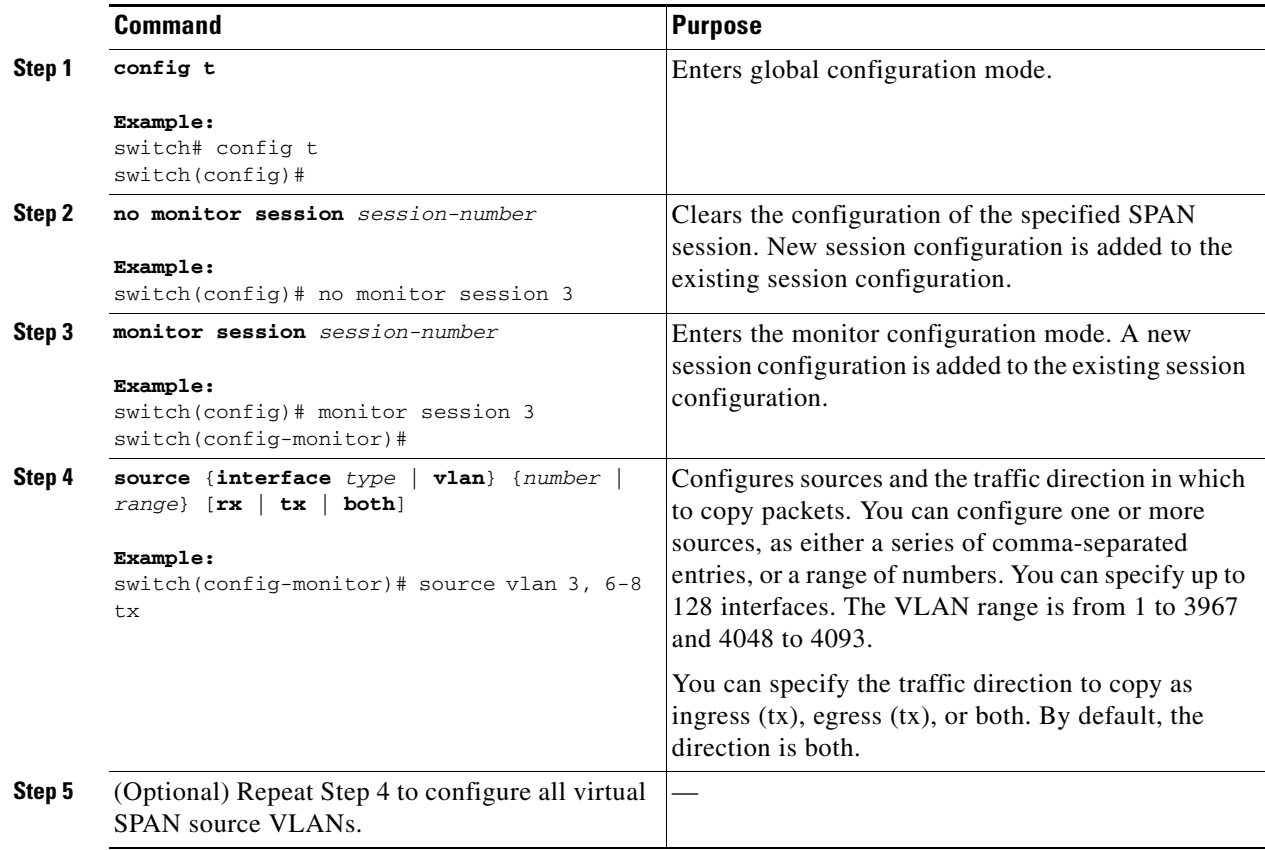

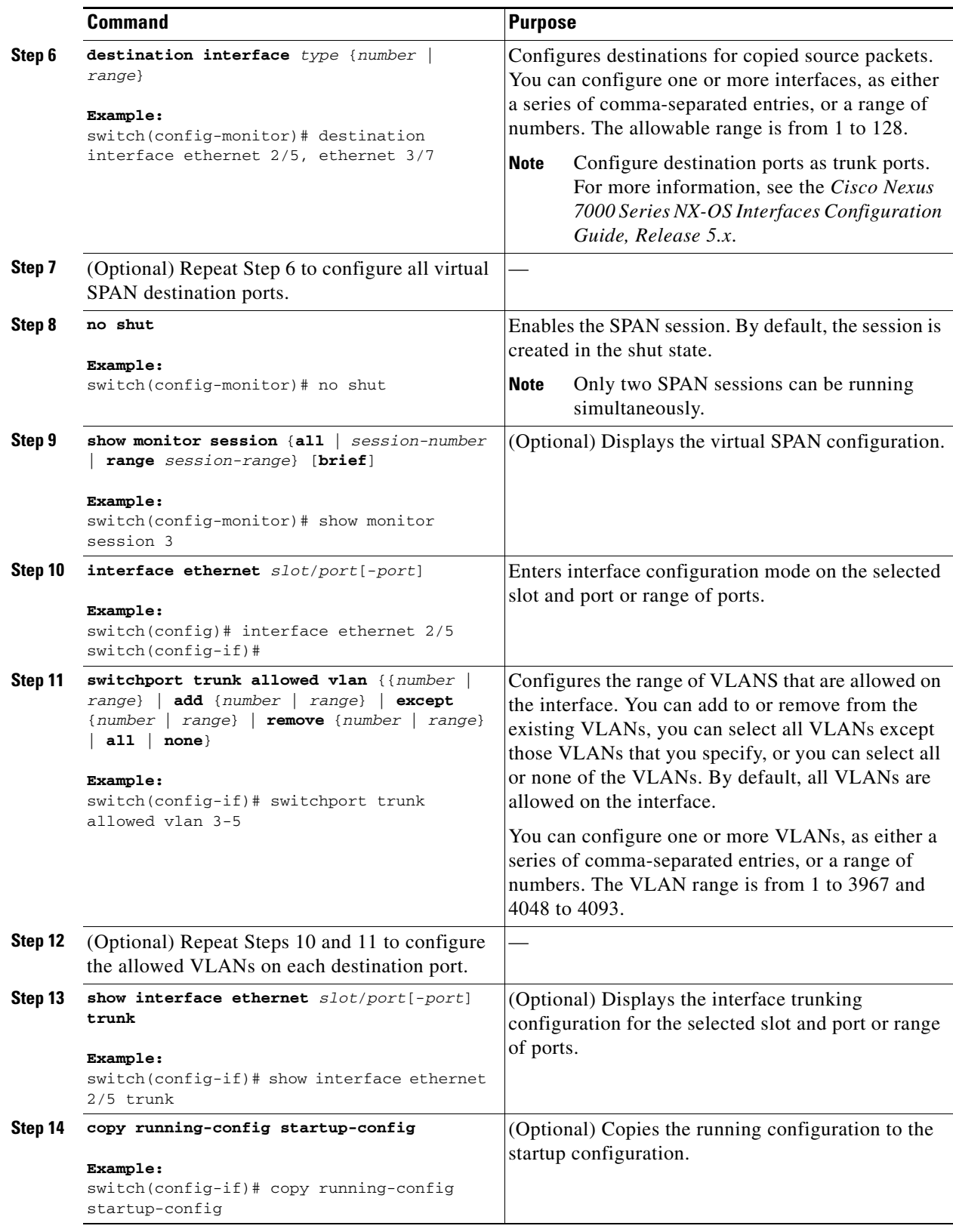

# **Configuring an RSPAN VLAN**

You can specify a remote SPAN (RSPAN) VLAN as a SPAN session source.

### **BEFORE YOU BEGIN**

Ensure that you are in the correct VDC (or use the **switchto vdc** command).

### **SUMMARY STEPS**

- **1. config t**
- **2. vlan** *vlan*
- **3. remote-span**
- **4. exit**
- **5.** (Optional) **show vlan**
- **6.** (Optional) **copy running-config startup-config**

#### **DETAILED STEPS**

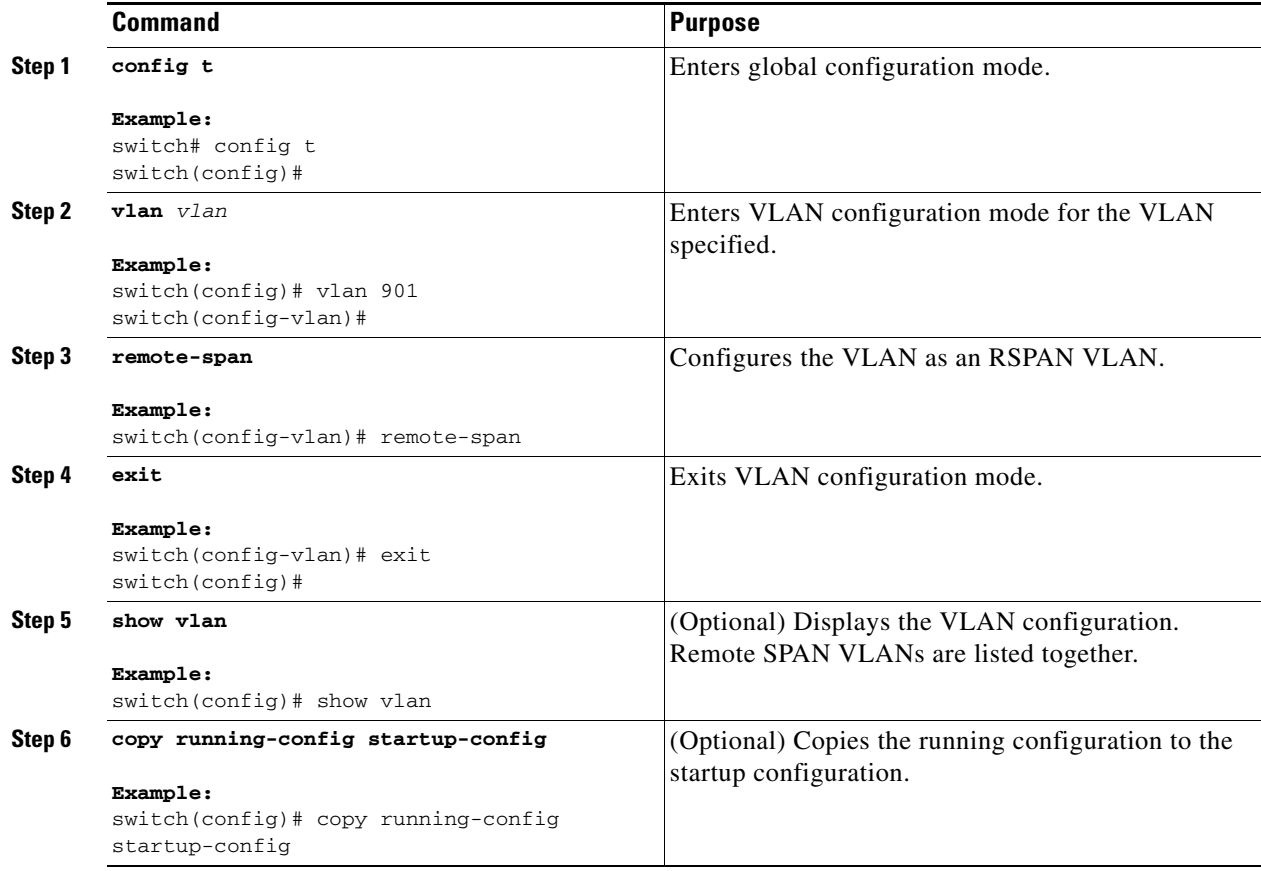

## **Shutting Down or Resuming a SPAN Session**

You can shut down SPAN sessions to discontinue the copying of packets from sources to destinations. Because only two SPAN sessions can be running simultaneously, you can shut down one session in order to free hardware resources to enable another session. By default, SPAN sessions are created in the shut state.

You can resume (enable) SPAN sessions to resume the copying of packets from sources to destinations. In order to enable a SPAN session that is already enabled but operationally down, you must first shut it down and then enable it.

You can configure the shut and enabled SPAN session states with either a global or monitor configuration mode command.

#### **BEFORE YOU BEGIN**

Ensure that you are in the correct VDC (or use the **switchto vdc** command).

#### **SUMMARY STEPS**

- **1. config t**
- **2. monitor session** {*session-range* | **all**} **shut**
- **3. no monitor session** {*session-range* | **all**} **shut**
- **4. monitor session** *session-number*
- **5. shut**
- **6. no shut**
- **7.** (Optional) **show monitor**
- **8.** (Optional) **copy running-config startup-config**

#### **DETAILED STEPS**

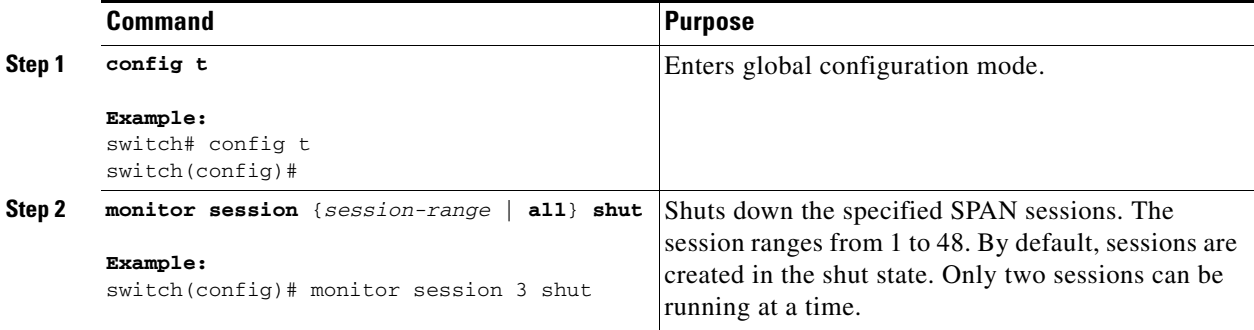

Г

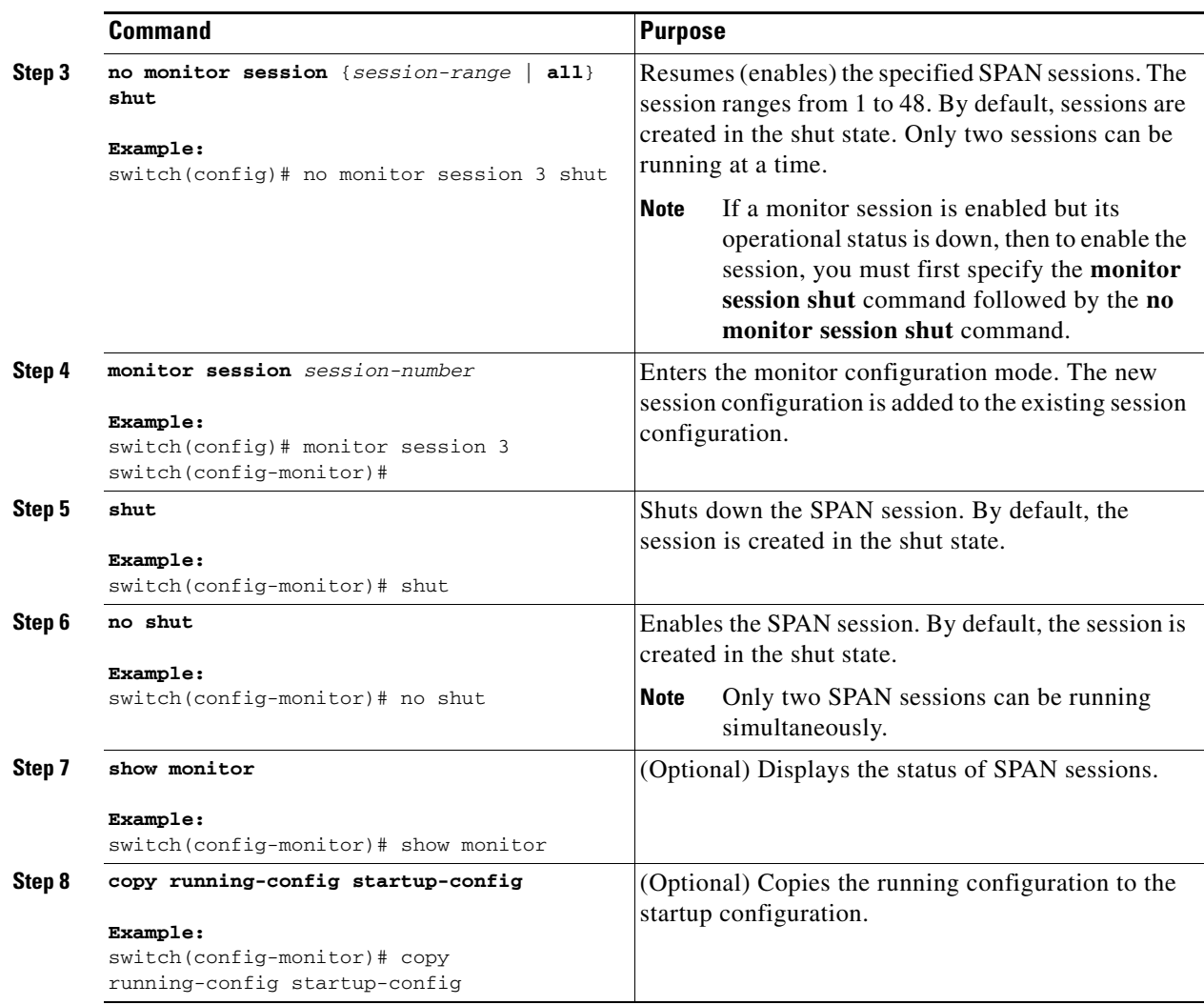

# **Configuring MTU Truncation for Each SPAN Session**

To reduce the SPAN traffic bandwidth, you can configure the maximum bytes allowed for each replicated packet in a SPAN session. This value is called the maximum transmission unit (MTU) truncation size. Any SPAN packet larger than the configured size is truncated to the configured size.

**Note** MTU truncation and the SPAN rate limit cannot be enabled for the same SPAN session. If you configure both for one session, only the rate limit is allowed on F1 Series modules, and MTU truncation is disabled until you disable the rate limit configuration.

### **BEFORE YOU BEGIN**

Ensure that you are in the correct VDC (or use the **switchto vdc** command).

### **SUMMARY STEPS**

- **1. config t**
- **2. monitor session** *session-number*
- **3.** [**no**] **mtu** *mtu*
- **4.** (Optional) **show monitor** *session-number*
- **5.** (Optional) **copy running-config startup-config**

### **DETAILED STEPS**

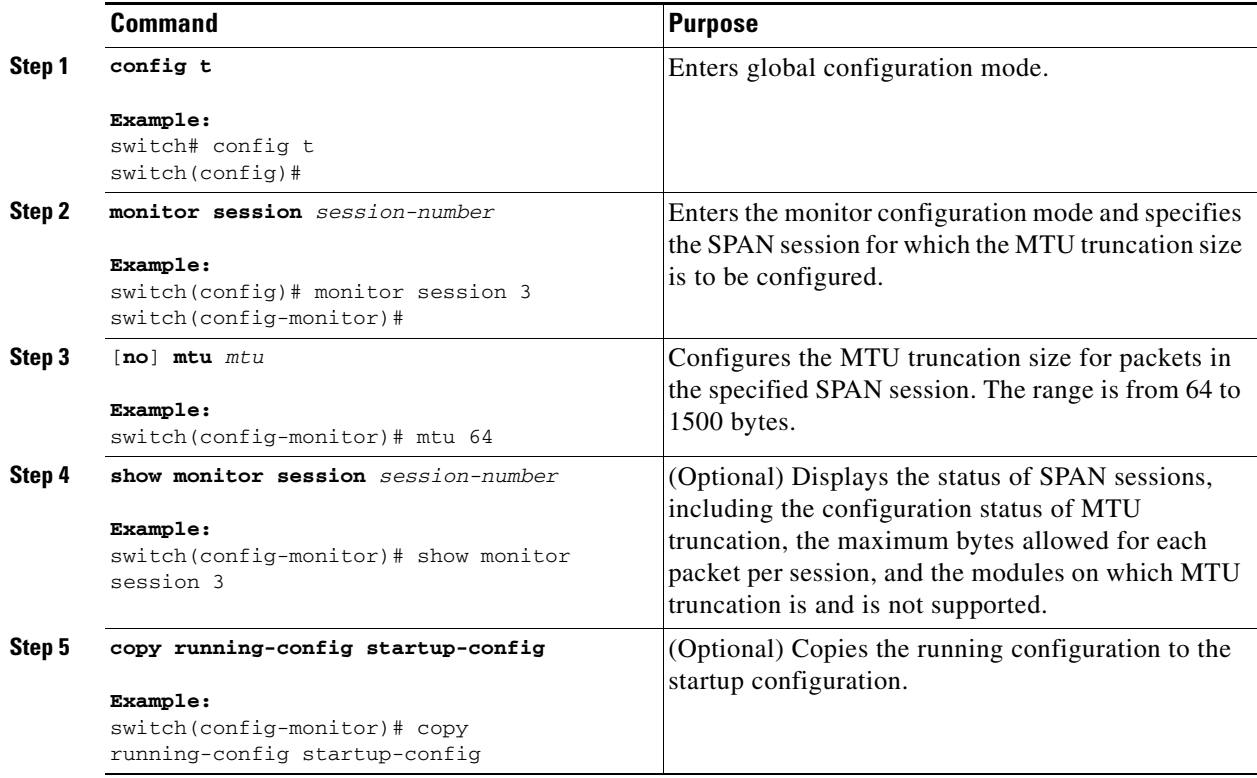

# **Configuring a Source Rate Limit for Each SPAN Session**

When a SPAN session is configured with multiple interfaces or VLANs as the sources in a high-traffic environment, the destination port can be overloaded, causing the normal data traffic to be disrupted at the source port. You can alleviate this problem as well as traffic overload on the source forwarding instance by configuring a source rate limit for each SPAN session.

# S.

**Note** MTU truncation and the SPAN rate limit cannot be enabled for the same SPAN session. If you configure both for one session, only the rate limit is allowed on F1 Series modules, and MTU truncation is disabled until you disable the rate limit configuration.

Г

### **BEFORE YOU BEGIN**

Ensure that you are in the correct VDC (or use the **switchto vdc** command).

### **SUMMARY STEPS**

- **1. config t**
- **2. monitor session** *session-number*
- **3.** [**no**] **rate-limit** {**auto** | *rate-limit*}
- **4.** (Optional) **show monitor** *session-number*
- **5.** (Optional) **copy running-config startup-config**

### **DETAILED STEPS**

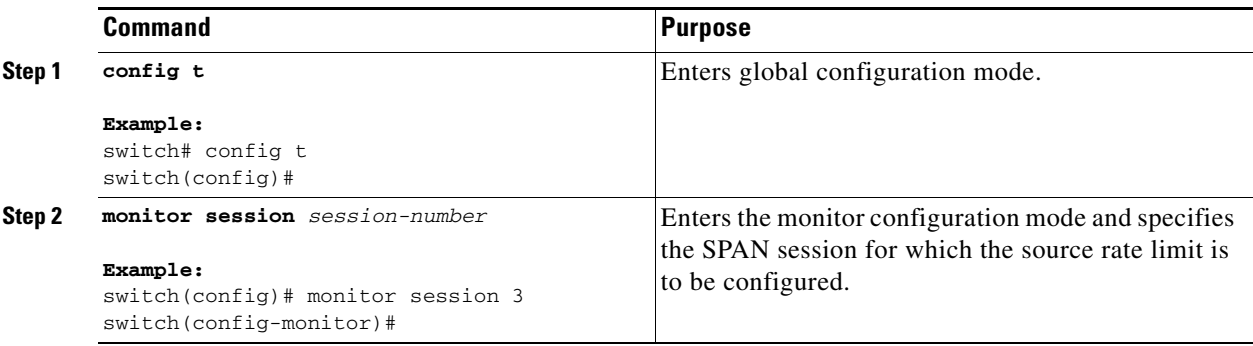

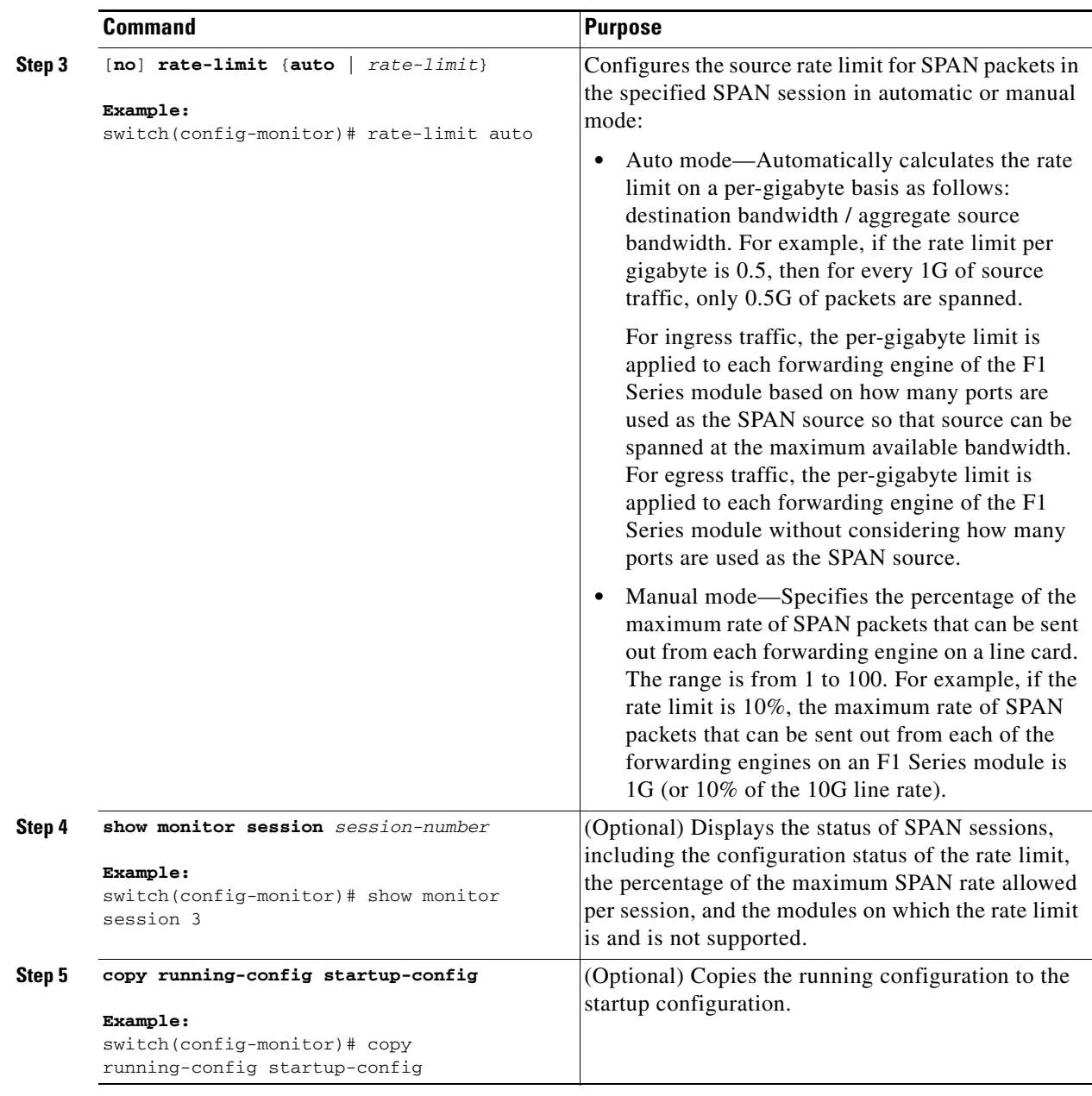

# **Configuring the Multicast Best Effort Mode for a SPAN Session**

You can configure the multicast best effort mode for any SPAN session. By default, SPAN replication occurs on both the ingress and egress line card. When you enable the multicast best effort mode, SPAN replication occurs only on the ingress line card for multicast traffic or on the egress line card for packets egressing out of Layer 3 interfaces (that is, on the egress line card, packets egressing out of Layer 2 interfaces are not replicated for SPAN).

### **BEFORE YOU BEGIN**

Ensure that you are in the correct VDC (or use the **switchto vdc** command).

#### **SUMMARY STEPS**

- **1. config t**
- **2. monitor session** *session-number*
- **3.** [**no**] **multicast best-effort**
- **4.** (Optional) **show monitor** *session-number*
- **5.** (Optional) **copy running-config startup-config**

### **DETAILED STEPS**

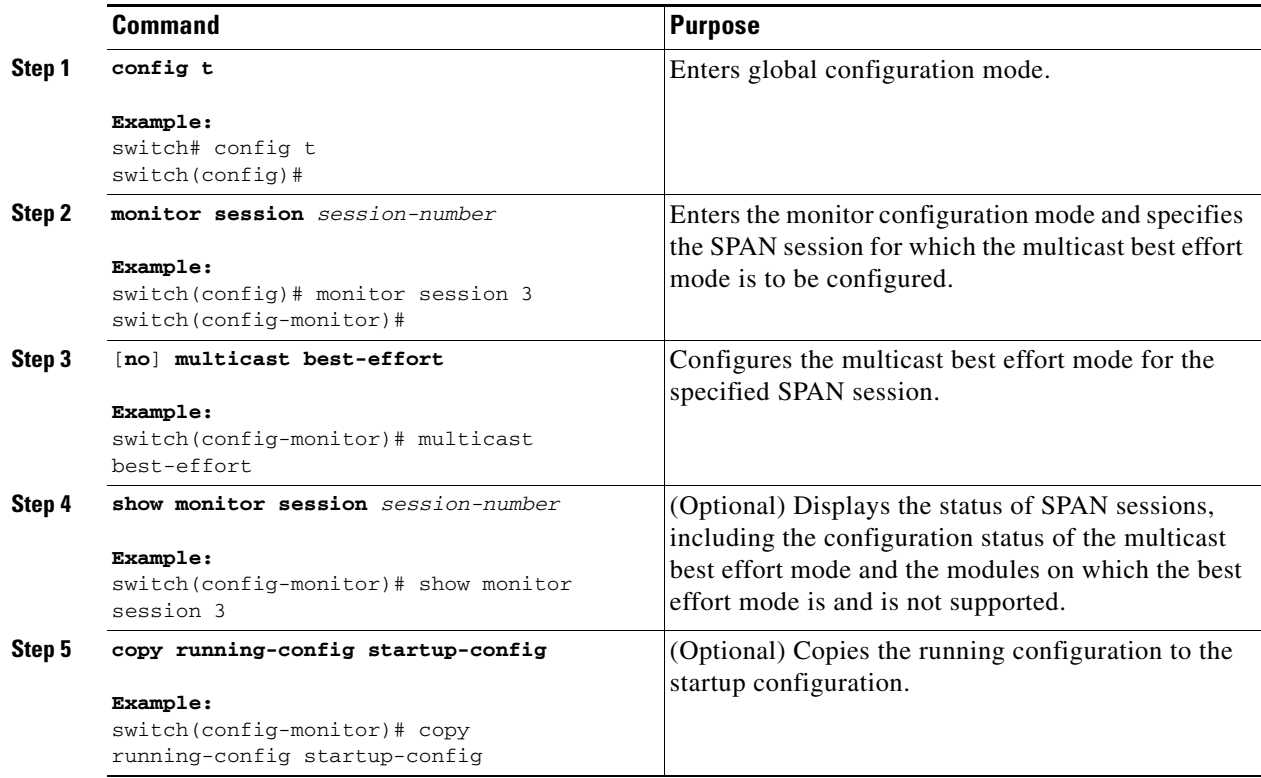

# **Verifying the SPAN Configuration**

To display the SPAN configuration, perform one of the following tasks:

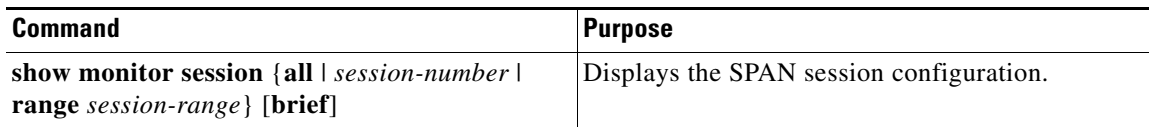

For detailed information about the fields in the output from these commands, see the *Cisco Nexus 7000 Series NX-OS System Management Command Reference*.

# **Configuration Examples for SPAN**

This section includes the following topics:

- **•** [Configuration Example for a SPAN Session, page](#page-304-0) 16-21
- **•** [Configuration Example for a Virtual SPAN Session, page](#page-304-1) 16-21
- [Configuration Example for a SPAN Session with a Private VLAN Source, page](#page-305-0) 16-22

## <span id="page-304-0"></span>**Configuration Example for a SPAN Session**

To configure a SPAN session, follow these steps:

```
Step 1 Configure destination ports in access or trunk mode, and enable SPAN monitoring.
        switch# config t
           switch(config)# interface ethernet 2/5
             switch(config-if)# switchport
             switch(config-if)# switchport mode trunk
             switch(config-if)# switchport monitor
             switch(config-if)# no shut
             switch(config-if)# exit
           switch(config)# 
Step 2 Configure a SPAN session.
           switch(config)# no monitor session 3
           switch(config)# monitor session 3
             switch(config-monitor)# source interface ethernet 2/1-3, ethernet 3/1 rx
             switch(config-monitor)# source interface port-channel 2
             switch(config-monitor)# source interface sup-eth 0 both
             switch(config-monitor)# source vlan 3, 6-8 tx
            switch(config-monitor)# source interface ethernet 101/1/1-3
            switch(config-monitor)# filter vlan 3-5, 7
             switch(config-monitor)# destination interface ethernet 2/5
             switch(config-monitor)# no shut
            switch(config-monitor)# mtu 500
            switch(config-monitor)# rate-limit 10
            switch(config-monitor)# multicast best-effort
             switch(config-monitor)# exit
```
## <span id="page-304-1"></span>**Configuration Example for a Virtual SPAN Session**

To configure a virtual SPAN session, follow these steps:

switch(config)# **copy running-config startup-config**

switch(config)# **show monitor session 3**

**Step 1** Configure destination ports in access or trunk mode, and enable SPAN monitoring.

```
switch# config t
  switch(config)# interface ethernet 3/1
     switch(config-if)# switchport
     switch(config-if)# switchport mode trunk
     switch(config-if)# switchport trunk allowed vlan add 100-200
```
 $\mathbf I$ 

```
 switch(config-if)# switchport monitor
   switch(config-if)# no shut
  switch(config-if)# exit
 switch(config)# interface ethernet 3/2
  switch(config-if)# switchport
   switch(config-if)# switchport mode trunk
   switch(config-if)# switchport trunk allowed vlan add 201-300
  switch(config-if)# switchport monitor
  switch(config-if)# no shut
   switch(config-if)# exit
 switch(config)#
```
**Step 2** Configure a SPAN session.

```
 switch(config)# no monitor session 3
 switch(config)# monitor session 3
  switch(config-monitor)# source vlan 100-300
  switch(config-monitor)# destination interface ethernet 3/1-2
  switch(config-monitor)# no shut
  switch(config-monitor)# exit
 switch(config)# show monitor session 3
 switch(config)# copy running-config startup-config
```
## <span id="page-305-0"></span>**Configuration Example for a SPAN Session with a Private VLAN Source**

To configure a SPAN session that includes a private VLAN source, follow these steps:

```
Step 1 Configure source VLANs.
        switch# config t
           switch(config)# vlan 100
             switch(config-vlan)# private-vlan primary
             switch(config-vlan)# exit
           switch(config)# interface ethernet 3/1
             switch(config-if)# switchport
             switch(config-if)# switchport access vlan 100
             switch(config-if)# no shut
             switch(config-if)# exit
           switch(config)# interface ethernet 3/2
             switch(config-if)# switchport
             switch(config-if)# switchport mode trunk
             switch(config-if)# switchport trunk native vlan 100
             switch(config-if)# no shut
             switch(config-if)# exit
           switch(config)#
```
**Step 2** Configure destination ports in access or trunk mode, and enable SPAN monitoring.

```
switch# config t
  switch(config)# interface ethernet 3/3
     switch(config-if)# switchport
     switch(config-if)# switchport mode trunk
     switch(config-if)# switchport trunk allowed vlan add 100-200
    switch(config-if)# switchport monitor
     switch(config-if)# no shut
     switch(config-if)# exit
   switch(config)#
```
**Step 3** Configure a SPAN session.

```
 switch(config)# no monitor session 3
 switch(config)# monitor session 3
   switch(config-monitor)# source vlan 100
  switch(config-monitor)# destination interface ethernet 3/3
  switch(config-monitor)# no shut
  switch(config-monitor)# exit
 switch(config)# show monitor session 3
 switch(config)# copy running-config startup-config
```
# **Additional References**

For additional information related to implementing SPAN, see the following sections:

- **•** [Related Documents, page](#page-306-0) 16-23
- **•** [Standards, page](#page-306-1) 16-23

## <span id="page-306-0"></span>**Related Documents**

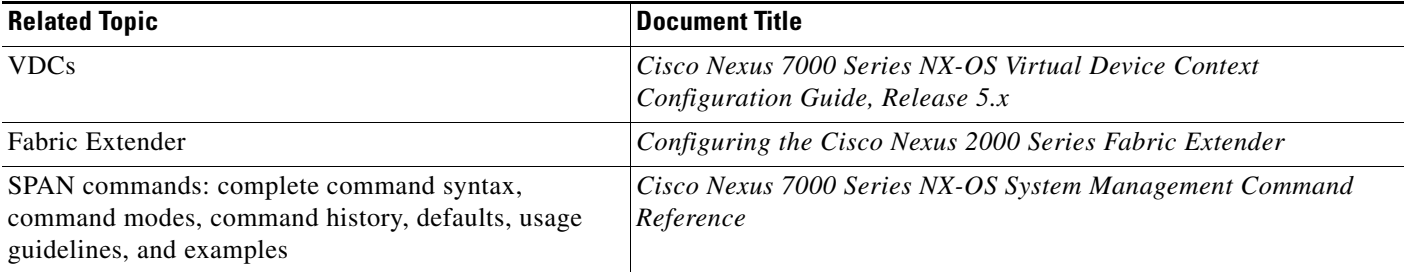

# <span id="page-306-1"></span>**Standards**

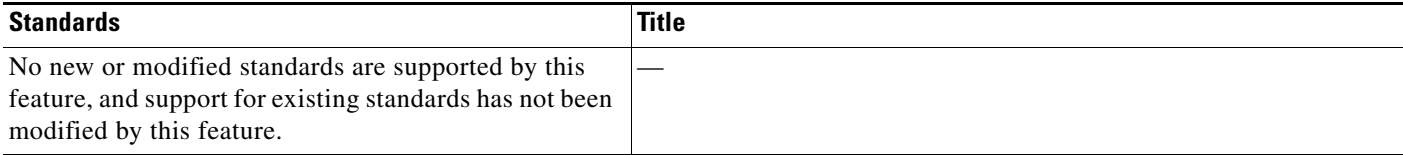

# **Feature History for SPAN**

[Table](#page-307-0) 16-3 lists the release history for this feature.

#### <span id="page-307-0"></span>*Table 16-3 Feature History for SPAN*

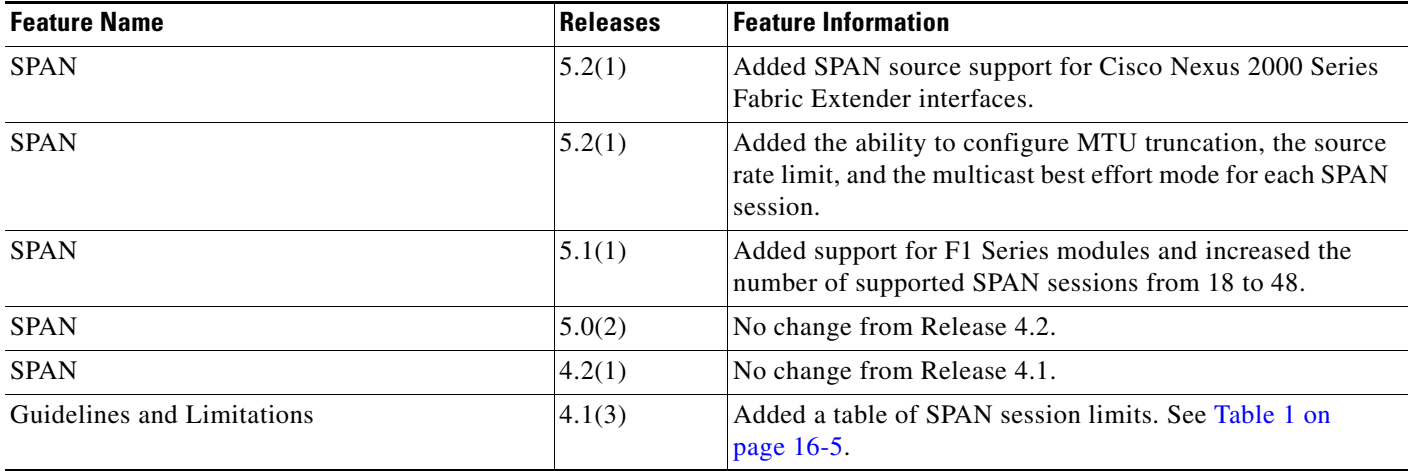

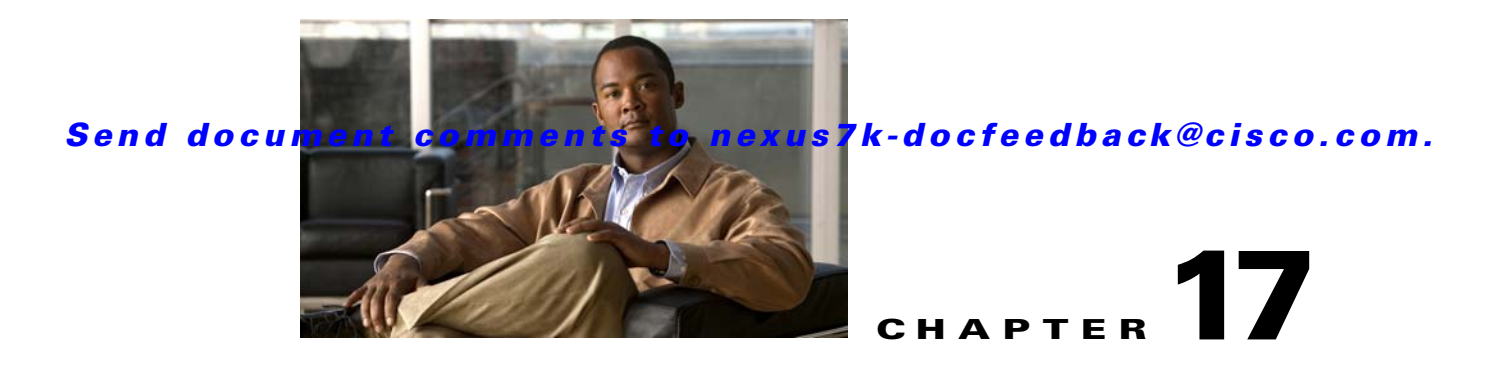

# **Configuring ERSPAN**

This chapter describes how to configure an encapsulated remote switched port analyzer (ERSPAN) to transport mirrored traffic in an IP network on Cisco NX-OS devices.

This chapter includes the following sections:

- [Information About ERSPAN, page](#page-308-0) 17-1
- **•** [Licensing Requirements for ERSPAN, page](#page--1-2) 17-4
- **•** [Prerequisites for ERSPAN, page](#page--1-3) 17-4
- **•** [Guidelines and Limitations, page](#page--1-4) 17-4
- **•** [Default Settings, page](#page--1-1) 17-5
- **•** [Configuring ERSPAN, page](#page-313-0) 17-6
- [Verifying the ERSPAN Configuration, page](#page-322-0) 17-15
- [Configuration Examples for ERSPAN, page](#page-322-1) 17-15
- **•** [Additional References, page](#page-324-0) 17-17
- **•** [Feature History for ERSPAN, page](#page-325-0) 17-18

# <span id="page-308-0"></span>**Information About ERSPAN**

ERSPAN transports mirrored traffic over an IP network. The traffic is encapsulated at the source router and is transferred across the network. The packet is decapsulated at the destination router and then sent to the destination interface.

ERSPAN consists of an ERSPAN source session, routable ERSPAN generic routing encapsulation (GRE)-encapsulated traffic, and an ERSPAN destination session. You separately configure ERSPAN source sessions and destination sessions on different switches.

This section includes the following topics:

- **•** [ERSPAN Sources, page](#page-309-0) 17-2
- **•** [ERSPAN Destinations, page](#page-309-1) 17-2
- **•** [ERSPAN Sessions, page](#page-309-2) 17-2
- **•** [Multiple ERSPAN Sessions, page](#page--1-5) 17-3
- [High Availability, page](#page--1-6) 17-3
- **•** [Virtualization Support, page](#page--1-7) 17-3

Г

## <span id="page-309-0"></span>**ERSPAN Sources**

The interfaces from which traffic can be monitored are called ERSPAN sources. Sources designate the traffic to monitor and whether to copy ingress, egress, or both directions of traffic. ERSPAN sources include the following:

- **•** Ethernet ports and port channels
- **•** The inband interface to the control plane CPU—You can monitor the inband interface only from the default VDC. Inband traffic from all VDCs is monitored.
- **•** VLANs—When a VLAN is specified as an ERSPAN source, all supported interfaces in the VLAN are ERSPAN sources.
- **•** Fabric port channels connected to the Cisco Nexus 2000 Series Fabric Extender
- Satellite ports and host interface port channels on the Cisco Nexus 2000 Series Fabric Extender— These interfaces are supported in Layer 2 access mode, Layer 2 trunk mode, and Layer 3 mode.

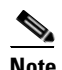

**Note** Layer 3 subinterfaces are not supported.

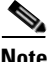

**Note** A single ERSPAN session can include mixed sources in any combination of the above.

ERSPAN source ports have the following characteristics:

- **•** A port configured as a source port cannot also be configured as a destination port.
- ERSPAN does not monitor any packets that are generated by the supervisor, regardless of their source.

# <span id="page-309-1"></span>**ERSPAN Destinations**

Destination ports receive the copied traffic from ERSPAN sources.

ERSPAN destination ports have the following characteristics:

- **•** Destinations for an ERSPAN session include Ethernet ports or port-channel interfaces in either access or trunk mode.
- **•** A port configured as a destination port cannot also be configured as a source port.
- **•** A destination port can be configured in only one ERSPAN session at a time.
- **•** Destination ports do not participate in any spanning tree instance or any Layer 3 protocols.
- **•** Ingress and ingress learning options are not supported on monitor destination ports.
- **•** F1 Series module core ports, Fabric Extender HIF ports, HIF port channels, and Fabric PO ports are not supported as SPAN destination ports.

## <span id="page-309-2"></span>**ERSPAN Sessions**

You can create ERSPAN sessions that designate sources and destinations to monitor.

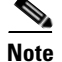

.

**Note** Only two ERSPAN or SPAN source sessions can run simultaneously across all VDCs. Only 23 ERSPAN destination sessions can run simultaneously across all VDCs.

Figure 17-1 shows an ERSPAN configuration.

#### *Figure 17-1 ERSPAN Configuration*

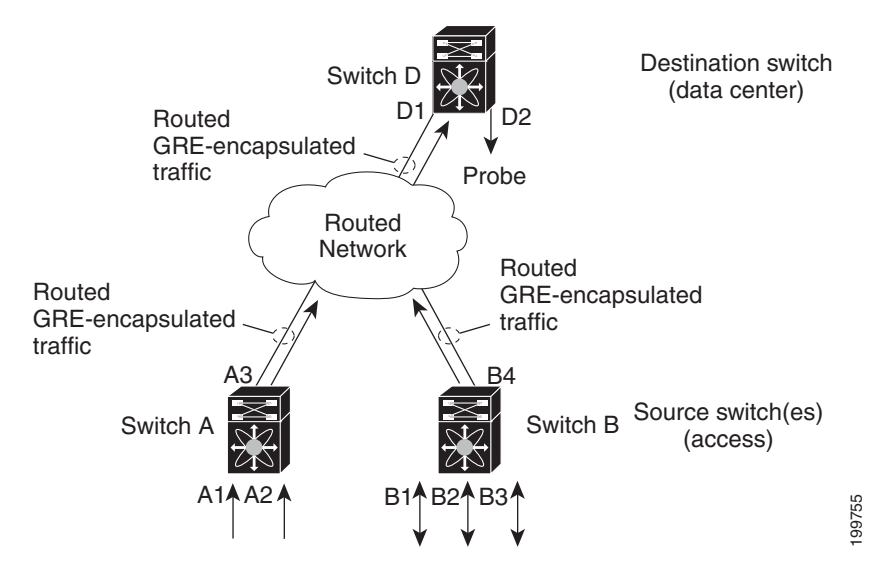

# **Multiple ERSPAN Sessions**

Although you can define up to 48 ERSPAN sessions, only two ERSPAN or SPAN sessions can be running simultaneously. You can shut down an unused ERSPAN session.

For information about shutting down ERSPAN sessions, see the "Shutting Down or Activating an ERSPAN Session" section on page 17-12.

## **High Availability**

The ERSPAN feature supports stateless and stateful restarts. After a reboot or supervisor switchover, the running configuration is applied.

For more information on high availability, see the *Cisco Nexus 7000 Series NX-OS High Availability and Redundancy Guide, Release 5.x*.

## **Virtualization Support**

A virtual device context (VDC) is a logical representation of a set of system resources. ERSPAN applies only to the VDC where the commands are entered.

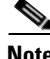

**Note** You can monitor the inband interface only from the default VDC. Inband traffic from all VDCs is monitored.

 $\mathbf{r}$ 

For information about configuring VDCs, see the *Cisco Nexus 7000 Series NX-OS Virtual Device Context Configuration Guide, Release 5.x*.

# **Licensing Requirements for ERSPAN**

The following table shows the licensing requirements for this feature:

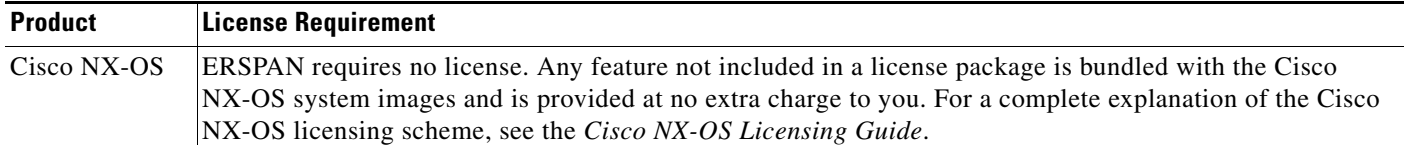

# **Prerequisites for ERSPAN**

ERSPAN has the following prerequisite:

**•** You must first configure the ports on each device to support the desired ERSPAN configuration. For more information, see the *Cisco Nexus 7000 Series NX-OS Interfaces Configuration Guide, Release 5.x*.

# **Guidelines and Limitations**

ERSPAN has the following configuration guidelines and limitations:

- **•** For ERSPAN session limits, see the *Cisco Nexus 7000 Series NX-OS Verified Scalability Guide*.
- All ERSPAN replication is performed in the hardware. The supervisor CPU is not involved.
- **•** ERSPAN and ERSPAN ACLs are not supported on F1 Series modules.
- **•** The encapsulation or decapsulation of generic routing encapsulation (GRE) or ERSPAN packets received on an F1 Series module is not supported.
- ERSPAN and ERSPAN ACLs are not supported for packets generated by the supervisor.

- **•** ERSPAN and ERSPAN ACL sessions are terminated identically at the destination router.
- **•** ERSPAN is not supported for management ports.
- **•** A destination port can be configured in only one ERSPAN session at a time.
- **•** You cannot configure a port as both a source and destination port.
- **•** A single ERSPAN session can include mixed sources in any combination of the following:
	- **–** Ethernet ports or port channels but not subinterfaces
	- **–** VLANs or port channels, which can be assigned to port channel subinterfaces
	- **–** The inband interface or port channels to the control plane CPU

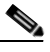

**Note** ERSPAN does not monitor any packets that are generated by the supervisor, regardless of their source.

- **•** Destination ports do not participate in any spanning tree instance or Layer 3 protocols.
- **•** When an ERSPAN session contains source ports that are monitored in the transmit or transmit and receive direction, packets that these ports receive may be replicated to the ERSPAN destination port even though the packets are not actually transmitted on the source ports. Some examples of this behavior on source ports include:
	- **–** Traffic that results from flooding
	- **–** Broadcast and multicast traffic
- **•** For VLAN ERSPAN sessions with both ingress and egress configured, two packets (one from ingress and one from egress) are forwarded from the destination port if the packets get switched on the same VLAN.
- **•** VLAN ERSPAN monitors only the traffic that leaves or enters Layer 2 ports in the VLAN.
- **•** You can monitor the inband interface only from the default VDC. Inband traffic from all VDCs is monitored.
- **•** Beginning with Cisco NX-OS Release 5.2, the Cisco Nexus 2000 Series Fabric Extender interfaces and the fabric port channels connected to the Cisco Nexus 2000 Series Fabric Extender can be configured as ERSPAN sources. However, they cannot be configured as ERSPAN destinations.

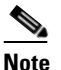

**Note** ERSPAN on Fabric Extender interfaces and fabric port channels is supported on the 32-port, 10-Gigabit M1 and M1 XL modules (N7K-M132XP-12 and N7K-M132XP-12L). ERSPAN runs on the Cisco Nexus 7000 Series device, not on the Fabric Extender.

- **•** ERSPAN is supported on Fabric Extender interfaces in Layer 2 access mode, Layer 2 trunk mode, and Layer 3 mode. Layer 3 subinterfaces are not supported.
- **•** Multicast best effort mode applies only to M1 Series modules.
- **•** If ERSPAN is enabled on a vPC and ERSPAN packets need to be routed to the destination through the vPC, packets coming through the vPC peer-link cannot be captured.

# **Default Settings**

Table 17-1 lists the default settings for ERSPAN parameters.

Г

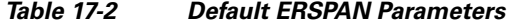

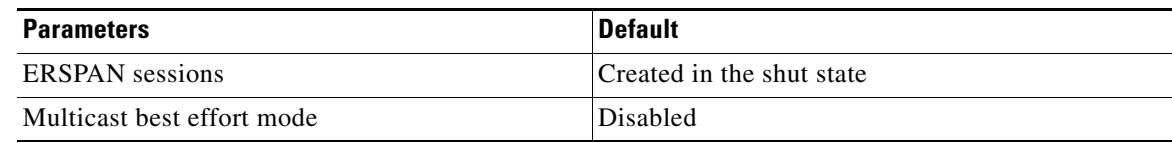

# <span id="page-313-0"></span>**Configuring ERSPAN**

This section includes the following topics:

- **•** [Configuring an ERSPAN Source Session, page](#page-313-1) 17-6
- **•** [Configuring an ERSPAN Destination Session, page](#page-316-0) 17-9
- **•** [Shutting Down or Activating an ERSPAN Session, page](#page-319-0) 17-12
- **•** [Configuring the Multicast Best Effort Mode for an ERSPAN Session, page](#page-321-0) 17-14

## <span id="page-313-1"></span>**Configuring an ERSPAN Source Session**

You can configure an ERSPAN session on the local device only. By default, ERSPAN sessions are created in the shut state.

For sources, you can specify Ethernet ports, port channels, the supervisor inband interface, and VLANs. A single ERSPAN session can include mixed sources in any combination of Ethernet ports, VLANs, or the inband interface to the control plane CPU.

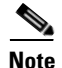

**Note** ERSPAN does not monitor any packets that are generated by the supervisor, regardless of their source.

#### **BEFORE YOU BEGIN**

Ensure that you are in the correct VDC. To switch VDCs, use the **switchto vdc** command. For more information, see the *Cisco Nexus 7000 Series NX-OS Virtual Device Context Configuration Guide, Release 5.x*.

#### **SUMMARY STEPS**

- **1. config t**
- **2. monitor erspan origin ip-address** *ip-address* **global**
- **3. no monitor session** {*session-number* | **all**}
- **4. monitor session** {*session-number* | **all**} **type erspan-source**
- **5. description** *description*
- **6. source** {[**interface** [*type slot*/*port*[-*port*][, *type slot*/*port*[-*port*]]] [**port-channel** *channel-number*] | [**vlan** {*number* | *range*}]} [**rx** | **tx** | **both**]
- **7.** (Optional) Repeat Step 6 to configure all ERSPAN sources.
- **8.** (Optional) **filter vlan** {*number | range*}
- **9.** (Optional) Repeat Step 8 to configure all source VLANs to filter.

- **10.** (Optional) **filter access-group** *acl-filter*
- **11. destination ip** *ip-address*
- **12. erspan-id** *erspan-id*
- **13. vrf** *vrf-name*
- **14.** (Optional) **ip ttl** *ttl-number*
- **15.** (Optional) **ip dscp** *dscp-number*
- **16. no shut**
- **17.** (Optional) **show monitor session** {**all** | *session-number* | **range** *session-range*}
- **18.** (Optional) **show running-config monitor**
- **19.** (Optional) **show startup-config monitor**
- **20.** (Optional) **copy running-config startup-config**

### **DETAILED STEPS**

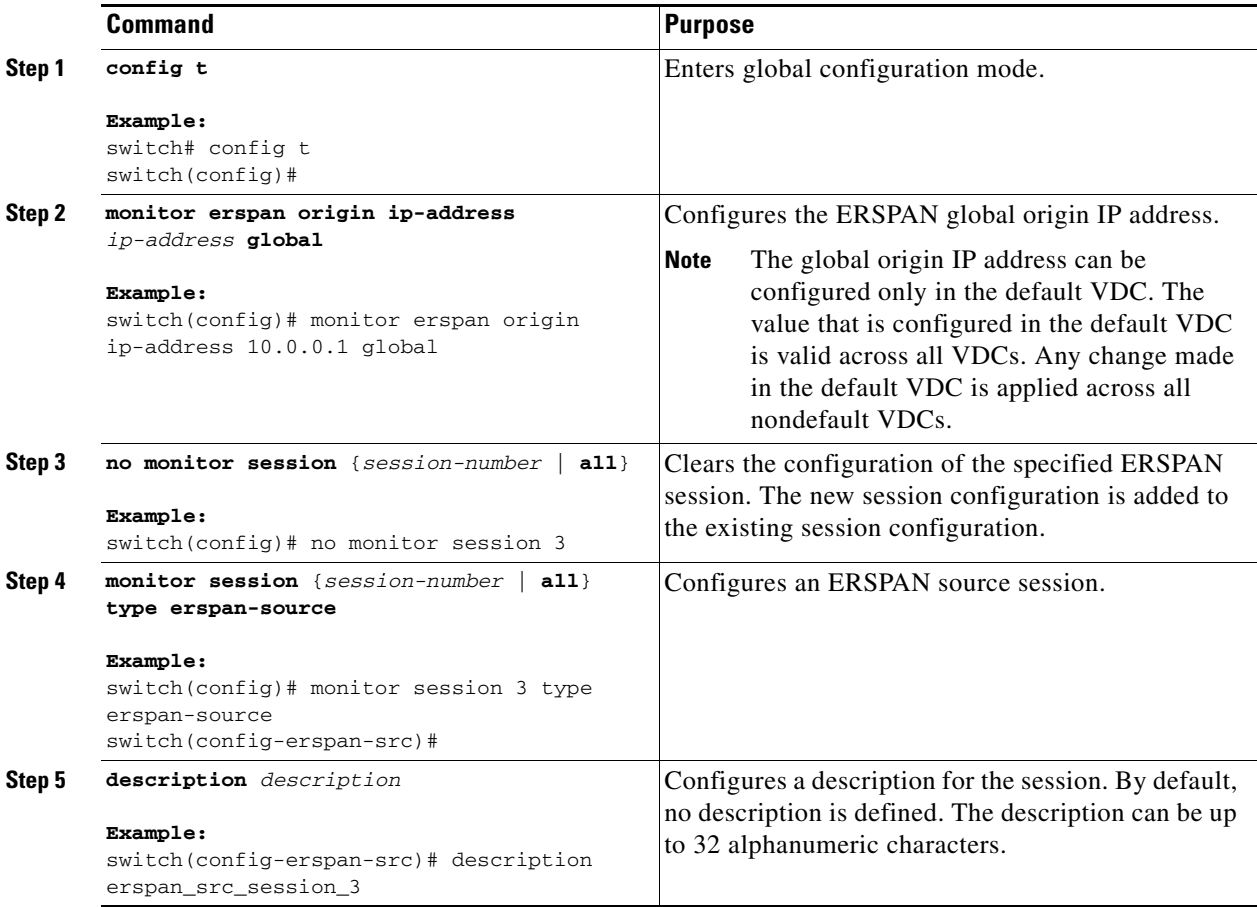

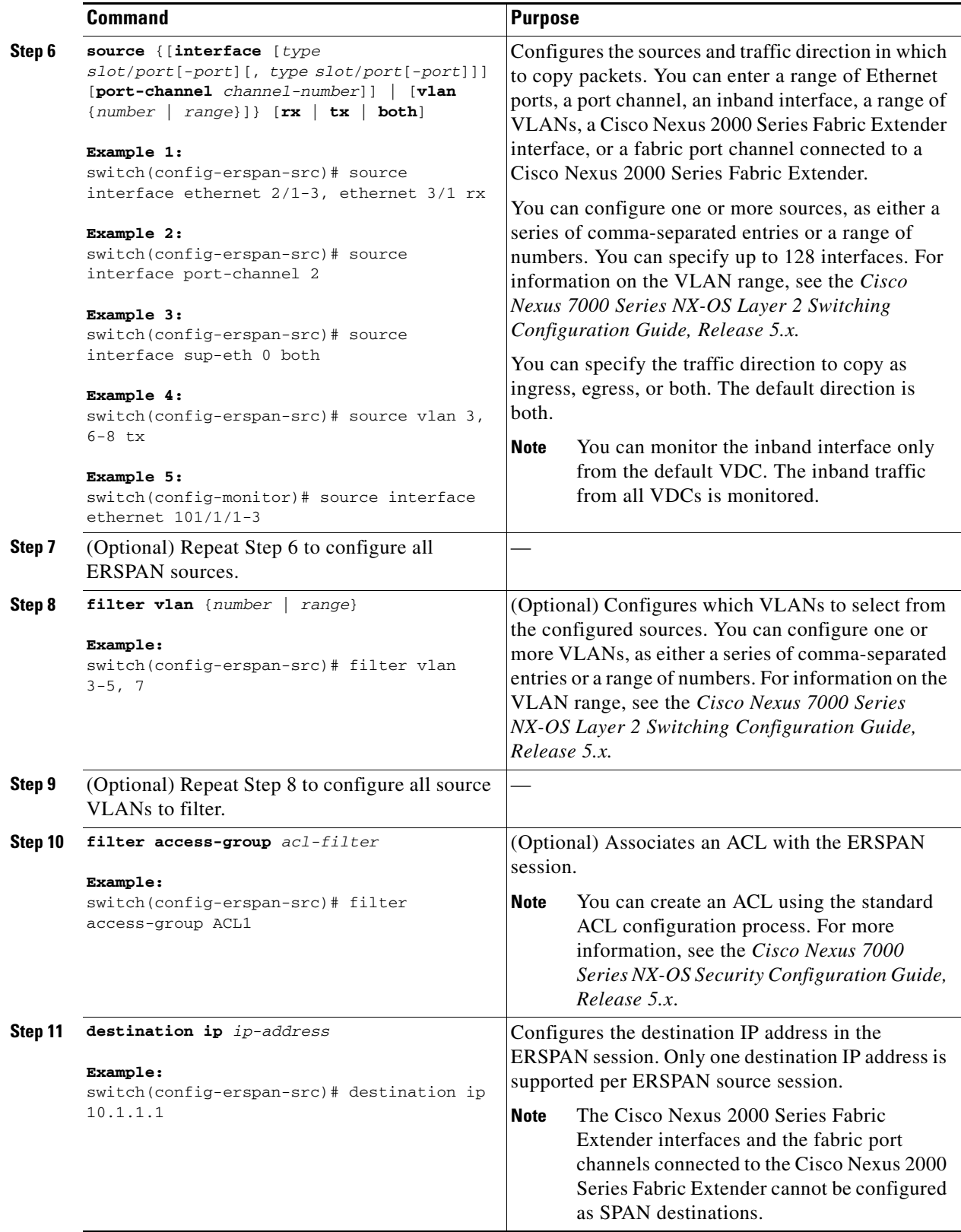

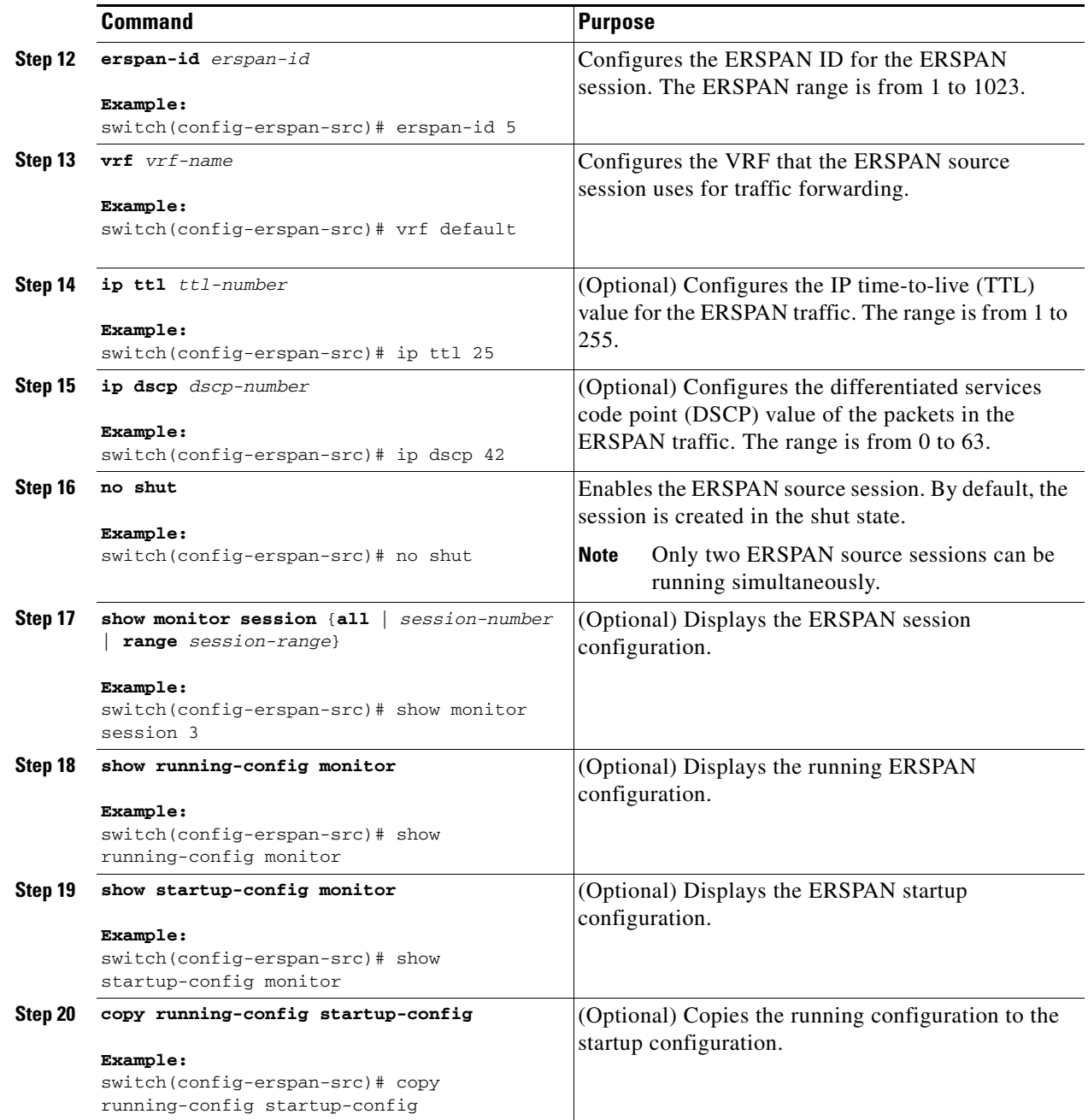

# <span id="page-316-0"></span>**Configuring an ERSPAN Destination Session**

You can configure an ERSPAN destination session to copy packets from a source IP address to destination ports on the local device. By default, ERSPAN destination sessions are created in the shut state.

### **BEFORE YOU BEGIN**

Ensure that you are in the correct VDC (or use the **switchto vdc** command).

Ensure that you have already configured the destination ports in monitor mode. For more information, see the *Cisco Nexus 7000 Series NX-OS Interfaces Configuration Guide, Release 5.x*.

### **SUMMARY STEPS**

- **1. config t**
- **2. interface ethernet** *slot*/*port*[-*port*]
- **3. switchport**
- **4. switchport mode** [**access** | **trunk**]
- **5. switchport monitor**
- **6.** (Optional) Repeat Steps 2 to 5 to configure monitoring on additional ERSPAN destinations.
- **7. no monitor session** {*session-number* | **all**}
- **8. monitor session** {*session-number* | **all**} **type erspan-destination**
- **9. description** *description*
- **10. source ip** *ip-address*
- **11. destination** {[**interface** [*type slot*/*port*[-*port*][, *type slot*/*port*[-*port*]]] | [**port-channel** *channel-number*]]}
- **12.** (Optional) Repeat Step 11 to configure all ERSPAN destination ports.
- **13. erspan-id** *erspan-id*
- **14. vrf** *vrf-name*
- **15. no shut**
- **16.** (Optional) **show monitor session** {**all** | *session-number* | **range** *session-range*}
- **17.** (Optional) **show running-config monitor**
- **18.** (Optional) **show startup-config monitor**
- **19.** (Optional) **copy running-config startup-config**

#### **DETAILED STEPS**

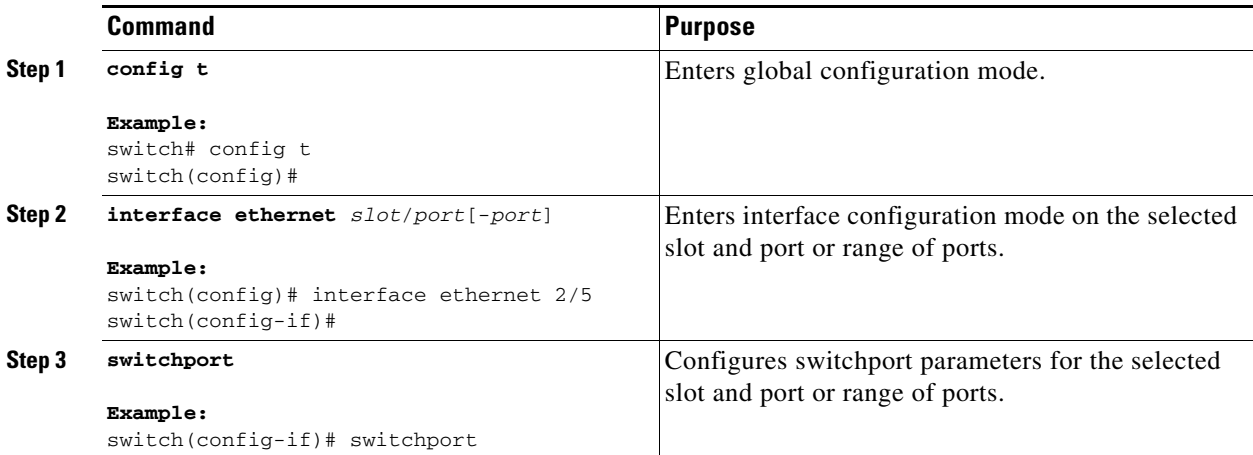

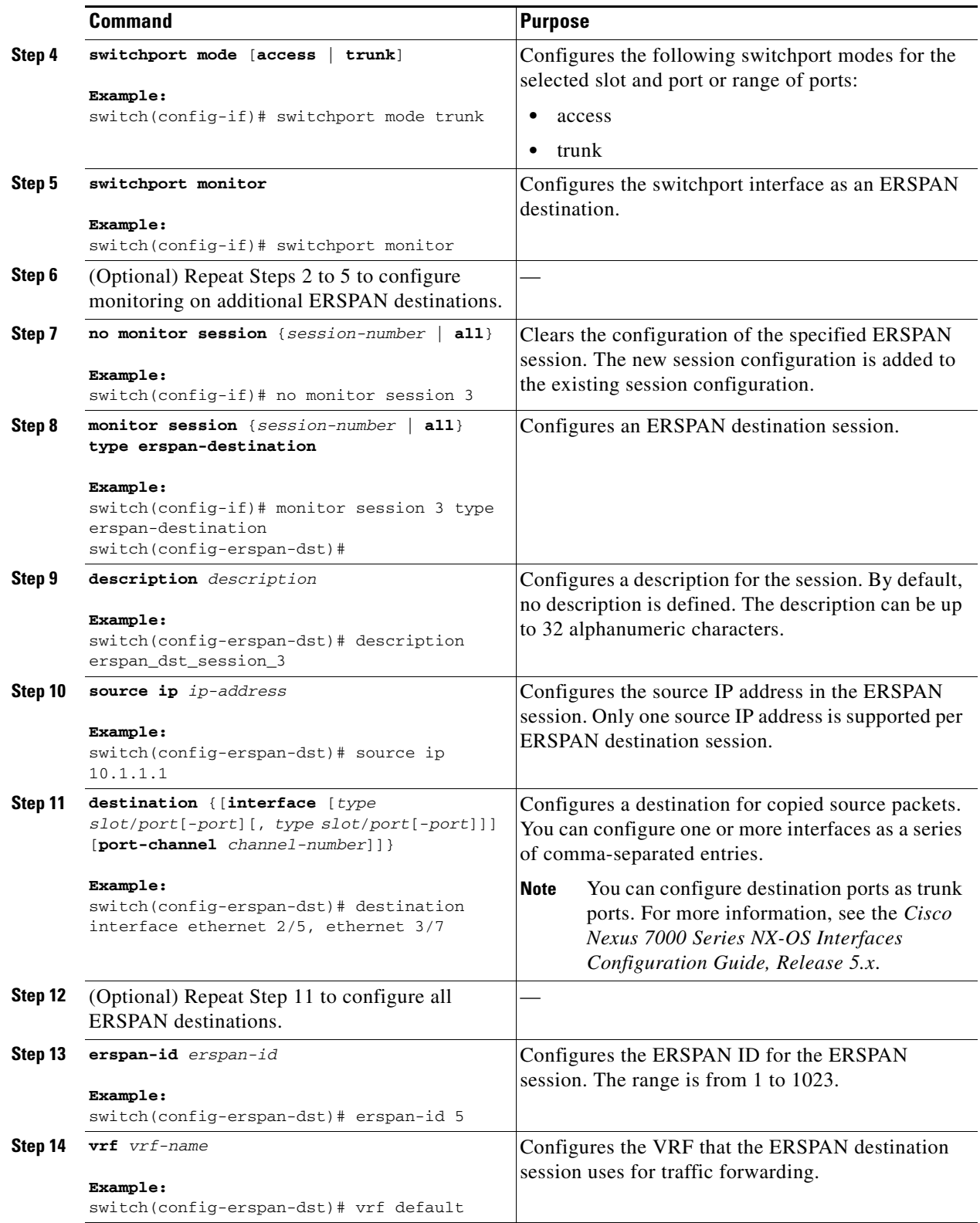

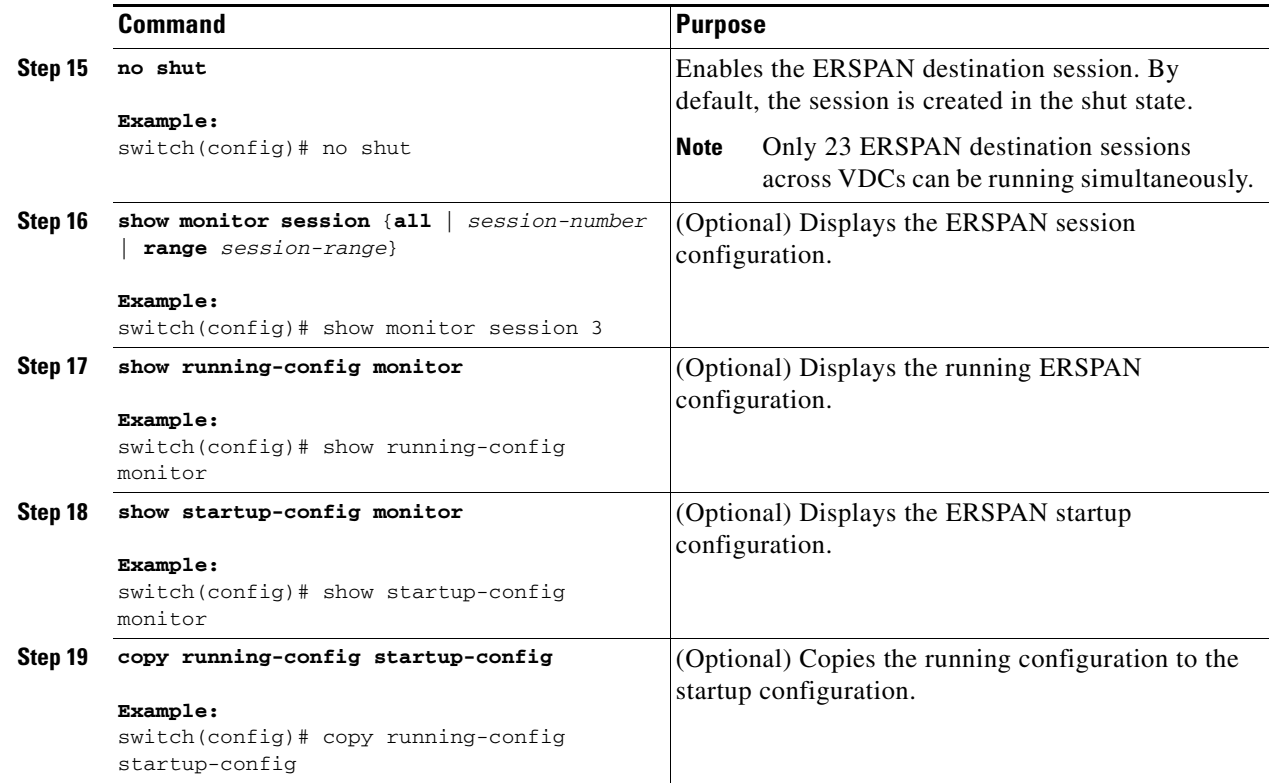

## <span id="page-319-0"></span>**Shutting Down or Activating an ERSPAN Session**

You can shut down ERSPAN sessions to discontinue the copying of packets from sources to destinations. Because only two ERSPAN sessions can be running simultaneously, you can shut down one session in order to free hardware resources to enable another session. By default, ERSPAN sessions are created in the shut state.

You can enable ERSPAN sessions to activate the copying of packets from sources to destinations. To enable an ERSPAN session that is already enabled but operationally down, you must first shut it down and then enable it. You can shut down and enable the ERSPAN session states with either a global or monitor configuration mode command.

### **BEFORE YOU BEGIN**

Ensure that you are in the correct VDC (or use the **switchto vdc** command).

### **SUMMARY STEPS**

- **1. config t**
- **2. monitor session** {*session-range* | **all**} **shut**
- **3. no monitor session** {*session-range* | **all**} **shut**
- **4. monitor session** *session-number* **type erspan-source**
- **5. monitor session** *session-number* **type erspan-destination**
- **6. shut**
- **7. no shut**

**Cisco Nexus 7000 Series NX-OS System Management Configuration Guide, Release 5.x**

- **8.** (Optional) **show monitor session all**
- **9.** (Optional) **show running-config monitor**
- **10.** (Optional) **show startup-config monitor**
- **11.** (Optional) **copy running-config startup-config**

### **DETAILED STEPS**

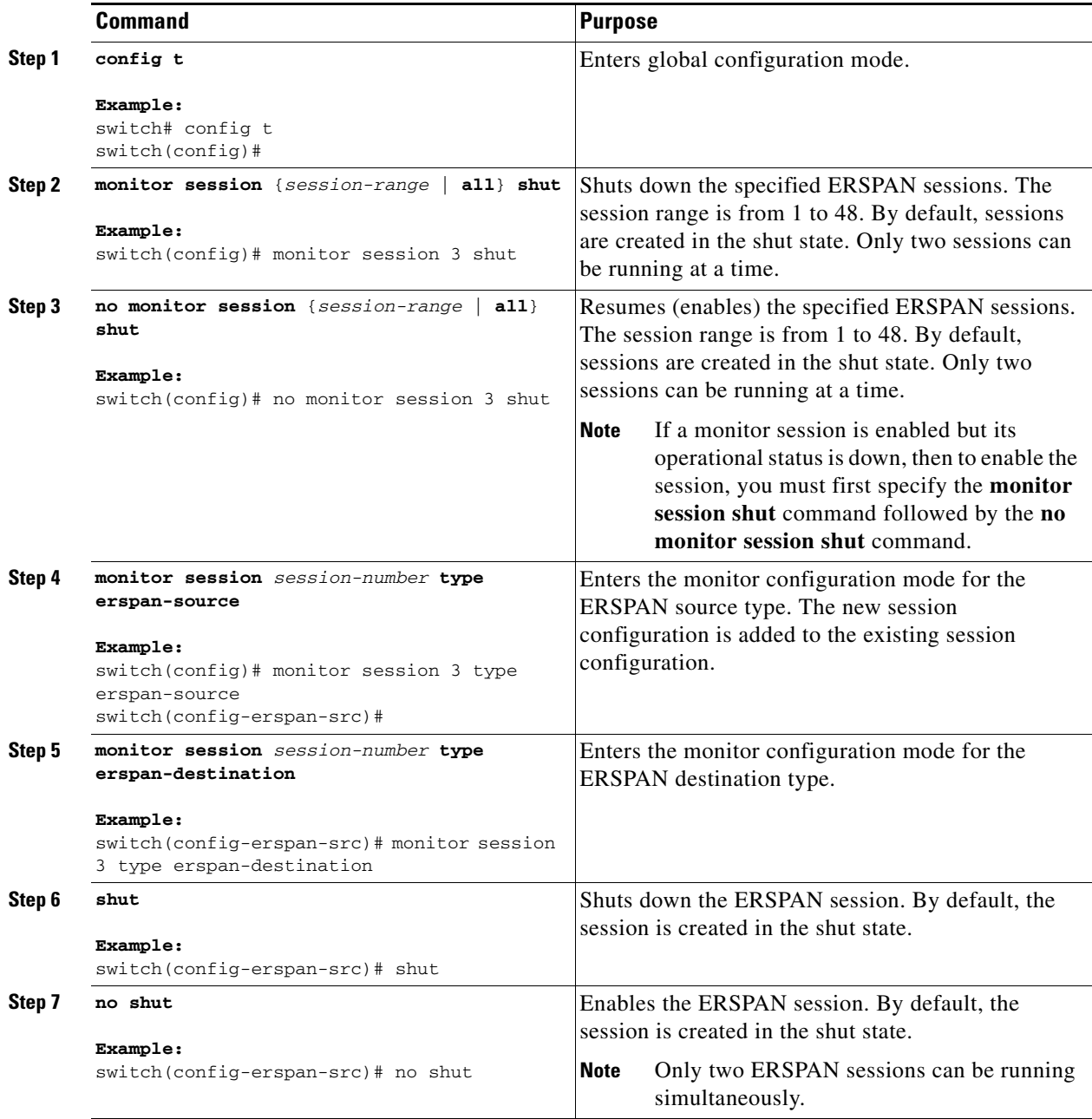

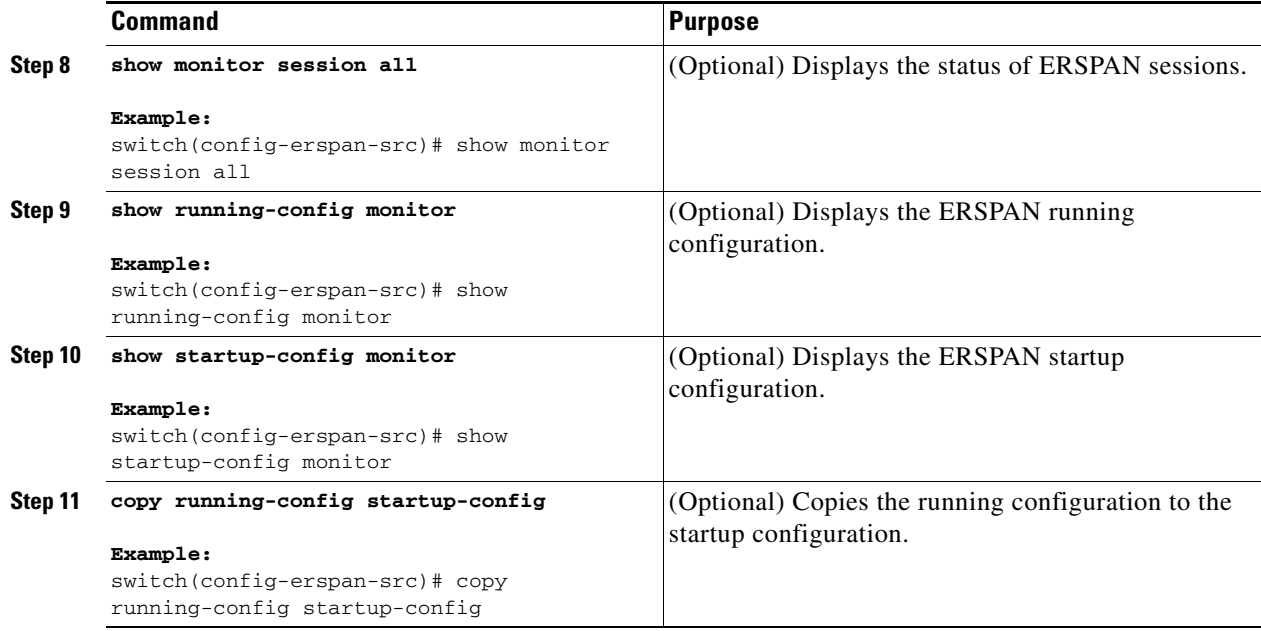

# <span id="page-321-0"></span>**Configuring the Multicast Best Effort Mode for an ERSPAN Session**

You can configure the multicast best effort mode for any ERSPAN session. By default, ERSPAN replication occurs on both the ingress and egress line card. When you enable the multicast best effort mode, ERSPAN replication occurs only on the ingress line card for multicast traffic or on the egress line card for packets egressing out of Layer 3 interfaces (that is, on the egress line card, packets egressing out of Layer 2 interfaces are not replicated for ERSPAN).

### **BEFORE YOU BEGIN**

Ensure that you are in the correct VDC (or use the **switchto vdc** command).

### **SUMMARY STEPS**

- **1. config t**
- **2. monitor session** *session-number*
- **3.** [**no**] **multicast best-effort**
- **4.** (Optional) **show monitor** *session-number*
- **5.** (Optional) **copy running-config startup-config**

### **DETAILED STEPS**

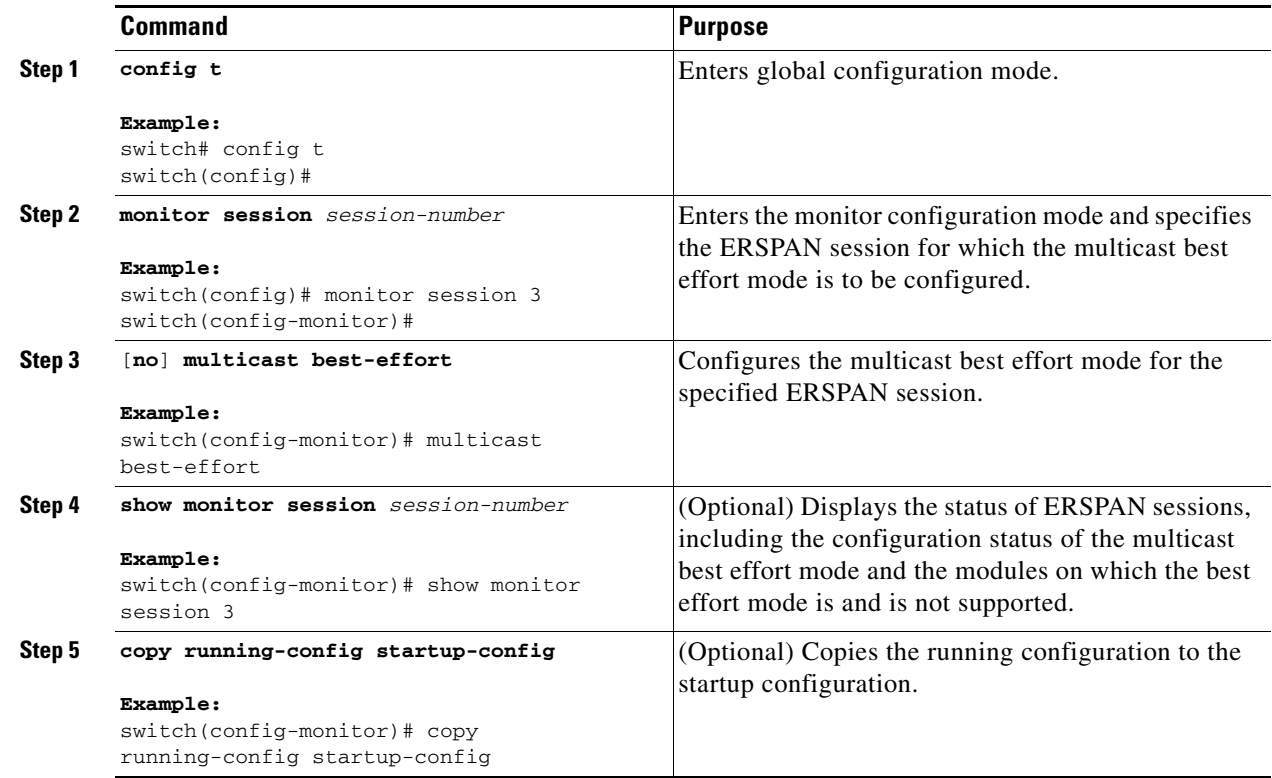

# <span id="page-322-0"></span>**Verifying the ERSPAN Configuration**

To display the ERSPAN configuration, perform one of the following tasks:

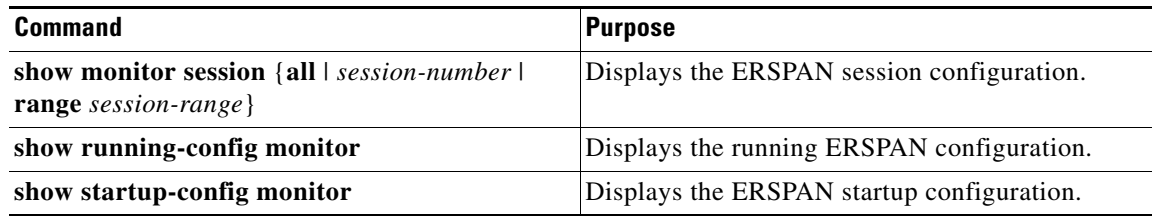

For detailed information about the fields in the output from these commands, see the *Cisco Nexus 7000 Series NX-OS System Management Command Reference*.

# <span id="page-322-1"></span>**Configuration Examples for ERSPAN**

This section includes the following topics:

- **•** [Configuration Example for an ERSPAN Source Session, page](#page-323-0) 17-16
- **•** [Configuration Example for an ERSPAN Destination Session, page](#page-323-1) 17-16

- **•** [Configuration Example for an ERSPAN ACL, page](#page-323-2) 17-16
- [Configuration Example for ERSPAN Using the Multicast Best Effort Mode, page](#page-324-1) 17-17

## <span id="page-323-0"></span>**Configuration Example for an ERSPAN Source Session**

This example shows how to configure an ERSPAN source session:

```
switch# config t
switch(config)# interface e14/30
switch(config-if)# no shut
switch(config-if)# exit
switch(config)# monitor erspan origin ip-address 3.3.3.3 global
switch(config)# monitor session 1 type erspan-source
switch(config-erspan-src)# source interface e14/30
switch(config-erspan-src)# erspan-id 1
switch(config-erspan-src)# ip ttl 16
switch(config-erspan-src)# ip dscp 5
switch(config-erspan-src)# vrf default
switch(config-erspan-src)# destination ip 9.1.1.2
switch(config-erspan-src)# no shut
switch(config-erspan-src)# exit
switch(config)# show monitor session 1
```
## <span id="page-323-1"></span>**Configuration Example for an ERSPAN Destination Session**

This example shows how to configure an ERSPAN destination session:

```
switch# config t
switch(config)# interface e14/29
switch(config-if)# no shut
switch(config-if)# switchport
switch(config-if)# switchport monitor
switch(config-if)# exit
switch(config)# monitor session 2 type erspan-destination
switch(config-erspan-dst)# source ip 9.1.1.2
switch(config-erspan-dst)# destination interface e14/29
switch(config-erspan-dst)# erspan-id 1
switch(config-erspan-dst)# vrf default
switch(config-erspan-dst)# no shut
switch(config-erspan-dst)# exit
switch(config)# show monitor session 2
```
## <span id="page-323-2"></span>**Configuration Example for an ERSPAN ACL**

This example shows how to configure an ERSPAN ACL:

```
switch# config t
switch(config)# ip access-list match_11_pkts
switch(config-acl)# permit ip 11.0.0.0 0.255.255.255 any
switch(config-acl)# exit
switch(config)# ip access-list match_12_pkts
switch(config-acl)# permit ip 12.0.0.0 0.255.255.255 any
switch(config-acl)# exit
switch(config)# vlan access-map erspan_filter 5
switch(config-access-map)# match ip address match_11_pkts
switch(config-access-map)# action forward
switch(config-access-map)# exit
```
```
switch(config)# vlan access-map erspan_filter 10
switch(config-access-map)# match ip address match_12_pkts
switch(config-access-map)# action forward
switch(config-access-map)# exit
switch(config)# monitor session 1 type erspan-source
switch(config-erspan-src)# filter access_group erspan_filter
```
## **Configuration Example for ERSPAN Using the Multicast Best Effort Mode**

This example shows how to configure the multicast best effort mode for an ERSPAN session:

```
switch# config t
switch(config)# monitor session 1
switch(config-monitor)# multicast best-effort
switch(config-monitor)# show monitor session 1
```
# **Additional References**

For additional information related to implementing ERSPAN, see the following sections:

- **•** [Related Documents, page](#page-324-0) 17-17
- **•** [Standards, page](#page-324-1) 17-17

## <span id="page-324-0"></span>**Related Documents**

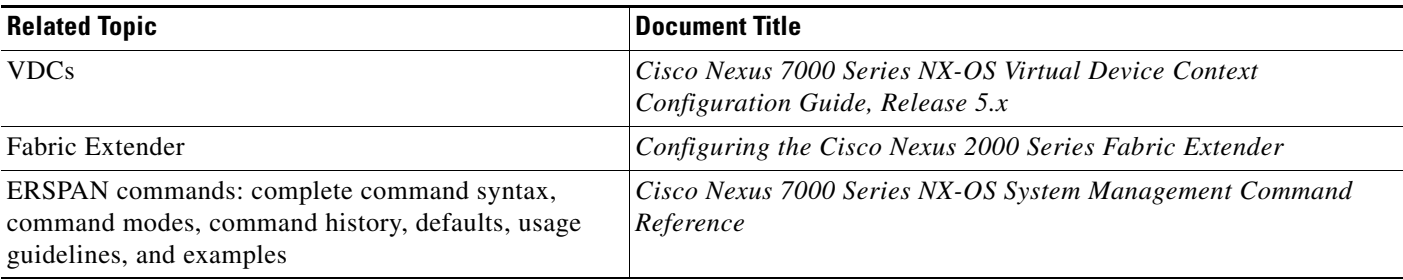

## <span id="page-324-1"></span>**Standards**

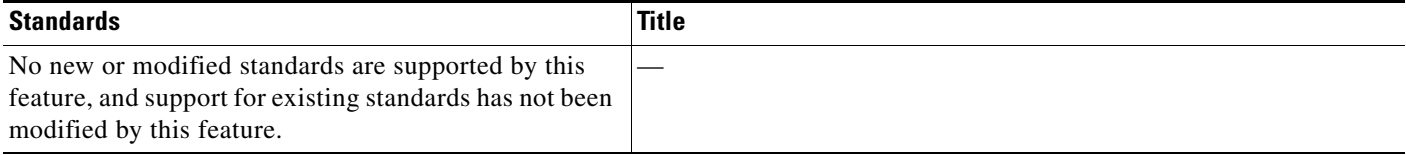

# **Feature History for ERSPAN**

[Table](#page-325-0) 17-3 lists the release history for this feature.

#### <span id="page-325-0"></span>*Table 17-3 Feature History for ERSPAN*

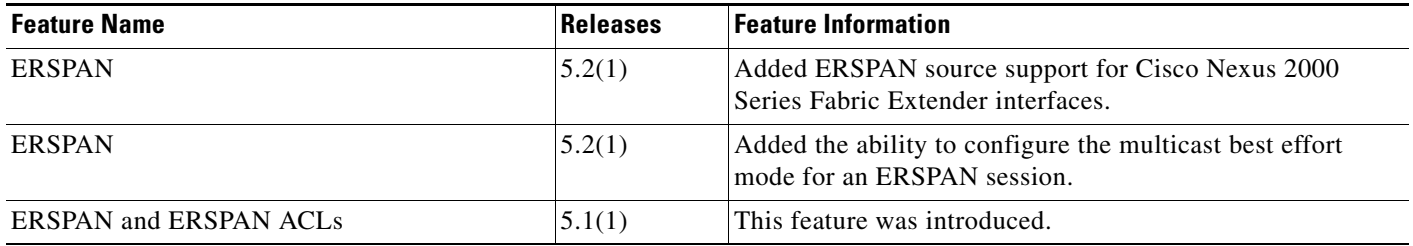

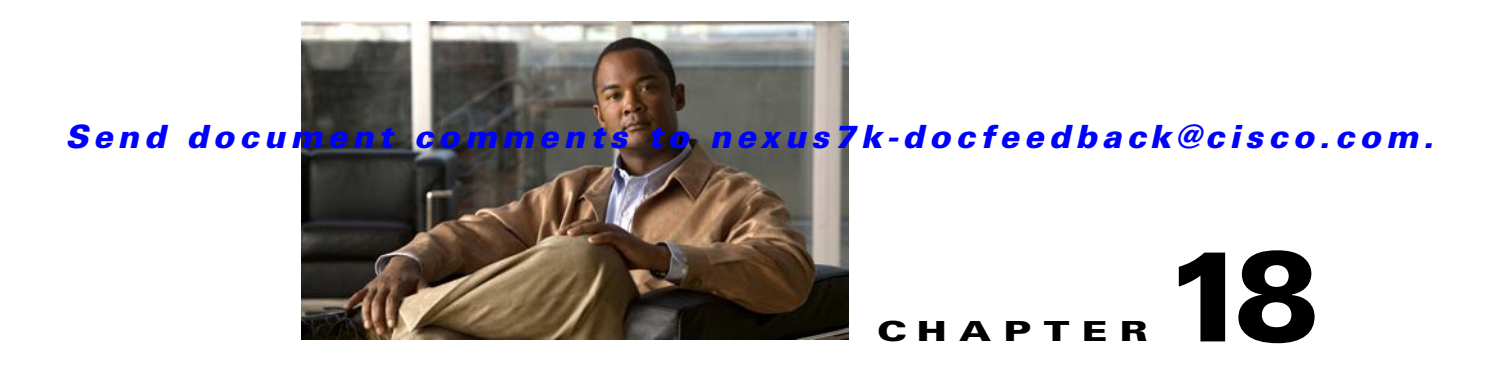

# **Configuring LLDP**

This chapter describes how to configure the Link Layer Discovery Protocol (LLDP) in order to discover other devices on the local network.

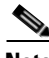

**Note** The Cisco NX-OS release that is running on a managed device may not support all of the features or settings described in this chapter. For the latest feature information and caveats, see the documentation and release notes for your platform and software release.

This chapter includes the following sections:

- **•** [Information About LLDP, page](#page-326-0) 18-1
- **•** [Licensing Requirements for LLDP, page](#page-328-0) 18-3
- **•** [Guidelines and Limitations, page](#page-329-1) 18-4
- **•** [Default Settings, page](#page-329-0) 18-4
- **•** [Configuring LLDP, page](#page-329-2) 18-4
- **•** [Verifying the LLDP Configuration, page](#page-334-0) 18-9
- **•** [Configuration Example for LLDP, page](#page-334-1) 18-9
- **•** [Additional References, page](#page-335-0) 18-10
- **•** [Feature History for LLDP, page](#page-335-1) 18-10

# <span id="page-326-0"></span>**Information About LLDP**

This section includes the following topics:

- **•** [LLDP Overview, page](#page-327-0) 18-2
- **•** [DCBXP Overview, page](#page-327-1) 18-2
- **•** [High Availability, page](#page-328-2) 18-3
- **•** [Virtualization Support, page](#page-328-1) 18-3

Г

## <span id="page-327-0"></span>**LLDP Overview**

The Cisco Discovery Protocol (CDP) is a device discovery protocol that runs over the data-link layer (Layer 2) on all Cisco-manufactured devices (routers, bridges, access servers, and switches). CDP allows network management applications to automatically discover and learn about other Cisco devices that are connected to the network.

To permit the discovery of non-Cisco devices, the switch also supports the *Link Layer Discovery Protocol (LLDP)*, a vendor-neutral device discovery protocol that is defined in the IEEE 802.1ab standard. LLDP allows network devices to advertise information about themselves to other devices on the network. This protocol runs over the data-link layer, which allows two systems running different network layer protocols to learn about each other.

LLDP is a one-way protocol that transmits information about the capabilities and current status of a device and its interfaces. LLDP devices use the protocol to solicit information only from other LLDP devices.

LLDP supports a set of attributes that it uses to discover other devices. These attributes contain type, length, and value (TLV) descriptions. LLDP devices can use TLVs to send and receive information to other devices on the network. Details such as configuration information, device capabilities, and device identity can be advertised using this protocol.

LLDP advertises the following TLVs by default:

- **•** DCBXP
- **•** Management address
- **•** Port description
- **•** Port VLAN
- **•** System capabilities
- **•** System description
- **•** System name

### <span id="page-327-1"></span>**DCBXP Overview**

The Data Center Bridging Exchange Protocol (DCBXP) is an extension of LLDP. It is used to announce, exchange, and negotiate node parameters between peers. DCBXP parameters are packaged into a specific DCBXP TLV. This TLV is designed to provide an acknowledgement to the received LLDP packet. In this way, DCBXP adds a lightweight acknowledgement mechanism on top of LLDP so that any application that needs a request-response semantic from a link-level protocol can make use of DCBXP.

Other applications that need to exchange and negotiate parameters with peer nodes using DCBXP are as follows:

• Priority-based Flow Control (PFC)—PFC is an enhancement to the existing Pause mechanism in Ethernet. It enables Pause based on user priorities or classes of service. A physical link divided into eight virtual links with PFC provides the capability to use Pause on a single virtual link without affecting traffic on the other virtual links. Enabling Pause on a per-user-priority basis allows administrators to create lossless links for traffic requiring no-drop service while retaining packet-drop congestion management for IP traffic.

- Enhanced Transmission Selection (ETS)—ETS enables optimal bandwidth management of virtual links. ETS is also called *priority grouping*. It enables differentiated treatments within the same priority classes of PFC. ETS provides prioritized processing based on bandwidth allocation, low latency, or best effort, resulting in per-group traffic class allocation. For example, an Ethernet class of traffic may have a high-priority designation and a best effort within that same class. ETS allows differentiation between traffic of the same priority class, thus creating priority groups.
- **•** Application Priority Configuration TLV—Carries information about which VLANs will be used by specific protocols.

**Note** For more information on the QoS features, see the *Cisco Nexus 7000 Series NX-OS Quality of Service Configuration Guide, Release 5.x*.

DCBXP is enabled by default, provided LLDP is enabled. When LLDP is enabled, DCBXP can be enabled or disabled using the [**no**] **lldp tlv-select dcbxp** command. DCBXP is disabled on ports where LLDP transmit or receive is disabled.

## <span id="page-328-2"></span>**High Availability**

The LLDP feature supports stateless and stateful restarts. After a reboot or supervisor switchover, the running configuration is applied.

For more information on high availability, see the *Cisco Nexus 7000 Series NX-OS High Availability and Redundancy Guide, Release 5.x*.

## <span id="page-328-1"></span>**Virtualization Support**

One instance of LLDP is supported per virtual device context (VDC). You are automatically placed in the default VDC unless you specify otherwise.

For information on VDCs, see the *Cisco Nexus 7000 Series NX-OS Virtual Device Context Configuration Guide, Release 5.x*.

# <span id="page-328-0"></span>**Licensing Requirements for LLDP**

The following table shows the licensing requirements for this feature:

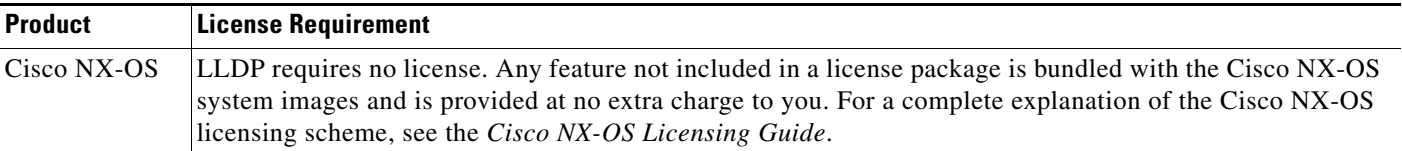

Г

## <span id="page-329-1"></span>**Guidelines and Limitations**

LLDP has the following configuration guidelines and limitations:

- **•** LLDP must be enabled on the device before you can enable or disable it on any interfaces.
- **•** LLDP is supported only on physical interfaces.
- **•** LLDP can discover up to one device per port.
- LLDP can discover Linux servers, provided they are not using a converged network adapter (CNA). LLDP cannot discover other types of servers.
- **•** DCBXP is not supported for the Cisco Nexus 2000 Series Fabric Extender.
- Beginning with Cisco NX-OS Release 5.2, LLDP is supported for the Cisco Nexus 2000 Series Fabric Extender. LLDP packets can now be sent and received through the Fabric Extender ports for neighbor discovery.
	- **–** All LLDP configuration on Fabric Extender ports occurs on the supervisor. LLDP configuration and **show** commands are not visible on the Fabric Extender console.
	- **–** LLDP is not supported for a Fabric Extender-virtual port channel (vPC) connection.

## <span id="page-329-3"></span><span id="page-329-0"></span>**Default Settings**

[Table](#page-329-3) 18-1 lists the LLDP default settings.

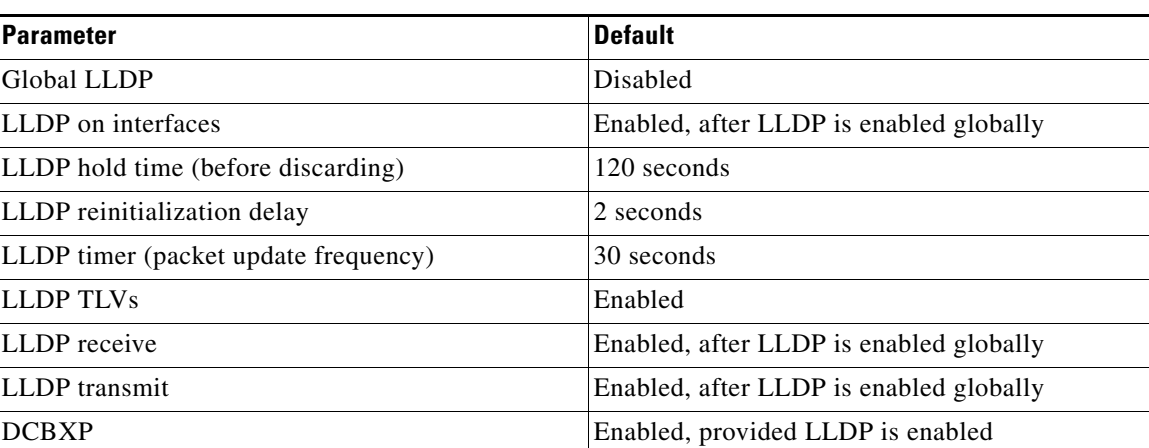

#### *Table 18-1 LLDP Default Settings*

## <span id="page-329-2"></span>**Configuring LLDP**

This section includes the following topics:

- **•** [Enabling or Disabling LLDP Globally, page](#page-330-0) 18-5
- **•** [Enabling or Disabling LLDP on an Interface, page](#page-331-0) 18-6
- **•** [Configuring Optional LLDP Parameters, page](#page-332-0) 18-7

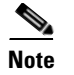

**Note** Cisco NX-OS commands for this feature may differ from Cisco IOS commands for a similar feature.

## <span id="page-330-0"></span>**Enabling or Disabling LLDP Globally**

You can enable or disable LLDP globally on a device. You must enable LLDP globally to allow a device to send and receive LLDP packets.

#### **BEFORE YOU BEGIN**

Make sure that you are in the correct VDC. To switch VDCs, use the **switchto vdc** command.

#### **SUMMARY STEPS**

- **1. config t**
- **2. [no] feature lldp**
- **3.** (Optional) **show running-config lldp**
- **4.** (Optional) **copy running-config startup-config**

#### **DETAILED STEPS**

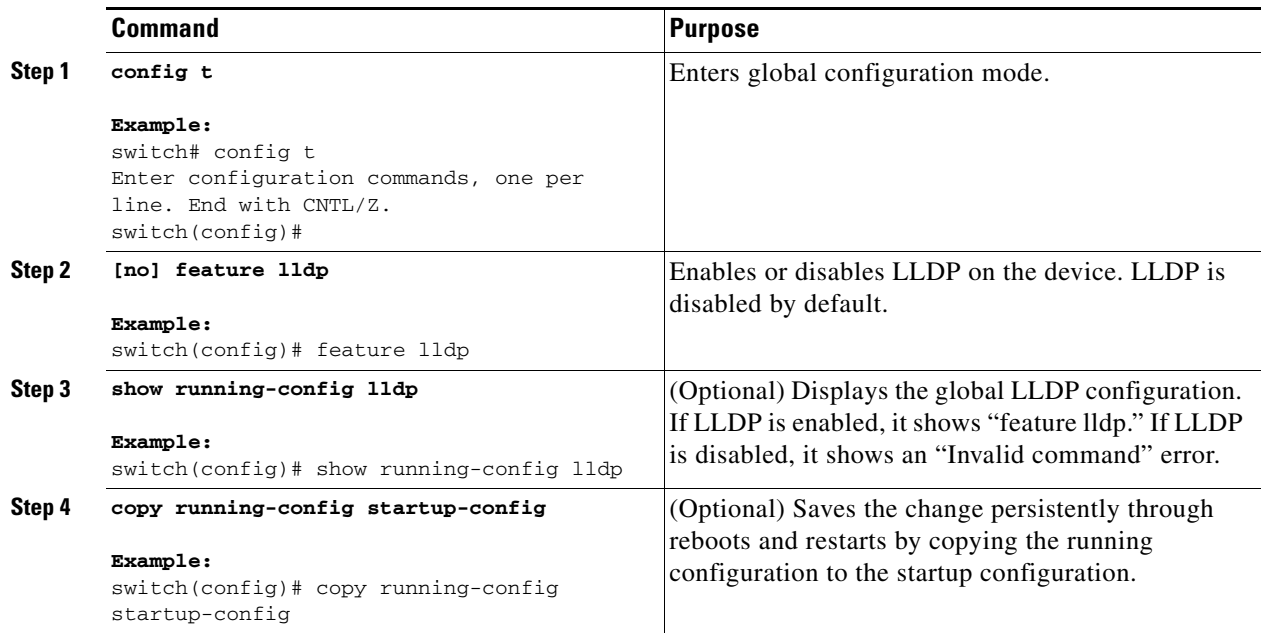

This example shows how to enable LLDP globally on the device:

```
switch# config t
Enter configuration commands, one per line. End with CNTL/Z.
switch(config)# feature lldp
```
Г

## <span id="page-331-0"></span>**Enabling or Disabling LLDP on an Interface**

After you globally enable LLDP, it is enabled on all supported interfaces by default. However, you can enable or disable LLDP on individual interfaces or selectively configure an interface to only send or only receive LLDP packets.

**Note** If the interface is configured as a tunnel port, LLDP is disabled automatically.

#### **BEFORE YOU BEGIN**

Make sure that you are in the correct VDC. To switch VDCs, use the **switchto vdc** command. Make sure that you have globally enabled LLDP on the device.

#### **SUMMARY STEPS**

- **1. config t**
- **2. interface ethernet** *slot*/*port*
- **3. [no] lldp transmit**
- **4. [no] lldp receive**
- **5.** (Optional) **show lldp interface ethernet** *slot*/*port*
- **6.** (Optional) **copy running-config startup-config**

#### **DETAILED STEPS**

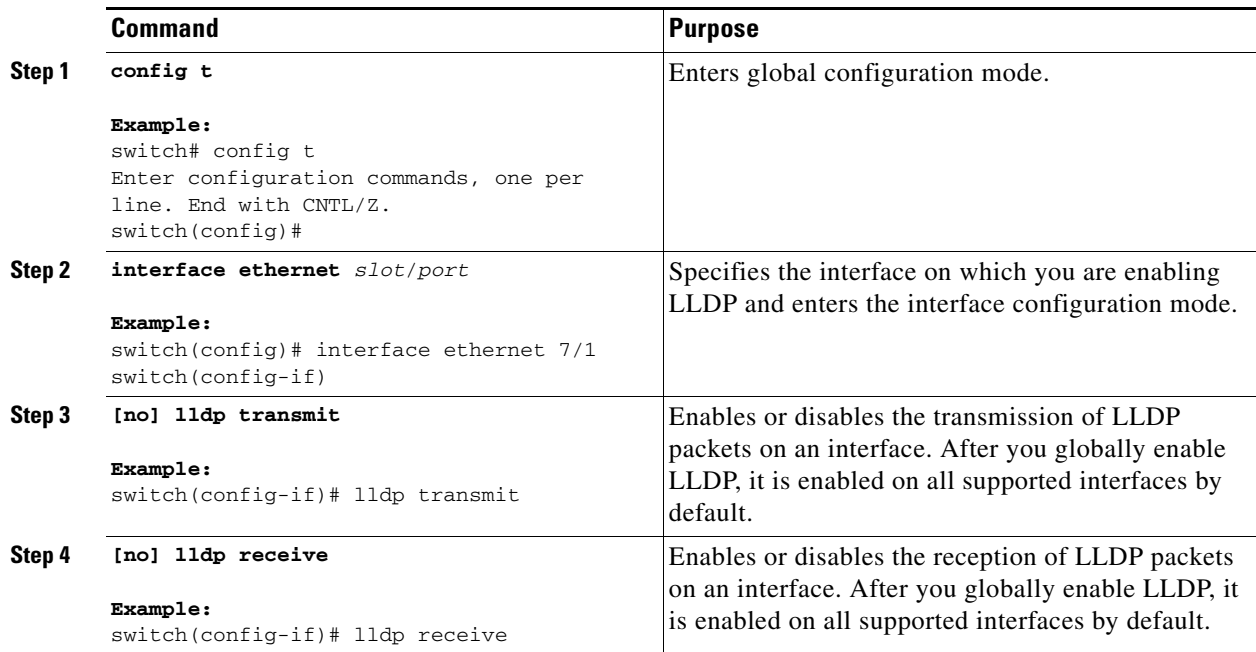

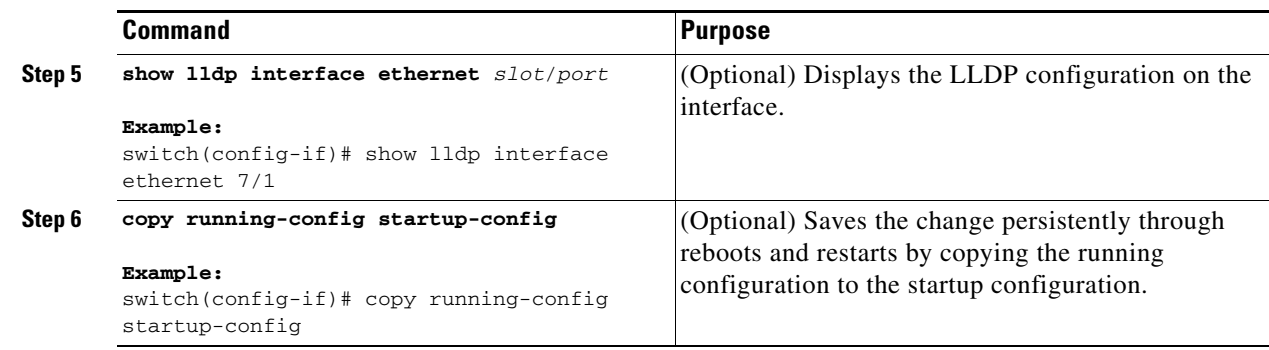

This example shows how to disable the transmission of LLDP packets on an interface:

```
switch# config t
switch(config)# interface ethernet 7/1
switch(config-if)# no lldp transmit
```
## <span id="page-332-0"></span>**Configuring Optional LLDP Parameters**

You can configure the frequency of LLDP updates, the amount of time for a receiving device to hold the information before discarding it, and the initialization delay time. You can also select the TLVs to include in LLDP packets.

#### **BEFORE YOU BEGIN**

Make sure that you are in the correct VDC. To switch VDCs, use the **switchto vdc** command.

#### **SUMMARY STEPS**

- **1. config t**
- **2.** (Optional) **[no] lldp holdtime** *seconds*
- **3.** (Optional) **[no] lldp reinit** *seconds*
- **4.** (Optional) **[no] lldp timer** *seconds*
- **5.** (Optional) **show lldp timers**
- **6.** (Optional) **[no] lldp tlv-select** *tlv*
- **7.** (Optional) **show lldp tlv-select**
- **8.** (Optional) **copy running-config startup-config**

#### **DETAILED STEPS**

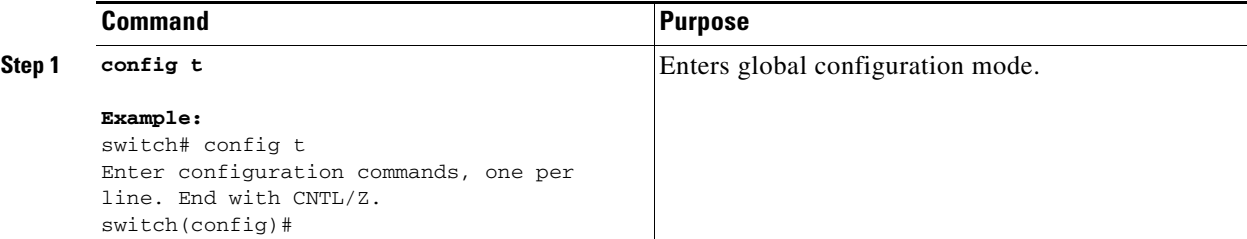

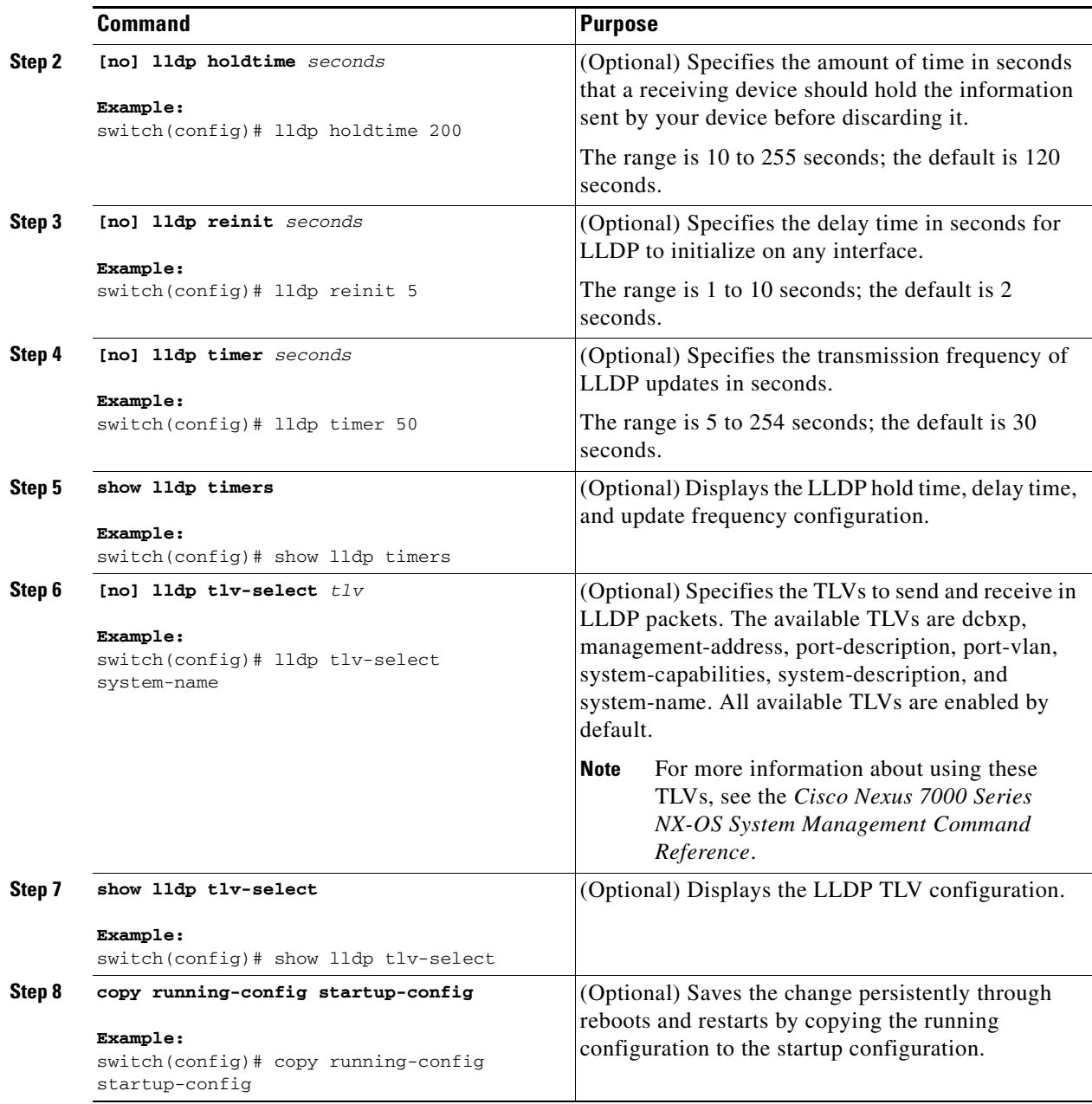

This example shows how to configure a hold time of 200 seconds, a delay time of 5 seconds, and an update frequency of 50 seconds as well as how to disable the port-vlan TLV:

```
switch# config t
Enter configuration commands, one per line. End with CNTL/Z.
switch(config)# lldp holdtime 200
switch(config)# lldp reinit 5
switch(config)# lldp timer 50
switch(config)# no lldp tlv-select port-vlan
```
## <span id="page-334-0"></span>**Verifying the LLDP Configuration**

**Command Purpose show running-config lldp**  $\qquad$  Displays the global LLDP configuration. **show IIdp interface ethernet** *slot/port* Displays the LLDP interface configuration. **show lldp timers** Displays the LLDP hold time, delay time, and update frequency configuration. **show lldp tlv-select Displays the LLDP TLV configuration. show lldp dcbx interface ethernet** *slot*/*port* Displays the local DCBX control status. **show lldp neighbors** {**detail** | **interface ethernet**  *slot*/*port*} Displays the LLDP neighbor device status. **show Ildp traffic** Displays the LLDP counters, including the number of LLDP packets sent and received by the device, the number of discarded packets, and the number of unrecognized TLVs. **show lldp traffic interface ethernet** *slot*/*port* Displays the number of LLDP packets sent and received on the interface.

To display the LLDP configuration, perform one of the following tasks:

Use the **clear lldp counters** command to clear the LLDP statistics.

## <span id="page-334-1"></span>**Configuration Example for LLDP**

This example shows how to enable LLDP on a device; disable LLDP on some interfaces; configure optional parameters such as hold time, delay time, and update frequency; and disable several LLDP TLVs:

```
switch# config t
Enter configuration commands, one per line. End with CNTL/Z.
switch(config)# feature lldp
switch(config)# interface ethernet 7/9
switch(config-if)# no lldp transmit
switch(config-if)# no lldp receive
switch(config-if)# exit
switch(config)# interface ethernet 7/10
switch(config-if)# no lldp transmit
switch(config-if)# no lldp receive
switch(config-if)# exit
switch(config)# lldp holdtime 200
switch(config)# lldp reinit 5
switch(config)# lldp timer 50
switch(config)# no lldp tlv-select port-vlan
switch(config)# no lldp tlv-select system-name
```
 $\mathbf I$ 

# <span id="page-335-0"></span>**Additional References**

For additional information related to implementing LLDP, see the following sections:

- **•** [Related Documents, page](#page-335-2) 18-10
- **•** [Standards, page](#page-335-3) 18-10

## <span id="page-335-2"></span>**Related Documents**

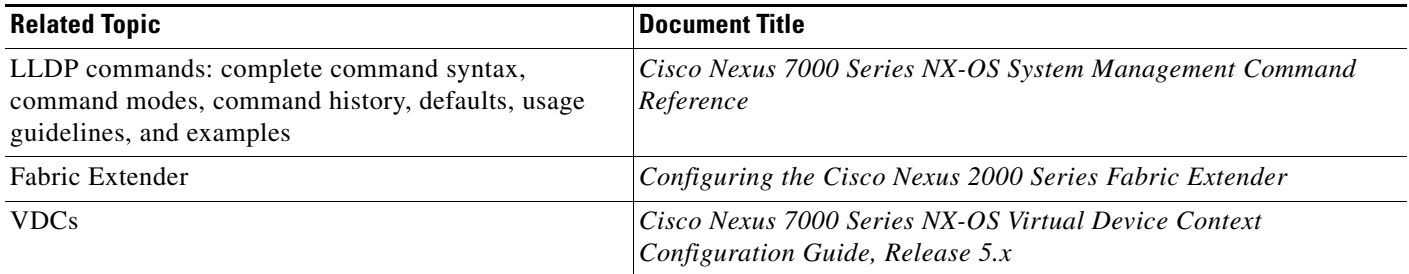

## <span id="page-335-3"></span>**Standards**

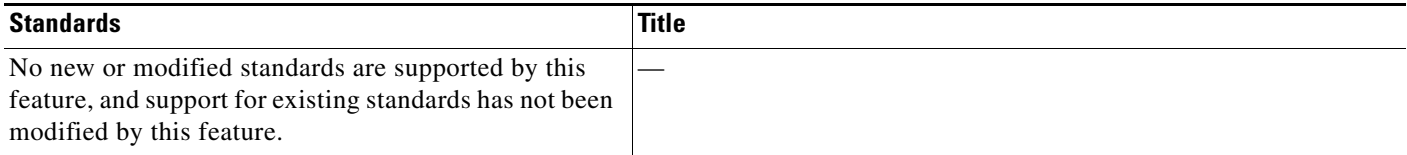

# <span id="page-335-1"></span>**Feature History for LLDP**

[Table](#page-335-4) 18-2 lists the release history for this feature.

#### <span id="page-335-4"></span>*Table 18-2 Feature History for LLDP*

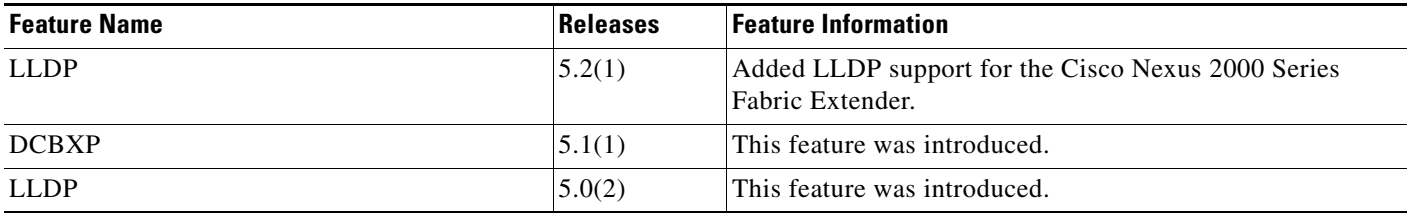

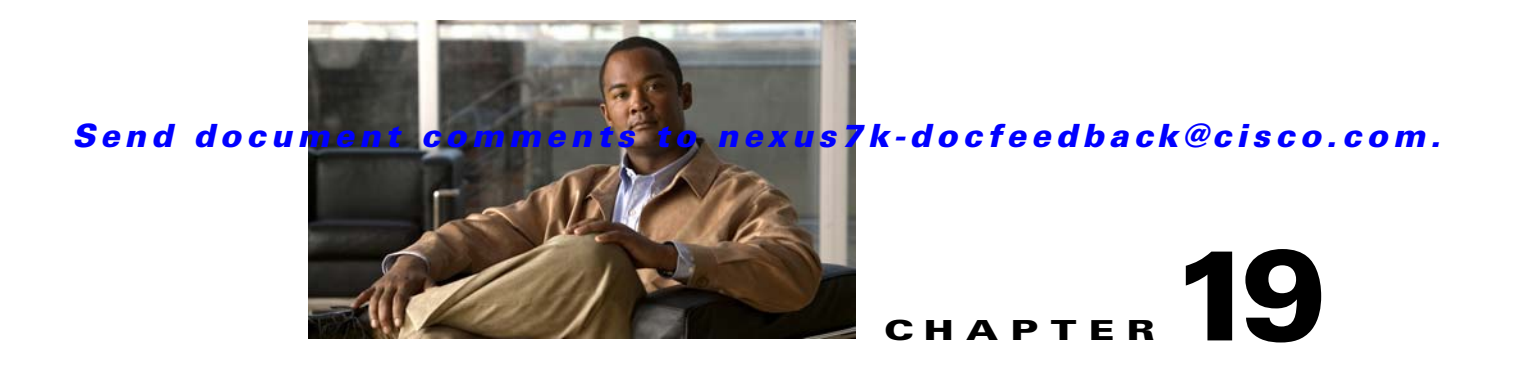

# **Configuring NetFlow**

This chapter describes how to configure the NetFlow feature on Cisco NX-OS devices.

This chapter includes the following sections:

- [Information About NetFlow, page](#page-336-0) 19-1
- **•** [Licensing Requirements for NetFlow, page](#page--1-0) 19-4
- **•** [Prerequisites for NetFlow, page](#page--1-1) 19-4
- **•** [Guidelines and Limitations, page](#page--1-2) 19-4
- **•** [Default Settings, page](#page--1-4) 19-5
- **•** [Configuring NetFlow, page](#page--1-3) 19-5
- **•** [Verifying the NetFlow Configuration, page](#page-353-0) 19-18
- **•** [Monitoring NetFlow, page](#page-354-2) 19-19
- [Configuration Example for NetFlow, page](#page-354-0) 19-19
- [Additional References, page](#page-354-1) 19-19
- **•** [Feature History for NetFlow, page](#page-355-0) 19-20

# <span id="page-336-0"></span>**Information About NetFlow**

NetFlow identifies packet flows for both ingress and egress IP packets and provides statistics based on these packet flows. NetFlow does not require any change to either the packets themselves or to any networking device.

This section includes the following topics:

- [NetFlow Overview, page](#page-336-1) 19-1
- **•** [High Availability, page](#page--1-5) 19-3
- **•** [Virtualization Support, page](#page--1-6) 19-4

### <span id="page-336-1"></span>**NetFlow Overview**

NetFlow uses flows to provide statistics for accounting, network monitoring, and network planning. A flow is a unidirectional stream of packets that arrives on a source interface (or VLAN) and has the same values for the keys. A key is an identified value for a field within the packet. You create a flow using a flow record to define the unique keys for your flow.

Cisco NX-OS supports the Flexible NetFlow feature that enables enhanced network anomalies and security detection. Flexible NetFlow allows you to define an optimal flow record for a particular application by selecting the keys from a large collection of predefined fields. For more information on the flow records, see the ["Flow Records" section on page](#page-337-0) 19-2.

All key values must match for the packet to count in a given flow. A flow might gather other fields of interest, depending on the export record version that you configure. Flows are stored in the NetFlow cache.

You can export the data that NetFlow gathers for your flow by using an exporter and export this data to a remote NetFlow collector. Cisco NX-OS exports a flow as part of a NetFlow export User Datagram Protocol (UDP) datagram under the following circumstances:

- The flow has been inactive or active for too long.
- The flow cache is getting full.
- **•** One of the counters (packets or bytes) has exceeded its maximum value.
- **•** You have forced the flow to export.

For more information on exporters, see the ["Exporters" section on page](#page-337-1) 19-2.

You define the size of the data that you want to collect for a flow using a monitor. The monitor combines the flow record and exporter with the NetFlow cache information. For more information on monitors, see the ["Monitors" section on page](#page--1-8) 19-3.

Cisco NX-OS can gather NetFlow statistics in either full or sampled mode. Cisco NX-OS analyzes all packets on the interface or subinterface for full NetFlow mode. For sampled mode, you configure the sampling algorithm and rate that Cisco NX-OS analyzes packets. For more information on samplers, see the ["Samplers" section on page](#page--1-9) 19-3.

### <span id="page-337-0"></span>**Flow Records**

A flow record defines the keys that NetFlow uses to identify packets in the flow as well as other fields of interest that NetFlow gathers for the flow. You can define a flow record with any combination of keys and fields of interest. Cisco NX-OS supports a rich set of keys. A flow record also defines the types of counters gathered per flow. You can configure 32-bit or 64-bit packet or byte counters. Cisco NX-OS enables the following match fields as the defaults when you create a flow record:

- **•** match interface input
- **•** match interface output
- **•** match flow direction

For more information, see the ["Creating a Flow Record" section on page](#page--1-7) 19-6.

#### <span id="page-337-1"></span>**Exporters**

An exporter contains network layer and transport layer details for the NetFlow export packet. You can configure the following information in an exporter:

- **•** Export destination IP address
- **•** Source interface
- **•** UDP port number (where the collector is listening for NetFlow packets)
- **•** Export format

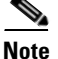

**Note** NetFlow export packets use the IP address that is assigned to the source interface. If the source interface does not have an IP address assigned to it, the exporter will be inactive.

Cisco NX-OS exports data to the collector whenever a timeout occurs or when the flow is terminated (TCP Fin or Rst received, for example). You can configure the following timers to force a flow export:

- **•** Active timeout—Cisco NX-OS does not remove the cache entries from the cache.
- Inactive timeout—Cisco NX-OS removes the cache entries from the cache.

#### **Export Formats**

Cisco NX-OS supports the Version 5 and Version 9 export formats. We recommend that you use the Version 9 export format for the following reasons:

- **•** Variable field specification format
- **•** Support for IPv6, Layer 2, and MPLS fields
- **•** More efficient network utilization

If you configure the Version 5 export format, you have these limitations:

- **•** Fixed field specifications
- **•** No support for IPv6, Layer 2, or MPLS fields
- **•** The Netflow.InputInterface and Netflow.OutputInterface represent a 16-bit I/O descriptor (IOD) of the interface.

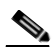

**Note** The IOD information of the interface can be retrieved using the **show system internal im info global** command.

For information about the Version 9 export format, see RFC 3954.

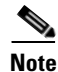

**Note** Cisco NX-OS supports UDP as the transport protocol for exports to up to two collectors.

### **Monitors**

A monitor references the flow record and flow exporter. You apply a monitor to an interface.

#### **Samplers**

If you are using sampled mode, you use the sampler to specify the rate at which packets are sampled. On high bandwidth interfaces, applying NetFlow processing to every single packet can result in high CPU utilization. Sampler configuration is for high-speed interfaces. You can configure samples for M out of N. For example, 100 out of every 10,000 packets are sampled.

 $\mathbf I$ 

## **High Availability**

Cisco NX-OS supports stateful restarts for NetFlow. After a reboot or supervisor switchover, Cisco NX-OS applies the running configuration.

## **Virtualization Support**

A virtual device context (VDC) is a logical representation of a set of system resources. Within each VDC, you can configure NetFlow. By default, Cisco NX-OS places you in the default VDC and any flows that you define in this mode are only available for interfaces in the default VDC.

For information about configuring VDCs, see the *Cisco Nexus 7000 Series NX-OS Virtual Device Context Configuration Guide, Release 5.x*.

# **Licensing Requirements for NetFlow**

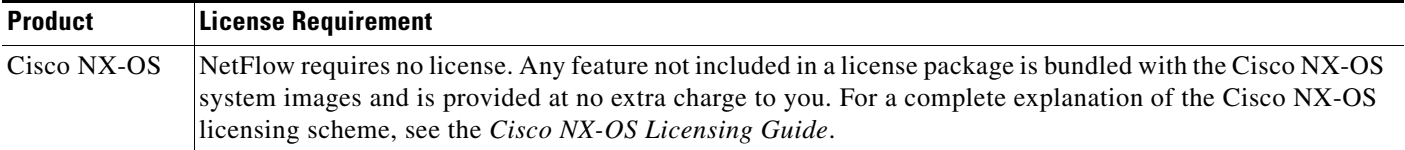

# **Prerequisites for NetFlow**

NetFlow has the following prerequisites:

- **•** You must understand the resources required on your device because NetFlow consumes additional memory and CPU resources.
- If you configure VDCs, install the Advanced Services license and enter the desired VDC. For more information, see the *Cisco Nexus 7000 Series NX-OS Virtual Device Context Configuration Guide, Release 5.x.*

# **Guidelines and Limitations**

NetFlow has the following configuration guidelines and limitations:

- **•** You must configure a source interface. If you do not configure a source interface, the exporter will remain in a disabled state.
- **•** You must configure a valid record name for every flow monitor.
- **•** A rollback will fail if you try to modify a record that is programmed in the hardware during a rollback.
- Only Layer 2 NetFlow is applied on Layer 2 interfaces, and only Layer 3 NetFlow is applied on Layer 3 interfaces.
- **•** If you add a member to a port channel that is already configured for Layer 2 NetFlow, its NetFlow configuration is removed and the Layer 2 configuration of the port channel is added to it.

- If you change a Layer 2 interface to a Layer 3 interface, the software removes the Layer 2 NetFlow configuration from the interface.
- **•** Use v9 export to see the full 32-bit SNMP ifIndex values at the NetFlow connector.
- **•** The maximum number of supported NetFlow entries is 512K.
- **•** The Cisco Nexus 2000 Series Fabric Extender supports bridged NetFlow.
- **•** Beginning with Cisco NX-OS Release 5.2, NetFlow is supported on switch virtual interfaces (SVIs) for F1 Series ports. Bridged NetFlow on F1 Series ports is not supported.

## **Default Settings**

Table 19-1 lists the default settings for NetFlow parameters.

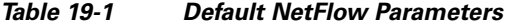

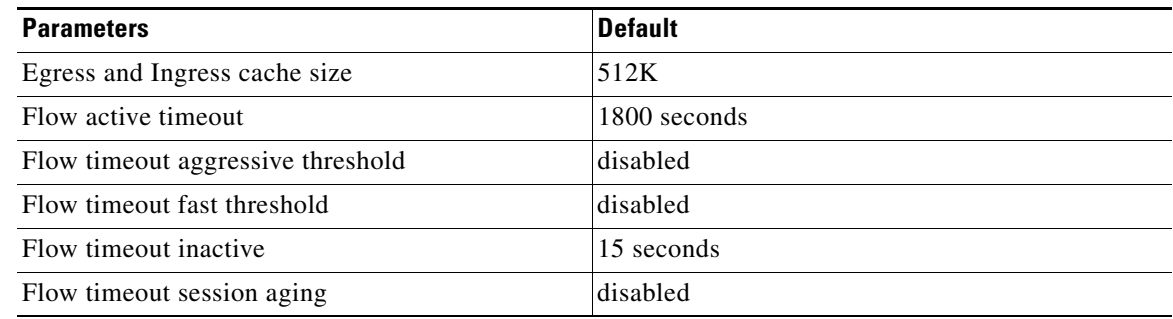

## **Configuring NetFlow**

To configure NetFlow, follow these steps:

- **Step 1** Enable the NetFlow feature (see the "Enabling the NetFlow Feature" section on page 19-6).
- **Step 2** Define a flow record by specifying keys and fields to the flow (see the "Creating a Flow Record" section on page 19-6).
- **Step 3** Define an optional flow exporter by specifying the export format, protocol, destination, and other parameters (see the "Creating a Flow Exporter" section on page 19-9).
- **Step 4** Define a flow monitor based on the flow record and flow exporter (see the "Creating a Flow Monitor" section on page 19-11).
- **Step 5** Apply the flow monitor to a source interface, subinterface, VLAN interface (see the "Applying a Flow to an Interface" section on page 19-13), or a VLAN (see the "Configuring Bridged NetFlow on a VLAN" section on page 19-14).

This section includes the following topics:

- **•** Enabling the NetFlow Feature, page 19-6
- **•** Creating a Flow Record, page 19-6
- **•** Creating a Flow Exporter, page 19-9

Г

- **•** Creating a Flow Monitor, page 19-11
- **•** Creating a Sampler, page 19-12
- **•** Applying a Flow to an Interface, page 19-13
- **•** Configuring Bridged NetFlow on a VLAN, page 19-14
- **•** Configuring Layer 2 NetFlow, page 19-15
- **•** Configuring NetFlow Timeouts, page 19-17

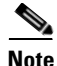

**Note** Be aware that the Cisco NX-OS commands for this feature may differ from those used in Cisco IOS.

## **Enabling the NetFlow Feature**

You must globally enable NetFlow before you can configure any flows.

Use the following command in global configuration mode to enable NetFlow:

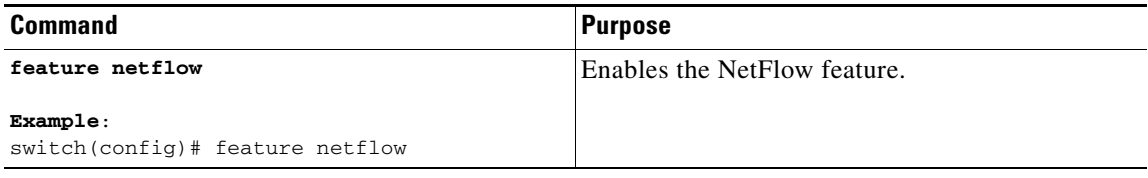

Use the following command in global configuration mode to disable NetFlow and remove all flows:

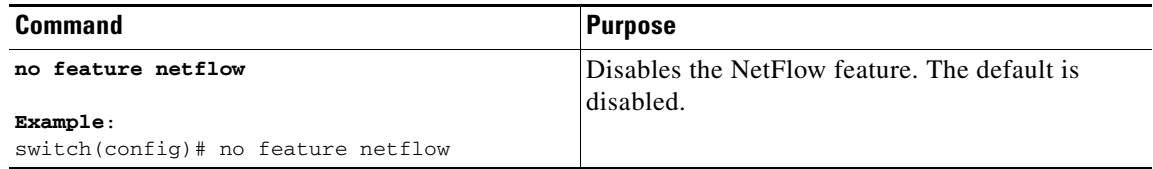

### **Creating a Flow Record**

You can create a flow record and add keys to match on and fields to collect in the flow.

#### **BEFORE YOU BEGIN**

Make sure that you are in the correct VDC. To change the VDC, use the **switchto vdc** command.

#### **SUMMARY STEPS**

- **1. config t**
- **2. flow record** *name*
- **3. description** *string*
- **4. match** *type*
- **5. collect** *type*

- **6. show flow record** [**name**] [*record-name* | **netflow-original** | **netflow protocol-port** | **netflow** {**ipv4**  | **ipv6**} {**original-input** | **original-output**}}
- **7. copy running-config startup-config**

#### **DETAILED STEPS**

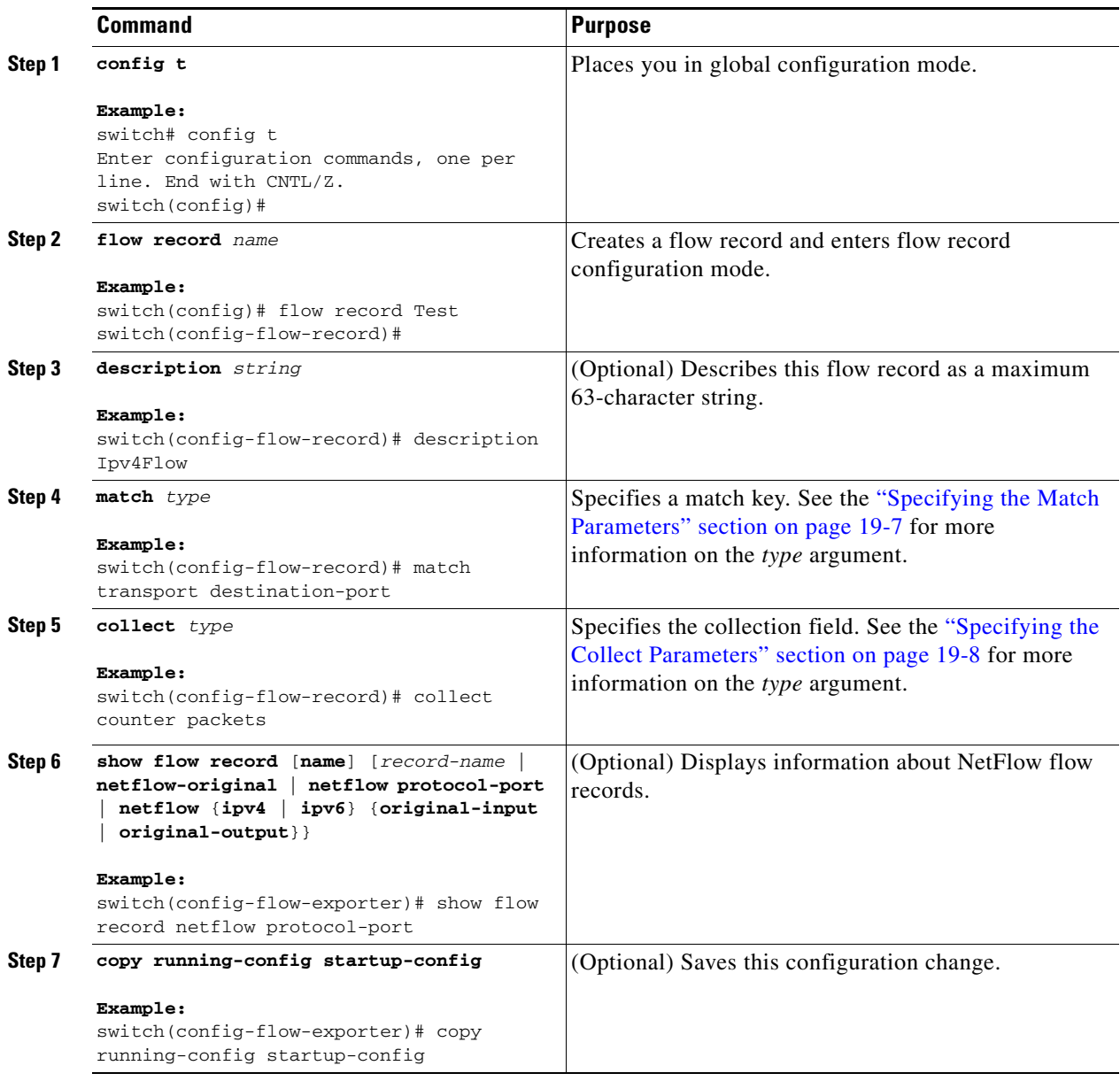

### **Specifying the Match Parameters**

You must configure at least one of the following match parameters for flow records:

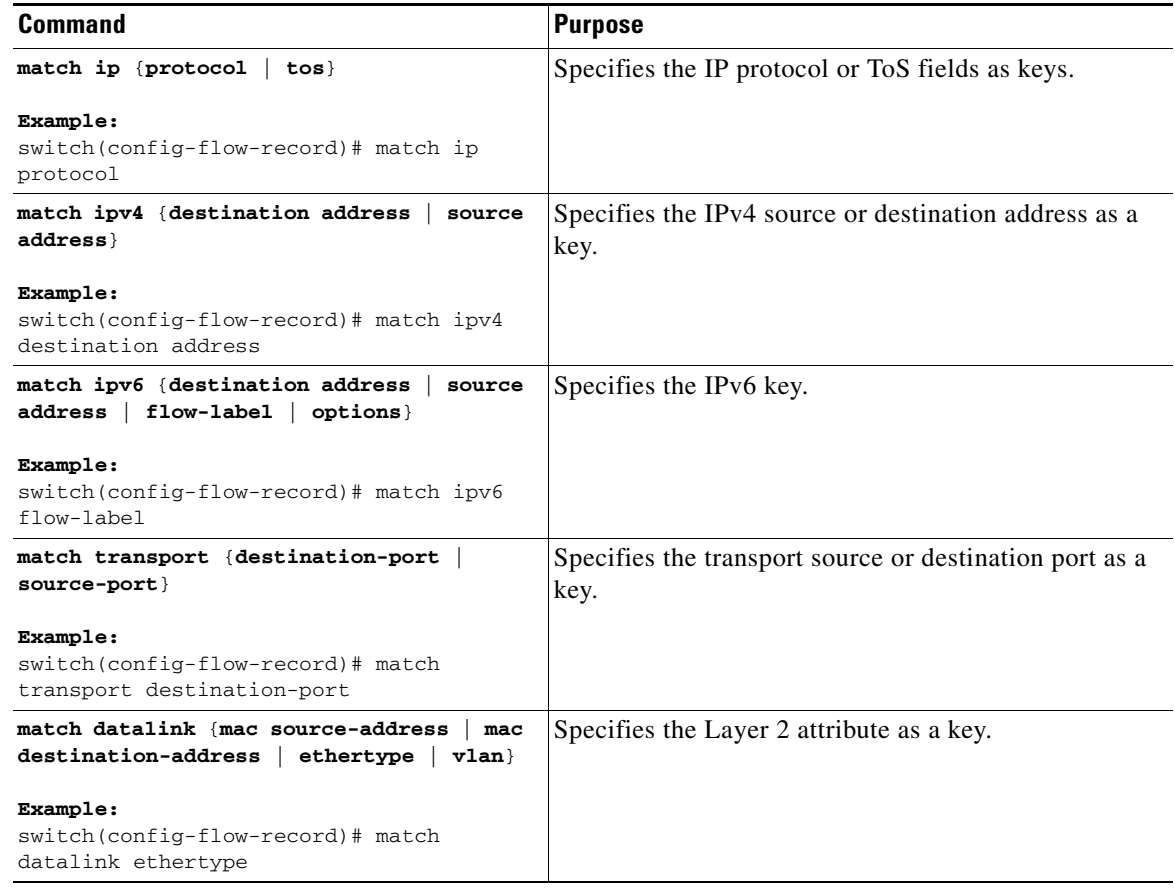

### **Specifying the Collect Parameters**

You must configure at least one of the following collect parameters for flow records:

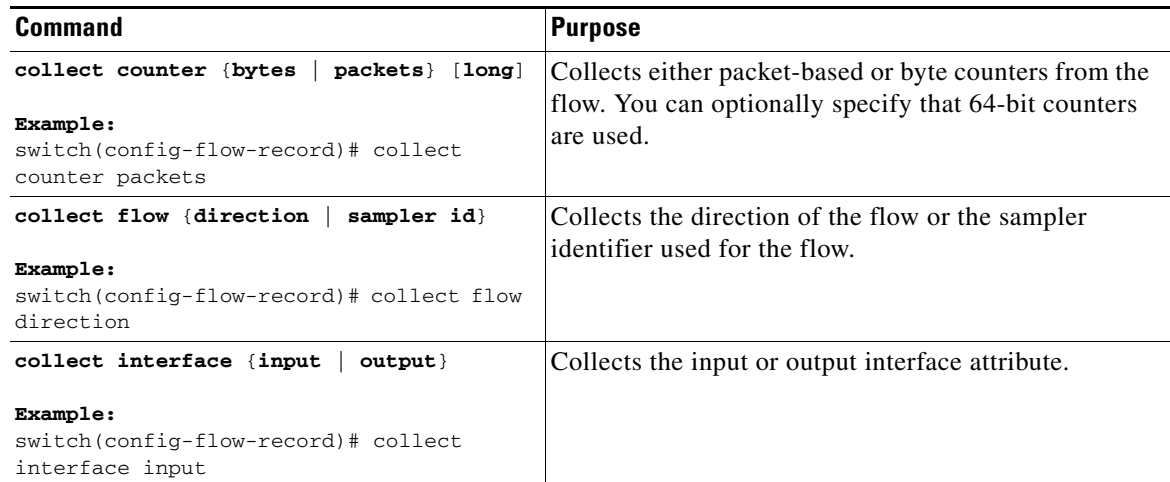

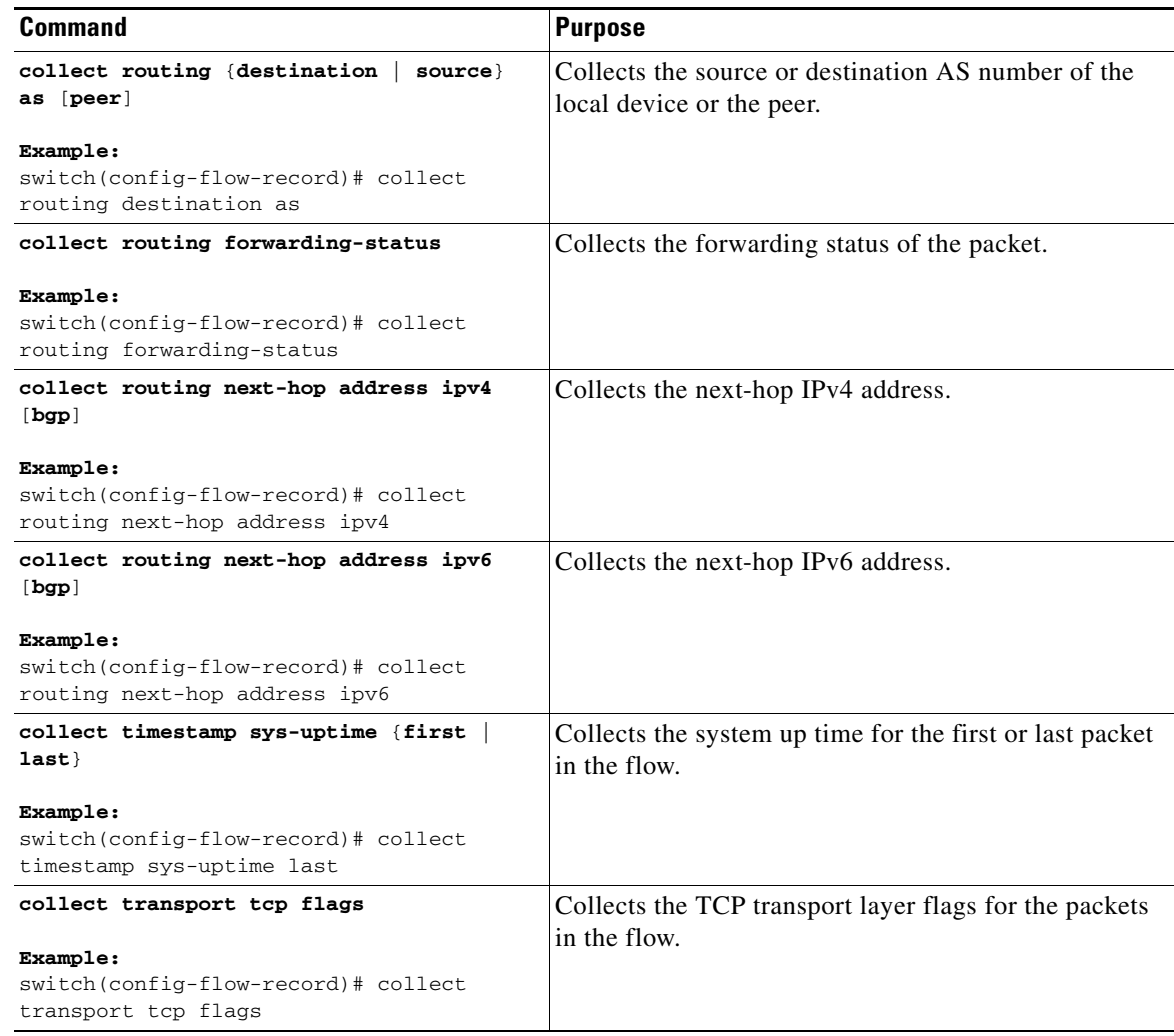

## **Creating a Flow Exporter**

You can create a flow export to define the export parameters for a flow.

#### **BEFORE YOU BEGIN**

Make sure that you are in the correct VDC. To change the VDC, use the **switchto vdc** command.

#### **SUMMARY STEPS**

- **1. config t**
- **2. flow exporter** *name*
- **3. destination** {*ipv4-address* | *ipv6-address*} [**use-vrf** *name*]
- **4. source** *interface-type number*
- **5. version** {**5** | **9**}

- **6. show flow exporter** [*name*]
- **7. copy running-config startup-config**

#### **DETAILED STEPS**

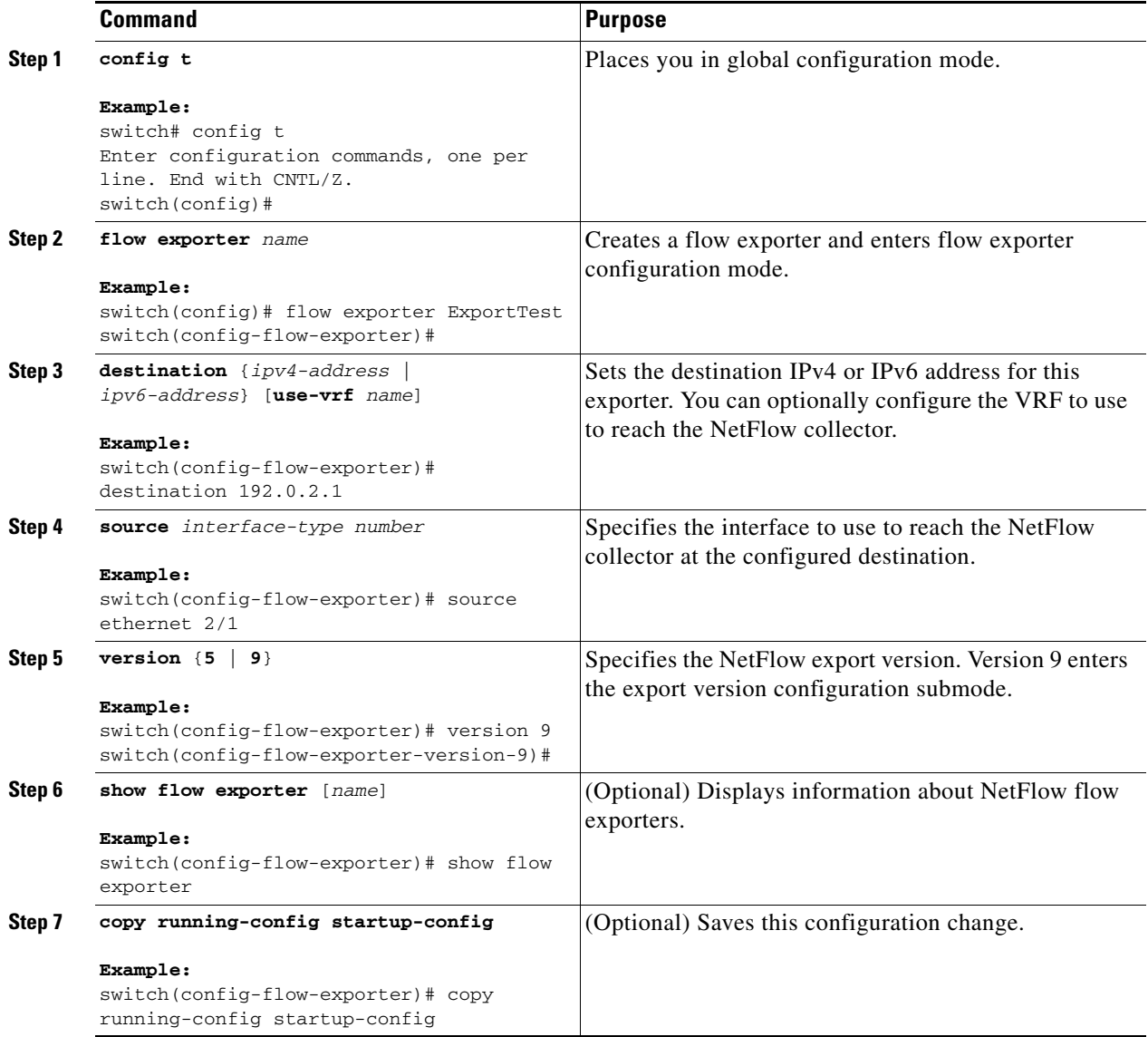

You can optionally configure the following parameters for flow exporters:

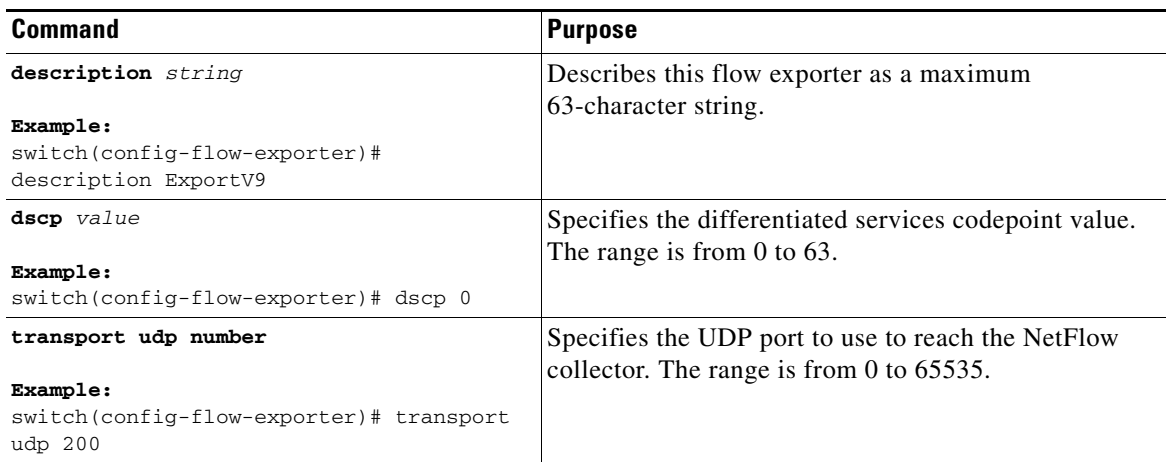

You can optionally configure the following parameters in flow exporter version configuration submode:

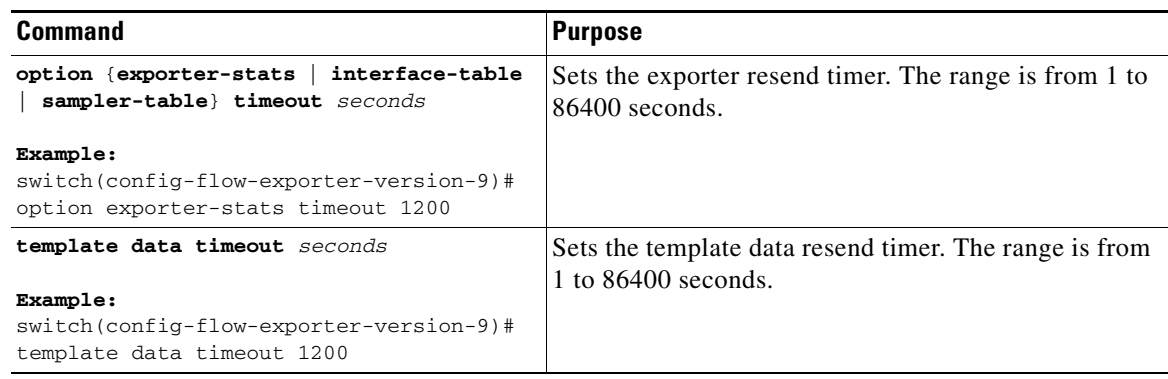

## <span id="page-346-0"></span>**Creating a Flow Monitor**

You can create a flow monitor and associate it with a flow record and a flow exporter.

#### **BEFORE YOU BEGIN**

Make sure that you are in the correct VDC. To change the VDC, use the **switchto vdc** command.

#### **SUMMARY STEPS**

- **1. config t**
- **2. flow monitor** *name*
- **3. description** *string*
- **4. exporter** *name*
- **5. record** {*name* | **netflow-original** | **netflow protocol-port** | **netflow** {**ipv4** | **ipv6**} {**original-input** | **original-output**}}

- **6. show flow monitor** [*name*]
- **7. copy running-config startup-config**

#### **DETAILED STEPS**

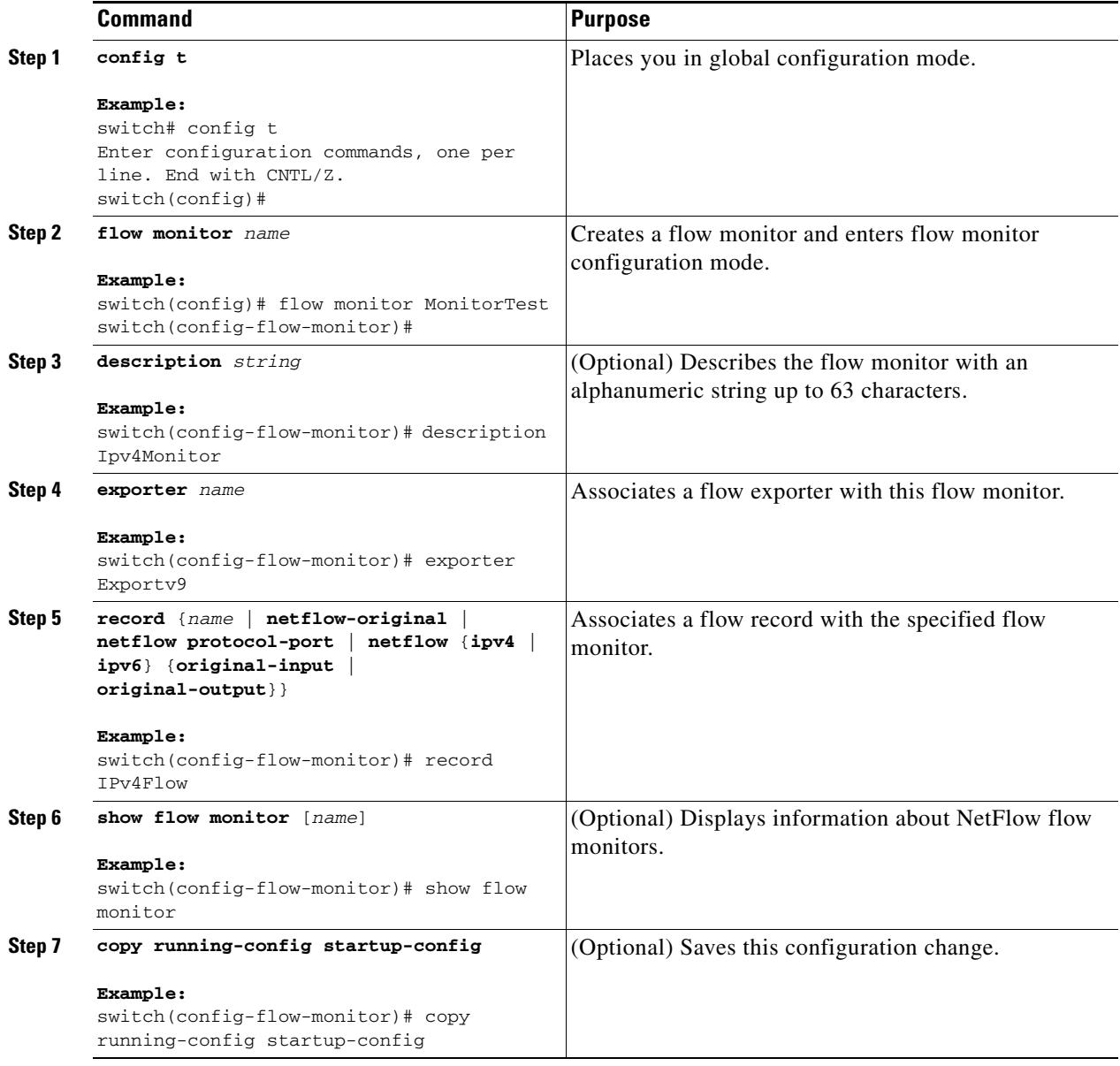

## <span id="page-347-0"></span>**Creating a Sampler**

You can create a sampler to define the NetFlow sampling rate for a flow.

#### **BEFORE YOU BEGIN**

Make sure that you are in the correct VDC. To change the VDC, use the **switchto vdc** command.

#### **SUMMARY STEPS**

- **1. config t**
- **2. sampler** *name*
- **3. description** *string*
- **4. mode** *samples* **out-of** *packets*
- **5. show sampler** [*name*]
- **6. copy running-config startup-config**

#### **DETAILED STEPS**

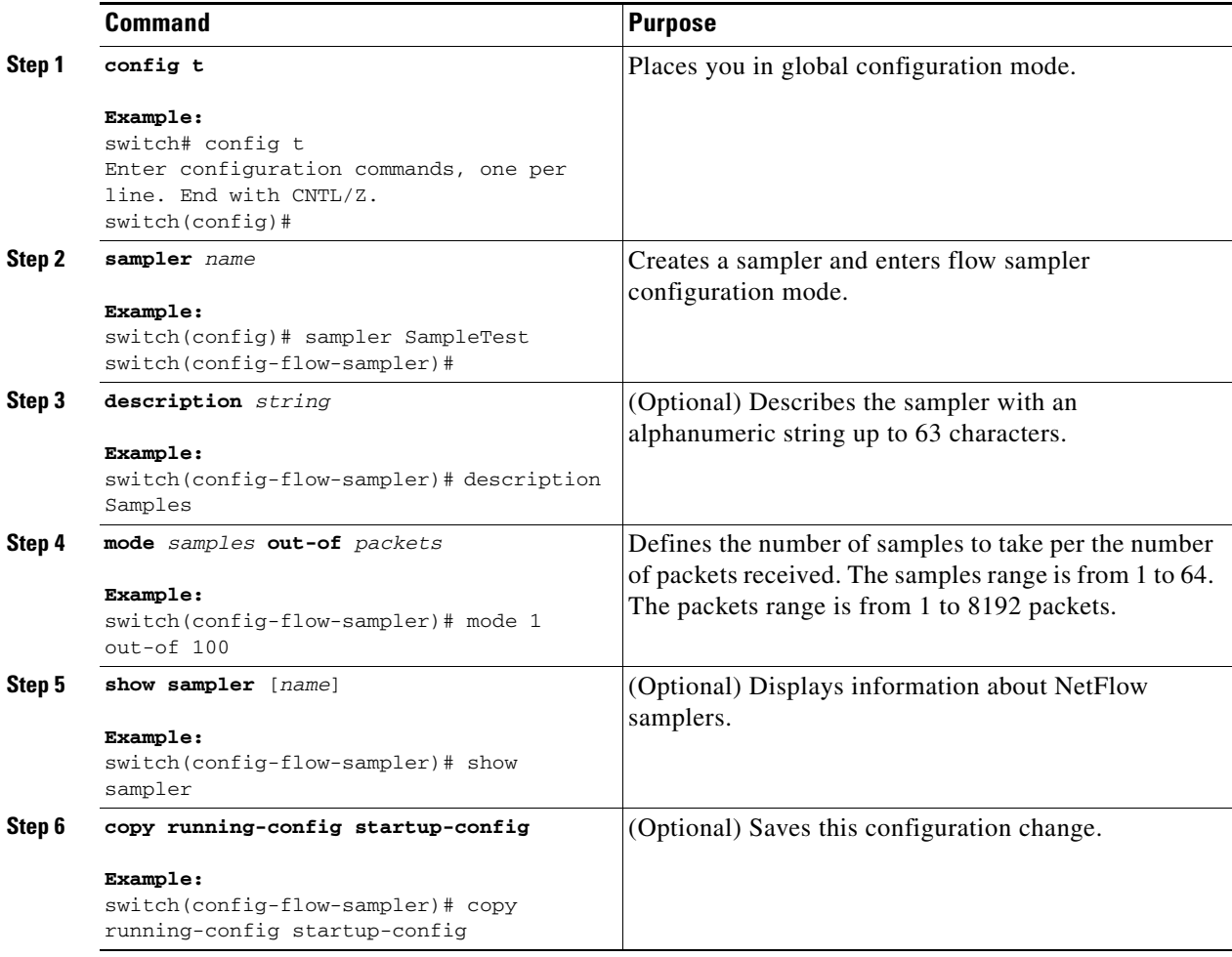

## **Applying a Flow to an Interface**

You can apply a flow monitor and an optional sampler to an interface.

#### **BEFORE YOU BEGIN**

Make sure that you are in the correct VDC. To change the VDC, use the **switchto vdc** command.

#### **SUMMARY STEPS**

- **1. config t**
- **2. interface** *interface-type number*
- **3. ip flow monitor** *name* {**input** | **output**} [**sampler** *name*]
- **4. ipv6 flow monitor** *name* {**input** | **output**} [**sampler** *name*]
- **5. show flow interface** [*interface-type number*]
- **6. copy running-config startup-config**

#### **DETAILED STEPS**

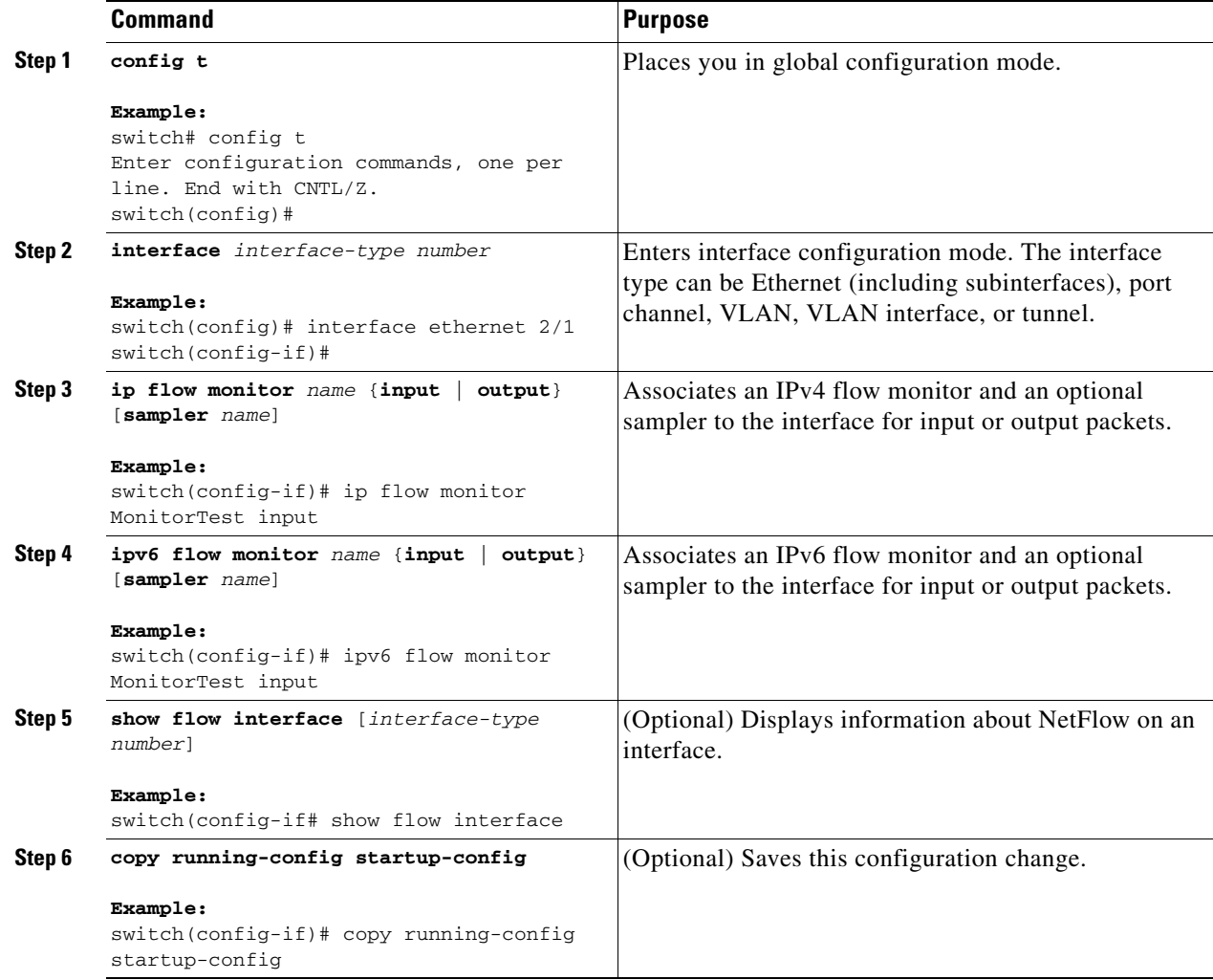

## <span id="page-349-0"></span>**Configuring Bridged NetFlow on a VLAN**

You can apply a flow monitor and an optional sampler to a VLAN.

#### **BEFORE YOU BEGIN**

Make sure that you are in the correct VDC. To change the VDC, use the **switchto vdc** command.

#### **SUMMARY STEPS**

- **1. config t**
- **2. vlan** [**configuration**] *vlan-id*
- **3. ip flow monitor** *name* {**input** | **output**} [**sampler** *name*]
- **4. copy running-config startup-config**

#### **DETAILED STEPS**

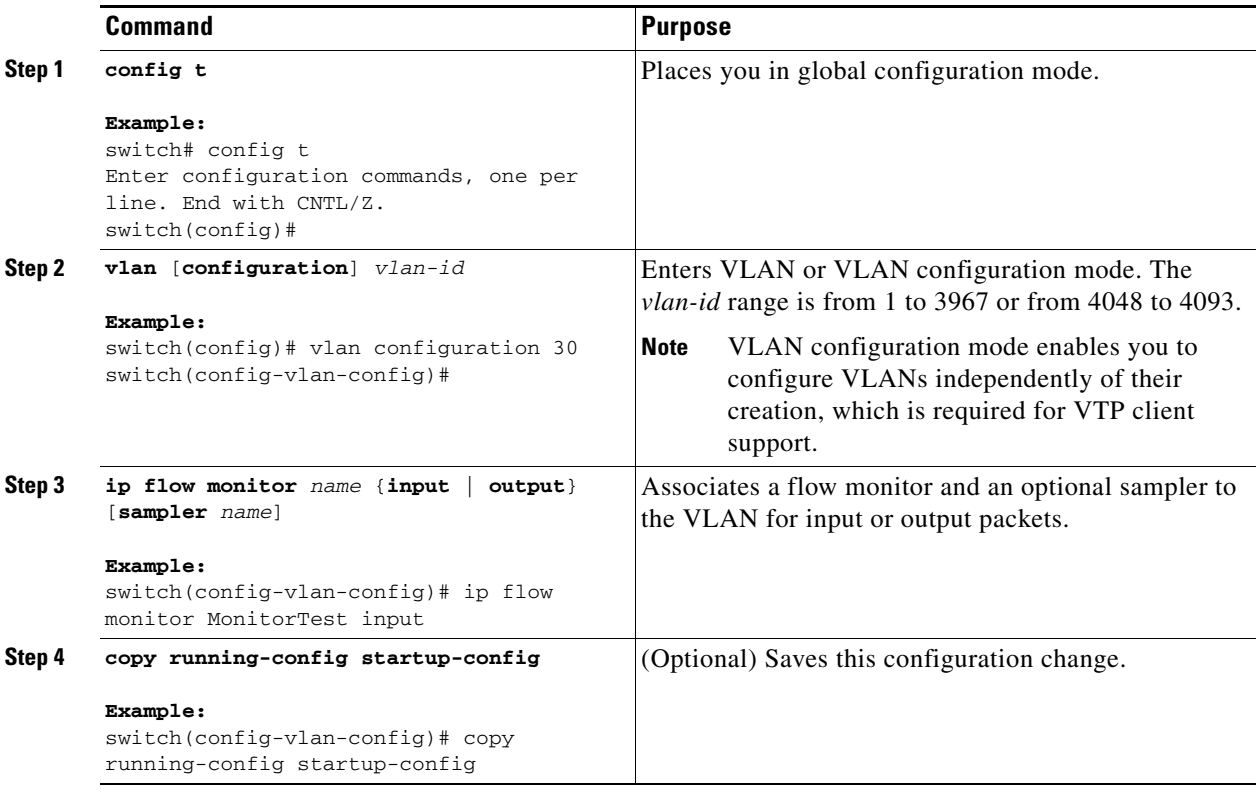

## <span id="page-350-0"></span>**Configuring Layer 2 NetFlow**

You can define Layer 2 keys in flexible NetFlow records that you can use to capture flows in Layer 2 interfaces. The Layer 2 keys are as follows:

- **•** Source and destination MAC addresses
- **•** Source VLAN ID
- **•** EtherType from the Ethernet frame

You can apply Layer 2 NetFlow to the following interfaces for the ingress direction:

**•** Switch ports in access mode

- **•** Switch ports in trunk mode
- **•** Layer 2 port channels

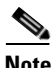

**Note** You cannot apply Layer 2 NetFlow to VLANs, egress interfaces, or Layer 3 interfaces such as VLAN interfaces.

#### **BEFORE YOU BEGIN**

Make sure that you are in the correct VDC. To change the VDC, use the **switchto vdc** command.

#### **SUMMARY STEPS**

- **1. config t**
- **2. flow record** *name*
- **3. match datalink** {**mac source-address** | **mac destination-address** | **ethertype** | **vlan**}
- **4. interface** {**ethernet** *slot*/*port*} | {**port-channel** *number*}
- **5. switchport**
- **6. mac packet-classify**
- **7. layer2-switched flow monitor** *flow-name* **input** [**sampler** *sampler-name*]
- **8. show flow record netflow layer2-switched input**
- **9. copy running-config startup-config**

#### **DETAILED STEPS**

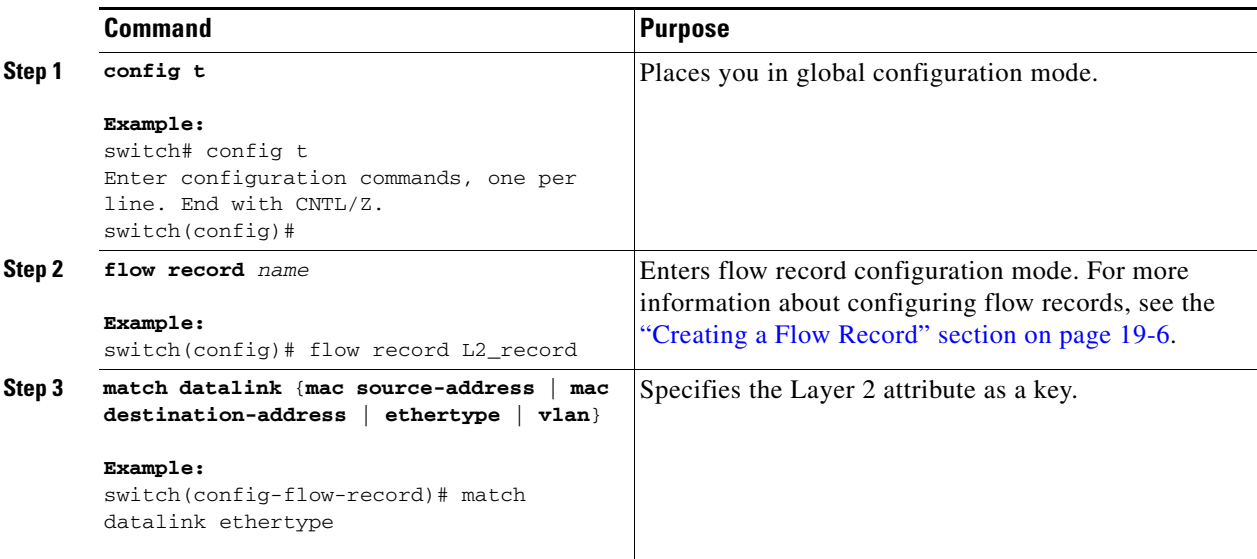

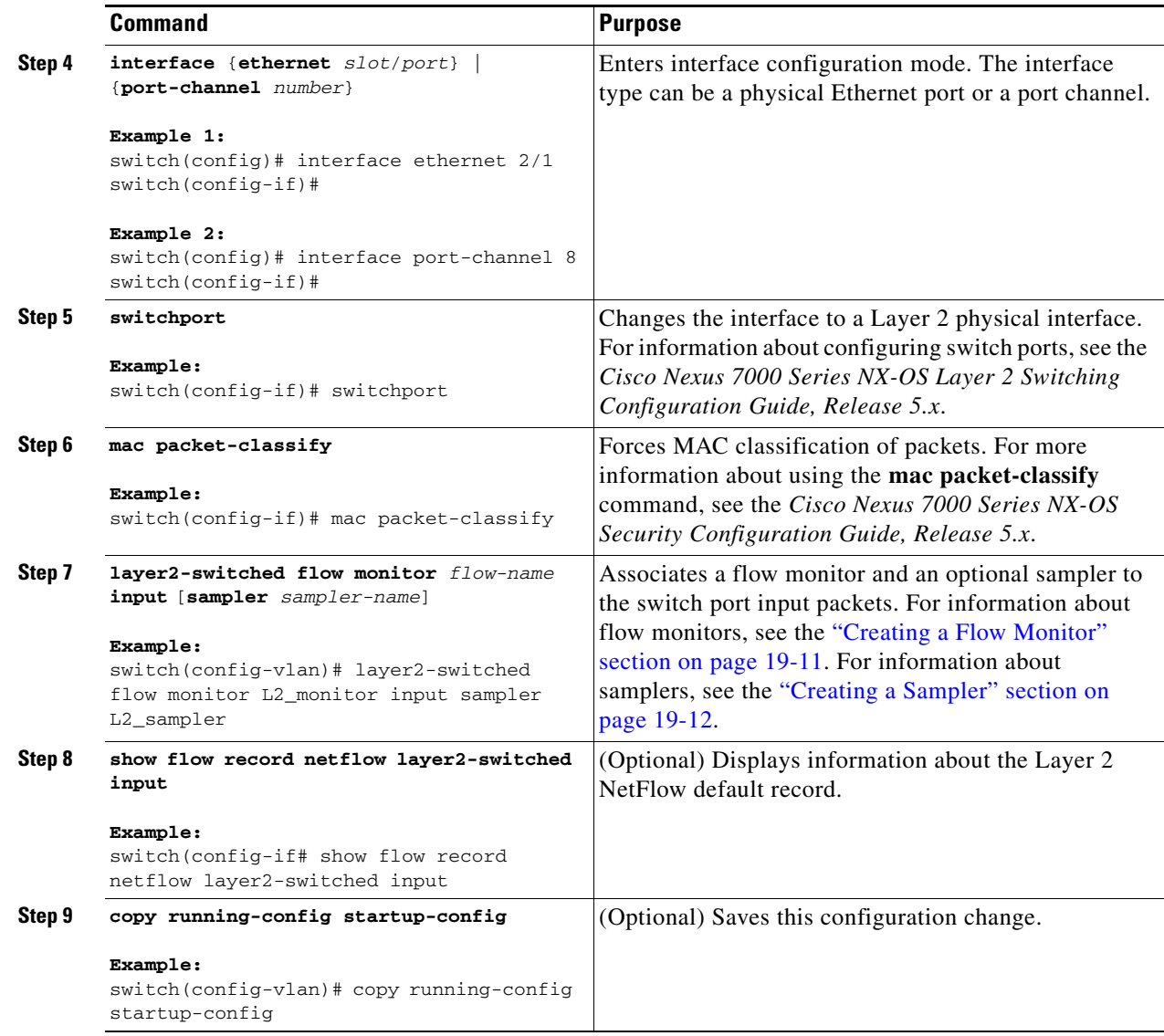

## **Configuring NetFlow Timeouts**

You can optionally configure global NetFlow timeouts that apply to all flows.

Use the following commands in global configuration mode to configure NetFlow timeout parameters:

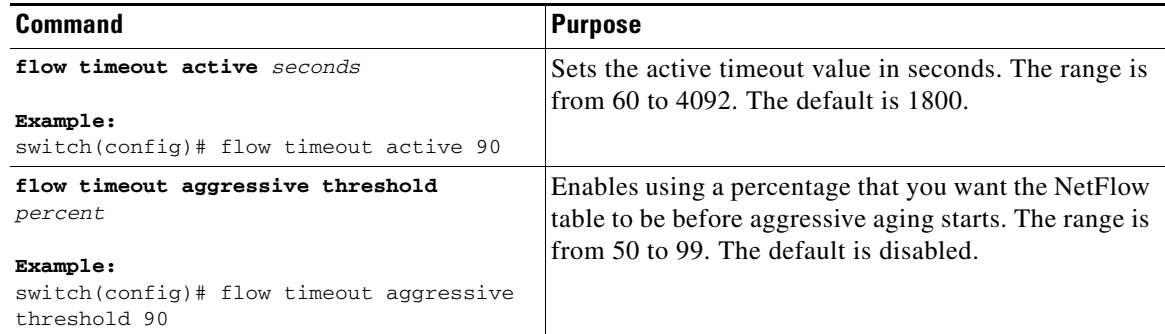

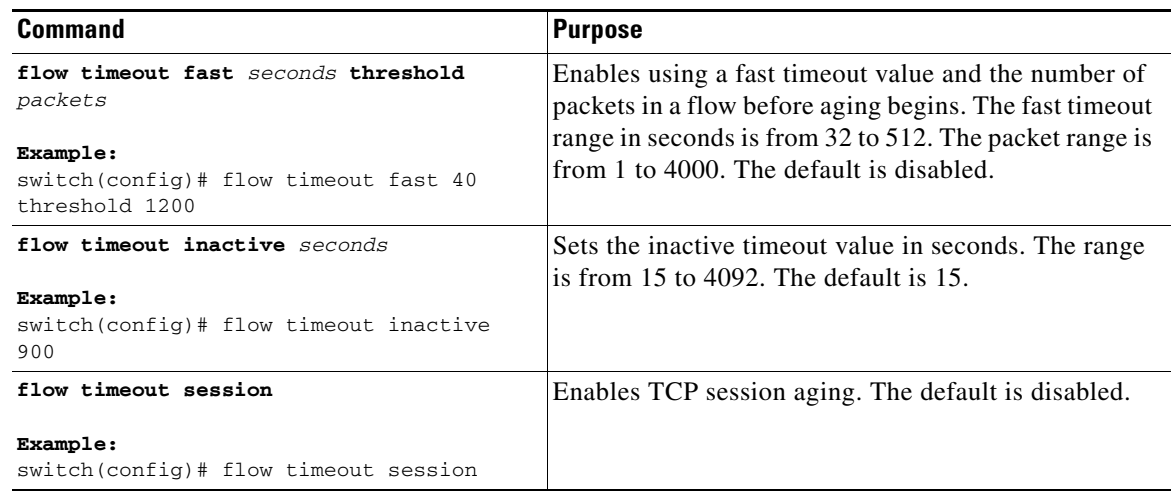

# <span id="page-353-0"></span>**Verifying the NetFlow Configuration**

To display NetFlow configuration information, perform one of the following tasks:

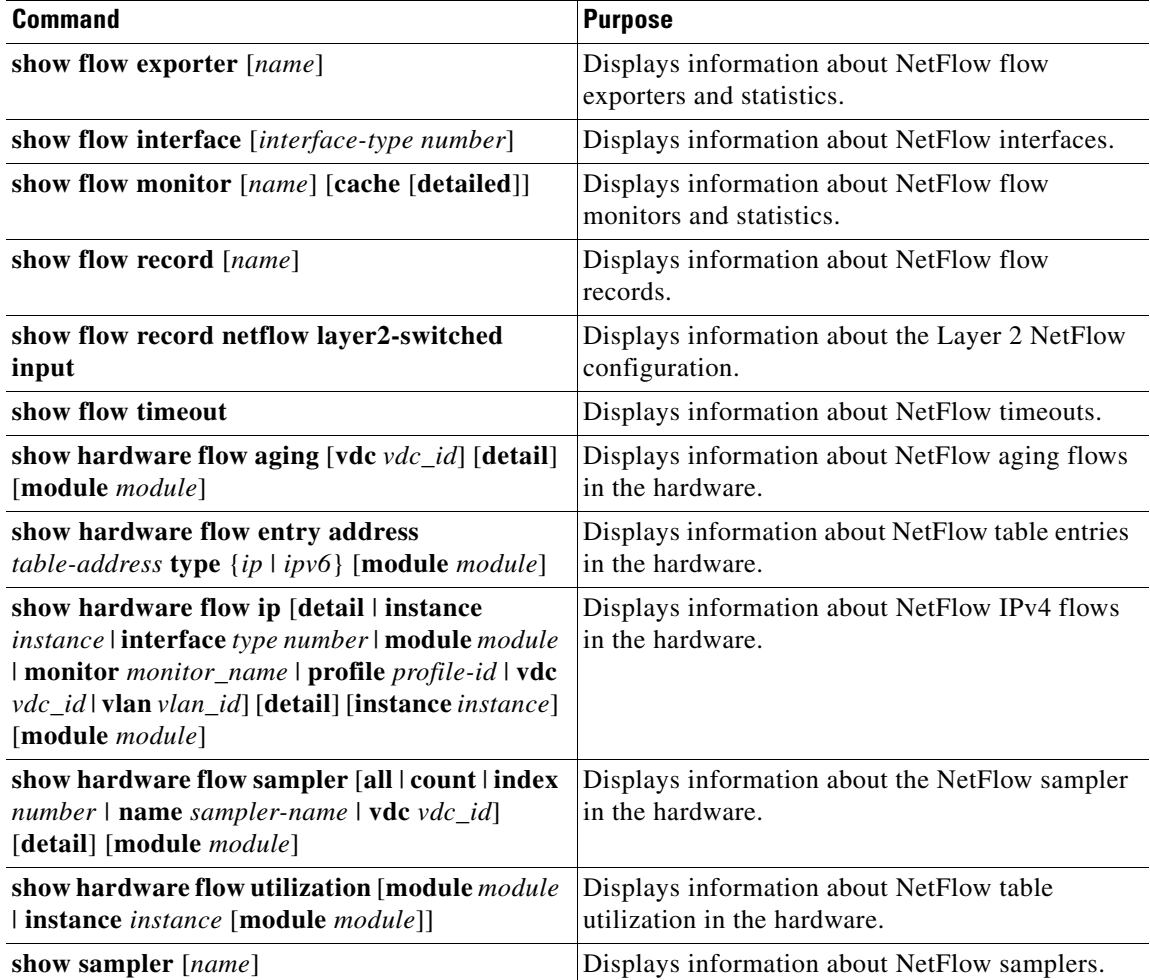

## <span id="page-354-2"></span>**Monitoring NetFlow**

Use the **show flow exporter** command to display NetFlow statistics.

Use the **clear flow exporter** command to clear NetFlow exporter statistics. Use the **clear flow monitor** command to clear the monitor cache and statistics.

# <span id="page-354-0"></span>**Configuration Example for NetFlow**

This example shows how to create a flow and apply it to an interface:

```
feature netflow
flow exporter ee
version 9
flow record rr
match ipv4 source address
match ipv4 destination address
collect counter bytes
collect counter packets
flow monitor foo
record rr
exporter ee
interface Ethernet2/45
ip flow monitor foo output
ip address 10.20.1.1/24
no shutdown
```
## <span id="page-354-1"></span>**Additional References**

For additional information related to implementing NetFlow, see the following sections:

- **•** [Related Documents, page](#page-354-3) 19-19
- **•** [Standards, page](#page-355-1) 19-20

## <span id="page-354-3"></span>**Related Documents**

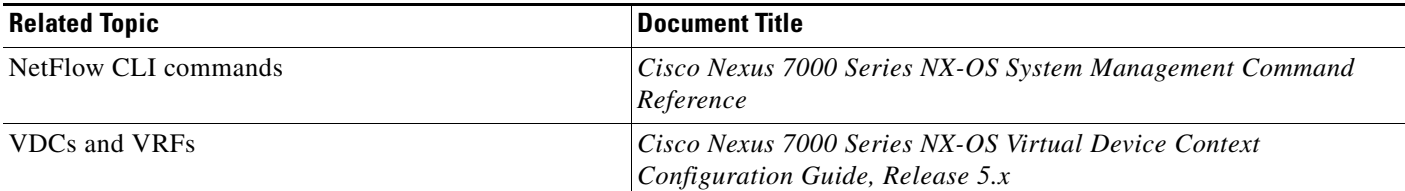

Г

## <span id="page-355-1"></span>**Standards**

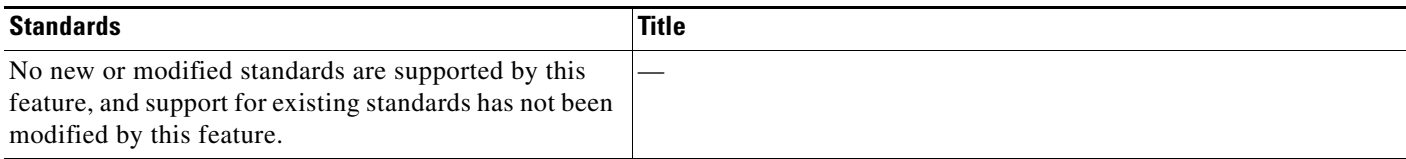

# <span id="page-355-0"></span>**Feature History for NetFlow**

[Table](#page-355-2) 19-2 lists the release history for this feature.

#### <span id="page-355-2"></span>*Table 19-2 Feature History for NetFlow*

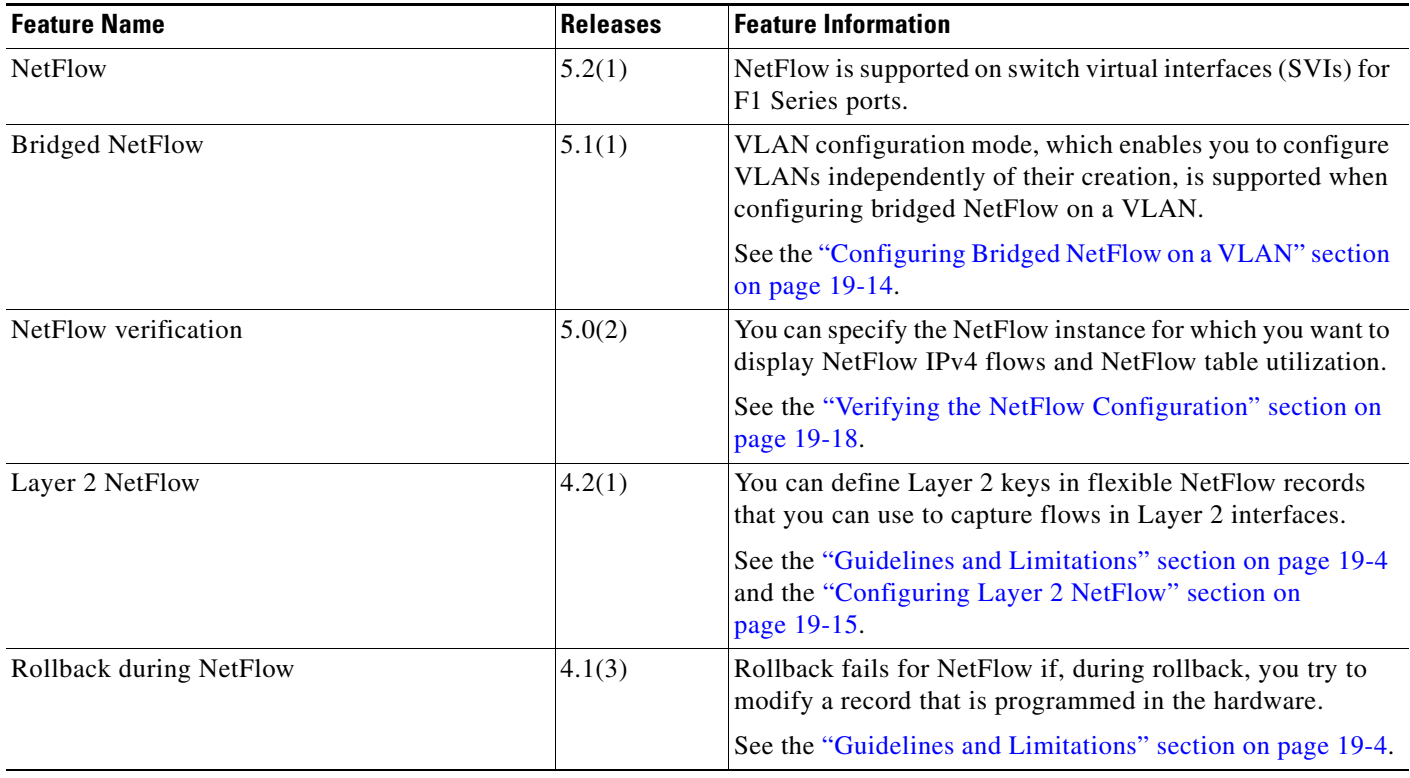

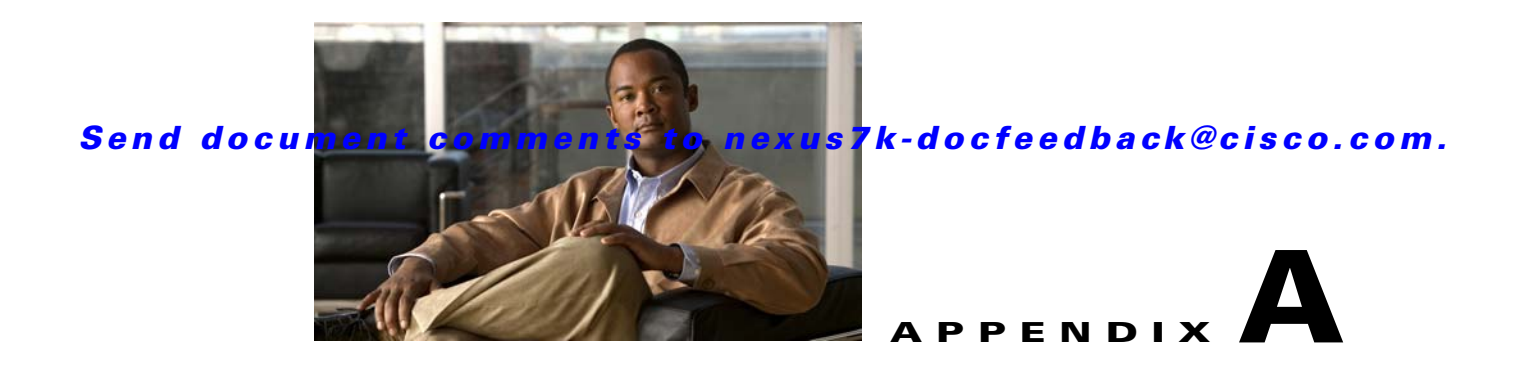

# **IETF RFCs supported by Cisco NX-OS System Management**

This appendix lists the IETF RFCs for system management supported in Cisco NX-OS.

## **RFCs**

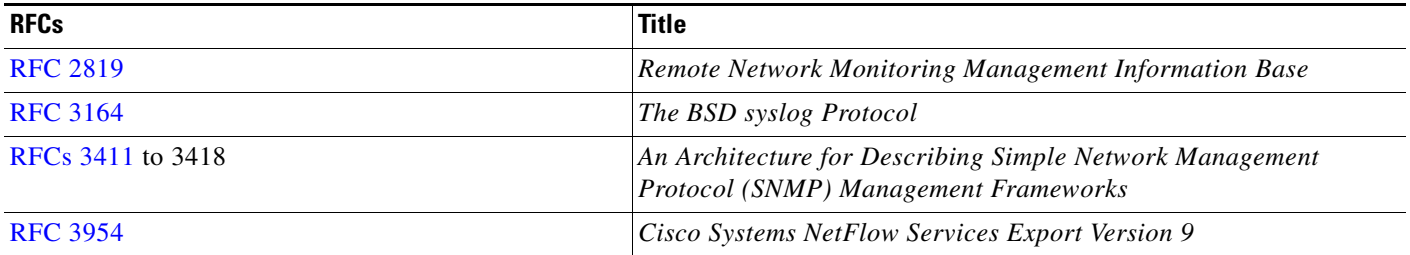

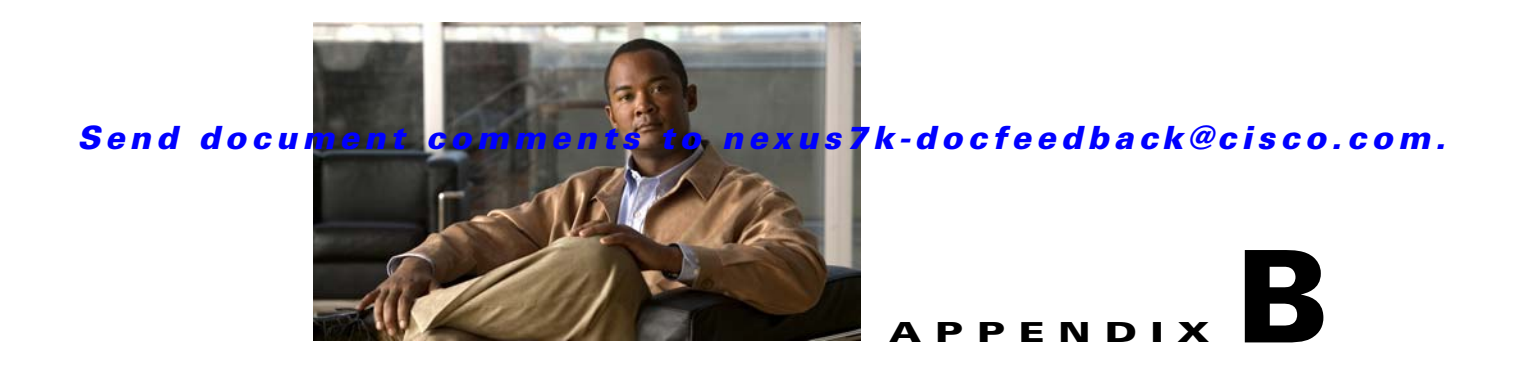

# **Embedded Event Manager System Events and Configuration Examples**

This appendix describes the Embedded Event Manager (EEM) system policies, events, and policy configuration examples.

This appendix includes the following sections:

- **•** [EEM System Policies, page](#page-358-0) B-1
- **•** [EEM Events, page](#page-360-0) B-3
- **•** [Configuration Examples for EEM Policies, page](#page-361-0) B-4
- **•** [Feature History for EEM Policies, page](#page-372-0) B-15

## <span id="page-358-1"></span><span id="page-358-0"></span>**EEM System Policies**

[Table](#page-358-1) B-1 lists the Embedded Event Manger (EEM) system policies.

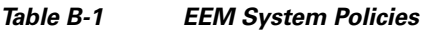

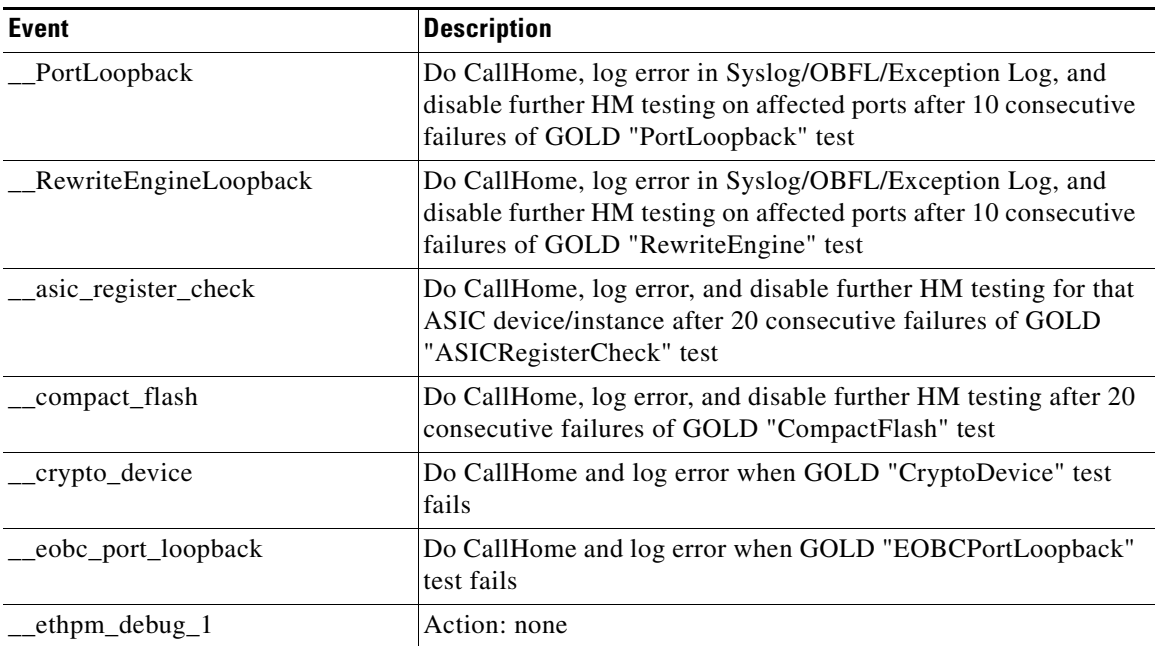

| <b>Event</b>                 | <b>Description</b>                                                                                                    |
|------------------------------|----------------------------------------------------------------------------------------------------|
| ethpm_debug_2                | Action: none                                                                                                    |
| ethpm_debug_3                | Action: none                                                                                                    |
| ethpm_debug_4                | Action: none                                                                                                    |
| ethpm_link_flap              | More than 30 link flaps in a 420-second interval. Action: Error.<br>Disable the port                                                                                                    |
| external_compact_flash       | Do CallHome, log error, and disable further HM testing after 20<br>consecutive failures of GOLD "ExternalCompactFlash" test                                                                                            |
| lamira_IDS_pkt_drop          | Generates syslogs on IDS drops                                                                                                    |
|                              | The system generates a maximum of one syslog every 30<br><b>Note</b><br>minutes when an intrusion detection system (IDS) packet<br>is dropped. The syslog is generated as soon as the first<br>IDS packet drop occurs. |
| _lcm_module_failure          | Power cycle two times and then power down                                                                                                    |
| management_port_loopback     | Do CallHome and log error when GOLD<br>"ManagementPortLoopback" test fails                                                                                                    |
| nvram                        | Do CallHome, log error, and disable further HM testing after 20<br>consecutive failures of GOLD "NVRAM" test                                                                                                    |
| pfm_fanabsent_all_systemfan  | Shuts down if both fan trays (f1 and f2) are absent for 2 minutes                                                                                                    |
| pfm_fanabsent_all_xbarfan_   | Cisco Nexus 7010 switch only: Shuts down if both fabric module<br>fan trays (f3 and f4) are absent for 2 minutes                                                                                                    |
| pfm_fanabsent_any_singlefan_ | Cisco Nexus 7018 switch: Shuts down half-chassis if the fan tray<br>is absent for 3 minutes                                                                                                    |
|                              | Cisco Nexus 7010 switch: Syslog (The remaining fan tray<br>increases its speed if one fan tray is absent.)                                                                                                    |
| pfm_fanbad_all_systemfan     | Syslog when fan goes bad                                                                                                    |
| pfm_fanbad_all_xbarfan       | Cisco Nexus 7010 switch only: Shuts down if both fabric module<br>fans (f3 and f4) are bad for 2 minutes                                                                                                    |
| pfm_fanbad_any_singlefan     | Syslog when fan goes bad                                                                                                    |
| pfm_power_over_budget        | Syslog warning for insufficient power overbudget                                                                                                    |
| pfm_tempev_major             | TempSensor Major Threshold. Action: Shutdown                                                                                                    |
| pfm_tempev_minor             | TempSensor Minor Threshold. Action: Syslog                                                                                                    |
| primary_bootrom              | Do CallHome, log error, and disable further HM testing after 20<br>consecutive failures of GOLD "PrimaryBootROM" test                                                                                                  |
| pwr_mgmt_bus                 | Do CallHome, log error, and disable further HM testing for the<br>module or spine-card after 20 consecutive failures of GOLD<br>"PwrMgmtBus" test                                                                      |
| real_time_clock              | Do CallHome, log error, and disable further HM testing after 20<br>consecutive failures of GOLD "RealTimeClock" test                                                                                                   |
| _secondary_bootrom           | Do CallHome, log error, and disable further HM testing after 20<br>consecutive failures of GOLD "SecondaryBootROM" test                                                                                                |

*Table B-1 EEM System Policies (continued)*
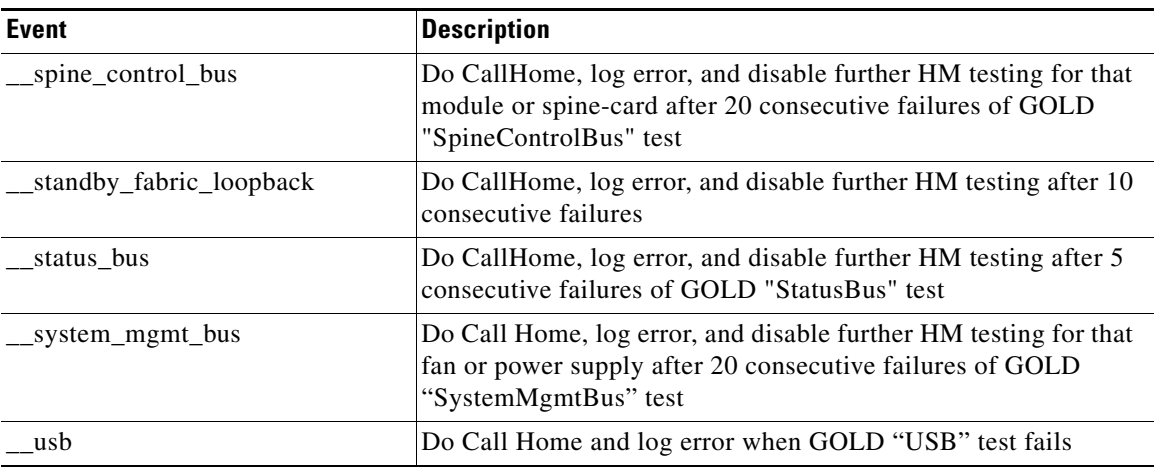

#### *Table B-1 EEM System Policies (continued)*

# <span id="page-360-0"></span>**EEM Events**

<span id="page-360-1"></span>[Table](#page-360-0) B-2 describes the EEM events you can use on the device.

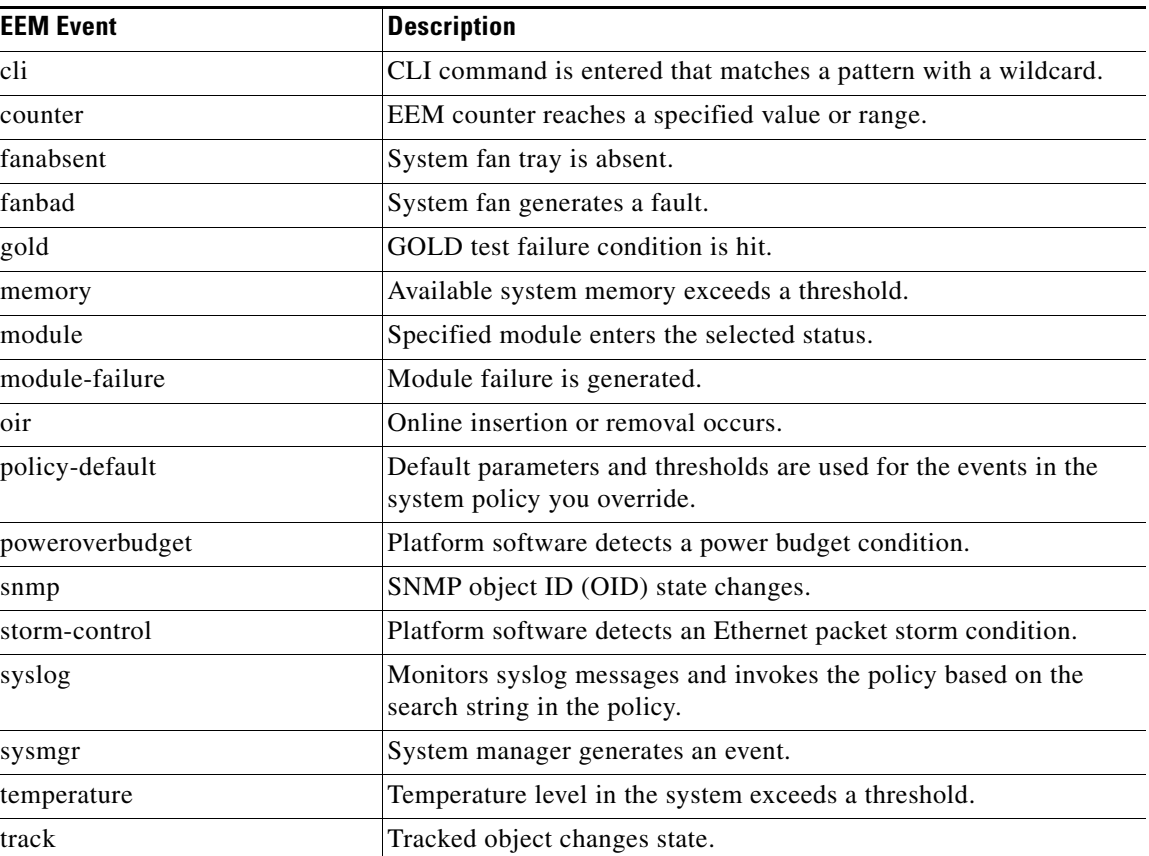

#### *Table B-2 EEM Events*

# **Configuration Examples for EEM Policies**

This section includes the following topics:

- <span id="page-361-3"></span>**•** [Configuration Examples for CLI Events, page](#page-361-0) B-4
- **•** [Configuration Examples to Override \(Disable\) Major Thresholds, page](#page-362-0) B-5
- **•** [Configuration Examples to Override \(Disable\) Shutdown for Fan Tray Removal, page](#page-365-0) B-8
- **•** [Configuration Examples to Create a Supplemental Policy, page](#page-368-0) B-11
- **•** [Configuration Examples for the Power Over-Budget Policy, page](#page-368-1) B-11
- **•** [Configuration Examples to Select Modules to Shut Down, page](#page-369-0) B-12
- **•** [Configuration Examples for the Online Insertion Removal Event, page](#page-370-0) B-13
- **•** [Configuration Example to Generate a User Syslog, page](#page-370-1) B-13
- **•** [Configuration Example to Monitor Syslog Messages, page](#page-371-1) B-14
- **•** [Configuration Examples for SNMP Notification, page](#page-371-0) B-14
- **•** [Configuration Example for Port Tracking, page](#page-372-0) B-15

# <span id="page-361-0"></span>**Configuration Examples for CLI Events**

This section includes the following examples of CLI event configuration:

- **•** [Monitoring Interface Shutdown, page](#page-361-1) B-4
- **•** [Monitoring Module Powerdown, page](#page-361-2) B-4
- **•** [Adding a Trigger to Initiate a Rollback, page](#page-362-1) B-5

### <span id="page-361-1"></span>**Monitoring Interface Shutdown**

This example shows how to monitor an interface shutdown:

```
switch# config t
Enter configuration commands, one per line. End with CNTL/Z.
switch(config)# event manager applet monitorShutdown
switch(config-applet)#
switch(config-applet)# description "Monitors interface shutdown."
switch(config-applet)# event cli match "conf t; interface *; shutdown"
switch(config-applet)# action 1.0 cli show interface e 3/1
switch(config)# copy running-config startup-config
```
**Note** Outputs of **show** commands entered as part of EEM policy are archived in the logflash as text files with the "eem\_archive\_" prefix. To view the archived output, use the **show file logflash:eem\_archive\_***n* command.

### <span id="page-361-2"></span>**Monitoring Module Powerdown**

This example shows how to monitor a module powerdown:

```
switch# config t
Enter configuration commands, one per line. End with CNTL/Z.
switch(config)# event manager applet monitorPoweroff
switch(config-applet)#
```

```
switch(config-applet)# description "Monitors module power down."
switch(config-applet)# event cli match "conf t; poweroff *"
switch(config-applet)# action 1.0 cli show module
switch(config)# copy running-config startup-config
```
#### <span id="page-362-1"></span>**Adding a Trigger to Initiate a Rollback**

This example shows how to add a trigger to initiate a rollback:

```
switch# config t
Enter configuration commands, one per line. End with CNTL/Z.
switch(config)#
switch(config)# event manager applet rollbackTrigger
switch(config-applet)#
switch(config-applet)# description "Rollback trigger."
switch(config-applet)# event cli match "rollback *"
switch(config-applet)# action 1.0 cli copy running-config bootflash:last_config
switch(config)# copy running-config startup-config
```
## <span id="page-362-0"></span>**Configuration Examples to Override (Disable) Major Thresholds**

This section includes the following topics:

- **•** [Preventing a Shutdown When Reaching a Major Threshold, page](#page-362-2) B-5
- **•** [Disabling One Bad Sensor, page](#page-363-0) B-6
- **•** [Disabling Multiple Bad Sensors, page](#page-363-1) B-6
- **•** [Overriding \(Disabling\) an Entire Module, page](#page-363-2) B-6
- **•** [Overriding \(Disabling\) Multiple Modules and Sensors, page](#page-364-0) B-7
- **•** [Enabling One Sensor While Disabling All Remaining Sensors of All Modules, page](#page-364-1) B-7
- **•** [Enabling Multiple Sensors While Disabling All Remaining Sensors of All Modules, page](#page-364-2) B-7
- **•** [Enabling All Sensors of One Module While Disabling All Sensors of the Remaining Modules,](#page-365-1)  [page](#page-365-1) B-8
- **•** [Enabling a Combination of Sensors on Modules While Disabling All Sensors of the Remaining](#page-365-2)  [Modules, page](#page-365-2) B-8

#### <span id="page-362-2"></span>**Preventing a Shutdown When Reaching a Major Threshold**

This example shows how to prevent a shutdown caused by reaching a major threshold:

```
switch# config t
switch(config)# event manager applet myappletname override __pfm_tempev_major
switch(config)# end
```
This example shows how to revert to the default configuration:

```
switch# config t
switch(config)# no event manager applet myappletname override __pfm_tempev_major
switch(config)# end
```
 $\mathbf I$ 

#### <span id="page-363-0"></span>**Disabling One Bad Sensor**

This example shows how to disable only sensor 3 on module 2 when sensor 3 is malfunctioning (all other sensors are unaffected):

```
switch# config t
```

```
switch(config)# event manager applet myappletname override __pfm_tempev_major
switch(config-applet)# event temperature module 2 sensor 3 threshold major
switch(config-applet)# end
```
This example shows how to revert to the default configuration:

```
switch# config t
switch(config)# no event manager applet myappletname override __pfm_tempev_major
switch(config)# end
```
#### <span id="page-363-1"></span>**Disabling Multiple Bad Sensors**

This example shows how to disable sensors 5, 6, and 7 on module 2 when these sensors are malfunctioning (all other sensors are unaffected):

```
switch# config t
switch(config)# event manager applet myappletname override __pfm_tempev_major
switch(config-applet)# event temperature module 2 sensor 5 threshold major
switch(config-applet)# end
switch# config t
switch(config)# event manager applet myappletname override __pfm_tempev_major
switch(config-applet)# event temperature module 2 sensor 6 threshold major
switch(config-applet)# end
switch# config t
switch(config)# event manager applet myappletname override __pfm_tempev_major
switch(config-applet)# event temperature module 2 sensor 7 threshold major
switch(config-applet)# end
```
This example shows how to revert to the default configuration:

```
switch# config t
switch(config)# no event manager applet myappletname override __pfm_tempev_major
switch(config)# end
```
#### <span id="page-363-2"></span>**Overriding (Disabling) an Entire Module**

This example shows how to disable module 2 when it is malfunctioning:

```
switch# config t
switch(config)# event manager applet myappletname override __pfm_tempev_major
switch(config-applet)# event temperature module 2 threshold major
switch(config-applet)# end
```
This example shows how to revert to the default configuration:

```
switch# config t
switch(config)# no event manager applet myappletname override __pfm_tempev_major
switch(config)# end
```
**Appendix B Embedded Event Manager System Events and Configuration Examples**

#### *Send document comments to nexus7k-docfeedback@cisco.com.*

#### <span id="page-364-0"></span>**Overriding (Disabling) Multiple Modules and Sensors**

This example shows how to disable sensors 3, 4, and 7 on module 2 and all sensors on module 3 when they are malfunctioning:

```
switch# config t
switch(config)# event manager applet myappletname override __pfm_tempev_major
switch(config-applet)# event temperature module 2 sensor 3 threshold major
switch(config-applet)# end
switch# config t
switch(config)# event manager applet myappletname override __pfm_tempev_major
switch(config-applet)# event temperature module 2 sensor 4 threshold major
switch(config-applet)# end
switch# config t
switch(config)# event manager applet myappletname override __pfm_tempev_major
switch(config-applet)# event temperature module 2 sensor 7 threshold major
switch(config-applet)# end
switch# config t
switch(config)# event manager applet myappletname override __pfm_tempev_major
switch(config-applet)# event temperature module 3 threshold major
switch(config-applet)# end
```
This example shows how to revert to the default configuration:

```
switch# config t
switch(config)# no event manager applet myappletname override __pfm_tempev_major
switch(config)# end
```
#### <span id="page-364-1"></span>**Enabling One Sensor While Disabling All Remaining Sensors of All Modules**

This example shows how to disable all sensors on all modules except sensor 4 on module 9:

```
switch# config t
switch(config)# event manager applet myapplet1 override __pfm_tempev_major
switch(config-applet)# end
switch# config t
switch(config)# event manager applet myapplet2 override __pfm_tempev_major
switch(config-applet)# event temperature module 9 sensor 4 threshold major
switch(config-applet)# action 2 policy-default
switch(config-applet)# end
```
#### <span id="page-364-2"></span>**Enabling Multiple Sensors While Disabling All Remaining Sensors of All Modules**

This example shows how to disable all sensors on all modules except sensors 4, 6, and 7 on module 9:

```
switch# config t
switch(config)# event manager applet myapplet1 override __pfm_tempev_major
switch(config-applet)# end
switch# config t
switch(config)# event manager applet myapplet2 override __pfm_tempev_major
switch(config-applet)# event temperature module 9 sensor 4 threshold major
switch(config-applet)# action 2 policy-default
switch(config-applet)# end
switch# config t
switch(config)# event manager applet myapplet3 override __pfm_tempev_major
switch(config-applet)# event temperature module 9 sensor 6 threshold major
switch(config-applet)# action 3 policy-default
switch(config-applet)# end
switch# config t
switch(config)# event manager applet myapplet4 override __pfm_tempev_major
```
 $\mathbf I$ 

```
switch(config-applet)# event temperature module 9 sensor 7 threshold major
switch(config-applet)# action 4 policy-default
switch(config-applet)# end
```
#### <span id="page-365-1"></span>**Enabling All Sensors of One Module While Disabling All Sensors of the Remaining Modules**

This example shows how to disable all sensors on all modules except all sensors on module 9:

```
switch# config t
switch(config)# event manager applet myapplet1 override __pfm_tempev_major
switch(config-applet)# end
switch# config t
switch(config)# event manager applet myapplet2 override __pfm_tempev_major
switch(config-applet)# event temperature module 9 threshold major
switch(config-applet)# action 2 policy-default
switch(config-applet)# end
```
### <span id="page-365-2"></span>**Enabling a Combination of Sensors on Modules While Disabling All Sensors of the Remaining Modules**

This example shows how to disable all sensors on all modules except sensors 3, 4, and 7 on module 2 and all sensors on module 3:

```
switch# config t
switch(config)# event manager applet myapplet1 override __pfm_tempev_major
switch(config-applet)# end
switch# config t
switch(config)# event manager applet myapplet2 override __pfm_tempev_major
switch(config-applet)# event temperature module 2 sensor 3 threshold major
switch(config-applet)# action 2 policy-default
switch(config-applet)# end
switch# config t
switch(config)# event manager applet myapplet3 override __pfm_tempev_major
switch(config-applet)# event temperature module 2 sensor 4 threshold major
switch(config-applet)# action 3 policy-default
switch(config-applet)# end
switch# config t
switch(config)# event manager applet myapplet4 override __pfm_tempev_major
switch(config-applet)# event temperature module 2 sensor 7 threshold major
switch(config-applet)# action 4 policy-default
switch(config-applet)# end
switch# config t
switch(config)# event manager applet myapplet5 override __pfm_tempev_major
switch(config-applet)# event temperature module 3 threshold major
switch(config-applet)# action 5 policy-default
switch(config-applet)# end
```
### <span id="page-365-0"></span>**Configuration Examples to Override (Disable) Shutdown for Fan Tray Removal**

This section includes the following topics:

- **•** [Overriding \(Disabling\) a Shutdown for Removal of One or More Fan Trays, page](#page-366-0) B-9
- **•** [Overriding \(Disabling\) a Shutdown for Removal of a Specified Fan Tray, page](#page-366-1) B-9
- [Overriding \(Disabling\) a Shutdown for Removal of Multiple Specified Fan Trays, page](#page-366-2) B-9
- **•** [Overriding \(Disabling\) a Shutdown for Removal of All Fan Trays Except One, page](#page-367-0) B-10

- **•** [Overriding \(Disabling\) a Shutdown for Removal of Fan Trays Except for a Specified Set of Fan](#page-367-1)  [Trays, page](#page-367-1) B-10
- **•** [Overriding \(Disabling\) a Shutdown for Removal of All Fan Trays Except One from a Set of Fan](#page-367-2)  [Trays, page](#page-367-2) B-10

**Note** When you remove a fan tray from a Cisco Nexus 7010 switch, a shutdown does not occur. The remaining fan tray increases its speed, and a message is written to the syslog.

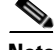

**Note** When you remove a fan tray from a Cisco Nexus 7018 switch, the switch starts a 3-minute timer. If you do not replace the fan tray within that 3 minutes, the switch shuts down the modules cooled by that timer to prevent an overtemperature condition. If you override the timer with an EEM command, an overtemperature condition can occur, which will cause a shutdown.

#### <span id="page-366-0"></span>**Overriding (Disabling) a Shutdown for Removal of One or More Fan Trays**

This example shows how to disable a shutdown so that you can remove one or more (or all) fan trays:

```
switch# config t
switch(config)# event manager applet myappletname override __pfm_fanabsent_any_singlefan
switch(config-applet)# end
```
This example shows how to revert to the default configuration:

```
switch# config t
switch(config)# no event manager applet myappletname override 
__pfm_fanabsent_any_singlefan
switch(config-applet)# end
```
#### <span id="page-366-1"></span>**Overriding (Disabling) a Shutdown for Removal of a Specified Fan Tray**

This example shows how to disable a shutdown so that you can remove a specified fan tray (fan tray 3):

```
switch# config t
switch(config)# event manager applet myappletname override __pfm_fanabsent_any_singlefan
switch(config-applet)# event fanabsent fan 3 time 60
switch(config-applet)# end
```
This example shows how to revert to the default configuration:

switch# **config t** switch(config) **no event manager applet myappletname override \_\_pfm\_fanabsent\_any\_singlefan** switch(config)# **end**

#### <span id="page-366-2"></span>**Overriding (Disabling) a Shutdown for Removal of Multiple Specified Fan Trays**

This example shows how to disable a shutdown so that you can remove multiple specified fan trays (fan trays 2, 3, and 4):

```
switch# config t
switch(config)# event manager applet myapplet1 override __pfm_fanabsent_any_singlefan
switch(config-applet)# event fanabsent fan 2 time 60
switch(config-applet)# end
switch# config t
switch(config)# event manager applet myapplet2 override __pfm_fanabsent_any_singlefan
switch(config-applet)# event fanabsent fan 3 time 60
```

```
switch(config-applet)# end
switch# config t
switch(config)# event manager applet myapplet3 override __pfm_fanabsent_any_singlefan
switch(config-applet)# event fanabsent fan 4 time 60
switch(config-applet)# end
This example shows how to revert to the default configuration:
switch# config t
```
switch(config)# **no event manager applet myappletname override \_\_pfm\_fanabsent\_any\_singlefan** switch(config)# **end**

#### <span id="page-367-0"></span>**Overriding (Disabling) a Shutdown for Removal of All Fan Trays Except One**

This example shows how to disable a shutdown so that you can remove all fan trays except one (fan tray 2):

```
switch# config t
switch(config)# event manager applet myapplet1 override __pfm_fanabsent_any_singlefan
switch(config-applet)# end
switch# config t
switch(config)# event manager applet myapplet2 override __pfm_fanabsent_any_singlefan
switch(config-applet)# event fanabsent fan 2 time 60
switch(config-applet)# action 2 policy-default
switch(config-applet)# end
```
#### <span id="page-367-1"></span>**Overriding (Disabling) a Shutdown for Removal of Fan Trays Except for a Specified Set of Fan Trays**

This example shows how to disable a shutdown so that you can remove fans except for a specified set of fan trays (fan trays 2, 3, and 4):

```
switch# config t
switch(config)# event manager applet myapplet1 override __pfm_fanabsent_any_singlefan
switch(config-applet)# end
switch(config)# event manager applet myapplet2 override __pfm_fanabsent_any_singlefan
switch(config-applet)# event fanabsent fan 2,3,4 time 60
switch(config-applet)# action 2 policy-default
switch(config-applet)# end
```
#### <span id="page-367-2"></span>**Overriding (Disabling) a Shutdown for Removal of All Fan Trays Except One from a Set of Fan Trays**

This example shows how to disable a shutdown so that you can remove all fan trays except one from a set of fan trays (fan trays 2, 3, or 4):

```
switch# config t
switch(config)# event manager applet myapplet1 override __pfm_fanabsent_any_singlefan
switch(config-applet)# end
switch# config t
switch(config)# event manager applet myapplet2 override __pfm_fanabsent_any_singlefan
switch(config-applet)# event fanabsent fan 2 time 60
switch(config-applet)# action 2 policy-default
switch(config-applet)# end
switch# config t
switch(config)# event manager applet myapplet3 override __pfm_fanabsent_any_singlefan
switch(config-applet)# event fanabsent fan 3 time 60
switch(config-applet)# action 3 policy-default
switch(config-applet)# end
switch# config t
switch(config)# event manager applet myapplet4 override __pfm_fanabsent_any_singlefan
```

```
switch(config-applet)# event fanabsent fan 4 time 60
switch(config-applet)# action 4 policy-default
switch(config-applet)# end
```
### <span id="page-368-0"></span>**Configuration Examples to Create a Supplemental Policy**

This section includes the following topics:

- **•** [Creating a Supplemental Policy for the Fan Tray Absent Event, page](#page-368-2) B-11
- **•** [Creating a Supplemental Policy for the Temperature Threshold Event, page](#page-368-3) B-11

#### <span id="page-368-2"></span>**Creating a Supplemental Policy for the Fan Tray Absent Event**

This example shows how to create a supplemental policy using the **event fanabsent** command:

[**no**] **event fanabsent** [**fan** *fan-tray-number*] **time** *time-interval*

In addition to the default policy, this example shows how to execute the policy myappletname and action 3 if fan tray 1 is absent for 60 seconds:

```
switch# config t
switch(config)# event manager applet myappletname
switch(config-applet)# event fanabsent fan 1 time 60
switch(config-applet)# action 3 cli "show env fan"
switch(config-applet)# end
```
#### <span id="page-368-3"></span>**Creating a Supplemental Policy for the Temperature Threshold Event**

This example shows how to create a supplemental policy using the **event temperature** command:

```
[no] event temperature [mod module-number] [sensor sensor-number] threshold {major | minor
    | any}
```
In addition to the default policy, this example shows how to execute the policy myappletname and action 1 if the temperature crosses the minor threshold on sensor 3 of module 2:

```
switch# config t
switch(config)# event manager applet myappletname
switch(config-applet)# event temperature module 2 sensor 3 threshold minor
switch(config-applet)# action 1 cli "show environ temperature"
switch(config-applet)# end
```
## <span id="page-368-1"></span>**Configuration Examples for the Power Over-Budget Policy**

The power over-budget policy gets triggered when the available power capacity drops below zero and the device is no longer able to keep the previously powered-up modules in the powered-up state. The default action is to print a syslog to notify the user of the occurrence of power over budget.

You can enable an additional action to power down modules until the available power recovers from the red (negative) zone.

This section includes the following topics:

- [Shutting Down Modules, page](#page-369-1) B-12
- **•** [Shutting Down a Specified List of Modules, page](#page-369-2) B-12

 $\mathbf I$ 

#### <span id="page-369-1"></span>**Shutting Down Modules**

If you do not specify any modules, the power over-budget shutdown starts from slot 1 and shuts down modules until the power recovers from the red (negative) zone. Empty slots and slots that contain a supervisor, standby supervisor, spine, or crossbar are skipped.

This example shows how to shut down modules starting from module 1 when the available power drops below zero:

```
switch# config t
switch(config)# event manager applet <myappletname4a> override __pfm_power_over_budget
switch(config-applet)# event poweroverbudget
switch(config-applet)# action 4 overbudgetshut
switch(config-applet)# end
```
#### <span id="page-369-2"></span>**Shutting Down a Specified List of Modules**

You can specify a list of modules that the power over-budget action uses to shut down modules until the power recovers from the red (negative) zone. Empty slots and slots that contain a supervisor, standby supervisor, spine, or crossbar are skipped.

This example shows how to shut down modules from a specified list of modules  $(1, 2, 7, 8)$  when the available power drops below zero:

```
switch# config t
switch(config)# event manager applet <myappletname4b> override __pfm_power_over_budget
switch(config-applet)# event poweroverbudget
switch(config-applet)# action 5 overbudgetshut module 1,2,7,8
switch(config-applet)# end
```
## <span id="page-369-0"></span>**Configuration Examples to Select Modules to Shut Down**

This section includes the following topics:

- [Using the Policy Default to Select Nonoverridden Modules to Shut Down, page](#page-369-3) B-12
- [Using Parameter Substitution to Select Nonoverridden Modules to Shut Down, page](#page-370-2) B-13

#### <span id="page-369-3"></span>**Using the Policy Default to Select Nonoverridden Modules to Shut Down**

This example shows how to use the policy default to select the nonoverridden modules to shut down when a major threshold is exceeded:

```
switch# config t
switch(config)# event manager applet my5a1 override __pfm_tempev_major
switch(config-applet)# end
switch# config t
switch(config)# event manager applet my5a2 override __pfm_tempev_major
switch(config-applet)# event temperature module 1-3 sensor 4 threshold major
switch(config-applet)# action 5 policy-default
switch(config-applet)# end
```
#### <span id="page-370-2"></span>**Using Parameter Substitution to Select Nonoverridden Modules to Shut Down**

This example shows how to use parameter substitution to select the nonoverridden modules to shut down when a major threshold is exceeded:

```
switch# config t
switch(config)# event manager applet my5b1 override __pfm_tempev_major
switch(config-applet)# end
switch# config t
switch(config)# event manager applet my5b2 override __pfm_tempev_major
switch(config-applet)# event temperature module 1-3 sensor 8 threshold major
switch(config-applet)# action 6 forceshut module my_module_list reset "temperature-sensor 
policy trigger"
switch(config-applet)# end
```
To create event manager parameters, use the **event manager environment** command. To display the values of event manager parameters, use the **show event manager environment all** command.

### <span id="page-370-0"></span>**Configuration Examples for the Online Insertion Removal Event**

The online insertion removal (OIR) event does not have a default policy.

This example shows how to configure the OIR event using the **event oir** command:

**event oir** *device-type event-type* [*device-number*]

The *device-type* can be **fan**, **module** or **powersupply**.

The *event-type* can be **insert**, **remove**, or **anyoir** (insert or remove).

The optional *device-number* specifies a single device. If omitted, all devices are selected.

This example shows how to configure the insert event:

```
switch# config t
switch(config)# event manager applet myoir
switch(config-applet)# event oir module insert
switch(config-applet)# action 1 syslog priority critical msg "OIR insert event: A Module 
is inserted"
```
This example shows how to configure the remove event:

```
switch# config t
switch(config)# event manager applet myoir
switch(config-applet)# event oir module remove
switch(config-applet)# action 1 syslog priority critical msg "OIR remove event: A Module 
is removed"
```
### <span id="page-370-1"></span>**Configuration Example to Generate a User Syslog**

This example shows how to generate a user syslog using the **action syslog** command:

```
switch# config t
switch(config)# event manager applet myoir
switch(config-applet)# event oir module remove
switch(config-applet)# action 1 syslog priority critical msg "Module is removed"
```
When this event is triggered, the system generates a syslog as follows:

p1b-57(config)# 2008 Feb 20 00:08:27 p1b-57 %\$ VDC-1 %\$ %EEM\_ACTION-2-CRIT: "Module is removed"

 $\mathbf I$ 

## <span id="page-371-1"></span>**Configuration Example to Monitor Syslog Messages**

This example shows how to monitor syslog messages from the switch:

```
switch(config)# event manager applet a1
switch(config-applet)# event syslog occurs 6 period 4294967 pattern "authentication 
failed"
```
When this event is triggered, the action defined in the policy is executed.

### <span id="page-371-0"></span>**Configuration Examples for SNMP Notification**

This section includes the following topics:

- [Polling an SNMP OID to Generate an EEM Event, page](#page-371-2) B-14
- [Sending an SNMP Notification in Response to an Event in the Event Policy, page](#page-371-3) B-14

#### <span id="page-371-2"></span>**Polling an SNMP OID to Generate an EEM Event**

The SNMP object ID (OID) CISCO-SYSTEM-EXT-MIB::cseSysCPUUtilization is used for querying the CPU utilization of the switch:

#### cseSysCPUUtilization OBJECT-TYPE SYNTAX Gauge32 (0..100 ) UNITS "%" MAX-ACCESS read-only STATUS current DESCRIPTION "The average utilization of CPU on the active supervisor." ::= { ciscoSysInfoGroup 1 }

This example shows the use of an SNMP OID that is polled at an interval of 10 seconds and has a threshold value of 95 percent:

```
switch# config t
switch(config)# event manager applet test_policy
switch(config-applet)# event snmp oid 1.3.6.1.4.1.9.9.305.1.1.1.0 get-type exact entry-op 
gt entry-val 95 exit-op lt exit-val 90 poll-interval 10
```
#### <span id="page-371-3"></span>**Sending an SNMP Notification in Response to an Event in the Event Policy**

You can use this type of configuration to cause a critical event trigger to generate an SNMP notification.

This example shows how to send an SNMP notification for an event from the Event Manager applet configuration mode:

switch(config-applet)# **action 1.1 snmp-trap intdata1 100 intdata2 300 strdata "CPU Hogging at switch1"** switch(config-applet)# **action 1.1 snmp-trap intdata1 100 intdata2 300 strdata "Port Failure eth9/1"**

This configuration triggers an SNMP notification (trap) from the switch to SNMP hosts. The SNMP payload carries the values of user-defined fields intdata1, intdata2, and strdata.

# <span id="page-372-0"></span>**Configuration Example for Port Tracking**

This example shows how to configure the state of one port to match the state of another port (port tracking).

To configure the port tracking of Ethernet interface 3/23 by Ethernet interface 1/2, follow these steps:

```
Step 1 Create an object to track the status of Ethernet interface 3/23.
```

```
switch# config t
switch(config)# track 1 interface ethernet 3/23
switch(config-track)# end
```
**Step 2** Configure an EEM event to shut Ethernet interface 1/2 when the tracking object shuts down.

```
switch(config)# event manager applet track_3_23_down
switch(config-applet)# event track 1 state down
switch(config-applet)# action 1 syslog msg EEM applet track_3_23_down shutting down port 
eth1/2 due to eth3/23 being down 
switch(config-applet)# action 2 cli conf term
switch(config-applet)# action 3 cli interface ethernet 1/2
switch(config-applet)# action 4 cli shut
switch(config-applet)# end
```
**Step 3** Configure an EEM event to bring up Ethernet interface 1/2 when Ethernet interface 3/23 comes up.

```
switch# config t
switch(config)# event manager applet track_3_23_up
switch(config-applet)# event track 1 state up
switch(config-applet)# action 1 syslog msg EEM applet track_3_23_down bringing up port 
eth1/2 due to eth3/23 being up 
switch(config-applet)# action 2 cli conf term
switch(config-applet)# action 3 cli interface ethernet 1/2
switch(config-applet)# action 4 cli no shut
switch(config-applet)# end
```
# **Feature History for EEM Policies**

[Table](#page-372-1) B-3 lists the release history for this feature.

<span id="page-372-1"></span>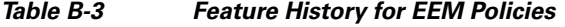

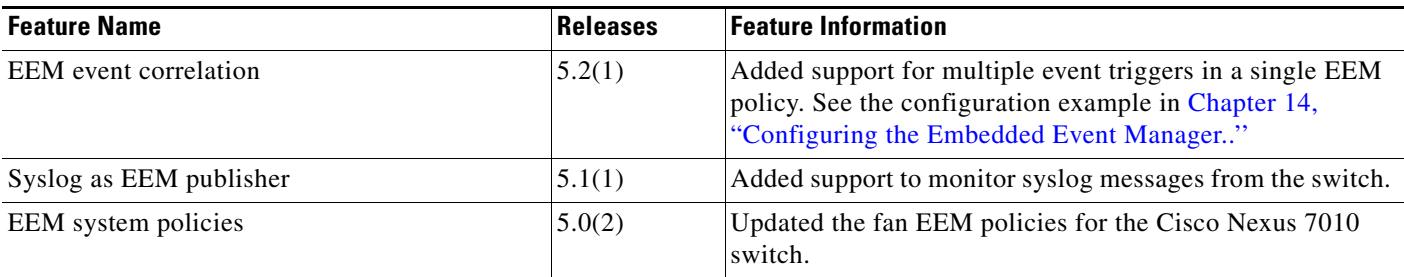

 $\mathbf I$ 

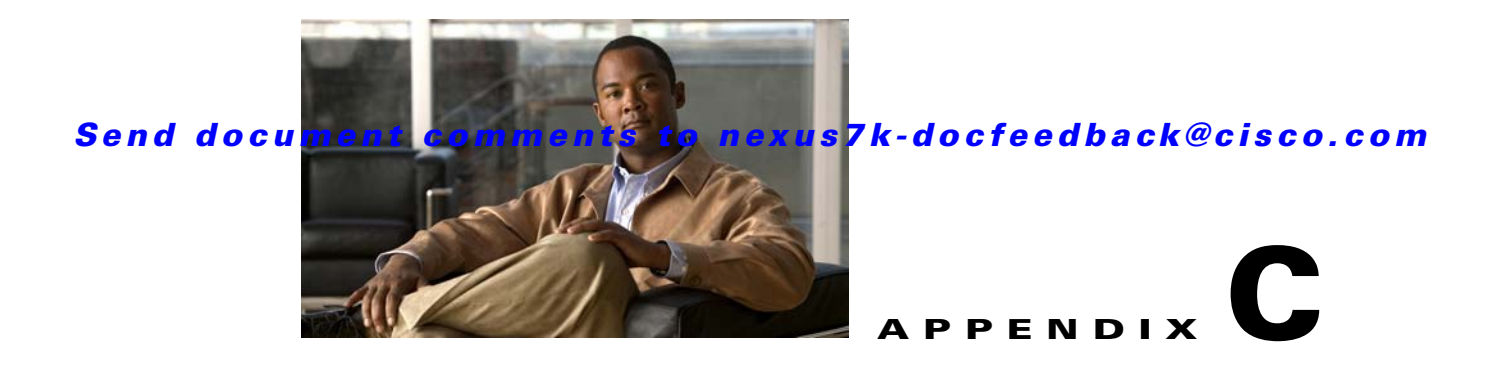

# **Configuration Limits for Cisco NX-OS System Management**

The configuration limits are documented in the *Cisco Nexus 7000 Series NX-OS Verified Scalability Guide*.

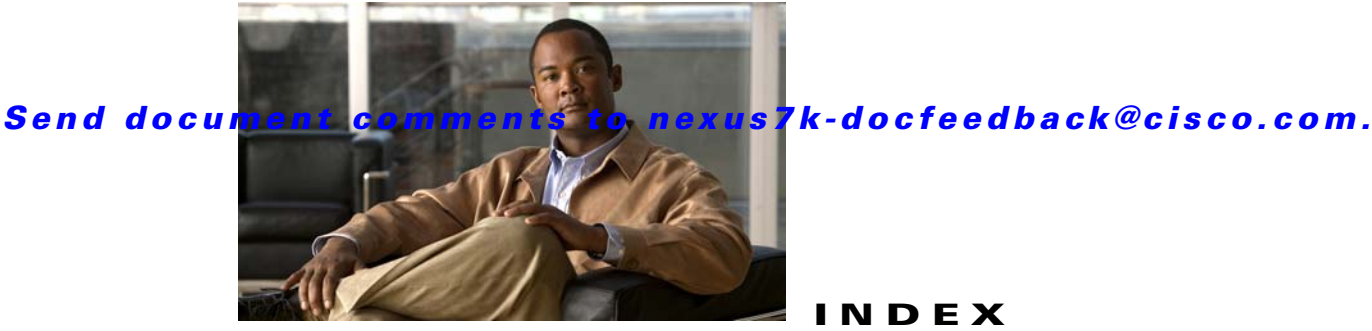

### **B**

bootup diagnostics **[13-2](#page-241-0)** boundary clock **[4-2](#page-93-0)**

### **C**

Call Home e-mail notifications **[1-4](#page-31-0)** CDP clearing cache **[5-7](#page-110-0)** clearing statistics **[5-7](#page-110-1)** configuring timers, example **[5-8](#page-111-0)** default settings **[5-4](#page-107-0)** defined with LLDP **[18-2](#page-327-0)** description **[5-1](#page-104-0)** disabling the feature **[5-5](#page-108-0)** enabling globally **[5-4](#page-107-1)** enabling on an interface **[5-5](#page-108-1)** guidelines **[5-3](#page-106-0)** licensing requirements **[5-3](#page-106-1)** limitations **[5-3](#page-106-0)** MIBs (table) **[5-8](#page-111-1)** optional parameters **[5-7](#page-110-2)** prerequisites **[5-3](#page-106-2)** TLV fields **[5-2](#page-105-0)** verifying configuration **[5-7](#page-110-3)** version **[5-4](#page-107-2)** virtualization **[5-3](#page-106-3)** VLAN ID **[5-2](#page-105-1)** VTP **[5-2](#page-105-2)** CFS

connectivity in a mixed fabric **[2-3](#page-38-0)**

#### **INDEX**

coordinated distributions **[2-3](#page-38-1)** default settings **[2-6](#page-41-0)** description **[2-1](#page-36-0)** disabling on a switch **[2-31](#page-66-0)** distribution **[2-2](#page-37-0)** distribution modes **[2-3](#page-38-2)** enabling on a switch **[2-31](#page-66-0)** features supported **[2-2](#page-37-1)** guidelines **[2-5](#page-40-0)** high availability **[2-5](#page-40-1)** licensing requirements **[2-5](#page-40-2)** limitations **[2-5](#page-40-0)** locking the network **[2-4](#page-39-0)** merge support **[2-4](#page-39-1)** MIBs (table) **[2-33](#page-68-0)** NTP **[3-2,](#page-71-0) [3-14](#page--1-0)** prerequisites **[2-5](#page-40-3)** releasing session lock **[3-16](#page--1-1)** uncoordinated distributions **[2-3](#page-38-3)** unrestricted uncoordinated distributions **[2-3](#page-38-4)** verifying configuration **[2-32](#page-67-0)** virtualization **[2-5](#page-40-4)** CFS applications clearing session locks **[2-29](#page-64-0)** committing changes **[2-27](#page-62-0)** discarding changes **[2-30](#page-65-0)** enabling **[2-7](#page-42-0)** enabling distribution for Call Home configurations **[2-7](#page-42-1)** enabling distribution for device alias configurations **[2-8](#page-43-0)** enabling distribution for DPVM configurations **[2-9](#page-44-0)** enabling distribution for FC domain configurations **[2-10](#page-45-0)**

#### **Index**

#### *Send document comments to nexus7k-docfeedback@cisco.com.*

enabling distribution for FC port security configurations **[2-11](#page-46-0)** enabling distribution for FC timer configurations **[2-12](#page-47-0)** enabling distribution for IVR configurations **[2-13](#page-48-0)** enabling distribution for NTP configurations **[2-14](#page-49-0)** enabling distribution for RADIUS configurations **[2-15](#page-50-0)** enabling distribution for RSCN configurations **[2-16](#page-51-0)** enabling distribution for TACACS+ configurations **[2-17](#page-52-0)** enabling distribution for user role configurations **[2-18](#page-53-0)** fabric locking **[2-27](#page-62-0)** CFS distribution mode, specifying **[2-19](#page-54-0)** CFS over Ethernet (CFSoE), description **[2-2](#page-37-2)** CFS over Fibre Channel (CFSoFC), description **[2-2](#page-37-3)** CFS over IP (CFSoIP) configuring IP multicast addresses **[2-20](#page-55-0)** description **[2-2](#page-37-4)** CFS regions configuring **[2-22](#page-57-0)** creating **[2-22](#page-57-1)** deleting **[2-26](#page-61-0)** description **[2-4](#page-39-2)** moving an application to/from **[2-23](#page-58-0)** removing an application **[2-25](#page-60-0)** checkpoints system **[8-2](#page-171-0)** Cisco discovery protocol [See CDP](#page-104-1) [Cisco Fabric Service. See CFS](#page-36-0) clock manager PTP **[4-3](#page-94-0)** command scheduler execution logs **[10-2](#page-187-0)** configuration limits description (table) **[C-1](#page--1-2)** configuration methods **[1-2](#page-29-0)**

### **D**

default settings CDP **[5-4](#page-107-0)** EEM **[14-7](#page-260-0)** NetFlow **[19-5](#page--1-3)** NTP **[3-4,](#page--1-4) [5-4,](#page-107-0) [16-7,](#page--1-5) [17-5](#page--1-6)** OBFL **[15-3](#page-278-0)** online diagnostics **[13-6](#page-245-0)** PTP **[4-5](#page--1-7)** RMON **[12-3](#page--1-8)** rollback **[8-4](#page--1-9)** Scheduler **[10-3](#page-188-0)** Smart Call Home **[7-9](#page--1-7)** SNMP **[11-7](#page--1-10)** system messages **[6-3](#page-116-0)** device discovery protocol **[18-2](#page-327-1)** diagnostics bootup **[13-2](#page-241-0)** on demand **[13-5](#page--1-11)** runtime **[13-3](#page-242-0)** documentation additional publications **[i-xxv](#page-24-0)** conventions **[i-xxv](#page-24-1)** obtaining **[i-xxvii](#page-26-0)**

### **E**

EEM actions **[14-4](#page-257-0)** activating a script policy **[14-15](#page-268-0)** allow CLI commands to execute **[14-14](#page-267-0)** configuration examples **[B-4](#page-361-3)** configuring action statements **[14-13](#page-266-0)** configuring event statements **[14-10](#page-263-0)** default settings **[14-7](#page-260-0)** defining an environment variable **[14-7](#page-260-1)** defining a policy **[14-8](#page-261-0)** defining script policies **[14-14](#page-267-1)**

description **[14-1 to](#page-254-1) [14-5](#page-258-0)** environment variables **[14-5](#page-258-1)** event correlation **[14-5](#page-258-2)** event correlation (example) **[14-21](#page-274-0)** event logs **[14-2](#page-255-0)** events **[14-3,](#page-256-0) [B-3](#page-360-1)** example configuration **[14-21](#page-274-1)** guidelines **[14-6](#page-259-0)** high availability **[14-5](#page-258-3)** licensing requirements **[14-6](#page-259-1)** limitations **[14-6](#page-259-0)** override policy **[14-2](#page-255-1)** override policy (note) **[14-3](#page-256-1)** override policy actions (note) **[14-4](#page-257-1)** overriding a system policy **[14-15](#page-268-1)** parameter substitution **[14-5](#page-258-4)** policies **[14-2](#page-255-2)** prerequisites **[14-6](#page-259-2)** registering a script policy **[14-15](#page-268-0)** SNMP support **[11-5](#page--1-12)** system policies **[14-2,](#page-255-3) [B-1](#page-358-0)** using to monitor syslog messages **[14-19](#page-272-0)** verifying configuration **[14-20](#page-273-0)** virtualization support **[14-5](#page-258-5)** VSH script policies **[14-4](#page-257-2)** EEM overriding a system policy (example) **[14-21](#page-274-1)** [embedded event manager. See EEM](#page-254-2) [encapsulated remote switched port analyzer. See ERSPAN](#page-308-0) ERSPAN ACL configuration example **[17-16](#page-323-0)** activating a session **[17-12](#page-319-0)** configuring a destination session **[17-9](#page-316-0)** configuring a session (example) **[17-16](#page-323-1)** configuring a source session **[17-6](#page-313-0)** configuring multicast best effort mode for a session **[17-14](#page-321-0)** description **[17-1](#page-308-1)** destinations **[17-2](#page-309-0)** feature history **[17-18](#page-325-0)**

guidelines **[17-4](#page--1-13)** high availability **[17-3](#page--1-14)** licensing requirements **[17-4](#page--1-15)** limitations **[17-4](#page--1-13)** multicast best effort mode (example) **[17-17](#page-324-0)** multiple sessions **[17-3](#page--1-16)** prerequisites **[17-4](#page--1-17)** session limits **[17-4](#page--1-18)** sessions **[17-2](#page-309-1)** session sources **[17-6](#page-313-1)** shutting down a session **[17-12](#page-319-1)** sources **[17-2](#page-309-2)** verifying configuration **[17-15](#page-322-0)** virtualization support **[17-3](#page--1-19)** executing a session **[9-5](#page-182-0)** exporter map **[19-2](#page-337-0)**

#### **F**

feature history ERSPAN **[17-18](#page-325-0)** features, new and changed (table) **[i-xix](#page--1-20)**

#### **G**

[GOLD. See online diagnostics](#page-32-0)

#### **H**

health monitoring diagnostics **[13-3](#page-242-0)** high availability CDP **[5-3](#page-106-4)** CFS **[2-5](#page-40-1)** EEM **[14-5](#page-258-3)** ERSPAN **[17-3](#page--1-14)** LLDP **[18-3](#page-328-0)** NetFlow **[19-3](#page--1-21)** NTP **[3-3,](#page--1-22) [5-3](#page-106-4)**

Г

#### **Index**

#### *Send document comments to nexus7k-docfeedback@cisco.com.*

online diagnostics **[13-5](#page--1-23)** PTP **[4-3](#page-94-1)** RMON **[12-2](#page--1-24)** rollback **[8-2](#page-171-1)** SNMP **[11-6](#page--1-25)** SPAN **[16-4](#page--1-26)**

### **L**

licensing requirements CDP **[5-3](#page-106-1)** CFS **[2-5](#page-40-2)** EEM **[14-6](#page-259-1)** ERSPAN **[17-4](#page--1-15)** LLDP **[18-3](#page-328-1)** NetFlow **[19-4](#page--1-27)** NTP **[3-3](#page--1-28)** OBFL **[15-2](#page-277-0)** online diagnostics **[13-5](#page--1-29)** PTP **[4-4](#page--1-30)** RMON **[12-3](#page--1-31)** rollback **[8-3](#page--1-32)** Scheduler **[10-3](#page-188-1)** session manager **[9-2](#page-179-0)** Smart Call Home **[7-8](#page--1-33)** SNMP **[11-6](#page--1-34)** SPAN **[16-5](#page--1-35)** system messages **[6-3](#page-116-1)** limits description (table) **[C-1](#page--1-2)** LLDP configuring optional parameters **[18-7](#page-332-0)** configuring timers **[18-7](#page-332-1)** default settings **[18-4](#page-329-0)** defined **[18-2](#page-327-2)** description **[18-1](#page-326-0)** enabling or disabling globally **[18-5](#page-330-0)** enabling or disabling on an interface **[18-6](#page-331-0)** example configuration **[18-9](#page-334-0)**

guidelines **[18-4](#page-329-1)** high availability **[18-3](#page-328-0)** licensing requirements **[18-3](#page-328-1)** limitations **[18-4](#page-329-1)** verifying configuration **[18-9](#page-334-1)** virtualization support **[18-3](#page-328-2)**

#### **M**

MIBs CDP **[5-8](#page-111-1)** CFS **[2-33](#page-68-0)** description **[11-2](#page--1-36)** location to download **[11-29](#page--1-37)** NTP **[3-19,](#page--1-38) [5-8](#page-111-1)** PTP **[4-11](#page-102-0)** RMON **[12-8](#page--1-39)** Smart Call Home **[7-39](#page--1-40)** SNMP **[11-29](#page--1-41)** monitor map **[19-3](#page--1-42)** MTU truncation, configuring for SPAN sessions **[16-16](#page-299-0)** multibest best effort mode configuring for a SPAN session **[16-19](#page-302-0)** multicast best effort mode configuring for an ERSPAN session **[17-14](#page-321-0)** multicast best mode ERSPAN configuration example **[17-17](#page-324-1)**

### **N**

NetFlow applying a monitor map to an interface **[19-13](#page-348-0)** applying a monitor map to a VLAN **[19-14](#page-349-0)** applying a sampler map to an interface **[19-13](#page-348-0)** configuring Bridged NetFlow **[19-14](#page-349-0)** configuring NetFlow **[19-5](#page--1-43)** configuring timeouts **[19-17](#page-352-0)** creating a monitor map **[19-11](#page-346-0)**

**Cisco Nexus 7000 Series NX-OS System Management Configuration Guide, Release 5.x**

creating an export map **[19-9](#page-344-0)** creating a record map **[19-6](#page--1-44)** creating a sampler map **[19-12](#page-347-0)** default settings **[19-5](#page--1-3)** description **[19-1 to](#page-336-0) [19-4](#page--1-45)** disabling **[19-6](#page--1-46)** enabling **[19-6](#page--1-47)** example configuration **[19-19](#page-354-0)** exporter map **[19-2](#page-337-0)** export formats **[19-3](#page--1-48)** flows **[19-1](#page-336-1)** full mode **[19-2](#page-337-1)** high availability **[19-3](#page--1-21)** keys **[19-1](#page-336-2)** licensing requirements **[19-4](#page--1-27)** monitor map **[19-3](#page--1-42)** record map **[19-2](#page-337-2)** sampled mode **[19-2](#page-337-1)** sampler map **[19-3](#page--1-49)** specifying collect parameters **[19-8](#page--1-50)** specifying match parameters **[19-8](#page--1-51)** verifying configuration **[19-18](#page-353-0)** virtualization support **[19-4](#page--1-52)** Netflow configuring Layer 2 keys **[19-15](#page-350-0)** [Network Time Protocol. See NTP](#page-70-0) NTP access groups **[3-11](#page--1-53)** as a time server **[3-2](#page-71-1)** authentication keys **[3-10](#page--1-54)** CFS **[3-2,](#page-71-0) [3-14](#page--1-0)** clearing a session **[3-17](#page--1-55)** clearing statistics **[3-17](#page--1-56)** clock manager **[3-2](#page-71-2)** committing configuration changes **[3-15](#page--1-57)** configuration examples **[3-17](#page--1-58)** configuring access restrictions **[3-11](#page--1-53)** configuring authentication **[3-10](#page--1-59)** configuring peer **[3-7](#page-76-0)**

configuring server **[3-7](#page-76-0)** configuring the device as an authoritative server **[3-6](#page-75-0)** default settings **[3-4,](#page--1-4) [5-4,](#page-107-0) [16-7,](#page--1-5) [17-5](#page--1-6)** description **[3-1](#page-70-1)** disabling **[3-5](#page--1-60)** discarding configuration changes **[3-16](#page--1-61)** enabling **[3-5](#page--1-60)** feature history **[3-19](#page--1-62)** guidelines **[3-3](#page--1-63)** high availability **[3-3,](#page--1-22) [5-3](#page-106-4)** licensing requirements **[3-3](#page--1-28)** limitations **[3-3](#page--1-63)** logging **[3-13](#page--1-64)** MIBs (table) **[3-19,](#page--1-38) [5-8](#page-111-1)** prerequisites **[3-3](#page--1-65)** releasing CFS session lock **[3-16](#page--1-1)** source interface **[3-13](#page--1-66)** source IP address **[3-13](#page--1-67)** stratum **[3-2](#page-71-3)** trusted keys **[3-11](#page--1-68)** verifying configuration **[3-16](#page--1-69)** virtualization **[3-3,](#page--1-70) [5-3](#page-106-3)**

#### **O**

**OBFL** clearing statistics **[15-7](#page-282-0)** default settings **[15-3](#page-278-0)** description **[15-1](#page-276-0)** enabling **[15-3](#page-278-1)** example configuration **[15-7](#page-282-1)** guidelines **[15-3](#page-278-2)** licensing requirements **[15-2](#page-277-0)** limitations **[15-3](#page-278-2)** prerequisites **[15-2](#page-277-1)** verifying configuration **[15-6](#page-281-0)** virtualization support **[15-2](#page-277-2)** [on-board failure logging. See OBFL](#page-276-1) on demand diagnostics **[13-5](#page--1-11)**

**Cisco Nexus 7000 Series NX-OS System Management Configuration Guide, Release 5.x**

Г

#### **Index**

### *Send document comments to nexus7k-docfeedback@cisco.com.*

online diagnostics activating a diagnostics test **[13-7](#page-246-0)** bootup **[13-2](#page-241-0)** clearing the test results **[13-10](#page-249-0)** configuring the bootup diagnostic level **[13-7](#page-246-1)** default settings **[13-6](#page-245-0)** description **[13-1 to](#page-240-0) [13-5](#page--1-71)** example configuration **[13-12](#page-251-0)** feature history (table) **[13-13](#page--1-72)** guidelines **[13-6](#page-245-1)** health monitoring **[13-3](#page-242-0)** high availability **[13-5](#page--1-23)** licensing requirements **[13-5](#page--1-29)** limitations **[13-6](#page-245-1)** on demand **[13-5](#page--1-11)** prerequisites **[13-6](#page-245-2)** runtime **[13-3](#page-242-0)** setting a diagnostic test as inactive **[13-9](#page-248-0)** simulating a test result **[13-11](#page-250-0)** starting an on-demand test **[13-9](#page-248-1)** stopping an on-demand test **[13-9](#page-248-1)** verifying configuration **[13-11](#page-250-1)** virtualization support **[13-5](#page--1-73)** VRFs **[13-5](#page--1-74)** ordinary clock **[4-2](#page-93-1)**

### **P**

Pong, description **[4-3](#page-94-2)** [Precision Time Protocol. See PTP](#page-92-0) PTP configuration examples **[4-9](#page--1-75)** configuring globally **[4-5](#page--1-76)** configuring on an interface **[4-7](#page-98-0)** default settings **[4-5](#page--1-7)** description **[4-2](#page-93-2)** device types **[4-2](#page-93-3)** feature history **[4-11](#page-102-1)** guidelines **[4-4](#page--1-77)**

high availability **[4-3](#page-94-1)** licensing requirements **[4-4](#page--1-30)** limitations **[4-4](#page--1-77)** MIBs (table) **[4-11](#page-102-0)** prerequisites **[4-4](#page--1-78)** process **[4-3](#page-94-3)** verifying configuration **[4-9](#page--1-79)** virtualization **[4-4](#page--1-80)**

#### **R**

record map **[19-2](#page-337-2)** related documents **[i-xxv](#page-24-2)** RMON alarms **[12-2](#page--1-81)** configuring alarms **[12-4](#page-235-0)** configuring events **[12-6](#page-237-0)** default settings **[12-3](#page--1-8)** description **[12-1](#page--1-82)** events **[12-2](#page--1-83)** example configuration **[12-7](#page-238-0)** guidelines **[12-3](#page--1-84)** high availability **[12-2](#page--1-24)** licensing requirements **[12-3](#page--1-31)** limitations **[12-3](#page--1-84)** MIBs **[12-8](#page--1-39)** prerequisites **[12-3](#page--1-85)** verifying configuration **[12-7](#page-238-1)** virtualization support **[12-3](#page--1-86)** VRFs **[12-3](#page--1-87)** rollback checkpoint copy **[8-2](#page-171-2)** creating a checkpoint copy **[8-4](#page--1-88)** default settings **[8-4](#page--1-9)** description **[8-1](#page-170-0)** example configuration **[8-7](#page-176-0)** guidelines **[8-3](#page--1-89)** high availability **[8-2](#page-171-1)** implementing a rollback **[8-5](#page--1-90)**

licensing requirements **[8-3](#page--1-32)** limitations **[8-3](#page--1-89)** prerequisites **[8-3](#page--1-91)** reverting to checkpoint file **[8-5](#page--1-90)** verifying configuration **[8-6](#page-175-0)** virtualization support **[8-3](#page--1-92)** runtime diagnostics **[13-3](#page-242-0)**

#### **S**

sampler map **[19-3](#page--1-49)** Scheduler authentication **[10-2](#page-187-1)** clearing the logfile **[10-11](#page-196-0)** configuring **[10-4](#page-189-0)** configuring authentication **[10-6](#page-191-0)** configuring logfile **[10-5](#page-190-0)** default settings **[10-3](#page-188-0)** defining a timetable **[10-9](#page-194-0)** defining jobs **[10-7](#page-192-0)** deleting a job **[10-8](#page-193-0)** description **[10-1](#page-186-0)** disabling the feature **[10-12](#page-197-0)** enabling the feature **[10-4](#page-189-1)** guidelines **[10-3](#page-188-2)** high availability **[10-2](#page-187-2)** licensing requirements **[10-3](#page-188-1)** limitations **[10-3](#page-188-2)** prerequisites **[10-3](#page-188-3)** verifying configuration **[10-13](#page-198-0)** virtualization support **[10-2](#page-187-3)** scheduler execution logs **[10-2](#page-187-4)** session manager **[9-5](#page-182-0)** committing a session **[9-5](#page-182-0)** configuring ACLs **[9-4](#page-181-0)** configuring an ACL session (example) **[9-6](#page-183-0)** creating a session **[9-3](#page-180-0)** description **[9-1](#page-178-0)**

discarding a session **[9-6](#page-183-1)** guidelines **[9-2](#page-179-1)** high availability **[9-2](#page-179-2)** licensing requirements **[9-2](#page-179-0)** limitations **[9-2](#page-179-1)** prerequisites **[9-2](#page-179-3)** saving a session **[9-6](#page-183-2)** verifying configuration **[9-6](#page-183-3)** verifying the session **[9-5](#page-182-1)** virtualization support **[9-2](#page-179-4)** [Simple Network Management Protocol. See SNMP](#page--1-93) Smart Call Home alert groups **[7-3](#page--1-94)** benefits **[7-2](#page--1-95)** configuring an HTTP proxy server **[7-22](#page--1-96)** configuring contact information **[7-10](#page--1-97)** configuring e-mail **[7-19](#page--1-98)** configuring inventory notification **[7-19,](#page--1-98) [7-24](#page--1-99)** configuring VRFs to send messages using HTTP **[7-21](#page--1-100)** database merge guidelines **[7-7](#page--1-101)** default settings **[7-9](#page--1-7)** description **[7-1](#page--1-102)** destination profiles associating an alert group **[7-16](#page--1-103)** attributes **[7-14](#page--1-104)** creating **[7-12](#page--1-105)** description **[7-2](#page--1-106)** modifying **[7-14](#page--1-107)** predefined **[7-2](#page--1-108)** disabling **[7-25](#page--1-109)** disabling duplicate message throttle **[7-25](#page--1-110)** enabling **[7-25](#page--1-111)** event triggers (table) **[7-27](#page--1-112)** example configuration **[7-27](#page--1-113)** guidelines **[7-8](#page--1-114)** high availability **[7-7](#page--1-115)** licensing requirements **[7-8](#page--1-33)** limitations **[7-8](#page--1-114)** mapping message levels to syslog levels (table) **[7-5](#page--1-116)**

**Cisco Nexus 7000 Series NX-OS System Management Configuration Guide, Release 5.x**

Г

message formats full text (table) **[7-29,](#page--1-117) [7-30](#page--1-118)** full-text format, example **[7-32](#page--1-119)** inventory events (table) **[7-31](#page--1-120)** options **[7-2](#page--1-121)** proactive events (table) **[7-31](#page--1-122)** reactive events (table) **[7-31](#page--1-123)** short text (table) **[7-29](#page--1-124)** XML (table) **[7-29,](#page--1-125) [7-30](#page--1-126)** XML format, example **[7-35](#page--1-127)** message levels **[7-5](#page--1-128)** MIBs **[7-39](#page--1-40)** modifying an alert group **[7-17](#page--1-129)** prerequisites **[7-8](#page--1-130)** registration requirements **[7-6](#page--1-131)** sending a test message **[7-26](#page--1-132)** SMARTnet registration **[7-6](#page--1-133)** verifying configuration **[7-26](#page--1-134)** virtualization support **[7-7](#page--1-135) SNMP** agent **[11-2](#page--1-136)** assigning contact **[11-23](#page--1-137)** assigning location **[11-23](#page--1-137)** assigning multiple user roles **[11-9](#page--1-138)** authentication **[11-4](#page--1-139)** configuring a user **[11-8](#page--1-140)** configuring context to network entity mapping **[11-24](#page--1-141)** context mapping **[11-6](#page--1-142)** contexts **[11-5](#page--1-143)** creating communities **[11-10](#page--1-144)** default settings **[11-7](#page--1-10)** description **[11-1 to](#page--1-93) [11-6](#page--1-145)** disabling protocol **[11-26](#page--1-146)** display ifIndex values **[11-23](#page--1-147)** EEM support **[11-5](#page--1-12)** enabling one-time authentication **[11-23](#page--1-148)** enforcing encryption **[11-9](#page--1-149)** engine ID format **[11-8](#page--1-150)** example configuration **[11-27](#page--1-151)**

feature history (table) **[11-29](#page--1-152)** filtering SNMP requests **[11-10](#page--1-153)** group-based access **[11-5](#page--1-154)** guidelines **[11-7](#page--1-155)** high availability **[11-6](#page--1-25)** licensing requirements **[11-6](#page--1-34)** limitations **[11-7](#page--1-156)** manager **[11-2](#page--1-157)** MIBs **[11-2](#page--1-36)** MIBs supported **[11-29](#page--1-41)** multiple instance support **[11-5](#page--1-158)** notifications configuring LinkUp/LinkDown notifications **[11-22](#page--1-159)** configuring notification receivers **[11-11](#page--1-160)** configuring notification receivers with VRFs **[11-13](#page--1-161)** configuring source interface for **[11-12](#page--1-162)** configuring the notification target user **[11-12](#page--1-163)** description **[11-2](#page--1-164)** enabling individual notifications **[11-16](#page--1-165)** informs **[11-2](#page--1-166)** trap **[11-2](#page--1-167)** notification source interface **[11-12](#page--1-168)** prerequisites **[11-6](#page--1-169)** RFCs **[11-2](#page--1-170)** RMON **[12-1](#page--1-82)** user synchronization with CLI **[11-4](#page--1-171)** versions security models and levels **[11-3](#page--1-172)** SNMPv3 **[11-2](#page--1-173)** USM **[11-4](#page--1-174)** virtualization support **[11-6](#page--1-175)** VRFs **[11-6](#page--1-176)** SNMP requests filtering **[11-10](#page--1-177)** source rate limit, configuring for SPAN sessions **[16-17](#page-300-0)** SPAN configuring an RSPAN VLAN **[16-14](#page-297-0)**

**Cisco Nexus 7000 Series NX-OS System Management Configuration Guide, Release 5.x**

**Index**

configuring a PVLAN source in a session (example) **[16-22](#page-305-0)** configuring a session **[16-8](#page--1-178)** configuring a session (example) **[16-21](#page-304-0)** configuring a source rate limit for each session **[16-17](#page-300-1)** configuring a virtual SPAN session **[16-11](#page-294-0)** configuring a virtual SPAN session (example) **[16-21](#page-304-1)** configuring MTU truncation for each session **[16-16](#page-299-0)** configuring the multicast best effort mode for a session **[16-19](#page-302-0)** description **[16-1](#page-284-0)** enabling a session **[16-15](#page-298-0)** guidelines **[16-5](#page--1-179)** high availability **[16-4](#page--1-26)** licensing requirements **[16-5](#page--1-35)** limitations **[16-5](#page--1-179)** multiple sessions **[16-4](#page--1-180)** prerequisites **[16-5](#page--1-181)** session destinations **[16-8](#page--1-182)** session limits **[16-5](#page--1-183)** sessions **[16-3](#page--1-184)** session sources **[16-8](#page--1-185)** shutting down a session **[16-15](#page-298-1)** subinterface restriction **[16-8](#page--1-186)** verifying configuration **[16-20](#page-303-0)** virtualization support **[16-4](#page--1-187)** virtual SPAN sessions **[16-3](#page--1-188)** [switched port analyzer. See SPAN](#page-284-1) syslog as EEM publisher **[14-19](#page-272-1)** [See system messages](#page-114-0) system checkpoints **[8-2](#page-171-0)** system messages clearing a log file **[6-11](#page-124-0)** configuring (example) **[6-12](#page-125-0)** configuring a syslog server **[6-8](#page-121-0)** configuring a syslog server on a Linux system **[6-10](#page-123-0)** configuring a syslog server on a UNIX system **[6-10](#page-123-1)** configuring severity level to log **[6-7](#page-120-0)**

configuring timestamp **[6-7](#page-120-0)** default settings **[6-3](#page-116-0)** description **[6-1](#page-114-1)** displaying a log file **[6-10](#page-123-2)** guidelines **[6-3](#page-116-2)** licensing requirements **[6-3](#page-116-1)** list of messages **[6-12](#page-125-1)** logging to a file **[6-5](#page-118-0)** logging to a terminal session **[6-4](#page-117-0)** logging to the console port **[6-4](#page-117-0)** RFC **[6-1](#page-114-2)** severity levels (table) **[6-2](#page-115-0)** syslog server **[6-2](#page-115-1)** verifying configuration **[6-11](#page-124-1)** virtualization support **[6-2](#page-115-2)**

### **T**

TLVs defined **[18-2](#page-327-3)** supported by LLDP **[18-8](#page-333-0)** transparent clock **[4-2](#page-93-4)** [trap. See SNMP](#page--1-164) troubleshooting **[1-7](#page-34-0)**

#### **V**

virtualization CFS **[2-5](#page-40-4)** NTP **[3-3](#page--1-70)** PTP **[4-4](#page--1-80)** virtualization support LLDP **[18-3](#page-328-2)** VTP CDP **[5-2](#page-105-2)**

#### **Index**

*Send document comments to nexus7k-docfeedback@cisco.com.*